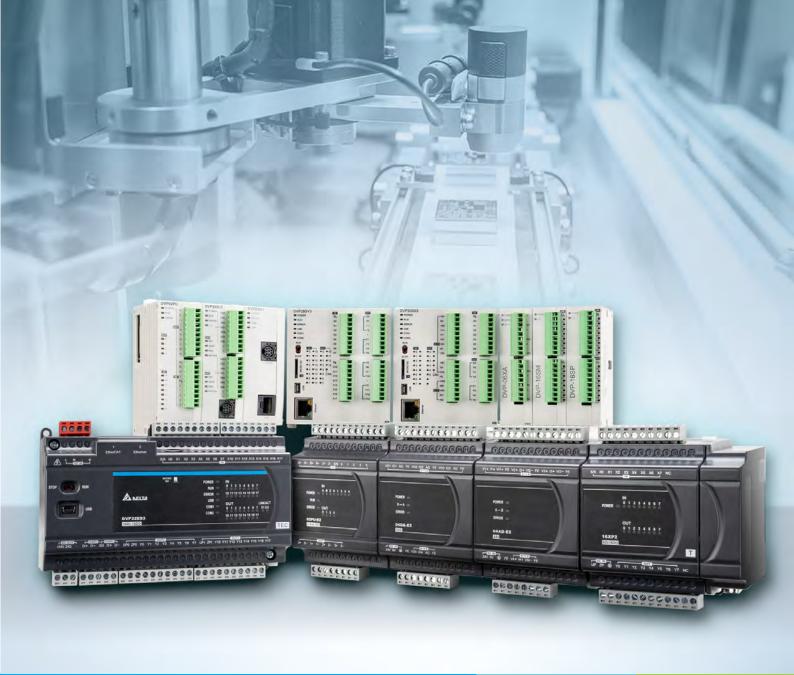

Digitized Automation for a Changing World

# DVP-ES3/EX3/SV3/SX3 Series Hardware and Operation Manual

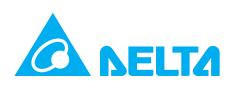

# **DVP-ES3 Series Operation Manual**

# **Revision History**

| Revision                                                                                                    | Date                                                                                                    |
|----------------------------------------------------------------------------------------------------|----------------------------------------------------------------------------------------------------|
| The first version was published.                                                                                                    | 2019/09/05                                                                                                    |
| <ol> <li>Changed the name of this manual from DVP-ES3<br/>Series Operation Manual to DVP-ES3 Series Hardware<br/>and Operation Manual to correspond to the main idea<br/>of this manual better.</li> <li>Added new product information, DVP02PU-E2, in every<br/>chapter.</li> <li>Chapter 1: Updated the overview contents in Section<br/>1.2, updated contents of high efficiency and serial<br/>control interface with multiple function in Section 1.3.</li> <li>Chapter 2: Updated ingress protection (IP ratings) and<br/>safety ratings in Section 2.1. Added information<br/>concerning communication port isolation for<br/>DVP32ES311T and updated input voltage / current,<br/>input isolation, leakage current, maximum load of<br/>resistance, inductance and bulb, minimum load, input<br/>isolation, and life cycle curve explanation in Section<br/>2.2.2 and 2.3. Updated information concerning<br/>isolation in Section 2.4. Updated rated measurement<br/>range, maximum measurable temperature range for<br/>DVP04PT-E2 and DVP06PT-E and updated information<br/>concerning isolation for DVP04TC-E2 in Section 2.5.</li> </ol> | 2021/09/10                                                                                                    |
| <ul> <li>specifications" in Section 2.6.</li> <li>5. Chapter 3: Updated hard disk drive capacity in Section 3.1. Updated ISPSoft installing steps in Section 3.1.1.</li> </ul>                                                                                                    |                                                                                                    |
| <ol> <li>6. Chapter 4: Updated notes on installation in Section<br/>4.2. Added power consumption information for new<br/>modules in Section 4.5.4. Added a new Section "wiring<br/>positioning modules for DVP02PU-E2" in Section 4.10.</li> <li>7. Chapter 5: Updated what to do with retainable /<br/>non-retainable data when PLC is from OFF to ON in<br/>Section 5.1.3. Added an example of using the counter<br/>with CNT instruction in Section 5.2.10. Added an<br/>example of using the high-speed counter with DCNT<br/>instruction in Section 5.2.11. Added more explanation<br/>on data mapping in Section 5.2.12. Added explanation<br/>on module device function for DVP02PU-E2 in Section<br/>5.3.6.</li> <li>8. Chapter 6: Updated ISPSoft software example images</li> </ol>                                                                                                    |                                                                                                    |
|                                                                                                    | <ol> <li>The first version was published.</li> <li>Changed the name of this manual from DVP-ES3<br/>Series Operation Manual to DVP-ES3 Series Hardware<br/>and Operation Manual to correspond to the main idea<br/>of this manual better.</li> <li>Added new product information, DVP02PU-E2, in every<br/>chapter.</li> <li>Chapter 1: Updated the overview contents in Section<br/>1.2, updated contents of high efficiency and serial<br/>control interface with multiple function in Section 1.3.</li> <li>Chapter 2: Updated ingress protection (IP ratings) and<br/>safety ratings in Section 2.1. Added information<br/>concerning communication port isolation for<br/>DVP32ES311T and updated input voltage / current,<br/>input isolation, leakage current, maximum load of<br/>resistance, inductance and bulb, minimum load, input<br/>isolation, and life cycle curve explanation in Section<br/>2.2.2 and 2.3. Updated information concerning<br/>isolation in Section 2.4. Updated rated measurement<br/>range, maximum measurable temperature range for<br/>DVP04PT-E2 and DVP06PT-E and updated information<br/>concerning isolation for DVP04TC-E2 in Section 2.5.<br/>Added a new Section "positioning module<br/>specifications" in Section 2.6.</li> <li>Chapter 3: Updated hard disk drive capacity in Section<br/>3.1. Updated ISPSoft installing steps in Section 3.1.1.</li> <li>Chapter 5: Updated what to do with retainable /<br/>non-retainable data when PLC is from OFF to ON in<br/>Section 5.1.3. Added an example of using the counter<br/>with CNT instruction in Section 5.2.10. Added an<br/>example of using the high-speed counter with DCNT<br/>instruction in Section 5.2.11. Added mation<br/>on data mapping in Section 5.2.12. Added explanation<br/>on module device function for DVP02PU-E2 in Section<br/>5.3.6.</li> </ol> |

| Version | Revision                                                                                                    | Date       |
|---------|----------------------------------------------------------------------------------------------------|------------|
| Version | <ul> <li>Revision</li> <li>9. Chapter 7: Added a new size SDHC for SDHC typed memory card in Section 7.1.2.</li> <li>10. Chapter 9: Updated specification in Section 9.3. Added explanations on EIP Builder operation in Section 9.3.7 to 9.4.7. Deleted the software images from the 3<sup>rd</sup> party. Updated the Delta EIP Product List in Section 9.9. Added a new Section "Network Security" in Section 9.10.</li> <li>11. Chapter 10: Added an explanation on output mapping area for ES3 Series PLC CPU, when it acts as a Master in Section 10.1.2. Added a new Section "Refreshing Mechanism in the Input/output Mapping Area" in Section 10.5.1.</li> <li>12. Chapter 11: Updated the procedure in Section 11.1.1. Added a new module, positioning module, and updated the contents in Communication Service in Section 11.1.2. Added Execution Timing of Interrupts in Section 11.2.1.</li> <li>13. Chapter 12: Updated Troubleshooting SOP in Section 12.1.3. Updated the steps to do when encountering a program syntax error in Section 12.1.4. Added new error codes 16#19B0~16#19FC and updated error codes 16#19B0~16#19FC and updated error codes 16#2001~16#2027 in Section 12.2. Added a new Section "Troubleshooting for Positioning Modules (PU)" in Section 12.3.2. Added new error codes 16#19B0~16#19FC and updated error codes 16#19B0~16#19FC and 16#CO00~16#CFFF in Section 12.4.</li> <li>14. Appendix A: Added a new Section "Notes on Utilizing USB Communication" in Section A.3.</li> <li>15. Appendix C: Updated the contents of Connecting a power cable and a ground in Section C1.2.</li> </ul> | Date       |
|         | <ol> <li>Appendix D: Updated the chapter numbers.</li> <li>Chapter 1: Updated the overview contents.</li> </ol>                                                                                                    |            |
| 3rd     | <ol> <li>Chapter 1: Opdated the overview contents.</li> <li>Chapter 2: Added the specification of maximum inrush current in section 2.2, updated hardware resolution in section 2.5.1, updated the supply voltage, input current, maximum input frequency, and resistance of the maximum load in section 2.6.1.</li> <li>Chapter 4: Added a warning sign in section 4.10.</li> <li>Updated the contents in CR#43 in sections from 5.3.1to 5.3.5. Added a note for PID Control Registers in section 5.3.4.</li> </ol>                                                                                                    | 2022/03/11 |
|         | 5. Chapter 8: Added more descriptions for the selection,                                                                                                    |            |

| Version                                                      | Revision                                                                                                    | Date       |
|--------------------------------------------------------------|----------------------------------------------------------------------------------------------------|------------|
| Select Action When 24 Vdc Input Unstable in section 8.2.2.1. |                                                                                                    |            |
|                                                              | <ol><li>Chapter 10: Added AS100 series PLC CPUs that<br/>support CANopen network in section 10.2.4.3.</li></ol>                                                    |            |
|                                                              | <ol> <li>Added product information including DVP32ES300TEC,<br/>DVP-EX3, DVP-SX3, DVP-SV3 and DIADesigner<br/>operational information in every chapter.</li> </ol> |            |
| 4 <sup>th</sup>                                              | <ol> <li>Chapter 11: Added introduction on EtherCAT<br/>functionality and operation.</li> </ol>                                                                    | 2023/12/12 |
|                                                              | <ol> <li>Appendix C: Updated EMC requirements on<br/>installation in section C.1.2.</li> </ol>                                                                     |            |

# DVP-ES3/EX3/SV3/SX3 Series

# Hardware and Operation Manual

# **Table of Contents**

## Chapter 1 Product Introduction

| 1.1  | Ove | rview                                                      | 1-2 |
|------|-----|------------------------------------------------------------|-----|
| 1.1. | .1  | DVP-ES3/EX3 Series CPU Modules and Their Extension Modules | 1-3 |
| 1.1. | .2  | DVP-SV3/SX3 Series CPU Modules and Their Extension Modules | 1-8 |
| 1.2  | Ove | rview1                                                     | -15 |
| 1.3  | Cha | racteristics1                                              | -16 |

## Chapter 2 Specifications and System Configuration

| 2.1   | DVP-ES3/EX3 Series             | 2-2  |
|-------|--------------------------------|------|
| 2.1.1 | General Specifications         | 2-2  |
| 2.1.2 | 2 CPU Module Specifications    | 2-3  |
| 2.2   | DVP-SV3/SX3 Series             | 2-18 |
| 2.2.1 | General Specifications         |      |
| 2.2.2 | 2 CPU Module Specifications    |      |
| 2.3   | Power Supply Module            | 2-28 |
| 2.3.1 | General Specifications         |      |
| 2.3.2 | 2 Power Supply Module Profiles | 2-29 |

## Chapter 3 Installing Software

| 3.1 I | nstalling and Uninstalling ISPSoft |      |
|-------|------------------------------------|------|
| 3.1.1 | Installing ISPSoft                 |      |
| 3.1.2 | Uninstalling ISPSoft               |      |
| 3.2 I | nstalling DIADesigner              | 3-11 |
| 3.3 I | nstalling and Uninstalling COMMGR  | 3-13 |
| 3.3.1 | Installing COMMGR                  |      |
| 3.3.2 | Uninstalling COMMGR                |      |

## Chapter 4 Installing Hardware

| 4 | .1 D                  | VP-ES3/EX3 Series4-                                     | 3 |
|---|-----------------------|---------------------------------------------------------|---|
|   | 4.1.1                 | DVP-ES3/EX3 Hardware Framework 4-                       | 3 |
|   | 4.1.2                 | Notes on Installation A-                                | 5 |
|   |                       | Installation                                            |   |
|   | 4.1.3                 | Installation                                            | 6 |
|   | 4.1.4                 | Wiring A                                                | 9 |
|   | 4.1.5                 | Connecting Power Cables                                 | 1 |
|   | 4.1.6                 | Wiring Digital Input Terminals on CPU Modules           | 5 |
|   | 4.1.7                 | Wiring Digital Output Terminals on CPU Modules          | 9 |
|   | 4.1.8                 | Wiring Differential Input/Output Module (28EX300MT)     | 4 |
|   | 4.1.9                 | Wiring PLC CPU Analog Input /Output Module (EX3 Series) | 5 |
|   | 4.1.10                | Wiring RS-485 Terminals4-2                              | 6 |
|   | 4.1.11                | Wiring CANopen Terminals                                | 6 |
|   | 4.1.12                | Recommended USB Wiring for the PLC CPU                  | 7 |
|   | 4.1.13                | Recommend Ethernet/EtherCAT Wiring for the PLC CPU      | 7 |
|   |                       |                                                         | _ |
| 4 | . <b>2 D</b><br>4.2.1 | VP-SV3/SX3 Series                                       |   |
|   | 4.2.1                 |                                                         | 0 |
|   | 4.2.2                 | Notes on Installation A-3                               | 0 |
|   | 4.2.3                 | Installation                                            | 1 |
|   |                       |                                                         |   |
|   | 4.2.4                 | Wiring 🕰                                                | 4 |
|   | 4.2.5                 | Connecting Power Cables                                 | 6 |
|   |                       |                                                         |   |
|   | 4.2.6                 | Wiring Digital Input Terminals on DVP-SV3 Series        | 0 |
|   | 4.2.7                 | Wiring Digital Output Terminals on DVP-SV3 Series 🛆4-4  | 4 |
|   | 4.2.8                 | Wiring Digital Input Terminals on DVP-SX3 Series        | 9 |
|   | 4.2.9                 | Wiring Digital Output Terminals on DVP-SX3 Series 🛆4-5  | 0 |
|   | 4.2.10                | Wiring SX3 Series Analog Input /Output 🛆4-5             | 3 |

|        |                                        | ۸   |     |   |
|--------|----------------------------------------|-----|-----|---|
| 4.2.11 | Wiring DVP-SV3/SX3 Communication Ports | /!\ | 4-5 | 4 |

# Chapter 5 Devices

| 5.1 Intro | duction to CPU Devices                              | 5-2  |
|-----------|-----------------------------------------------------|------|
| 5.1.1     | Device Table                                        |      |
| 5.1.2     | Basic Structure of I/O Storage                      | 5-3  |
| 5.1.3     | Relation Between the PLC Action and the Device Type | 5-4  |
| 5.1.4     | Latched Areas in the Device Range                   | 5-5  |
| 5.2. CPU  | Device Functions                                    | 5-6  |
| 5.2.1     | Values and Constants                                | 5-6  |
| 5.2.2     | Floating-point Numbers                              | 5-8  |
| 5.2.3     | Strings                                             | 5-10 |
| 5.2.4     | Input Relays (X)                                    | 5-11 |
| 5.2.5     | Output Relays (Y)                                   | 5-12 |
| 5.2.6     | Auxiliary Relays (M)                                | 5-12 |
| 5.2.7     | Special Auxiliary Relays (SM)                       | 5-12 |
| 5.2.8     | Flags (S)                                           | 5-13 |
| 5.2.9     | Timers (T)                                          | 5-13 |
| 5.2.10    | Counters                                            | 5-15 |
| 5.2.11    | 32-bit Counters (HC)                                | 5-17 |
| 5.2.12    | Data Registers (D)                                  | 5-19 |
| 5.2.13    | Special Data Registers (SR)                         | 5-19 |
| 5.2.14    | Index Register (E)                                  | 5-19 |
| 5.2.15    | File Registers (FR)                                 | 5-20 |

## Chapter 6 Writing a Program

| 6.1 | Qui | ck Start6                                                     | <b>5-2</b> |
|-----|-----|---------------------------------------------------------------|------------|
| 6.1 | .1  | Example                                                       | 5-2        |
| 6.1 | .2  | Hardware                                                      | 5-3        |
| 6.1 | .3  | Program                                                       | 5-3        |
|     |     |                                                               |            |
| 6.2 | Pro | cedure for Creating a Project in ISPSoft6                     | 6-4        |
|     |     | cedure for Creating a Project in ISPSoft6<br>ating a Project6 |            |

| 6.4. | 1 Cont   | figuring a Module                                                    |
|------|----------|----------------------------------------------------------------------|
| 6.4. | 2 Sett   | ing the Parameters                                                   |
| 6.5  | Creating | a Program                                                            |
| 6.5. | 1 Addi   | ng a Ladder Diagram 6-8                                              |
| 6.5. | 2 Basi   | c Editing – Creating a Contact and a Coil6-10                        |
| 6.5. | 3 Basi   | c Editing – Inserting a Network and Typing an Instruction6-13        |
| 6.5. | 4 Basi   | c Editing – Selection of a Network and Operation                     |
| 6.5. | 5 Basi   | c Editing – Connecting a Contact in Parallel6-18                     |
| 6.5. | 6 Basi   | c Editing – Editing a Comment6-20                                    |
| 6.5. | 7 Basi   | c Editing – Inserting an Applied Instruction6-21                     |
| 6.5. | 8 Basi   | c Editing – Creating a Comparison Contact and Typing a Constant 6-23 |
| 6.5. | 9 Writ   | ing a Program6-24                                                    |
| 6.5. | 10 Che   | cking and Compiling a Program6-25                                    |
| 6.6  | Testing  | and Debugging a Program6-26                                          |
| 6.6. | 1 Crea   | iting a Connection6-26                                               |
| 6.6. | 2 Dow    | nloading a Program and Parameters6-29                                |
| 6.6. | 3 Coni   | nection Test6-30                                                     |
| 6.7  | Setting  | a Real-time Clock6-38                                                |

# Chapter 7 Memory Card

| 7.1  | Overview of Memory Cards              | 7-2  |
|------|---------------------------------------|------|
| 7.1. | .1 Appearances of Memory Cards        |      |
| 7.1. | .2 Memory Card Specifications         |      |
| 7.2  | Before using a Memory Card            | 7-3  |
| 7.2. | .1 Formatting a Memory Card           |      |
| 7.3  | Installing and Removing a Memory Card | 7-4  |
| 7.3. | .1 Memory Card Slot in a CPU Module   |      |
| 7.3. | .2 Installing a Memory Card           |      |
| 7.3. | .3 Removing a Memory Card             |      |
| 7.4  | Memory Card Contents                  | 7-7  |
| 7.4. | .1 Initializing a Memory Card         |      |
| 7.4. | 2 Folder Structure in a Memory Card   |      |
| 7.5  | Introduction to the CARD Utility      | 7-9  |
| 7.6  | Backing Up a Project                  | 7-11 |

| 7.7 | Restoring a Project                                   | 7 |
|-----|-------------------------------------------------------|---|
| 7.8 | Restoration Starts Once CPU is supplied with Power7-2 | 1 |
| 7.9 | CPU Error Log7-2                                      | 2 |

## Chapter 8 Hardware Configuration and Data Exchange Setups

| 8.1 | Hardware Configuration Tool for DVP-ES3 Series Modules    | s – ISPSoft    |
|-----|-----------------------------------------------------------|----------------|
|     | HWCONFIG                                                  | 8-2            |
| 8.1 | .1 Introduction of the HWCONFIG Environment               |                |
| 8.1 | .2 Configuring a Module                                   | 8-3            |
| 8.1 | .3 Editing a Comment                                      | 8-6            |
| 8.2 | Hardware Configuration Tool for DVP-ES3/EX3/SV3/SX3       | Series         |
|     | Modules – DI ADesigner                                    | 8-7            |
| 8.2 | 2.1 Introduction of the DIADesigner Environment           | 8-7            |
| 8.2 | 2.2 Configuring a Module                                  | 8-9            |
| 8.2 | 2.3 Editing a Comment                                     | 8-10           |
| 8.3 | Setting the Parameters in a DVP-ES3 Series CPU Module     | – ISPSoft 8-11 |
| 8.3 | 3.1 Opening the PLC Parameter Setting Window              | 8-11           |
| 8.3 | 8.2 Setting the Basic CPU Parameters                      | 8-12           |
| 8.4 | Setting the Parameters in a DVP-ES3/EX3/SV3/SX3 Seri      |                |
|     | DIADesigner                                               | 8-31           |
| 8.4 | 1 Opening the Controller Parameter Setting Window         | 8-31           |
| 8.4 | 2.2 Setting the Basic CPU Parameters                      | 8-32           |
| 8.5 | Data Exchange                                             |                |
| 8.5 | 5.1 Device Settings Dialog Box Descriptions - ISPSoft     | 8-50           |
| 8.5 | 5.2 Device Settings Dialog Box Descriptions - DIADesigner | 8-54           |

## Chapter 9 EtherNet Specification and Operation

| 9.1  | Intr | oduction                            | 9-3 |
|------|------|-------------------------------------|-----|
| 9.1. | 1    | EtherNet/IP                         | 9-3 |
| 9.1. | 2    | Definitions of Common Network Terms | 9-4 |
| 9.1. | 3    | Ethernet Features                   | 9-5 |
| 9.2  | Inst | allation                            | 9-7 |
| 9.2. | 1    | EtherNet/IP Device                  | 9-7 |
| 9.2. | 2    | Network Cable Installation          | 9-7 |

| 9.3 Specifications                                                            | 9-11 |
|-------------------------------------------------------------------------------|------|
| 9.3.1 Ethernet Specification                                                  | 9-11 |
| 9.3.2 EtherNet/IP Specification                                               | 9-12 |
| 9.3.3 EtherNet Communication Port                                             | 9-13 |
| 9.4 EIP Builder                                                               | 9-14 |
| 9.4.1 Run the EIP Builder                                                     | 9-14 |
| 9.4.2 Set up the IP Address                                                   | 9-16 |
| 9.4.3 Network                                                                 | 9-23 |
| 9.4.4 Add Devices                                                             | 9-26 |
| 9.4.5 Data Mapping                                                            | 9-29 |
| 9.4.6 TAG Function                                                            | 9-32 |
| 9.4.7 Diagnosis                                                               | 9-35 |
| 9.5 Explicit Message                                                          | 9-36 |
| 9.6 Troubleshooting                                                           |      |
| 9.6.1 EtherNet/IP Error Codes and Their Solutions                             |      |
|                                                                               |      |
| 9.7 Studio 5000 Software Operation                                            |      |
| 9.7.1 Architecture                                                            |      |
| 9.7.2 Create a New Project                                                    |      |
| 9.7.3 Create a Scanner                                                        |      |
| 9.7.4 Connect to a Delta Adapter                                              | 9-41 |
| 9.8 CIP Object                                                                | 9-43 |
| 9.8.1 Object List                                                             | 9-43 |
| 9.8.2 Data Type                                                               | 9-44 |
| 9.8.3 Identity Object (Class ID: 01 Hex)                                      | 9-47 |
| 9.8.4 Message Router Object (Class ID: 02 Hex)                                | 9-49 |
| 9.8.5 Assembly Object (Class ID: 04 Hex)                                      | 9-50 |
| 9.8.6 Connection Manager Object (Class ID: 06 Hex)                            | 9-52 |
| 9.8.7 Port Object (Class ID: F4 Hex)                                          | 9-54 |
| 9.8.8 TCP/IP Interface Object (Class ID: F5 Hex)                              | 9-56 |
| 9.8.9 Ethernet Link Object (Class ID: F6 Hex)                                 | 9-59 |
| 9.8.10 X Register (Class ID: 350 Hex)                                         | 9-62 |
| 9.8.11 Y Register (Class ID: 351 Hex)                                         |      |
| 9.8.12 D Register (Class ID: 352 Hex)                                         |      |
| 9.8.13 M Register (Class ID: 353 Hex)                                         |      |
| 9.8.14 S Register (Class ID: 354 Hex)                                         |      |
| 9.8.15 T Register (Class ID: 355 Hex)                                         |      |
| $\mathbf{G}$ $\mathbf{C}$ $\mathbf{C}$ $\mathbf{C}$ $\mathbf{C}$ $\mathbf{C}$ |      |

|   | 9.8.17 HC Register (Class ID: 357 Hex)                      |      |
|---|-------------------------------------------------------------|------|
|   | 9.8.18 SM Register (Class ID: 358 Hex)                      |      |
|   | 9.8.19 SR Register (Class ID: 359 Hex)                      |      |
| 9 | 9.9 Delta EIP Product List                                  | 9-71 |
|   | 9.9.1 Delta EIP Products                                    |      |
|   | 9.9.2 Delta EIP Products, DLR (Device Level Ring) supported |      |
|   | 9.9.3 Delta EIP Products, Scanner supported                 |      |
| 9 | 2.10 Network Security                                       | 9-72 |
| 9 | 0.11 Operation and Monitor on the Web                       | 9-73 |
|   | 9.11.1 Getting Started                                      |      |
|   | 9.11.2 Device Information                                   |      |
|   | 9.11.3 Network configuration                                |      |
|   | 9.11.4 Data Monitoring                                      |      |
|   | 9.11.5 Diagnostic                                           |      |
|   | 9.11.6 Configurations                                       |      |

# Chapter 10 CANopen Funciton and Operation

| 10.1 | Intr | roduction to CANopen10-                                    | ·2         |
|------|------|------------------------------------------------------------|------------|
| 10.1 | 1.1  | CANopen Function Descriptions 10-                          | -2         |
| 10.1 | 1.2  | The Input/Output Mapping Areas 10-                         | -3         |
| 10.1 | 1.3  | Refreshing Mechanism in the Input/Output Mapping Areas 10- | -4         |
| 10.2 | Inst | tallation and Network Topology10-                          | .8         |
| 10.2 | 2.1  | CANopen Communication Port 10-                             | -8         |
| 10.2 | 2.2  | Configure the DVP-ES3 Series PLC with HWCONFIG 10-         | -8         |
| 10.2 | 2.3  | The CAN Interface and Network Topology 10-1                | 0          |
| 10.3 | The  | e CANopen Protocol                                         | 5          |
| 10.3 | 3.1  | Introduction to the CANopen Protocol 10-1                  | 5          |
| 10.3 | 3.2  | The CANopen Communication Object 10-1                      | 6          |
| 10.3 | 3.3  | The Predefined Connection Set 10-2                         | 22         |
| 10.4 | Sen  | iding SDO, NMT and Reading Emergency Message through the   |            |
|      | Lad  | der Diagram10-2                                            | 23         |
| 10.4 | 4.1  | Data Structure of SDO Request Message 10-2                 | 23         |
| 10.4 | 4.2  | Data Structure of NMT Message 10-2                         | 25         |
| 10.4 | 4.3  | Data Structure of EMERGENCY Request Message 10-2           | 27         |
| 10.4 | 4.4  | Example of Sending SDO through the Ladder Diagram 10-2     | <u>2</u> 9 |

| 10.5 Troubleshooting 10-31 |                                    |  |  |
|----------------------------|------------------------------------|--|--|
| 10.5.1                     | CANopen Network Node State Display |  |  |
| 10.6 A                     | pplication Example                 |  |  |
| 10.7 O                     | bject Dictionary                   |  |  |

## Chapter 11 EtherCAT Funciton and Operation

| 11.1 | Introduction 11-2    |
|------|----------------------|
| 11.2 | EtherCAT Port11-2    |
| 11.3 | Wiring 11-3          |
| 11.4 | IP Settings 11-3     |
| 11.5 | SM/SR11-3            |
| 11.6 | EtherCAT Master11-4  |
| 11.7 | Webpage 11-5         |
| 11.8 | Network Security11-6 |

## Chapter 12 CPU Module Operating Principles

| 12.1 CP  | J Module Operations                                  |      |
|----------|------------------------------------------------------|------|
| 12.1.1   | Procedure                                            | 12-2 |
| 12.1.2   | I/O Refreshing and Communication Service             | 12-3 |
| 12.1.3   | Execution Timing of Interrupts                       | 12-3 |
| 12.2 CPI | J Module Operating Modes                             |      |
| 12.2.1   | Operating Modes                                      | 12-4 |
| 12.2.2   | Status and Operation under Different Operating Modes | 12-4 |

## Chapter 13 Data Tracer and Data Logger

| 13.1 Data Tracer |                       |  |
|------------------|-----------------------|--|
| 13.1.1           | About Data Tracer13-2 |  |
| 13.1.2           | Example13-6           |  |
| 13.2 Dat         | ta Logger13-7         |  |

| 13.2.1 | About Data Logger                   | 13-7 |
|--------|-------------------------------------|------|
| 13.2.2 | Related SM Flags and SR Registors 1 | 3-12 |

## Chapter 14 Troubleshooting

| 14.1 | Tro | ubleshooting14-1                                                       |
|------|-----|------------------------------------------------------------------------|
| 14.1 | 1.1 | Basic troubleshooting steps 14-1                                       |
| 14.1 | 1.2 | Clear the Error States                                                 |
| 14.1 | 1.3 | Troubleshooting SOP 14-3                                               |
| 14.1 | 1.4 | Viewing System Log and Error Step 14-4                                 |
| 14.2 | Tro | ubleshooting for CPU Modules14-7                                       |
| 14.2 | 2.1 | ERROR LED Indicators Are ON 14-7                                       |
| 14.2 | 2.2 | ERROR LED Indicators Blinking Every 0.5 Seconds 14-7                   |
| 14.2 | 2.3 | ERROR LED Indicators Blinking Rapidly Every 0.2 Seconds 14-9           |
| 14.2 | 2.4 | ERROR LED Indicators Slow Blinking Every 3 Seconds and Lighting up for |
|      |     | 1 Second                                                               |
| 14.2 | 2.5 | The LED RUN and ERROR Indicators are Blinking Simultaneously Every 0.5 |
|      |     | Seconds                                                                |
| 14.2 | 2.6 | The RUN and LED Indicators are Blinking One After Another Every 0.5    |
|      |     | Seconds                                                                |
| 14.2 | 2.7 | Other Errors (Without LED Indicators) 14-10                            |
| 14.3 | Tro | ubleshooting for Other Modules14-17                                    |
| 14.4 | LED | Indicators and Error Codes for CPU Modules                             |

# Appendix A Installing a USB Driver

| A.1 Disable Driver Signature Enforcement                 | A-2  |
|----------------------------------------------------------|------|
| A.1.1 Disable Driver Signature Enforcement in Windows 8  | A-2  |
| A.1.2 Disable Driver Signature Enforcement in Windows 10 | A-4  |
| A.2 Installing the USB Driver                            | A-6  |
| A.3 Notes on Utilizing USB Communication                 | A-11 |

Appendix B Device Addresses

| B.1 Standard Modbus Device Addresses                            | В-2         |
|-----------------------------------------------------------------|-------------|
| B.2 Function Codes and Number of Devices Supported for Modbus P | rotocolsB-3 |

## Appendix C EMC Standards

| C.1 EMC Standards for an ES3/EX3/SV3/SX3 Series SystemC-2 |
|-----------------------------------------------------------|
| C.1.1 DVP-ES3/EX3/SV3/SX3 Series System EMC StandardsC-2  |
| C1.2 Installation Instructions to meet EMC StandardsC-4   |
| C1.3 Cables C-4                                           |

## Appendix D Maintenance and Inspection

| D.1 Cautions              | D-2 |
|---------------------------|-----|
| D.2 Daily Maintenance     | D-3 |
| D.2.1 Daily Inspection    | D-3 |
| D.3 Periodic Maintenance  | D-4 |
| D.3.1 Periodic Inspection | D-4 |

\* All the Windows screenshots are used with permission from Microsoft.

# Chapter 1 Product Introduction

# Table of Contents

| 1.1 |      | Ove | rview1                                                     | 1-2 |
|-----|------|-----|------------------------------------------------------------|-----|
| 1   | .1.  | 1   | DVP-ES3/EX3 Series CPU Modules and Their Extension Modules | 1-3 |
| 1   | .1.2 | 2   | DVP-SV3/SX3 Series CPU Modules and Their Extension Modules | 1-8 |
| 1 2 |      |     | rview                                                      | 15  |
| 1.2 |      | ove | 1 VIEW                                                     | 15  |
| 1.3 |      | Cha | racteristics1-                                             | 16  |

## 1.1 Overview

This manual introduces the block-type high-end applicational DVP-ES3/EX3 Series PLC CPU and slim-type high-end applicational DVP-SV3/SX3 Series PLC CPU; their functions, electrical specifications, hardware configuration, appearances, dimensions, as well as wiring and so forth are presented here. Refer to DVP Series Module Manual for more information on the extension I/O modules of DVP-ES3/EX3 and DVP-SV3/SX3 Series PLC CPU.

#### **Related Manuals**

The related manuals for DVP-ES3/EX3/SV3/SX3 Series programmable logic controllers are listed below.

• DVP-ES3/EX3/SV3/SX3 Series Programming Manual

This introduces programming for the DVP-ES3/EX3/SV3/SX3 Series programmable logic controllers, basic instructions, and applied instructions.

For DVP-ES2/SX2 Series PLC, refer to DVP-ES2-/EX2-SS2/SA2/SX2/SE & TP Operation Manual – Programming; for DVP-SV2 Series PLC, refer to DVP-PLC Operation Manual – Programming.

• ISPSoft User Manual / DIADesigner Software User Manual.

This introduces the use of the ISPSoft software / DIADesigner Software, programming language (Ladder, SFC, FBD, and ST), POUs, and tasks. DVP-ES3 Series PLC can only use ISPSoft / DIADesigner for programming, NOT WPLSoft.

DVP-ES300TEC/EX3/SV3/SX3 can only use DIADesigner for programming, Neither ISPSoft nor WPLSoft.

DVP-ES3/EX3/SV3/SX3 Series Hardware and Operation Manual

This introduces electrical specifications, dimensions, CPU functions, devices, extension I/O module placement, troubleshooting, and so forth.

DVP Series Module Manual

This introduces the extension modules, e.g. network modules, analog modules and temperature measurement modules.

1

| Classification                  | Model Name  | Description                                                                                                    |
|---------------------------------|-------------|----------------------------------------------------------------------------------------------------|
|                                 | DVP32ES311T | 24 VDC powered CPU module<br>Transistor, NPN output (sinking), 1x Ethernet port, 2x RS-485 ports, 1x<br>USB & CAN port, 1x Micro SD interface, supporting 32 I/Os (16 DI +<br>16 DO) and up to 256 I/Os. Program capacity: 64K steps, removable<br>terminal blocks      |
|                                 | DVP32ES300T | 100-240 VAC powered CPU module<br>Transistor, NPN output (sinking), 1x Ethernet port, 2x RS-485 ports, 1x<br>USB & CAN port, 1x Micro SD interface, supporting 32 I/Os (16 DI +<br>16 DO) and up to 256 I/Os. Program capacity: 64K steps, removable<br>terminal blocks |
|                                 | DVP32ES300R | 100-240 VAC powered CPU module<br>Relay output, 1x Ethernet port, 2x RS-485 ports, 1x USB & CAN port,<br>1x Micro SD interface, supporting 32 I/Os (16 DI+16 DO) and up to<br>256 I/Os. Program capacity: 64K steps, removable terminal blocks                          |
| DVP-ES3<br>Series CPU<br>module | DVP48ES300T | 100-240 VAC powered CPU module<br>Transistor, NPN output (sinking), 1x Ethernet port, 2x RS-485 ports, 1x<br>USB & CAN port, 1x Micro SD interface, supporting 48 I/Os (24 DI +<br>24 DO) and up to 256 I/Os. Program capacity: 64K steps, removable<br>terminal blocks |
|                                 | DVP48ES300R | 100-240 VAC powered CPU module<br>Relay output, 1x Ethernet port, 2x RS-485 ports, 1x USB & CAN port,<br>1x Micro SD interface, supporting 48 I/Os (24 DI + 24 DO) and up to<br>256 I/Os. Program capacity: 64K steps, removable terminal blocks                        |
|                                 | DVP64ES300T | 100-240 VAC powered CPU module<br>NPN output, 1x Ethernet port, 2x RS-485 ports, 1x USB & CAN port,<br>1x Micro SD interface, supporting 64 I/Os (32 DI + 32 DO) and up to<br>256 I/Os. Program capacity: 64K steps, removable terminal blocks                          |
|                                 | DVP64ES300R | 100-240 VAC powered CPU module<br>Relay output, 1x Ethernet port, 2x RS-485 ports, 1x USB & CAN port,<br>1x Micro SD interface, supporting 64 I/Os (32 DI + 32 DO) and up to<br>256 I/Os. Program capacity: 64K steps, removable terminal blocks                        |

## 1.1.1 DVP-ES3/EX3 Series CPU Modules and Their Extension Modules

| Classification                                     | Model Name    | Description                                                                                                    |
|----------------------------------------------------|---------------|----------------------------------------------------------------------------------------------------|
|                                                    | DVP80ES300T   | 100-240 VAC powered CPU module<br>Transistor, NPN output (sinking), 1x Ethernet port, 2x RS-485<br>ports, 1x USB & CAN port, 1x Micro SD interface, supporting 80<br>I/Os (40 DI + 40 DO) and up to 256 I/Os. Program capacity: 64K<br>steps, removable terminal blocks                                                                                                    |
|                                                    | DVP80ES300R   | 100-240 VAC powered CPU module<br>Relay output, 1x Ethernet port, 2x RS-485 ports, 1x USB & CAN<br>port, 1x Micro SD interface, supporting 80 I/Os (40 DI + 40 DO)<br>and up to 256 I/Os. Program capacity: 64K steps, removable<br>terminal blocks                                                                                                    |
| DVP-ES3<br>EtherCAT<br>communication<br>CPU module | DVP32ES300TEC | 100-240 VAC powered CPU module<br>Transistor, NPN output (sinking), 1x Ethernet / EtherCAT port, 2x<br>RS-485 ports, 1x USB port, 1x Micro SD interface, supporting 32<br>I/Os (16 DI +16 DO) and up to 256 I/Os. Program capacity: 64K<br>steps, removable terminal blocks;<br>Supported EtherCAT Master 8 axes point to point positioning<br>control (for Delta drives only) |
|                                                    | DVP22EX300T   | 100-240 VAC powered CPU module<br>Transistor, NPN output (sinking), 2x Ethernet ports (can act as a<br>switch), 2x RS-485 ports, 1x USB & CAN port, 1x Micro SD<br>interface, supporting 22 I/Os (12 DI + 8 DO + 2 AI) and up to 256<br>I/Os. Program capacity: 64K steps, removable terminal blocks                                                                           |
| DVP-EX3<br>Series CPU<br>module                    | DVP22EX300R   | 100-240 VAC powered CPU module<br>Relay output, 2x Ethernet ports (can act as a switch), 2x RS-485<br>ports, 1x USB & CAN port, 1x Micro SD interface, supporting 22<br>I/Os (12 DI + 8 DO + 2 AI) and up to 256 I/Os. Program capacity:<br>64K steps, removable terminal blocks                                                                                               |
|                                                    | DVP36EX300T   | 100-240 VAC powered CPU module<br>Transistor, NPN output (sinking), 2x Ethernet ports (can act as a<br>switch), 2x RS-485 ports, 1x USB & CAN port, 1x Micro SD<br>interface, supporting 36 I/Os (16 DI + 16 DO + 2 AI + 2 AO) and up<br>to 256 I/Os. Program capacity: 64K steps, removable terminal<br>blocks                                                                |

| Classification | Model Name   | Description                                                            |
|----------------|--------------|------------------------------------------------------------------------|
|                |              | 100-240 VAC powered CPU module                                         |
|                |              | Relay output, 2x Ethernet ports (can act as a switch), 2x RS-485       |
|                | DVP36EX300R  | ports, 1x USB & CAN port, 1x Micro SD interface, supporting 36         |
|                |              | I/Os (16 DI + 16 DO + 2 AI + 2 AO) and up to 256 I/Os. Program         |
|                |              | capacity: 64K steps, removable terminal blocks                         |
|                |              | 100-240 VAC powered CPU module                                         |
|                |              | Transistor, NPN output (sinking), 2x Ethernet ports (can act as a      |
|                | DVP28EX300MT | switch), 2x RS-485 ports, 1x USB & CAN port, 1x Micro SD               |
|                |              | interface, supporting 28 I/Os (4 Diff. DI + 8 DI + 4 Diff. DO + 2 AI + |
|                |              | 2 AO) and up to 256 I/Os. Program capacity: 64K steps, removable       |
|                |              | terminal blocks                                                        |
|                | DVP08XM211N  | 8 inputs; 24 VDC; 5 mA                                                 |
|                |              | 4 inputs; 24 VDC; 5 mA                                                 |
|                | DVP08XP211R  | 4 Relay outputs; 250 VAC; Below 30 VDC                                 |
|                |              | 2A/input, 5A/COM                                                       |
|                |              | 4 inputs; 24 VDC; 5 mA                                                 |
|                | DVP08XP211T  | 4 NPN (sinking) outputs; 5 – 30 VDC;                                   |
|                |              | 0.5A/input, 4A/COM                                                     |
|                |              | 8 Relay outputs; 250 VAC; Below 30 VDC                                 |
|                | DVP08XN211R  | 2A/output, 5A/COM                                                      |
| Digital        | DVP08XN211T  | 8 NPN (sinking) outputs; 5 – 30 VDC                                    |
| input/output   |              | 0.5A/output, 4A/COM                                                    |
| module         | DVP16XM211N  | 16 inputs; 24 VDC; 5 mA                                                |
|                |              | 8 inputs; 24 VDC; 5 mA                                                 |
|                | DVP16XP211R  | 8 Relay outputs; 250 VAC; Below 30 VDC                                 |
|                |              | 2A/input, 5A/COM                                                       |
|                | DVP16XP211T  | 8 inputs; 24 VDC; 5 mA                                                 |
|                |              | 8 NPN (sinking) outputs; 5 – 30 VDC                                    |
|                |              | 0.5A/input, 4A/COM                                                     |
|                | DVP16XN211R  | 16 Relay outputs; 250 VAC; Below 30 VDC                                |
|                |              | 2A/output, 5A/COM                                                      |

|              |             | 16 NDN (cipling) outputor 5 20 VDC                                                                                                    |  |
|--------------|-------------|----------------------------------------------------------------------------------------------------|--|
|              | DVP16XN211T |                                                                                                    |  |
|              |             |                                                                                                    |  |
|              |             | 16 inputs; 24 VDC; 5 mA                                                                                                    |  |
|              | DVP24XP200R | 8 Relay outputs; 250 VAC; Below 30 VDC                                                                                                    |  |
|              |             | 2A/input, 5A/COM                                                                                                    |  |
|              |             | 16 inputs; 24 VDC; 5 mA                                                                                                    |  |
|              | DVP24XP200T | 8 NPN (sinking) outputs; 5 – 30 VDC                                                                                                    |  |
|              |             | 0.5A/input, 4A/COM                                                                                                    |  |
|              |             | 24 Relay outputs; 250 VAC; Below 30 VDC                                                                                                    |  |
|              | DVP24XN200R | <ul> <li>0.5A/output, 4A/COM</li> <li>16 inputs; 24 VDC; 5 mA</li> <li>8 Relay outputs; 250 VAC; Below 30 VDC</li> <li>2A/input, 5A/COM</li> <li>16 inputs; 24 VDC; 5 mA</li> <li>8 NPN (sinking) outputs; 5 – 30 VDC</li> <li>0.5A/input, 4A/COM</li> <li>24 Relay outputs; 250 VAC; Below 30 VDC</li> <li>2A/output, 5A/COM</li> <li>24 Relay outputs; 250 VAC; Below 30 VDC</li> <li>2A/output, 5A/COM</li> <li>24 NPN (sinking) outputs; 5 – 30 VDC</li> <li>0.5A/output, 4A/COM</li> <li>16 inputs; 24 VDC; 5 mA</li> <li>8 Relay outputs; 250 VAC; Below 30 VDC</li> <li>2A/output, 4A/COM</li> <li>16 inputs; 24 VDC; 5 mA</li> <li>8 Relay outputs; 250 VAC; Below 30 VDC</li> <li>2A/input, 5A/COM</li> <li>16 inputs; 24 VDC; 5 mA</li> <li>8 Relay outputs; 5 – 30 VDC</li> <li>0.5A/input, 4A/COM</li> <li>4 channel analog input;</li> <li>Hardware resolution 14 bits: -5V ~ +5V, -10V ~ +10V, -20 mA ~</li> <li>2 conversion time: 400 µs/channel</li> <li>2 -channel analog input;</li> <li>4 ardware resolution 14 bits: -10V ~ +10V, -20 mA ~ +20 mA;</li> <li>Conversion time: 400 µs/channel</li> <li>4 -channel analog input;</li> <li>4 Hardware resolution 14 bits: -10V ~ +10V, -20 mA ~ +20 mA;</li> <li>Conversion time: 400 µs/channel</li> <li>4 -channel analog input;</li> <li>4 Hardware resolution 14 bits: -10V ~ +10V, -20 mA ~ +20 mA;</li> <li>Conversion time: 400 µs/channel</li> <li>4 -channel analog input;</li> <li>4 Hardware resolution 14 bits: -10V ~ +10V, -20 mA ~ +20 mA;</li> <li>Conversion time: 400 µs/channel</li> <li>4 -channel analog input;</li> <li>4 Hardware resolution 14 bits: -10V ~ +10V, -20 mA ~ +20 mA;</li> <li>Conversion time: 400 µs/channel</li> <li>4 -channel analog input;</li> <li>4 Hardware resolution 14 bits: -10V ~ +10V, -20 mA ~ +20 mA;</li> <li>Conversion time: 400 µs/channel</li> <li>4 -channel analog input;</li> <li>4 Hardware resolution 14 bits: -5V ~ +5V, -10V ~ +10V, -20 mA ~ +20 mA;</li> </ul> |  |
|              |             | 24 NPN (sinking) outputs; 5 – 30 VDC                                                                                                    |  |
|              | DVP24XN200T | 0.5A/output, 4A/COM                                                                                                    |  |
|              |             | 16 inputs; 24 VDC; 5 mA                                                                                                    |  |
|              | DVP32XP200R | 8 Relay outputs; 250 VAC; Below 30 VDC                                                                                                    |  |
|              |             | 2A/input, 5A/COM                                                                                                    |  |
|              |             | 16 inputs; 24 VDC; 5 mA                                                                                                    |  |
|              | DVP32XP200T | 16 NPN (sinking) outputs; 5 – 30 VDC                                                                                                    |  |
|              |             | 0.5A/input, 4A/COM                                                                                                    |  |
|              | DVP04AD-E2  | 4-channel analog input;                                                                                                    |  |
|              |             | Hardware resolution 14 bits: -5V ~ +5V, -10V ~ +10V, -20 mA ~ +20                                                                                                    |  |
|              |             | mA;                                                                                                    |  |
|              |             | Hardware resolution 13 bits: 0/4 ~ 20 mA;                                                                                                    |  |
|              |             | Conversion time: 400 µs/channel                                                                                                    |  |
|              | DVP02DA-E2  | 2-channel analog input;                                                                                                    |  |
| Analog       |             | Hardware resolution 14 bits: -10V ~ +10V, -20 mA ~ +20 mA;                                                                                                    |  |
| input/output |             | Conversion time: 400 µs/channel                                                                                                    |  |
| module       | DVP04DA-E2  | 4-channel analog input module;                                                                                                    |  |
|              |             | Hardware resolution 14 bits: -10V ~ +10V, -20 mA ~ +20 mA;                                                                                                    |  |
|              |             | Conversion time: 400 μs/channel                                                                                                    |  |
|              | DVP06XA-E2  | 4-channel analog input;                                                                                                    |  |
|              |             | Hardware resolution 14 bits: -5V ~ +5V, -10V ~ +10V, -20 mA ~ +20                                                                                                    |  |
|              |             |                                                                                                    |  |
|              |             | Hardware resolution 13 bits: 0/4 ~ 20 mA;                                                                                                    |  |
|              |             |                                                                                                    |  |

|                |              | Conversion time: 400 µs/channel;                                 |
|----------------|--------------|------------------------------------------------------------------|
|                |              | 2-channel analog output                                          |
|                |              | Hardware resolution 14 bits: -10V ~ +10V, -20 mA ~ +20 mA;       |
|                |              | Conversion time: 400 µs/channel                                  |
|                |              | 4-channel, 2-wire/3-wire RTD;                                    |
|                |              | Sensor type: Pt100 / Pt1000 / Ni100 / Ni1000 / 0-300Ω / 0-3000Ω; |
|                | DVP04PT-E2   | Resolution: 0.1°C/0.1°F (16 bits);                               |
|                |              | Conversion time: 200 ms/channel;                                 |
|                |              | PID controller                                                   |
|                |              | 6-channel, 2-wire/3-wire RTD;                                    |
|                | DVP06PT-E2   | Sensor type: Pt100 / Pt1000 / Ni100 / Ni1000 / Cu50 / Cu100 /    |
| Temperature    |              | 0-300Ω / 0-3000Ω / JPt100 / LG-Ni1000;                           |
| measurement    |              | Resolution: 0.1°C/0.1°F (16 bits);                               |
| module         |              | Conversion time: 200 ms/channel;                                 |
|                |              | PID controller                                                   |
|                |              | 4-channel thermocouple;                                          |
|                | DVP04TC-E2   | Sensor type: J, K, R, S, T, E, N and -80 to +80 mV;              |
|                |              | Resolution: 0.1°C/0.1°F (16 bits);                               |
|                |              | Conversion time: 200 ms/channel;                                 |
|                |              | PID controller                                                   |
|                |              | 2-axis motion control;                                           |
|                |              | 5-24 VDC, 1 differential input (A/B/Z phase), maximum hardware   |
| Positioning    | AS02PU-A     | input frequency at 200 kHz, 24 VDC, 5 mA, 5 inputs, maximum      |
| module         |              | hardware input frequency at 1 kHz,                               |
|                |              | 5 VDC, 2-axis (4 points) differential outputs, maximum output    |
|                |              | frequency at 200 kHz                                             |
| Connection kit | DVPAEXT01-E2 | For connecting I/O extension modules                             |

# 1.1.2 DVP-SV3/SX3 Series CPU Modules and Their Extension Modules

| Classification | Model Name  | Description                                                |
|----------------|-------------|------------------------------------------------------------|
|                | DVPPS01     | Input: 100-240 VAC, 50/60 Hz                               |
|                |             | Output: 24 VDC/1A, 24 W                                    |
| Power supply   |             | Input: 100-240 VAC, 50/60 Hz                               |
| module         | DVPPS02     | Output: 24 VDC/2A, 48 W                                    |
|                |             | Input: 100-240 VAC, 50/60 Hz                               |
|                | DVPPS05     | Output: 24V DC/5A, 120 W                                   |
|                |             | 24 VDC powered CPU module                                  |
|                |             | Transistor, NPN output (sinking), 1x Ethernet port, 2x     |
|                | DVP28SV311T | RS-485 ports, 1x USB & CAN port, 1x Micro SD interface,    |
|                |             | supporting 28 I/Os (16 DI + 12 DO) and up to 256 inputs    |
|                |             | and 252 outputs. Program capacity: 64K steps, removable    |
|                |             | terminal blocks                                            |
|                |             | 24 VDC powered CPU module                                  |
| DVP-SV3        |             | Relay output, 1x Ethernet port, 2x RS-485 ports, 1x USB &  |
| Series         | DVP28SV311R | CAN port, 1x Micro SD interface, supporting 28 I/Os (16 DI |
| CPU module     |             | + 12 DO) and up to 256 inputs and 252 outputs. Program     |
|                |             | capacity: 64K steps, removable terminal blocks             |
|                |             | 24 VDC powered CPU module                                  |
|                |             | Transistor, PNP output (sourcing), 1x Ethernet port, 2x    |
|                | DVP28SV311S | RS-485 ports, 1x USB & CAN port, 1x Micro SD interface,    |
|                | 20000110    | supporting 28 I/Os (16 DI + 12 DO) and up to 256 inputs    |
|                |             | and 252 outputs. Program capacity: 64K steps, removable    |
|                |             | terminal blocks                                            |
|                |             | 24 VDC powered CPU module                                  |
| DVP-SX3        |             | Transistor, NPN output (sinking), 1x Ethernet port, 2x     |
| Series         | DVP20SX311T | RS-485 ports, 1x USB & CAN port, 1x Micro SD interface,    |
| CPU module     | 20070111    | supporting 20 I/Os (8 DI + 6 DO + 4 AI + 2 AO) and up to   |
|                |             | 248 inputs and 246 outputs. Program capacity: 64K steps,   |
|                |             | removable terminal blocks                                  |

|             |             | 24 VDC powered CPU module                                   |
|-------------|-------------|-------------------------------------------------------------|
|             |             | Relay output, 1x Ethernet port, 2x RS-485 ports, 1x USB &   |
|             | DVP20SX311R | CAN port, 1x Micro SD interface, supporting 20 I/Os (8 DI + |
|             |             | 6 DO + 4 AI + 2 AO) and up to 248 inputs and 246 outputs.   |
|             |             | Program capacity: 64K steps, removable terminal blocks      |
|             |             | 24 VDC powered CPU module                                   |
|             |             | PNP output, 1x Ethernet port, 2x RS-485 ports, 1x USB &     |
|             | DVP20SX311S | CAN port, 1x Micro SD interface, supporting 20 I/Os (8 DI + |
|             |             | 6 DO + 4 AI + 2 AO) and up to 248 inputs and 246 outputs.   |
|             |             | Program capacity: 64K steps, removable terminal blocks      |
|             |             | 6 Relay outputs; 250 VAC; Below 30 VDC                      |
|             | DVP06SN11R  | 6A/output                                                   |
|             |             | 8 Relay outputs; 250 VAC; Below 30 VDC                      |
|             | DVP08SN11R  | 1.5A/output, 5A/COM                                         |
|             |             | Transistor, 8 NPN outputs (sinking), 30 VDC;                |
|             | DVP08SN11T  | 55°C, 0.1A/output; 50°C, 0.15A/output; 45°C, 0.2A/output;   |
|             |             | 40°C, 0.3A/output; 2A/COM                                   |
|             |             | Transistor, 16 NPN outputs (sinking), 30 VDC;               |
|             | DVP16SN11T  | 55°C, 0.1A/output; 50°C, 0.15A/output; 45°C, 0.2A/output;   |
|             |             | 40°C, 0.3A/output; 2A/COM                                   |
| Digital I/O |             | 4 inputs; 24 VDC; 5 mA                                      |
| module      | DVP08SP11R  | 4 Relay outputs; 250 VAC; Below 30 VDC;                     |
|             |             | 1.5A/output, 5A/COM                                         |
|             |             | 4 inputs; 24 VDC; 5 mA                                      |
|             |             | 4 transistor outputs, 30 VDC; 55°C 0.1A/output; 50°C        |
|             | DVP08SP11T  | 0.15A/output; 45°C, 0.2A/output;                            |
|             |             | 40°C, 0.3A/output, 2A/COM                                   |
|             | DVP08SM11N  | 8 inputs; 24 VDC; 5 mA                                      |
|             | DVP08SM10N  | 8 inputs; 85-132 VAC (50~60Hz) ; 9.2 mA (10VAC/60Hz)        |
|             | DVP08SN11TS | 8 transistor outputs (sourcing); 30 VDC;                    |
|             |             | 55°C, 0.3A/output, 2A/COM                                   |
|             | DVP08ST11N  | 8 inputs (dip switch)                                       |
|             | 1           | 1                                                           |

|            |              | 8 inputs; 24 VDC; 5 mA                                          |  |  |  |  |  |
|------------|--------------|-----------------------------------------------------------------|--|--|--|--|--|
|            | DVP16SP11R   | 8 Relay outputs; 250 VAC; Below 30 VDC;                         |  |  |  |  |  |
|            |              | 1.5A/output, 5A/COM                                             |  |  |  |  |  |
|            |              | 4 inputs; 24 VDC; 5 mA                                          |  |  |  |  |  |
|            | DVP08SP11TS  | 4 transistor outputs (sourcing), 30 VDC;                        |  |  |  |  |  |
|            |              | 55°C 0.3A/output, 2A/COM                                        |  |  |  |  |  |
|            |              | 8 inputs; 24 VDC; 5 mA                                          |  |  |  |  |  |
|            |              | 8 transistor outputs (sinking), 30 VDC; 55°C 0.1A/output;       |  |  |  |  |  |
|            | DVP16SP11T   | 50°C, 0.15A/output; 45°C, 0.2A/output; 40°C, 0.3A/output,       |  |  |  |  |  |
|            |              | 2A/COM                                                          |  |  |  |  |  |
|            |              | 8 inputs; 24 VDC; 5 mA                                          |  |  |  |  |  |
|            | DVP16SP11TS  | 8 transistor outputs (sourcing); 30 VDC; 55°C, 0.3A/output,     |  |  |  |  |  |
|            |              | 2A/COM                                                          |  |  |  |  |  |
|            |              | 16 transistor outputs (sourcing); 30 VDC; 55°C,                 |  |  |  |  |  |
|            | DVP16SN11TS  | 0.3A/output, 2A/COM                                             |  |  |  |  |  |
|            | DVP16SM11N   | 16 inputs; 24 VDC; 5 mA                                         |  |  |  |  |  |
|            | DVP32SN11TN  | 32 inputs; 24 VDC; 5 mA                                         |  |  |  |  |  |
|            | DVP32SM11N   | 32 transistor outputs (sinking); 5-30 VDC; 0.1A/output;         |  |  |  |  |  |
|            | DVF32SIMITIN | 55°C, 1.0A/COM; 25°C, 2.2A/COM                                  |  |  |  |  |  |
|            |              | 4 channel analog inputs (differential)                          |  |  |  |  |  |
|            | DVP04AD-S2   | 14-bit resolution: -10 to 10 V, -6 to 10 V                      |  |  |  |  |  |
|            | DVI 04AD-32  | 13-bit resolution: -20 to 20 mA, -12 to 20 mA                   |  |  |  |  |  |
|            |              | Conversion time: 3ms/channel                                    |  |  |  |  |  |
|            |              | 4 channel analog outputs                                        |  |  |  |  |  |
|            | DVP04DA-S2   | 12-bit resolution: 0 to 10 V, 2 to 10 V, 0 to 20 mA, 4 to 20 mA |  |  |  |  |  |
| Analog I/O |              | Conversion time: 3ms/channel                                    |  |  |  |  |  |
| module     |              | 4 channel analog inputs (differential)                          |  |  |  |  |  |
|            |              | 12-bit resolution: -10 to 10 V, -6 to 10 V                      |  |  |  |  |  |
|            |              | 11-bit resolution: -20 to 20 mA, -12 to 20 mA                   |  |  |  |  |  |
|            | DVP06XA-S2   | Conversion time: 3ms/channel                                    |  |  |  |  |  |
|            |              | 2 channel analog outputs                                        |  |  |  |  |  |
|            |              | 12-bit resolution: 0 to 10 V, 2 to 10 V, 0 to 20 mA, 4 to 20 mA |  |  |  |  |  |
|            |              | Conversion time: 3ms/channel                                    |  |  |  |  |  |
|            |              |                                                                 |  |  |  |  |  |

| Left-side       DVP02DA-S       2 channel analog outputs         DVP06AD-S       12-bit resolution: 0 to 10 V, 2 to 10 V, 0 to 20 mA, 4 to 20 mA         Conversion time: 3ms/channel       6 channel analog inputs         DVP06AD-S       14-bit resolution: -10 to 10 V, -5 to 10 V         13-bit resolution: -20 to 20 mA, -12 to 20 mA       Conversion time: 3ms/channel         Left-side       DVP04AD-SL       4 channel analog inputs (differential)         high-speed       0VP04AD-SL       16-bit resolution: -10 to 10 V, -5 to 5 V, -20 to 20 mA         module       DVP04AD-SL       4 channel analog outputs (differential)         module       DVP04AD-SL       4 channel analog outputs (differential)         DVP04DA-SL       4 channel analog outputs (differential)         DVP04DA-SL       16-bit resolution: 0 to 20 mA, 4 to 20 mA         Conversion time: 250 µs/channel       0 conversion time: 250 µs/channel         DVP04DA-SL       1 channel analog outputs (differential)         DVP201LC-SL       1 channel         Left-side       DVP211LC-SL         high-speed       1 channel         load cell       DVP222LC-SL         DVP222LC-SL       2 channels         DVP02LC-SL       2 channels         DVP02LC-SL       2 channels         DVP02LC-SL       2 cha                                                                                                    |            |             |                                                         |
|----------------------------------------------------------------------------------------------------|------------|-------------|---------------------------------------------------------|
| Left-side       DVP06AD-S       6 channel analog inputs         14-bit resolution: -0 to 10 V, 2 to 10 V, 0 to 20 mA, 4 to 20 mA       6 channel analog inputs         14-bit resolution: -10 to 10 V, -6 to 10 V       14-bit resolution: -20 to 20 mA, -12 to 20 mA         Conversion time: 3ms/channel       4 channel analog inputs (differential)         16-bit resolution: -0 to 10 V, -5 to 5 V, -20 to 20 mA       -20 to 20 mA, 4 to 20 mA         high-speed       DVP04AD-SL       4 channel analog inputs (differential)         16-bit resolution: 0 to 20 mA, 4 to 20 mA       -50 ty -20 to 20 mA         15-bit resolution: 0 to 10 V, -5 to 5 V, -20 to 20 mA       15-bit resolution: 0 to 20 mA, 4 to 20 mA         16-bit resolution: 0 to 20 mA, 4 to 20 mA       -50 ty -20 to 20 mA         16-bit resolution: 0 to 10 V, -10 to 10 V       15-bit resolution: 0 to 10 V, -10 to 10 V         module       DVP04DA-SL       16-bit resolution: 0 to 20 mA, 4 to 20 mA         Conversion time: 250 µs/channel       16-bit resolution: 0 to 10 V, -10 to 10 V         15-bit resolution: 0 to 10 V, -10 to 10 V       15-bit resolution: 0 -80mV/V         With one RS-485 port, it can work alone.       24-bit resolution: 0-80mV/V         VP21LC-SL       1 channel       24-bit resolution: 0-80mV/V         Not performed       2 channels       24-bit resolution: 0-80mV/V         Vith one RS-485 port, it can work alone.                                                                                  |            |             | 2 channel analog outputs                                |
| Left-side<br>high-speed<br>load cell<br>module         DVP04AD-SL         6 channel analog inputs<br>14-bit resolution: -10 to 10 V, -6 to 10 V<br>13-bit resolution: -20 to 20 mA, -12 to 20 mA<br>Conversion time: 3ms/channel           Left-side<br>high-speed<br>analog I/O<br>module         DVP04AD-SL         4 channel analog inputs (differential)<br>16-bit resolution: 0 to 20 mA, 4 to 20 mA<br>Conversion time: 250 µs/channel           DVP04DA-SL         4 channel analog outputs (differential)<br>16-bit resolution: 0 to 10 V, -5 to 5 V, -20 to 20 mA<br>15-bit resolution: 0 to 10 V, -10 to 10 V           DVP04DA-SL         16-bit resolution: 0 to 10 V, -10 to 10 V           15-bit resolution: 0 to 10 V, -10 to 10 V         15-bit resolution: 0 to 10 V, -10 to 10 V           15-bit resolution: 0 to 20 mA, 4 to 20 mA<br>Conversion time: 250 µs/channel         24-bit resolution: 0 -80mV/V           VP201LC-SL         1 channel         24-bit resolution: 0-80mV/V           Vith one RS-485 port, it can work alone.         2 channels         2 channels           DVP202LC-SL         2 channels         24-bit resolution: 0-80mV/V           With one RS-485 port, it can work alone.         2 channels         20-bit resolution: 0-80mV/V           DVP202LC-SL         2 channels         20-bit resolution: 0-6mV/V         2 channels           DVP01LC-SL         2 channels         20-bit resolution: 0-6mV/V         2 channels                                                      |            | DVP02DA-S   |                                                         |
| Left-side<br>high-speed<br>load cell<br>module         DVP06AD-S         14-bit resolution: -10 to 10 V, -6 to 10 V<br>13-bit resolution: -20 to 20 mA, -12 to 20 mA<br>Conversion time: 3ms/channel           Left-side<br>high-speed<br>analog I/O<br>module         PVP04AD-SL         4 channel analog inputs (differential)<br>16-bit resolution: 0 to 20 mA, 4 to 20 mA<br>Conversion time: 250 µs/channel           DVP04DA-SL         4 channel analog outputs (differential)<br>16-bit resolution: 0 to 10 V, -6 to 10 V<br>-5 to 5 V, -20 to 20 mA<br>to 20 mA, 4 to 20 mA<br>Conversion time: 250 µs/channel           DVP04DA-SL         16-bit resolution: 0 to 10 V, -10 to 10 V<br>15-bit resolution: 0 to 10 V, -10 to 10 V<br>15-bit resolution: 0 to 20 mA, 4 to 20 mA<br>Conversion time: 250 µs/channel           DVP04DA-SL         16-bit resolution: 0 to 20 mA, 4 to 20 mA<br>Conversion time: 250 µs/channel           1         1-bit resolution: 0 to 20 mA, 4 to 20 mA<br>Conversion time: 250 µs/channel           1         1-bit resolution: 0 -80mV/V<br>With one RS-485 port, it can work alone.           1         1 channel           24-bit resolution: 0-80mV/V<br>Vi/th one RS-485 port, it can work alone.           DVP201LC-SL         2 channels           24-bit resolution: 0-80mV/V<br>Vi/th one RS-485 port, it can work alone.           DVP02LC-SL         2 channels           DVP02LC-SL         2 channels           DVP01LC-SL         2 channels           DVP01LC-SL         1 channel |            |             |                                                         |
| DVP06AD-S       13-bit resolution: -20 to 20 mA, -12 to 20 mA         Conversion time: 3ms/channel       Conversion time: 3ms/channel         Left-side       0       4 channel analog inputs (differential)         high-speed       16-bit resolution: -10 to 10 V, -5 to 5 V, -20 to 20 mA         analog I/O       7       4 channel analog outputs (differential)         module       0       -20 to 20 mA, 4 to 20 mA         DVP04DA-SL       4 channel analog outputs (differential)         DVP04DA-SL       4 channel analog outputs (differential)         DVP04DA-SL       16-bit resolution: 0 to 10 V, -10 to 10 V         15-bit resolution: 0 to 20 mA, 4 to 20 mA       -20 mA         Conversion time: 250 µs/channel       -20 mA         DVP04DA-SL       16-bit resolution: 0 to 10 V, -10 to 10 V         15-bit resolution: 0 to 20 mA, 4 to 20 mA       -20 mA         Conversion time: 250 µs/channel       -20 mA         DVP201LC-SL       1 channel         24-bit resolution: 0-80mV/V       With one RS-485 port, it can work alone.         Ioad cell       DVP211LC-SL       1 channel         PVP202LC-SL       2 channels       24-bit resolution: 0-80mV/V         With one RS-485 port, it can work alone.       2 channels         DVP02LC-SL       2 channels       20-bit resolution: 0-6mV/V </td <td></td> <td></td> <td>6 channel analog inputs</td>                                                                                                    |            |             | 6 channel analog inputs                                 |
| Left-side       DVP04AD-SL       4 channel analog inputs (differential)         high-speed       16-bit resolution: -10 to 10 V, -5 to 5 V, -20 to 20 mA         analog I/O       Topp04DA-SL       4 channel analog outputs (differential)         nodule       DVP04AD-SL       4 channel analog outputs (differential)         DVP04DA-SL       4 channel analog outputs (differential)         DVP04DA-SL       4 channel analog outputs (differential)         nodule       DVP04DA-SL       4 channel analog outputs (differential)         DVP04DA-SL       16-bit resolution: 0 to 10 V, -10 to 10 V         15-bit resolution: 0 to 20 mA, 4 to 20 mA       Conversion time: 250 µs/channel         DVP04DA-SL       16-bit resolution: 0 to 20 mA, 4 to 20 mA         Conversion time: 250 µs/channel       16-bit resolution: 0 to 20 mA, 4 to 20 mA         Conversion time: 250 µs/channel       1 channel         24-bit resolution: 0 -80mV/V       With one RS-485 port, it can work alone.         DVP211LC-SL       1 channel         24-bit resolution: 0 -80mV/V       V/V         V/2 : 2D/V4DO/1AO       With one RS-485 port, it can work alone.         DVP202LC-SL       2 channels         DVP02LC-SL       2 channels         DVP02LC-SL       2 channels         DVP01LC-SL       2 channels <td></td> <td>DVP06AD-S</td> <td>14-bit resolution: -10 to 10 V, -6 to 10 V</td>                                                                                                    |            | DVP06AD-S   | 14-bit resolution: -10 to 10 V, -6 to 10 V              |
| Left-side         A channel analog inputs (differential)           high-speed         16-bit resolution: -10 to 10 V, -5 to 5 V, -20 to 20 mA           analog I/O         Conversion time: 250 µs/channel           module         4 channel analog outputs (differential)           DVP04DA-SL         4 channel analog outputs (differential)           DVP04DA-SL         4 channel analog outputs (differential)           DVP04DA-SL         4 channel analog outputs (differential)           DVP04DA-SL         16-bit resolution: 0 to 10 V, -10 to 10 V           15-bit resolution: 0 to 20 mA, 4 to 20 mA         Conversion time: 250 µs/channel           DVP04DA-SL         16-bit resolution: 0 to 10 V, -10 to 10 V           15-bit resolution: 0 to 20 mA, 4 to 20 mA         Conversion time: 250 µs/channel           16-bit resolution: 0 to 20 mA, 4 to 20 mA         Conversion time: 250 µs/channel           16-bit resolution: 0 to 20 mA, 4 to 20 mA         Conversion time: 250 µs/channel           10VP201LC-SL         1 channel         24-bit resolution: 0-80mV/V           With one RS-485 port, it can work alone.         2 channels         2 channels           10vP202LC-SL         2 channels         24-bit resolution: 0-80mV/V         With one RS-485 port, it can work alone.           DVP02LC-SL         DVP02LC-SL         2 channels         20-bit resolution: 0-6mV/V                                                                                                    |            |             | 13-bit resolution: -20 to 20 mA, -12 to 20 mA           |
| Left-side       DVP04AD-SL       16-bit resolution: -10 to 10 V, -5 to 5 V, -20 to 20 mA         high-speed       15-bit resolution: 0 to 20 mA, 4 to 20 mA         analog I/O       Conversion time: 250 µs/channel         module       0       4 channel analog outputs (differential)         16-bit resolution: 0 to 10 V, -10 to 10 V       16-bit resolution: 0 to 20 mA, 4 to 20 mA         Conversion time: 250 µs/channel       16-bit resolution: 0 to 10 V, -10 to 10 V         15-bit resolution: 0 to 20 mA, 4 to 20 mA       Conversion time: 250 µs/channel         16-bit resolution: 0 to 20 mA, 4 to 20 mA       Conversion time: 250 µs/channel         16-bit resolution: 0 to 20 mA, 4 to 20 mA       Conversion time: 250 µs/channel         16-bit resolution: 0 to 20 mA, 4 to 20 mA       Conversion time: 250 µs/channel         1 channel       24-bit resolution: 0-80mV/V         With one RS-485 port, it can work alone.       1         10ad cell       DVP211LC-SL       1 channel         24-bit resolution: 0-80mV/V       V/O         Vith one RS-485 port, it can work alone.       2         2 channels       2       2         DVP202LC-SL       2 channels       20-bit resolution: 0-6mV/V         DVP01LC-SL       1 channel       1                                                                                                    |            |             | Conversion time: 3ms/channel                            |
| Left-side       DVP04AD-SL       15-bit resolution: 0 to 20 mA, 4 to 20 mA         high-speed       Conversion time: 250 µs/channel         analog I/O       A channel analog outputs (differential)         module       DVP04DA-SL       16-bit resolution: 0 to 10 V, -10 to 10 V         15-bit resolution: 0 to 20 mA, 4 to 20 mA       Conversion time: 250 µs/channel         0       DVP04DA-SL       16-bit resolution: 0 to 10 V, -10 to 10 V         15-bit resolution: 0 to 20 mA, 4 to 20 mA       Conversion time: 250 µs/channel         0       DVP201LC-SL       1 channel         24-bit resolution: 0-80mV/V       With one RS-485 port, it can work alone.         10ad cell       DVP211LC-SL       1 channel         24-bit resolution: 0-80mV/V       V/O: 2DI/4DO/1AO         With one RS-485 port, it can work alone.       2 channels         DVP202LC-SL       2 channels         DVP02LC-SL       2 channels         DVP02LC-SL       2 channels         DVP02LC-SL       2 channels         DVP01LC-SL       2 channels                                                                                                    |            |             | 4 channel analog inputs (differential)                  |
| Left-side       15-bit resolution: 0 to 20 mA, 4 to 20 mA         high-speed       Conversion time: 250 µs/channel         analog I/O       4 channel analog outputs (differential)         module       DVP04DA-SL         4 channel analog outputs (differential)         16-bit resolution: 0 to 10 V, -10 to 10 V         15-bit resolution: 0 to 20 mA, 4 to 20 mA         Conversion time: 250 µs/channel         16-bit resolution: 0 to 20 mA, 4 to 20 mA         Conversion time: 250 µs/channel         1         16-bit resolution: 0 to 20 mA, 4 to 20 mA         Conversion time: 250 µs/channel         1         DVP201LC-SL         1         10ad cell         module         DVP202LC-SL         2         DVP202LC-SL         2         DVP02LC-SL         0         DVP02LC-SL         0         DVP02LC-SL         0         0         0         0         0         0         0         1         1         1         1         1         1         1                                                                                                    |            |             | 16-bit resolution: -10 to 10 V, -5 to 5 V, -20 to 20 mA |
| analog I/O       A channel analog outputs (differential)         module       DVP04DA-SL       4 channel analog outputs (differential)         16-bit resolution: 0 to 10 V, -10 to 10 V       15-bit resolution: 0 to 20 mA, 4 to 20 mA         Conversion time: 250 µs/channel       1 channel         24-bit resolution: 0 -80mV/V       1 channel         24-bit resolution: 0-80mV/V       With one RS-485 port, it can work alone.         DVP211LC-SL       1 channel         24-bit resolution: 0-80mV/V       I/O: 2DI/4DO/1AO         bigh-speed       DVP211LC-SL         1 channel       24-bit resolution: 0-80mV/V         I/O: 2DI/4DO/1AO       With one RS-485 port, it can work alone.         20 DVP202LC-SL       2 channels         DVP202LC-SL       2 channels         DVP02LC-SL       2 channels         DVP02LC-SL       2 channels         DVP01LC-SL       2 channels                                                                                                    | Left-side  | DVP04AD-SL  | 15-bit resolution: 0 to 20 mA, 4 to 20 mA               |
| module       DVP04DA-SL       16-bit resolution: 0 to 10 V, -10 to 10 V         15-bit resolution: 0 to 20 mA, 4 to 20 mA       Conversion time: 250 µs/channel         1 channel       24-bit resolution: 0 -80mV/V         With one RS-485 port, it can work alone.       1 channel         24-bit resolution: 0-80mV/V       With one RS-485 port, it can work alone.         bigh-speed       DVP211LC-SL       1 channel         1 channel       24-bit resolution: 0-80mV/V         VVP211LC-SL       1 channel         24-bit resolution: 0-80mV/V       V/V         Vith one RS-485 port, it can work alone.       24-bit resolution: 0-80mV/V         VOP202LC-SL       2 channels       2 channels         DVP202LC-SL       2 channels       2 channels         DVP02LC-SL       2 channels       20-bit resolution: 0-80mV/V         With one RS-485 port, it can work alone.       2 channels         DVP02LC-SL       2 channels       2 channels         DVP02LC-SL       2 channels       20-bit resolution: 0-6mV/V         DVP01LC-SL       1 channel       1 channel                                                                                                    | high-speed |             | Conversion time: 250 µs/channel                         |
| DVP04DA-SL       16-bit resolution: 0 to 10 V, -10 to 10 V         15-bit resolution: 0 to 20 mA, 4 to 20 mA       Conversion time: 250 µs/channel         DVP201LC-SL       1 channel         24-bit resolution: 0 -80mV/V       With one RS-485 port, it can work alone.         DVP211LC-SL       1 channel         24-bit resolution: 0-80mV/V       1/2         Vith one RS-485 port, it can work alone.       1/2         bigh-speed       1         load cell       1/2         module       DVP202LC-SL         2       2         DVP202LC-SL       2         2       2         DVP202LC-SL       2         2       2         DVP02LC-SL       2         DVP02LC-SL       2         DVP02LC-SL       2         DVP01LC-SL       1         DVP01LC-SL       1                                                                                                    |            |             | 4 channel analog outputs (differential)                 |
| Left-side       DVP201LC-SL       1 channel         Left-side       DVP201LC-SL       24-bit resolution: 0~80mV/V         With one RS-485 port, it can work alone.       24-bit resolution: 0~80mV/V         DVP211LC-SL       1 channel         24-bit resolution: 0~80mV/V       24-bit resolution: 0~80mV/V         bigh-speed       1 channel         load cell       24-bit resolution: 0~80mV/V         module       DVP202LC-SL       2 channels         DVP202LC-SL       2 channels         DVP02LC-SL       2 channels         DVP02LC-SL       2 channels         DVP02LC-SL       2 channels         DVP02LC-SL       2 channels         DVP02LC-SL       2 channels         DVP01LC-SL       1 channel                                                                                                    | module     | DVP04DA-SL  | 16-bit resolution: 0 to 10 V, -10 to 10 V               |
| Left-side<br>high-speed<br>load cell<br>module1 channel<br>24-bit resolution: 0~80mV/V<br>With one RS-485 port, it can work alone.DVP211LC-SL1 channel<br>24-bit resolution: 0~80mV/V<br>I/O: 2DI/4DO/1AO<br>With one RS-485 port, it can work alone.DVP211LC-SL2 channel<br>24-bit resolution: 0~80mV/V<br>I/O: 2DI/4DO/1AO<br>With one RS-485 port, it can work alone.DVP202LC-SL2 channels<br>24-bit resolution: 0~80mV/V<br>With one RS-485 port, it can work alone.DVP202LC-SL2 channels<br>24-bit resolution: 0~80mV/V<br>With one RS-485 port, it can work alone.DVP02LC-SL2 channels<br>20-bit resolution: 0~6mV/VDVP02LC-SL2 channels<br>20-bit resolution: 0~6mV/V                                                                                                    |            |             | 15-bit resolution: 0 to 20 mA, 4 to 20 mA               |
| Left-side       DVP201LC-SL       24-bit resolution: 0-80mV/V         Left-side       1 channel       24-bit resolution: 0-80mV/V         high-speed       24-bit resolution: 0-80mV/V         load cell       24-bit resolution: 0-80mV/V         module       24-bit resolution: 0-80mV/V         DVP211LC-SL       1 channel         24-bit resolution: 0-80mV/V       I/O: 2DI/4DO/1AO         With one RS-485 port, it can work alone.       2 channels         24-bit resolution: 0-80mV/V       24-bit resolution: 0-80mV/V         With one RS-485 port, it can work alone.       2 channels         DVP202LC-SL       2 channels         DVP02LC-SL       2 channels         DVP02LC-SL       2 channels         DVP01LC-SL       2 channels         DVP01LC-SL       1 channel                                                                                                    |            |             | Conversion time: 250 µs/channel                         |
| Left-side       DVP201LC-SL       With one RS-485 port, it can work alone.         Left-side       1 channel       24-bit resolution: 0-80mV/V         high-speed       24-bit resolution: 0-80mV/V         load cell       With one RS-485 port, it can work alone.         module       DVP202LC-SL       2 channels         DVP202LC-SL       2 channels         DVP02LC-SL       2 channels         DVP02LC-SL       2 channels         DVP02LC-SL       2 channels         DVP02LC-SL       2 channels         DVP01LC-SL       1 channel                                                                                                    |            |             | 1 channel                                               |
| Left-side       DVP211LC-SL       1 channel         24-bit resolution: 0~80mV/V       24-bit resolution: 0~80mV/V         I/O: 2DI/4DO/1AO       I/O: 2DI/4DO/1AO         with one RS-485 port, it can work alone.       2 channels         I/O: 2DI/4DO/1AO       2 channels         DVP202LC-SL       2 channels         DVP02LC-SL       2 channels         DVP02LC-SL       2 channels         DVP02LC-SL       2 channels         DVP02LC-SL       2 channels         DVP02LC-SL       1 channel         DVP02LC-SL       1 channel                                                                                                    |            |             | 24-bit resolution: 0~80mV/V                             |
| Left-side       DVP211LC-SL       24-bit resolution: 0~80mV/V         high-speed       I/O: 2DI/4DO/1AO         load cell       With one RS-485 port, it can work alone.         module       DVP202LC-SL       2 channels         24-bit resolution: 0~80mV/V       24-bit resolution: 0~80mV/V         With one RS-485 port, it can work alone.       2 channels         DVP202LC-SL       24-bit resolution: 0~80mV/V         With one RS-485 port, it can work alone.       2 channels         DVP02LC-SL       2 channels         DVP02LC-SL       1 channel                                                                                                    |            | DVP201LC-SL | With one RS-485 port, it can work alone.                |
| Left-side       DVP211LC-SL       24-bit resolution: 0~80mV/V         high-speed       I/O: 2DI/4DO/1AO         load cell       With one RS-485 port, it can work alone.         module       DVP202LC-SL       2 channels         24-bit resolution: 0~80mV/V       24-bit resolution: 0~80mV/V         With one RS-485 port, it can work alone.       2 channels         DVP202LC-SL       24-bit resolution: 0~80mV/V         With one RS-485 port, it can work alone.       2 channels         DVP02LC-SL       2 channels         DVP02LC-SL       1 channel                                                                                                    |            |             |                                                         |
| Left-side       DVP211LC-SL       I/O: 2DI/4DO/1AO         high-speed       With one RS-485 port, it can work alone.         load cell       2 channels         module       DVP202LC-SL       24-bit resolution: 0~80mV/V         With one RS-485 port, it can work alone.       24-bit resolution: 0~80mV/V         DVP02LC-SL       2 channels         DVP02LC-SL       2 channels         DVP02LC-SL       2 channels         DVP01LC-SL       1 channel                                                                                                    |            |             | 1 channel                                               |
| Left-side       I/O: 2DI/4DO/1AO         high-speed       With one RS-485 port, it can work alone.         load cell       2 channels         module       DVP202LC-SL         24-bit resolution: 0~80mV/V         With one RS-485 port, it can work alone.         20-bit resolution: 0~6mV/V         DVP02LC-SL         2 channels         20-bit resolution: 0~6mV/V         1 channel                                                                                                    |            |             | 24-bit resolution: 0~80mV/V                             |
| load cell       With one RS-485 port, it can work alone.         module       2 channels         DVP202LC-SL       24-bit resolution: 0~80mV/V         With one RS-485 port, it can work alone.         2 channels         DVP02LC-SL       2 channels         DVP02LC-SL       2 channels         DVP02LC-SL       2 channels         DVP02LC-SL       1 channel                                                                                                    | Left-side  | DVP211LC-SL | I/O: 2DI/4DO/1AO                                        |
| module       2 channels         DVP202LC-SL       24-bit resolution: 0~80mV/V         With one RS-485 port, it can work alone.         DVP02LC-SL       2 channels         20-bit resolution: 0~6mV/V         DVP01LC-SL       1 channel                                                                                                    | _          |             | With one RS-485 port, it can work alone.                |
| DVP202LC-SL       24-bit resolution: 0~80mV/V         With one RS-485 port, it can work alone.         DVP02LC-SL       2 channels         20-bit resolution: 0~6mV/V         DVP01LC-SL       1 channel                                                                                                    |            |             | 2 channels                                              |
| DVP02LC-SL     2 channels       20-bit resolution: 0~6mV/V       DVP01LC-SL                                                                                                    | module     | DVP202LC-SL | 24-bit resolution: 0~80mV/V                             |
| DVP02LC-SL     20-bit resolution: 0~6mV/V       DVP01LC-SL     1 channel                                                                                                    |            |             | With one RS-485 port, it can work alone.                |
| 20-bit resolution: 0~6mV/V       DVP01LC-SL                                                                                                    |            |             | 2 channels                                              |
| DVP01LC-SL                                                                                                    |            | DVP02LC-SL  | 20-bit resolution: 0~6mV/V                              |
|                                                                                                    |            |             | 1 channel                                               |
|                                                                                                    |            | DVFUILC-SL  | 20-bit resolution: 0~6mV/V                              |

|                       |            | 4-channel, 2-wire/3-wire RTD;                                |  |  |  |  |
|-----------------------|------------|--------------------------------------------------------------|--|--|--|--|
|                       |            | Sensor type: Pt100 / Pt1000 / Ni100 / Ni1000 / LG-Ni1000 /   |  |  |  |  |
|                       | DVP04PT-S  | Cu100 / Cu50 / 0~300Ω / 0~3000Ω;                             |  |  |  |  |
|                       |            | Resolution: 0.1°C/0.18°F;                                    |  |  |  |  |
|                       |            | Conversion time: 200 ms/channel;                             |  |  |  |  |
|                       |            | PID controller                                               |  |  |  |  |
|                       |            | 6-channel, 2-wire/3-wire RTD;                                |  |  |  |  |
|                       |            | Sensor type: Pt100 / Pt1000 / Ni100 / Ni1000 / LG-Ni1000 /   |  |  |  |  |
|                       | DVP06PT-S  | Cu100 / Cu50 / 0~300Ω / 0~3000Ω;                             |  |  |  |  |
|                       |            | Resolution: 0.1°C/0.18°F;                                    |  |  |  |  |
|                       |            | Conversion time: 160 ms/channel                              |  |  |  |  |
|                       |            | 4-channel thermocouple;                                      |  |  |  |  |
|                       |            | Sensor type: J, K, R, S, T;                                  |  |  |  |  |
| Temperature           | DVP04TC-S  | Resolution: 0.1°C/18°F;                                      |  |  |  |  |
| measurement<br>module |            | Conversion time: 200 ms/channel                              |  |  |  |  |
| module                |            | PID controller                                               |  |  |  |  |
|                       |            | 8-channel thermistor (NTC)                                   |  |  |  |  |
|                       |            | Sensor type: Pt1000, Ni1000, LG-Ni1000, CTN10K,              |  |  |  |  |
|                       | DVP08NTC-S | CTN100K, NTC20K, NTC30K, PT-42H, PT-43, PT-51F,              |  |  |  |  |
|                       |            | PT-25E2, PT-312, KTY81, two user-defined tables              |  |  |  |  |
|                       |            | Resolution: 0.1°C                                            |  |  |  |  |
|                       |            | 2 generic analog inputs: 0~10V, 0~20 mA, 4~20 mA             |  |  |  |  |
|                       |            | Thermocouple: J, K, R, S, T, E, N, B, C, L, U, TXK (L), PLII |  |  |  |  |
|                       |            | Thermistor: Pt100, JPt100, Pt1000, Cu50, Cu100, Ni100,       |  |  |  |  |
|                       | DVP02TUN-S | Ni120, Ni1000, LG-Ni1000                                     |  |  |  |  |
|                       |            | Resolution: 0.1°C (16-bit)                                   |  |  |  |  |
|                       |            | 4 transistor (sinking) outputs: 24 VDC/300 mA                |  |  |  |  |
|                       |            | Output points: controlled by PID or manual                   |  |  |  |  |
| L                     |            |                                                              |  |  |  |  |

|             |             | 2 generic analog inputs: 0~10V, 0~20 mA, 4~20 mA             |  |  |  |  |
|-------------|-------------|--------------------------------------------------------------|--|--|--|--|
|             |             | Thermocouple: J, K, R, S, T, E, N, B, C, L, U, TXK (L), PLII |  |  |  |  |
|             |             | Thermistor: Pt100, JPt100, Pt1000, Cu50, Cu100, Ni100,       |  |  |  |  |
|             | DVP02TUR-S  | Ni120, Ni1000, LG-Ni1000                                     |  |  |  |  |
|             |             | Resolution: 0.1°C (16-bit)                                   |  |  |  |  |
|             |             | 4 relay outputs: 240 VAC/2 A                                 |  |  |  |  |
|             |             | Output points: controlled by PID or manual                   |  |  |  |  |
|             |             | 2 generic analog inputs: 0~10V, 0~20 mA, 4~20 mA             |  |  |  |  |
|             |             | Thermocouple: J, K, R, S, T, E, N, B, C, L, U, TXK (L), PLII |  |  |  |  |
|             |             | Thermistor: Pt100, JPt100, Pt1000, Cu50, Cu100, Ni100,       |  |  |  |  |
|             | DVP02TUL-S  | Ni120, Ni1000, LG-Ni1000                                     |  |  |  |  |
|             | 211 02102 0 | Resolution: 0.1°C (16-bit)                                   |  |  |  |  |
|             |             | 2 analog outputs: 0~10V, 0~20 mA, 4~20 mA                    |  |  |  |  |
|             |             | Resolution: 12-bit                                           |  |  |  |  |
|             |             | Output points: controlled by PID or manual                   |  |  |  |  |
|             |             | 2 generic analog inputs: 0~10V, 0~20 mA, 4~20 mA             |  |  |  |  |
|             |             | Thermocouple: J, K, R, S, T, E, N, B, C, L, U, TXK (L), PLII |  |  |  |  |
|             |             | Thermistor: Pt100, JPt100, Pt1000, Cu50, Cu100, Ni100,       |  |  |  |  |
|             | DVP02TKN-S  | Ni120, Ni1000, LG-Ni1000                                     |  |  |  |  |
|             |             | Resolution: 0.1°C (16-bit)                                   |  |  |  |  |
| Remote      |             | 4 transistor (sinking) outputs: 24 VDC/300 mA                |  |  |  |  |
| temperature |             | Output points: controlled by PID or manual                   |  |  |  |  |
| measure     |             | 2 generic analog inputs: 0~10V, 0~20 mA, 4~20 mA             |  |  |  |  |
| module      |             | Thermocouple: J, K, R, S, T, E, N, B, C, L, U, TXK (L), PLII |  |  |  |  |
|             |             | Thermistor: Pt100, JPt100, Pt1000, Cu50, Cu100, Ni100,       |  |  |  |  |
|             | DVP02TKR-S  | Ni120, Ni1000, LG-Ni1000                                     |  |  |  |  |
|             |             | Resolution: 0.1°C (16-bit)                                   |  |  |  |  |
|             |             | 4 relay outputs: 240 VAC/2 A                                 |  |  |  |  |
|             |             | Output points: controlled by PID or manual                   |  |  |  |  |

|                                    | DVP02TKL-S  | 2 generic analog inputs: 0~10V, 0~20 mA, 4~20 mA<br>Thermocouple: J, K, R, S, T, E, N, B, C, L, U, TXK (L), PLII<br>Thermistor: Pt100, JPt100, Pt1000, Cu50, Cu100, Ni100,<br>Ni120, Ni1000, LG-Ni1000<br>Resolution: 0.1°C (16-bit)<br>2 analog outputs: 0~10V, 0~20 mA, 4~20 mA<br>Resolution: 12-bit      |
|------------------------------------|-------------|----------------------------------------------------------------------------------------------------|
|                                    |             | Output points: controlled by PID or manual                                                                                                    |
| Positioning<br>module              | DVP01PU-S   | Single axis positioning module; 200k Hz                                                                                                    |
| Left-side<br>positioning<br>module | DVP02PU-SL  | <ul> <li>2-axis motion control</li> <li>5-24 VDC, 1 differential input (A/B/Z phase), maximum hardware input frequency at 200k Hz, 24 VDC, 5 mA, 5 inputs, maximum hardware input frequency at 1 kHz,</li> <li>5 VDC, 2-axis (4 points) differential outputs, maximum output frequency at 200k Hz</li> </ul> |
|                                    | DVPEN01-SL  | Ethernet module; 10/100Mbps                                                                                                    |
| Left-side                          | DVPDNET-SL  | DeviceNet Master module; 500k bps                                                                                                    |
| high-speed                         | DVPCOPM-SL  | CANopen Master module; 1Mbps                                                                                                    |
| communication                      | DVPPF02-SL  | PROFIBUS DP Slave module; 12Mbps                                                                                                    |
| module                             | DVPSCM12-SL | RS-485/RS-422 series communication module; 460k bps                                                                                                    |
|                                    | DVPSCM52-SL | BACnet MS/TP Slave module; 460k bps                                                                                                    |

## 1.2 Overview

An DVP-ES3/EX3 PLC CPU is an advanced block controller and DVP-SV3/SX3 is an slim-type advanced controller. With up to 4-axis (pulse) for positioning outputs and Delta Servos, they can optionally work with a total of 8-axis (CANopen) communication positioning outputs. Up to 4 high speed input counters, it provides a strong network function and users can create connection among devices on the network through software. An DVP-ES3/EX3/SV3/SX3 PLC CPU also provides structured programming. Users can assign programs to different tasks, and write a program which is frequently executed in a function block. Moreover, users can choose different programming languages ladder diagrams (LD), structured texts (ST), sequential function charts (SFC), and continuous function chart (CFC) dealt with by IEC 61131-3 according to their needs when writing programs. They can create the DVP-ES3 PLC CPU hardware configuration by software. They can also restore or back up a system rapidly through the built-in SD interface in this DVP Series PLC CPU. This manual introduces the basic operation and help users familiarize themselves with the DVP-ES3/EX3/SV3/SX3 PLC CPU.

## 1.3 Characteristics

## (1) High efficiency

- A 32-bit high-speed processor is used. The module executes each basic instruction at 25 ns speed and each moving instruction at 150 ns. The module executes instructions at a speed of 40k steps/ms (40% of the instructions are basic instructions, and 60% of the instructions are applied instructions).
- The CPU uses the Soc architecture, built with 4 high speed counters. The maximum frequency is 200k Hz for each counter; four-axis (8 points) high speed position output at 200k Hz.

## (2) Supporting more inputs and outputs

- The DVP-ES3/EX3 PLC CPU supports up to 256 digital I/Os (inputs + outputs) or 8 analog I/O modules.
- The DVP-SV3/SX3 PLC CPU supports up to 512 digital I/Os (256 inputs + 256 outputs). The 512 I/Os are shared by the PLC CPU (16DIs and 16 Dos), 8 right-side extension modules and 8 left-side high-speed extension modules. It is recommended not to connect more than 14 right-side slim type extension modules.

## (3) Larger program capacity and memory

• The CPU modules have 64k steps of program capacity. 60000 general registers (30000 for specific use and 30000 for programming editing), and 64k words of memory (that can be used for storing parameters).

## (4) Supporting IEC 61131-3

- The DVP-ES3/EX3/SV3/SX3 PLC CPU supports IEC 61131-3.
- There are four types of programming languages: ladder diagram (LD), sequential function chart (SFC), structure text (ST) and continuous function chart (CFC).
   NOTE: ISPSoft version 3.08 or higher support ES3 Series PLC. DIADesigner V1.30 or higher support ES300TEC, EX3/SV3/SX3 Series PLC.
- You can select a programming language according to your preference. Programming languages support one another so that programs written by different users are compatible.

| 1                                                               | SPSoft                                                                                                    | DIADesigner                                                                                                    |
|-----------------------------------------------------------------|----------------------------------------------------------------------------------------------------|----------------------------------------------------------------------------------------------------|
| reate Program                                                   |                                                                                                    | Add Program                                                                                                    |
| POU Name Prog0 Active                                           | Task<br>Cyclic Task (0)                                                                                                    | Name:<br>Pou_1<br>Language:                                                                                               |
| Protection (4~12 Characters)-<br>Enter Password<br>Confirmation | Language<br>• Ladder Diagram (LD)<br>Sequential Function Chart (SFC)<br>Function Block Diagram (FBD)<br>Instruction List (IL)<br>Structure Text (ST)<br>Continuous Function Chart (CFC) | LD (Ladder Diagram)<br>LD (Ladder Diagram)<br>ST (Structured Text)<br>SFC (Sequential Function Chart)<br>Freewheeling (0) |
| POU Comment                                                     | OK Cancel                                                                                                    | Comment:<br>OK Cancel                                                                                                    |

## (5) Strong function block

- Both standard IEC61131-3 function blocks and convenient functions blocks provided by Delta Electronics, Inc. are supported. You can use function blocks for frequently used programs for greater structure and convenience.
- The symbol for a function block in a ladder diagram is similar to an integrated circuit (IC) in a circuit diagram. Because the ladder diagram is based on the traditional circuit diagram, the operation of a function block is similar to the function of an integrated circuit. You only need to send the signal to the corresponding input of the function block. You do not need to consider the processing procedure inside the function block.

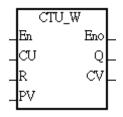

- A function block is a program element equipped with the operation function. It is similar to a subroutine, and is a type of POU (Program Organization Unit). It cannot operate by itself, and must be called through the main program POU. The function defined by the function block is executed after being called with the related parameters. The final result can be sent to the device or variable in the superior POU after the function block completes.
- You can set passwords in ISPSoft to provide function block security. The program inside a function block cannot be read, and business patents cannot be compromised.

- (6) Task
  - You can assign 283 tasks at most to a program. Among these tasks, 32 are cyclic/noncyclical, 32 are I/O interrupts, 4 are timer interrupts, two are communication interrupts, one is an external 24 V low-voltage interrupt, and 212 are user-defined tasks.
  - You can enable and disable a task when running a program by using the TKON and TKOFF instructions.

|             |                                                                                                    | Task Manager                                                                                                    |                                                                                                    |                |               |           |                                                     |     |
|-------------|----------------------------------------------------------------------------------------------------|----------------------------------------------------------------------------------------------------|----------------------------------------------------------------------------------------------------|----------------|---------------|-----------|-----------------------------------------------------|-----|
|             |                                                                                                    | Task Type                                                                                                    | Tas                                                                                                    | k Description  |               |           | 2.1                                                 |     |
|             |                                                                                                    | Cyche (II)                                                                                                    | Cv                                                                                                    | relic          |               | 01        | ĸ                                                   |     |
|             |                                                                                                    | Cyclic (1)                                                                                                    |                                                                                                    |                |               | Can       | tent                                                |     |
|             |                                                                                                    | Cyclic (2)                                                                                                    | - 2                                                                                                    | Active         |               |           | 10.01                                               |     |
|             |                                                                                                    | Cyclic (3)                                                                                                    |                                                                                                    |                |               |           |                                                     |     |
|             |                                                                                                    | Cyclic (4)                                                                                                    |                                                                                                    |                |               |           |                                                     |     |
|             |                                                                                                    | Cyclic (5)                                                                                                    |                                                                                                    |                |               |           |                                                     |     |
|             |                                                                                                    | Cyclic (6)<br>Cyclic (7)                                                                                                    |                                                                                                    |                |               |           |                                                     |     |
| ISPSoft     |                                                                                                    | Cyclic (8)                                                                                                    |                                                                                                    |                |               | _         |                                                     |     |
|             |                                                                                                    | Cyclic (9)<br>Cyclic (10)                                                                                                    | Una                                                                                                    | assigned POUs  |               | gned POUs |                                                     |     |
|             |                                                                                                    | Cyclic (11)                                                                                                    | Pro                                                                                                    | gó             | Prog          | )         |                                                     |     |
|             |                                                                                                    | Cyclic (12)                                                                                                    | Pro                                                                                                    | 'g/            | Progl         |           |                                                     |     |
|             |                                                                                                    | Cyclic (13)                                                                                                    |                                                                                                    |                |               |           |                                                     |     |
|             |                                                                                                    | Cyclic (14)                                                                                                    |                                                                                                    |                |               |           |                                                     |     |
|             |                                                                                                    | Cyclic (15)<br>Cyclic (16)                                                                                                    |                                                                                                    |                |               |           |                                                     |     |
|             |                                                                                                    | Cyclic (17)                                                                                                    |                                                                                                    |                |               |           |                                                     |     |
|             |                                                                                                    | Cyclic (18)                                                                                                    |                                                                                                    |                | वि            |           | F                                                   |     |
|             |                                                                                                    | a                                                                                                    |                                                                                                    |                | 1.2.1         |           |                                                     |     |
|             |                                                                                                    | Cyclic (19)                                                                                                    | Sel .                                                                                                    |                |               |           |                                                     |     |
|             |                                                                                                    |                                                                                                    |                                                                                                    |                | <b>E</b> 3-   | Cine      |                                                     |     |
|             | Controller_1 Task Ma                                                                                                    | nager ×                                                                                                    |                                                                                                    |                |               | C105      |                                                     |     |
|             | Controller_1 Task Ma                                                                                                    | nager ×                                                                                                    | Expand Nodes "I G                                                                                                    | Collapse Nodes |               |           | Priority                                            | Com |
|             | Controller_1 Task Ma                                                                                                    | nager ×                                                                                                    |                                                                                                    |                | Interval (ms) | Unit      | Priority                                            | Com |
|             | Controller_1 Task Ma                                                                                                    | nager ×                                                                                                    | Expand Nodes "I C                                                                                                    | Collapse Nodes |               |           | 0                                                   | Com |
|             | Controller_1 Task Ma<br>Controller_1 Task Ma<br>Controller_1 Task Ma                         | Name<br>Freewheeling (0)<br>Freewheeling (1)<br>Freewheeling (2)                                                                                                    | Expand Nodes "I C<br>Type<br>Freewheeling<br>Freewheeling<br>Freewheeling                                                                                                    | Collapse Nodes |               |           | 0<br>1<br>2                                         | Com |
| DIADesigner | Controller_1 Task Ma<br>Controller_1 Task Ma<br>Assign POU                                                                                                    | nager x<br>Name<br>Freewheeling (0)<br>Freewheeling (2)<br>Freewheeling (3)                                                                                                    | Expand Nodes "I C<br>Type<br>Freewheeling<br>Freewheeling<br>Freewheeling<br>Freewheeling                                                                                                    | Collapse Nodes |               |           | 0<br>1<br>2<br>3                                    | Com |
| DIADesigner | Controller_1 Task Ma<br>Controller_1 Task Ma<br>Controller_1 Task Ma<br>Controller_1 Task Ma<br>Controller_1 Task Ma<br>Controller_1 Task Ma<br>Controller_1 Task Ma<br>Controller_1 Task Ma<br>Controller_1 Task Ma<br>Controller_1 Task Ma<br>Controller_1 Task Ma<br>Controller_1 Task Ma<br>Controller_1 Controller_1 Control<br>Controller_1 Controller_1 Control<br>Controller_1 Controller_1 Control<br>Controller_1 Controller_1 Control<br>Controller_1 Controller_1 Control<br>Controller_1 Control<br>Control Control<br>Control Control<br>Control Control Control<br>Control Control<br>Control Control<br>Control Control<br>Control Control<br>Control | Name<br>Freewheeling (2)<br>Freewheeling (3)<br>Freewheeling (4)                                                                                                    | Expand Nodes "I C<br>Type<br>Freewheeling<br>Freewheeling<br>Freewheeling<br>Freewheeling                                                                                                    | Collapse Nodes |               |           | 0<br>1<br>2<br>3<br>4                               | Com |
| DIADesigner | Controller_1 Task Ma<br>Assign POU                                                                                                    | Name<br>Freewheeling (0)<br>Freewheeling (2)<br>Freewheeling (3)<br>Freewheeling (4)<br>Freewheeling (5)                                                                                                    | Expand Nodes "I C<br>Type<br>Freewheeling<br>Freewheeling<br>Freewheeling<br>Freewheeling<br>Freewheeling                                                                                                    | Collapse Nodes |               |           | 0<br>1<br>2<br>3<br>4<br>5                          | Com |
| DIADesigner | Controller_1 Task Ma<br>Controller_1 Task Ma<br>Controller_1 Task Ma<br>Active<br>M<br>M<br>M<br>M<br>M<br>M<br>M<br>M<br>M<br>M<br>M<br>M<br>M                                                                                                    | Name<br>Freewheeling (0)<br>Freewheeling (1)<br>Freewheeling (2)<br>Freewheeling (3)<br>Freewheeling (3)<br>Freewheeling (5)<br>Freewheeling (6)                                                             | Expand Nodes "I C<br>Type<br>Freewheeling<br>Freewheeling<br>Freewheeling<br>Freewheeling<br>Freewheeling<br>Freewheeling<br>Freewheeling<br>Freewheeling                                                                 | Collapse Nodes |               |           | 0<br>1<br>2<br>3<br>4<br>5<br>6                     | Com |
| DIADesigner | Controller_1 Task Ma<br>Assign POU                                                                                                    | Name<br>Freewheeling (0)<br>Freewheeling (2)<br>Freewheeling (3)<br>Freewheeling (4)<br>Freewheeling (5)                                                                                                    | Expand Nodes "I C<br>Type<br>Freewheeling<br>Freewheeling<br>Freewheeling<br>Freewheeling<br>Freewheeling                                                                                                    | Collapse Nodes |               |           | 0<br>1<br>2<br>3<br>4<br>5                          | Com |
| DIADesigner | Controller_1 Task Ma<br>Controller_1 Task Ma<br>Controller_1 Task Ma<br>Active<br>Active<br>Controller_1 Task Ma<br>Controller_1 Task Ma<br>Cont                     | Name<br>Freewheeling (2)<br>Freewheeling (3)<br>Freewheeling (3)<br>Freewheeling (3)<br>Freewheeling (5)<br>Freewheeling (6)<br>Freewheeling (7)                                                             | Expand Nodes "I G<br>Type<br>Freewheeling<br>Freewheeling<br>Freewheeling<br>Freewheeling<br>Freewheeling<br>Freewheeling<br>Freewheeling                                                                                 | Collapse Nodes |               |           | 0<br>1<br>2<br>3<br>4<br>5<br>6<br>7                | Com |
| DIADesigner | Controller_1 Task Ma<br>Controller_1 Task Ma<br>Active<br>M<br>M<br>M<br>M<br>M<br>M<br>M<br>M<br>M<br>M<br>M<br>M<br>M                                                                                                    | Name<br>Freewheeling (0)<br>Freewheeling (1)<br>Freewheeling (2)<br>Freewheeling (3)<br>Freewheeling (3)<br>Freewheeling (5)<br>Freewheeling (6)<br>Freewheeling (7)<br>Freewheeling (7)<br>Freewheeling (8) | Expand Nodes "I C<br>Type<br>Freewheeling<br>Freewheeling<br>Freewheeling<br>Freewheeling<br>Freewheeling<br>Freewheeling<br>Freewheeling<br>Freewheeling<br>Freewheeling                                                 | Collapse Nodes |               |           | 0<br>1<br>2<br>3<br>4<br>5<br>6<br>7<br>8           | Com |
| DIADesigner | Controller_1 Task Ma<br>Assign POU<br>Active                                                                                                    | Name<br>Freewheeling (0)<br>Freewheeling (1)<br>Freewheeling (2)<br>Freewheeling (3)<br>Freewheeling (5)<br>Freewheeling (5)<br>Freewheeling (6)<br>Freewheeling (7)<br>Freewheeling (7)<br>Freewheeling (9) | Expand Nodes "I C<br>Type<br>Freewheeling<br>Freewheeling<br>Freewheeling<br>Freewheeling<br>Freewheeling<br>Freewheeling<br>Freewheeling<br>Freewheeling<br>Freewheeling<br>Freewheeling<br>Freewheeling<br>Freewheeling | Collapse Nodes |               |           | 0<br>1<br>2<br>3<br>4<br>5<br>5<br>6<br>7<br>8<br>9 | Com |

## (7) Increasing hardware configuration efficiency through a USB cable and ISPSoft

The DVP-ES3/EX3/SV3/SX3 PLC CPU provides a standard USB 2.0 interface. USB 2.0 increases the data transfer rate and decreases the time it takes to download the program, monitor the program, and configure the hardware. You do not need to buy a special communication cable for the CPU module. You can use a general USB cable to connect to the DVP PLC CPU module.

#### (8) Serial control interface (RS-485 and CAN) with multiple functions

 DVP-ES3/EX3/SV3/SX3 Series CPU modules provide two RS-485 serial control interfaces, COM1 and COM2, which can be set as a either master or slave.  Built-in CAN communication port is for Delta Special Drive (8-axis servo and 8 motor drive) and CANopen DS301 communication mode (up to 64 Slaves).

#### (9) High-speed Ethernet communication interface

- DVP-ES3/EX3/SV3/SX3 Series CPU modules are equipped with a 10/100 M Ethernet communication interface and support webpage, Modbus TCP, Ethernet/IP Scanner/Adapter and socket services.
- DVP-EX3 Series PLC CPU is built with 2x Ethernet ports (can act as a switch).

#### (10) Memory card

• The memory card has the following functions.

System backup: user program, CPU parameters, module table, and the device setting values

System recovery: user program, CPU parameters, module table, and device setting values

Parameter storage: device value

Log storage: system error log and system status log

#### (11) Supporting on-line debugging mode

- You can use the on-line debugging mode in the DVP-ES3/EX3/SV3/SX3 PLC CPU after a single instruction step completes, or after a breakpoint is specified, to find bugs in the program.
- The CPU module must be running to enter the debugging mode. After enabling the on-line monitoring

function, click . The debugging screen varies from programming language to programming language, but the same operation applies to these programming languages. For the DVP-ES3/EX3/SV3/SX3 PLC CPU, structured text (ST) does not support debugging mode, and sequential function charts (SFC) supports debugging mode during the action and the transition.

### ISPSoft

1

Step 1: Set the PLC to RUN

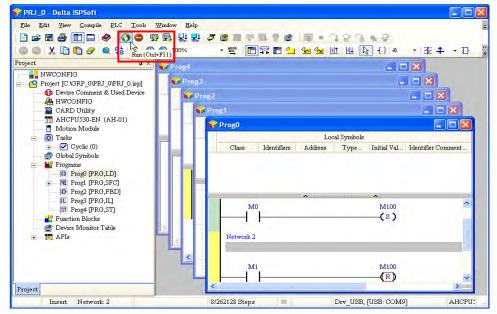

Step 2: Enter online mode

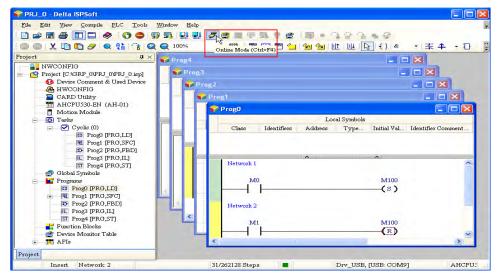

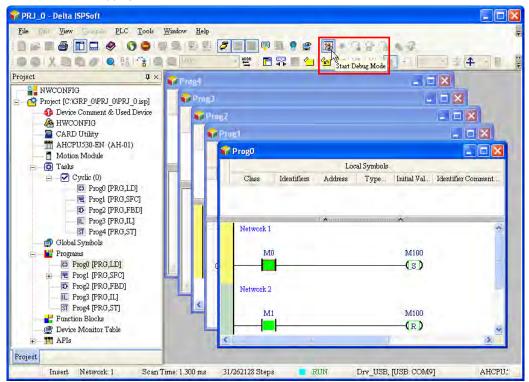

Step 3: Enter debugging mode

#### • DIADesigner

Step 1: Set the PLC to RUN

| ÷ |  | 6 |  | 1 1 | (P) | 1 | C |  | ۲ |  |  | 888 | 6 | 1 | 4 | • | 민 |  |  |
|---|--|---|--|-----|-----|---|---|--|---|--|--|-----|---|---|---|---|---|--|--|
|---|--|---|--|-----|-----|---|---|--|---|--|--|-----|---|---|---|---|---|--|--|

Step 2: Entering the on-line mode

Step 3: Enter debugging mode

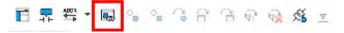

#### (12) On-line editing mode

- The on-line editing mode allows you to update the program without affecting the system operation.
- ISPSoft

1

1. When the system is in the on-line monitoring mode, enter the on-line editing mode by clicking

| PRJ_0 - Delta ISPSoft                                       |                                |                                     |
|-------------------------------------------------------------|--------------------------------|-------------------------------------|
| File Dati View Sample PLC Tools Wind                        | ow Help                        |                                     |
|                                                             |                                | 303.42                              |
| OOX DO / O BITLOO                                           | 1002 POPE                      |                                     |
|                                                             | - Online Edit Mode (Ctri+Ait+  |                                     |
| Project 4 ×                                                 | E LeB4                         |                                     |
| - 😳 Project [C:\GRP_0\PRJ_0\PRJ_0.isp]                      | 🗣 Prog3                        |                                     |
| 🚯 Device Comment & Used Device                              | Prog2                          |                                     |
| HWCONFIG                                                    |                                |                                     |
| CARD Utility                                                | Prog1                          |                                     |
| AHCPU530-EN (AH-01)                                         | - Prog0                        |                                     |
| Tasks                                                       | L                              | ocal Symbols                        |
| - 🖓 Cyclic (0)                                              | Class Identifiers Address      | Type Initial Val Identifier Comment |
| Ci Prog0 [PRG,LD]                                           |                                |                                     |
| R Prog1 [PRG,SFC]                                           |                                |                                     |
| Prog2 [PRG,FBD]     IL Prog3 [PRG,IL]                       |                                |                                     |
| ST Prog4 [PRG,ST]                                           | Network 1                      | ~                                   |
| Global Symbols                                              |                                |                                     |
| 🖃 📲 Programs                                                | M0                             | M100                                |
| Prog0 [PRG,LD]                                              |                                | (s)                                 |
|                                                             |                                |                                     |
| <ul> <li>Prog2 [PRG,FBD]</li> <li>Prog3 [PRG,IL]</li> </ul> | Network 2                      |                                     |
| ST Prog4 [PRG,ST]                                           | <                              |                                     |
| Function Blocks                                             | M1                             | M100                                |
| 🔮 Device Monitor Table                                      |                                |                                     |
| 🛨 📅 APIs                                                    |                                | (\$)                                |
| Project                                                     |                                |                                     |
| Insert Network: 1 Scan Time:                                | 1.300 ms 31/262128 Steps 📃 RUN | Drv_USB, [USB: COM9] AHCPU:         |

- 2. After the program is modified and compiled, you can update the program in the CPU module by
  - clicking 🛃 to download it to the CPU.

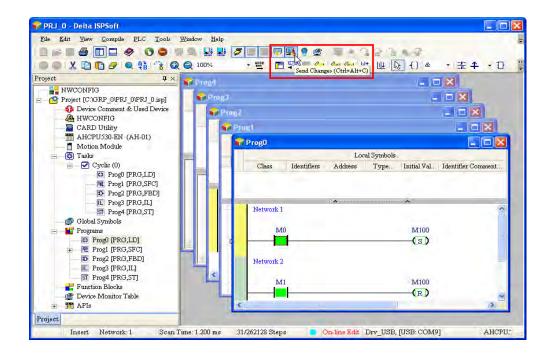

1

#### • DIADesigner

1. When the system is in the on-line monitoring mode, enter the on-line editing mode by clicking

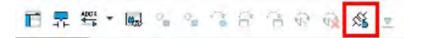

2. After the program is modified and compiled, you can update the program in the CPU module by

clicking to download it to the CPU.

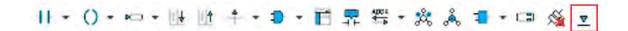

MEMO

1

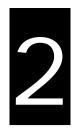

# Chapter 2 Specifications and System Configuration

# Table of Contents

| 2.1 DV  | P-ES3/EX3 Series             |      |
|---------|------------------------------|------|
|         | General Specifications       |      |
| 2.1.2   | CPU Module Specifications    |      |
| 2.2 DV  | P-SV3/SX3 Series             | 2-18 |
| 2.2.1   | General Specifications       |      |
| 2.2.2   | CPU Module Specifications    |      |
| 2.3 Pov | wer Supply Module            | 2-28 |
| 2.3.1   | General Specifications       |      |
| 2.3.2   | Power Supply Module Profiles |      |

# 2.1 DVP-ES3/EX3 Series

# 2.1.1 General Specifications

| Item                                                       | Specifications                                                                                                    |
|------------------------------------------------------------|----------------------------------------------------------------------------------------------------|
| Operating temperature                                      | -0 to 55°C                                                                                                    |
| Storage temperature                                        | -40 to 70°C                                                                                                    |
| Operating humidity                                         | 5–95%<br>No condensation                                                                                                    |
| Storage humidity                                           | 5–95%<br>No condensation                                                                                                    |
| Work environment                                           | No corrosive gas exists.                                                                                                    |
| Installation location                                      | In a control box                                                                                                    |
| Pollution degree                                           | 2                                                                                                    |
| Ingress protection<br>(IP ratings)                         | IP20 (NOT UL Certified)                                                                                                    |
| EMC (electromagnetic compatibility)                        | Refer to Appendis C for more information.                                                                                                    |
|                                                            | Tested with:                                                                                                    |
|                                                            | 5 Hz $\leq$ f $\leq$ 8.4 Hz, constant amplitude 3.5 mm;                                                                                                    |
| Vibration resistance                                       | 8.4 Hz $\leq$ f $\leq$ 150 Hz, constant acceleration 1g                                                                                                    |
| Vibration resistance                                       | Duration of oscillation: 10 sweep cycles                                                                                                    |
|                                                            | per axis on each direction of the three mutually perpendicular axes<br>International Standard IEC 61131-2 & IEC 60068-2-6 (TEST Fc)                                                                                                    |
| Shock resistance                                           | Tested with:<br>Half-sine wave:<br>Strength of shock 15 g peak value, 11 ms duration;<br>Shock direction: The shocks in each in direction per axis, on three mutually<br>perpendicular axes (total of 18 shocks)<br>International Standard IEC 61131-2 & IEC 60068-2-27 (TEST Ea) |
| Safety                                                     | Conforms to IEC 61131-2, UL 61010-2-201, UL508                                                                                                    |
| Ambient air<br>temperature-barometric<br>pressure-altitude | Operating: 1013 ~ 795hPa (0 ~ 2000 m)<br>Storage:1013 ~ 660hPa (0 ~ 3500 m)                                                                                                    |
| UL 94 Flame Cl                                             | UL 94 V-0                                                                                                    |

# 2.1.2 CPU Module Specifications

# 2.1.2.1 Functional specifications

| ltem                                                   | DVP32ES311T, DVPxxES300R/T,<br>DVP32ES300TEC, DVPxxEX300R/T,<br>DVP28EX300MT                                                                                 | Remark                                                                                                    |
|--------------------------------------------------------|----------------------------------------------------------------------------------------------------|----------------------------------------------------------------------------------------------------|
| Execution                                              | The program is executed cyclically.                                                                                                    |                                                                                                    |
| Input/Output control                                   | Regenerated inputs/outputs<br>Direct inputs/outputs                                                                                                    | The inputs and<br>outputs can be<br>controlled through the<br>direct inputs (DX) and<br>direct outputs (DY). |
|                                                        | IEC 61131-3                                                                                                    |                                                                                                    |
| Programming language                                   | Ladder diagrams, continuous function charts, structured text, and sequential function charts                                                                 |                                                                                                    |
| Instruction execution speed                            | 40K steps/ms                                                                                                    |                                                                                                    |
| Number of instructions                                 | Over 600 instructions                                                                                                    |                                                                                                    |
| Constant scan cycle (ms)                               | 1-32000<br>(The scan cycle can be increased by one<br>millisecond.)                                                                                          | Setting the parameter                                                                                        |
| Program capacity (step)                                | 64K steps (128K bytes)                                                                                                    |                                                                                                    |
| Installation                                           | DIN rails or screws                                                                                                    |                                                                                                    |
| Installation of a module                               | No backplane installation; only module after module                                                                                                    |                                                                                                    |
| Maximum number of<br>modules which can be<br>installed | Up to 256 digital I/Os are supported. The 256 I/Os are shared by the PLC CPU (8 DIs and 8 Dos). It is recommended not to connect more than 8 analog modules. |                                                                                                    |
| Number of tasks                                        | 283 tasks (32 cyclic tasks; 16 I/O interrupts; four timed interrupts, etc.)                                                                                  | Refer to ISPSoft<br>Manual for more<br>information.                                                          |
| Number of inputs/outputs                               | 256                                                                                                    | Number of<br>inputs/outputs<br>accessible to an<br>actual input/output<br>module                             |
| Input relays [X]                                       | 256 (X0 ~ X377)                                                                                                    | Octal format                                                                                                 |
| Output relays [Y]                                      | 256 (Y0 ~ Y377)                                                                                                    | Octal format                                                                                                 |
| Internal relays [M]                                    | 8192 (M0–M8191)                                                                                                    |                                                                                                    |
| Timers [T]                                             | 512 (T0–T511)                                                                                                    |                                                                                                    |
| Counters [C]                                           | 512 (C0–C511)                                                                                                    |                                                                                                    |
| 32-bit counter [HC]                                    | 256 (HC0–HC255)                                                                                                    |                                                                                                    |
| Data register [D]                                      | 30000 (D0–D29999)                                                                                                    |                                                                                                    |
| Data register [W]                                      | 30000 (W0–W29999)                                                                                                    | For programming in software                                                                                  |
| Stepping relay [S]                                     | 2048 (S0–S2047)                                                                                                    |                                                                                                    |
| Index register [E]                                     | 10 (E0–E9)                                                                                                    |                                                                                                    |
| Special auxiliary relay [SM]                           | 4096 (SM0–SM4095)                                                                                                    |                                                                                                    |

| ltem                        | DVP32ES3                                                                                        | S311T, DV<br>300TEC, D<br>DVP28EX3                                                                                      | -                                             | Remark                        |                                                                               |  |
|-----------------------------|-------------------------------------------------------------------------------------------------|----------------------------------------------------------------------------------------------------|-----------------------------------------------|-------------------------------|-------------------------------------------------------------------------------|--|
| Special data register [SR]  | 2048 (SR0–SR20                                                                                  | 047)                                                                                                    |                                               |                               |                                                                               |  |
| Serial communication port   | 2x RS-485                                                                                       |                                                                                                    |                                               |                               |                                                                               |  |
| Ethernet port               | ports; supporting                                                                               | 10/100 M; ES3 Series: single port; EX3 Series: two<br>ports; supporting Modbus TCP and Ethernet/IP<br>Adapter protocols |                                               |                               |                                                                               |  |
| USB port                    | Mini B type USB                                                                                 |                                                                                                    |                                               |                               |                                                                               |  |
| Storage interface           | SD Card (Micro S                                                                                | SD); maxim                                                                                                    | ium storage                                   | : 32G                         |                                                                               |  |
| Real-time clock             | Years, months, daweeks<br>The accuracy<br>Environment<br>Deviation<br>(seconds per<br>month)    | ays, hours<br>Cold<br>0°C<br>/32°F<br>-117                                                                              | , minutes, s<br>Normal<br>25°C<br>/77°F<br>52 | Hot<br>55°C<br>/131°F<br>-132 | Active about one<br>week, storing in an<br>electric double layer<br>capacitor |  |
| CANopen DS301 (Master)      | Maximum node: 6                                                                                 | 64; maxim                                                                                                    | um bytes: 2                                   | 000                           | Built-in CAN                                                                  |  |
| CANopen DS301 (Slave)       | Maximum PDO: 8                                                                                  | communication port<br>(except<br>DVP32ES300TEC)                                                                         |                                               |                               |                                                                               |  |
| EtherCAT communication port | Supports EtherC/<br>positioning contro<br>Note: only Delta s<br>ASDA-B3-E and<br>are supported. | ol; transmis<br>servos ASI                                                                                              | sion rate: 1<br>DA-A2-E, A                    | 00Mbps<br>SDA-A3-E,           | Only applicable to<br>DVP32ES300TEC                                           |  |

# 2.1.2.2 Electrical specifications

| Model<br>Item                | DVP32ES311T                                  |
|------------------------------|----------------------------------------------|
| Supply voltage               | 24 VDC (20.4 VDC-28.8 VDC) (-15% to +20%)    |
| Communication port isolation | USB, COM1, COM2, and Ethernet ports: 500 VAC |
| Weight (g)                   | 390 g                                        |

| Model<br>Item                | DVPxxES300R/T, DVP32ES300TEC, DVPxxEX300R/T, DVP28EX300MT                                                                                                    |
|------------------------------|----------------------------------------------------------------------------------------------------|
| Supply voltage               | 100 ~ 240VAC (-15% ~ 10%), 50 / 60Hz ± 5%                                                                                                    |
| Fuse capacity                | 2.5 A / 250 VAC                                                                                                    |
| Power<br>consumption         | 70 VA <sub>MAX</sub>                                                                                                    |
| DC24V current<br>output      | 500mA                                                                                                    |
| Protection                   | DC24Voutput with short-circuit protection                                                                                                    |
| Over voltage<br>category     | OVC II                                                                                                    |
| Surge voltage protection     | 3,000 VAC (Primary-secondary), 3,000 VAC (Primary-FE), 500 VAC (Secondary-FE)                                                                                                  |
| Insulation                   | <u>≧</u> 5 MΩ                                                                                                    |
| impedance                    | (the isolation between each input/output point and the ground should be 500 VAC )                                                                                              |
| Grounding                    | The diameter of the ground should not be less than the diameters of the cables connected to the terminals L and N. If using multiple pieces of PLC, use a single-point ground. |
| Communication port isolation | USB, COM1, COM2, Ethernet, EtherCAT (applicable to DVP32ES300TEC) ports: 500 VAC                                                                                               |

## Weight

|            | DVP-ES3 Series |      |      |      |      |      |      |      |        |
|------------|----------------|------|------|------|------|------|------|------|--------|
| Model      | 32ES           | 32ES | 48ES | 48ES | 64ES | 64ES | 80ES | 80ES | 32ES   |
| woder      | 300T           | 300R | 300T | 300R | 300T | 300R | 300T | 300R | 300TEC |
| Weight (g) | 571            | 627  | 657  | 732  | 758  | 868  | 863  | 997  | 538    |

|            | DVP-EX3 Series |              |              |              |               |  |  |
|------------|----------------|--------------|--------------|--------------|---------------|--|--|
| Model      | 22EX<br>300T   | 22EX<br>300R | 36EX<br>300T | 36EX<br>300R | 28EX<br>300MT |  |  |
| Weight (g) | 538            | 588          | 637          | 675          | 637           |  |  |

• Electrical specifications for the inputs on DVP-ES3 Series PLC CPU. The signals passing through the inputs are 24 VDC signals.

| Item             | Model       | DVP32ES311T<br>DVP32ES300T<br>DVP32ES300TEC<br>DVP32ES300R     | DVP48ES300T<br>DVP48ES300R | DVP64ES300T<br>DVP64ES300R | DVP80ES300T<br>DVP80ES300R |  |  |  |
|------------------|-------------|----------------------------------------------------------------|----------------------------|----------------------------|----------------------------|--|--|--|
| Number           | of inputs   | 16 (X0 ~ X17)                                                  | 24 (X0 ~ X27)              | 32 (X0 ~ X37)              | 40 (X0 ~ X47)              |  |  |  |
| Connec           | tor type    |                                                                | Removable te               | erminal blocks             |                            |  |  |  |
| Input            | type        |                                                                | Digita                     | l input                    |                            |  |  |  |
| Input            | form        |                                                                | Direct current (sir        | nking or sourcing)         |                            |  |  |  |
| Input volta      | ge/ current | 24VDC<br>S/S, S/S0: 80mA; S/S1: 120mA; X0 ~ X47: 5mA           |                            |                            |                            |  |  |  |
| Action           | OFF→ON      |                                                                | >15                        | VDC                        |                            |  |  |  |
| level            | ON→OFF      |                                                                | <5 \                       | /DC                        |                            |  |  |  |
| -                | OFF→ON      | X0 ~ X7: 1.5µs                                                 |                            |                            |                            |  |  |  |
| Response<br>time | ON→OFF      |                                                                | X10 ~ X<br>X20 ~ X4        | •                          |                            |  |  |  |
|                  |             | X0 ~ X7: 200kHz                                                |                            |                            |                            |  |  |  |
| Maximu           | -           | X10 ~ X17: 10kHz                                               |                            |                            |                            |  |  |  |
| frequ            | ency        | X20 ~ X47: 50Hz                                                |                            |                            |                            |  |  |  |
| Innut im         | nadanaa     |                                                                | X0 ~ X7                    | 7: 3.9kΩ                   |                            |  |  |  |
| Input im         | pedance     | X10 ~ X47: 5.6kΩ                                               |                            |                            |                            |  |  |  |
| Input is         | olation     | 500 VAC                                                        |                            |                            |                            |  |  |  |
| Input c          | lisplay     | When the optocoupler is driven, the input LED indicator is ON. |                            |                            |                            |  |  |  |

• Electrical specifications for the inputs on DVP-EX3 Series PLC CPU. The signals passing through the inputs are 24 VDC signals.

|                               | Model       | DVP22EX300T                                                    | DVP36EX300T             | DUDOCEVOONT                       |  |  |  |
|-------------------------------|-------------|----------------------------------------------------------------|-------------------------|-----------------------------------|--|--|--|
| Item                          |             | DVP22EX300R                                                    | DVP36EX300R             | DVP28EX300MT                      |  |  |  |
| Number of inputs              |             | 12 (X0~X13) 16 (X0~X17) 12 (X0~X13)                            |                         |                                   |  |  |  |
| Connect                       | tor type    | Removable terminal bloc                                        | cks                     |                                   |  |  |  |
| Input                         | type        | Digital input                                                  |                         |                                   |  |  |  |
|                               |             |                                                                |                         | X0+~X3+/X0-~X3- differential      |  |  |  |
| Input                         | form        | Direct current (sinking or                                     | r sourcing)             | X4~X7 / X10-X13: Direct current   |  |  |  |
|                               |             |                                                                |                         | (sinking or sourcing)             |  |  |  |
|                               |             | 24VDC                                                          |                         | X0+~X3+/X0-~X3- : 5VDC · 5mA      |  |  |  |
| Input volta                   | ge/ current | S/S:80mA                                                       |                         | X4~X7 / X10-X13: 24VDC, 5mA       |  |  |  |
|                               |             | X0~X17:5mA                                                     |                         | S/S : 40mA                        |  |  |  |
|                               | OFF→ON      | >15VDC                                                         |                         | X0+~X3+/X0-~X3- : >0.2VDC         |  |  |  |
| Action                        | OFF→ON      | >150000                                                        |                         | X4~X7 / X10-X13: >15VDC           |  |  |  |
| level                         | ON→OFF      | <5VDC                                                          |                         | X0+~X3+/X0-~X3- : <-0.2VDC        |  |  |  |
|                               |             |                                                                |                         | X4~X7 / X10-X13: <5VDC            |  |  |  |
|                               | OFF→ON      | X0~X7:1.5µs                                                    |                         | X0+~X3+/X0-~X3-:0.125µs           |  |  |  |
| Response                      |             | •                                                              |                         | X4~X7:1.5µs                       |  |  |  |
| time                          | ON→OFF      | X10~X17:50μs                                                   |                         | X10~X13 : 50µs                    |  |  |  |
|                               |             |                                                                |                         | X0+~X3+/X0-~X3- : 4MHz            |  |  |  |
| Maximu                        | -           | X0~X7 : 200kHz                                                 |                         | X4~X7:200kHz                      |  |  |  |
| frequ                         | ency        | X10~X17:10kHz                                                  |                         | X10~X13 : 10kHz                   |  |  |  |
|                               |             | X0~X7:3.9kΩ                                                    |                         |                                   |  |  |  |
| Input imp                     | pedance     | X10~X17:5.6kΩ                                                  |                         | 5.6kΩ                             |  |  |  |
| Input is                      | olation     | 500 VAC                                                        |                         | 1                                 |  |  |  |
| Input d                       |             | When the optocoupler is driven, the input LED indicator is ON. |                         |                                   |  |  |  |
| Analog                        |             |                                                                |                         |                                   |  |  |  |
| chan                          |             | 2                                                              |                         |                                   |  |  |  |
| Analog                        | j input     |                                                                |                         |                                   |  |  |  |
| conve                         | rsion       | 3 ms / channel                                                 |                         |                                   |  |  |  |
| tim                           | <b>e</b> *1 |                                                                |                         |                                   |  |  |  |
| Analog                        | j input     | 12 bits                                                        |                         |                                   |  |  |  |
| resol                         | ution       |                                                                |                         |                                   |  |  |  |
| Analog in                     |             | -10V~10V; -20mA~20m/                                           | A; 4mA~20mA; channe     | els closed                        |  |  |  |
| Analog linearity<br>deviation |             | Normal temperature env                                         | ironment: ±0.5%; All te | emperature environment: ±1.0%     |  |  |  |
| Analog                        |             | ≧1MΩ (Voltage mode)                                            |                         |                                   |  |  |  |
| imped                         | -           | = 1002 (Voltage mode)<br>250 $\Omega$ (Current mode)           |                         |                                   |  |  |  |
|                               |             |                                                                | between analog and di   | gital electricals and there is no |  |  |  |
| Analog                        | input       | isolation among analog of                                      | -                       | <b>.</b>                          |  |  |  |
| isola                         |             | Isolation between analog electrical and grounding: 500 VAC     |                         |                                   |  |  |  |
|                               |             | Isolation between analog                                       |                         | -                                 |  |  |  |

\*1: Analog input data updates automatically in every PLC scan cycle. Use REF instruction, if you need to update the input data before the PLC scan cycle, you can use REF instruction.

2

| Model       | DVP-ES3    | 32ES300                        | 32ES300 48ES300 64ES300 80ES3 |            |                 |                                   | 32ES300    | 48ES300      | 64ES300   | 80ES300 |
|-------------|------------|--------------------------------|-------------------------------|------------|-----------------|-----------------------------------|------------|--------------|-----------|---------|
| Item        | Series     | R                              | R                             | R          | R               | 32ES311<br>T                      | T/TEC      | T            | T         | Т       |
| Number o    | of outputs | 16                             | 24                            | 32         | 40              | 16                                | 16         | 24           | 32        | 40      |
|             | ctor type  |                                |                               |            | Remova          | ble termir                        | nal blocks |              |           |         |
| Output form |            |                                | Re                            | elay       |                 |                                   | Trans      | sistor-T (si | inking)   |         |
| Vol         | tage       | 10                             | ~ 250 VA                      | C, 5 ~ 30\ | /DC             |                                   |            | 5 ~ 30 VD    |           |         |
|             | e current  |                                |                               | -          |                 |                                   |            | <100uA       |           |         |
| U           |            |                                |                               |            |                 |                                   | Transisto  | or-T (sinkir | ng): 0.8A |         |
| Max. inru   | sh current | -                              |                               |            |                 | Tested w                          | /hen Ta =  |              | •         | DC, and |
|             |            |                                |                               |            |                 | inrush current = 1 ms             |            |              |           |         |
|             | Resistance |                                | 2A/outpu                      | t, 5A/CON  | 1               | 0.5A/output, 4A/COM* <sup>2</sup> |            |              |           |         |
| Maximum     | Inductance | Life cycle curve* <sup>3</sup> |                               |            |                 | N/A                               |            |              |           |         |
| load        | Bulb       | 20WDC/100WAC                   |                               |            |                 | N/A                               |            |              |           |         |
| Minimu      | um load    | 1 mA / 5V                      |                               |            |                 |                                   |            |              |           |         |
| Input is    | solation   | 300 VAC                        |                               |            |                 | 500 VAC                           |            |              |           |         |
|             | . *4       |                                |                               |            | Y0 ~ Y7: 200kHz |                                   |            |              |           |         |
| Switching f | requency ' |                                | ≦1                            | HΖ         |                 | Y10∼Y47 ≦1kHz                     |            |              |           |         |
|             |            |                                |                               |            |                 |                                   | Y          | ) ~ Y7: 1.5  | ōµs       |         |
| Maximum     | OFF→ON     |                                |                               |            |                 | Y10 ~ Y47: 100µs                  |            |              |           |         |
| Response    |            | /                              | Approxima                     | ately 10ms | 3               | Y0 ~ Y7: 1.5µs                    |            |              |           |         |
| time        | ON→OFF     |                                |                               |            |                 | Y10 ~ Y47: 100μs                  |            |              |           |         |
|             |            |                                |                               |            |                 |                                   |            |              |           |         |

#### • Electrical specifications for the outputs on DVP-ES3 Series.

\*1: The scan cycle affects the frequency.

- \*2: UP, ZP should include external aid power 24VDC (-15% ~ +20%) and the rated consumption is around 1mA/point.
- \*3: Life cycle curve: The lifetime of a relay terminal varies with the working voltage, the load type (the power factor cosψ, the time constant t(L/R)), and the current passing through the terminal. The relation is shown in the life cycle curve below. The life cycle curve is shown below.

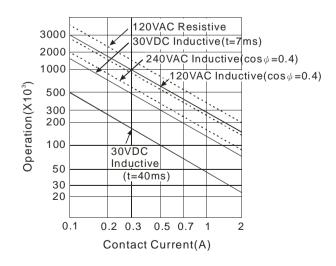

|                                                   | Model                                                  | 22EX300R     | 26EV200B              | 22EV200T                                                                                                    | 26EV200T                                                                                           | 28EV200MT                                                    |  |  |  |
|---------------------------------------------------|--------------------------------------------------------|--------------|-----------------------|----------------------------------------------------------------------------------------------------|----------------------------------------------------------------------------------------------------|--------------------------------------------------------------|--|--|--|
| ltem                                              |                                                        | ZZEAJUUR     | 36EX300R              | 22EX300T                                                                                                    | 36EX300T                                                                                           | 28EX300MT                                                    |  |  |  |
| Number of<br>outputs                              |                                                        | 8            | 16                    | 8                                                                                                    | 16                                                                                                 | 12                                                           |  |  |  |
| Connector                                         | type                                                   |              |                       | Removab                                                                                                    | le terminal blo                                                                                    | cks                                                          |  |  |  |
| Output form                                       |                                                        | Re           | lay                   | Trans                                                                                                    | sistor                                                                                             | Y0+~Y3+/Y0-~Y3-: Differential;<br>Y4~Y7 /Y10-Y13: Transistor |  |  |  |
| Voltage                                           |                                                        | 10 ~ 250 VAC | ; 5 ~ 30 VDC          | 5~30                                                                                                    | VDC                                                                                                | Y0+~Y3+/Y0-~Y3- : 5VDC;<br>Y4~Y7 /Y10-Y13: 5~30VDC           |  |  |  |
| Leakage cu                                        | irrent                                                 | -            | -                     |                                                                                                    | <                                                                                                  | <100uA                                                       |  |  |  |
| Max. inrush<br>current                            |                                                        | -            | -                     |                                                                                                    | Transistor-T (sinking): 0.8A<br>Tested when Ta = 25 °C, VDS = 30 VDC, and<br>inrush current = 1 ms |                                                              |  |  |  |
| Maximum<br>Ioad                                   | Resis<br>tance 2A/output, 5A/COM 0.5A/output, 4A/COM*2 |              |                       | Y0+~Y3+/Y0-~Y3- : 20mA/COM;<br>+ and – are grouped, e.g. Y0+<br>and Y0-);<br>Y4~Y7 /Y10-Y13: 0.5A/output;<br>4A/COM*2 |                                                                                                    |                                                              |  |  |  |
|                                                   | Induc<br>tance                                         | Life cycle   | e curve* <sup>3</sup> | N/A                                                                                                    |                                                                                                    |                                                              |  |  |  |
|                                                   | Bulb                                                   |              | 100 WAC               | N/A                                                                                                    |                                                                                                    |                                                              |  |  |  |
| Minimum I                                         | oad                                                    | 1mA/5V       |                       |                                                                                                    |                                                                                                    |                                                              |  |  |  |
| Input isola                                       | tion                                                   | 3000         | VAC                   | 500 VAC                                                                                                    |                                                                                                    |                                                              |  |  |  |
| Switching<br>frequency                            | *1                                                     | ≦1Hz         |                       | -                                                                                                    | : 200kHz<br>I7 ≦1kHz                                                                               | Y0+~Y3+/Y0-~Y3- : 4MHz ;<br>Y4~Y7: 200kHz<br>Y10~Y13: 1kHz   |  |  |  |
| Response                                          | OFF→<br>ON                                             |              |                       |                                                                                                    | ΄ : 1.5 μs<br>7 : 100 μs                                                                           | Y0+~Y3+/Y0-~Y3-:0.125 μs;<br>Y4~Y7:1.5 μs<br>Y10~13: 100 μs  |  |  |  |
| time                                              | ON→<br>OFF                                             | Around 10ms  |                       |                                                                                                    | ΄ : 1.5 μs<br>7 : 100 μs                                                                           | Y0+~Y3+/Y0-~Y3-:0.125 μs;<br>Y4~Y7:1.5 μs<br>Y10~13: 100 μs  |  |  |  |
| Analog output<br>channels                         |                                                        |              |                       | 2 (applicabl                                                                                                    | e for 36EX3/2                                                                                      | 8EX3)                                                        |  |  |  |
| Analog output<br>conversion<br>time <sup>*4</sup> |                                                        |              |                       | 2 ms / char                                                                                                    | nnel (36EX3/28                                                                                     | BEX3)                                                        |  |  |  |
| Analog o<br>resolut                               | ion                                                    |              |                       | 12-bit (application                                                                                                   | able to 36EX3                                                                                      | /28EX3)                                                      |  |  |  |
| Analog o<br>mod                                   |                                                        | -10V~10      | V (voltage mo         | -10V~10V (voltage mode) / 0~20mA (current mode) (applicable to 36EX3/28EX3)                                           |                                                                                                    |                                                              |  |  |  |

### • Electrical specifications for the outputs on DVP-EX3 Series.

| Model<br>Item | 22EX300R | 36EX300R        | 22EX300T      | 36EX300T         | 28EX300MT                       |
|---------------|----------|-----------------|---------------|------------------|---------------------------------|
|               | When     | there is isolat | ion between a | nalog and digi   | tal electricals and there is no |
| Analog output |          |                 | isolation amo | ong analog cha   | annels.                         |
| isolation     |          | Isolation be    | tween analog  | electrical and   | grounding: 500 VAC              |
|               |          | Isolation I     | between analo | og and digital e | electrical: 500 VAC             |

\*1-\*3: Refer to the electrical specifications for the outputs on DVP-ES3 Series from the previous table.

\*4: Analog input data updates automatically in every PLC scan cycle. Use REF instruction, if you need to update the input data before the PLC scan cycle, you can use REF instruction.

## 2.1.2.3 CPU Module Profiles

 DVP32ES300R / DVP32ES300T / DVP32ES311T / DVP48ES300R / DVP48ES300T / DVP64ES300R / DVP64ES300T / DVP80ES300R / DVP80ES300T

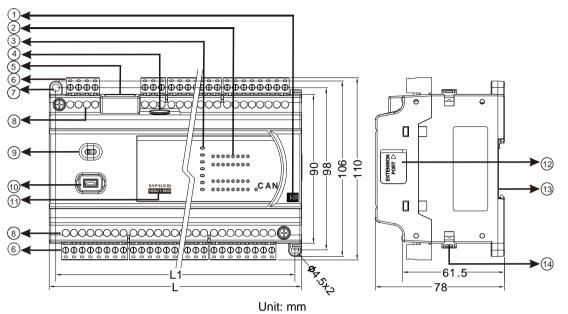

• DVP22EX300R/DVP22EX300T/DVP36EX300R/DVP36EX300T/DVP28EX300MT/32ES300TEC

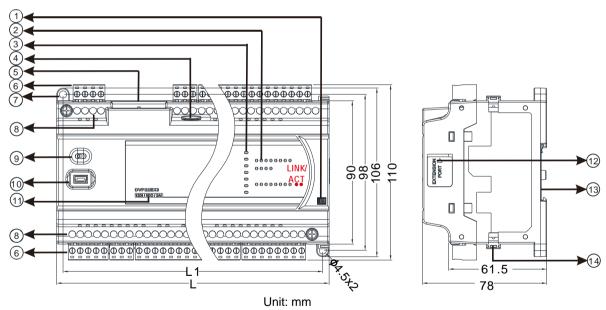

| DVP | 32ES311T | 32ES311T | 32ES300R/T<br>32ES300TEC<br>22EX300R/T | 64ES300R/T | 80ES300R/T |
|-----|----------|----------|----------------------------------------|------------|------------|
| L   | 165 mm   | 165 mm   | 216 mm                                 | 267 mm     | 310 mm     |
| L1  | 157 mm   | 157 mm   | 208 mm                                 | 259 mm     | 302 mm     |

#### Diameter chart

#### • LED indocaor descriptions

| Number | Name                                                | Description                                                                                  |
|--------|-----------------------------------------------------|----------------------------------------------------------------------------------------------|
| 1      |                                                     | R: Relay output                                                                              |
| 1      | Output type                                         | T: Transistor output                                                                         |
| 2      | Input/Output LED                                    | If there is an input signal, the input LED indicator is ON.                                  |
|        |                                                     | If there is an output signal, the output LED indicator is ON.                                |
|        | CAN communication LED<br>(applicable to ES3 Series) | ON: In communication<br>OFF: No communication                                                |
|        | LINK/ACT E1, E2                                     |                                                                                              |
|        | communication LED                                   | ON: Communication port is connected.                                                         |
|        | (application to EX3 /                               | Blinking: Data in transmission<br>OFF: Communication port is NOT connected.                  |
|        | 32ES300TEC)                                         |                                                                                              |
|        | Power LED                                           | Power status of the CPU module                                                               |
|        |                                                     | Operating status of the module                                                               |
|        | Run LED                                             | ON: PLC program is running.<br>OFF: PLC program is stopped.                                  |
|        |                                                     | Blinking: PLC program detects an error                                                       |
|        |                                                     | Error status of the module                                                                   |
|        |                                                     | Blinking slowly (1 second ON, 3 seconds OFF): Warning                                        |
|        | Error LED                                           | Blinking (0.5 seconds ON and OFF): Error                                                     |
|        |                                                     | Blinking rapidly (0.2 seconds ON and OFF): Low voltage                                       |
|        |                                                     | ON: Scan timeout                                                                             |
| 3      | USB communication LED                               | Communication status                                                                         |
|        | COM1/COM2<br>communication LED                      | Communication status<br>OFF: No communication                                                |
|        | CAN communication LED                               | Blinking: In communication                                                                   |
|        | (applicable to EX3)                                 |                                                                                              |
|        |                                                     | EtherCAT status                                                                              |
|        |                                                     | Green LED ON: Communication card is working normally. (Slaves                                |
|        |                                                     | are all in Operational State.)<br>Red LED ON: The connection between Master and Slave is NOT |
|        | ECAT communication LED                              | connected.                                                                                   |
|        | (applicable to<br>32ES300TEC)                       | Red LED Blinking (2 seconds ON and OFF): Slave is NOT                                        |
|        | 32E3300TEC)                                         | connected.                                                                                   |
|        |                                                     | Red LED Blinking (0.5 seconds ON and OFF): Slave status is                                   |
|        |                                                     | abnormal.<br>OFF: EtherCAT Master is NOT activated.                                          |
|        |                                                     | ON: Communication port is connected.                                                         |
|        | LINK/ACT LED (applicable to ES3)                    | Blinking: Data in transmission                                                               |
|        |                                                     | OFF: Communication port is NOT connected.                                                    |
| 4      | SD card slot                                        | For inserting a SD card                                                                      |
|        |                                                     | An interface for RJ45 communication<br>ES3 is built with a single RJ45 port (Ethernet);      |
| 5      | RJ45 communication port                             | EX3 is built with a dual RJ45 ports (Ethernet);                                              |
|        |                                                     | 32ES300TEC is built with two RJ45 ports: #1 EtherCAT port,                                   |
|        |                                                     | #2 Ethernet port                                                                             |
| 6      | Removable terminal blocks                           | Connects the module and the wiring module                                                    |
| 7      | Mounting hole                                       | Secures the module on the set                                                                |
| 8      | Terminal number                                     | Terminal number                                                                              |
| 9      | RUN/STOP                                            | RUN: executes the program                                                                    |
|        |                                                     | STOP: stops the program                                                                      |

| Number | Name                            | Description                 |
|--------|---------------------------------|-----------------------------|
| 10     | USB port                        | Mini USB communication port |
| 11     | Model name                      | Name of the CPU module.     |
| 12     | External module connection port | Connects the modules        |
| 13     | DIN rail slot (35 mm)           | For the DIN rail            |
| 14     | I/O module securing clip        | Secures the modules         |

#### 2.1.2.4 CPU Module Input/Output Terminals

#### DVP32ES300R

```
      1
      2
      3
      4
      5
      6
      7
      8
      9
      10
      11
      12
      13
      14
      15
      16
      17
      18
      19
      20
      21
      22
      23
      24

      L
      N
      •
      ±
      +24V
      24G
      •
      S/S
      X0
      X1
      X2
      X3
      X4
      X5
      X6
      X7
      X10
      X11
      X12
      X13
      X14
      X15
      X16
      X17

      DVP32ES300R
      (16DI/16DO)
      Co
      Y0
      Y1
      Y2
      Y3
      Y4
      Y5
      Y6
      Y7
      •
      C1
      Y10
      Y11
      Y15
      Y16
      Y17

      1
      2
      3
      4
      5
      6
      7
      8
      9
      10
      11
      12
      13
      14
      15
      16
      17
      18
      19
      20
      21
      22
      23
      24
      25
      26
      27
      28
```

#### DVP32ES300T

|   |    |    |    |    |      | 6    |     |     |     |     |     |    |    |    |    |    |     |     |      |     |     |     |     |     |     |     |     |     |
|---|----|----|----|----|------|------|-----|-----|-----|-----|-----|----|----|----|----|----|-----|-----|------|-----|-----|-----|-----|-----|-----|-----|-----|-----|
|   | L  | Ν  | ٠  | 는  | +24V | 24 G | ٠   | S/S | X0  | X1  | X2  | Х3 | X4 | X5 | Χ6 | Χ7 | X10 | X11 | X 12 | X13 | X14 | X15 | X16 | X17 |     |     |     |     |
|   |    |    |    |    | •    | DI/1 |     | /   |     |     |     |    |    |    |    |    |     |     |      |     |     |     |     |     |     |     |     |     |
| [ | )+ | D- | SG | D+ | D -  | CAN+ | CAN | GND | UP0 | ZP0 | Y 0 | Y1 | Y2 | Y3 | Y4 | Y5 | Y6  | Υ7  | UP1  | ZP1 | Y10 | Y11 | Y12 | Y13 | Y14 | Y15 | Y16 | Y17 |
|   | 1  | 2  | 3  | 4  | 5    | 6    | 7   | 8   | 9   | 10  | 11  | 12 | 13 | 14 | 15 | 16 | 17  | 18  | 19   | 20  | 21  | 22  | 23  | 24  | 25  | 26  | 27  | 28  |

#### DVP32ES300TEC

|   | 1     | 2    | 3   | 4    | 5    | 6   | 7    | 8  | 9   | 10  | 11  | 12  | 13 | 14   | 15  | 16  | 17  | 18  | 19   | 20  | 21  |     |     |     |     |      |     |     |   |
|---|-------|------|-----|------|------|-----|------|----|-----|-----|-----|-----|----|------|-----|-----|-----|-----|------|-----|-----|-----|-----|-----|-----|------|-----|-----|---|
|   | Г     | Ν    | ٠   | 바    | S/S  | X0  | X1   | X2 | Х3  | Χ4  | X5  | X6  | Χ7 | X 10 | X11 | X12 | X13 | X14 | X 15 | X16 | X17 |     |     |     |     |      |     |     | ٦ |
| - | DVF   | P321 | ES3 | 00 T | EC ( | 16D | I/16 | DO | )   |     | _   |     |    | -    |     |     |     |     |      |     |     |     |     |     |     |      |     |     |   |
|   | +24 V | 24 G | ٠   | D+   | D-   | SG  | D+   | D- | UP0 | ZP0 | Y 0 | Y 1 | Y2 | Y3   | Y4  | Y5  | Y6  | Υ7  | UP1  | ZP1 | Y10 | Y11 | Y12 | Y13 | Y14 | Y 15 | Y16 | Y17 |   |
|   | 1     | 2    | 3   | 4    | 5    | 6   | 7    | 8  | 9   | 10  | 11  | 12  | 13 | 14   | 15  | 16  | 17  | 18  | 19   | 20  | 21  | 22  | 23  | 24  | 25  | 26   | 27  | 28  | _ |

#### DVP32ES311T

 1
 2
 3
 4
 5
 6
 7
 8
 9
 10
 11
 12
 13
 14
 15
 16
 17
 18
 19
 20
 21
 22
 23
 24

 24V
 0V
  $\frac{1}{2}$  S/S
 x0
 x1
 x2
 x3
 x4
 x5
 x6
 x7
 x10
 x11
 x12
 x13
 x14
 x15
 x16
 x17

 **DVP32ES311T (16DI/16DO)** 

 D+
 D SG
 D+
 D GAN+GAN
 GND
 UP0
 ZP0
 Y0
 Y1
 Y2
 Y3
 Y4
 Y5
 Y6
 Y7
 UP1
 ZP1
 Y10
 Y11
 Y13
 Y14
 Y15
 Y16
 Y17

1 2 3 4 5 6 7 8 9 10 11 12 13 14 15 16 17 18 19 20 21 22 23 24 25 26 27 28

#### DVP48ES300R

| _ | 1  | 2    | 3    | 4  | 5     | 6     | 7   | 8     | 9  | 10    | 11   | 12    | 13    | 14   | 15   | 16   | 17   | 18  | 19  | 20  | 21   | 22   | 23    | 24    |   |  |
|---|----|------|------|----|-------|-------|-----|-------|----|-------|------|-------|-------|------|------|------|------|-----|-----|-----|------|------|-------|-------|---|--|
|   | L  | Ν    | •    | ÷  | +24 V | 24 G  | •   | S/S0  | X0 | X1    | X2   | Х3    | X4    | X5   | X6   | Χ7   | X10  | X11 | X12 | X13 | X14  | X15  | X16   | X17   |   |  |
|   | DV | P481 | ES30 | 0R | (24L  | DI/24 | DO  | )     |    |       |      |       |       |      |      |      |      |     |     |     |      |      |       | ₽     |   |  |
|   | D+ | D-   | SG   | D+ | D-    | CA N+ | CAN | - GND | ٠  | C0    | Y0   | Y1    | Y2    | Y3   | Y4   | Y5   | Y6   | Y7  | •   | C1  | Y10  | 0 Y1 | 1 Y 1 | 2 Y13 |   |  |
|   | 1  | 2    | 3    | 4  | 5     | 6     | 7   | 8     | 9  | 10    | 11   | 12    | 13    | 14   | 15   | 16   | 17   | 18  | 19  | 20  | 21   | 22   | 2 2   | 3 24  | — |  |
|   |    |      |      |    |       |       |     |       |    |       |      |       |       |      |      |      |      |     |     |     |      |      |       |       |   |  |
|   |    |      |      |    |       |       |     |       | _  |       |      |       |       |      |      |      | -    | 33  |     |     |      |      |       |       |   |  |
|   |    |      |      |    |       |       |     |       | S  | /S1 X | 20 X | 21 X  | (22 X | (23) | (24) | (25) | (26) | K27 |     |     |      |      |       |       |   |  |
|   |    |      |      |    |       |       |     |       |    | ≯     |      |       | _     |      |      |      |      |     |     |     |      |      | -     |       |   |  |
|   |    |      |      |    |       |       |     |       | Y  | ′14 Y | 15 Y | ′16 \ | Y17   | •    | C2   | Y20  | Y21  | Y22 | Y23 | Y24 | Y 25 | Y26  | Y2    | 7     |   |  |
|   |    |      |      |    |       |       |     |       |    | 25 2  | 26   | 27    | 28    | 29   | 30   | 31   | 32   | 33  | 34  | 35  | 36   | 37   | 38    |       |   |  |

#### DVP48ES300T

| 1   | 2    | 3    | 4   | 5     | 6    | 7   | 8     | 9   | 10     | 11   | 12    | 13    | 14   | 15    | 16    | 17   | 18  | 19  | 20      | 21   | 22    | 23    | 24    |   |   |
|-----|------|------|-----|-------|------|-----|-------|-----|--------|------|-------|-------|------|-------|-------|------|-----|-----|---------|------|-------|-------|-------|---|---|
| L   | Ν    | ٠    | ÷   | +24 V | 24 G | ٠   | S/S0  | X0  | X1     | Х2   | Х3    | X4    | X5   | X6    | Χ7    | X10  | X11 | X12 | X13     | X14  | X15   | X16   | X17   |   |   |
| DVF | P48E | ES3( | ют( | 24D   | 1/24 | DO, | )     |     |        |      |       |       |      |       |       |      |     |     |         |      |       |       | ₽     |   |   |
| D+  | D-   | SG   | D+  | D-    | CAN- | CAN | - GND | UPO | ZP0    | Y0   | Y1    | Y2    | Y3   | Y4    | Y5    | Y6   | Y7  | UP  | 1 Z P 1 | Y1(  | ) Y1' | 1 Y 1 | 2 Y13 | _ |   |
| 1   | 2    | 3    | 4   | 5     | 6    | 7   | 8     | 9   | 10     | 11   | 12    | 13    | 14   | 15    | 16    | 17   | 18  | 19  | 20      | 21   | 22    | 23    | 3 24  |   |   |
|     |      |      |     |       |      |     |       |     |        |      |       |       |      |       |       |      |     |     |         |      |       |       |       |   |   |
|     |      |      |     |       |      |     |       | _   |        |      |       |       |      |       |       |      | 33  |     |         |      |       |       |       |   | _ |
|     |      |      |     |       |      |     |       | S/  | (S1 X  | 20 > | 21 X  | 22 X  | 23 X | (24 X | (25 X | 26 > | (27 |     |         |      |       |       |       |   |   |
|     |      |      |     |       |      |     |       |     | $\geq$ |      |       |       |      |       |       |      |     |     |         |      |       |       |       |   |   |
|     |      |      |     |       |      |     |       | Y   | 14 Y   | 15   | (16 Y | ′17 l | JP2Z | ZP2   | Y20   | Y21  | Y22 | Y23 | Y24     | Y 25 | Y26   | Y27   | 7     |   |   |
|     |      |      |     |       |      |     |       |     | 25 3   | 26   | 27    | 28    | 29   | 30    | 31    | 32   | 33  | 34  | 35      | 36   | 37    | 38    |       |   |   |
|     |      |      |     |       |      |     |       |     |        |      |       |       |      |       |       |      |     |     |         |      |       |       |       |   |   |

#### DVP64ES300R

| 1 2 3 4 5 6 7 8 9 10 11 12 13 14 15 16 17 18 19 20 21 22 23 24                            |
|-------------------------------------------------------------------------------------------|
|                                                                                           |
| DVP64ES300R (32DI/32DO)                                                                   |
| D+ D- SG D+ D- CAN+CAN-GND • CO YO Y1 Y2 Y3 Y4 Y5 Y6 Y7 • C1 Y10 Y11 Y12 Y13              |
| 1 2 3 4 5 6 7 8 9 10 11 12 13 14 15 16 17 18 19 20 21 22 23 24                            |
| _ 25 26 27 28 29 30 31 32 33 34 35 36 37 38 39 40 41                                      |
| <u>s/s1 X20 X21 X22 X23 X24 X25 X26 X27 X30 X31 X32 X33 X34 X35 X36 X37</u>               |
|                                                                                           |
| Y14 Y15 Y16 Y17 • C2 Y20 Y21 Y22 Y23 Y24 Y25 Y26 Y27 • C3 Y30 Y31 Y32 Y33 Y34 Y35 Y36 Y37 |
| 25 26 27 28 29 30 31 32 33 34 35 36 37 38 39 40 41 42 43 44 45 46 47 48                   |
|                                                                                           |
| DVP64ES300T                                                                               |
| 1 2 3 4 5 6 7 8 9 10 11 12 13 14 15 16 17 18 19 20 21 22 23 24                            |
| L N • + 24V 24G • S/S0 X0 X1 X2 X3 X4 X5 X6 X7 X10 X11 X12 X13 X14 X15 X16 X17            |
|                                                                                           |

 DVP64ES300T (32DI/32DO)

 D+ D- SG D+ D- CAN+ CAN- GND UP0 ZP0 Y0 Y1 Y2 Y3 Y4 Y5 Y6 Y7 UP1 ZP1 Y10 Y11 Y12 Y13

 1
 2
 3
 4
 5
 6
 7
 8
 9
 10
 11
 12
 13
 14
 15
 16
 17
 18
 19
 20
 21
 22
 23
 24

25 26 27 28 29 30 31 32 33 34 35 36 37 38 39 40 41 s/s1 x20 x21 x22 x23 x24 x25 x26 x27 x30 x31 x32 x33 x34 x35 x36 x37 Y14 Y15 Y16 Y17 UP 2ZP2 Y20 Y21 Y22 Y23 Y24 Y25 Y26 Y27 UP3 ZP3 Y30 Y31 Y32 Y33 Y34 Y35 Y36 Y37 25 26 27 28 29 30 31 32 33 34 35 36 37 38 39 40 41 42 43 44 45 46 47 48

#### DVP80ES300R

 1
 2
 3
 4
 5
 6
 7
 8
 9
 10
 11
 12
 13
 14
 15
 16
 17
 18
 19
 20
 21
 22
 23
 24
 25
 26
 27

 L
 N
 •
 ±
 +24V
 24G
 •
 CAN-ICAN-IGNDIS/SOLVO
 X1
 X2
 X3
 X4
 X5
 X6
 X7
 X10
 X11
 X12
 X13
 X14
 X15
 X16
 X17

 DVP80ES300R (40DI/40 DO)
 Dot
 •
 C0
 Y0
 Y1
 Y2
 Y3
 Y4
 Y5
 Y6
 Y7
 •
 C1
 Y10
 Y14
 Y15
 Y16
 Y17
 •
 C2
 Z7

 1
 2
 3
 4
 5
 6
 7
 8
 9
 10
 11
 12
 13
 14
 15
 16
 17
 18
 19
 20
 21
 22
 23
 24
 25
 26
 27

 28
 29
 30
 31
 32
 33
 34
 <td

 Y20
 Y22
 Y22
 Y23
 Y24
 Y25
 Y26
 Y27
 •
 C3
 Y30
 Y31
 Y32
 Y33
 Y34
 Y35
 Y36
 Y37
 •
 C4
 Y40
 Y41
 Y42
 Y43
 Y44
 Y45
 Y46
 Y47

 28
 29
 30
 31
 32
 33
 34
 35
 36
 37
 38
 39
 40
 41
 42
 43
 44
 45
 46
 47
 48
 49
 50
 51
 52
 53
 54
 55

#### DVP80ES300T

 Y20
 Y21
 Y22
 Y23
 Y24
 Y25
 Y26
 Y27
 UP3
 ZP3
 Y30
 Y31
 Y32
 Y33
 Y36
 Y37
 UP4
 ZP4
 Y40
 Y41
 Y42
 Y43
 Y46
 Y47

 28
 29
 30
 31
 32
 33
 34
 35
 36
 37
 38
 39
 40
 41
 42
 43
 44
 45
 46
 47
 48
 49
 50
 51
 52
 53
 54
 55

#### DVP22EX300R

|   | 1 | I   | 2    | 3    | 4              | 5     | 6      | 7    | 8   | 9  | 10 | 11 | 12 | 13 | 14 | 15 | 16 | 17  | 18  | 19  | 20  |    |    |     |     |      |     |       |      |
|---|---|-----|------|------|----------------|-------|--------|------|-----|----|----|----|----|----|----|----|----|-----|-----|-----|-----|----|----|-----|-----|------|-----|-------|------|
| Г | L |     | Ν    | •    | ÷              | +24V  | 24G    | ٠    | S/S | X0 | X1 | X2 | Х3 | X4 | X5 | X6 | X7 | X10 | X11 | X12 | X13 |    |    |     |     |      |     |       |      |
|   |   | DVI | P22E | EX30 | 0 <b>R (</b> 1 | 12DI/ | /8DO/2 | 2AI) |     |    |    |    |    |    |    |    |    |     |     |     |     |    |    |     |     |      |     |       |      |
|   | D | )+  | D-   | SG   | D+             | D-    | CAN+   | CAN- | GND | •  | C0 | Y0 | Y1 | Y2 | Y3 |    | C1 | Y4  | Y5  | Y6  | Y7  | •  | ۲  | V0+ | 10+ | VI0- | V1+ | l1+ \ | /11- |
|   | 1 |     | 2    | 3    | 4              | 5     | 6      | 7    | 8   | 9  | 10 | 11 | 12 | 13 | 14 | 15 | 16 | 17  | 18  | 19  | 20  | 21 | 22 | 23  | 24  | 25   | 26  | 27    | 28   |

#### DVP22EX300T

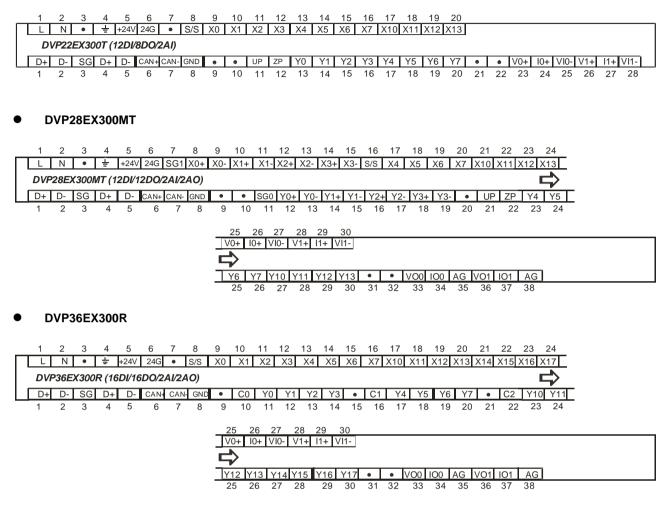

#### DVP36EX300T

|    | 1   | 2       | 3       | 4       | 5      | 6    | 7              | 8   | 9  | 10      | 11  | 12  | 13       | 14       | 15       | 16       | 17       | 18       | 19       | 20       | 21        | 22        | 23        | 24        |
|----|-----|---------|---------|---------|--------|------|----------------|-----|----|---------|-----|-----|----------|----------|----------|----------|----------|----------|----------|----------|-----------|-----------|-----------|-----------|
|    | L   | Ν       | •       | ÷       | +24V   | 24G  | ٠              | S/S | X0 | X1      | X2  | Х3  | X4       | X5       | X6       | X7 🛛     | X10      | X11      | X12 🕽    | X13      | X14       | X15       | X16 >     | (17       |
|    | DVF | 236E    | X3001   | Г (16   | DI/16  | DO/2 | Δ <i>1/</i> 2Δ | 0   |    |         |     |     |          |          |          |          |          |          |          |          |           |           |           | <u> </u>  |
|    |     |         |         | ( / 0   | 2., 10 | 0,2, | ~~~~           |     |    |         |     |     |          |          |          |          |          |          |          |          |           |           |           |           |
| _[ | D+  | D-      | SG      | D+      | D-     |      | CAN-           | ·   |    |         | UP0 | ZP0 | Y0       | Y1       | Y2       | Y3       | Y4       | Y5       | Y6       | Y7       | UP1       | ZP1       | Y10       | Y11       |
| [  | D+  | D-<br>2 | SG<br>3 | D+<br>4 | D-     |      |                | ·   | •  | •<br>10 |     | ZP0 | Y0<br>13 | Y1<br>14 | Y2<br>15 | Y3<br>16 | Y4<br>17 | Y5<br>18 | Y6<br>19 | Y7<br>20 | UP1<br>21 | ZP1<br>22 | Y10<br>23 | Y11<br>24 |

| 25       | 26  | 27   | 28  | 29  | 30   |    |    |     |     |    |     |     |    |   |
|----------|-----|------|-----|-----|------|----|----|-----|-----|----|-----|-----|----|---|
| V0+      | 10+ | VI0- | V1+ | 11+ | VI1- |    |    |     |     |    |     |     |    |   |
| 1        |     |      |     |     |      |    |    |     |     |    |     |     |    |   |
| <b>~</b> |     |      |     |     |      |    |    |     |     |    |     |     |    |   |
| Y12      | Y13 | Y14  | Y15 | Y16 | Y17  | •  | •  | VO0 | 100 | AG | VO1 | IO1 | AG | 1 |
| 25       | 26  | 27   | 28  | 29  | 30   | 31 | 32 | 33  | 34  | 35 | 36  | 37  | 38 |   |
|          |     |      |     |     |      |    |    |     |     |    |     |     |    |   |

## 2.1.2.5 DVP-EX3 Analog Inputs / Outputs

| uts                      |                                                                                                    |  |
|--------------------------|----------------------------------------------------------------------------------------------------|--|
| Voltage Input            | Current Input                                                                                               |  |
| -10~+10 V                | -20~20 mA / 4~20 mA                                                                                         |  |
| 12-bit                   | 11-bit                                                                                                    |  |
| ≧1M Ω                    | 250 Ω                                                                                                    |  |
| 3 ms / CH                |                                                                                                    |  |
| -2000-2000               | -1000~1000 (-20~20 mA)                                                                                      |  |
| -2000~2000               | 0~1000 (4~20 mA)                                                                                            |  |
| SR168 (CH1), SR169 (CH2) |                                                                                                    |  |
|                          | Voltage Input           -10~+10 V           12-bit           ≧1M Ω           3 ms / CH           -2000~2000 |  |

You can use the program to read the values in SR to obtain the corresponding A/D conversion value for the channel.

#### • Two Analog Outputs (applicable to DVP36EX3 and DVP28EX3)

| Item                               | Voltage Output           | Current Output |  |
|------------------------------------|--------------------------|----------------|--|
| Analog signal                      | -10~+10 V                | 0~20 mA        |  |
| Resolution                         | 12-bit                   | 12-bit         |  |
| Input impedance                    | ≧1 KΩ                    | <u>≤</u> 500 Ω |  |
| Conversion time                    | 2 ms / CH                |                |  |
| Analog to digital conversion range | -2000~2000               | 0~4000         |  |
| Digital value<br>output            | SR172 (CH1), SR173 (CH2) |                |  |

You can use the instruction MOV to move the value to the SR to obtain the corresponding voltage output value.

2

# 2.2 DVP-SV3/SX3 Series

## 2.2.1 General Specifications

| Item                                                                                               | Specifications                                                                                                    |
|----------------------------------------------------------------------------------------------------|----------------------------------------------------------------------------------------------------|
| Operating temperature                                                                              | -0 to 55°C                                                                                                    |
| Storage temperature                                                                                | -25 to 70°C                                                                                                    |
| Operating humidity                                                                                 | 5–95%<br>No condensation                                                                                                    |
| Storage humidity         5–95%           No condensation         No                                |                                                                                                    |
| Work environment                                                                                   | No corrosive gas exists.                                                                                                    |
| Installation location                                                                              | In a control box                                                                                                    |
| Pollution degree                                                                                   | 2                                                                                                    |
| Ingress protection<br>(IP ratings)                                                                 | IP20 (NOT UL Certified)                                                                                                    |
| EMC (electromagnetic compatibility)                                                                | Refer to Appendis C for more information.                                                                                           |
|                                                                                                    | Tested with:                                                                                                    |
|                                                                                                    | 5 Hz $\leq$ f $\leq$ 8.4 Hz, constant amplitude 3.5 mm;                                                                             |
| Vibration resistance                                                                               | 8.4 Hz $\leq$ f $\leq$ 150 Hz, constant acceleration 1g                                                                             |
|                                                                                                    | Duration of oscillation: 10 sweep cycles                                                                                            |
|                                                                                                    | per axis on each direction of the three mutually perpendicular axes<br>International Standard IEC 61131-2 & IEC 60068-2-6 (TEST Fc) |
|                                                                                                    | Tested with:                                                                                                    |
| Shock resistance                                                                                   | Half-sine wave:<br>Strength of shock 15 g peak value, 11 ms duration;                                                               |
|                                                                                                    | Shock direction: The shocks in each in direction per axis, on three mutually perpendicular axes (total of 18 shocks)                |
|                                                                                                    | International Standard IEC 61131-2 & IEC 60068-2-27 (TEST Ea)                                                                       |
| Safety                                                                                             | Conforms to IEC 61131-2, UL 61010-2-201, UL508                                                                                      |
| Ambient air                                                                                        |                                                                                                    |
| temperature-barometric<br>Storage:1013 ~ 795hPa (0 ~ 2000 m)<br>Storage:1013 ~ 660hPa (0 ~ 3500 m) |                                                                                                    |
| pressure-altitude                                                                                  | Storage. 1015 ~ 000IIF a (0 ~ 3500 III)                                                                                             |
| UL 94 Flame Cl                                                                                     | UL 94 V-0                                                                                                    |

## 2.2.2 CPU Module Specifications

# 2.2.2.1 Functional specifications

| ltem                                                   | DVP28SV311T<br>DVP28SV311R<br>DVP28SV311S                                                                                                    | DVP20SX311T<br>DVP20SX311R<br>DVP20SX311S | Remark                                                                                                    |
|--------------------------------------------------------|----------------------------------------------------------------------------------------------------|-------------------------------------------|----------------------------------------------------------------------------------------------------|
| Execution                                              | The program is executed cyclically.                                                                                                    |                                           |                                                                                                    |
| Input/Output control                                   | Regenerated inputs/outputs<br>Direct inputs/outputs                                                                                                    |                                           | The inputs and<br>outputs can be<br>controlled through the<br>direct inputs (DX) and<br>direct outputs (DY). |
|                                                        | IEC 61131-3                                                                                                    |                                           |                                                                                                    |
| Programming language                                   | Ladder diagrams, continu structured text, and sequ                                                                                                    |                                           |                                                                                                    |
| Instruction execution speed                            | 40K steps/ms                                                                                                    |                                           |                                                                                                    |
| Number of instructions                                 | Over 600 instructions                                                                                                    |                                           |                                                                                                    |
| Constant scan cycle (ms)                               | 1-32000<br>(The scan cycle can be ir<br>millisecond.)                                                                                                    | ncreased by one                           | Setting the parameter                                                                                        |
| Program capacity (step)                                | 64K steps (128K bytes)                                                                                                    |                                           |                                                                                                    |
| Installation                                           | DIN rails or screws                                                                                                    |                                           |                                                                                                    |
| Installation of a module                               | No backplane installation                                                                                                    | ; only module after module                |                                                                                                    |
| Maximum number of<br>modules which can be<br>installed | Up to 240 digital inputs and 240 outputs are<br>supported. It is recommended NOT to connect more<br>than 8 right-side extension modules or 8 left-side<br>extension modules. |                                           |                                                                                                    |
| Number of tasks                                        | 283 tasks (32 cyclic tasks; 16 I/O interrupts; four timed interrupts, etc.)                                                                                                  |                                           | Refer to ISPSoft<br>Manual for more<br>information.                                                          |
| Number of inputs/outputs                               | 512                                                                                                    |                                           | Number of<br>inputs/outputs<br>accessible to an<br>actual input/output<br>module                             |
| Input relays [X]                                       | 256 (X0 ~ X377)                                                                                                    |                                           | Octal format                                                                                                 |
| Output relays [Y]                                      | 256 (Y0 ~ Y377)                                                                                                    |                                           | Octal format                                                                                                 |
| Internal relays [M]                                    | 8192 (M0–M8191)                                                                                                    |                                           |                                                                                                    |
| Timers [T]                                             | 512 (T0–T511)                                                                                                    |                                           |                                                                                                    |
| Counters [C]                                           | 512 (C0–C511)                                                                                                    |                                           |                                                                                                    |
| 32-bit counter [HC]                                    | 256 (HC0–HC255)                                                                                                    |                                           |                                                                                                    |
| Data register [D]                                      | 30000 (D0–D29999)                                                                                                    |                                           |                                                                                                    |
| Data register [W]                                      | 30000 (W0–W29999)                                                                                                    |                                           | For programming in software                                                                                  |
| Stepping relay [S]                                     | 2048 (S0-S2047)                                                                                                    |                                           |                                                                                                    |
| Index register [E]                                     | 10 (E0–E9)                                                                                                    |                                           |                                                                                                    |
| Special auxiliary relay [SM]                           | 4096 (SM0–SM4095)                                                                                                    |                                           |                                                                                                    |
| Special data register [SR]                             | 2048 (SR0–SR2047)                                                                                                    |                                           |                                                                                                    |

| Item                      | DVP28SV31 <sup>-</sup><br>DVP28SV31 <sup>-</sup><br>DVP28SV31 <sup>-</sup>                                              | IR                                       | DVP208<br>DVP208<br>DVP208 | 5X311R                                                                        | Remark                               |
|---------------------------|----------------------------------------------------------------------------------------------------|------------------------------------------|----------------------------|-------------------------------------------------------------------------------|--------------------------------------|
| Serial communication port | 2x RS-485                                                                                                    |                                          |                            |                                                                               |                                      |
| Ethernet port             | 10/100 M; ES3 Series: single port; EX3 Series: two<br>ports; supporting Modbus TCP and Ethernet/IP<br>Adapter protocols |                                          |                            | Refer to the section<br>9.3 for more details on<br>Ethernet<br>specificaitons |                                      |
| USB port                  | Mini B type USB                                                                                                    |                                          |                            |                                                                               |                                      |
| Storage interface         | SD Card (Micro S                                                                                                    | SD Card (Micro SD); maximum storage: 32G |                            |                                                                               |                                      |
|                           | Years, months, da<br>weeks<br>The accuracy                                                                              | ays, hours                               | s, minutes, s              | econds and                                                                    |                                      |
| Real-time clock           | _                                                                                                    | Cold                                     | Normal                     | Hot                                                                           | Active about one week, storing in an |
| Real-time clock           | Environment                                                                                                    | 0°C<br>/32°F                             | 25°C<br>/77°F              | 55°C<br>/131°F                                                                | electric double layer capacitor      |
|                           | Deviation<br>(seconds per<br>month)                                                                                     | -117                                     | 52                         | -132                                                                          |                                      |
| CANopen DS301 (Master)    | Maximum node: 64; maximum bytes: 2000                                                                                   |                                          |                            | Built-in CAN                                                                  |                                      |
| CANopen DS301 (Slave)     | Maximum PDO: 8; maximum bytes: 8                                                                                        |                                          |                            |                                                                               | communication port                   |

| Model<br>Item                | DVP28SV<br>311T                                                                                                    | DVP28SV<br>311R                             | DVP28SV<br>311S | DVP20SX<br>311T | DVP20SX<br>311R | DVP20SX<br>311S |
|------------------------------|----------------------------------------------------------------------------------------------------|---------------------------------------------|-----------------|-----------------|-----------------|-----------------|
| Supply voltage               | 24 VDC (20.4                                                                                                    | VDC-28.8 VD                                 | C) (-15% to +20 | 9%)             |                 |                 |
| Fuse capacity                | 4 A / 30 VDC                                                                                                    |                                             |                 |                 |                 |                 |
| Power consumption            | 4 W                                                                                                    | 4.5 W                                       | 4 W             | 5 W             | 5.5 W           | 5 W             |
| Protection                   | 24 VDC outpu                                                                                                    | 24 VDC output with short-circuit protection |                 |                 |                 |                 |
| Surge voltage protection     | 0.5 KV                                                                                                    | 0.5 KV                                      |                 |                 |                 |                 |
| Grounding                    | <ol> <li>Grounding spring should be used under rail grounding.</li> <li>The wire diameter of the power supply grounding wiring shall not be smaller than that<br/>of the 24V and 0V wire diameter at the power supply end.</li> </ol> |                                             |                 |                 |                 |                 |
| Communication port isolation | Coupling voltag: 1 KV                                                                                                    |                                             |                 |                 |                 |                 |
| Weight (g)                   | 249.4 g                                                                                                    | 278.9 g                                     | 249 g           | 253.9 g         | 270 g           | 255.5 g         |

## 2.2.2.2 Electrical specifications

# • Electrical specifications for the inputs on DVP-SV3/SX3 Series PLC CPU. The signals passing through the inputs are 24 VDC signals.

| Model                      |             | DVP28SV311T<br>DVP28SV311R                | DVP20SX311T<br>DVP20SX311R |  |
|----------------------------|-------------|-------------------------------------------|----------------------------|--|
| Item                       |             | DVP28SV311S                               | DVP20SX311S                |  |
| Number                     | of inputs   | 16 (X0 ~ X17)                             | 8 (X0 ~ X7)                |  |
| Connec                     | tor type    | Removable te                              | erminal blocks             |  |
| Input                      | type        | Digita                                    | l input                    |  |
| Input                      | form        | Direct current (sir                       | nking or sourcing)         |  |
| Input volta                | ge/ current | 24 VD0                                    | , 5 mA                     |  |
| Action                     | OFF→ON      | >15                                       | VDC                        |  |
| level                      | ON→OFF      | <5 \                                      | /DC                        |  |
|                            |             | X0~X7 :                                   | < 2.5 µs                   |  |
| Response                   | OFF→ON      | X10~X17 : < 50 μs                         |                            |  |
| time                       |             | X0~X7:< 2.5 μs                            |                            |  |
|                            | ON→OFF      | X10~X17:< 50 μs                           |                            |  |
| Maximu                     | m input     | X0 ~ X7: 200 kHz                          |                            |  |
| frequ                      | iency       | X10 ~ X17: 10 kHz                         |                            |  |
| Input im                   | pedance     | 4.7                                       | 4.7 kΩ                     |  |
| Input is                   | olation     | Coupling voltage: 1 KV                    |                            |  |
| Input display              |             | When the optocoupler is driven, the input | LED indicator is ON.       |  |
| Analog input channels      |             | N/A                                       | 4                          |  |
| Analog                     | g input     |                                           |                            |  |
|                            | ersion      | N/A                                       | 3 ms / channel             |  |
| time*1                     |             |                                           |                            |  |
| Analog input<br>resolution |             | N/A                                       | 12 bits                    |  |
| resolution                 |             |                                           |                            |  |

2

## DVP-ES3/EX3/SV3/SX3 Series Hardware and Operation Manual

| P5                         |                                                             |                                         |  |
|----------------------------|-------------------------------------------------------------|-----------------------------------------|--|
|                            | DVP28SV311T                                                 | DVP20SX311T                             |  |
| Model                      | DVP28SV311R                                                 | DVP20SX311R                             |  |
| Item                       | DVP28SV311S                                                 | DVP20SX311S                             |  |
| A u a la u lu u u d u a da | N1/A                                                        | -10V~10V; -20mA~20mA; 4mA~20mA;         |  |
| Analog input mode          | N/A                                                         | channels closed                         |  |
| Anolog linearity           |                                                             | Normal temperature environment:         |  |
| Analog linearity           | N/A                                                         | ±0.5%; All temperature environment:     |  |
| deviation                  |                                                             | ±1.0%                                   |  |
| Analog input               | N1/A                                                        | ≧1MΩ (Voltage mode)                     |  |
| impedance                  | N/A                                                         | 250Ω (Current mode)                     |  |
|                            | When there is isolation between analog a                    | and digital electricals and there is no |  |
|                            | isolation among analog channels.                            |                                         |  |
|                            | Isolation between digital electrical and grounding: 500 VAC |                                         |  |
| Analog input isolation     | Isolation between analog and digital electrical: 500 VAC    |                                         |  |
|                            | Isolation between analog electrical and grounding: 500 VAC  |                                         |  |
|                            | Isolation between 24 VDC and grounding: 500 VAC             |                                         |  |

\*1: Analog input data updates automatically in every PLC scan cycle.

|                                      | Model         | DVP28SV311R                                                                                                    | DVP-SV3/SX3 Series.<br>DVP28SV311T | DVP28SV311S            |
|--------------------------------------|---------------|----------------------------------------------------------------------------------------------------|------------------------------------|------------------------|
| Item                                 |               | DVP20SX311R                                                                                                    | DVP20SX311T                        | DVP20SX311S            |
| Connector typ                        | )e            | Removable terminal blocks                                                                                                    |                                    |                        |
| Output form                          |               | Relay                                                                                                    | Transistor-T (sinking)             | Transistor-P (souring) |
| Carparier                            |               | riolay                                                                                                    | SV3: 12 points (Y0~Y7, Y10         | , <b>e</b> /           |
| Number of dig                        | ital outputs  | SX3: 6 points (Y0~Y5)                                                                                                    |                                    |                        |
|                                      |               | 10~250VAC;                                                                                                    |                                    |                        |
| Voltage                              |               | 5~30VDC                                                                                                    | 5~30 VDC                           | 5~30 VDC               |
|                                      | Resistance    | 1.5A/output,<br>4.5A/COM                                                                                                    | 0.5A                               | 0.5A                   |
| Maximum                              | Inductance    | Life cycle curve*3                                                                                                    | N/A                                | N/A                    |
| load                                 | Dull          | 20W (24 VDC)                                                                                                    | N1/A                               | N1/A                   |
|                                      | Bulb          | 100W (230 VAC)                                                                                                    | N/A                                | N/A                    |
|                                      | Resistance    | 1Hz                                                                                                    | 200kHz                             | 200kHz                 |
| Switching<br>frequency <sup>*1</sup> | Inductance    | 0.5Hz                                                                                                    | N/A                                | N/A                    |
| frequency ·                          | Bulb          | 1Hz                                                                                                    | N/A                                | N/A                    |
| Response                             | OFF→ON        | 40                                                                                                    |                                    | 0.5                    |
| time                                 | ON→OFF        | 10ms                                                                                                    | 2.5µs                              | 2.5µs                  |
| Analog outpu                         | it channels   | 2 (applicable to SX3)                                                                                                    |                                    |                        |
| Analog outpu<br>time* <sup>4</sup>   | it conversion |                                                                                                    | 2 ms / channel (applicable t       | to SX3)                |
| Analog outpu                         | t resolution  | 12-bit (applicable to SX3)                                                                                                    |                                    |                        |
| Analog output mode                   |               | -10 V~10 V/0~20 mA (applicable to SX3)                                                                                                    |                                    |                        |
| Digital output isolation             |               | Coupling Voltage : 1KV                                                                                                    |                                    |                        |
|                                      |               | An analog circuit is isolated from a digital circuit by a digital integrated circuit/an optocoupler, but the analog channels are not isolated from one another.<br>Isolation between a digital circuit and a ground: 500 VAC |                                    |                        |
| Analog outpu                         | it isolation  | Isolation between an analog circuit and a ground: 500 VAC<br>Isolation between an analog circuit and a ground: 500 VAC                                                                                                    |                                    |                        |
|                                      |               | Isolation between t                                                                                                    | he 24 VDC and a ground: 500        | VAC                    |

Electrical specifications for the outputs on DVP-SV3/SX3 Series.

\*1: The scan cycle affects the frequency.

- \*2: UP, ZP should include external aid power 24VDC (-15% ~ +20%) and the rated consumption is around 1mA/point.
- \*3: Life cycle curve: The lifetime of a relay terminal varies with the working voltage, the load type (the power factor cosψ, the time constant t(L/R)), and the current passing through the terminal. The relation is shown in the life cycle curve below. The life cycle curve is shown below.

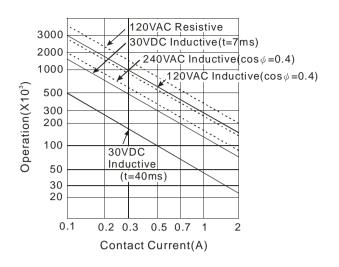

\*4: Analog input data updates automatically in every PLC scan cycle.

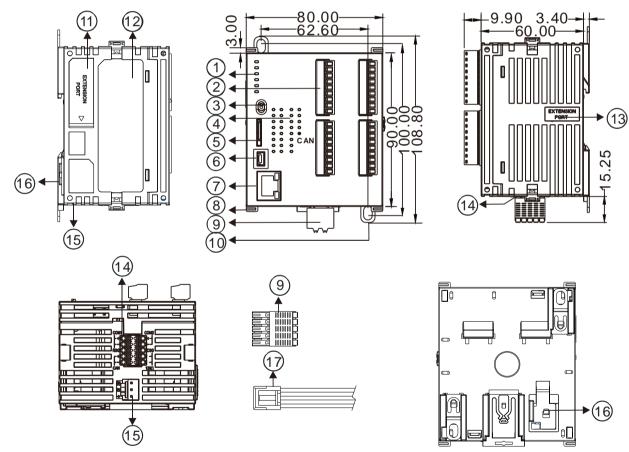

## 2.2.2.3 CPU Module Profiles

Unit: mm

| Number | Name                                       | Description                                                                                                    |
|--------|--------------------------------------------|----------------------------------------------------------------------------------------------------|
|        | Power LED                                  | Power status of the CPU module<br>ON: Power is being supplied.<br>OFF: Power is NOT supplied.                                                                                                    |
|        | Run LED                                    | Operating status of the module<br>ON: PLC program is running.<br>OFF: PLC program is stopped.<br>Blinking: PLC program detects an error                                                                       |
| 1      | Error LED                                  | Error status of the module<br>Blinking slowly (1 second ON, 3 seconds OFF): Warning<br>Blinking (0.5 seconds ON and OFF): Error<br>Blinking rapidly (0.2 seconds ON and OFF): Low voltage<br>ON: Scan timeout |
|        | USB communication LED                      | Communication status                                                                                                    |
|        | COM1 communication LED                     |                                                                                                    |
|        | COM2 communication LED                     | Blinking: In communication                                                                                                    |
| 2      | Removable terminal blocks                  | Connects the module and the wiring module                                                                                                    |
| 3      | RUN/STOP                                   | RUN: executes the program                                                                                                    |
|        | Input/Output LED                           | STOP: stops the program<br>If there is an input signal, the input LED indicator is ON.<br>If there is an output signal, the output LED indicator is ON.                                                       |
| 4      | CAN communication LED                      | ON: In communication<br>OFF: No communication                                                                                                    |
| 5      | SD card slot                               | For inserting a SD card                                                                                                    |
| 6      | USB port                                   | Mini USB communication port                                                                                                    |
| 7      | Ethernet port                              | An interface for Ethernet communication                                                                                                    |
| 8      | I/O module securing clip                   | Secures the modules                                                                                                    |
| 9      | 10-pin removable terminal block            | Connects the COM1, COM2, CAN ports                                                                                                    |
| 10     | DIN rail slot (35 mm)                      | For the DIN rail                                                                                                    |
| 11     | Left-side external module connection port  | Connects the left-side modules                                                                                                    |
| 12     | Label                                      | Nameplate                                                                                                    |
| 13     | Right-side external module connection port | Connects the right-side modules                                                                                                    |
| 14     | COM1/COM2/CAN port                         | An interface for RS-485/CAN communication                                                                                                    |
| 15     | Power port                                 | For power supply                                                                                                    |
| 16     | Grounding spring                           | For grounding                                                                                                    |
| 17     | Power cable                                | For transmitting electrical power                                                                                                    |

#### • LED indocaor descriptions

| 2.2.2.4 | CPU Module Input/Output Terminals |
|---------|-----------------------------------|

| DVP20SX311R                                            | DVP20SX311T                                            | DVP20SX311S                                                                                                    |
|--------------------------------------------------------|--------------------------------------------------------|----------------------------------------------------------------------------------------------------|
| $\begin{array}{c c c c c c c c c c c c c c c c c c c $ | $\begin{array}{c ccccccccccccccccccccccccccccccccccc$  | V0+       S/S         I0+       X0         VI0-       X1         V1+       X2         I1+       X3         V11-       X4         V2+       X5         I2+       X6         V12-       X7         V3+       UP0         I3+       ZP0         V13-       Y0         FE       Y1         VO0       Y2         I00       Y3         VO1       Y4         I01       Y5 |
| DVP28SV311R                                            | AG<br>DVP28SV311T                                      | AG<br>DVP28SV311S                                                                                                    |
| $\begin{array}{c c c c c c c c c c c c c c c c c c c $ | $\begin{array}{ c c c c c c c c c c c c c c c c c c c$ | $ \begin{array}{ c c c c c c c c c c c c c c c c c c c$                                                                                                    |

## 2.2.2.5 DVP-SX3 Analog Inputs / Outputs

#### • Four Analog Inputs

| Item                    | Voltage Input                                      | Current Input          |
|-------------------------|----------------------------------------------------|------------------------|
| Analog signal           | -10~+10 V                                          | -20~20 mA / 4~20 mA    |
| Resolution              | 12-bit 11-bit                                      |                        |
| Input impedance         | ≧1M Ω                                              | 250 Ω                  |
| Conversion time         | 3 ms / CH                                          |                        |
| Analog to digital       | 2000, 2000                                         | -1000~1000 (-20~20 mA) |
| conversion range        | -2000~2000                                         | 0~1000 (4~20 mA)       |
| Digital value<br>output | SR168 (CH1), SR169 (CH2), SR170 (CH3), SR171 (CH4) |                        |

You can use the program to read the values in SR to obtain the corresponding A/D conversion value for the channel.

#### Two Analog Outputs

| Item                               | Voltage Output Current Output |         |
|------------------------------------|-------------------------------|---------|
| Analog signal                      | -10~+10 V                     | 0~20 mA |
| Resolution                         | 12-bit                        | 12-bit  |
| Input impedance                    | ≧1 KΩ ≦500 Ω                  |         |
| Conversion time                    | 2 ms / CH                     |         |
| Analog to digital conversion range | -2000~2000 0~4000             |         |
| Digital value<br>output            | SR172 (CH1), SR173 (CH2)      |         |

You can use the instruction MOV to move the value to the SR to obtain the corresponding voltage output value.

# 2.3 Power Supply Module

## 2.3.1 General Specifications

### • DVPPS01 / DVPPS02 / DVPPS05

| Model<br>Item                                  | DVPPS01                                                                                                    | DVPPS02     | DVPPS05                                                                                                    |
|------------------------------------------------|----------------------------------------------------------------------------------------------------|-------------|----------------------------------------------------------------------------------------------------|
| Supply voltage                                 | 100~240VAC (-15%~+10%), 50/60Hz                                                                                                    |             |                                                                                                    |
| Output voltage                                 |                                                                                                    | 24VDC (±3%) |                                                                                                    |
| Maximum output<br>current                      | 1A                                                                                                    | 2A          | 5A                                                                                                    |
| Ripple & Noise                                 | Less than $100mV_{p-p}$ @ full load Less than $240mV_{p-p}$ @ full load                                                                                                    |             | mV <sub>p-p</sub> @ full load                                                                                                    |
| Efficiency                                     | 78%~87%                                                                                                    | @ full load | More than 88% @ full load                                                                                                    |
| Overcurrent /<br>short circuit<br>protection   | Auto recovery                                                                                                    |             |                                                                                                    |
| Overvoltage /<br>overtemperature<br>protection |                                                                                                    |             | Overvoltage protection: When<br>the device is experiencing<br>overvoltage, power it off for 5<br>seconds and it will be back to<br>normal after powering on again.<br>Overtemperature protection:<br>When the device is<br>experiencing overtemperature,<br>power it off for 5 seconds and<br>after the internal temperature is<br>below 85°C, powering it on<br>again. |
| Ground                                         | The diameter of the ground should not be less than the diameters of the cables connected to the terminals L and N. (When multiple PLCs are used at the same time, be sure to ground each one separately.) |             |                                                                                                    |
| Weight                                         | 158 g                                                                                                    | 250 g       | 488 g                                                                                                    |
|                                                |                                                                                                    |             |                                                                                                    |

## 2.3.2 Power Supply Module Profiles

• DVPPS01

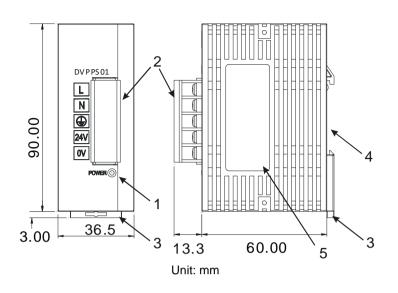

• DVPPS02

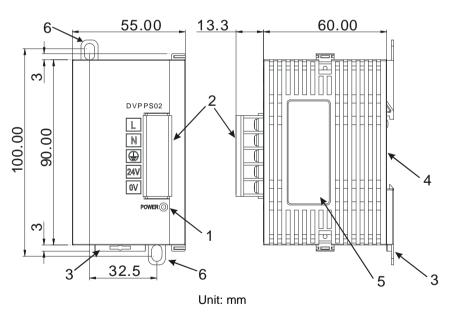

2

• DVPPS05

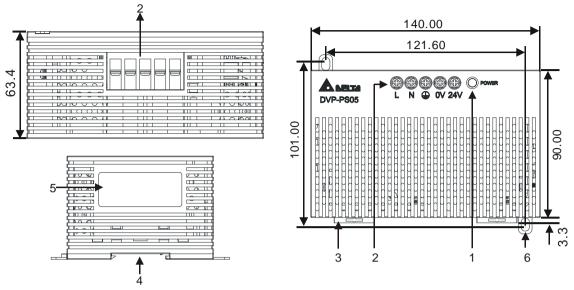

Unit: mm

| Number | Name                          | Description                                                                                               |
|--------|-------------------------------|----------------------------------------------------------------------------------------------------|
| 1      | Power LED                     | Power status of the power module                                                                          |
| 2      | Output terminal configuration | 24V: DC power output: 24VDC<br>0V: DC power output reerence ground                                        |
| 2      | Input terminal configuration  | LG: Line ground<br>L: AC power input (Line)<br>N: AC power input (Neutral)<br>(=) : Earth ground terminal |
| 3      | DIN rail clip                 | Secures the module onto the DIN rail                                                                      |
| 4      | DIN rail slot (35 mm)         | For the DIN rail                                                                                          |
| 5      | Label                         | Nameplate                                                                                                 |
| 6      | Mounting hole                 | Used for the module to be securely attached or mounted to a surface                                       |

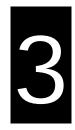

# Chapter 3 Installing Software

# Table of Contents

| 3.1 In: | stalling and Uninstalling ISPSoft |      |
|---------|-----------------------------------|------|
|         | Installing ISPSoft                |      |
|         | Uninstalling ISPSoft              |      |
| 3.2 In: | stalling DIADesigner              | 3-11 |
| 3.3 In  | stalling and Uninstalling COMMGR  | 3-13 |
| 3.3.1   | Installing COMMGR                 |      |
| 3.3.2   | Uninstalling COMMGR               |      |

Before developing an DVP-ES3/EX3/SV3/SX3 Series system, you need to install ISPSoft / DIADesigner and COMMGR. ISPSoft / DIADesigner is a software platform for integrating the hardware, network configuration, and program development for a system. COMMGR functions as middleware between a computer and devices. It functions as a communication management interface between ISPSoft / DIADesigner and DVP-ES3/EX3/SV3/SX3 Series hardware.

# 3.1 Installing and Uninstalling ISPSoft

• System requirements

| Item                      | System requirement                                                                                                    |                                                                                          |
|---------------------------|----------------------------------------------------------------------------------------------------|------------------------------------------------------------------------------------------|
| Operating system          | Windows XP / 7 / 8 / 10                                                                                                    |                                                                                          |
| CPU                       | Pentium 1.5 G or above                                                                                                    |                                                                                          |
| Memory                    | 256 MB or above (512 MB or above is recommended.)                                                                                                    |                                                                                          |
| Hard disk drive           | Capacity : 5000 MB or above                                                                                                    |                                                                                          |
| CD-ROM drive              | This is optional for installing ISPSoft.                                                                                                    |                                                                                          |
| Monitor                   | Resolution: 800×600 or above                                                                                                    |                                                                                          |
| Monitor                   | (suggested setting: 1024x768/96 dpi)                                                                                                    |                                                                                          |
| Keyboard/Mouse            | A general keyboard/mouse or devices compatible with Windows                                                                                                    |                                                                                          |
| Printer                   | A printer with a driver for Windows. This is needed to print projects.                                                                                                    |                                                                                          |
| RS-232 port               | For connecting to a PLC                                                                                                    |                                                                                          |
| USB port                  | For connecting to a PLC                                                                                                    | One of them is used, but a PLC that is<br>connected must have a corresponding port. (*1) |
| Ethernet port             | For connecting to a PLC                                                                                                    | connected must have a corresponding port. (1)                                            |
| Communication<br>software | COMMGR, a communication manager, must be installed. (*2)                                                                                                    |                                                                                          |
| Supported Models          | AH500 series PLCs/DVP series PLCs (exclusive of DVP-PM series PLCs)/ AS series, AC motor drives: VFD with PLC built-in series, and Text panel HMI with PLC built-in series. |                                                                                          |

\*1. ISPSoft supports several ways to connect a computer to a PLC. Make sure the port and the mode supported by the PLC are correct before you connect a computer to the PLC.

\*2. Refer to section 3.3 for more information about COMMGR.

\*3. The functions and specifications mentioned above are only applicable to ISPSoft version 3.00 or above. The older versions are not equipped with complete functions.

## 3.1.1 Installing ISPSoft

When the previous version of ISPSoft is detected on a computer, that version is advised to be uninstalled first before the latest ISPSoft can be installed.

- (1) Start your computer and enter the operating system. You have to log in to the system as a system administrator before installing ISPSoft.
- (2) Put an ISPSoft CD in the CD-ROM drive, or download the installation program from the official Delta website <u>http://www.deltaww.com/</u> to download ISPSoft. (The installation programs need to be decompressed if downloaded from the internet.)
- (3) Click **Start**, and **Run**... to open the **Run** window. Specify the path denoting the executable file which is used to install COMMGR in the **Open** box, and then click **OK**. Alternatively, you can double-click the ISPSoft setup icon to execute the installation program.

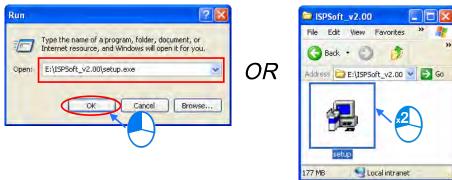

(4) When a previous version of the ISPSoft is found, click **OK** and then **Yes** to uninstall that version shown in the pop-up windows (see below).

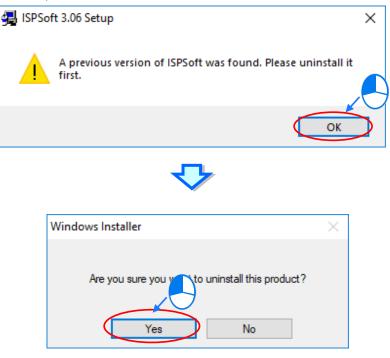

(5) Click Install once Shield Wizard window appears.

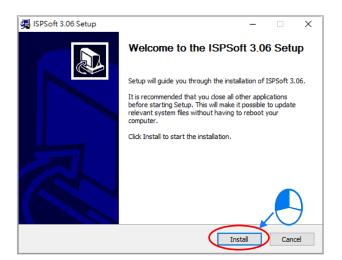

(6) It is required to have Microsoft Visual C++ 2013 on your computer. If Microsoft Visual C+ 2013 is NOT installed on your computer, the system will ask your permission to start the installation. Follow the steps below.

| ₩ Microsoft Visual C++ 2013 Redistributable (x86) - 12 – □ ×    |
|-----------------------------------------------------------------|
| Microsoft Visual C++ 2013                                       |
| Redistributable (x86) - 12.0.30501                              |
| MICROSOFT SOFTWARE LICENSE TERMS                                |
| MICROSOFT VISUAL C++ REDISTRIBUTABLE FOR VISUAL STUDIO<br>2013  |
| These license terms are an agreement between Microsoft Corpora  |
| ☑ I agree to the license terms and conditions                   |
| Install                                                         |
| $\checkmark$                                                    |
| ₿ Microsoft Visual C++ 2013 Redistributable (x86) - 12 – 🛛 🗙    |
| Microsoft Visual C++ 2013<br>Redistributable (x86) - 12.0.30501 |
| Setup Successful                                                |
| Close                                                           |

(7) Then, click **Next** for the next step.

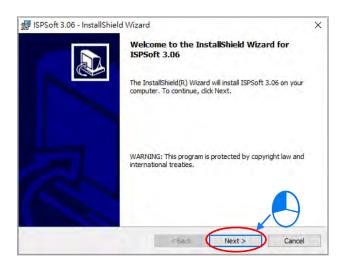

(8) Choose I accept the terms in the license agreement. Click Next to proceed to the next step.

| 🛃 ISPSoft 3.06 - InstallShield Wizard                                                                                                    | × |
|----------------------------------------------------------------------------------------------------|---|
| License Agreement                                                                                                    |   |
| Please read the following license agreement carefully.                                                                                                    |   |
| SOFTWARE LICENSE AGREEMENT                                                                                                    | ^ |
| THIS IS A LEGAL AGREEMENT BETWEEN YOU, THE END USER, AND DELTA ELECTRONICS,<br>NC., ACTING THROUGH ITS INDUSTRIAL AUTOMATION BUSINESS GROUP ("DELTA"). BY<br>INSTALLING, COPYING OR OTHERWISE USING THIS SOFTWARE, INCLUDING ANY "ONLINE"<br>OR ELECTRONIC DOCUMENTATION<br>(COLLECTIVELY REFERRED TO AS " SOFTWARE"), YOU ARE ACCEPTING AND AGREEING<br>TO THE TERMS OF THIS AGREEMENT. IF YOU DO NOT AGREE TO THE TERMS OF THIS<br>AGREEMENT, DO NOT INSTALL, COPY OR USE THIS SOFTWARE. | 1 |
| COPYRIGHT DELTA, 2014                                                                                                    | ÷ |
| I accept the terms in the license agreement                                                                                                    |   |
| O I do not accept the terms in the license agreement InstallShield                                                                                                    |   |
| < Back Next > Cancel                                                                                                    |   |

(9) Fill in the blanks and then click **Next** for the next step.

| 🕼 ISPSoft 3.06 - InstallShield Wizard                         | ×            |
|---------------------------------------------------------------|--------------|
| Customer Information                                          |              |
| Please enter your information.                                | Č.           |
| User Name:                                                    |              |
| DELTA                                                         | j            |
| Organization:                                                 |              |
| DELTA                                                         |              |
| Install this application for:                                 |              |
| <ul> <li>Anyone who uses this computer (all users)</li> </ul> | _            |
| Only for me (DELTA)                                           |              |
| InstallShield                                                 | ext > Cancel |

(10) Check the installation information, and then click Install.

| 🕼 ISPSoft 3.06 - InstallShield Wizard 🛛 🗙                                                                         |
|----------------------------------------------------------------------------------------------------|
| Ready to Install the Program                                                                                      |
| The wizard is ready to begin installation.                                                                        |
| If you want to review or change any of your installation settings, dick Back. Click Cancel to<br>exit the wizard. |
| Current Settings:                                                                                                 |
| Setup Type:                                                                                                    |
|                                                                                                    |
| Destination Folder:                                                                                               |
| C:\Program Files (x86)\Delta Industrial Automation\ISPSoft 3.06\                                                  |
| User Information:                                                                                                 |
| Name: DELTA                                                                                                    |
| Company: DELTA                                                                                                    |
| InstallShield                                                                                                    |
| < Back Install Cancel                                                                                             |

(11) After installation is complete, click **Finish** to continue the next step.

| Installing ISPSoft 3.06<br>The program features you selected are being installed.<br>Please wait while the InstallShield Wizard installs ISPSoft 3.06. This may<br>take several minutes.<br>Status:<br>Copying new files<br>InstallShield<br><a href="https://www.communication.com">www.communication.com</a><br>Status:<br>Copying new files<br><a href="https://www.communication.com">www.communication.com</a><br>Status:<br>Copying new files<br><a href="https://www.communication.com">www.communication.com</a><br>Copying new files<br><a href="https://www.communication.com">www.communication.com</a><br>Copying new files<br><a href="https://www.communication.com">www.communication.com</a><br>Status:<br>Copying new files<br><a href="https://www.communication.com">www.communication.com</a><br>Copying new files<br><a href="https://www.communication.com"></a> www.com<br><a href="https://www.communication.com"></a> www.com<br><a href="https://www.communication.com"></a> www.com<br>Status:<br>Copying new files<br><a href="https://www.communication.com"></a> www.com<br><a href="https://www.communication.com"></a> www.com<br>Status:<br>Copying new files<br><a href="https://www.communication.com"></a> www.com<br>Status:<br><a href="https://www.communication.com"></a> www.com<br>Status:<br>Copying new files<br><a href="https://www.communication.com"></a> www.com<br>Status:<br><a href="https://www.communication.com"></a> com<br>Status:<br><a href="https://www.communication.com"></a> com | 🛃 ISPSoft 3.06 - InstallShield Wizard - 🗆 🗙            |  |  |  |  |  |  |
|----------------------------------------------------------------------------------------------------|--------------------------------------------------------|--|--|--|--|--|--|
| Please wait while the InstallShield Wizard installs ISPSoft 3.06. This may take several minutes. Status: Copying new files InstallShield <a href="https://www.commune.com">www.com</a> InstallShield                                                                                                    | Installing ISP5oft 3.06                                |  |  |  |  |  |  |
| take several minutes. Status: Copying new files InstallShield <back next=""> Cance Cance</back>                                                                                                    | The program features you selected are being installed. |  |  |  |  |  |  |
| Copying new files InstallShield <back next=""> Cance Cance</back>                                                                                                    |                                                        |  |  |  |  |  |  |
| InstallShield < Back Next > Cance                                                                                                    |                                                        |  |  |  |  |  |  |
| < Back Next > Cance                                                                                                    |                                                        |  |  |  |  |  |  |
| < Back Next > Cance                                                                                                    |                                                        |  |  |  |  |  |  |
| < Back Next > Cance                                                                                                    |                                                        |  |  |  |  |  |  |
| < Back Next > Cance                                                                                                    |                                                        |  |  |  |  |  |  |
| < Back Next > Cance                                                                                                    |                                                        |  |  |  |  |  |  |
| < Back Next > Cance                                                                                                    |                                                        |  |  |  |  |  |  |
| < Back Next > Cance                                                                                                    |                                                        |  |  |  |  |  |  |
| < Back Next > Cance                                                                                                    |                                                        |  |  |  |  |  |  |
| <₽                                                                                                    |                                                        |  |  |  |  |  |  |
| 🖉 ISPSoft 3.06 - InstallShield Wizard                                                                                                    | 1                                                      |  |  |  |  |  |  |
| ₽ ISPSoft 3.06 - InstallShield Wizard                                                                                                    |                                                        |  |  |  |  |  |  |
| 🕼 ISPSoft 3.06 - InstallShield Wizard                                                                                                    |                                                        |  |  |  |  |  |  |
| 🕼 ISPSoft 3.06 - InstallShield Wizard                                                                                                    |                                                        |  |  |  |  |  |  |
| 🕼 ISPSoft 3.06 - InstallShield Wizard                                                                                                    |                                                        |  |  |  |  |  |  |
| W to consist and another thread                                                                                                    | ¥                                                      |  |  |  |  |  |  |
|                                                                                                    | ~                                                      |  |  |  |  |  |  |
| InstallShield Wizard Completed                                                                                                    |                                                        |  |  |  |  |  |  |
|                                                                                                    |                                                        |  |  |  |  |  |  |

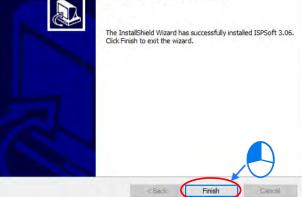

(12) After that HWONFIG will be installed. If there is a previous version of HWCONFIG, the system will ask if you want to replace the old HWCONFIG with a new one. Click OK and then make sure if you want to delete your HWCONFIG settings. And then the old version of HWCONFIG is removed.

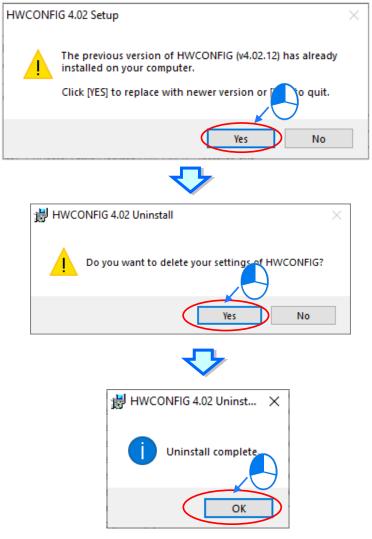

(13) After the old version of HWCONFIG is removed, an installation of a new HWCONFIG will begin.

| HWCONFIG 4.02 Setup | – 🗆 X                                                                                                    |
|---------------------|----------------------------------------------------------------------------------------------------|
|                     | Welcome to HWCONFIG 4.02 Setup                                                                                                    |
|                     | Setup will guide you through the installation of HWCONFIG 4.02.                                                                                                    |
|                     | It is recommended that you close all other applications<br>before starting Setup. This will make it possible to update<br>relevant system files without having to reboot your<br>computer. |
|                     | Click Install to start the installation.                                                                                                    |
|                     |                                                                                                    |
|                     |                                                                                                    |
|                     | Install Cancel                                                                                                    |

(14) After the installation of HWCONFIG is complete, click Finish.

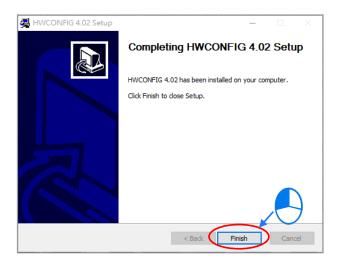

(15) When installation is complete, shortcuts to the software is created on the desktop and Start menu. Click **Close** to exit the setup.

| 🚚 ISPSoft 3.06 Setup                                                           | -               |     | $\times$   |
|--------------------------------------------------------------------------------|-----------------|-----|------------|
| Installation Complete                                                          |                 |     | , <b>E</b> |
| Setup was completed successfully.                                              |                 |     |            |
| Completed                                                                      |                 |     |            |
|                                                                                |                 |     |            |
| Output folder: C:\Users\ben.yuan\Desktop                                       |                 |     |            |
| Extract: ISPSoft_3.06_Installer.exe 100%                                       |                 |     |            |
| Output folder: C: \Users\ben.yuan\Desktop                                      |                 |     |            |
| Execute: "C:\Users\ben.yuan\Desktop\ISPSoft_3.06_Installer.exe                 |                 |     |            |
| Delete file: C:\Users\ben.yuan\Desktop\ISPSoft_3.06_Installer.exe<br>Completed |                 |     |            |
|                                                                                |                 |     |            |
|                                                                                |                 |     |            |
|                                                                                |                 |     |            |
|                                                                                |                 |     |            |
| Nullsoft Install System v2.46.5-Unicode                                        |                 |     |            |
| < Back Close                                                                   | $ \rightarrow $ | Can | ral        |
| < Back Clos                                                                    | ę               | Can | ICEI       |

## 3.1.2 Uninstalling ISPSoft

- Generally, you can click ISPSoft Uninstall or choose Programs under Control Panel to remove the ISPSoft; when ISPSoft Uninstall is not found, there are two methods to uninstall the software:
  - Method 1: Choose ISPSoft x.xx from the Windows list, click More then select Open file location.
  - Method 2: Place %ProgramData%\Microsoft\Windows\Start Menu\Programs\Delta Industrial

Automation\PLC\ in the address box and press Enter. Then, double click ISPSoft x.xx file.

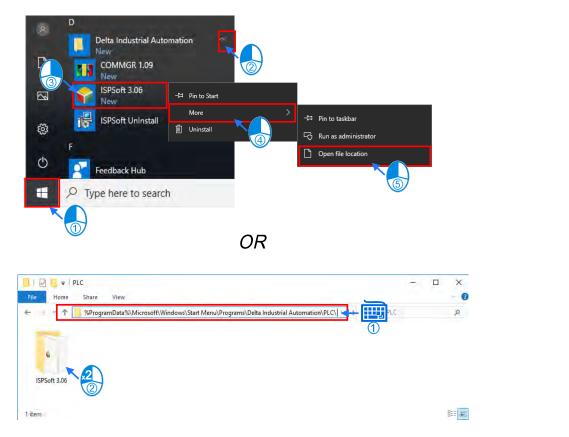

(2) Remove the software by double-clicking the ISPSoft UnInstall.

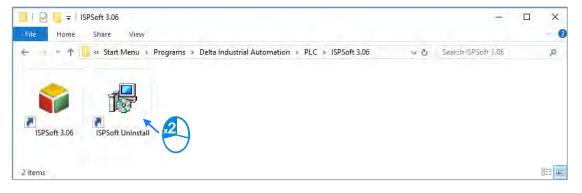

(3) To uninstall ISPSoft, click **Yes** shown in the pop-up window. The window will automatically close once the software is removed.

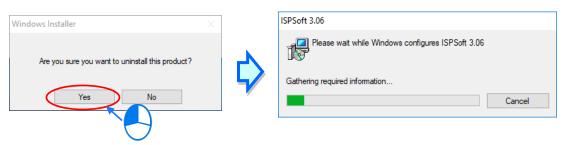

## 3.2 Installing DIADesigner

#### • System requirements

| Project                                                                | System Requirement                                  |  |  |
|------------------------------------------------------------------------|-----------------------------------------------------|--|--|
| Operating System                                                       | Windows 10 (32/64 bits)                             |  |  |
| CPU Intel Core i5 M520 2.4 GHz or later                                |                                                     |  |  |
| Memory                                                                 | 4GB or more                                         |  |  |
| Hard Disk Drive                                                        | 15GB or more                                        |  |  |
| Monitor                                                                | Resolution: 1024 x 768 pixels or 1920 x 1080 pixels |  |  |
| Keyboard/Mouse                                                         | General Keyboard Mouse or Windows compatible device |  |  |
| PC interface Ethernet, USB, Serial port (depends on product interface) |                                                     |  |  |
| Software Need to install .Net Framework 4.7.2                          |                                                     |  |  |

Before installation begins, make sure the computer used for installing DIADesigner meets the minimum system requirements listed above.

Note: DIADesigner V1.2.3 is NOT compatible with Windows 7 operating systems. If you are installing DIADesigner V1.2.3 on Windows 7, an error message will be shown as below.

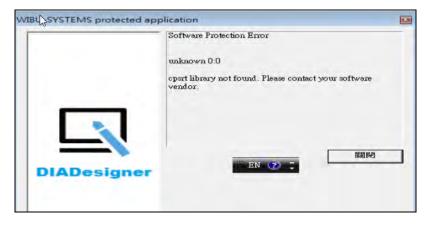

The **DIAInstaller** is a software installer which assists you to download and install **DIAStudio** software applications. You can download, install, and update products such as **DIASelector**, **DIADesigner**, **DIAScreen**, and **COMMGR**. Go to <u>https://diastudio.deltaww.com/</u> to download the **DIAStudio** for **DIAInstaller**.

Refer to Software Download manual for detailed information.

| DIA | Studio         |         |          |                        |             |  |
|-----|----------------|---------|----------|------------------------|-------------|--|
|     | Product Name   | Version | Size     |                        |             |  |
| i   | DIADesigner    | 0,5     | 1.3 GB   | installed              | 🔔 Uninstall |  |
| i   | DIASelector    | 0.5     | 756.2 MB | bownload               | S. Install  |  |
| i   | DIAScreen      | 0.5     | 1.8 GB   | 🛓 Download             | A Install   |  |
| Ŷ   | COMMGR         | 1.4     | 234.4 MB | Update<br>Installation | 😫 Uninstali |  |
| i   | DIADesigner-AX | 0.5.1   | 1.4 GB   | Download               | 🛃 Initiali  |  |

After installing DIADesigner, double-click its shortcut icon to launch DIADesigner.

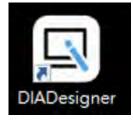

DIADesigner displays the startup screen as shown in the following figure.

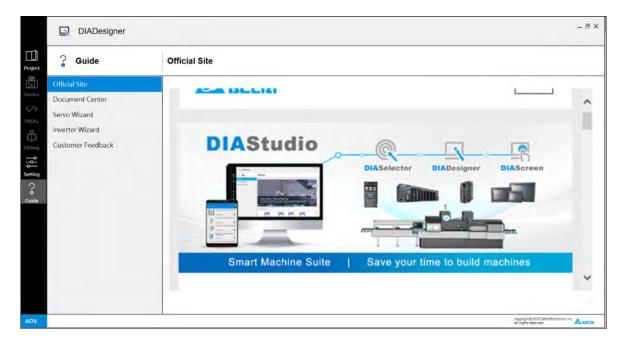

## 3.3 Installing and Uninstalling COMMGR

### 3.3.1 Installing COMMGR

COMMGR is an independent software. It must be installed separately. When the previous version of COMMGR is detected on a computer, that version is advised to be uninstalled first before the latest COMMGR can be installed.

- (1) Start your computer and enter the operating system. You have to log in to the system as a system administrator before installing COMMGR.
- (2) Put a COMMGR CD in the CD-ROM drive, or download the installation program from the official Delta website http://www.deltaww.com/. (The installation programs need to be decompressed if downloaded from the internet.)
- (3) Click Start, and then click Run... to open the Run window. Specify the path denoting the executable file which is used to install COMMGR in the Open box, and then click OK. Alternatively, you can double-click the Delta COMMGR setup icon to execute the installation program.

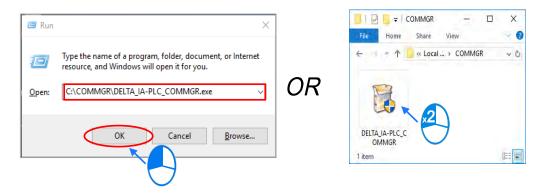

(4) When the previous version of COMMGR is installed, click **OK** to remove that version shown in the pop-up window (see below) and when uninstall is complete, click **OK** again.

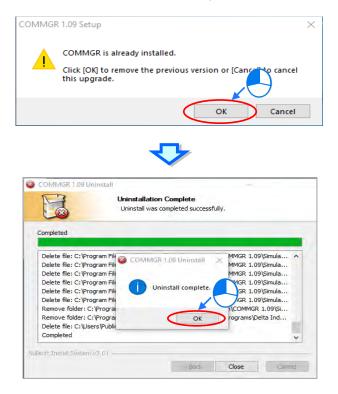

(5) Click **Next** after the Setup window appears.

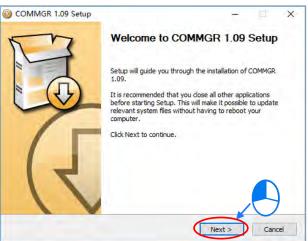

(6) Use default setup in the destination folder. Click Install to start the installation.

| 13                                               | Choose Install Location                                                                                 |                     |
|--------------------------------------------------|----------------------------------------------------------------------------------------------------|---------------------|
|                                                  | Choose the folder in which to install COM                                                               | MGR 1.09.           |
|                                                  | 1.09 in the following folder. To install in a dif<br>r folder. Click Install to start the installation. | ferent folder, dick |
|                                                  |                                                                                                    |                     |
|                                                  |                                                                                                    |                     |
| Destination Folder                               |                                                                                                    |                     |
|                                                  | Delta Industrial Automation\COMMGR 1.09                                                                 | Browse              |
| \Program Files (x86)\C<br>Space required: 47.9MB | Delta Industrial Automation (COMMGR 1.09                                                                | Browse              |
|                                                  | Delta Industrial Automation (COMMGR 1.09                                                                | Browse              |
| \Program Files (x86)\C<br>Space required: 47.9MB | Delta Industrial Automation\COMMGR 1.09                                                                 | Browse              |

(7) When the installation is complete, the shortcut for COMMGR is created on the Start menu, click **Finish** to close the setup.

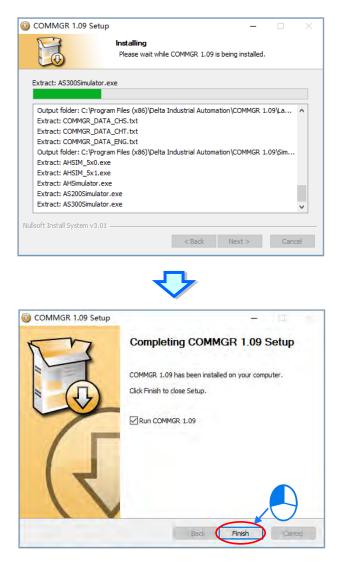

### 3.3.2 Uninstalling COMMGR

(1) Enter the settings of Apps & features in Windows, select COMMGR x.xx and click Uninstall.

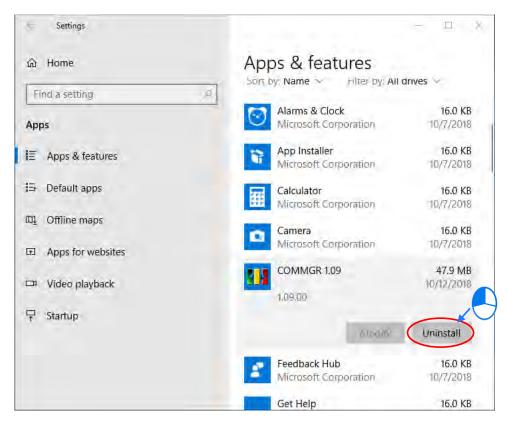

(2) Click Yes and then OK to complete COMMGR uninstallation.

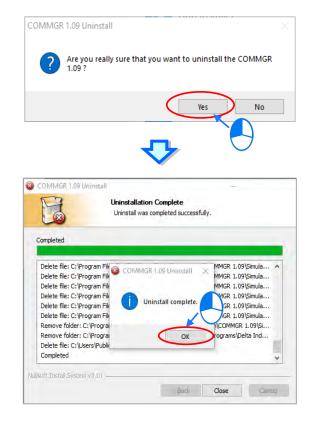

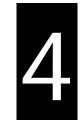

## Chapter 4 Installing Hardware

## **Table of Contents**

| 4 | .1     | DVP-ES3/EX3 Series                                          | 3 |
|---|--------|-------------------------------------------------------------|---|
|   | 4.1.1  | DVP-ES3/EX3 Hardware Framework 4-                           | 3 |
|   |        |                                                             |   |
|   | 4.1.2  | Notes on Installation 🛆                                     | 5 |
|   | 4.1.3  | Installation                                                | 6 |
|   | 4.1.4  | Wiring 🛆                                                    | 9 |
|   | 4.1.5  | Connecting Power Cables 4-1                                 | 1 |
|   | 4.1.6  | Wiring Digital Input Terminals on CPU Modules               | 5 |
|   | 4.1.7  | Wiring Digital Output Terminals on CPU Modules              | 9 |
|   | 4.1.8  | Wiring Differential Input/Output Module (28EX300MT) 4-2-    | 4 |
|   | 4.1.9  | Wiring PLC CPU Analog Input /Output Module (EX3 Series) 4-2 | 5 |
|   | 4.1.10 | Wiring RS-485 Terminals                                     | 6 |
|   | 4.1.11 | Wiring CANopen Terminals 4-20                               | 6 |
|   | 4.1.12 | Recommended USB Wiring for the PLC CPU 4-2                  | 7 |
|   | 4.1.13 | Recommend Ethernet/EtherCAT Wiring for the PLC CPU 4-2      | 7 |
| 4 | .2     | DVP-SV3/SX3 Series4-28                                      | 8 |
|   | 4.2.1  | DVP-SV3/SX3 Hardware Framework 4-22                         | 8 |
|   | 4.2.2  | Notes on Installation 4-30                                  | 0 |
|   | 4.2.3  | Installation                                                | 1 |
|   | 4.2.4  | Wiring 1-34                                                 | 4 |
|   | 4.2.5  | Connecting Power Cables 4-30                                | 6 |
|   | 4.2.6  | Wiring Digital Input Terminals on DVP-SV3 Series 🛆 4-40     | 0 |
|   | 4.2.7  | Wiring Digital Output Terminals on DVP-SV3 Series           | 4 |

| 4.2.8 Wiring Digital Input Terminals on DVP-SX3 Series 🛆 |
|----------------------------------------------------------|
| 4.2.9 Wiring Digital Output Terminals on DVP-SX3 Series  |
| 4.2.10 Wiring SX3 Series Analog Input /Output            |
| 4.2.11 Wiring DVP-SV3/SX3 Communication Ports            |

## 4.1 DVP-ES3/EX3 Series

#### 4.1.1 DVP-ES3/EX3 Hardware Framework

The DVP-ES3/EX3 series programmable logic controller is a small programmable logic control (PLC). The execution speed and memory capacity are increased. Use of function blocks is also supported. In order to meet more advanced application requirements, the DVP-ES3/EX3 series programmable logic controllers provide more flexible system extension framework. Under such hardware framework, you do not need to use several CPU modules to control the system if there are excessive I/O points or the device is too far away. This new hardware framework maintains the integrity of the system and allows users to work more efficiently during the project development process.

One CPU module is the minimum requirement for DVP-ES3/EX3 hardware framework.

DVP-ES3/EX3 CPU module (the example below uses DVP-ES3 AC power supply model)

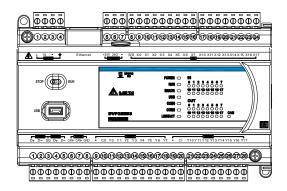

The following lists the limits for setting up a common framework of the DVP-ES3/EX3 PLC system. Exceeding the first two limits causes the PLC to send an error message.

- Limit 1: The maximum number of digital I/O points is 256. The built-in digital I/O points of the CPU module are included. If DI points are 200, you have no more than 56 DO points.
- Limit 2: You can connect up to 8 modules (AD, DA, XA, PT, TC or PU) to the PLC.
- Limit 3: The maximum power consumption of CPU module and extension module should be within the range of what a CPU module or a power module can supply. Refer to section 4.1.5.4 for the maximum power consumption of modules.

#### 4.1.1.1 Necessary Components

A functioning DVP-ES3/EX3 Series system consists of the following two necessary components.

#### • CPU module (AC power)

A CPU module is the nucleus of a complete DVP Series system. It is responsible for controlling and managing the whole system. Delta Electronics, Inc. provides various business sectors with several types of CPU modules. Select a CPU module according to your needs.

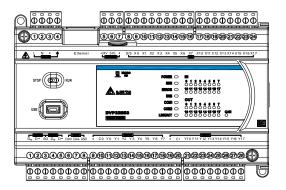

#### Communication cable

Several communication interfaces are included in a CPU module, and many types of network modules are available. You can choose communication cables to use according to the actual usage situation.

The following table lists information about communication interfaces and main applications.

| Interface          | Connector                         | Application                                                                            |
|--------------------|-----------------------------------|----------------------------------------------------------------------------------------|
| Communication port | 5-pin removable<br>terminal block | Computer, HMI communication, industrial control network (2x RS-485)                    |
| Ethernet           | RJ45                              | Computer, HMI communication, remote control, data exchange, industrial control network |
| USB                | Mini USB                          | Computer communication                                                                 |

#### 4.1.1.2 Optional Components

#### Extension modules

Apart from the standard communication ports on a CPU module, the CPU module is equipped with I/O functions. Refer to section 1.1.2 for a selection of extension modules. You can find a suitable extension module according to your needs.

## 4.1.2 Notes on Installation 🛆

- System integrators shall be responsible for assembly of the control system and the safety of the system integration.
- If using the device other than those described in the standard, or in environments that do not meet the specifications in this manual, the designed protection for the device in the presence of conducted and/or radiated interference may be reduced.
- DVP32ES311T: For power supplies, it is required to use safety extra-low voltage circuit (SELV) or a galvanic separation with double insulation (DI) or reinforced insulation (RI) between the primary and secondary side.
- Use only a clean, dry and soft cloth to clean this module.
- Before a module is installed, please make sure of the size of the module. To ensure sufficient installation space, you must take into account the size of the communication cable connector and the room which needs to be reserved.
- Make sure that the work environment conforms to the specifications for the products. It is necessary to take into account basic temperature/humidity control and dust/corrosion prevention.
- Electromagnetic interference can result in system malfunction. Therefore, you must design the EMC carefully. Please refer to Appendix C in this manual for more information on EMC standards.
- If components such as screws and washers are specified in the manual, use components conforming to the specifications.
- If a cable is connected to a communication port, make sure the cable connector is properly joined to the port on the module.

## 4.1.3 Installation

A PLC has to be installed in a closed control box. In order to ensure that the PLC radiates heat normally, the space between the PLC and the control box must be larger than 50 millimeters.

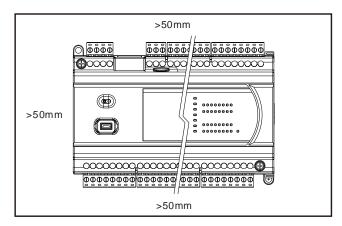

- Keep the PLC away from high-voltage equipment, high-voltage wires, and high-voltage motors.
- In order to prevent the PLC from overheating, do not install the PLC vertically on the bottom or top of the control box.
- Install the PLC horizontally in the control box, as shown above.
- If you intend to increase the number of modules, you must leave some space for installing the modules in the control box.

## 4.1.3.1 Mounting the Module

- Direct mounting: Use M4 screws to mount the module through the mounting hole.
- DIN rail installation and removal: The module can be secured onto a cabinet by using the DIN rail. To secure the module onto the DIN rail, link it onto the rail as the figure below shown (1) and gently push it up on the clip as the figure below shown (2) until you hear a click. To remove it, use a flat head screwdriver and press it gently on the groove of the retaining clip, pull down the retaining clip and gently pull the PLC away from the DIN rail.

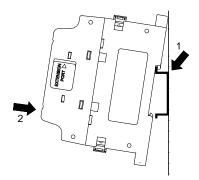

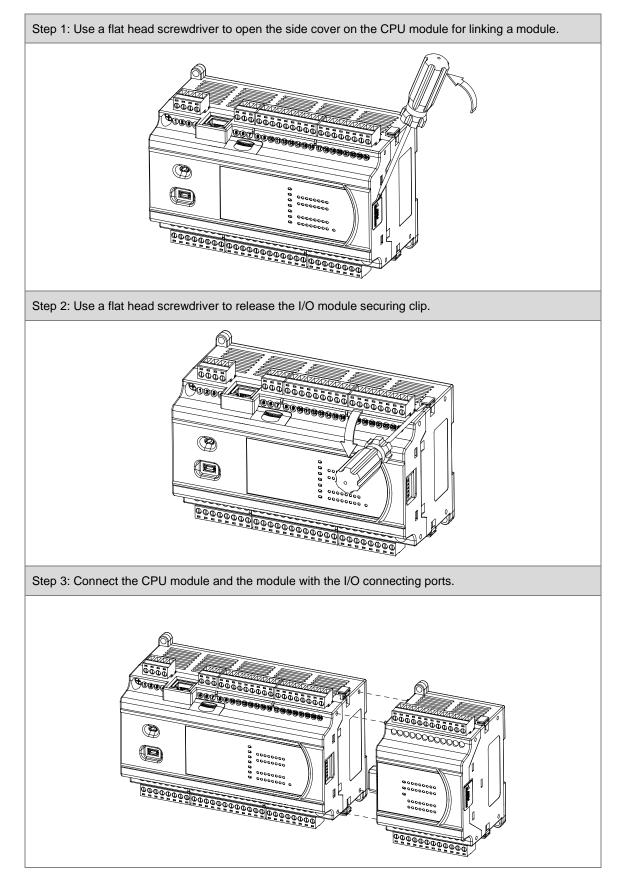

## 4.1.3.2 Linking the CPU Module and a Module

Δ

Step 4: Push the two I/O module securing clips towards the directions as the arrows below shown to hook the modules together.

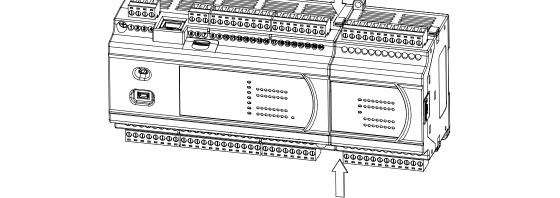

## 4.1.4 Wiring 🛆

Before installing or wiring a module, you must verify that the external power supply is turned • off. Otherwise, you may get an electric shock, or the product may be damaged. After you complete installing or wiring the module, make sure that a terminal block cover is installed on the module before turning on the power supply or operating the module. If the terminal block cover is not installed properly, you may get an electric shock, or the module may not operate normally. Be sure the protective ground connection (PE)  $\bigcirc$  and functional ground (FE)  $\stackrel{\perp}{=}$  FE are with protective grounding conductors. Otherwise, you may get an electric shock, or the module may not operate normally. /ļ\ To ensure that a PLC is wired correctly, you must check the rated voltage of the product and the arrangement of the terminals. If the PLC is connected to a power supply that does not conform to the rated voltage, or the product is not wired correctly, a fire may occur, or the product may be damaged. The external connections should be crimped, press-welded by specific tools, or soldered correctly. Improper connections may result in a short circuit, fire, or malfunction. Tighten the terminal screws to the specified torque. If the terminal screws are loose, a short circuit, fire, or faulty operation may occur. Tightening the terminal screws too far may cause damage to the terminal screws or the module, resulting in a short circuit or malfunction. Make sure there are no foreign substances such as iron filings or wiring debris inside the module. Foreign substances may result in a fire, damage, or malfunction.

#### Things to note while wiring an I/O module

- (1) Terminal definitions
  - Two-/three-wire (passive sensor): the sensor and the system share the same power circuit.
  - Four-wire (active sensor): the sensor uses an independent power supply and should not share the same power circuit with the system.
- (2) Terminals with insulation sleeves cannot be used as a terminal block. It is recommended that the terminals be covered with insulation tubes.
- (3) For wiring, use single-wire cables or two-wire cables with a diameter of 24 AWG to 12 AWG and use it with a less than 2 mm needle type terminal (with the insulated coating crimp sleeve). Only use copper conducting wires with a temperature rating of 60/75°C. The tightening torque of the PLC terminal screw is 3.8 kgf-cm (3.3 lbf-in).

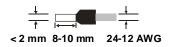

Note: The wire diameter specifications are different, since the output wiring of the relay model varies

depending on the type of power supply provided. For details, refer to section 4.1.7.1.

- (4) Keep the input cables, output cables, and power cable separate from one another.
- (5) If the main circuit and the power cable cannot be separated from each other, use a shielded cable, and ground it at the side of the I/O module. In some cases, the shielded cable can be grounded at the opposite side.

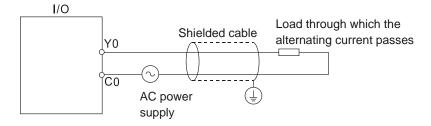

- (6) If you wire a module through conduit, you must ground the conduit correctly.
- (7) Keep 24 VDC input cables separate from 110 VAC input cables and 220 VDC input cables.
- (8) If the wiring length is more than 200 meters (686.67 inches), leakage current can result from parasitic capacitance, and the system will not function properly.

#### Things to note while grounding

- 1. Use correct and independent method to grounding.
- Use single-wire cables or two-wire cables in a diameter of 18 AWG to 12 AWG and with less than 2 mm pin-typed terminals.

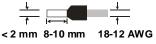

Make the grounding point close to the PLC and make sure ground the surge protector and the PLC system.

#### Notes:

(1) Use 110 V/220 V power cable and the 24 VDC power cable with a diameter of 18-12AWG and with less than 2 mm pin-type terminals. Be sure to twist the power cables at the terminal screws. To prevent a short circuit from loose screws, you must use solderless terminals with insulation sleeves.

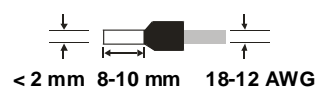

(2) If cables are connected to the terminals <sup>(⊥)</sup>/<sup>⊥</sup>/<sup>⊥</sup>, you must ground the cables. Do not connect <sup>(⊥)</sup>/<sup>⊥</sup>/<sup>⊥</sup> to any devices. If <sup>(⊥)</sup>/<sup>⊥</sup>/<sup>⊥</sup> are not grounded, the PLC will be susceptible to noise. Since <sup>(⊥)</sup>/<sup>⊥</sup>/<sup>⊥</sup> carries electric potential, you will get an electric shock if you touch the metal parts.

## 4.1.5 Connecting Power Cables

#### 4.1.5.1 Precautions

#### • Connecting AC power cables

- (1) The cables carrying the 110 VAC, 220 VAC, and 24 VDC should be single or two-wire cables.
- (2) Do not bundle 110 VAC cable, 220 VAC cable, 24 VDC cable, the (high-voltage high-current) main circuit, and the I/O signal cable together. The distance between adjacent cables should be more than 100 millimeters (3.94 inches).
- (3) To prevent electrical surge from lightning, install a surge protector as shown below.

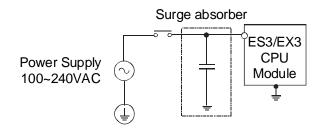

#### Things to note while grounding

- 1. Ground the surge protector and the PLC system.
- 2. Select the surge protector with a working voltage that is not less than the maximum allowable input voltage.

#### 4.1.5.2 Grounding

- The diameter of the ground should not be less than the diameters of the cables connected to the terminals L and N.
- If using multiple pieces of equipment, use a single-point ground.
- If you cannot use a single-point ground, use a common-point ground.

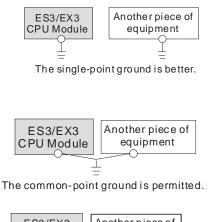

• Do not connect equipment ground wires together as shown on the right.

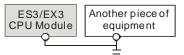

The equipment can not be grounded in this way.

## 4.1.5.3 Wiring Power Supply

#### • Connecting an AC power cable

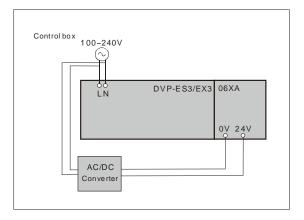

The power input of DVP-ES3/EX3 is the AC input.

- The alternating-current input voltage is between 100 VAC–240 VAC. Connect the power supply to the terminals L and N. If you connect the 110 VAC or the 220 VAC power supply to the input terminals +24V and 24G, you will damage the PLC.
- If a power outage lasts for less than 10 milliseconds, the PLC keeps running without being affected. If the power outage lasts longer, or if the voltage of the power supply decreases, the PLC stops running, and there is no output. When the power supply returns to normal, the PLC resumes operating. Note that there are latched auxiliary relays and registers in the PLC when you write the program.
- Use single-wire cables or two-wire cables in a diameter of 12 AWG to 18 AWG and with less than 2 mm pin-typed terminals. Only use copper conducting wires with a temperature rating of 60/75°C.

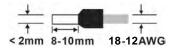

#### • Connecting an DC power cable

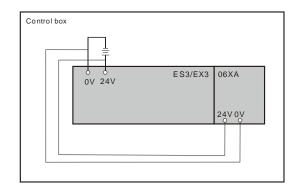

Note: Use appropriate power supply according to your device choice.

## 4.1.5.4 Power Consumption

| Classification | Model name    | Internal power<br>consumption (mA) | Internal power<br>consumption (W) | External power<br>consumption (W) |
|----------------|---------------|------------------------------------|-----------------------------------|-----------------------------------|
|                | DVP32ES311T   | 100                                | 2.4                               | 0.48                              |
|                | DVP32ES300T   | 100                                | 2.4                               | 0.48                              |
|                | DVP32ES300R   | 180                                | 4.32                              | -                                 |
|                | DVP48ES300T   | 100                                | 2.4                               | 0.72                              |
|                | DVP48ES300R   | 220                                | 5.28                              | -                                 |
|                | DVP64ES300T   | 110                                | 2.64                              | 0.96                              |
| 0.011          | DVP64ES300R   | 260                                | 6.24                              | -                                 |
| CPU<br>module  | DVP80ES300T   | 110                                | 2.64                              | 1.2                               |
| module         | DVP80ES300R   | 300                                | 7.2                               | -                                 |
|                | DVP32ES300TEC | 130                                | 3.12                              | 0.48                              |
|                | DVP22EX300T   |                                    |                                   |                                   |
|                | DVP22EX300R   |                                    |                                   |                                   |
|                | DVP28EX300MT  | 150                                | 3.6                               | 0.48                              |
|                | DVP36EX300T   | 150                                | 3.6                               | 0.72                              |
|                | DVP36EX300R   | 210                                | 5.04                              | 0.72                              |
|                | DVP08XM211N   | 10                                 | 0.24                              | -                                 |
|                | DVP08XP211R   | 30                                 | 0.72                              | -                                 |
|                | DVP08XP211T   | 12                                 | 0.29                              | 0.12                              |
|                | DVP08XN211R   | 55                                 | 1.32                              | -                                 |
|                | DVP08XN211T   | 12                                 | 0.29                              | 0.24                              |
|                | DVP16XM211N   | 14                                 | 0.34                              | -                                 |
| Digital /O     | DVP16XP211R   | 14                                 | 0.34                              | 1                                 |
| module         | DVP16XP211T   | 14                                 | 0.34                              | 0.36                              |
|                | DVP16XN211R   | 14                                 | 0.34                              | 1.9                               |
|                | DVP16XN211T   | 16                                 | 0.38                              | 0.72                              |
|                | DVP24XP200R   | 12                                 | 0.29                              | -                                 |
|                | DVP24XP200T   | 14                                 | 0.34                              | 0.36                              |
|                | DVP24XN200R   | 14                                 | 0.34                              | -                                 |
|                | DVP24XN200T   | 18                                 | 0.43                              | 0.72                              |
|                | DVP32XP200R   | 14                                 | 0.34                              | -                                 |

## DVP-ES3/EX3/SV3/SX3 Series Hardware and Operation Manual

| Classification        | Model name  | Internal power<br>consumption (mA) | Internal power<br>consumption (W) | External power consumption (W) |
|-----------------------|-------------|------------------------------------|-----------------------------------|--------------------------------|
|                       | DVP32XP200T | 16                                 | 0.38                              | 0.72                           |
|                       | DVP04AD-E2  | 15                                 | 0.36                              | 1                              |
| Analog I/O            | DVP02DA-E2  | 15                                 | 0.36                              | 1.5                            |
| module                | DVP04DA-E2  | 15                                 | 0.36                              | 3                              |
|                       | DVP06XA-E2  | 16.7                               | 0.4                               | 2.5                            |
| Temperature           | DVP04PT-E2  | 15                                 | 0.36                              | 1.5                            |
| measurement           | DVP06PT-E2  | 16.7                               | 0.4                               | 1.5                            |
| module                | DVP04TC-E2  | 15                                 | 0.36                              | 1.2                            |
| Positioning<br>module | DVP02PU-E2  | 60                                 | 1.44                              | -                              |

## 4.1.6 Wiring Digital Input Terminals on CPU Modules

## 4.1.6.1 Direct Current Power Supply (24 VDC)

When the digital input signal is DC input, there are two DC input types, Sinking and Sourcing. See the definition below.

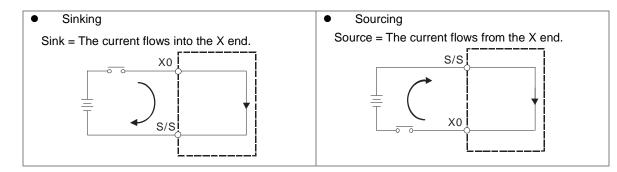

## 4.1.6.2 Relay Types

Sinking

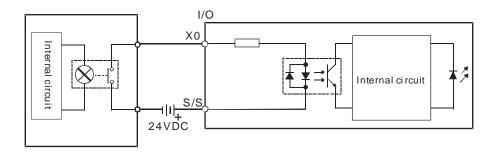

#### Sourcing

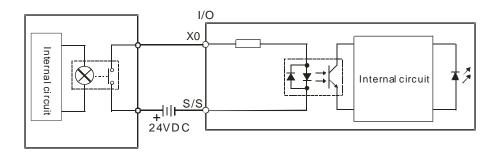

## 4.1.6.3 Open-collector Input Types

#### • Sinking (PNP input type)

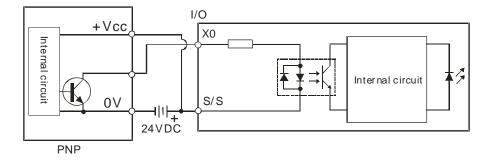

#### • Souring (NPN input type)

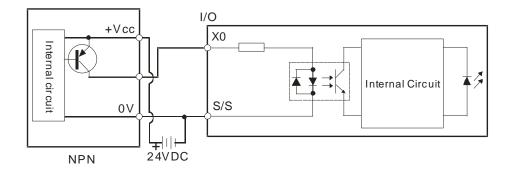

#### 4.1.6.4 Two-wire Proximity Switch

Use the two-wire proximity switch whose leakage current IL is less than 1.5 mA when the switch is OFF. If the leakage current is larger than 1.5 mA, connect the divider resistance Rb using the formula below.

$$Rb \leq \frac{6}{IL-1.5}$$
 ( k  $\Omega$  )

Sinking

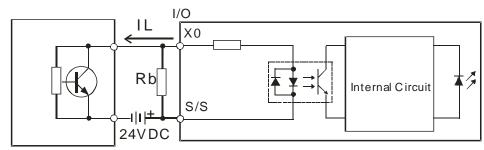

Two-wire Proximity Switch

## Souring

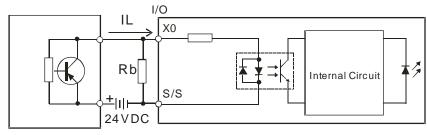

Two-wire Proximity Switch

## 4.1.6.5 Three-wire Proximity Switch

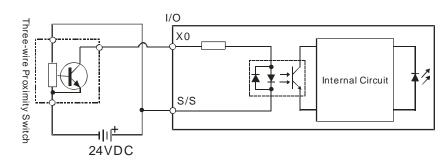

### • Sinking

Souring

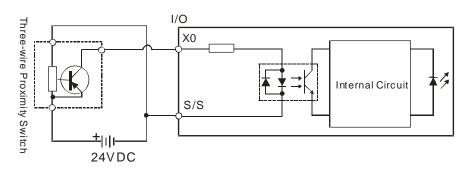

Δ

## 4.1.6.6 Optoelectronic Switch

• Sinking

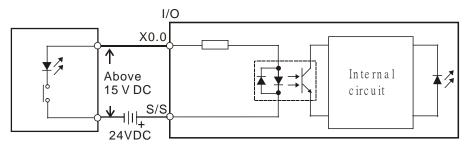

Optoelectronic switch

### Souring

4

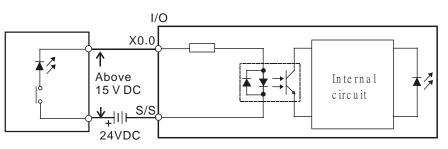

Optoelectronic switch

4-18

## 4.1.7 Wiring Digital Output Terminals on CPU Modules

Use single-wire cables or two-wire cables in a diameter of 24 AWG to 12 AWG and with less than 2 mm pintyped terminals. Only use copper conducting wires with a temperature rating of 60/75°C. The tightening torque of the PLC terminal screw is 3.8 kgf-cm (3.3 lbf-in).

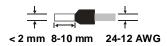

## 4.1.7.1 Output Circuits

There are two types of output units. They are relay outputs and transistor outputs.

#### 1. Relay output

The wire diameter specifications are different, since the output wiring of the relay model varies depending on the type of power supply provided. Only use copper conducting wires with a temperature rating of 60/75°C. And the tightening torque of the PLC terminal screw is 3.8 kgf-cm (3.3 lbf-in).

|               | AC Power                                      | DC Power                                                                        |  |
|---------------|-----------------------------------------------|---------------------------------------------------------------------------------|--|
| Specification | ↓<br>↑<br>< 2 mm 8-10 mm 18-16 AWG            | <u>↓</u><br>†<br>< 2 mm 8-10 mm 24-12 AWG                                       |  |
| Wiring        | I/O Relay<br>Y0<br>10~250VAC<br>Max. 2A<br>C0 | $ \begin{array}{c}     I/O R elay \\     \hline                               $ |  |

Note: Use the same voltage (10-250 VAC or 5-30 VDC) for the output terminals of the relays in the same common point COM (those with the same color in the figure below).

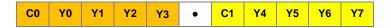

#### 2. Transistor output

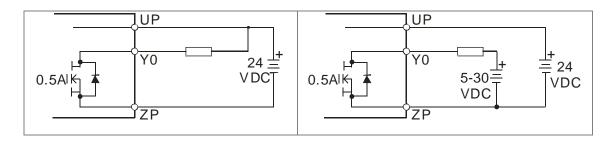

#### 4.1.7.2 Relay Output Circuit

Relay terminals have no polarity. They can be used with alternating current that passes through a load, or with direct current that passes through a load. The maximum current that can pass through every relay terminal is 2 A, and refer to each product specification for the maximum current that can pass through every common terminal. The lifetime of a relay terminal varies with the working voltage, the load type (the power factor  $\cos\psi$ ), and the current passing through the terminal. The relation is shown in the life cycle curve below.

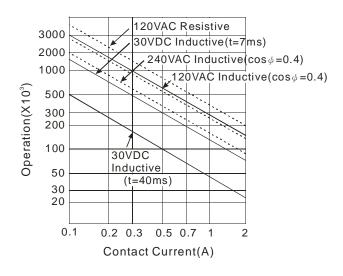

• Relay output circuit

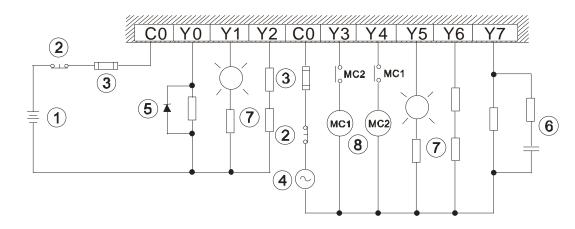

| 1 | Direct-current power supply                                                                                                    |
|---|----------------------------------------------------------------------------------------------------|
| 2 | Emergency: stop using an external switch.                                                                                       |
| 3 | Fuse: to protect the output circuit, a fuse having a breaking capacity between 5 A to 10 A is connected to the common terminal. |
| 4 | Alternating-current power supply                                                                                                |

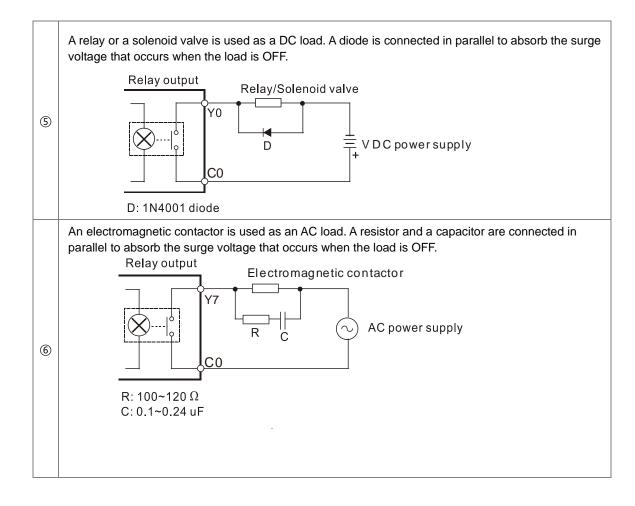

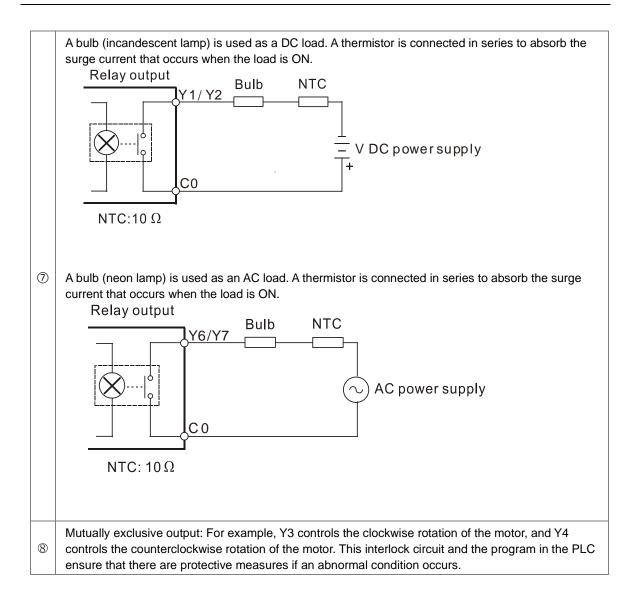

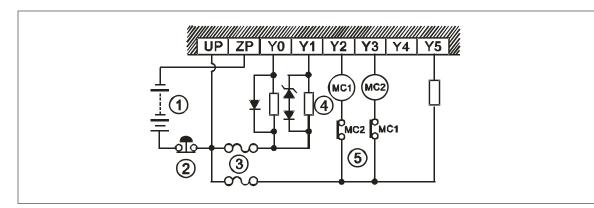

## 4.1.7.3 Transistor Output Circuit (NPN)

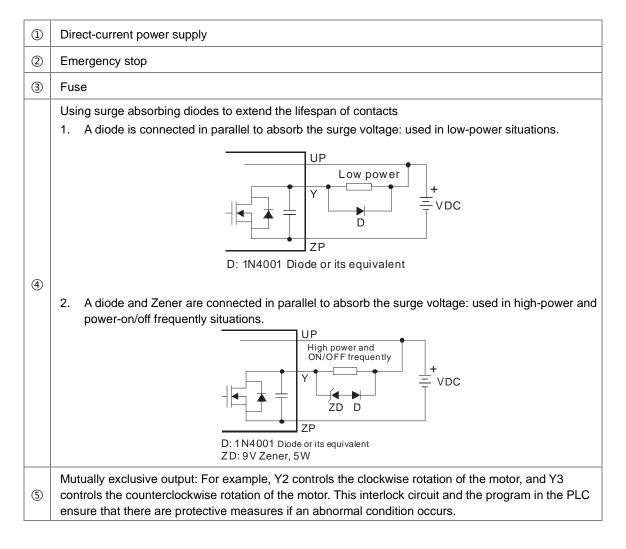

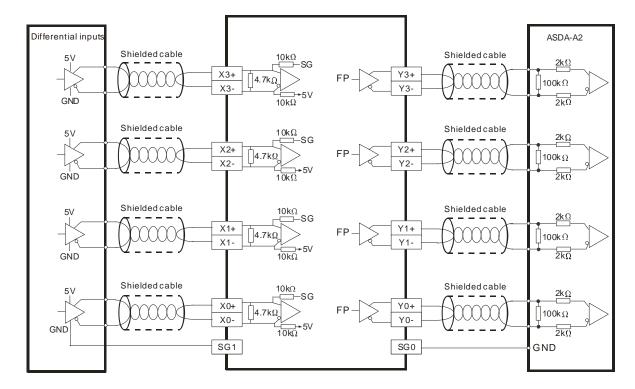

# 4.1.8 Wiring Differential Input/Output Module (28EX300MT)

## 4.1.9 Wiring PLC CPU Analog Input /Output Module (EX3 Series)

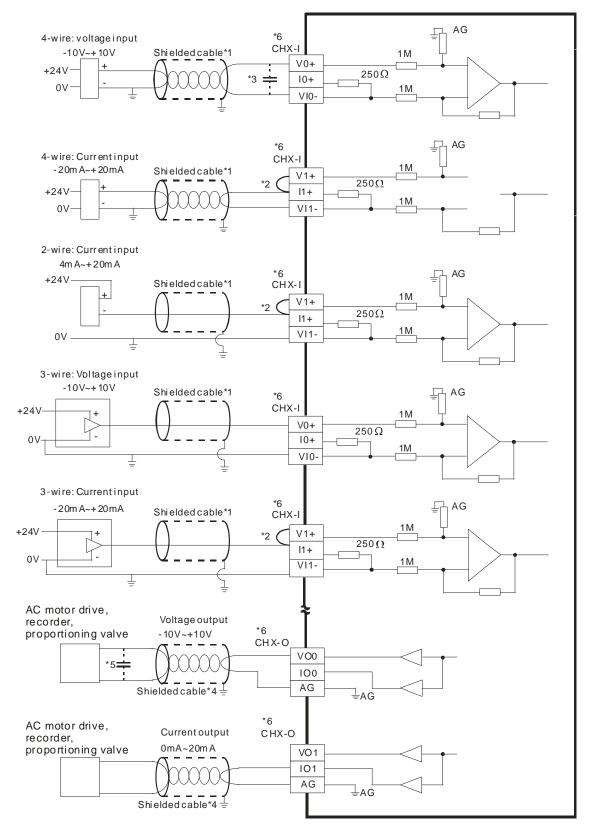

\*1. Use shielded cables to isolate the analog input signal cable from other power cables.

4

- \*2. If the module is connected to a current signal, the terminals Vn and In+ (n=0-1) must be short-circuited.
- \*3. If variability in the input voltage results in interference within the wiring, connect the module to a capacitor having a capacitance between 0.1–0.47 μF and a working voltage of 25 V.
- \*4. Use shielded cables to isolate the analog output signal cable from other power cables.
- \*5. If variability in the input loading results in interference within the wiring, connect the module to a capacitor having a capacitance between 0.1–0.47  $\mu$ F and a working voltage of 25 V.
- \*6. The wording "CHX-I" indicates that you can use those five wiring methods for every input channel. The wording "CHX-O" indicates that you can use those two wiring methods for every output channel.
- \*7. Use terminals with the same length (less than 200 m) and use terminal resistors of less than 100 ohm.

#### 4.1.10 Wiring RS-485 Terminals Slave Slave Master D+ | D- |SG D+ D- SG SGID+ D-Terminal resistor (120 ohm) Shielded cable Shielded cable Master Slave Terminal resistor (4) Shielded cable 1 2 3

Note: Use two-wire shielded cables in a diameter of 20 AWG to ensure a quality communication.

## 4.1.11 Wiring CANopen Terminals

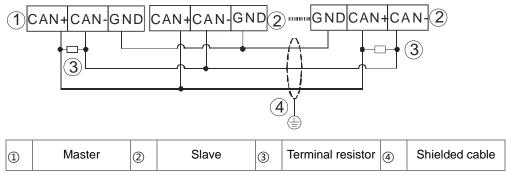

Note:

- It is recommended to use Daisy Chain for connection and be sure to use 120Ω terminal resistor in the beginning and the end of the terminal arrangement.
- 2. GND is the grounding signal for CANopen network.

## 4.1.12 Recommended USB Wiring for the PLC CPU

| Pin | Function          |        |
|-----|-------------------|--------|
| 1   | VBUS (4.4–5.25 V) |        |
| 2   | D-                | 54321  |
| 3   | D+                | Mini-B |
| 4   | Ground            |        |
| 5   | Ground            |        |

When it is the first time to use USB communication, follow the steps below.

- Refer to Appendix A : Installing a USB Driver, if it is the first time to use USB port to communicate.
- Time to use the USB port: uploading/downloading PLC programs, monitoring during calibration and upgrading firmware.
- NOT suggested to use the USB port: applications that require a long and un-interruptible communication.
- What to do when a communication failure occurs: unplug any communication connector from the USB port and then plug the connector back. After that reconnect and try communication again.

# 4.1.13 Recommend Ethernet/EtherCAT Wiring for the PLC CPU

| Pin | Signal | Description                       |
|-----|--------|-----------------------------------|
| 1   | TX+    | Transmitting data (positive pole) |
| 2   | TX-    | Transmitting data (negative pole) |
| 3   | RX+    | Receiving data (positive pole)    |
| 4   |        | N/C                               |
| 5   |        | N/C                               |
| 6   | RX-    | Receiving data (negative pole)    |
| 7   |        | N/C                               |
| 8   |        | N/C                               |

Refer to Chapter 9 and 11 for more details on Ethernet/EtherCAT Wiring.

## 4.2 DVP-SV3/SX3 Series

#### 4.2.1 DVP-SV3/SX3 Hardware Framework

The DVP-SV3/SX3 series programmable logic controller is a small programmable logic control (PLC). The execution speed and memory capacity are increased. Use of function blocks is also supported. In order to meet more advanced application requirements, the DVP-SV3/SX3 series programmable logic controllers provide more flexible system extension framework. Under such hardware framework, you do not need to use several CPU modules to control the system if there are excessive I/O points or the device is too far away. This new hardware framework maintains the integrity of the system and allows users to work more efficiently during the project development process.

The minimum framework of the DVP-SV3/SX3 series system consists of one CPU module (DVP-SV3/SX3 PLC CPU) and one power supply module (DVPPS01 /DVPPS02/DVPPS05). The power supply module converts AC into DC, providing PLC CPU with direct current power supply. A CPU module is the nucleus of a complete DVP Series system. It is responsible for controlling and managing the whole system. DVP Series PLC CPU provides various business sectors with several types of CPU modules. Select a CPU module according to your needs.

Example of a minimum framework: power supply module (on the left side of the PLC CPU) and DVP-SV3/SX3 CPU module (the example below uses DVP28SV3)

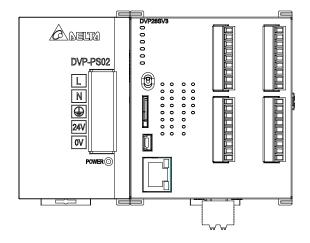

#### • Communication cable

Several communication interfaces are included in a CPU module, and many types of network modules are available. You can choose communication cables to use according to the actual usage situation. The following table lists information about communication interfaces and main applications.

| Interface          | Connector                          | Application                                                                            |
|--------------------|------------------------------------|----------------------------------------------------------------------------------------|
| Communication port | 10-pin removable<br>terminal block | Computer, HMI communication, industrial control network (2x RS-485)                    |
| Ethernet           | RJ45                               | Computer, HMI communication, remote control, data exchange, industrial control network |
| USB                | Mini USB                           | Computer communication                                                                 |

#### Extension modules

Apart from the standard communication ports on a CPU module, the CPU module is equipped with I/O functions. Refer to section 1.1.3 for a selection of extension modules. You can find a suitable extension module according to your needs.

The following lists the limits for setting up a common framework of the DVP-SV3/SX3 PLC system. Exceeding the first three limits causes the PLC to send an error message.

- Limit 1: The maximum number of digital I/O points is 512 (256 inputs and 256 outputs). The built-in digital I/O points of the CPU module are included. (If DI points are 262, and DO points are 60, that means the DI points exceed the limit range.)
- Limit 2: On the right side of the PLC CPU, you can connect up to 8 modules including analog I/O modules, temperature measurement modules, positioning modules, communication modules.
- Limit 3: On the left side of the PLC CPU, you can connect up to 8 modules including high-speed analog I/O modules, high-speed load cell modules, high-speed communication modules.
- Limit 4: The maximum power consumption of CPU module and extension module should be within the range of what a CPU module or a power module can supply. Refer to section 4.2.5.4 for the maximum power consumption of modules.
- Limit 5: Up to 14 right-side extension modules can be connected to a DVP slim type PLC CPU. The input point starts from X20 and output point starts from Y20. Refer to the combination example below.

|     |      |     |     |          | PLC     | Model   | Number<br>of inputs | Number<br>of outputs | Input number | Output<br>number |
|-----|------|-----|-----|----------|---------|---------|---------------------|----------------------|--------------|------------------|
|     |      |     |     |          | MPU     | SX3     | 8                   | 6                    | X0~X7        | Y0~Y5            |
| MPU | EX T | EXT | ЕХТ | EXT<br>4 | EXT1    | 16SP11T | 8                   | 8                    | X20~X27      | Y20~Y27          |
|     |      |     | •   | EXT2     | 08SM11N | 8       | 0                   | X30~X37              | -            |                  |
|     |      |     |     |          | EXT3    | 06SN11R | 0                   | 6                    | -            | Y30~Y35          |
|     |      |     |     |          | EXT4    | 08SP11R | 4                   | 4                    | X40~X43      | Y40~Y43          |

• Though the 3<sup>rd</sup> extension module 06SN11R will be regarded as a module with 8 output points, the number of corresponding actual output points will only be 6; the last 2 output points are excluded.

- Though the 4<sup>th</sup> extension module 08SP11R will be regarded as a module with 8 input points and 8 output points, the number of corresponding actual output points will only be 4 and input points will only be 4; the last 4 input and 4 output points are excluded.
- To have a more orderly arrangement, it is recommended to install modules with true to number of points first.

## 4.2.2 Notes on Installation 🛆

- System integrators shall be responsible for assembly of the control system and the safety of the system integration.
- If using the device other than those described in the standard, or in environments that do not meet the specifications in this manual, the designed protection for the device in the presence of conducted and/or radiated interference may be reduced.
- Make sure to use certified power supplies with dual insulation and Safety Extra-Low Voltage (SELV) output and ensure that they comply with UL60950 or UL62368 or UL61010-1 and UL61010-2-201, either LPS (Limited Power Source) or LE (Limited Energy) requirements.
- Use only a clean, dry and soft cloth to clean this module.
- Before a module is installed, please make sure of the size of the module. To ensure sufficient installation space, you must take into account the size of the communication cable connector and the room which needs to be reserved.
- Make sure that the work environment conforms to the specifications for the products. It is necessary to take into account basic temperature/humidity control and dust/corrosion prevention.
- Electromagnetic interference can result in system malfunction. Therefore, you must design the EMC carefully. Please refer to Appendix C in this manual for more information on EMC standards.
- If components such as screws and washers are specified in the manual, use components conforming to the specifications.
- If a cable is connected to a communication port, make sure the cable connector is properly joined to the port on the module.

### 4.2.3 Installation

A PLC has to be installed in a closed control box. In order to ensure that the PLC radiates heat normally, the space between the PLC and the control box must be larger than 50 millimeters.

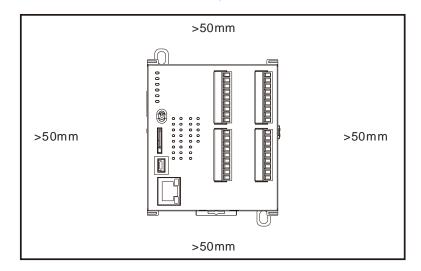

- Keep the PLC away from high-voltage equipment, high-voltage wires, and high-voltage motors.
- In order to prevent the PLC from overheating, do not install the PLC vertically on the bottom or top of the control box.
- Install the PLC horizontally in the control box, as shown above.
- If you intend to increase the number of modules, you must leave some space for installing the modules in the control box.

#### 4.2.3.1 Mounting the Module

- Direct mounting: Use M4 screws to mount the module through the mounting hole.
- DIN rail installation and removal: The module can be secured onto a cabinet by using the DIN rail. To secure the module onto the DIN rail, link it onto the rail as the figure below shown (1) and gently push it up on the clip as the figure below shown (2) until you hear a click. To remove it, use a flat head screwdriver and press it gently on the groove of the retaining clip, pull down the retaining clip and gently pull the PLC away from the DIN rail.

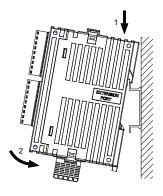

## 4.2.3.2 Linking the CPU Module and a Module

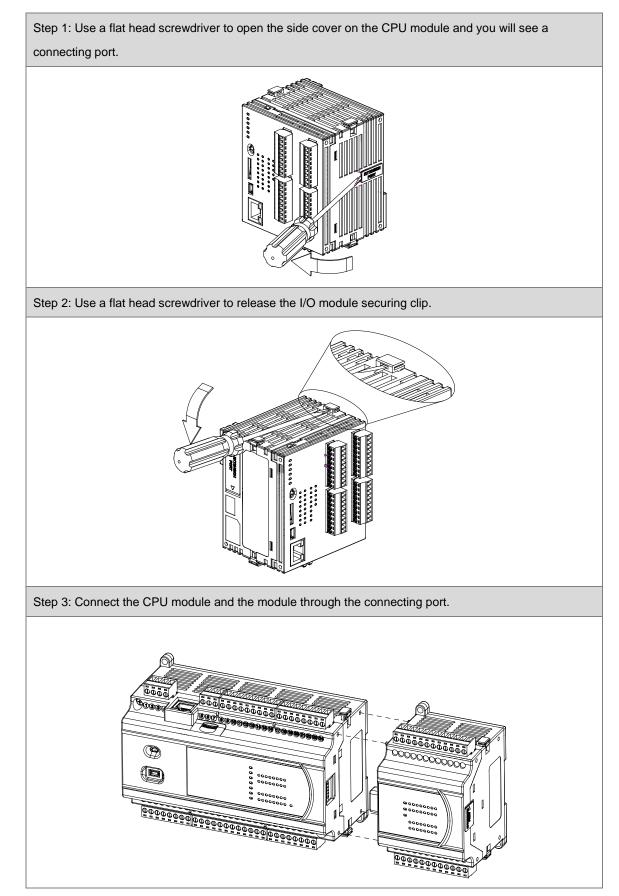

4

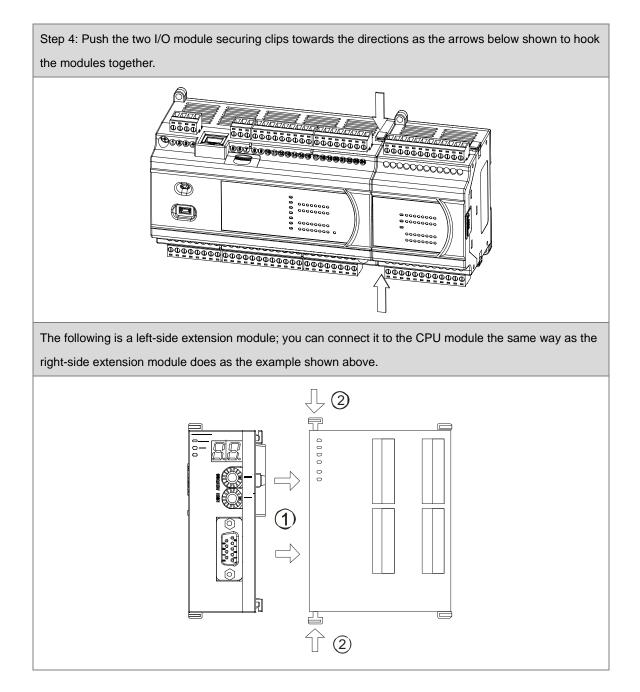

## 4.2.4 Wiring 🛆

- Before installing or wiring a module, you must verify that the external power supply is turned off. Otherwise, you may get an electric shock, or the product may be damaged.
- After you complete installing or wiring the module, make sure that a terminal block cover is installed on the module before turning on the power supply or operating the module. If the terminal block cover is not installed properly, you may get an electric shock, or the module may not operate normally.
- - To ensure that a PLC is wired correctly, you must check the rated voltage of the product and the arrangement of the terminals. If the PLC is connected to a power supply that does not conform to the rated voltage, or the product is not wired correctly, a fire may occur, or the product may be damaged.
- The external connections should be crimped, press-welded by specific tools, or soldered correctly. Improper connections may result in a short circuit, fire, or malfunction.
- Tighten the terminal screws to the specified torque. If the terminal screws are loose, a short circuit, fire, or faulty operation may occur. Tightening the terminal screws too far may cause damage to the terminal screws or the module, resulting in a short circuit or malfunction.
- Make sure there are no foreign substances such as iron filings or wiring debris inside the module. Foreign substances may result in a fire, damage, or malfunction.

#### • Things to note while wiring an I/O module

- (1) Terminal definitions
  - Two-/three-wire (passive sensor): the sensor and the system share the same power circuit.
  - Four-wire (active sensor): the sensor uses an independent power supply and should not share the same power circuit with the system.
- (2) Terminals with insulation sleeves cannot be used as a terminal block. It is recommended that the terminals be covered with insulation tubes.
- (3) For wiring, use single-wire cables or two-wire cables with a diameter of 24 AWG to 16 AWG and use it with a less than 2 mm needle type terminal (with the insulated coating crimp sleeve). Only use copper conducting wires with a temperature rating of 60/75°C. The tightening torque of the PLC terminal screw is 2.0 kgf-cm (1.77 lbf-in).

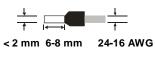

Note: The wire diameter specifications are different, since the output wiring of the relay model varies depending on the type of power supply provided. Refer to sections 4.2.7.1 and 4.2.9.1 for more details.

- (4) Keep the input cables, output cables, and power cable separate from one another.
- (5) If the main circuit and the power cable cannot be separated from each other, use a shielded cable, and ground it at the side of the I/O module. In some cases, the shielded cable can be grounded at the opposite side.

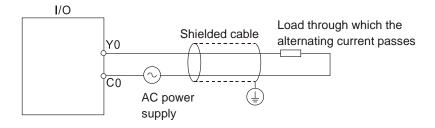

- (6) If you wire a module through conduit, you must ground the conduit correctly.
- (7) Keep 24 VDC input cables separate from 110 VAC input cables and 220 VDC input cables.
- (8) If the wiring length is more than 200 meters (686.67 inches), leakage current can result from parasitic capacitance, and the system will not function properly.

Note: If cables are connected to the terminals (+)/=, you must ground the cables. Do not connect (+)/= to any devices. If (+)/= are not grounded, the PLC will be susceptible to noise. Since (+)/= carries electric potential, you will get an electric shock if you touch the metal parts.

### 4.2.5 Connecting Power Cables

#### 4.2.5.1 Precautions

- 1. Connect the power supply to the 24 VDC and 0 V terminals. The power supply ranges from 20.4 to 28.8 VDC. When the power supply voltage drops below 20.4VDC, the PLC will stop operating, all outputs will turn off, and the ERROR LED will flash rapidly.
- 2. If the power-off time is less than 10 ms, the PLC operates unaffected. If the power-off time is longer than 10 ms, the PLC will stop operating and all the outputs will be Off. When the power resumes, the PLC resumes to operate. (There are auxiliary relays and registers with power-off retention in the PLC. You need to pay attention to their use when planning a program.)
- 3. Use O-type or Y-type terminals for I/O wiring terminals. The specification for the terminals is as shown on the left. Tighten PLC terminal screws to a torque of 5 ~ 8kg-cm (4.3 ~ 6.9 in-lbs).

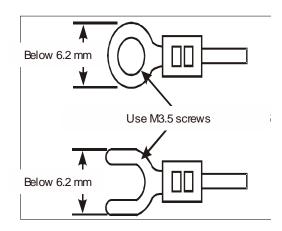

- 4. Avoid tiny metal material enter DVPPS01/02/05 when screwing and wiring. After finishing wire, remove the affix that pasted on the heat sink for heat dissipation.
- 5. Only use copper conducting wires with a temperature rating of 60/75°C.
- 6. To prevent electrical surge from lightning, install a surge protector as shown below.

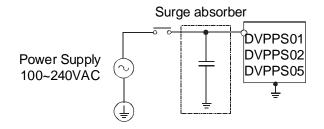

- Environment
  - 1. DO NOT install the DVPPS01/02/05 in environments with heavy dust, oil fumes, metallic dust, or corrosive or flammable gases.
  - 2. DO NOT install the DVPPS01/02/05 in environments with high temperature or high humidity.
  - 3. DO NOT install the DVPS01/02/05 in areas with direct vibration and impact.

#### 4.2.5.2 Grounding

- The diameter of the ground should not be less than the diameters of the cables connected to the terminals L and N.
- If using multiple pieces of equipment, use a single-point ground.
- If you cannot use a single-point ground, use a common-point ground.
  - Do not connect equipment ground wires together as shown on the right.

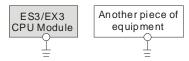

The single-point ground is better.

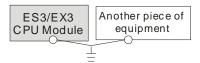

The common-point ground is permitted.

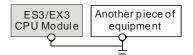

The equipment can not be grounded in this way.

## 4.2.5.3 Wiring Power Supply

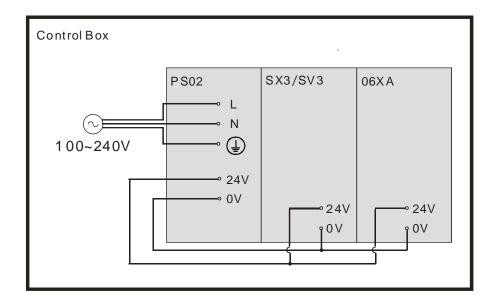

4-37

## 4.2.5.4 Power Consumption

| Classification                      | Model name                | Internal power<br>consumption<br>(mA) | Internal power<br>consumption<br>(W) | External power<br>consumption<br>(W) |
|-------------------------------------|---------------------------|---------------------------------------|--------------------------------------|--------------------------------------|
|                                     | DVP28SV311T               | 166.67                                | 4                                    | 4                                    |
|                                     | DVP28SV311R               | 187.5                                 | 4.5                                  | 4                                    |
| CPU                                 | DVP28SV311S               | 166.67                                | 4                                    | 4                                    |
| module                              | DVP20SX311T               | 208.3                                 | 5                                    | 4                                    |
|                                     | DVP20SX311R               | 229.2                                 | 5.5                                  | 4                                    |
|                                     | DVP20SX311S               | 208.3                                 | 5                                    | 4                                    |
|                                     | DVP06SN11R                | 82                                    | 1.5                                  | 36                                   |
|                                     | DVP08SN11R                | 55                                    | 1.5                                  | 5                                    |
|                                     | DVP08SN11T                | 55                                    | 1.5                                  | 1.2                                  |
|                                     | DVP16SN11T                | 65                                    | 1                                    | 1.2                                  |
|                                     | DVP08SP11R                | 35                                    | 1.5                                  | 5                                    |
|                                     | DVP08SP11T                | 35                                    | 1.5                                  | 1.2                                  |
|                                     | DVP08SM11N                | 15                                    | 1                                    | 0.05                                 |
|                                     | DVP08SM10N                | 40                                    | 1                                    | 0.08                                 |
| Digital I/O                         | DVP08SN11TS               | 15                                    | 1.5                                  | 2                                    |
| module                              | DVP08ST11N                | 55                                    | 0.5                                  | 0                                    |
| modulo                              | DVP16SP11R                | 65                                    | 2                                    | 5                                    |
|                                     | DVP18SP11R<br>DVP08SP11TS | 15                                    | 1.5                                  | 1.25                                 |
|                                     | DVP08SP111S<br>DVP16SP11T | 65                                    | 2                                    | 1.2                                  |
|                                     |                           | 30                                    | 2                                    | 2                                    |
|                                     | DVP16SP11TS               | 30                                    | 1                                    | 2                                    |
|                                     | DVP16SN11TS               | 25                                    | 2                                    | 0.1                                  |
|                                     | DVP16SM11N                | 40                                    | 1.5                                  | 2                                    |
|                                     | DVP32SN11TN               |                                       |                                      |                                      |
|                                     | DVP32SM11N                | 40                                    | 1 2                                  | 0.16                                 |
|                                     | DVP04AD-S2<br>DVP04DA-S2  | 30<br>30                              | 4                                    | 0.083                                |
| Analog I/O                          | DVP04DA-S2<br>DVP06XA-S2  | 30                                    | 2                                    | 0.083                                |
| module                              | DVP00XA-32<br>DVP02DA-S   | 30                                    | 3                                    | 0.125                                |
|                                     | DVP06AD-S                 | 30                                    | 2                                    | 0.083                                |
| Left-side high-<br>speed analog I/O | DVP04AD-SL                | 40                                    | 3.5                                  | 0.015                                |
| module                              | DVP04DA-SL                | 40                                    | 3.5                                  | 0.08                                 |
|                                     | DVP201LC-SL               | 100                                   | 5                                    | -                                    |
| Left-side high-                     | DVP211LC-SL               | 150                                   | 5                                    | 4.03                                 |
| speed load cell                     | DVP202LC-SL               | 140                                   | 5                                    | -                                    |
| module                              | DVP02LC-SL                | 40                                    | 3                                    | 0.125                                |
|                                     | DVP01LC-SL                | 40                                    | 3                                    | 0.125                                |
|                                     | DVP04PT-S                 | 30                                    | 2                                    | 0.083                                |
|                                     | DVP06PT-S                 | 83                                    | 2                                    | -                                    |
|                                     | DVP04TC-S                 | 30                                    | 2                                    | 0.083                                |
| Tommerand                           | DVP08NTC-S                | 30                                    | 1                                    | -                                    |
| Temperature<br>measurement          | DVP02TUN-S                | 55                                    | 2.4                                  | 0.6                                  |
| module                              | DVP02TUR-S                | 60                                    | 2.4                                  | 0.6                                  |
|                                     | DVP02TUL-S                | 75                                    | 2.4                                  | 0.04                                 |
|                                     | DVP02TKN-S                | 55                                    | 2.4                                  | -                                    |
|                                     | DVP02TKR-S                | 60                                    | 2.4                                  | -                                    |
|                                     | DVP02TKL-S                | 75                                    | 2.4                                  | -                                    |

| Classification                     | Model name  | Internal power<br>consumption<br>(mA) | Internal power<br>consumption<br>(W) | External power<br>consumption<br>(W) |
|------------------------------------|-------------|---------------------------------------|--------------------------------------|--------------------------------------|
| Positioning<br>module              | DVP01PU-S   | 100                                   | 2.52                                 | 0.105                                |
| Left-side<br>positioning<br>module | DVP02PU-SL  | 45                                    | 1.08                                 | -                                    |
|                                    | DVPEN01-SL  | 62.5                                  | 1.5                                  | -                                    |
| Left-side high                     | DVPDNET-SL  | 50                                    | 1.2                                  | 0.026                                |
| speed                              | DVPCOPM-SL  | 50                                    | 1.2                                  | -                                    |
| communication                      | DVPPF02-SL  | 60                                    | 1.5                                  | -                                    |
| module                             | DVPSCM12-SL | 62.5                                  | 1.5                                  | -                                    |
|                                    | DVPSCM52-SL | 62.5                                  | 1.5                                  | -                                    |

## 4.2.6 Wiring Digital Input Terminals on DVP-SV3 Series

## 4.2.6.1 Direct Current Power Supply (24 VDC)

When the digital input signal is DC input, there are two DC input types, Sinking and Sourcing. See the definition below.

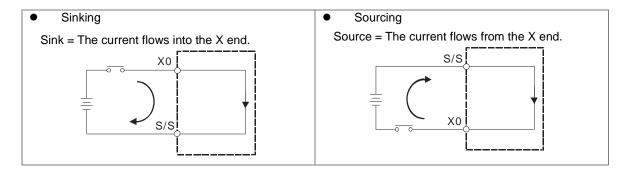

### 4.1.6.2 Relay Types

Sinking

4

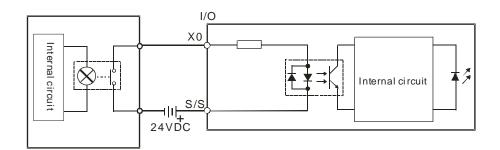

• Sourcing

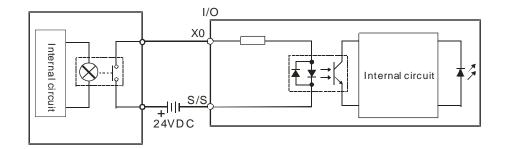

### 4.2.6.3 Open-collector Input Types

### I/O The rnal circuit OV UIL S/S I/O Inter nal circuit S/S

#### Sinking (PNP input type)

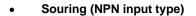

PNP

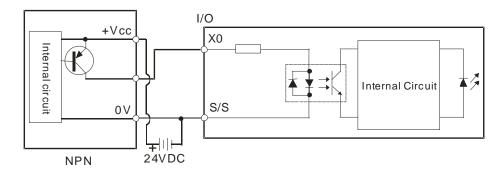

#### 4.2.6.4 Two-wire Proximity Switch

Use the two-wire proximity switch whose leakage current IL is less than 1.5 mA when the switch is OFF. If the leakage current is larger than 1.5 mA, connect the divider resistance Rb using the formula below.

$$Rb \leq \frac{6}{IL-1.5}$$
 ( k  $\Omega$  )

Sinkin

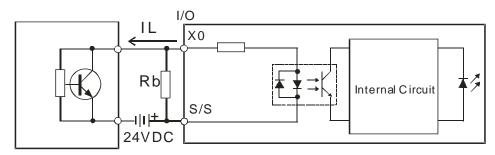

Two-wire Proximity Switch

• Souring

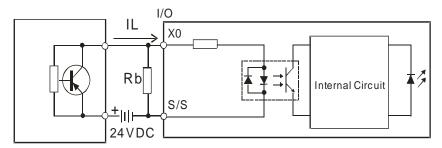

Two-wire Proximity Switch

### 4.2.6.5 Three-wire Proximity Switch

#### Sinking

4

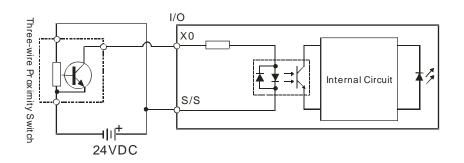

• Souring

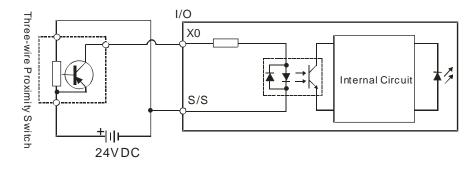

## 4.2.6.6 Optoelectronic Switch

#### Sinking

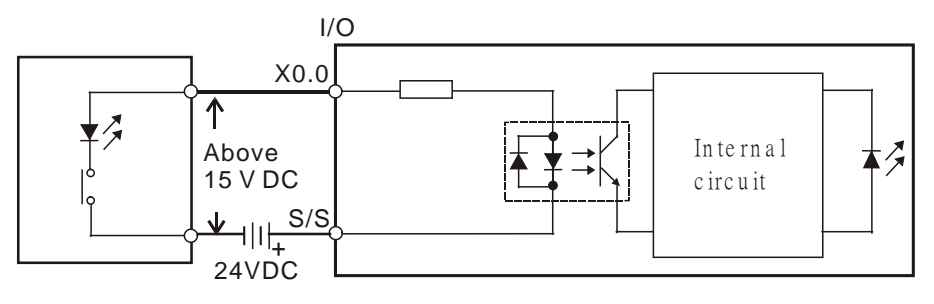

Optoelectronic switch

#### Souring

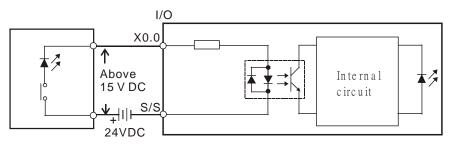

Optoelectronic switch

## 4.2.7 Wiring Digital Output Terminals on DVP-SV3 Series

1. There are two types of output modules: relays and transistors. When wiring the output terminals, pay attention to the connection of the common terminals.

2. For relay models, the output terminals Y0, Y1, and Y2 share the common terminal C0; Y3, Y4, and Y5 share the common terminal C1; Y6, Y7, and Y10 share the common terminal C2; Y11, Y12, and Y13 share the common terminal C3. Operation indication: When there is any activity on the output point, its indicator light on the front will be ON.

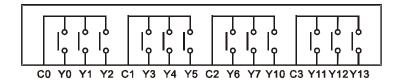

3. For transistor models (NPN), the output terminals Y0, Y1, Y2 and Y3 share the common terminal C0; Y4, Y5, Y6 and Y7 share the common terminal C1; Y10, Y11, Y12 and Y13 share the common terminal C2.

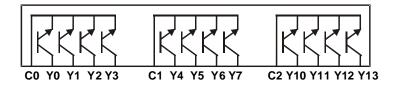

4. For transistor models (PNP), the output terminals Y0 to Y7 share the common terminals UP0 and ZP0; Y10 to Y13 share the common terminals UP1 and ZP1.

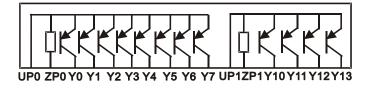

5. Isolation circuit: Optocouplers are used between the internal circuit of the PLC and the input module to achieve signal isolation.

## 4.2.7.1 Output Circuits (Relay & Transistor)

There are two types of output units. They are relay outputs and transistor outputs.

#### Relay output

The wire diameter specifications are different, since the output wiring of the relay model varies depending on the type of power supply provided. Only use copper conducting wires with a temperature rating of 60/75°C. The tightening torque of the PLC terminal screw is 2.0 kgf-cm (1.77 lbf-in).

|               | AC Power                                                          | DC Power                                                          |
|---------------|-------------------------------------------------------------------|-------------------------------------------------------------------|
| Specification | $\frac{1}{1} \longrightarrow \frac{1}{1}$ < 2 mm 6-8 mm 18-16 AWG | $\frac{1}{1} \xrightarrow{1} \frac{1}{1}$ < 2 mm 6-8 mm 24-16 AWG |
| Wiring        | I/O Relay<br>Y0<br>10~250 VAC<br>Max. 1.5A<br>C0                  | I/O Relay<br>Y0<br>$5\sim 30VDC$<br>Max. 1.5A =<br>C0             |

Note: Use the same voltage (10-250 VAC or 5-30 VDC) for the output terminals of the relays in the same common point COM (those with the same color in the figure below).

#### Transistor output

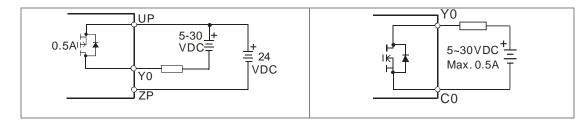

#### 4.2.7.2 Relay Output Circuit

Relay terminals have no polarity. They can be used with alternating current that passes through a load, or with direct current that passes through a load. The maximum current that can pass through every relay terminal is 1.5 A and the maximum current that can pass through every common terminal is 4.5 A. The lifetime of a relay terminal varies with the working voltage, the load type (the power factor  $\cos\psi$ ), and the current passing through the terminal. The relation is shown in the life cycle curve below.

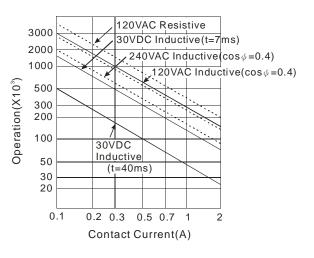

• Relay output circuit

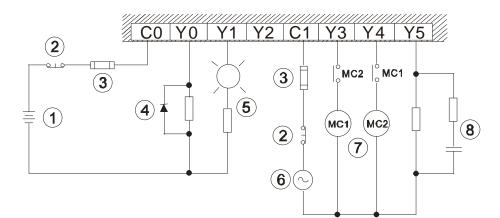

| 1 | Direct-current power supply                                                                                                    |
|---|----------------------------------------------------------------------------------------------------|
| 2 | Emergency: stop using an external switch.                                                                                       |
| 3 | Fuse: to protect the output circuit, a fuse having a breaking capacity between 5 A to 10 A is connected to the common terminal. |

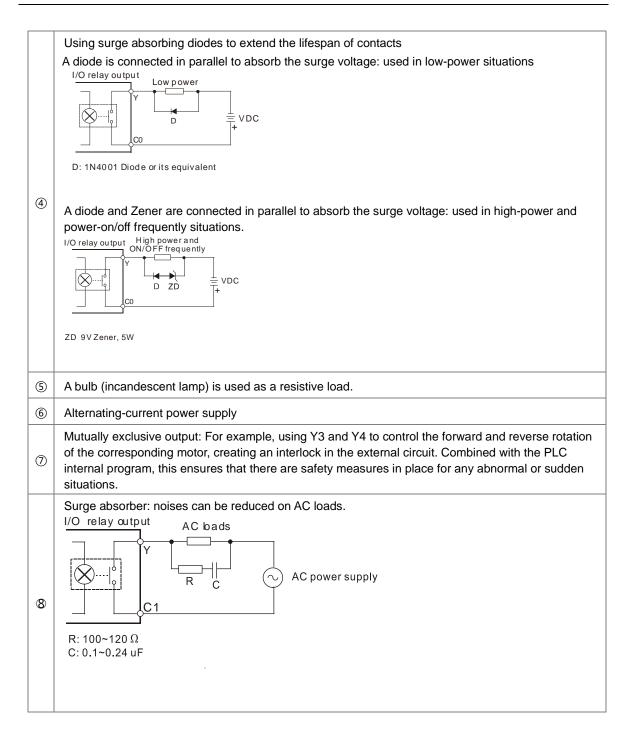

4

## 4.2.7.3 Transistor Output Circuit

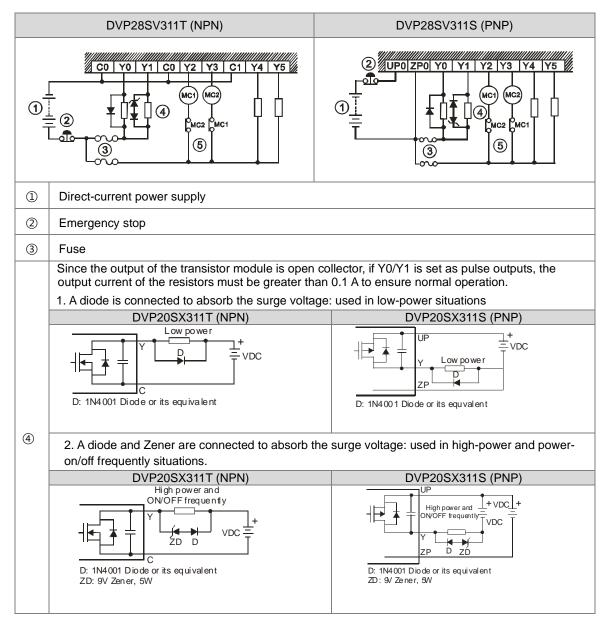

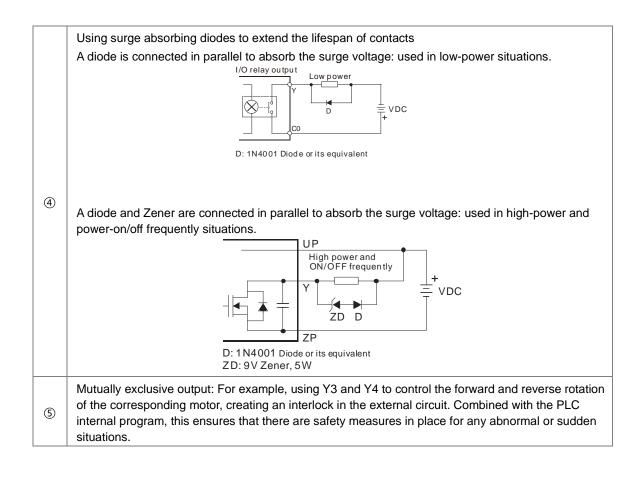

## 4.2.8 Wiring Digital Input Terminals on DVP-SX3 Series

Refer to section 4.2.6 for more information.

## 4.2.9 Wiring Digital Output Terminals on DVP-SX3 Series 🗥

1. There are two types of output modules: relays and transistors. When wiring the output terminals, pay attention to the connection of the common terminals.

2. For relay models, the output terminals Y0, Y1, and Y2 share the common terminal C0; Y3, Y4, and Y5 share the common terminal C1; Y6, Y7, and Y10 share the common terminal C2; Y11, Y12, and Y13 share the common terminal C3. Operation indication: When there is any activity on the output point, its indicator light on the front will be ON.

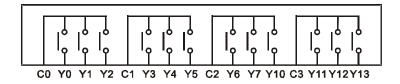

3. For transistor models (NPN), the output terminals Y0, Y1, Y2 and Y3 share the common terminal C0; Y4, Y5, Y6 and Y7 share the common terminal C1; Y10, Y11, Y12 and Y13 share the common terminal C2.

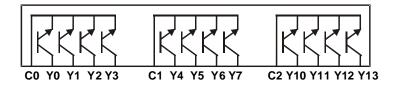

4. For transistor models (PNP), the output terminals Y0 to Y7 share the common terminals UP0 and ZP0; Y10 to Y13 share the common terminals UP1 and ZP1.

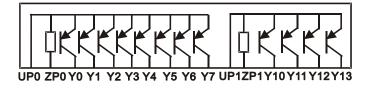

5. Isolation circuit: Optocouplers are used between the internal circuit of the PLC and the input module to achieve signal isolation.

### 4.2.9.1 Output Circuits (Relay & Transistor)

There are two types of output units. They are relay outputs and transistor outputs.

#### Relay output

The wire diameter specifications are different, since the output wiring of the relay model varies depending on the type of power supply provided. Only use copper conducting wires with a temperature rating of 60/75°C. The tightening torque of the PLC terminal screw is 2.0 kgf-cm (1.77 lbf-in).

|               | AC Power                                                          | DC Power                                                |
|---------------|-------------------------------------------------------------------|---------------------------------------------------------|
| Specification | $\frac{1}{1} \longrightarrow \frac{1}{1}$ < 2 mm 6-8 mm 18-16 AWG | ↓<br>↑<br>< 2 mm 6-8 mm 24-16 AWG                       |
| Wiring        | I/O Relay<br>Y0<br>10~250 VAC<br>Max. 1.5A<br>C0                  | I/O Relay<br>Y0<br>$5\sim 30VDC =$<br>Max. 1.5A =<br>C0 |

Note: Use the same voltage (10-250 VAC or 5-30 VDC) for the output terminals of the relays in the same common point COM (those with the same color in the figure below).

| C0 | Y0 | Y1 | Y2 | • | C1 | Y3 | Y4 | Y5 |
|----|----|----|----|---|----|----|----|----|
|----|----|----|----|---|----|----|----|----|

#### Transistor output

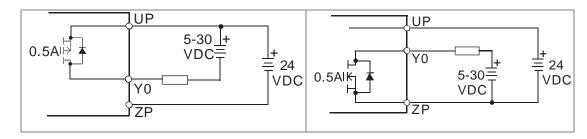

#### 4.2.9.2 Relay Output Circuit

Refer to section 4.2.7.2 for more information.

4-51

## 4.2.9.3 Transistor Output Circuit

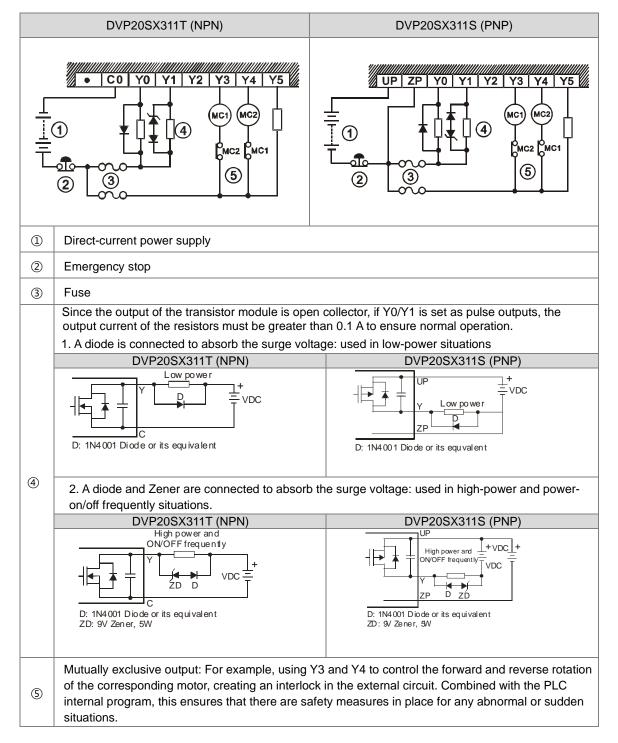

## 4.2.10 Wiring SX3 Series Analog Input /Output 🛆

Terminal definitions

- Two-/three-wire (passive sensor): the sensor and the system share the same power circuit.
- Four-wire (active sensor): the sensor uses an independent power supply and should not share the same power circuit with the system.
- Use terminals with the same length (less than 200 m) and use terminal resistors of less than 100 ohm.

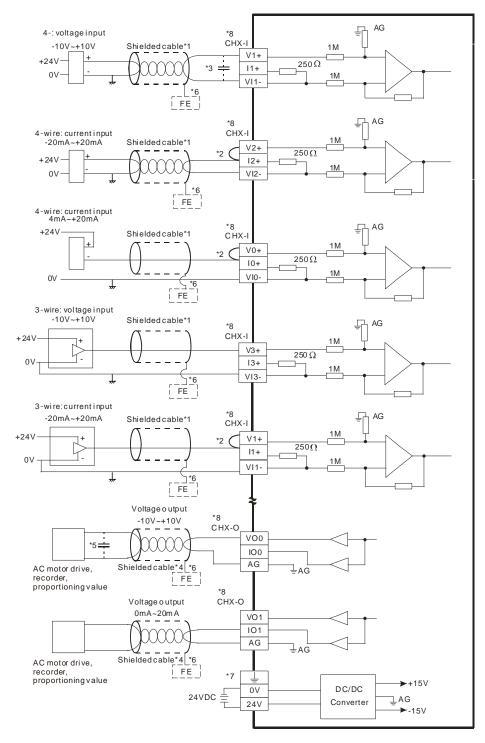

- \*1. Use shielded cables to isolate the analog input signal cable from other power cables.
- \*2. If the module is connected to a current signal, the terminals Vn and In+ (n=0-3) must be short-circuited.
- \*3. If variability in the input voltage results in interference within the wiring, connect the module to a capacitor having a capacitance between 0.1–0.47  $\mu$ F and a working voltage of 25 V.
- \*4. Use shielded cables to isolate the analog output signal cable from other power cables.
- \*5. If variability in the input loading results in interference within the wiring, connect the module to a capacitor having a capacitance between 0.1–0.47 μF and a working voltage of 25 V.
- \*6. Connect the shielded cable to the terminal FE and to the ground terminal.
- \*7. Connect the  $\stackrel{\perp}{=}$  to the terminal FE.
- \*8. The wording "CHX-I" indicates that you can use those five wiring methods for every input channel. The wording "CHX-O" indicates that you can use those two wiring methods for every output channel.

## 4.2.11 Wiring DVP-SV3/SX3 Communication Ports

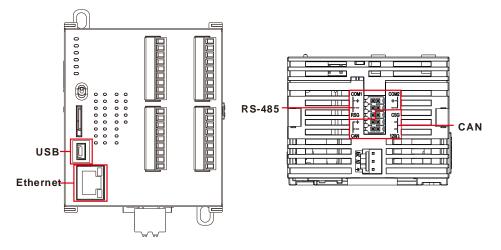

#### USB port

| Pin | Function          |         |
|-----|-------------------|---------|
| 1   | VBUS (4.4–5.25 V) |         |
| 2   | D-                | 54321   |
| 3   | D+                | Mini-B  |
| 4   | Ground            | WIIII-D |
| 5   | Ground            |         |

- Refer to Appendix A : Installing a USB Driver, if it is the first time to use USB port to communicate.
- Time to use the USB port: uploading/downloading PLC programs, monitoring during calibration and upgrading firmware.
- NOT suggested to use the USB port: applications that require a long and un-interruptible communication.
- What to do when a communication failure occurs: unplug any communication connector from the USB port and then plug the connector back. After that reconnect and try communication again.

• Ethernet port

| Pin | Signal | Description                       |  |
|-----|--------|-----------------------------------|--|
| 1   | TX+    | Transmitting data (positive pole) |  |
| 2   | TX-    | Transmitting data (negative pole) |  |
| 3   | RX+    | Receiving data (positive pole)    |  |
| 4   |        | N/C                               |  |
| 5   |        | N/C                               |  |
| 6   | RX-    | Receiving data (negative pole)    |  |
| 7   |        | N/C                               |  |
| 8   |        | N/C                               |  |

#### **RS-485 Pins and Wiring**

#### RS485 Pins

| Pin | Signal | Description   |                          |
|-----|--------|---------------|--------------------------|
| 1   | +      | COM1 D+       |                          |
| 3   | -      | COM1 D-       | 3 × 🗐 (  4               |
| 5   | RSG    | Signal Ground | RSG5工画(6CSG<br>「+7工画(8 - |
| 2   | +      | COM2 D+       |                          |
| 4   | -      | COM2 D-       | CAN 120Ω                 |

RS-485 Wiring

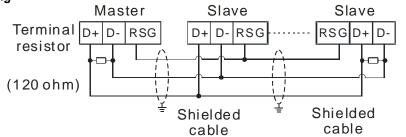

#### **CAN Pins and Wiring**

| • | CAN Pi | ns     |                   |                           |
|---|--------|--------|-------------------|---------------------------|
|   | Pin    | Signal | Description       | сом1 сом2                 |
|   | 7      | CAN+   | CAN_H             | -+1 <u>x @@ ( </u> 2+-    |
|   | 9      | CAN-   | CAN_L             | 3工 回回(4<br>RSG5工 回回(66CSG |
|   | 6      | CSG    | GROUND            |                           |
|   | 8      |        |                   |                           |
|   | 10     | 120Ω   | Terminal resistor | CAN 1200                  |

Note: Pin8 and Pin10 must be short-circuited to activate the built-in terminal resistor  $120\Omega$  and work as an impedance to reduce noise inference when signal reflections occur and ensure signal can be transmitted normally.

#### CAN Wiring

4

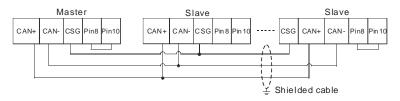

- 1. It is recommended to use Daisy Chain for connection and be sure to use terminal resistor in the beginning and the end of the terminal arrangement.
- 2. Pin4 and Pin5 must be short-circuited to activate the built-in terminal resistor 120Ω.

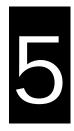

## Chapter 5 CPU and Module Devices

## **Table of Contents**

| 5.1 Intr | roduction on CPU Devices                            | 5-2  |
|----------|-----------------------------------------------------|------|
| 5.1.1    | Device Table                                        | 5-2  |
| 5.1.2    | Basic Structure of I/O Storage                      | 5-3  |
| 5.1.3    | Relation Between the PLC Action and the Device Type | 5-4  |
| 5.1.4    | Latched Areas in the Device Range                   | 5-5  |
| 5.2. CPI | U Device Functions                                  | 5-6  |
| 5.2.1    | Values and Constants                                | 5-6  |
| 5.2.2    | Floating-point Numbers                              | 5-8  |
| 5.2.3    | Strings                                             | 5-10 |
| 5.2.4    | Input Relays (X)                                    | 5-11 |
| 5.2.5    | Output Relays (Y)                                   | 5-12 |
| 5.2.6    | Auxiliary Relays (M)                                | 5-12 |
| 5.2.7    | Special Auxiliary Relays (SM)                       | 5-12 |
| 5.2.8    | Flags (S)                                           | 5-13 |
| 5.2.9    | Timers (T)                                          | 5-13 |
| 5.2.10   | Counters                                            | 5-15 |
| 5.2.11   | 1 32-bit Counters (HC)                              | 5-17 |
| 5.2.12   | 2 Data Registers (D)                                | 5-19 |
| 5.2.13   | 3 Special Data Registers (SR)                       | 5-19 |
| 5.2.14   | 4 Index Register (E)                                | 5-19 |
| 5.2.15   | 5 File Registers (FR)                               | 5-20 |

## 5.1 Introduction on CPU Devices

This section describes the values and strings processed by the PLC. It also describes the functions of devices, including input, output and auxiliary relays, as well as timers, counters, and data registers. The PLC simulates external devices in the PLC's internal memory, so the word "device" is a generic name that refers to all the internal memory locations in the PLC. A device can be a bit device or a word device. Bit devices simulate coils, contacts and flags, while word devices simulate registers.

## 5.1.1 Device Table

| Туре                 | Device name                                |    | Number of devices Range                                            |                  |  |  |
|----------------------|--------------------------------------------|----|--------------------------------------------------------------------|------------------|--|--|
|                      | Input relay                                | X  | 256                                                                | X0-X377*1        |  |  |
|                      | Output relay                               | Y  | 256                                                                | Y0-Y377*2        |  |  |
|                      | Data register                              | D  | 48,0000                                                            | D0.0–D29999.15   |  |  |
|                      | Data register                              | W  | 48,0000                                                            | W0.0–W29999.15*6 |  |  |
| Bit device           | Auxiliary relay                            | М  | 8192                                                               | M0–M8191         |  |  |
|                      | Special auxiliary relay                    | SM | 2048                                                               | SM0-SM4095       |  |  |
|                      | Flag                                       | S  | 2048                                                               | S0-S2047         |  |  |
|                      | Timer                                      | Т  | 512                                                                | T0–T511          |  |  |
|                      | Counter                                    | С  | 512                                                                | C0–C511          |  |  |
|                      | 32-bit counter                             | HC | 256                                                                | HC0–HC255        |  |  |
|                      | Input relay                                | X  | 64                                                                 | X0–X63           |  |  |
|                      | Output relay                               | Y  | 64                                                                 | Y0-Y63           |  |  |
|                      | Data register                              | D  | 30000                                                              | D0–D29999        |  |  |
|                      | Data register                              | W  | 30000                                                              | W0–W29999*6      |  |  |
|                      | Special auxiliary relay                    | SR | 2048                                                               | SR0-SR2047       |  |  |
| Word device          | File register                              | FR | 65536                                                              | FR0–FR65535      |  |  |
|                      | Timer                                      | Т  | 512                                                                | T0–T511          |  |  |
|                      | Counter                                    | С  | 512                                                                | C0–C511          |  |  |
|                      | 32-bit counter                             | НС | 256 ( 512 words )                                                  | HC0-HC255        |  |  |
|                      | la dan asaistan                            | E  | 10                                                                 | E0E9             |  |  |
|                      | Index register                             |    | 5                                                                  | E10-E14*6        |  |  |
| Constant*3           | Constant <sup>*3</sup> Decimal system K    |    | 16 bits: -32768 to 32767<br>32 bits: -2147483648 to 21474          | 83647            |  |  |
| Constant*4           | Hexadecimal system 16                      |    | 16 bits: 16#0–16#FFFF<br>32 bits: 16#0–16#FFFFFFF                  |                  |  |  |
|                      | Single-precision floating-<br>point number |    | 32 bits: ±1.17549435 <sup>-38</sup> to ±3.40282347 <sup>+ 38</sup> |                  |  |  |
| String*5 String "\$" |                                            |    | 1–31 characters                                                    |                  |  |  |

\*1. For DVP-SV3/SX3 series PLC, 16 inputs (X0-X17) and 16 outputs (Y0-Y17) are taken. For DVP20SX3, only 8 inputs (X0-X7) are taken but since X10-X17 are reserved, the input point for extension is starting from X20.

\*2. For DVP-SV3/SX3 series PLC, 16 inputs (X0-X17) and 16 outputs (Y0-Y17) are taken. For DVP28SV3, only 12 inputs (Y0-Y13) are taken but since Y14-Y17 are reserved, the output point for extension is starting from Y20. For DVP20SX3, only 6 outputs (Y0-Y5) are taken, but since Y6-Y17 are reserved, the output point for extension is starting from Y20.

\*3: Constants are indicated by K in the device lists in Chapter 5 and Chapter 6 in the DVP-ES3/EX3/SV3/SX3 Series Programming Manual. When "K50" appears in the DVP-ES3/EX3/SV3/SX3 Series Programming Manual, enter only the number 50 in ISPSoft/DIADesigner.

- \*4: Floating-point numbers are indicated by F/DF in the device lists in Chapter 5 and Chapter 6 in the DVP-ES3/EX3/SV3/SX3 Series Programming Manual, but they are represented by decimal points in ISPSoft/DIADesigner. For example, for the floating-point number F500, enter 500.0 in ISPSoft/DIADesigner.
- \*5: Strings are indicated by \$ in Chapter 5 and Chapter 6 in the DVP-ES3/EX3/SV3/SX3 Series Programming Manual, but they are represented by quotes (" ") in ISPSoft/DIADesigner. For example, for the string of 1234, enter "1234" in ISPSoft.
- \*6: Used for editing in ISPSoft/DIADesigner only.

| Device | Function                | Access by<br>bits | Access by<br>words | Modify by<br>ISPSoft/<br>DIADesigner | Force the bit ON/OFF |
|--------|-------------------------|-------------------|--------------------|--------------------------------------|----------------------|
| Х      | Input relay             | ОК                | ОК                 | ОК                                   | OK                   |
| Y      | Output relay            | ОК                | ОК                 | ОК                                   | OK                   |
| М      | Auxiliary relay         | ОК                | -                  | ОК                                   | -                    |
| SM     | Special auxiliary relay | ОК                | -                  | ОК                                   | -                    |
| S      | Flag                    | ОК                | -                  | OK                                   | -                    |
| т      | Timer                   | ОК                | ОК                 | ОК                                   | -                    |
| С      | Counter                 | ОК                | ОК                 | ОК                                   | -                    |
| НС     | 32-bit counter          | ОК                | ОК                 | ОК                                   | -                    |
| D      | Data register           | ОК                | ОК                 | ОК                                   | OK                   |
| SR     | Special data register   | -                 | OK                 | ОК                                   | -                    |
| FR     | File register           | -                 | OK*1               | -                                    | -                    |
| E      | Index register          | -                 | ОК                 | ОК                                   | -                    |

5.1.2 Basic Structure of I/O Storage

\*1: Use an instruction for writing to an FR.

5

| Device type PLC action                                              |                                                | Non-latched area       |                  | Latched area  |               |          |
|---------------------------------------------------------------------|------------------------------------------------|------------------------|------------------|---------------|---------------|----------|
|                                                                     |                                                | Device Y               | Other<br>devices | File register | Other devices |          |
| Power: OFF→ON                                                       |                                                | Cleared                | Cleared          | Retained      | Retained      |          |
|                                                                     | Restore to defaults                            |                        | Cleared          | Cleared       | Cleared       | Cleared  |
| STOP=>                                                              | STOP-> The non-latched area is cleared.        |                        | Cleared          | Cleared       | Retained      | Retained |
| RUN*1                                                               | The state of the non-latched area is retained. |                        | Retained         | Retained      | Retained      | Retained |
|                                                                     | The state of<br>device Y is<br>cleared.        | SM203=OFF              | Cleared          | Retained      | Retained      | Retained |
| RUN=>                                                               | The state of<br>device Y is<br>retained.       | SM203=OFF              | Retained         | Retained      | Retained      | Retained |
| STOP*1                                                              | The state of<br>device Y is<br>cleared.        | SM203=ON* <sup>3</sup> | Cleared          | Cleared       | Retained      | Retained |
|                                                                     | The state of<br>device Y is<br>retained.       | SM203=ON               | Retained         | Cleared       | Retained      | Retained |
| SM204 is ON.<br>(All non-latched areas are cleared.) * <sup>2</sup> |                                                | Cleared                | Cleared          | Retained      | Retained      |          |
| SM205 is ON.<br>(All latched areas are cleared.) * <sup>2</sup>     |                                                |                        | Retained         | Retained      | Retained      | Cleared  |

### 5.1.3 Relation Between the PLC Action and the Device Type

\*1: For more on setting the states, see HWCONFIG in ISPSoft or Hardware Configuration in DIADesigner. The default for PLC STOP->RUN is "clear not-latched area". The default for PLC RUN->STOP is "clear the state of device Y".

- \*2: The SM switches from OFF to ON, the latched areas are cleared. After the clearing is complete, SM switches from ON to OFF automatically.
- \*3: When SM203=ON, the system clear the non-latched area once. This is available for ES3/EX3 PLC CPU with firmware V1.04.00 or later and for SV3/SX3 PLC CPU with firmware V1.00.00 or later.

| Device      | Function                | Device range | Latched area                                                                                                    |  |  |
|-------------|-------------------------|--------------|----------------------------------------------------------------------------------------------------|--|--|
| x           | Input relay             | X0–X377      | All devices are non-latched.                                                                                         |  |  |
| Y           | Output relay            | Y0–Y377      | All devices are non-latched.                                                                                         |  |  |
| M*1         | Auxiliary relay         | M0–M8191     | The default range is M6000–M8191.                                                                                    |  |  |
| SM          | Special auxiliary relay | SM0-SM2047   | Some devices are latched, and cannot be changed. Refer to the list of special auxiliary relays for more information. |  |  |
| S*1         | Flag                    | S0–S2047     | The default range is S512–S1023                                                                                      |  |  |
| т           | Timer                   | T0–T511      | All devices are non-latched.                                                                                         |  |  |
| <b>C</b> *1 | Counter                 | C0–C511      | The default range is C448–C511                                                                                       |  |  |
| HC*1        | 32-bit counter          | HC0-HC255    | The default range is HC128–HC255                                                                                     |  |  |
| D*1         | Data assister           | D0-D29999    | The default range is D20000–D23999                                                                                   |  |  |
| D.,,        | Data register           | W0-W29999    | *2                                                                                                    |  |  |
| FR          | File register           | FR0-FR65535  | All devices are latched.                                                                                             |  |  |
| SR          | Special data register   | SR0-SR2047   | Some are latched, and cannot be changed.<br>Refer to the list of special data registers for more<br>information.     |  |  |
| -           |                         | E0E9         | All devices are non-latched.                                                                                         |  |  |
| E           | Index register          | E10–E14      | *2                                                                                                    |  |  |

# 5.1.4 Latched Areas in the Device Range

\*1: For more information on setting the latched area, see HWCONFIG in ISPSoft or Hardware Configuration in DIADesigner.. Setting the latched area means the other areas are seen as non-latched areas. The range of latched areas cannot exceed the device range. For example, setting M600–M7000 as latched areas makes M0–M5999 and M7001–M8191 non-latched areas.

\*2: Used for editing in ISPSoft/DIADesigner only.

# 5.2. CPU Device Functions

The following flow chart shows the procedure for processing a program in the PLC.

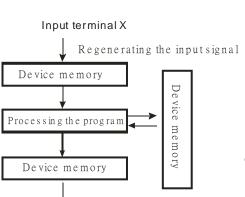

Regenerating the output signal and sending it to the output terminal

- Regenerating the input signal
  - Before the program is executed, the state of the external input signal is read into the memory location for the input signal.
  - 2. When program is executed, the state in the memory location for the input signal does not change even if the input signal changes from ON to OFF or from OFF to ON. The input signal is not refreshed until the next scan begins.
- Processing the program

After the input signal is refreshed, the instructions in the program are executed in order from the start address of the program. The results are stored in the device memory.

Regenerating the state of the output
 After the instruction END is executed, the state in the device memory is sent to the specified output terminal.

| Name        | Description                                                                                                    |
|-------------|----------------------------------------------------------------------------------------------------|
| Bit         | A bit is the basic unit in the binary system. Its state is either 1 or 0.                                                                             |
| Nibble      | A nibble is composed of four consecutive bits (for example b3–b0). Nibbles can represent 0–9 in the decimal system, or 0–F in the hexadecimal system. |
| Byte        | A byte is composed of two consecutive nibbles (8 bits, b7–b0). Bytes can represent 00–FF in the hexadecimal system.                                   |
| Word        | A word is composed of two consecutive bytes (16 bits, b15–b0). Words can represent 0000–FFFF in the hexadecimal system.                               |
| Double word | A double word is composed of two consecutive words (i.e. 32 bits, b31–b0).<br>Double words represent 0000000–FFFFFFF in the hexadecimal system.       |

# 5.2.1 Values and Constants

The relation among bits, nibbles, bytes, words, and double words in the binary system is shown in the picture below.

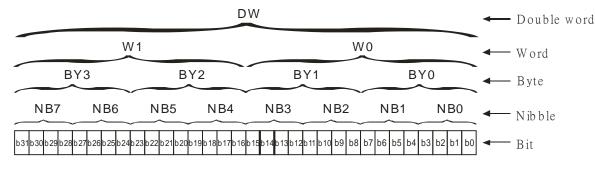

The PLC uses four types of values to execute the operation according to different control purposes.

1. Binary number (BIN)

The PLC uses the binary system to operate on the values.

2. Octal number (OCT)

DVP-PLC uses the octal number on the external inut and output device number. For example:

External input device number: X0~X7, X10~X17, to X377.

External output device number: Y0~Y7, Y10~Y17, to Y377.

3. Decimal number (DEC)

The PLC uses decimal numbers for:

- The setting value of a timer (T) or the setting value of a counter (C/HC); for example, TMR C0 50 (constant K).
- The device number S, M, T, C, D, E; for example, M<u>10</u> and T<u>30</u> (device number)
- The constant K, used as the operand in an applied instruction. For example, MOV <u>123</u> D0 (constant K).
- 4. Binary-coded decimal (BCD)

A decimal value that is represented by a nibble or four bits so that sixteen consecutive bits represent a four-digit decimal value.

5. Hexadecimal number (HEX)

The PLC uses hexadecimal numbers for:

• The constant 16#, used as the operand in an applied instruction; for example, MOV 16#1A2B D0

(hexadecimal constant).

The following table shows the corresponding values.

| Binary Number<br>(BIN) | Octal Number<br>(OCT) | Decimal Number<br>(DEC) | Binary Code Decimal<br>(BCD) | Hexadecimal Number<br>(HEX) |
|------------------------|-----------------------|-------------------------|------------------------------|-----------------------------|
| PLC internal           | X and Y device        | Constant K,             | BCD related                  | Constant 16#,               |
| execution              | number                | Device number           | instruction                  | Device number               |
| 0000                   |                       | 0                       | 0000                         | 0                           |
| 0001                   |                       | 1                       | 0001                         | 1                           |
| 0010                   |                       | 2                       | 0010                         | 2                           |
| 0011                   |                       | 3                       | 0011                         | 3                           |
| 0100                   |                       | 4                       | 0100                         | 4                           |
| 0101                   |                       | 5                       | 0101                         | 5                           |
| 0110                   |                       | 6                       | 0110                         | 6                           |
| 0111                   |                       | 7                       | 0111                         | 7                           |
| 1000                   |                       | 8                       | 1000                         | 8                           |
| 1001                   |                       | 9                       | 1001                         | 9                           |
| 1010                   |                       | 10                      | -                            | А                           |
| 1011                   |                       | 11                      | -                            | В                           |
| 1100                   |                       | 12                      | -                            | С                           |
| 1101                   |                       | 13                      | -                            | D                           |
| 1110                   |                       | 14                      | -                            | E                           |

| Binary Number<br>(BIN) | Octal Number<br>(OCT) | Decimal Number<br>(DEC) | Binary Code Decimal<br>(BCD) | Hexadecimal Number<br>(HEX) |
|------------------------|-----------------------|-------------------------|------------------------------|-----------------------------|
| 1111                   |                       | 15                      | -                            | F                           |
| 10000                  |                       | 16                      | 0001 0000                    | 10                          |
| 10001                  |                       | 17                      | 0001 0001                    | 11                          |

# 5.2.2 Floating-point Numbers

Floating-point numbers are represented by decimal points in ISPSoft/DIADesigner. For example, the floating-point number 500 is represented as 500.0.

### 5.2.2.1 Single-precision Floating-point Numbers

Floating-point numbers are represented by a 32-bit register. The representation adopts the IEEE754 standard, and the format shown in the following picture.

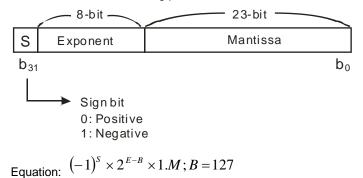

The single-precision floating-point numbers range between  $\pm 2^{-126}$  to  $\pm 2^{+128}$ , and correspond to the range between  $\pm 1.1755 \times 10^{-38}$  to  $\pm 3.4028 \times 10^{+38}$ .

The DVP-ES3/EX3/SV3/SX3 Series PLC uses two consecutive registers for a 32-bit floating-point number. Take (D1, D0) for example.

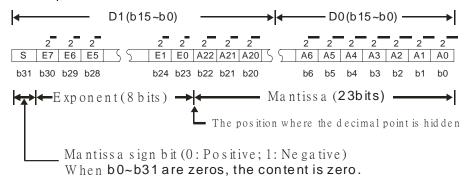

### Example 1:

23 is represented by a single-precision floating-point number.

Step 1: Convert 23 into the binary number, 23.0=10111.

Step 2: Normalize the binary number, 10111=1.0111 x24 (0111 is the mantissa, and 4 is the exponent.).

Step 3: Get the value of the exponent.

∴ E-B=4→E-127=4 ∴ E=131=100000112

Step 4: Combine the sign bit, the exponent, and the mantissa to form the floating-point number.

0 100**0001**1 011**1000**0000**0000**00000**000**<sub>2</sub>=41B80000<sub>16</sub>

### Example 2:

### -23 is represented by a single-precision floating-point number.

Converting -23.0 into the floating-point number uses the same steps as converting 23.0 into the floating-point number, except that the sign bit is 1.

### 5.2.2.2 Decimal Floating-point Numbers

- Single-precision floating-point numbers and double-precision floating-point numbers can be converted into decimal floating-point numbers so people can read them. However, internally the PLC uses single-precision floating-point numbers and double-precision floating-point numbers.
- A 32-bit decimal floating-point number is represented by two consecutive registers. The constant is stored in the first register whose number is smaller while the exponent is stored in the register whose number is bigger. Take (D1, D0) for example.

[Exponent D1] Decimal floating-point number=[Constant D0]\*10

Base number D0=±1,000 to ±9,999

Exponent D1=-41 to +35

The base number 100 does not exist in D0 because 100 is represented by  $1,000 \times 10^{-1}$ . 32-bit decimal floating-point numbers range between  $\pm 1175 \times 10^{-41}$  to  $\pm 402 \times 10^{+35}$ .

# 5.2.3 Strings

The PLC can process strings composed of ASCII codes (\*1). A complete string begins with a start character, and ends with an ending character (NULL code). Strings can have maximum length of 31 characters, and ISPSoft/DIADesigner automatically adds the ending character (16#00).

1. No string (NULL code) is moved.

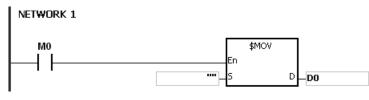

D0=0 (NULL)

2. The string has an even number of characters.

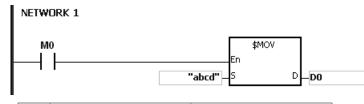

| D0 | 16#62 (b) | 16#61 (a) |  |  |  |
|----|-----------|-----------|--|--|--|
| D1 | 16#64 (d) | 16#63 (b) |  |  |  |
| D2 | 0 (NULL)  |           |  |  |  |

3. The string has an odd number of characters.

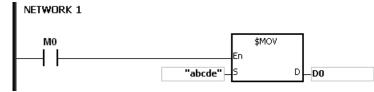

| D0 | 16#62 (b) | 16#61 (a) |
|----|-----------|-----------|
| D1 | 16#64 (d) | 16#63 (b) |
| D2 | 0 (NULL)  | 16#65 (e) |

\*1: ASCII code chart

| Hex   | 0  | 1  | 2           | 3  | 4            | 5           | 6  | 7            | 8  | 9  | А            | В           | С  | D  | E  | F            |
|-------|----|----|-------------|----|--------------|-------------|----|--------------|----|----|--------------|-------------|----|----|----|--------------|
| ASCII | X  | X  | X           | X  | X            | X           | X  | X            | X  | X  | X            | X           | X  | X  | X  | X            |
| Hex   | 10 | 11 | 12          | 13 | 14           | 15          | 16 | 17           | 18 | 19 | 1A           | 1B          | 1C | 1D | 1E | 1F           |
| ASCII | X  | X  | $\boxtimes$ | X  | $\mathbf{X}$ | $\boxtimes$ | X  | $\mathbf{X}$ | X  | X  | $\mathbf{X}$ | $\boxtimes$ | X  | X  | X  | $\mathbf{X}$ |
| Hex   | 20 | 21 | 22          | 23 | 24           | 25          | 26 | 27           | 28 | 29 | 2A           | 2B          | 2C | 2D | 2E | 2F           |
| ASCII | SP | !  | "           | #  | \$           | %           | &  | '            | (  | )  | *            | +           | ,  | -  |    | /            |
| Hex   | 30 | 31 | 32          | 33 | 34           | 35          | 36 | 37           | 38 | 39 | ЗA           | 3B          | 3C | 3D | 3E | ЗF           |
| ASCII | 0  | 1  | 2           | 3  | 4            | 5           | 6  | 7            | 8  | 9  | :            | ;           | <  | =  | >  | ?            |
| Hex   | 40 | 41 | 42          | 43 | 44           | 45          | 46 | 47           | 48 | 49 | 4A           | 4B          | 4C | 4D | 4E | 4F           |
| ASCII | @  | A  | В           | С  | D            | Е           | F  | G            | н  | I  | J            | к           | L  | М  | N  | 0            |
| Hex   | 50 | 51 | 52          | 53 | 54           | 55          | 56 | 57           | 58 | 59 | 5A           | 5B          | 5C | 5D | 5E | 5F           |
| ASCII | Ρ  | Q  | R           | S  | Т            | U           | V  | W            | х  | Y  | Z            | $\boxtimes$ | X  | X  | X  | $\boxtimes$  |
| Hex   | 60 | 61 | 62          | 63 | 64           | 65          | 66 | 67           | 68 | 69 | 6A           | 6B          | 6C | 6D | 6E | 6F           |
| ASCII | x  | а  | b           | с  | d            | е           | f  | g            | h  | i  | j            | k           | I  | М  | n  | о            |
| Hex   | 70 | 71 | 72          | 73 | 74           | 75          | 76 | 77           | 78 | 79 | 7A           | 7B          | 7C | 7D | 7E | 7F           |
| ASCII | р  | q  | r           | s  | t            | u           | v  | w            | x  | у  | z            | {           |    | }  | _  | X            |

Note: I represents an invisible character. Do not use it in strings.

# 5.2.4 Input Relays (X)

Input function

The input is connected to the input device (external devices such as button switches, rotary switches, and number switches), and the PLC reads the input signal. You can use input contact A or contact B several times in the program, and the ON/OFF state of the input varies with the ON/OFF state of the input device.

• Input number (the octal number)

For the PLC, the input numbers start from X0. The number of inputs varies with the number of inputs on the digital input/output modules. The inputs are numbered according to the order in which the digital input/output modules are connected to the CPU module. The maximum number of inputs for the PLC is 256, and the input number range is between X0 to X377.

• Refreshing time for inputs

Inputs are classified into two types.

- Regenerated inputs: The PLC reads the state of a regenerated input before the program is executed; for example, LD X0.
- Direct input: The state of a direct input is read by the PLC during the execution of the instructions; for example, LD DX0.

Note: To refresh the inputs immediately during the scan cycle is only possible for the built-in input points (DX0 to DX17); not available for inputs points on digital I/O modules.

# 5.2.5 Output Relays (Y)

Output function

The output sends the ON/OFF signal to drive the load connected to the output, such as an external signal lamp, a digital display, or an electromagnetic valve. There are four types of outputs. They are relays, transistors (NPN and PNP), and TRIACs (thyristors). You can use the output contact A or contact B several times in the program. Use output Y only once in the program; otherwise, according the PLC's program-scanning function, the state of the output depends on the circuit connected to the last output Y in the program.

• Output number (the octal number)

For the PLC, the output numbers start from Y0. The number of outputs varies with the number of outputs on the digital input/output modules. The outputs are numbered according to the order in which the digital input/output modules are connected to the PLC. The maximum number of outputs on the PLC is 256, and the range is between Y0 and Y377.

An output that is not used as an output device can be used as a general device.

• Refreshing time for outputs

Outputs are classified into two types.

- 1. Regenerated output: The state of a regenerated output is not written until the program executes the END instruction, according to the states of the outputs; for example, OUT Y0.
- 2. Direct output: The state of a direct output is written by the PLC during the execution of the instructions, according to the states of the outputs; for example, OUT DY0.

Note: To refresh the outputs immediately during the scan cycle is only possible for the built-in output points (DY0 to DY17); not available for outputs points on digital I/O modules.

# 5.2.6 Auxiliary Relays (M)

The auxiliary relay has contact A and contact B. It can be used several times in the program. You can combine the control loops by using the auxiliary relay, but you cannot drive the external load using the auxiliary relay. You can use the auxiliary relays in either of the following two ways.

| 1. | For general use: | In general use, if an electric power failure occurs when the PLC is running, the auxiliary relay resets to the OFF state. When the power is restored, the auxiliary relay remains in the OFF state.                  |
|----|------------------|----------------------------------------------------------------------------------------------------|
| 2. | For latched use: | In latched use, ff an electric power failure occurs when the PLC is running, the state of the auxiliary relay is retained. When the power is restored, the relay state remains the same as before the power failure. |

# 5.2.7 Special Auxiliary Relays (SM)

Every special auxiliary relay has its specific function. Do not use the special auxiliary relays which are not defined. Refer to section 2.2.7 in DVP-ES3/EX3/SV3/SX3 Series Programming Manual for more reference.

# 5.2.8 Flags (S)

You can easily use the flags in industrial automation to set a procedure. It is the most basic device in ladder diagram programming.

There are 2048 flags, (S0–S2047). Every flag is like an output relay in that it has an output coil, contact A, and contact B. You can use a flag several times in a program. There are two kinds of flags.

### A. General-purpose flags

When the power is OFF during execution, all the device states are cleared to OFF. When the power is turned back ON, the device states are kept as OFF.

### B. Latch-purpose flags

When the power is OFF during execution, all the device states are remembered. When the power is turned back ON, the devices states are restored as they are before the power interruption.

### 5.2.9 Timers (T)

This topic describes the timers available in ISPSoft. Refer to the ISPSoft User Manual for more information on timers.

- 100 millisecond timer: The timer specified by the TMR instruction takes 100 milliseconds as the timing unit.
- 10 millisecond timer: The timer specified by the TMR instruction takes 10 milliseconds as the timing unit.
- 1 millisecond timer: The timer specified by the TMRH instruction takes 1 millisecond as the timing unit.
- The accumulative timers are ST0–ST511. If you want to use the device-monitoring function, these timers can monitor T0–T511.
- If you use the same timer repeatedly in a program, including in different TMR, TMRM and TMRH instructions, the timer setting value is the one that the timer matches first.
- If you use the same timer repeatedly in a program, the timer is OFF when one of the conditional contacts is OFF.
- If you use the same timer in a program as the timer for a subroutine's exclusive use and an accumulative timer in the program, it is OFF when one of the conditional contacts is OFF.
- When the timer switches from ON to OFF and the conditional contact is ON, the timer is reset and counts again but the ST timer will not be reset.
- When the TMR instruction is executed, the specified timer coil is ON and the timer begins to count. When the value of the timer matches the timer setting value (value of the timer ≥ setting value), the state of the contact is ON.

#### A. General-purpose timers

When the TMR instruction is executed, the general-purpose timer begins to count. When the value of the timer matches the timer setting value, the output coil is ON.

- When M0=ON and the timer takes 100 ms as the timing unit, the output coil T0 is ON when the value of the timer = timer setting value100.
- When M0=OFF, the value of the timer is 0 and the output coil T0 is OFF.

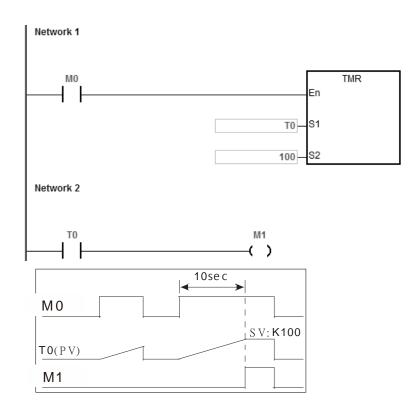

### B. Accumulative timers

When the TMR instruction is executed, the accumulative timer begins to count. When the value of the timer matches the timer setting value, the output coil is ON. As long as you add the letter S in front of the letter T, the timer becomes an accumulative timer. When the conditional contact is OFF, the value of the accumulative timer is not reset. When the conditional contact is ON, the accumulative timer counts from the current value.

- When M0=ON and the timer T250 takes 100 ms as the timing unit, the output coil T250 is ON when the value of the timer = timer setting value 100.
- When M0=OFF, the accumulative timer ST250 stops counting, and the value of the timer stays the same. When M0=ON, the value of the timer is the accumulating value. When the accumulated value = timer setting value 100, the output coil T250 is ON.
   Network 1

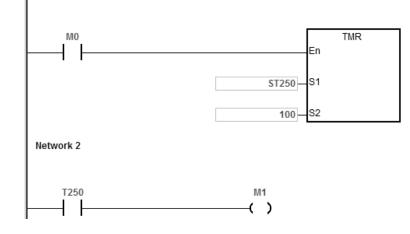

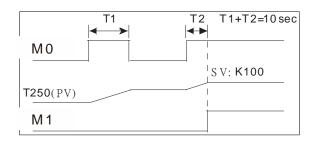

### C. Timers used in function blocks

T412–T511 are the timers that you can use in the function block or in interrupts.

When the TMR or END instruction is executed, the timer in the functional block begins to count. When the value of the timer matches the timer setting value, the output coil is ON.

If you use a general-purpose timer in a function block or an interrupt, and the function or interrupt is not executed, the timer cannot count correctly.

### 5.2.10 Counters

Characteristics of the 16-bit counter

| Item                                 | 16-bit counter                                                                                               |
|--------------------------------------|----------------------------------------------------------------------------------------------------|
| Туре                                 | General type                                                                                                 |
| Number                               | C0–C511                                                                                                    |
| Direction                            | Counting up                                                                                                  |
| Setting value                        | 0–32,767                                                                                                    |
| Specifying the counter setting value | The setting value can be either the constant or the value in the data register.                              |
| Change of the current value          | The counter stops counting when the value of the counter matches the counter setting value.                  |
| Output contact                       | The contact is ON when the value of the counter matches the counter setting value.                           |
| Reset                                | When the instruction RST is executed, the current value is cleared to zero, and the contact is reset of OFF. |
| Action of the contact                | After the scan is complete, the contact acts.                                                                |

• Function of the counter

Each time the input switches from OFF to ON, the value of the counter is the same as the output coil. You can use either the decimal constant or the value in the data register as the counter setting value.

### 16-bit counter:

- 1. Setting range: 0–32,767. The setting values 0 and 1 mean the same thing in that the output contact is ON when the counter counts for the first time.
- 2. For the general-purpose counter, the current value of the counter is cleared when power is lost. If the counter is latching, the current value of the counter and the state of the contact before power was lost power are retained. The latched counter counts from the current value when the power supply is restored.

- 3. If you use the MOV instruction or ISPSoft/DIADesigner to transmit a value larger than the counter setting value to the current value register C0, the contact of the counter C0 is ON and the current value becomes the same as the counter setting value the next time X0.1 switches from OFF to ON.
- 4. You can use either the constant or the value in the data register as the counter setting value.
- 5. The counter setting value can be positive or negative. If the counter counts up from 32,767, the next value is 0.
- 6. This counter should work with CNT instruction (API1003); below shows an example of common usage.

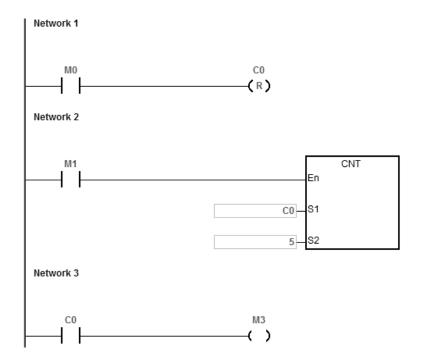

- 1. When M0=ON, the RST instruction is executed, the current value of C0 is reset to zero, and the output contact of the counter C0 is FF. And M0=OFF, the execution of RST instruction is done.
- 2. When M1 changes from OFF to ON, the value of the counter increments by one.
- 3. When the value of the counter C0 reaches the counter setting value of 5, the contact of the counter C0 is ON (the current value of C0 = the counter setting value = 5). After that the trigger from M1 is not accepted by C0 and the current value of C0 stays at the value 5.

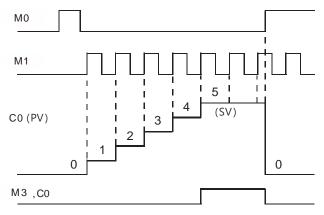

# 5.2.11 32-bit Counters (HC)

| ltem                                       | 32-bit counter                                                                                                    |                                 |                |  |  |  |  |
|--------------------------------------------|----------------------------------------------------------------------------------------------------|---------------------------------|----------------|--|--|--|--|
| Туре                                       | Up/down counter Up counter High-speed counter                                                                                                    |                                 |                |  |  |  |  |
| Number                                     | HC0–HC63                                                                                                    | HC0–HC63 HC64–HC199 HC200–HC255 |                |  |  |  |  |
| Direction                                  | Counts up/down                                                                                                    | Counts up                       | Counts up/down |  |  |  |  |
| Setting value                              | -2,147,483,648 to +2,147,4                                                                                                    | 483,647                         |                |  |  |  |  |
| Specification of the counter setting value | The counter setting value can be either the constant or the value occupying two data registers (32-bit).                                                                                                |                                 |                |  |  |  |  |
| Change of the current value                | The counter keeps counting even after the value of the counter matches the counter setting value.                                                                                                    |                                 |                |  |  |  |  |
| Output contact                             | The contact is ON when the value of the addition counter matches the counter setting value.<br>The contact is reset to OFF when the value of the subtraction counter matches the counter setting value. |                                 |                |  |  |  |  |
| Reset                                      | When the RST instruction is executed, the current value is cleared to zero, and the contact is reset to OFF.                                                                                            |                                 |                |  |  |  |  |
| Action of the contact                      | After the DCNT instruction scan is complete, the contact acts.                                                                                                    |                                 |                |  |  |  |  |

Characteristics of the 32-bit counter

- 32-bit general-purpose addition/subtraction counter
  - The difference between the 32-bit general-purpose addition counters and the 32-bit general-purpose subtraction counters depends on the states of the special auxiliary relays SM621–SM684. For example, the counter HC0 is an addition counter when SM621 is OFF, whereas HC0 is a subtraction counter when SM621 is ON.
  - 2. You can use either the constant or the value in the data registers as the counter setting value, and this setting value can be positive or negative. If you use the value in the data registers as the counter setting value, this setting value occupies two consecutive registers.
  - 3. For the general-purpose counter, the current value of the counter is cleared when power is lost. If the counter is latching, the current value of the counter and the state of the contact before loss of power is retained. The latched counter counts from the current value when power is restored.
  - 4. If the counter counts up from 2,147,483,647, the next incremental value is -2,147,483,648. If the counter counts down from -2,147,483,648, the next incremental value is 2,147,483,647.
  - 5. This HC counter should work with DCNT instruction (API1004); below shows an example of common usage.
- 32-bit high speed addition/subtraction counter

Refer to the instruction description of API1004 DCNT in DVP-ES3/EX3/SV3/SX3 Series Programming Manual for more details.

### Example:

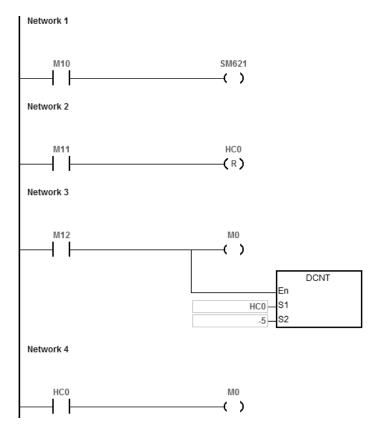

- 1. M10 drives SM621 to determine the counting direction (up/down) for HC0.
- 2. When M11 changes from OFF to ON, the RST instruction is executed and the PV in HC0 is cleared to 0 and its contact is OFF.
- 3. When M12 changes from OFF to ON, PV for HC0 will count up (plus 1) or count down (minus 1).
- 4. When PV in HC0 changes from -6 to -5, the contact HC0 changes from OFF to ON. When PV in HC0 changes from -5 to -6, the contact HC0 changes from ON to OFF.

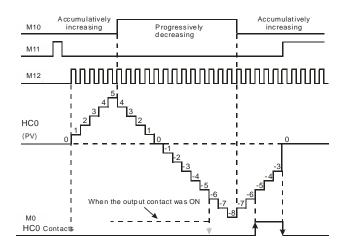

# 5.2.12 Data Registers (D)

The data register stores 16-bit data. The highest bit represents either a positive sign or a negative sign, and the values that the data registers can store range between -32,768 to +32,767.

Two 16-bit registers can be combined into a 32-bit register; for example, (D+1, D) in which the lower number register represents the low 16 bits. The highest bit represents either a positive sign or a negative sign, and the values that the data registers can store range between -2,147,483,648 to +2,147,483,647.

- Four 16-bit registers can be combined into a 64-bit register; for example, (D+3, D+2, D+1, D) in which the lower number register represents the lower 16 bits. The highest bit represents either a positive sign or a negative sign, and the values that the data registers can store range between -9,223,372,036,854,776 to +9,223,372,036,854,775,807.
- You can also use the data registers to refresh the values in the control registers in the modules other than digital I/O modules. Refer to the ISPSoft/DIADesigner User Manual for more information on refreshing the values in the control registers.

There are three types of registers.

- General-purpose registers: When the PLC changes to RUN, or is disconnected, the value in the register is cleared to zero. If you want to retain the data when the PLC changes to RUN, Refer to the ISPSoft/DIADesigner User Manual for more information. Note that the value is still cleared to zero when the PLC is disconnected.
- Latched register: If the PLC is disconnected, the data in the latched register is not cleared. In other words, the value before the disconnection is retained. If you want to clear the data in the latched area, you can use the RST or ZRST instructions.
- Data mapping area for extension modules: When the PLC is connected to a module, the PLC exchanges data with the connected module at every scan cycle. The data is stored in data registers in PLC CPU and the data will be mapped to the control registers (CRs) in the extension modules. Refer to the following table for more details.

| Types of extension modules  | Data mapping areas | Remarks                                        |
|-----------------------------|--------------------|------------------------------------------------|
| Right-side extension module | D28000~D28079      | Work with SM228 to enable/disable data mapping |
| Left-side extension module  | D29000~D29079      | Work with SM265 to enable/disable data mapping |
| Left-side DNET/COPM         | D40000 D40000      |                                                |
| extension module            | D16000~D19999      |                                                |

# 5.2.13 Special Data Registers (SR)

Every special data register has its own definition and specific function. System status and the error messages are stored in the special data registers. Refer to section 2.2.14 in DVP-ES3/EX3/SV3/SX3 Series Programming Manual for more reference.

# 5.2.14 Index Register (E)

The Index register is a 16-bit data register. It is similar to the general register in that data can be read from it and written to it; however, it is mainly used as the index register. The range of index registers is E0–E9. Refer to section 4.4 in DVP-ES3/EX3/SV3/SX3 Series Programming Manual for more reference.

# 5.2.15 File Registers (FR)

- The DVP-ES3 Series PLC provides you with File registers for storing larger numbers of parameters.
- You can edit, upload, and download the parameters in the File registers through ISPSoft/DIADesigner.
- You can read the values in File registers while operating the PLC. Refer to the MEMW instruction (API 2303) in DVP-ES3/EX3/SV3/SX3 Series Programming Manual for more information about how to write to the File registers.

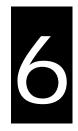

# Chapter 6 Writing a Program

# Table of Contents

| 6.1  | Qui  | ck Start6-2                                                              |
|------|------|--------------------------------------------------------------------------|
| 6.1. | 1    | Example                                                                  |
| 6.1. | 2    | Hardware                                                                 |
| 6.1. | 3    | Program                                                                  |
| 6.2  | Pro  | cedure for Creating a Project in ISPSoft6-4                              |
| 6.3  | Crea | ating a Project6-5                                                       |
| 6.4  | Har  | dware Configuration6-6                                                   |
| 6.4. | 1    | Configuring a Module                                                     |
| 6.4. | 2    | Setting the Parameters                                                   |
| 6.5  | Crea | ating a Program6-8                                                       |
| 6.5. | 1    | Adding a Ladder Diagram                                                  |
| 6.5. | 2    | Basic Editing – Creating a Contact and a Coil                            |
| 6.5. | 3    | Basic Editing – Inserting a Network and Typing an Instruction 6-13       |
| 6.5. | 4    | Basic Editing – Selection of a Network and Operation                     |
| 6.5. | 5    | Basic Editing – Connecting a Contact in Parallel                         |
| 6.5. | 6    | Basic Editing – Editing a Comment                                        |
| 6.5. | 7    | Basic Editing – Inserting an Applied Instruction                         |
| 6.5. | 8    | Basic Editing – Creating a Comparison Contact and Typing a Constant 6-23 |
| 6.5. | 9    | Writing a Program                                                        |
| 6.5. | 10   | Checking and Compiling a Program                                         |
| 6.6  | Tes  | ting and Debugging a Program6-26                                         |
| 6.6. | 1    | Creating a Connection                                                    |
| 6.6. | 2    | Downloading a Program and Parameters                                     |
| 6.6. | 3    | Connection Test                                                          |
| 6.7  | Set  | ting a Real-time Clock6-38                                               |

Since ISPSoft and DIADesigner are similar in terms of program editing, this chapter will use ISPSoft software as an example for explanation. Refer to Chapter 8 of the DIADesigner User Manual for information related to DIADesigner software.

# 6.1 Quick Start

This chapter provides a simple example showing you how to create a traditional ladder diagram in ISPSoft. Because you may not be familiar with IEC 61131-3 and may not understand the functions provided by ISPSoft, the chapter does not introduce programming concepts related to IEC 61131-3. For example, the chapter does not include POUs, function blocks, variables, and so on.

### 6.1.1 Example

When the equipment in this example operates, the parts on the conveyor move from left to right. If a sensor senses that a part is under an injector, the PLC sends a trigger signal to the injector, and the injector injects the glue. The injection length is set externally and is not controlled by the PLC program. However, the PLC program must be able to turn the trigger signal OFF so that the trigger signal can be sent next time. There are two injectors above the conveyor, and the two injectors inject glue in the same way.

There is a sensor at the left side of the conveyor. When a part passes the sensor, the sensor value increases by one increment. When the sensor value is 100, the internal completion flag is set to ON. The flag state can be used by other procedures later. However, this example does not introduce the use of flag states.

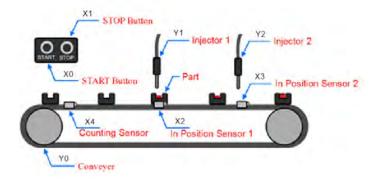

# 6.1.2 Hardware

| Туре           | ID | Description                   |  |
|----------------|----|-------------------------------|--|
| Digital input  | X0 | START button                  |  |
| Digital input  | X1 | STOP button                   |  |
| Digital input  | X2 | In position sensor 1          |  |
| Digital input  | Х3 | position sensor 2             |  |
| Digital input  | X4 | ounting sensor                |  |
| Digital output | Y0 | onveyer                       |  |
| Digital output | Y1 | Trigger signal for injector 1 |  |
| Digital output | Y2 | Trigger signal for injector 2 |  |

In this example, the DVP-ES3 series CPU module used is the DVP32ES311T.

### 6.1.3 Program

- (1) When the START button (X0) switches from OFF to ON, the internal operation flag is set to ON, and the conveyor (Y0) starts. When the STOP button (X1) switches from OFF to ON, an error occurs (the error flag is ON), the operation flag is reset to OFF, and the conveyor stops.
- (2) When the in position sensor 1 (X2) is ON, the trigger signal for injector 1 (Y1) is set to ON. When the in position sensor 1 is OFF, the trigger signal for injector 1 is reset to OFF.
- (3) When the in position sensor 2 (X3) is ON, the trigger signal for injector 2 (Y2) is set to ON. When the in position sensor 2 is OFF, the trigger signal for injector 2 is reset to OFF.
- (4) When the counting sensor (X4) switches from OFF to ON, the sensor value increases by one increment. If the sensor value is larger than or equal to 100, the internal completion flag is set to ON.

# 6.2 Procedure for Creating a Project in ISPSoft

This section shows you the procedure for creating a project in ISPSoft. You can adjust the procedure

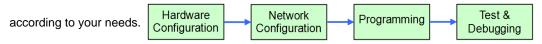

### • Hardware configuration

You set the parameters such as a range of latched devices and a port number in a PLC. You configure the modules with a DVP-ES3 Series CPU module, and set the parameters in these modules.

### Network configuration

If a system uses a network architecture, or devices need to exchange data, use the network configuration tool **NWCONFIG** in ISPSoft to configure a network and exchange data with COM as well as Ethernet.

### • Programming

After you write a program in ISPSoft, compile the program. If the compiling is unsuccessful, messages in the **Compile Message** page show where the errors occur.

### Testing and debugging

Download the compiled program, the hardware configuration, and the network configuration to a PLC. You can then test and debug the program online with the functions provided by ISPSoft.

Because the example introduced in this chapter does not discuss a network configuration, you only perform

the following procedure. Hardware Configuration Programming Debugging

# 6.3 Creating a Project

This section will use ISPSoft software as an example for explanation. Refer to section 4.2.2.3 of the DIADesigner User Manual for information related to DIADesigner software.

After you start ISPSoft, on the **File** menu, point to **New**, and then click **New** to create a new project. You can also create a new project by clicking in the toolbar after you start ISPSoft.

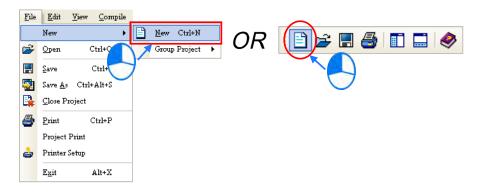

In the **Create a New Project** dialog box, type a project name in the **Project Name** box and a path in the **Drive/Path** box, select a PLC in the **PLC Type** drop-down list box, and then click **OK**. The PLC in this example is the DVP32ES3.

| Create a New Project X |       |          |     |        |  |  |
|------------------------|-------|----------|-----|--------|--|--|
| Project Name           | ES3   |          |     |        |  |  |
| Controller Type        | DVP 💌 | PLC Type | ES3 | •      |  |  |
| Drive/Path             | D:    |          |     |        |  |  |
|                        |       |          |     | Browse |  |  |
| Properties             |       |          | OK  | Cancel |  |  |

After you create the project, a project management area appears at the left side of the main screen. The relation between the items listed in the project management area is represented by a hierarchical tree structure. If the project management area does not appear, on the **View** menu, click **Workspace**, or click **I** on the toolbar.

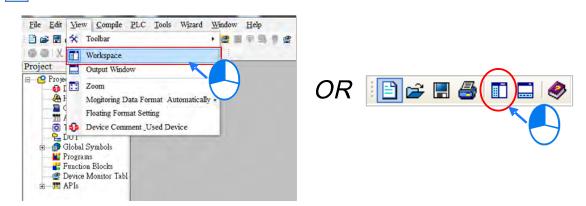

# 6.4 Hardware Configuration

This section will use ISPSoft software as an example for explanation. Refer to section 6.1 of the DIADesigner User Manual for information related to DIADesigner software.

After you double-click HWCONFIG in the project management area, the HWCONFIG window appears.

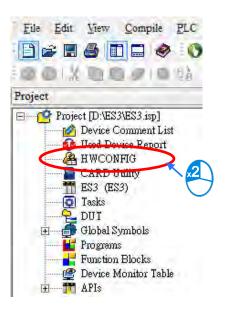

# 6.4.1 Configuring a Module

| ES3 - HWCONFIG |                                                  |              |                                                                                                    |
|----------------|--------------------------------------------------|--------------|----------------------------------------------------------------------------------------------------|
| Option Help    |                                                  |              |                                                                                                    |
| 999            |                                                  | Information  |                                                                                                    |
|                |                                                  | Description: | DVP-ES3, 64K Step, 4 axes high speed output                                                                        |
| -              |                                                  |              | (apply to transistor output), 4 groups high speed<br>counter, built-in SD card, USB, CAN, RS485x2, and<br>Ethernet |
| Gound          |                                                  |              | DVP-32ES3 current consumption: (Internal)130mA,<br>(External)0mA, width: 165mm                                     |
| -3-            |                                                  | Comment      |                                                                                                    |
| -(             |                                                  | Version:     | 00.40.00                                                                                                    |
|                | សំណុននកក្តីស្នេននាំទំនាកកាទីស្រោះជា<br>///////// | Parameter:   | Settings                                                                                                    |
|                |                                                  | AIO Wizard:  | AID Wizard Setting                                                                                                 |
|                | DVP-ES3                                          | CANopen:     | CANopen Builder                                                                                                    |
|                |                                                  | EIP:         | EIP Builder                                                                                                    |
|                |                                                  | TIED D       | USB: COM7]                                                                                                    |

In the **HWCONFIG** window, the default setting is with a CPU module. Refer to Chapter 8 for more information.

# 6.4.2 Setting the Parameters

After you double-click the CPU module or the extension module, the **Device Setting** dialog box appears with the module information.

| Parameter:  | Settings           |
|-------------|--------------------|
| AIO Wizard: | AIO Wizard Setting |
| CANopen:    | CANopen Builder    |
| EIP:        | EIP Builder        |

Click the setting tabs for specific parts of the setup at the top of the window and then select the setting items on the left for configuration.

|                            |                                       | The second second second second second second second second second second second second second second second se |                                                                                                    |
|----------------------------|---------------------------------------|----------------------------------------------------------------------------------------------------|----------------------------------------------------------------------------------------------------|
| Device Name<br>Description | DVP-ES3                               | , 64K Step, 4 axes high speed output (apply to                                                                  |                                                                                                    |
| Comment                    | card, USE                             |                                                                                                    |                                                                                                    |
| DDF Version                | 00,40,00                              |                                                                                                    |                                                                                                    |
| Check Version              | ☐ Do not                              | check CPU version                                                                                               |                                                                                                    |
|                            | Description<br>Comment<br>DDF Version | Description DVP-ES3<br>transistor<br>card, USE<br>Comment DDF Version 00.40.00                                  | Description       DVP-ES3, 64K Step, 4 axes high speed output (apply to transistor output), 4 groups high speed counter, built-in SD card, USB, CAN, RS485x2, and Ethernet         Comment       Image: Comment transition output (apply to transistor output), a groups high speed counter, built-in SD transition output), a groups high speed counter, built-in SD transition output), a groups high speed counter, built-in SD transition output), a groups high speed counter, built-in SD transition output, a groups high speed counter, built-in SD transition output, a groups high speed counter, built-in SD transit, a groups high speed counter, built-in SD t |

When the hardware configuration is complete, download the configuration and the settings to the CPU module. Save the configuration and settings, and you can download them with the program later in the project.

On the **File** menu, click **Save** or **I** on the toolbar to save the configuration and settings, and then close the **HWCONFIG** window.

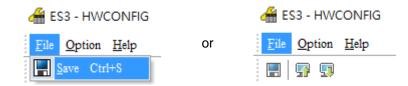

\*. Refer to Chapter 8 for more information about HWCONFIG.

# 6.5 Creating a Program

The following sections show you how to create a traditional ladder diagram in ISPSoft. The sections include

creating a POU, editing a traditional diagram, and compiling a program.

This section will use ISPSoft software as an example for explanation. Refer to Chapter 8 of the DIADesigner User Manual for information related to DIADesigner software.

# 6.5.1 Adding a Ladder Diagram

(1) Right-click **Programs** in the project management area, point to **POU** (program organization unit), and then click **New...**.

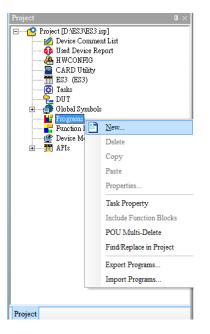

(2) In the Create Program dialog box, type a program name in the POU Name box, select Ladder Diagram
 (LD) in the Language section, and keep the other default values. Click OK after the setting is complete. A new program organization unit (POU) appears under Programs in the project management area.

| POU Name<br>ProgD                | Task<br>Cyclic Task (0)                             |
|----------------------------------|-----------------------------------------------------|
| Active                           |                                                     |
| Protection                       | Language                                            |
| • None                           | • Ladder Diagram (LD)                               |
| O Password                       | <ul> <li>Sequential Function Chart (SFC)</li> </ul> |
| Enter Password (4~12 Characters) | O Function Block Diagram (FBD)                      |
|                                  | O Instruction List (IL)                             |
| Confirmation                     | <ul> <li>Structure Text (ST)</li> </ul>             |
|                                  | <ul> <li>Continuous Function Chart (CFC)</li> </ul> |
| 🔿 Lock (Permanently)             | O C language (C)                                    |
| OU Comment                       | OK Cancel                                           |

(3) After you add the POU, a program editing window appears in the main working area.

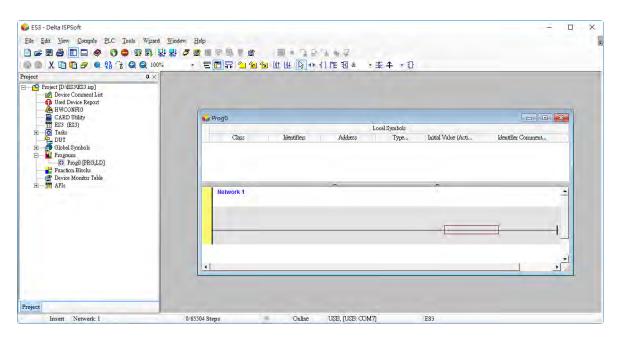

| 📦 Prog0    |             |          |               |                         | - • •              |
|------------|-------------|----------|---------------|-------------------------|--------------------|
|            |             |          | Local Symbols |                         |                    |
| Class      | Identifiers | Address  | Type          | Initial Value (Active w | Identifier Comment |
| Network 1  |             | Localsy  | mboltable     | unununu 🖍               |                    |
| INSTWORK 1 |             |          |               |                         |                    |
|            |             |          |               |                         |                    |
|            |             |          |               |                         |                    |
|            |             |          |               |                         |                    |
|            |             | Programe | editing area  |                         |                    |

After the program editing window opens, the corresponding toolbar appears in the window. The list below describes the functions.

|      | : 響 ఔ 郛 ( ) ⑭ ⑭ ⑭ 岐 ♭ ↔ ( ) 隴 ඞ & → 茶 수 → む |                                                                                                  |  |  |  |
|------|---------------------------------------------|--------------------------------------------------------------------------------------------------|--|--|--|
| lcon | Keyboard shortcut                           | Function                                                                                         |  |  |  |
|      | None                                        | Switches to the address mode                                                                     |  |  |  |
|      | Shift+Ctrl+C                                | Display/hides the comments on the networks                                                       |  |  |  |
|      | None                                        | Displaying/hides the commands on the devices                                                     |  |  |  |
|      | Shift+Ctrl+A                                | Activates/deactivates the selected network                                                       |  |  |  |
| 2    | Shift+Ctrl+B                                | Adds a bookmark to the selected network selected or deletes a bookmark from the selected network |  |  |  |

Goes to the previous bookmarked position

20

Shift+Ctrl+P

| lcon        | Keyboard shortcut     | Function                                                             |
|-------------|-----------------------|----------------------------------------------------------------------|
| 2           | Shift+Ctrl+N          | Goes to the next bookmarked position                                 |
|             | Ctrl+I                | Puts a network above the selected network                            |
| <u>li</u> t | Shift+Ctrl+I          | Put a network under the selected network                             |
| ₹J          | ESC                   | Selects an item                                                      |
| ΗF          | Typing an instruction | Inserts a contact                                                    |
| ()          | Typing an instruction | Inserts a coil                                                       |
| 1           | Typing an instruction | Inserts a comparison contact                                         |
| & •         | Typing an instruction | Selects a type of comparison contact                                 |
| *           | Typing an instruction | Inserts a block logic instruction<br>(NP/PN/INV/FB_NP/FB_PN)         |
| <b>↑</b>    | Typing an instruction | Selects a type of block logic instruction<br>(NP/PN/INV/FB_NP/FB_PN) |
| Ð           | Shift+Ctrl+U          | Inserts an instruction or a function block                           |

\*. Refer to Section 6.5.3 for more information about typing an instruction.

# 6.5.2 Basic Editing – Creating a Contact and a Coil

(1) Click 
 (1) Click 
 (1) on the toolbar, and then move the mouse cursor to the red frame in Network 1. The mouse cursor changes to a contact when the mouse cursor is moved to the left, right, or bottom of the red frame. Decide where to insert a contact. If you edit a ladder diagram, the mouse cursor must be near a position you want to edit. The system automatically arranges an inserted object; you cannot move the object.

In this example, you do not need to decide where to insert the contact. Place the mouse cursor near the red frame and click the left mouse button.

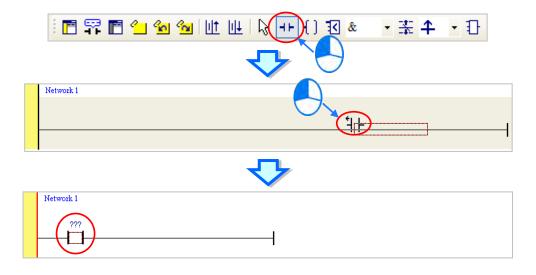

(2) Click on the toolbar, or press Esc on the keyboard. After you double-click the contact, a list appears.
 The items on the list are Normally Open, Normally Close, Rising-edge Trigger, and Falling-edge
 Trigger. In this example, click Rising-edge Trigger.

| ┆ 🗖 📅 🗖 🖆 🐿 🐿 Щ Щ 🕞 ײַ 🖞 🗹 🍇 🔹 🛣 🛨 🕂 🖯                                                                                        |
|----------------------------------------------------------------------------------------------------|
|                                                                                                    |
| Network 1       ???       1+ Normally Open       1/ Normally Close       11 Rising-edge Trigger       11 Falling-edge Trigger |
|                                                                                                    |
| Network 1 ???                                                                                                    |

(3) Click the line at the right side of the contact, click on the toolbar, and then move the mouse cursor to the red frame. The mouse cursor changes to a coil when the mouse cursor is above or under the red frame. Decide where to insert the coil.

In this example, you do not need to decide where to insert the coil. Place the mouse cursor near the red frame and click the left mouse button.

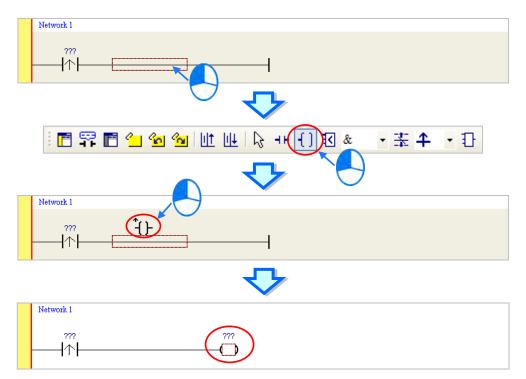

Click on the toolbar, or press Esc on the keyboard. After you double-click the coil, a list appears.
 The items on the list are **Out**, **Set**, and **Reset**. In this example, click **Set**.

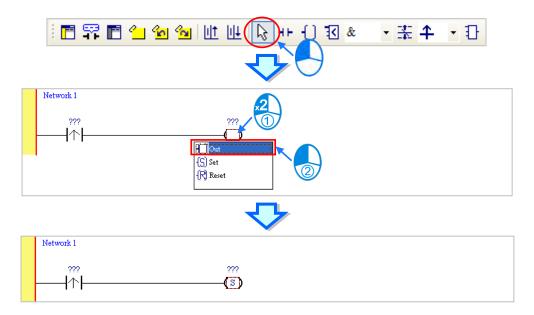

(5) Click ??? above the contact, type a device address in the box, and then press Enter on the keyboard to jump to the next box in the network. After you type a device address in the box, press Esc on the keyboard to complete the editing. In this example, type X0 in the box for the contact, and type M0 in the box for the coil.

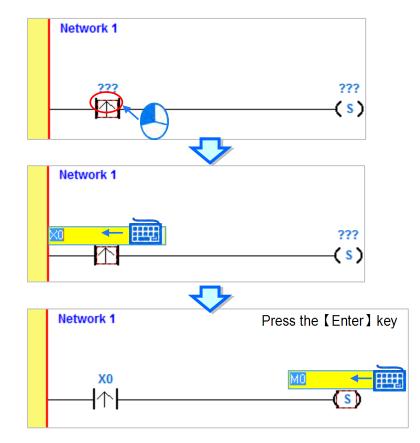

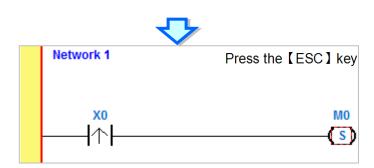

### Additional remark

After you click a network and press Enter on the keyboard, you can edit a box. Press Enter on the keyboard to edit the next box in the network. Press Tab on the keyboard to select the next network. Use the keyboard to edit boxes. After you finish the editing, press Enter on the keyboard to jump to the next box. Press Esc on the keyboard to exit editing.

If you have declared symbols, the device is editable, clear the value in the device and then you can see the available symbols for you to assign to the object. Select a symbol with the mouse or the up/down key on the keyboard. Refer to Chapter 6 in the ISPSoft User Manual for more information about symbols.

| ???                     | ▼ M0 |
|-------------------------|------|
| ???                     | (2)  |
| VAR_0                   |      |
| VAR_1                   |      |
| VAR_0<br>VAR_1<br>VAR_2 |      |

# 6.5.3 Basic Editing – Inserting a Network and Typing an Instruction

Click up on the toolbar to select a network. Click up on the toolbar to place another network above the selected network. In this example, Network 2 is under Network 1.

| - | <b>1</b> 77 <b>1</b> | י אין אין אין אין אין אין אין אין אין אי | ₹ 🕈 | • 🖯                                    |
|---|----------------------|------------------------------------------|-----|----------------------------------------|
|   |                      |                                          |     |                                        |
|   | Network 1            |                                          |     |                                        |
|   | X0                   | (s)                                      |     |                                        |
|   | Network 2            |                                          |     |                                        |
|   |                      |                                          |     |                                        |
|   |                      |                                          | }   | —————————————————————————————————————— |

Create a contact and a coil by clicking **H** and **f** on the toolbar or by typing instructions.

(1) Click the line in Network 2.

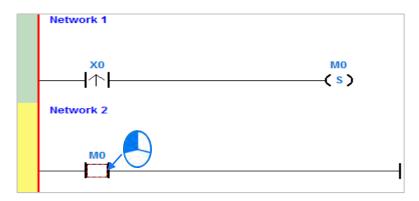

(2) Type the IL instruction "LD M0". This instruction is not case-sensitive. As soon as you type the IL instruction, a box which you can edit appears. After you finish typing the IL instruction, press Enter on the keyboard or click **OK** at the right side of the box.

| LD MO |           |                   | OK Cancel |
|-------|-----------|-------------------|-----------|
|       |           | $\mathbf{\nabla}$ |           |
|       | Network 1 | •                 |           |
|       | ×0<br>  ↑ |                   | M0<br>(s) |
|       | Network 2 |                   |           |
|       |           |                   |           |

(3) Type the IL instruction "OUT Y0", and write the program shown below.

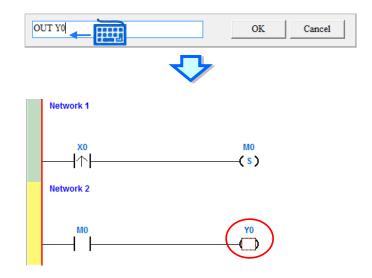

### Additional remark

You create a contact and a coil by typing simple instructions. Refer to the description below. The instructions typed are not case-sensitive.

• To Insert a normally-open contact (contact A), type "A <device address>"

| A M100 |              | OK | Cancel |
|--------|--------------|----|--------|
|        | $\checkmark$ |    |        |
| M100   |              |    |        |

• To insert a normally-closed contact (contact B), type "B <device address>"

| B M110 |          | OK | Cancel |
|--------|----------|----|--------|
|        | <b>v</b> | /  |        |
| M110   | M100     |    |        |

• To insert an output coil (OUT), type "O <device address>"

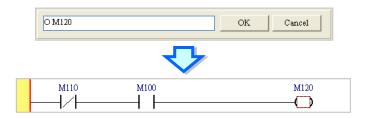

# 6.5.4 Basic Editing – Selecting a Network and Operation

Before you select an object in a network, press Esc on the keyboard, or click on the toolbar. After the cursor appears as a small arrow, click the object in the network. The basic selection shows below.

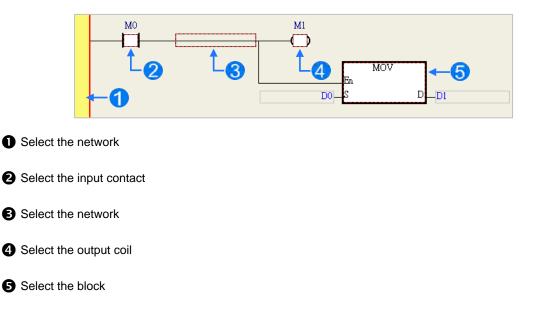

To select a group of devices, click a device and drag it to draw a frame around the group of devices. You can also select the group of devices by clicking the first device, pressing Ctrl+B on the keyboard, clicking the last device, and then pressing Ctrl+B on the keyboard. You must draw a frame around devices that are in the same network, and the devices must be adjacent to one another. Input and output devices cannot be in the same frame.

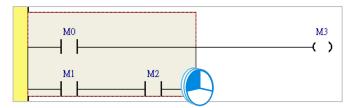

To select several networks, press and hold the Ctrl key on the keyboard and click the networks. You can also select a range of networks by pressing and holding Shift on the keyboard, clicking the first network within the range, and then clicking the last network within the range.

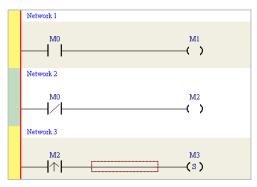

Right-click an object after selecting it to show the context menu.

| Item                | Function                                                                      |  |
|---------------------|-------------------------------------------------------------------------------|--|
| Undo                | Undo the last action.                                                         |  |
| Ondo                | You can undo up to 20 previous actions.                                       |  |
| Redo                | You can redo an action that has been undone.                                  |  |
| Cut                 | Cut a device, block, or network.                                              |  |
| Сору                | Copy a device, block, or network.                                             |  |
| Paste               | Paste an object that has been copied or cut into the present position.        |  |
| Pasto right         | Paste an object at the right side of the selected position.                   |  |
| Paste right         | The object is connected in series to the selected position.                   |  |
| Paste under         | Paste an object under the selected position.                                  |  |
| Faste under         | The object is connected in parallel to the selected position.                 |  |
| Delete              | Delete a device, block, or network.                                           |  |
| Activate/Inactivate | Activate or deactivate the selected network.                                  |  |
| Network             | The deactivated network is ignored when you compile the program.              |  |
| Auto Generate       | Used on the contacts of the function block to generate symbols automatically. |  |
| Symbols             |                                                                               |  |
| Add to Device       |                                                                               |  |
| Monitor             | Used on the selected contacts to quickly add the device to the Monitor Table. |  |
| Table               |                                                                               |  |

Proceed with the steps in the example below.

(1) Select Network 1, then right-click Network 1, and then click Copy.

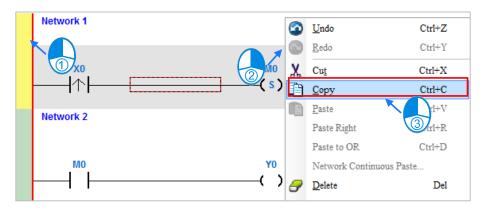

6\_

(2) Select Network 2, right-click Network 2, and then click **Paste**. A copy of Network 1 is put above Network 2, and Network 2 becomes Network 3.

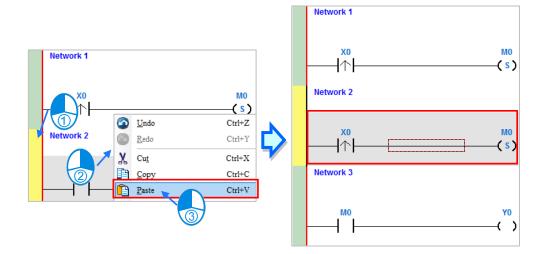

# 6.5.5 Basic Editing – Connecting a Contact in Parallel

(1) Click H on the toolbar, and then move the mouse cursor to the input contact in Network 2. The mouse cursor changes to a contact. Move the mouse cursor to the input contact in Network 2. After the mouse cursor changes to 4 μ, click the left mouse button. This connects a contact in parallel with the input contact in Network 2.

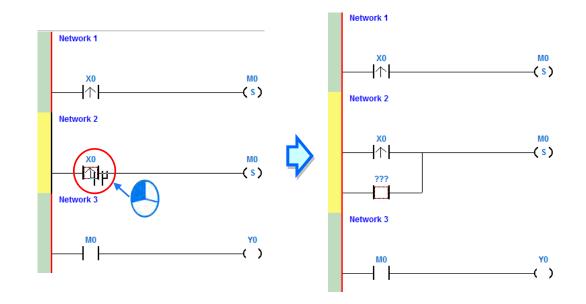

(2) Write the program in Network 2 shown below.

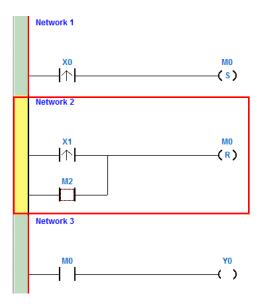

### Additional remark

After you select a group of contacts, connect a contact to the group of contacts as described above.

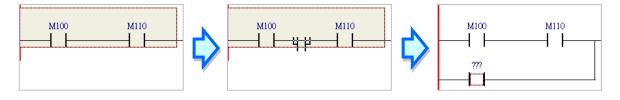

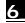

# 6.5.6 Basic Editing – Editing a Comment

(1) Press **Section** on the toolbar. Click the position above a device name, type a comment in the box, and then press Enter on the keyboard.

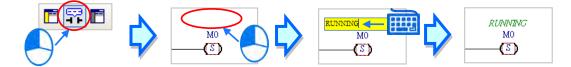

(2) Press not the toolbar. Click the position under a network number, and then type a comment in the box. To start a new line of text, press Shift+Enter on the keyboard. Press Enter on the keyboard after the you complete the editing.

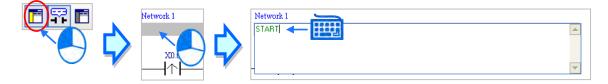

(3) Write the program shown below.

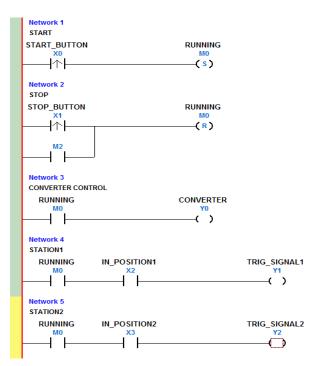

# 6.5.7 Basic Editing – Inserting an Applied Instruction

Add Network 6 under Network 5, and then write the program shown below. Insert an applied instruction in one of the three ways described below.

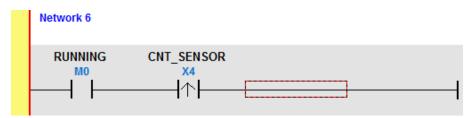

Method 1

Click the position where you want to insert an instruction, type the instruction (INC in this example), and then press Enter on the keyboard.

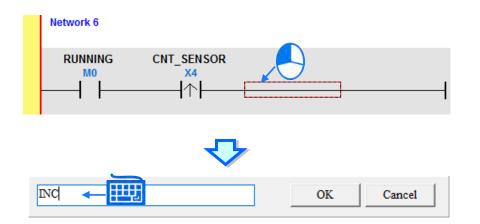

• Method 2

Click APIs in the project management area and find the instruction type.

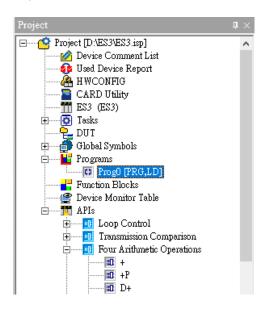

6

BK+P Prog0 - -10 BK-10 BK-P 10 \$+ \* Network 6 10 \$+P HO INC RUNNING CNT SENSOR DINC X4 DINCP 1 DEC DDEC 1 DDECE

Click the instruction (INC in this example) that you want to insert, and then drag it to the desired position.

## Method 3

6

Click the position where you want to insert an instruction, click ① on the toolbar, select the instruction (INC in this example) to insert in the **API/FB** dialog box, and then click **Insert**.

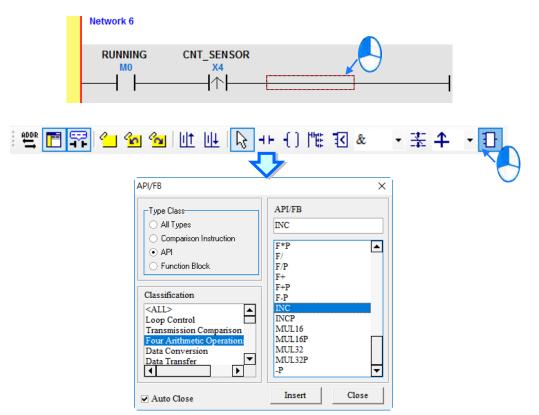

After you insert the instruction, assign a device address to the operand, and write the program shown below.

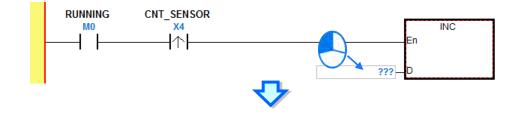

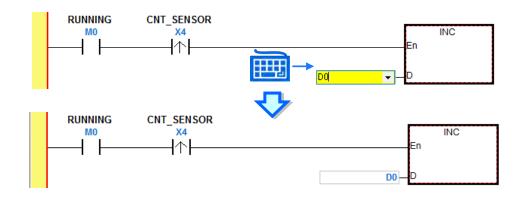

# 6.5.8 Basic Editing – Creating a Comparison Contact and Typing a Constant

You can insert a comparison contact with the following steps. Add Network 7 under Network 6, and write the program shown below.

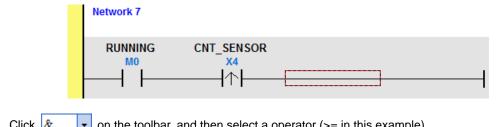

(1) Click & on the toolbar, and then select a operator (>= in this example).

(2) Click on the toolbar, and then move the mouse cursor to the position where you want to insert the comparison contact. The mouse cursor changes to a comparison contact when you move the mouse to the left, right, or bottom of the red frame. Decide where to insert the comparison contact, and then click the left mouse button to insert the comparison contact.

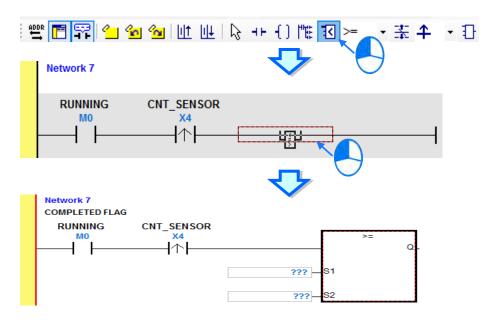

Write the program shown below. In ISPSoft, K precedes a decimal value and H precedes a hexadecimal value. To type a decimal value in ISPSoft, type it directly. To type a hexadecimal value in ISPSoft, type "16#" and the hexadecimal value; e.g. 16#7FFF. In ISPSoft, 8# precedes an octal value, and 2# precedes a binary value.

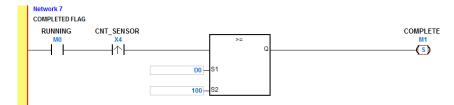

## 6.5.9 Writing a Program

The previous sections introduced creating a traditional ladder diagram in ISPSoft. Write the program shown below. Because the program is not yet compiled for the PLC, the mother line at the left side of the ladder diagram is colored red while you write the program. The following sections show how to compile and download the compiled program for testing.

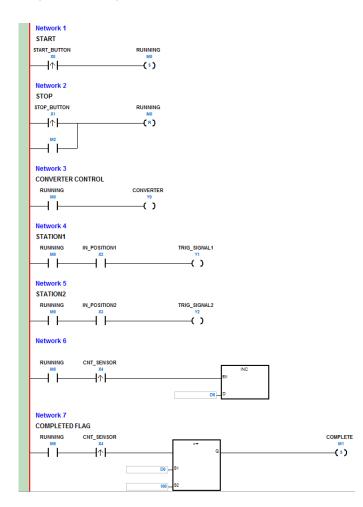

\*1. The program above saves in the folder ...\ISPSoft x.xx\Project\Example\Gluing\_System\_C.

\*2. Refer to Chapter 10 in the ISPSoft User Manual for more information about creating a ladder diagram.

## 6.5.10 Checking and Compiling a Program

After you write a program, check the syntax of the programming language or compile the program. The syntax and structure in the present window are checked after you run the **Check** function. The system checks the entire project after you run the **Compile** function. If the system does not find any errors in the project, it automatically generates execution code. After you successfully compile the program, the mother line at the left side of the ladder diagram becomes black.

Check

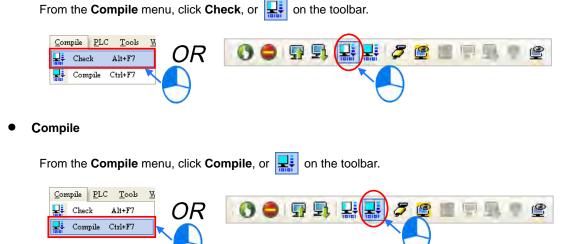

After you complete the check, the **Compile Message** page shows the check result. If there are any errors in the project, the **Compile Message** window shows the related message. After you click the message, the system automatically shows you where the error occurs. You can run the **Check** function or the **Compile** function after you correct the error.

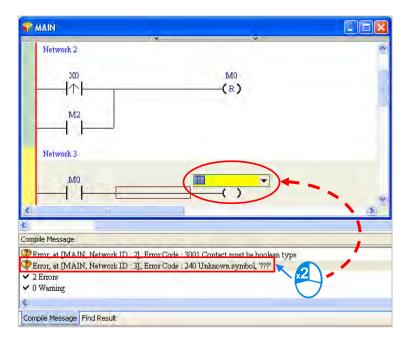

# 6.6 Testing and Debugging a Program

This section will use ISPSoft software as an example for explanation. Refer to Chapter 5 of the DIADesigner User Manual for information related to DIADesigner software.

# 6.6.1 Creating a Connection

Before you download a program and parameters to a PLC or monitor them online, connect ISPSoft to the PLC. In this example, connect ISPSoft to the CPU module DVP32ES311T with a USB cable. Refer to Section 2.4 in the ISPSoft User Manual for more information about connecting ISPSoft to a PLC in other ways. Refer to the AS Operation Manual for more information about wiring.

# You can skip this section if you have connected ISPSoft to a PLC successfully as described in Section 2.4 in the ISPSoft User Manual.

- (1) Make sure that the wiring is correct, and then power on the CPU module.
- (2) Connect the CPU module to the computer with a USB cable. If the USB driver for the DVP-ES3 series CPU module is installed on the computer, **Delta PLC** appears in the **Device Manager** window, and a port number is assigned to **Delta PLC**. Refer to Appendix A for more information about installing a USB driver.
- (3) Make sure that COMMGR is started and the icon representing COMMGR is displayed on the system tray. If the icon representing COMMGR is not displayed on the system tray, start COMMGR by clicking the shortcut on the Start menu (Start > Programs > Delta Industrial Automation > Communication > COMMGR).

| 1 | Programs  | Accessories                                                        |
|---|-----------|--------------------------------------------------------------------|
|   |           | 📷 Delta Industrial Automation 🔸 📆 Communication 🔸 🛅 DCISoft 1.08 🕨 |
| 3 | Documents | 🕨 👩 Internet Explorer 👘 📷 HMI 🔹 🖬 COMMGR 🛛 🚺 COMMGR                |
| - | Settings  | Outlook Express     PLC     Broote Assistance                      |

(4) Double-click the icon representing COMMGR on the system tray to open the COMMGR window. ClickAdd in the COMMGR window to create a driver.

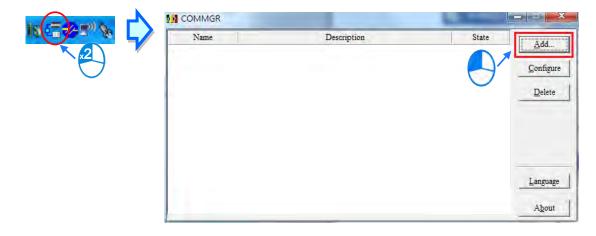

| Driver Name       | Driver1                  |
|-------------------|--------------------------|
| Connection Setup  |                          |
| Туре              | USB (Virtual COM)        |
| Comunication Port | -                        |
| COM Port          | COM4 •                   |
| Setup Responding  | Time                     |
| Time of Auto-ret  | ry 3                     |
| Time Interval of  | Auto-retry (100 ms) 30 🗧 |
|                   |                          |
|                   |                          |

(5) Set the parameters in the **Driver Properties** dialog box, and then click **OK**.

- 1 Type a driver name in the **Driver Name** box.
- (2) Select USB (Virtual COM) in the Type list in the Connection Setup section.
- ③ Select a communication port in the COM Port list. If the first two steps are complete, the connected PLC and its communication port display in the COM Port list.
- ④ Select the number of times to retry the sending of a command if a connection error occurs in the Time of Auto-retry box, and select a retry interval in the Time Interval of Auto-retry box.
- (6) After you finish the setup, check if the Status of Driver is OK, you can close the window. And COMMGR is successful installed in Windows.

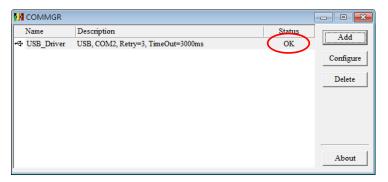

6

(7) Start ISPSoft, and then on the Tools menu, click Communication Settings.... In the Communication Setting dialog box, select the driver you created in the Driver list, select 0 in the Station Address list, and then click OK. The driver information displays in the ISPSoft status bar.

| Projec              |                | k t t                            | Wizard Windor<br>Communication Setti<br>Change PLC Type<br>Program Settings<br>Set RTC<br>Review Error Log Fil<br>Language English<br>Options | ngs                 |     |
|---------------------|----------------|----------------------------------|----------------------------------------------------------------------------------------------------|---------------------|-----|
|                     |                | Driver1<br>0 ▼<br>172.16.155.120 | :lose                                                                                                    |                     |     |
| Scan Time: 0.300 ms | 49/65504 Steps |                                  | RUN D                                                                                                    | river1, [USB: COM7] | ES3 |

(8) On the PLC menu, click System Information. ISPSoft retrieves related information from the PLC. If the computer communicates with the CPU module normally, the related information retrieved from the PLC displays in the System Information dialog box.

| U              |                   | Scan Time (ms) |       |
|----------------|-------------------|----------------|-------|
| LC Type        | ES3               | Current        | 0.400 |
| bel            | Untitled          | Minimum        | 0.100 |
| ersion         | V0.40.00          | Maximum        | 1.200 |
| tation Address | 1                 |                |       |
| MAC            | 00:18:23:01:02:03 |                |       |
| rogram         |                   |                |       |
| Capacity       | 65520 Steps       |                |       |
| ocked          | UnLock            |                |       |
|                |                   |                |       |
|                |                   |                |       |
|                |                   | ]              |       |
|                |                   |                |       |
|                |                   |                |       |

## 6.6.2 Downloading a Program and Parameters

If ISPSoft is correctly connected to a PLC, you can download the parameters and program in the project to the PLC. First, start ISPSoft and open the project you created in the previous sections. In this example, you download two types of parameters to the CPU module: hardware configuration and the program itself.

## • Downloading the hardware configuration

(1) Double-click HWCONFIG in the project management area to open the HWCONFIG window.

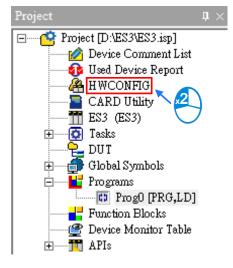

- (2) The hardware configuration displays in the window. Before you download the hardware configuration to the CPU module, make sure the actual hardware configuration is the same as the hardware configuration in the window.
- (3) On the **Options** menu, click **Download**, or 🗾 on the toolbar. The **Transfer Items** dialog box

appears. Click **OK** to download the hardware configuration to the CPU module.

| Option Help   | Ctrl+F9                                                                                                    |        |
|---------------|----------------------------------------------------------------------------------------------------|--------|
| Download      | Ctrl+F8                                                                                                    |        |
| 1/O Scan      | Ctrl+N                                                                                                    |        |
| 🖉 Online Mode | Ctrl+F4                                                                                                    | U U    |
| PO List       |                                                                                                    |        |
| lule          |                                                                                                    |        |
|               | Transfer Items                                                                                                    | X      |
|               | <ul> <li>✓ Download All It</li> <li>✓ Hardware Configuration 1</li> <li>✓ COM 1</li> <li>✓ COM 2</li> <li>✓ Ethernet-Basic</li> <li>✓ Ethernet-Advance</li> <li>✓ Function Card</li> <li>✓ Data Exchange - COM</li> <li>✓ Data Exchange - Ethern</li> </ul> | Cancel |

- (4) After you successfully download the hardware configuration to the CPU module, the BUS FAULT LED indicator on the CPU module is OFF. Close the HWCONFIG window. If the BUS FAULT LED indicator on the CPU module is still ON or blinking, the CPU module is in an abnormal state. Make sure the actual hardware configuration is the same as the hardware configuration in the HWCONFIG window, and refer to the operation manual for more information about eliminating the error. Refer to Chapter 8 for more information about HWCONFIG.
- Downloading the program

After the program compiles, on the **PLC** menu point to **Transfer**, and then click **Download**. You can also click **I** on the toolbar after the program compiles. In the **Transfer Setup** dialog box select the **Program** checkbox and the **Comments** checkbox so that you can upload the program in the CPU module later, and then click **OK**.

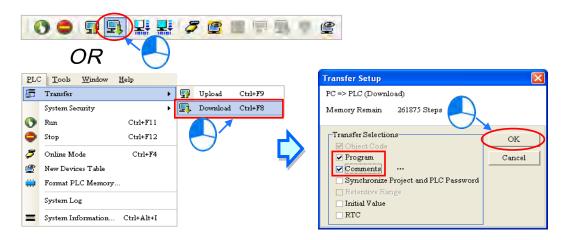

# 6.6.3 Connection Test

After you download a program to a PLC, you can monitor the execution status of the PLC through ISPSoft. ISPSoft provides two monitoring modes; device monitoring mode and program monitoring mode.

| Monitoring mode              | Description                                                                                                    |
|------------------------------|----------------------------------------------------------------------------------------------------|
| E Device monitoring mode     | You can monitor the status of the devices in the PLC through the monitoring table. In this mode, ISPSoft updates only the status of the devices. The current program in ISPSoft does not have to be the same as the program in the PLC. |
| E<br>Program monitoring mode | In this mode, the operating status of the program is displayed in the program editing window. The present program in ISPSoft must be the same as the program in the PLC.                                                                |

\*. You can enable the device monitoring function without program monitoring; however, if you enable the program monitoring function, the device monitoring function is also enabled.

On the **PLC** menu, click **Online Mode**, or *for the toolbar, to enable the online monitoring function. The system also enables device monitoring mode and program monitoring mode.* 

| <b>.</b>    | 32                           | P 5 9      | e 🗘 | 5 🔳 1 | i 🖓 | , 🎙 🔮 |
|-------------|------------------------------|------------|-----|-------|-----|-------|
| )/          | OR                           |            |     |       |     |       |
| PLC         | <u>T</u> ools <u>W</u> indow | Help       |     |       |     |       |
| 5           | Transfer                     | •          |     |       |     |       |
|             | System Security              | •          |     |       |     |       |
| 0           | Run                          | Ctrl+F11   |     |       |     |       |
| ۲           | Stop                         | Ctrl+F12   |     |       |     |       |
| 3           | Online Mode                  | Ctrl+F4    |     |       |     |       |
| ٢           | New Devices Table            |            |     |       |     |       |
| <b>;;;;</b> | Format PLC Memory            | ·          |     |       |     |       |
|             | System Log                   |            |     |       |     |       |
| =           | System Information           | Ctrl+Alt+I |     |       |     |       |

In the online monitoring mode, you can view the present scan time, the communication status, and the status of the PLC in the status bar in ISPSoft.

| Scan Time: 0.300 ms | 49/65504 Steps | RUN | Driver1, [USB: COM7] | ES3 |
|---------------------|----------------|-----|----------------------|-----|

The present status of the devices display in the original program editing window after you enable the program monitoring function.

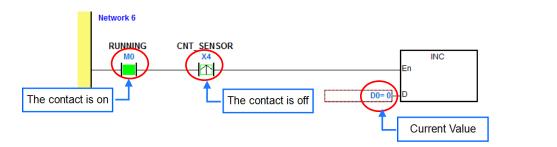

You can change the operating state of a PLC with the RUN/STOP switch on the PLC. You can also change the operating status of a PLC with the functions provided by ISPSoft. On the **PLC** menu, click **Run** or **()** on the toolbar to start the PLC. On the **PLC** menu, click **Stop** or **()** on the toolbar to stop the PLC.

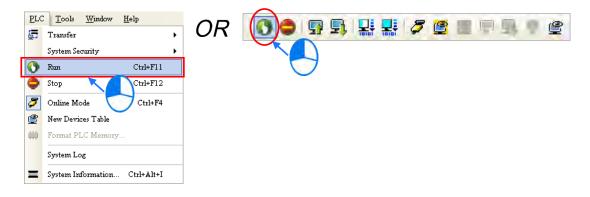

In the online monitoring mode, you can select a device, then right-click the device, and the click a command on the context menu. During a test, you can change the status of a device or the value in a device by clicking an item on the context menu.

# A Before you change the status of a device, make sure the operation does not cause damage to

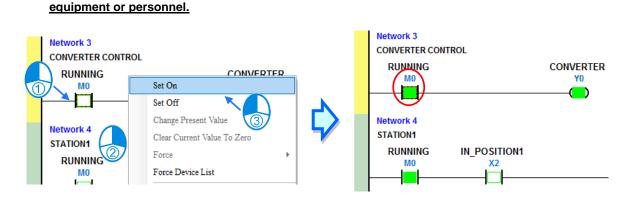

The table below describes the items in the context menu. The **Force** command only applies to input and output contacts.

| ltem                 | Description                                                                                                    |
|----------------------|----------------------------------------------------------------------------------------------------|
| Set On               | Set the contact selected to ON                                                                                   |
| Set Off              | Set the contact selected to OFF                                                                                  |
| Rising-edge Trigger  | No matter what the state of the selected contact is, the system sets the contact to OFF, and then sets it to ON. |
| Falling-edge Trigger | No matter what the state of the selected contact is, the system sets the contact to ON, and then sets it to OFF. |
| Force                | Force an input contact or output contact ON or OFF                                                               |
| Force Device List    | Force several input contacts or output contacts in the tables ON or OFF                                          |

To change the value in a device, right-click the device, click Change Present Value, and set a present value

in the Enter Present Value dialog box.

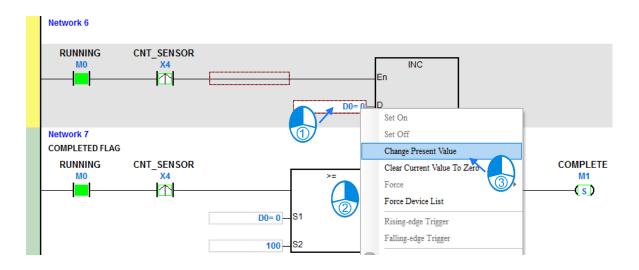

The list below describes the Enter Present Value dialog box.

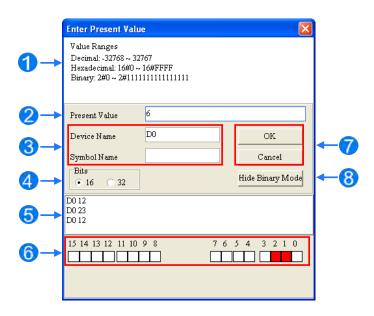

## Message

**2** Type a value in the **Present Value** box.

3 Type the name of a device or a symbol whose present value you want to change

- **4** Type a 16-bit or 32-bit value.
- **5** Value change history (Format: Device name Value)

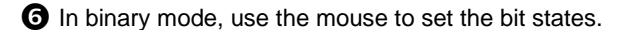

**O** Click **OK** to apply the setting values. Click **Cancel** to close the window without applying the values.

**8** Display or hide binary mode.

6

In this example, X0–X17 and Y0–Y17 are input and output devices assigned to the digital I/O module DVP32ES311T. After you download the hardware parameters to the CPU module, the states of X0–X17 are the same as the states of the inputs on the actual module. Even if you set X0–X17 to ON or OFF in the program editing window, the actual input signals update the states of X0–X17.

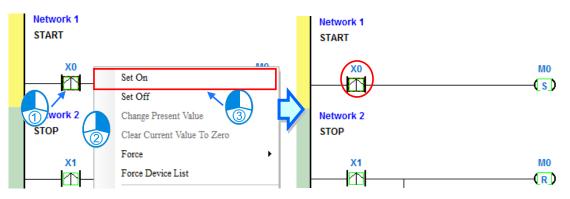

However, you can force an input contact ON or OFF during a test. Click an input or output contact to set, rightclick the contact, point to **Force**, and click **On (X/Y)**, **Off (X/Y)**, **Release (X/Y)**, or **Release All**. If you force an input or output contact ON or OFF, a lock symbol appears at the left side of the contact.

| Force                                                       | Description                                    |  |  |  |  |  |  |
|-------------------------------------------------------------|------------------------------------------------|--|--|--|--|--|--|
| On (X/Y)                                                    | Force the selected input or output contact ON  |  |  |  |  |  |  |
| Off (X/Y)                                                   | Force the selected input or output contact OFF |  |  |  |  |  |  |
| Release (X/Y)                                               | Release the contact from the locked state      |  |  |  |  |  |  |
| Release All Release all the contacts from the locked states |                                                |  |  |  |  |  |  |

If you force an output contact in the program ON or OFF, the program execution result does not affect the output state of this contact.

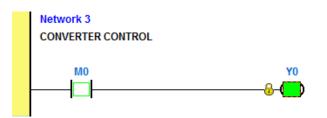

\*. If you disable the online monitoring function, the contacts are not automatically released from the locked states. You must check whether the contacts need to be released from the locked states after you complete the test.

You can create a monitoring table online or offline.

## Method 1

|              | ,                            |              |   |            |     |     |          |         |   |   |
|--------------|------------------------------|--------------|---|------------|-----|-----|----------|---------|---|---|
| PLC          | <u>T</u> ools <u>W</u> indow | <u>H</u> elp |   |            |     | -   | Lorda La | <br>-   |   |   |
| 5            | Transfer                     |              | ۲ | OR         | 0 🗢 | 🗗 🖳 | 뷺        | <br>ን 🔮 |   |   |
|              | System Security              |              | ۲ |            |     |     |          |         |   |   |
| 0            | Run                          | Ctrl+F11     |   |            |     |     |          |         |   | 7 |
| ٢            | Stop                         | Ctrl+F12     |   |            |     |     |          |         | _ |   |
| 3            | Online Mode                  | Ctrl+F4      |   |            |     |     |          |         |   |   |
| ٢            | New Devices Table            |              |   |            |     |     |          |         |   |   |
| <b>;;;</b> ) | Format PLC Memory            |              |   |            |     |     |          |         |   |   |
|              | System Log                   |              |   | $\bigcirc$ |     |     |          |         |   |   |
| =            | System Information           | Ctrl+Alt+I   |   |            |     |     |          |         |   |   |
|              |                              |              |   |            |     |     |          |         |   |   |

On the PLC menu, click New Devices Table, or (2) on the toolbar.

#### Method 2

Right-click Device Monitoring Table in the project management area, and click New.

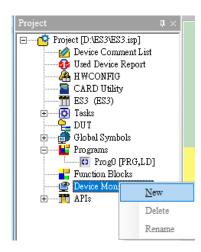

Type a table name in the Add Monitor Table dialog box, and then click OK. An item appears under Device Monitor Table in the project management area. Double-click the item to open the monitoring table. You can create several monitoring tables in the project, and the monitoring tables are saved with the project.

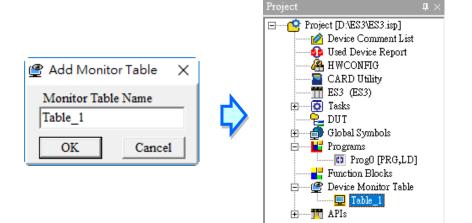

After you double-click the item, a item monitoring window appears. You can add items to be monitored to the window. To add an item to the window, double-click the blank space in the monitoring table, type a device name, type a start address, and the number of devices to be monitored in the **Device Monitor Input** dialog box. You can add up to 100 items to a monitoring table.

| 🖳 Ta | able_1  |             |             |          |           |                |                |                                                        |                |              | - • ×    |
|------|---------|-------------|-------------|----------|-----------|----------------|----------------|--------------------------------------------------------|----------------|--------------|----------|
|      | Object  | Identifiers | Device Name | Status   | Data Type | Value (16bits) | Value (32bits) | Float                                                  | Float (64bits) | Radix        | Comment  |
|      | Table_1 |             |             |          |           |                | >              | Device Monit<br>Device Ide<br>Name<br>M0<br>Count<br>3 |                | OK<br>Cancel |          |
| -    |         |             | 1           | <i>a</i> |           |                |                |                                                        |                |              |          |
|      | Object  | Identifiers |             | Status   | Data Type | Value (16bits) | Value (32bits) | Float                                                  | Float (0+Dits) | Kadix        | Comment  |
|      |         |             | M0          |          | 1         |                |                |                                                        |                |              | RUNNING  |
|      |         |             | M1          |          |           |                |                |                                                        |                |              | COMPLETE |
|      |         |             | M2          |          |           |                |                |                                                        |                | •            | ERROR    |
|      |         |             |             |          |           |                |                |                                                        |                |              |          |

Press Insert on the keyboard to switch between inserting and replacing an item in the monitoring table. The selected mode displays in the status bar in ISPSoft.

If you select insert mode, the new item is added above the selected item in the monitoring table. If you select replacement mode, the new item overwrites the selected item in the monitoring table.

| ( | Overwrite | Network: 3 | Scan Time: 0.400 ms | 49/65504 Steps | RUN | Driver1, [USB: COM7] | ES3 |
|---|-----------|------------|---------------------|----------------|-----|----------------------|-----|
|   | $\sim$    |            |                     |                |     |                      |     |

To hide certain columns in the monitoring table, right-click the monitoring table, point to **Set the Fields**, and clear certain items. After you clear an item, the corresponding column disappears.

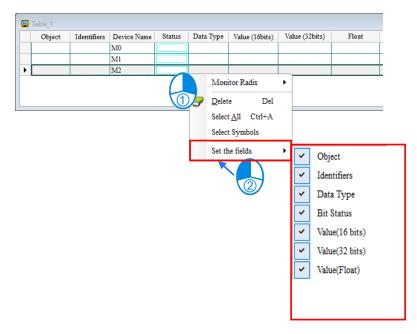

| Column          | Description                                               |
|-----------------|-----------------------------------------------------------|
| Source          | Source of a symbol                                        |
| Identifier      | Identifier of a symbol                                    |
| Device name     | Name of a monitored device                                |
| Status          | State of a monitored bit device or a contact (ON or OFF). |
| Data type       | Data type of a monitored symbol.                          |
| Value (16 bits) | In online mode, displays a 16-bit value.                  |
| Value (32 bits) | In online mode, displays a 32-bit value.                  |
| Float           | In online mode, displays a 32-bit floating-point number.  |
| Radix           | Select a format to represent a value.                     |
| Comment         | Display the comments on a device or on a symbol.          |

The following describes the columns in the monitoring table.

After you create the monitoring table, you can monitor the items in the monitoring table in online mode. Rightclick an item in the monitoring table in online mode to display a context menu which is the same as the context menu in the program editing window. You can change the item state or the item value by clicking an item in this context menu.

| <b>.</b> | Table_1 |        |           |     |                |              |    |          | _ • •        |
|----------|---------|--------|-----------|-----|----------------|--------------|----|----------|--------------|
|          | Devic   | Status | Data Type | Val | ue (16         |              | Ra | ıdix     | Comment      |
| Þ        | M0      |        |           |     |                |              |    | -        | RUNNING      |
|          | M1      |        |           |     | Set On         |              |    | -        | COMPLETE     |
|          | M2      |        |           |     | Set Off        |              |    | -        |              |
|          | D0      |        |           | 1   | Force          |              |    | -        |              |
|          | X0      |        |           |     |                | 17.1         |    | -        | START_BUTTON |
|          | X1      |        |           | 1   | Ŭ              | resent Value |    | -        | STOP_BUTTON  |
|          | X2      |        |           | 1   | Monitor I      | Radix        | •  | -        | IN_POSITION1 |
|          | X3      |        |           |     | Rising-edg     | e Trigger    |    | -        | IN_POSITION2 |
|          | X4      |        |           | 1   | Falling-ed     | ae Trigger   |    | -        | CNT_SENSOR   |
|          | Y0      |        |           | 1   | r annig-cu     | ee meger     |    | -        | CONVERTER    |
|          | Y1      |        |           | 9   | <u>D</u> elete | Del          |    | <b>•</b> | TRIG_SIGNAL1 |
|          | Y2      |        |           |     | Select All     | Ctrl+A       |    | -        | TRIG_SIGNAL2 |

You can text and debug the program you created in this chapter through the monitoring table you created in this section. Refer to Chapter 18 in the ISPSoft User Manual for more information about testing and debugging a program.

# 6.7 Setting a Real-time Clock

After you connect an DVP-ES3/EX3/SV3/SX3 Series CPU module to a computer, you can set the real-time clock in the CPU module through ISPSoft/DIADesigner.

## ISPSoft

(1) On the Tools menu, click Set RTC.

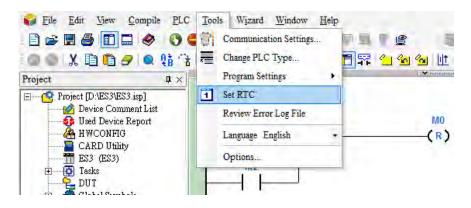

(2) Select Computer, and then click Synchronize to complete setting the real time clock.

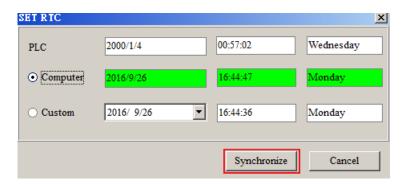

(3) RTC setting is complete.

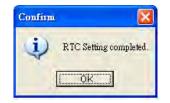

## DIADesigner

 Go to Project Explorer > Controller > Auxiliary > Set RTC. And double-click Set RTC to open the setting page.

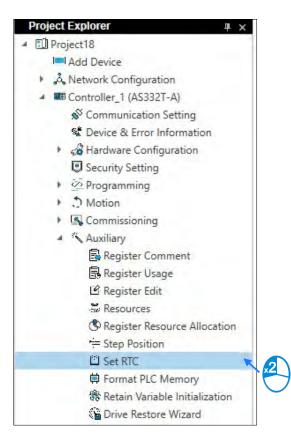

(2) Select **Computer** and click **Synchronize** to have the time synchronized with the computer.

| PLC      | 2020-09-16 | 19:17:54 | Wednesday   |
|----------|------------|----------|-------------|
| Computer | 2020-09-17 | 09:34:23 | Thursday    |
| Custom   | 2020-09-17 | 09:33:54 | Thursday    |
|          |            | Synchro  | nize Cancel |

6

(3) Check the status to see if the setting is complete.

| PLC      | 2020-09-17   | 09:35:13 | Thursday     |
|----------|--------------|----------|--------------|
| Computer | 2020-09-17   | 09:35:17 | Thursday     |
| Custom   | 2020-09-17 🔽 | 09:33:54 | Thursday     |
|          |              | Synchro  | onize Cancel |

# 7

# Chapter 7 Memory Card

# Table of Contents

| 7.1                   | Ove  | erview of Memory Cards                           | 7-2 |
|-----------------------|------|--------------------------------------------------|-----|
| 7.1                   | .1   | Appearances of Memory Cards                      | 7-2 |
| 7.1.2 Memory Card Spe |      | Memory Card Specifications                       | 7-2 |
| 7.2                   | Bef  | ore using a Memory Card                          | 7-3 |
| 7.2                   | .1   | Formatting a Memory Card                         | 7-3 |
| 7.3                   | Ins  | talling and Removing a Memory Card               | 7-4 |
| 7.3                   | .1   | Memory Card Slot in a CPU Module                 | 7-4 |
| 7.3                   | .2   | Installing a Memory Card                         | 7-5 |
| 7.3                   | .3   | Removing a Memory Card                           | 7-6 |
| 7.4                   | Mer  | mory Card Contents                               | 7-7 |
| 7.4                   | .1   | Initializing a Memory Card                       | 7-7 |
| 7.4                   | .2   | Folder Structure in a Memory Card                | 7-7 |
| 7.5                   | Inti | roduction to the CARD Utility                    | 7-9 |
| 7.6                   | Bac  | king Up a Project7                               | -11 |
| 7.7                   | Res  | toring a Project7                                | -17 |
| 7.8                   | Res  | toration Starts Once CPU is supplied with Power7 | -21 |
| 7.9                   | CPL  | J Error Log7                                     | -22 |

# 7.1 Overview of Memory Cards

You can use either ISPSoft or DIADesigner to edit DVP-ES3. But only use DIADesigner to edit DVP-ES300TEC/EX3/SV3/SX3.

The DVP-ES3/EX3/SV3/SX3 CPU modules support standard MicroSD cards that meet the specifications in this chapter. This chapter describes the specifications and usage for the MicroSD cards supported by the DVP-ES3/EX3/SV3/SX3 CPU modules.

## 7.1.1 Appearances of Memory Cards

SD cards are classified into three types according to size: SD cards, MiniSD cards, and MicroSD cards. DVP-ES3/EX3/SV3/SX3 CPU modules support MicroSD cards.

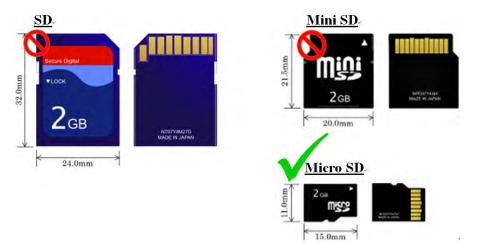

## 7.1.2 Memory Card Specifications

SD cards are also classified into three types according to capacity: SD cards, SDHC cards, and SDXC cards. The DVP-ES3/EX3/SV3/SX3 currently only supports a maximum of 32GB in FAT32 format. SD card families are shown in the table below. The Micro SDHC in the SDHC column indicates the specifications supported by the DVP-ES3/EX3/SV3/SX3. Be sure to purchase products that meet these specifications.

• SD card families

| Туре                     | S           | SD     |                    | SDHC                                                   |                    |                                                                                                    | DXC        |
|--------------------------|-------------|--------|--------------------|--------------------------------------------------------|--------------------|----------------------------------------------------------------------------------------------------|------------|
| Capacity                 | 32 ME       | 3~2 GB | 4 GB~32 GB         |                                                        |                    | 32 GB~2 TB                                                                                                    |            |
| File<br>system           | FAT16/FAT32 |        | FAT32              |                                                        |                    | exFAT (FAT64)                                                                                                  |            |
| Size                     | SD          | SDHC   | SDHC               | Mini<br>SDHC                                           | Micro<br>SDHC      | SDXC                                                                                                    | Micro SDXC |
| Speed<br>class<br>rating | N/A         |        | CLASS 4<br>CLASS 6 | (Min. 2 ME<br>(Min. 4 ME<br>(Min. 6 ME<br>0 (Min. 10 I | 8/Sec.)<br>8/Sec.) | CLASS 2 (Min. 2 MB/Sec.)<br>CLASS 4 (Min. 4 MB/Sec.)<br>CLASS 6 (Min. 6 MB/Sec.)<br>CLASS 10 (Min. 10 MB/Sec.) |            |

# 7.2 Before using a Memory Card

# 7.2.1 Formatting a Memory Card

You may need to format a new SDHC memory card with the FAT32 file system before you use it for the first time. You cannot use an unformatted SDHC memory card in a DVP-ES3/EX3/SV3/SX3 CPU module.

The following example introduces the most common way to format an SDHC card: formatting an SDHC card through a card reader. Also carefully read the documents provided by the SDHC card manufacturer.

When you format a memory card, you also delete all the data in the memory card. Verify whether you need to back up the data in a memory card before you format the memory card.

- (1) Insert the SDHC card into a card reader. The operating system detects a new storage device.
- (2) Right-click the new storage device, and then click Format.
- (3) You must format the memory card with the FAT32 file system. Do not change any other default settings. Click Quick Format, and then click Start.
- (4) After you click **OK** in the warning window, the SDHC card formats.

# 7.3 Installing and Removing a Memory Card

# 7.3.1 Memory Card Slot in a CPU Module

The memory card slot is on the front side of the DVP-ES3/EX3/SV3/SX3 PLC.

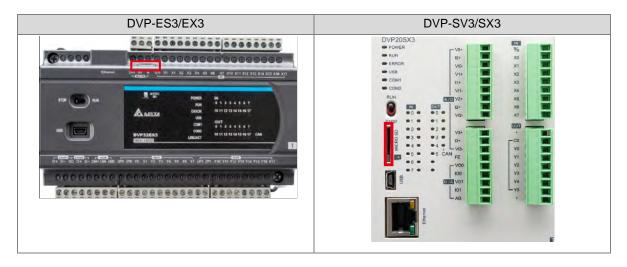

# 7.3.2 Installing a Memory Card

Insert a memory card into the CPU module memory card slot and push it in until it clicks. Be sure the memory card is fixed firmly in the slot; if the memory card is loose, it is not installed correctly. The memory card can only be inserted in one direction. Do not force the memory card or you may damage the CPU module. The correct way to insert the memory card is shown below.

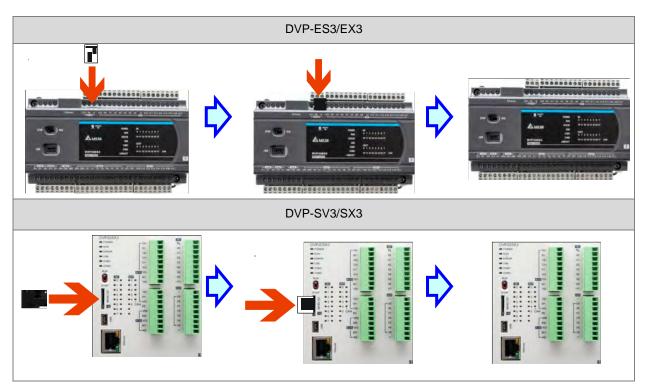

# 7.3.3 Removing a Memory Card

You can remove a memory card by pushing it in. The card then springs from the slot.

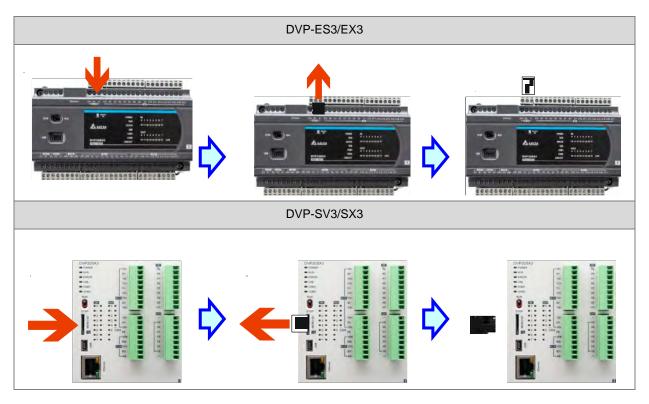

# 7.4 Memory Card Contents

# 7.4.1 Initializing a Memory Card

When you insert an SDHC card into a CPU module that is powered on, and use ISPSoft / DIADesigner -> CARD Utility to back up a project, the system initializes the SDHC card, and creates a default folder named according to the model of the CPU module. (If the folder is already existed, the system does not create a second folder for the same model.)

When the system initializes an SDHC card, it automatically adds any missing folders to the directory structure. However, if the initialization of a SDHC card fails, you cannot initialize the SDHC card again until you reformat it. When you initialize a memory card, the SYSTEM indicator in the software blinks.

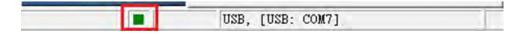

# 7.4.2 Folder Structure in a Memory Card

The image below shows the default folder group created by a DVP-ES3/EX3/SV3/SX3 System. The folder name is ES3. Several subfolders are contained inside the ES3 folder. Related files created by you and the DVP-ES3/EX3/SV3/SX3 system are stored in the subfolders.

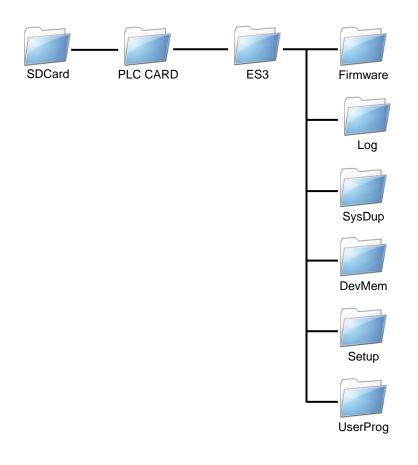

| Folder        | Description                                   |
|---------------|-----------------------------------------------|
| Firmware      | Stores firmware files (.ext)                  |
| Log           | Stores Log files (.log)                       |
| SysDup        | Stores backup files (.dup)                    |
| UserProg      | Stores device memory files (.txt, .dmd, .csv) |
| DevMem, Setup | Reserved for the system use                   |

# 7.5 Introduction to the CARD Utility

The DVP-ES3/EX3/SV3/SX3 CPU modules include SDHC slots, and you can back up and restore module data with a memory card. DIADesigner/ISPSoft includes the CARD Utility for the DVP-ES3/EX3/SV3/SX3 CPU modules. With this utility, you can back up and restore data in a DVP-ES3/EX3/SV3/SX3 CPU module or backup and restore an ISPSoft project. The backup can include the program code, parameter settings, hardware configuration, and network configuration, as well as the values in the devices in a CPU module. You can use either ISPSoft or DIADesigner to edit DVP-ES3. But only use DIADesigner to edit DVP-ES300TEC/EX3/SV3/SX3.

The list below describes the functions supported by the CARD Utility, including a flowchart.

- If you export data from a CPU module as a backup file (\*.dup), you can save the exported data in the memory card in the module or in a folder on the computer. You can also decide whether to back up the values in the devices in the CPU module.
- If you export an ISPSoft project for a CPU module as a backup file (\*.dup), you can only save the exported ISPSoft project in a folder in the computer. You can see data such as register editing (\*.dvl), device status editing (\*.dvb), file register editing (\*.wft) for the CPU module as values in the device and back them up. You can put a memory card with the backup file into the CPU module. You can copy a backup file (\*.dup) saved on the computer into the CPU module connected to the computer, or restore the backup file to an ISPSoft project. If you choose to restore the backup file to an ISPSoft project, the system automatically skips the values in the devices and the hardware configuration in the backup file.
- If you restore the backup file (\*.dup) from the PC to an ISPSoft project for a CPU module, you can also
  restore data such as register editing (\*.dvl), device status editing (\*.dvb), and file register editing (\*.wft) for
  the CPU module.

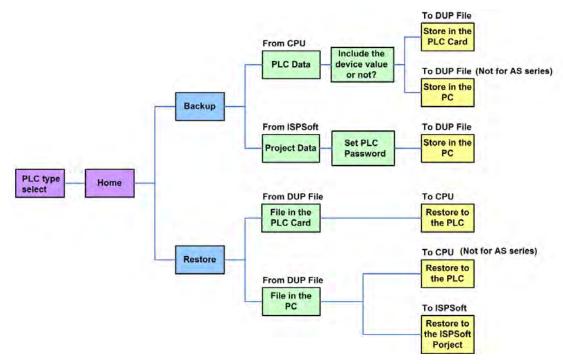

Note: The CARD Utility of DIADesigner does not include project restoration.

For ISPsoft, double-click **CARD Utility** in the project management area to open the **CARD Utility** wizard. After selecting the controller type, click "Next" to proceed.

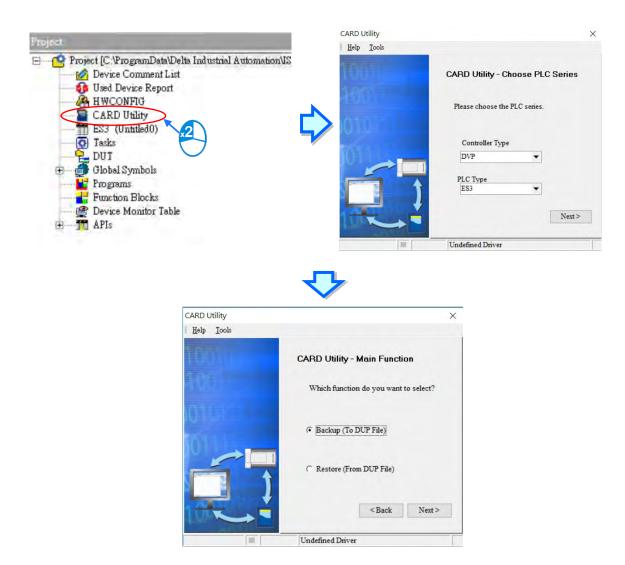

For DIADesigner, add a device in and then go to Controller -> Auxiliary -> CARD Utility.

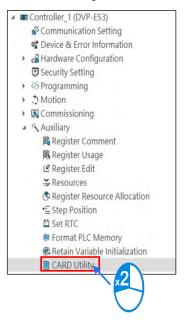

# 7.6 Backing Up a Project

If the backup source or backup destination is a DVP series CPU module or memory card, make sure that ISPSoft/DIADesigner is connected to the module. During backup, the CPU LED and Error LED blinks alternatively and SM452 flag is ON. After the backup is done, the CPU LED and Error LED stops blinking and SM452 flag is OFF. For ISPoft operation, refer to Section 2.4 in the ISPSoft User Manual or for DIADesigner, refer to Chapter 5 in the DIADesigner User Manual for more information. The following operation demonstration is for ISPSoft.

(1) Select the **Backup (To DUP File)** option button in the **CARD Utility** wizard and then click **Next**.

| CARD Utility               |                                       |                                         | X      |
|----------------------------|---------------------------------------|-----------------------------------------|--------|
| <u>H</u> elp <u>T</u> ools |                                       |                                         |        |
| TUDA                       | CARD Utility - Main Function          |                                         |        |
| कता                        | Which function do you want to select? |                                         |        |
| 10101                      | Backup (To DUP File)                  |                                         |        |
|                            | C Restore (From DUP File)             |                                         |        |
|                            |                                       | <back< td=""><td>Next &gt;</td></back<> | Next > |
| 121                        | COMMGR: Driver1, [USB: COM4]          |                                         |        |

- (2) Select a backup source, and then click Next.
  - a. If you select the CPU (Need Connection), the backup file is stored in the memory card.

| CARD Utility       | ×                                  |
|--------------------|------------------------------------|
| Help <u>T</u> ools |                                    |
| 1000               | CARD Utility - Backup              |
| 160                | Please choose the backup source.   |
|                    | CPU (Need Connection)              |
|                    | C ISP Project (Compiled and saved) |
|                    | <back next=""></back>              |
| 1                  | Undefined Driver                   |

b. If you select the **ISP Project (Compiled and saved)**, the backup file is stored in your computer. Click and select an isp file in the **Open** dialog box. If the program in the isp file selected is not compiled, a message appears when you back up the isp file. Open the isp file with ISPSoft, compile the program in the isp file, and then save the isp file. After the program in the isp file is compiled, you can back up the isp file.

| CARD Utility       | ×                                |
|--------------------|----------------------------------|
| Help <u>T</u> ools |                                  |
| TEIDU              | CARD Utility - Backup            |
| Haji (             | Please choose the backup source. |
|                    | C CPU (Need Connection)          |
|                    | ISP Project (Compiled and saved) |
|                    | C:\PRJ_0.isp                     |
|                    | < Back Next >                    |
| E.                 | USB, [USB: COM7]                 |

(3) After you select CPU (Need Connection) / ISP Project (Compiled and saved), click Next, a. If you select the CPU (Need Connection), a prompted window appears. And you need to decide whether to back up the values in devices on the CPU module that is connected to ISPSoft.

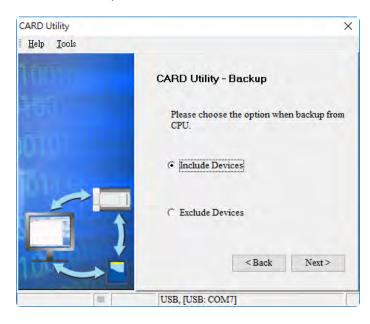

b. If you select the ISP Project (Compiled and saved), the backup file is stored in your computer. Click
and select an isp file in the Open dialog box and then decide the file path where you'd like to store the backup file in your computer and then define its file name.

| CARD Utility               |                                                                                                    | × |
|----------------------------|----------------------------------------------------------------------------------------------------|---|
| <u>H</u> elp <u>T</u> ools |                                                                                                    |   |
|                            | CARD Utility - Backup<br>Ø ▼ Backup source code<br>Ø ▼ Backup initial value table<br>Please choose the destination |   |
|                            | © PC (DUP File)<br>C: PRJ_0.AUTOEXEC.dup                                                                           |   |
|                            |                                                                                                    |   |

- (4) Select a backup destination. If the backup source is an ISPSoft project, the backup destination must be a computer.
  - a. If you select **Memory Card (PLC Side)**, the filename of the backup file is **AUTOEXEC.dup**, and the backup file paths are shown below.

DVP-ES3: Root directory of the memory card\SDCard\PLC CARD\ES3\SysDup\AUTOEXEC.dup DVP-EX3: Root directory of the memory card\SDCard\PLC CARD\EX3\SysDup\AUTOEXEC.dup DVP-SV3: Root directory of the memory card\SDCard\PLC CARD\SV3\SysDup\AUTOEXEC.dup DVP-SX3: Root directory of the memory card\SDCard\PLC CARD\SX3\SysDup\AUTOEXEC.dup

| CARD Utility       | ×                                                            |
|--------------------|--------------------------------------------------------------|
| Help <u>T</u> ools |                                                              |
| TUTI               | CARD Utility - Backup                                        |
| राजी।              | Please choose the destination.                               |
| ionun<br>Ionusee   | Memory Card (PLC side)     SysDup\AUTOEXEC.dup               |
| ń                  | C PC (DUP File)<br>C Program Files (x86)/Delta Industrial Au |
| 10 C               | <back next=""></back>                                        |
|                    | USB, [USB: COM7]                                             |

b. If you select PC (DUP File), click ..., select a folder in the Save in list in the Save As dialog box, and type a filename in the File name box. When you select the backup source for the ISPSoft Project, set the PLC password. You can set the password to be the same as the Project password, set a new PLC password, or not set a PLC password. If you do not set a password for the Project, the PLC password is also not set. When you select Setting new PLC password, the wizard looks like the following image. And you can set new PLC password and number of the attempt times.

| CARD Utility       | ×                                                               |
|--------------------|-----------------------------------------------------------------|
| Help <u>T</u> ools | -                                                               |
|                    | CARD Utility - Setting PLC Password                             |
|                    | Setting the PLC password                                        |
|                    | Same with Project password.                                     |
|                    | (if Project password is not set,<br>then PLC password neither.) |
|                    | C Setting new PLC password.                                     |
|                    | Not setting PLC password.                                       |
| The state          | < Back Next >                                                   |
| 111                | USB, [USB: COM7]                                                |

- (5) After that you can see the summary. Make sure that the summary in the **CARD Utility** wizard is consistent with the data backup you want to perform, and then click **Execute**.
  - a. When the source for back up is from CPU:

| CARD Utility               |                                                                                                |                                       | X       |
|----------------------------|------------------------------------------------------------------------------------------------|---------------------------------------|---------|
| <u>H</u> elp <u>T</u> ools |                                                                                                |                                       |         |
|                            | Function<br>Backup<br>Source<br>CPU<br>Destination<br>Memory Card (PLC side)<br>Backup Content |                                       | ×       |
|                            |                                                                                                | <back< td=""><td>Execute</td></back<> | Execute |
|                            | COMMGR: Driver1, [USB: COM4]                                                                   |                                       |         |

|    | them                                      | Maik;                                                        |          | Download |          | Progress |      | Message |      |
|----|-------------------------------------------|--------------------------------------------------------------|----------|----------|----------|----------|------|---------|------|
|    | Initial value table                       |                                                              | V1.02.00 | V0.4010  | V1 02 20 | 1        | 0%   |         |      |
|    | ✓ PLC execution code                      |                                                              |          |          |          |          | 0.10 |         |      |
|    | PLC source code                           |                                                              |          | 1.00     |          |          | 0%   |         |      |
|    | <ul> <li>Positon planning data</li> </ul> |                                                              |          |          |          |          | 0.%  |         |      |
|    | EIP TAG                                   |                                                              | _        | 1        | V1.02.20 |          | 0 4  |         |      |
|    | ✓ PLC setup                               |                                                              |          |          |          |          | D.K. |         |      |
|    | 🖌 EDM1 data sochange                      |                                                              |          |          |          |          | 010  |         |      |
|    | <ul> <li>CDM2 data exchange</li> </ul>    |                                                              |          |          |          |          | 0.%  |         |      |
|    | <ul> <li>Ethemel data exchange</li> </ul> |                                                              |          |          |          |          | 0±   |         |      |
|    | EIP data mapping table                    | Not support (SP => PC DUP (Check this item to backup default | -        |          | V7/02/20 |          |      |         |      |
|    | ✓ Module parameters                       |                                                              |          |          |          |          | 0.4  |         |      |
|    | Data Logger                               | Not support/SP => PC DUP [Check this item to backup default  |          |          | Y1.02.20 |          |      |         |      |
|    | CAN DS301 Mable                           | Only support backup/restore between CPU and SD CARD          | -        |          | V1.02.20 |          |      |         |      |
|    | WEB setting                               | Only support backup/restore between CPU and SD CARD          | -        |          | V1.02.20 |          |      |         |      |
|    | Cevice M                                  |                                                              |          |          |          |          | 0%   |         |      |
|    | Devan D                                   |                                                              |          |          |          | 1.000    | 0.%  |         |      |
|    | M Device C                                |                                                              |          |          |          |          | 0.%  |         |      |
| 10 | Device HC                                 |                                                              |          |          |          | 100      | 0%   |         |      |
| _  | Device FR                                 |                                                              |          |          |          |          | 0%   |         |      |
| 4  |                                           |                                                              |          |          |          |          |      |         |      |
|    | Uphied<br>Download<br>SD                  |                                                              |          |          |          |          |      |         | <br> |

b. When the source for back up is from ISP Project:

(6) The CPU module still performs the data backup even if you click Cancel. You can turn off the CPU module to stop the data backup; however, the backup file produced is not a complete backup file, and you must delete the backup file from the memory card.

If you select **Memory Card (PLC Side)**, the filename of the backup file is **AUTOEXEC.dup**, and the backup file path is **Root directory of the memory card\ES3\SysDup\AUTOEXEC.dup**. If there is an old backup file in the memory card, the **Warning** message appears. Click **Replace**, **Archive**, or **Cancel** in the Warning message.

| Warning | ×                                                                                                    |  |  |  |  |  |  |  |
|---------|----------------------------------------------------------------------------------------------------|--|--|--|--|--|--|--|
|         | AUTOEXEC.dup.dup already exists. Please select a way to deal with the problem.                                                                                                    |  |  |  |  |  |  |  |
|         | 1. Replace: The data in the existing file is overwritten directly.                                                                                                    |  |  |  |  |  |  |  |
|         | 2. Archive: After the original AUTOEXEC.dup file is archived, the current backup data is saved as the AUTOEXEC.dup file.<br>(The file archived is named yymmddnn.dup. yy is the year, mm is the month, dd is the data, and nn is the serial number on that day) |  |  |  |  |  |  |  |
|         | 3. Cancel: The system backup is cancelled.                                                                                                    |  |  |  |  |  |  |  |
|         | Replace Archive Cancel                                                                                                    |  |  |  |  |  |  |  |

If the backed up data is protected by passwords, these passwords are also backed up.

| Data backup                | Description                                                                                     |  |
|----------------------------|-------------------------------------------------------------------------------------------------|--|
| CPU module → Memory card   | The backed up data includes the PLC ID and the PLC password set in the CPU module.              |  |
| ISPSoft project → Computer | The backed up data includes the program ID and the project password set in the ISPSoft project. |  |

(7) After you perform the data backup, click **Home** or **Close** in the **CARD Utility** wizard.

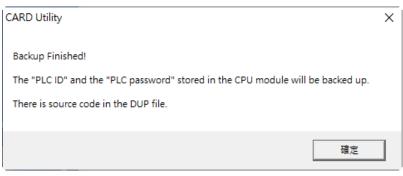

| CARD Utility       |                                                                            |      | X     |
|--------------------|----------------------------------------------------------------------------|------|-------|
| Help <u>T</u> ools |                                                                            |      |       |
| TODU               | CARD Utility - End                                                         |      |       |
|                    | Click "Close" to exit or click "Home" to<br>Continue operate CARD Utility. |      |       |
|                    |                                                                            |      |       |
|                    |                                                                            |      |       |
|                    |                                                                            | Home | Close |
|                    | COMMGR: Driver1, [USB: COM4]                                               |      |       |

# 7.7 Restoring a Project

If the restoration source or restoration destination is a CPU module or memory card, make sure that ISPSoft is connected to the CPU module. During restoration, the CPU LED and Error LED blinks alternatively and SM452 flag is ON. After restoration is done, the CPU LED and Error LED stops blinking and SM452 flag is OFF. For ISPoft operation, refer to Section 2.4 in the ISPSoft User Manual or for DIADesigner, refer to Chapter 5 in the DIADesigner User Manual for more information.

The following operation demonstration is for ISPSoft.

(1) Select Restore (From DUP File) in the CARD Utility wizard and then click Next.

| CARD Utility               |                                       |        | ×      |
|----------------------------|---------------------------------------|--------|--------|
| <u>H</u> elp <u>T</u> ools |                                       |        |        |
| TRUSH                      | CARD Utility - Main Function          |        |        |
| -fiil                      | Which function do you want to select? |        |        |
| 10101                      | C Backup (To DUP File)                |        |        |
|                            | ( Restore (From DUP File)             |        |        |
|                            |                                       | < Back | Next > |
|                            | COMMGR: Driver1, [USB: COM4]          |        |        |

- (2) Select a restoration source, click and then select a backup file to be restored.

| transferration of |                                                                              |
|-------------------|------------------------------------------------------------------------------|
| CARD Utility      | ×                                                                            |
| Help Tools        |                                                                              |
| 10010             | CARD Utility - Restore                                                       |
|                   | Please choose the restore source.                                            |
|                   | Memory Card (PLC side) (Need Connection)     SDCard \PLC CARD \ES3 \SysDup \ |
|                   | C PC (DUP File)                                                              |
|                   | C. Program Files (x86) Delta Industrial Au…                                  |
|                   |                                                                              |
|                   | < Back Next >                                                                |
|                   |                                                                              |
| 10                | Undefined Driver                                                             |

| 2            |                 | ×                   |
|--------------|-----------------|---------------------|
| Name         | Size Type       | Modified Time       |
| AUTOEXEC.dup | 202 KB DUP File | 2000/1/1上午 03:13:16 |
| •            |                 |                     |

b. If you select **PC (Need Connection)**, the backup files in the PC display in a window after you click <u>...</u>. Double-click a backup file in the window to choose it. (Note: The CARD Utility of DIADesigner does not include project restoration.)

| CARD Utility               |                                            | ×          |
|----------------------------|--------------------------------------------|------------|
| <u>H</u> elp <u>T</u> ools |                                            |            |
| THINK                      | CARD Utility - Restore                     |            |
| -fill                      | Please choose the restore source.          |            |
|                            | C Memory Card (PLC side) (Need Connection) |            |
|                            | SDCard/PLC CARD/ES3/SysDup                 |            |
|                            | C:\PRJ_0\AUTOEXEC.dup                      |            |
|                            |                                            | Back Next> |
|                            | COMMGR: Driver1, [USB: COM4]               |            |

- (3) Select a restoration destination, and then click Next.
  - a. To put the selected backup file into the CPU module, select CPU (Need Connection). If the restoration source is the CPU (Need Connection), the restoration destination must be the CPU module.

| CARD Utility               |                                | × |
|----------------------------|--------------------------------|---|
| <u>H</u> elp <u>T</u> ools | 100                            |   |
| TUDA                       | CARD Utility - Restore         |   |
| roi l                      | Please choose the destination. |   |
|                            | CPU (Need Connection)          |   |
| Ó                          | <back next=""></back>          |   |
|                            | USB, [USB: COM7]               |   |

b. If you select **ISP Project**, click ..., and then specify a filename and a path. If the path specified point to a file that already exists, the file is overwritten when you restore the data.

| CARD Utility               |                               |        | ×      |
|----------------------------|-------------------------------|--------|--------|
| <u>H</u> elp <u>T</u> ools |                               |        |        |
| THUS                       | CARD Utility - Restore        |        |        |
| -किंग                      | Please choose the destination |        |        |
|                            | C CPU (Need Connection)       |        |        |
|                            | (C ISP Project                |        |        |
|                            | C:\PRJ_0\PRJ_0.isp            |        |        |
|                            |                               | < Back | Next > |
|                            | COMMGR: Driver1, [USB: COM4]  |        |        |

- (4) Make sure that the summary in the CARD Utility wizard is consistent with the data restoration you want to perform and then click Execute.
  - a. The source for restoration is from SD Card.

| CARD Utility       |                                                                                        | :            |
|--------------------|----------------------------------------------------------------------------------------|--------------|
| Help <u>T</u> ools |                                                                                        |              |
| FEIT               |                                                                                        |              |
|                    | Function<br>Restore<br>Source<br>SDCard/PLC CARD/ES3/SysDup/AUTOEXEC.du<br>Destination | 19<br>19     |
| 1                  | CPU                                                                                    | _<br>        |
|                    | COMMGR: Driver1, [USB: COM4]                                                           | Back Execute |

b. The source for restoration is from the CPU.

|     | 1 Jam                                    | Mail                                                                | Minut Downland SD Pogest    | 1000       | Steclape |  |
|-----|------------------------------------------|---------------------------------------------------------------------|-----------------------------|------------|----------|--|
|     | C Instat volue table                     | 818you:                                                             | VILID-00 /VILID-00 VILID226 | HTE.       |          |  |
|     | - PLC merculion code                     | FL Byom                                                             |                             | 112        |          |  |
|     | elbos-ecence 2.19                        | 1452 Bytes                                                          |                             | 0.2        |          |  |
|     | <ul> <li>Postor starving data</li> </ul> | B2 Bytest                                                           |                             | 0.11       |          |  |
|     | <ul> <li>OPTAG</li> </ul>                | 32 Bytes (Dymbol quantity: Produces Tag 0, Commend Tag 0)           | 97.02.20                    | éπ         |          |  |
|     | + RLIMP                                  | 2070 Fees                                                           |                             | éπ         |          |  |
|     | ✓ COM1 Sala auchargo                     | 1540 Bytes                                                          |                             | <u>θ</u> π |          |  |
|     | ✓ CONC data aucharge                     | 1540 Bytes                                                          |                             | 0.7        |          |  |
|     | ✓ Ehernet data suchangt.                 | 636 Bytest                                                          |                             | 6.2        |          |  |
|     | EP data menjeng take                     | Not evaluate plus suppor PC (20P +> (2P)                            | 0.02.8                      |            |          |  |
|     | - Mainia parameters                      | 20-Dates (Hockie Aueros) MPCI II HARCOMPO Resource Of               |                             | 20         |          |  |
|     | Desturgen                                | Not enabling Non-support PC DOP on rSP1                             | ¥1.62.05                    |            |          |  |
|     | CARE DS 201 rable                        | Not evaluative (Dray support Each up in example in the CPU) and     |                             |            |          |  |
|     | IntEB catting                            | Not evaluation (Dridy support that had up have not horizone DPU and | V1.02.05                    |            |          |  |
| ~ · | Device M                                 | Not available                                                       |                             |            |          |  |
| _   | Deven D                                  | Not available                                                       |                             |            |          |  |
|     | Devent                                   | Not available                                                       |                             |            |          |  |
|     | DevenHC                                  | Not evaluation                                                      |                             |            |          |  |
|     | Deven PR                                 | Net waldie                                                          |                             |            |          |  |
| -   |                                          |                                                                     |                             |            |          |  |
|     |                                          |                                                                     |                             |            |          |  |
|     |                                          |                                                                     |                             |            |          |  |
|     |                                          |                                                                     |                             |            |          |  |
|     |                                          |                                                                     |                             |            |          |  |
|     |                                          |                                                                     |                             |            |          |  |
|     |                                          |                                                                     |                             |            |          |  |
|     | •                                        |                                                                     |                             |            |          |  |

If you click **Cancel** in the process of restoring data to the CPU module, the data is not completely restored. The CPU module still performs the data restoration even if you click **Cancel** in the process of restoring a backup file in the memory card. You can turn off the CPU module to stop the data restoration from being performed. To prevent the CPU module from operating incorrectly, restore the CPU module to the factory setting, or perform the data restoration again.

The restoration source or restoration destination may contain a password and an ID. The following table describes the password and the ID process.

| Data restoration | Description                                                                      |
|------------------|----------------------------------------------------------------------------------|
|                  | a. The ID in the backup file must be the same as the ID in the CPU module;       |
|                  | otherwise the data is not restored.                                              |
|                  | b. If there is a PLC password in the CPU module, the password in the backup file |
| Memory card      | must be the same as the PLC password in the CPU module. Otherwise the            |
| → PU module      | data is not restored.                                                            |
|                  | c. If there is no PLC password in the CPU module, and there is a password in the |
|                  | backup file, the system restores the data, and the password in the backup file   |
|                  | becomes the PLC password in the CPU.                                             |
| Computer→        | The ID and the password in the backup file become the program ID and the         |
| ISPSoft project  | project password in the ISPSoft project.                                         |

(5) After you perform the data restoration, click **Home** or **Close** in the **CARD Utility** wizard.

| CARD Utility               |                                                                            |      | ×     |
|----------------------------|----------------------------------------------------------------------------|------|-------|
| <u>H</u> elp <u>T</u> ools | · · · · · · · · · · · · · · · · · · ·                                      |      |       |
|                            | CARD Utility - End                                                         |      |       |
|                            | Click "Close" to exit or click "Home" to<br>Continue operate CARD Utility. |      |       |
|                            |                                                                            |      |       |
|                            |                                                                            |      |       |
|                            |                                                                            | Home | Close |
|                            | COMMGR: Driver1, [USB: COM4]                                               |      |       |

# 7.8 Restoration Starts Once CPU is supplied with Power

When the backup file in the memory card is consistent with the specific path and file name, the CPU can perform restoration once it is supplied with power. During restoration, the CPU LED and Error LED blinks alternatively and SM452 flag is ON. After restoration is done, the CPU LED and Error LED stops blinking and SM452 flag is OFF.

#### **Operation Steps:**

- (1) Set up the backup file path and file name for the memory card backup file. The filename of the backup file is BACKUP.dup and the backup file paths are shown below. DVP-ES3: Memory card root directory\SDCard\PLC CARD\ES3\SysDup\ES3\_BACKUP.dup DVP-EX3: Memory card root directory\SDCard\PLC CARD\ES3\SysDup\EX3\_BACKUP.dup DVP-SV3: Memory card root directory\SDCard\PLC CARD\ES3\SysDup\SV3\_BACKUP.dup DVP-SX3: Memory card root directory\SDCard\PLC CARD\ES3\SysDup\SX3\_BACKUP.dup
- (2) Insert the memory card into the card slot when the CPU power is off.
- (3) When the CPU power is on, it automatically checks if the memory card data is consistent with the PLC data. If not, the restoration begins. The data check is specifically on the data in CPU programs and HWCONFIG parameters.
- (4) During the restoration, the CPU LED and Error LED blinks alternatively. Once the restoration is done, the blinking stops.

# 7.9 CPU Error Log

The system stores CPU error messages in the memory card whenever the quantity of the error messages reached to 20. You can also use special flag SM36 and special device SR36 to read the CPU error messages and state change logs. If there is error logs recorded in the memory card, the memory card keeps storing the error logs. You can change the file path to store other error logs or change the file name to store other error logs.

| Special Device | Function Code Description                                                                                                    |
|----------------|----------------------------------------------------------------------------------------------------|
| SR36           | <ul><li>a. when the value is 0, it indicates there is no recording.</li><li>b. when the value is 1234, it indicates the logs are stored in the memory card.</li><li>c. when the value is 3456, it indicates the error logs and state change logs are stored in the memory card.</li></ul> |

Operation Steps to read CPU error logs and state change logs:

Make sure the memory card is in the slot before reading the CPU error logs and state change logs.

- (1) Set SM36 to ON and the value in SR36 to 1234 or 3456 to read the CPU error logs and state change logs.
- (2) The root directory path of the memory card for the error log is

DVP-ES3: Memory card root directory\SDCard\PLC CARD\ES3\Log\Error.log

DVP-EX3: Memory card root directory\SDCard\PLC CARD\EX3\Log\Error.log

DVP-SV3: Memory card root directory\SDCard\PLC CARD\SV3\Log\Error.log

DVP-SX3: Memory card root directory\SDCard\PLC CARD\SX3\Log\Error.log

Use ISPSoft to read the error logs. ISPSoft Tools -> Review Error Log File -> Open Log File

(3) The root directory path of the memory card for the status log is

DVP-ES3: Memory card root directory<u>\SDCard\PLC CARD\ES3\Log\STATUS.log</u>

DVP-EX3: Memory card root directory<u>\SDCard\PLC CARD\EX3\Log\STATUS.log</u>

DVP-SV3: Memory card root directory<u>\SDCard\PLC CARD\SV3\Log\STATUS.log</u>

DVP-SX3: Memory card root directory<u>\SDCard\PLC CARD\SX3\Log\STATUS.log</u>

Use ISPSoft to read the status logs. ISPSoft Tools -> Review Status Log File -> Open Log File

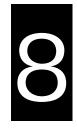

# Chapter 8 Hardware Configuration and Data Exchange Setups

# **Table of Contents**

| 8.1 | Hardware Configuration Tool for DVP-ES3 Series Modules – ISPSoft<br>HWCONFIG        |
|-----|-------------------------------------------------------------------------------------|
| 8.1 | .1 Introduction of the HWCONFIG Environment                                         |
| 8.1 | .2 Configuring a Module                                                             |
| 8.1 | .3 Editing a Comment                                                                |
| 8.2 | Hardware Configuration Tool for DVP-ES3/EX3/SV3/SX3 Series<br>Modules – DIADesigner |
| 8.2 | .1 Introduction of the DIADesigner Environment                                      |
| 8.2 | .2 Configuring a Module                                                             |
| 8.2 | .3 Editing a Comment                                                                |
| 8.3 | Setting the Parameters in a DVP-ES3 Series CPU Module – ISPSoft 8-11                |
| 8.3 | .1 Opening the PLC Parameter Setting Window                                         |
| 8.3 | .2 Setting the Basic CPU Parameters                                                 |
| 8.4 | Setting the Parameters in a DVP-ES3/EX3/SV3/SX3 Series CPU Module – DI ADesigner    |
| 8.4 | .1 Opening the Controller Parameter Setting Window                                  |
| 8.4 | .2 Setting the Basic CPU Parameters                                                 |
| 8.5 | Data Exchange8-50                                                                   |
| 8.5 | .1 Device Settings Dialog Box Descriptions - ISPSoft                                |
| 8.5 | .2 Device Settings Dialog Box Descriptions - DIADesigner                            |

# 8.1 Hardware Configuration Tool for DVP-ES3 Series Modules – ISPSoft HWCONFIG

HWCONFIG is a built-in hardware configuration tool in ISPSoft. You can set up CPU and module parameters, download/upload parameters, detect a hardware configuration online, and make a diagnosis through HWCONFIG. <u>You must download all parameters set in HWCONFIG to the CPU module for them to take effect.</u>

# 8.1.1 Introduction of the HWCONFIG Environment

In ISPSoft, double-click HWCONFIG in the project management area to start HWCONFIG.

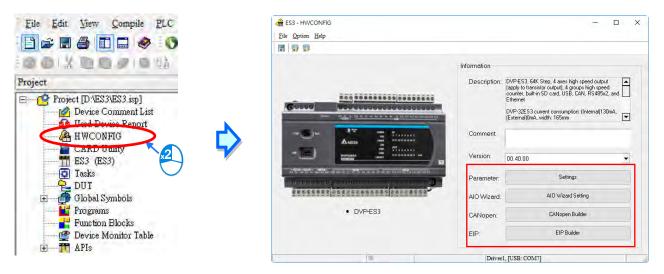

Delta Electronics provides you with specific configuration tools for some CPU modules. You can add extension modules to the right side of the DVP-ES3 Series CPU module. The system configuration area displays the present system configuration. When you modify the configuration in the system configuration area, the information in the information list updates.

Parameter: settings for CPU

AIO Wizard: settings for the right-side extension modules

CANopen Builder: for CANopen communication

EIP Builder: for EIP communication

You can use tools such as CANopen Builder and EIP Builder to set advanced network assignments for the modules. Refer to the manuals for the communication software tools for more information on setting up communications.

# 8.1.2 Configuring a Module

For DVP-ES3 Series, you need AIO Wizard to configure its right-side modules. Click AIO Wizard Setting to open the wizard. You can **Upload Module** or **Enter Edit Mode** by clicking the relevant radio buttons. The following example demonstrates how to upload module data for a project of ES3+04DA-E2+DVP04AD-E2+04PT-E2.

| 5     |                                                                                                    |             |                                                                                                    |   |
|-------|----------------------------------------------------------------------------------------------------|-------------|----------------------------------------------------------------------------------------------------|---|
|       |                                                                                                    | Information |                                                                                                    |   |
| 60000 |                                                                                                    |             | DVP-ES3, 64K Step, 4 axes high speed output<br>(apply to transistor output), 4 groups high speed<br>counter, built'in SD card, USB, CAN, R5485x2,<br>Ethernet<br>DVP-32ES3 current consumption: (Internal/130m<br>(External)0mA, width: 165mm |   |
| -3-   |                                                                                                    | Comment     |                                                                                                    |   |
| -(2)  | Сам онт з з х х х х<br>Ом нт з з х х х х<br>Сом нт з з х х х х<br>Сом нт з з х х х х<br>Сом нт з з х х х х<br>Сом нт з з х х х х х<br>Сом нт з х х х х х х х х х х х х х х х х х х | Version:    | 00.40.00                                                                                                    | • |
|       | alina an Roman a' Ann ann Strainnach<br>gu chuirean 116 - 1                                                                                                    | Parameter:  | Settings                                                                                                    |   |
|       | 000000000000000000000000000000000000000                                                                                                    | AIO Wizard: | AID Wizard Setting                                                                                                    |   |
|       | DVP-ES3                                                                                                    | topen:      | CANopen Builder                                                                                                    |   |
|       |                                                                                                    | EIP:        | EIP Builder                                                                                                    |   |
|       | 8                                                                                                    | Driver1     | 1, [USB: COM7]                                                                                                    | - |
| ES3   | •                                                                                                    | O Upload Mo | dule C Enter Edit Mod                                                                                                    | e |

Step 1. Go to AIO Wizard from HWCONFIG of ISPSoft and then click Upload Module.

Step 2. Click the module that you need to set up in the section of Allocation of Links to enter its setting page.

| ES3                      |         |              |           |           |         |          |         |
|--------------------------|---------|--------------|-----------|-----------|---------|----------|---------|
| <u>File</u> <u>H</u> elp |         |              |           |           |         |          |         |
| Module Name              |         |              |           |           |         |          | -       |
| -                        | -       | -            | Î         | -         | -       | 1        | 1       |
|                          |         |              |           |           |         |          |         |
| 02DA-E2                  | 04AD-E2 | 04DA-E2      | 04TC-E2   | 04PT-E2   | 06XA.F2 | 10RC-E2  | 06PT-E2 |
| -Allocation of           |         |              |           |           |         |          | 100.000 |
|                          |         |              | D         |           |         |          |         |
|                          | 04DA-E  | 2 04AD-E2 04 | PT-E2     |           |         |          |         |
| LL CBA                   | Γ1      | Γ2           | F3 F      | 17.0      | E 6 1   | 17.8     |         |
| ∫ <sup>™</sup> Select    | A11     |              |           |           |         |          |         |
|                          | Downlo  | id           |           |           |         | Previous | Next    |
|                          |         |              | USB1, [US | B: COM16] |         |          |         |

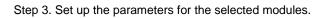

|                                                                                                    |                                                                                                    | DVP04DA-                                                                                                    | E2                                                       |                                                                                                    |
|----------------------------------------------------------------------------------------------------|----------------------------------------------------------------------------------------------------|----------------------------------------------------------------------------------------------------|----------------------------------------------------------|----------------------------------------------------------------------------------------------------|
| annel 1                                                                                                    |                                                                                                    |                                                                                                    |                                                          | Enable/Disable Limit Detection                                                                                                    |
| Output Mode Setting                                                                                                    | -10V ~ +10V                                                                                                    | Output Update Time                                                                                            | 0                                                        | <ul> <li>Disable/Enable Output when Exceeds the Limit</li> </ul>                                                                                                    |
| Adjusted Offset Value                                                                                                    | 0                                                                                                    | Adjusted Gain Value                                                                                           | 16000                                                    | Set Value Changing Prohibited                                                                                                    |
| Upper Bound                                                                                                    | 32000                                                                                                    | Lower Bound                                                                                                   | -32000                                                   | Curve Default                                                                                                    |
| nannel 2                                                                                                    |                                                                                                    |                                                                                                    |                                                          |                                                                                                    |
| Output Mode Setting                                                                                                    | -10V~+10V                                                                                                    | Output Update Time                                                                                            | 0                                                        | Enable/Disable Limit Detection                                                                                                    |
| Adjusted Offset Value                                                                                                    | 0                                                                                                    | Adjusted Gain Value                                                                                           | 16000                                                    | — Disable/Enable Output when Exceeds the Limit                                                                                                    |
| -                                                                                                    |                                                                                                    |                                                                                                    |                                                          | Set Value Changing Prohibited                                                                                                    |
| Upper Bound                                                                                                    | 32000                                                                                                    | Lower Bound                                                                                                   | -32000                                                   | Curve Default                                                                                                    |
| annel 3                                                                                                    |                                                                                                    |                                                                                                    |                                                          |                                                                                                    |
| Output Mode Setting                                                                                                    | -10V~+10V -                                                                                                    | Output Update Time                                                                                            | 0                                                        | Enable/Disable Limit Detection                                                                                                    |
| Adjusted Offset Value                                                                                                    | 0                                                                                                    | Adjusted Gain Value                                                                                           | 16000                                                    | Disable/Enable Output when Exceeds the Limit                                                                                                    |
| Upper Bound                                                                                                    | 32000                                                                                                    | Lower Bound                                                                                                   | -32000                                                   | Set Value Changing Prohibited                                                                                                    |
| Opper Bound                                                                                                    | 32000                                                                                                    | Lower Bound                                                                                                   | -32000                                                   | Curve Default                                                                                                    |
| annel 4                                                                                                    |                                                                                                    |                                                                                                    |                                                          |                                                                                                    |
| Output Mode Setting                                                                                                    | -10V ~ +10V 💌                                                                                                    | Output Update Time                                                                                            | 0                                                        | Enable/Disable Limit Detection                                                                                                    |
| Adjusted Offset Value                                                                                                    | 0                                                                                                    | Adjusted Gain Value                                                                                           | 16000                                                    | Disable/Enable Output when Exceeds the Limit                                                                                                    |
| Upper Bound                                                                                                    | 32000                                                                                                    | Lower Bound                                                                                                   | -32000                                                   | Set Value Changing Prohibited                                                                                                    |
|                                                                                                    | 152000                                                                                                    |                                                                                                    | 1.2000                                                   | Curve Default                                                                                                    |
|                                                                                                    |                                                                                                    |                                                                                                    |                                                          |                                                                                                    |
| elp                                                                                                    |                                                                                                    |                                                                                                    |                                                          |                                                                                                    |
| elp<br>Firmware Version 1.                                                                                                    | 2                                                                                                    | DVP0                                                                                                    | 14PT-E2                                                  | Celsius C Fahrenheit                                                                                                    |
|                                                                                                    | 2                                                                                                    | DVP0                                                                                                    | 4PT-E2                                                   |                                                                                                    |
| Firmware Version 1.                                                                                                    | 2<br>PT100                                                                                                    | DVP0<br>Average Times                                                                                         | 14PT-E2                                                  | Enable/Disable Limit Detection                                                                                                    |
| Firmware Version 1.                                                                                                    |                                                                                                    |                                                                                                    |                                                          | ☐ Enable/Disable Limit Detection<br>☐ Set Value Changing Prohibited                                                                                                    |
| Firmware Version 1.<br>hannel 1<br>Input Mode Setting<br>Adjusted Offset Value                                                                                                    | PT100 -                                                                                                    |                                                                                                    | 10                                                       | Enable/Disable Limit Detection                                                                                                    |
| Firmware Version 1.<br>hannel 1<br>Input Mode Setting                                                                                                    | PT100                                                                                                    | Average Times                                                                                                 |                                                          | ☐ Enable/Disable Limit Detection<br>☐ Set Value Changing Prohibited                                                                                                    |
| Firmware Version 1.<br>hannel 1<br>Input Mode Setting<br>Adjusted Offset Value<br>Upper Bound                                                                                                    | PT100 -                                                                                                    | Average Times                                                                                                 | 10                                                       | Enable/Disable Limit Detection     Set Value Changing Prohibited     PID Set                                                                                                    |
| Firmware Version 1.<br>hannel 1<br>Input Mode Setting<br>Adjusted Offset Value<br>Upper Bound<br>hannel 2                                                                                                    | ₽T100         ▼           0         32000                                                                                                    | Average Times<br>Lower Bound                                                                                  | 10<br>[-32000                                            | Enable/Disable Limit Detection     Set Value Changing Prohibited     PID Set                                                                                                    |
| Firmware Version 1.<br>hannel 1<br>Input Mode Setting<br>Adjusted Offset Value<br>Upper Bound<br>hannel 2<br>Input Mode Setting                                                                                                    | PT100       0       32000                                                                                                    | Average Times                                                                                                 | 10                                                       | Enable/Disable Limit Detection     Set Value Changing Prohibited     PID Set     Curve     Defau                                                                                                    |
| Firmware Version 1.<br>nannel 1<br>Input Mode Setting<br>Adjusted Offset Value<br>Upper Bound<br>nannel 2<br>Input Mode Setting<br>Adjusted Offset Value                                                                                                    | PT100       0       32000                                                                                                    | Average Times<br>Lower Bound<br>Average Times                                                                 | 10<br>-32000<br>10                                       | Enable/Disable Limit Detection     Set Value Changing Prohibited     PID Set     Curve     Defau     Enable/Disable Limit Detection     Set Value Changing Prohibited                                                                                                    |
| Firmware Version 1.<br>nannel 1<br>Input Mode Setting<br>Adjusted Offset Value<br>Upper Bound<br>nannel 2<br>Input Mode Setting                                                                                                    | PT100       0       32000                                                                                                    | Average Times<br>Lower Bound                                                                                  | 10<br>[-32000                                            | Enable/Disable Limit Detection     Set Value Changing Prohibited     PID Set     Curve     Defau     Enable/Disable Limit Detection     Set Value Changing Prohibited     PID Set     PID Set                                                                                                    |
| Firmware Version 1.<br>nannel 1<br>Input Mode Setting<br>Adjusted Offset Value<br>Upper Bound<br>nannel 2<br>Input Mode Setting<br>Adjusted Offset Value<br>Upper Bound                                                                                                    | PT100       0       32000                                                                                                    | Average Times<br>Lower Bound<br>Average Times                                                                 | 10<br>-32000<br>10                                       | Enable/Disable Limit Detection     Set Value Changing Prohibited     PID Set     Curve     Defau     Enable/Disable Limit Detection     Set Value Changing Prohibited                                                                                                    |
| Firmware Version 1.<br>hannel 1<br>Input Mode Setting<br>Adjusted Offset Value<br>Upper Bound<br>hannel 2<br>Input Mode Setting<br>Adjusted Offset Value<br>Upper Bound                                                                                                    | PT100       0       32000                                                                                                    | Average Times<br>Lower Bound<br>Average Times<br>Lower Bound                                                  | 10<br>-32000<br>10<br>-32000                             | Enable/Disable Limit Detection     Set Value Changing Prohibited     PID Set     Curve     Defau     Enable/Disable Limit Detection     Set Value Changing Prohibited     PID Set     Curve     Defau                                                                                                    |
| Firmware Version 1.<br>hannel 1<br>Input Mode Setting<br>Adjusted Offset Value<br>Upper Bound<br>hannel 2<br>Input Mode Setting<br>Adjusted Offset Value<br>Upper Bound                                                                                                    | PT100       0       32000                                                                                                    | Average Times<br>Lower Bound<br>Average Times                                                                 | 10<br>-32000<br>10                                       | Enable/Disable Limit Detection     Set Value Changing Prohibited     PID Set     Curve Defau     Enable/Disable Limit Detection     Set Value Changing Prohibited     PID Set     Curve Defau     Enable/Disable Limit Detection                                                                                                    |
| Firmware Version 1.<br>nannel 1<br>Input Mode Setting<br>Adjusted Offset Value<br>Upper Bound<br>nannel 2<br>Input Mode Setting<br>Adjusted Offset Value<br>Upper Bound                                                                                                    | PT100         0         32000         PT100         0         32000                                                                                                    | Average Times<br>Lower Bound<br>Average Times<br>Lower Bound                                                  | 10<br>-32000<br>10<br>-32000                             | Enable/Disable Limit Detection     Set Value Changing Prohibited     PID Set     Curve Defau     Enable/Disable Limit Detection     Set Value Changing Prohibited     PID Set     Curve Defau     Enable/Disable Limit Detection     Set Value Changing Prohibited                                                                                                    |
| Firmware Version 1.<br>hannel 1<br>Input Mode Setting<br>Adjusted Offset Value<br>Upper Bound<br>hannel 2<br>Input Mode Setting<br>Adjusted Offset Value<br>Upper Bound<br>hannel 3<br>Input Mode Setting                                                                                                    | PT100       ▼         0       32000         32000       ▼         0       32000         32000       ▼         PT100       ▼         PT100       ▼                                                                                               | Average Times<br>Lower Bound<br>Average Times<br>Lower Bound                                                  | 10<br>-32000<br>10<br>-32000                             | Enable/Disable Limit Detection     Set Value Changing Prohibited     PID Set     Curve Defau     Enable/Disable Limit Detection     Set Value Changing Prohibited     PID Set     Curve Defau     Enable/Disable Limit Detection                                                                                                    |
| Firmware Version 1.<br>hannel 1<br>Input Mode Setting<br>Adjusted Offset Value<br>Upper Bound<br>hannel 2<br>Input Mode Setting<br>Adjusted Offset Value<br>Upper Bound<br>hannel 3<br>Input Mode Setting<br>Adjusted Offset Value                                                                           | PT100       ▼         0       32000         PT100       ▼         0       32000         PT100       ▼         0       32000                                                                                                    | Average Times<br>Lower Bound<br>Average Times<br>Lower Bound<br>Average Times                                 | 10<br>-32000<br>10<br>-32000<br>10                       | Enable/Disable Limit Detection     Set Value Changing Prohibited     PID Set     Curve Defau     Enable/Disable Limit Detection     Set Value Changing Prohibited     PID Set     Curve Defau     Enable/Disable Limit Detection     Set Value Changing Prohibited                                                                                                    |
| Firmware Version 1.<br>hannel 1<br>Input Mode Setting<br>Adjusted Offset Value<br>Upper Bound<br>hannel 2<br>Input Mode Setting<br>Adjusted Offset Value<br>Upper Bound<br>hannel 3<br>Input Mode Setting<br>Adjusted Offset Value                                                                           | PT100       ▼         0       32000         PT100       ▼         0       32000         PT100       ▼         0       32000                                                                                                    | Average Times<br>Lower Bound<br>Average Times<br>Lower Bound<br>Average Times                                 | 10<br>-32000<br>10<br>-32000<br>10                       | Enable/Disable Limit Detection         Set Value Changing Prohibited         PID Set         Curve       Defau         Enable/Disable Limit Detection         Set Value Changing Prohibited         PID Set         Curve       Defau         Enable/Disable Limit Detection         Set Value Changing Prohibited         Enable/Disable Limit Detection         Set Value Changing Prohibited         PID Set         Curve       Defau         Curve       Defau                                                                                                    |
| Firmware Version 1.<br>hannel 1<br>Input Mode Setting<br>Adjusted Offset Value<br>Upper Bound<br>hannel 2<br>Input Mode Setting<br>Adjusted Offset Value<br>Upper Bound<br>hannel 3<br>Input Mode Setting<br>Adjusted Offset Value<br>Upper Bound<br>hannel 4                                                | PT100       ▼         0       32000         32000       ▼         0       32000         PT100       ▼         0       32000         97100       ▼         0       32000                                                                         | Average Times<br>Lower Bound<br>Average Times<br>Lower Bound<br>Average Times<br>Lower Bound                  | 10<br>-32000<br>10<br>-32000<br>10<br>-32000             | Enable/Disable Limit Detection     Set Value Changing Prohibited     PID Set     Curve     Defau     Enable/Disable Limit Detection     Set Value Changing Prohibited     PID Set     Curve     Defau     Enable/Disable Limit Detection     Set Value Changing Prohibited     PID Set     Curve     Defau     Enable/Disable Limit Detection     Set Value Changing Prohibited     PID Set     Curve     Defau                                                                                                    |
| Firmware Version 1.<br>hannel 1<br>Input Mode Setting<br>Adjusted Offset Value<br>Upper Bound<br>hannel 2<br>Input Mode Setting<br>Adjusted Offset Value<br>Upper Bound<br>hannel 3<br>Input Mode Setting<br>Adjusted Offset Value<br>Upper Bound<br>hannel 4<br>Input Mode Setting                          | PT100       ▼         0       32000         32000       ▼         0       32000         PT100       ▼         0       32000         PT100       ▼         0       32000                                                                         | Average Times<br>Lower Bound<br>Average Times<br>Lower Bound<br>Average Times                                 | 10<br>-32000<br>10<br>-32000<br>10                       | Enable/Disable Limit Detection         Set Value Changing Prohibited         PID Set         Curve       Defau         Enable/Disable Limit Detection         Set Value Changing Prohibited         PID Set         Curve       Defau         Enable/Disable Limit Detection         Set Value Changing Prohibited         Enable/Disable Limit Detection         Set Value Changing Prohibited         PID Set         Curve       Defau         Curve       Defau                                                                                                    |
| Firmware Version 1.<br>hannel 1<br>Input Mode Setting<br>Adjusted Offset Value<br>Upper Bound<br>hannel 2<br>Input Mode Setting<br>Adjusted Offset Value<br>Upper Bound<br>hannel 3<br>Input Mode Setting<br>Adjusted Offset Value<br>Upper Bound<br>hannel 4<br>Input Mode Setting<br>Adjusted Offset Value | PT100       •         0       32000         32000       •         0       •         0       •         32000       •         PT100       •         0       •         32000       •         PT100       •         0       •         32000       • | Average Times<br>Lower Bound<br>Average Times<br>Lower Bound<br>Average Times<br>Lower Bound<br>Average Times | 10<br>-32000<br>10<br>-32000<br>10<br>-32000<br>10<br>10 | Enable/Disable Limit Detection     Set Value Changing Prohibited     PID Set     Curve     Defau     Enable/Disable Limit Detection     Set Value Changing Prohibited     PID Set     Curve     Defau     Enable/Disable Limit Detection     Set Value Changing Prohibited     PID Set     Curve     Defau     Enable/Disable Limit Detection     Set Value Changing Prohibited     PID Set     Curve     Defau                                                                                                    |
| Firmware Version 1.<br>hannel 1<br>Input Mode Setting<br>Adjusted Offset Value<br>Upper Bound<br>hannel 2<br>Input Mode Setting<br>Adjusted Offset Value<br>Upper Bound<br>hannel 3<br>Input Mode Setting<br>Adjusted Offset Value<br>Upper Bound<br>hannel 4<br>Input Mode Setting                          | PT100       ▼         0       32000         32000       ▼         0       32000         PT100       ▼         0       32000         PT100       ▼         0       32000                                                                         | Average Times<br>Lower Bound<br>Average Times<br>Lower Bound<br>Average Times<br>Lower Bound                  | 10<br>-32000<br>10<br>-32000<br>10<br>-32000             | Enable/Disable Limit Detection         Set Value Changing Prohibited         PID Set         Curve       Defau         Enable/Disable Limit Detection         Set Value Changing Prohibited         PID Set         Curve       Defau         Enable/Disable Limit Detection         Set Value Changing Prohibited         PID Set         Curve       Defau         Enable/Disable Limit Detection         Set Value Changing Prohibited         PID Set         Curve       Defau         Enable/Disable Limit Detection         Set Value Changing Prohibited         Set Value Changing Prohibited |

| <u>File H</u> elp<br>Module Nam | e          |              |                     |         |         |          |         |
|---------------------------------|------------|--------------|---------------------|---------|---------|----------|---------|
|                                 | 1          | -            | 1                   | 1       | 1       | 1        | 1       |
|                                 |            |              | Щ                   |         |         | Е        | Щ       |
| 02DA-E2                         | 04AD-E2    | 04DA-E2      | 04TC-E2             | 04PT-E2 | 06XA-E2 | 10RC-E2  | 06PT-E2 |
| Allocation of                   | Links      |              |                     |         |         |          |         |
|                                 |            |              |                     |         |         |          |         |
|                                 |            |              |                     |         |         |          |         |
|                                 | 04DA-E     | 2 04AD-E2 04 | PT-E2               |         |         |          |         |
| L CLA                           | <b>▼</b> 1 | ₩ 2          | <b>₩</b> 3 <b>Γ</b> | F F A   | FS F    | T 8      |         |
| ✓ Select                        | A11        |              |                     |         |         |          |         |
|                                 | Downlo     |              |                     |         | 1       | Previous | Next    |

Step 4. Tick the option **Select ALL** and then click **Download** to have the parameters downloaded to your PLC. Click **Next** to enter the conversion setting page.

| CH1   0<br>CH2 | 04AD-E2           28000         D28010           32000         CH1         31963           28001         D28011           32000         CH2         -31967           28002         D28012         CH3         31981           28003         CH4         -31955 | 04PT-E2<br>D28020<br>CH1 510<br>D28021<br>CH2 500<br>D28022<br>CH3 504<br>D28023<br>CH4 502 |  |          |
|----------------|----------------------------------------------------------------------------------------------------|---------------------------------------------------------------------------------------------|--|----------|
| Cic            | se automatic update                                                                                                    |                                                                                             |  | Previous |

If the PLC is connected with a special extension module, the PLC uses data registers and the registers in this area correspond to CRs to update data. If you need to use this area, you need to pay attention not to use the same area repeatedly.

| Extension module                                     | Data mapping area | Remark                                              |
|------------------------------------------------------|-------------------|-----------------------------------------------------|
| Right side extension module                          | D28000~D28079     | Used with SM228 to enable/disable the data exchange |
| Left side extension module (DVP-SV3/SX3)             | D29000~D29079     | Used with SM265 to enable/disable the data exchange |
| Left side extension module DNET/COPM<br>(DVP-SV3/SX3 | D16000~D19999     |                                                     |

Refer to section 2.2.16 from DVP-ES3/EX3/SV3/SX3 Series Programming Manual for more information.

# 8.1.3 Editing a Comment

You can add a comment directly in the Comment box.

| ES3 - HWCONF | G                                                                           |              | - 0                                                                                                    |
|--------------|-----------------------------------------------------------------------------|--------------|----------------------------------------------------------------------------------------------------|
|              |                                                                             |              |                                                                                                    |
|              |                                                                             | Information  |                                                                                                    |
| 60.00        |                                                                             | Description: | DVP-ES3. 64K Step, 4 axes high speed output<br>(apply to famistico output), 4 groups high speed<br>countert, built so Card, USB, CAN, RS465x2, and<br>Ethernet<br>DVP-32ES3 current consumption: [Internal[130mÅ,<br>[External][Mw.,width: 165mm |
| -3-          | Autra and Bitababar                                                         | Comment      |                                                                                                    |
| -()          | Con ATTACASE<br>DVPSame Con DOTINGTON<br>CON DOTINGTON                      | Version:     | 00.40.00                                                                                                    |
|              | ะพิสรรษที่วินามพร้อมหม <sub>ื</sub> องเพ <del>รรมและ</del><br>รูฟปายพระบบไว | Parameter:   | Settings                                                                                                    |
|              |                                                                             | AIO Wizard:  | AID Wizard Setting                                                                                                    |
|              | DVP-ES3                                                                     | CANopen:     | CANopen Builder                                                                                                    |
|              |                                                                             | EIP:         | EIP Builder                                                                                                    |
|              |                                                                             | Driver       | 1, [USB: COM7]                                                                                                    |

# 8.2 Hardware Configuration Tool for DVP-ES3/EX3/SV3/SX3 Series Modules – DIADesigner

You must download all parameters set in DIADesigner to the CPU module for them to take effect.

# 8.2.1 Introduction of the DIADesigner Environment

Double click **Network View** under **Network Config.** in the project tree to open the setting page. After that, click the scan icon to search for the devices to be added.

| Project Explorer<br>Mark Device<br>Ad Device<br>Connected N<br>Connected N<br>X | * ×     Network View ×       I R I 3 % ft |                                                                                                    |
|---------------------------------------------------------------------------------|-------------------------------------------|----------------------------------------------------------------------------------------------------|
|                                                                                 |                                           | Network Scan X                                                                                                    |
|                                                                                 |                                           | COMMGR<br>Please Select Protocol<br>Ethamento<br>Scan                                                                  |
|                                                                                 |                                           | Sel   Model   EtherNet/IP Ver   Serial Nu   Address   Remarks                                                          |
|                                                                                 |                                           | AHCPU511-EN 1.02 99AA88CC 192.168.1.11      DVP-SX3 1.01 66554433 192.168.1.20      AS300N 1.01 233D8FAA 192.168.1.215 |
|                                                                                 |                                           |                                                                                                    |
|                                                                                 |                                           |                                                                                                    |
|                                                                                 |                                           | Add Cancel                                                                                                    |

Double-click Parameter Setting to open the setting page.

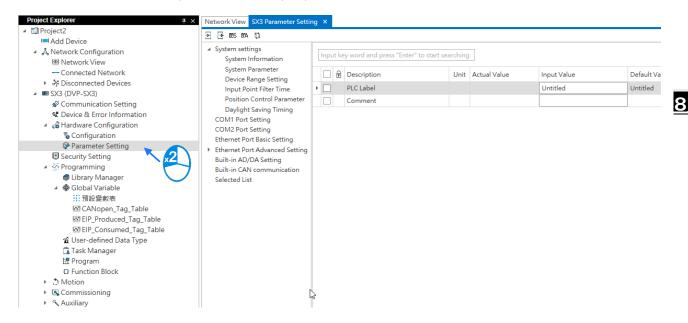

Delta Electronics provides you with specific configuration tools for some CPU modules. You can add extension modules to the right side of the DVP-ES3/EX3 Series CPU module. And for DVP-SV3/SX3 series, you can install extension modules on its both sides (left and right). There are Configurations (for CPU modules) and Parameter Setting (for CPU parameters) under the Hardware Configuration. And the built-in CAN communication setting allows you to change the CAN port work mode.

| ] 📑 BES BA 💱                                                  |     |       |                                                   |         |              |                      |        |                      |
|---------------------------------------------------------------|-----|-------|---------------------------------------------------|---------|--------------|----------------------|--------|----------------------|
| System settings<br>System Information                         | Inp | out k | ey word and press "Enter" to start se             | arching | I            |                      |        |                      |
| System Parameter<br>Device Range Setting                      |     | 6     | Description                                       | Unit    | Actual Value | Input Value          |        | Default Value        |
| Input Point Filter Time                                       |     |       | CAN port work mode                                |         |              | CANopen DS301        | $\sim$ | Delta Special Driver |
| Position Control Parameter                                    |     | ]     | CAN port node ID                                  |         |              | 1                    |        | 1                    |
| Daylight Saving Timing<br>COM1 Port Setting                   |     | ]     | CANopen communication time out                    | ms      |              | 100                  |        | 100                  |
| COM2 Port Setting                                             |     | ]     | CAN bit rate                                      | bps     |              | 125k                 | $\sim$ | 125k                 |
| Ethernet Port Basic Setting<br>Ethernet Port Advanced Setting |     |       | Communication data sampling position              |         |              | Auto                 | ~      | Auto                 |
| Built-in AD/DA Setting<br>Built-in CAN communication          |     |       | CANopen DS301 mode data<br>exchange enable timing |         |              | Start after power-on | ~      | Start after power-on |
| Selected List                                                 |     | 1     | CAN Hardware error counter                        |         |              | Enable               | $\sim$ | Enable               |

Use Network View to set up different communication protocols. After the network is established, you can find the communications in the Network View and by double-clicking the created communications, e.g. Ethernet and CANopen, you can open the setting page for advanced configuration and parameter settings.

|                                    | 3 Parameter Setting |                    | Port 5 : CANopen |
|------------------------------------|---------------------|--------------------|------------------|
| Ethernet<br>Serial Port<br>CANopen |                     | DVP-SX3<br>DVP-SX3 |                  |
|                                    |                     | net_1              |                  |

# 8.2.2 Configuring a Module

For DVP-ES3/EX3 Series, you can configure its right-side modules. For DVP-SX3/SV3, you can configure either left and right modules. Double-click on the module icon you'd like to set up to open its configuration window. After configuration, the module will execute accordingly.

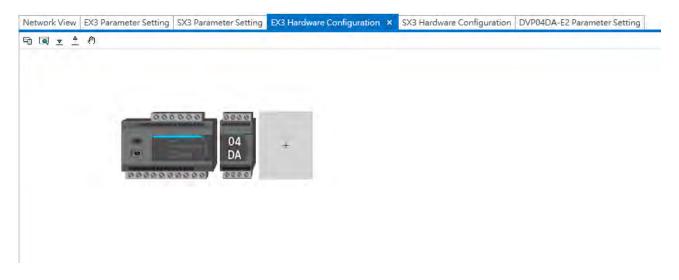

Network View EX3 Parameter Setting SX3 Parameter Setting EX3 Hardware Configuration SX3 Hardware Configuration DVP04DA-E2 Parameter Setting X

| 🖻 🕑 👱 🛉 BES BEA                                       |       |                                        |         |              |             |        |               |         |         |
|-------------------------------------------------------|-------|----------------------------------------|---------|--------------|-------------|--------|---------------|---------|---------|
| Firmware version<br>Mode setting                      | Input | cey word and press "Enter" to start se | arching | ]            |             |        |               |         |         |
| Upper and lower bound detection<br>Output update time |       | Description                            | Unit    | Actual Value | Input Value |        | Default Value | Minimum | Maximum |
| Selected List                                         | •     | CH1 Mode setting                       |         |              | -10V~+10V   | $\sim$ | -10V~+10V     | -       | -       |
|                                                       |       | - CH1 Adjusted offset value            |         |              | 0           |        | 0             | -32768  | 32767   |
|                                                       |       | - CH1 Adjusted gain value              |         |              | 16000       |        | 16000         | -32768  | 32767   |
|                                                       |       | CH2 Mode setting                       |         |              | -10V~+10V   | $\sim$ | -10V~+10V     | -       | -       |
|                                                       |       | - CH2 Adjusted offset value            |         |              | 0           |        | 0             | -32768  | 32767   |
|                                                       |       | - CH2 Adjusted gain value              |         |              | 16000       |        | 16000         | -32768  | 32767   |
|                                                       |       | CH3 Mode setting                       |         |              | -10V~+10V   | $\sim$ | -10V~+10V     | -       | -       |
|                                                       |       | - CH3 Adjusted offset value            |         |              | 0           |        | 0             | -32768  | 32767   |
|                                                       |       | - CH3 Adjusted gain value              |         |              | 16000       |        | 16000         | -32768  | 32767   |
|                                                       |       | CH4 Mode setting                       |         |              | -10V~+10V   | $\sim$ | -10V~+10V     | -       | -       |
|                                                       |       | - CH4 Adjusted offset value            |         |              | 0           |        | 0             | -32768  | 32767   |
|                                                       |       | - CH4 Adjusted gain value              |         |              | 16000       |        | 16000         | -32768  | 32767   |

#### After configuration is done, download the parameters to the module.

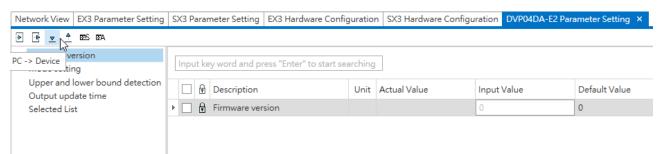

If the PLC is connected with a special extension module, the PLC uses data registers and the registers in this area correspond to CRs to update data. If you need to use this area, you need to pay attention not to use the same area repeatedly. For DVP-SV3/SX3 series, you can use FROM/TO instruction to set up the module parameters.

| Extension module                                     | Data mapping area | Remark                                              |
|------------------------------------------------------|-------------------|-----------------------------------------------------|
| Right side extension module                          | D28000~D28079     | Used with SM228 to enable/disable the data exchange |
| Left side extension module (DVP-SV3/SX3)             | D29000~D29079     | Used with SM265 to enable/disable the data exchange |
| Left side extension module DNET/COPM<br>(DVP-SV3/SX3 | D16000~D19999     |                                                     |

Refer to section 2.2.16 from DVP-ES3/EX3/SV3/SX3 Series Programming Manual for more information.

# 8.2.3 Editing a Comment

You can add a comment directly in the Comment box.

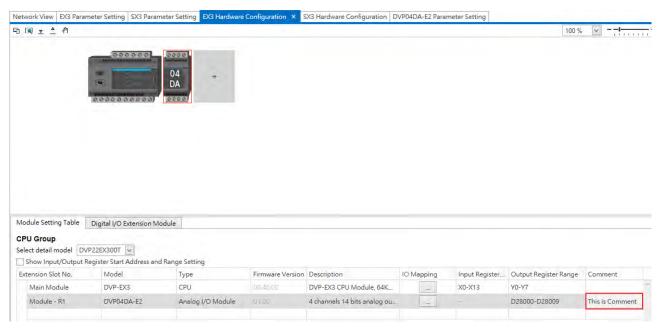

# 8.3 Setting the Parameters in a DVP-ES3 Series CPU Module – ISPSoft

# 8.3.1 Opening the PLC Parameter Setting Window

After you double-click **HWCONFIG** in the project management area, the ES3 Series setting page appears. Click **Settings** button to set up the CPU parameters.

## \* You must download the set parameters to the CPU module before they take effect.

| File Edit View Compile                                                                                                    | PLC                                                  | ES3 - HWCONFIG                                                                                                    |                                         |                                                                                                    |
|----------------------------------------------------------------------------------------------------|------------------------------------------------------|----------------------------------------------------------------------------------------------------|-----------------------------------------|----------------------------------------------------------------------------------------------------|
| Bagano (                                                                                                    | 2 0                                                  | File Option Help                                                                                                    |                                         |                                                                                                    |
|                                                                                                    | a rech                                               |                                                                                                    |                                         |                                                                                                    |
| BOLY GOAL                                                                                                    | 4.6                                                  |                                                                                                    | Information                             |                                                                                                    |
| Project Project [D:\ES3\ES3.isp] Project [D:\ES3\ES3.isp] Project Comment L Project Comment L Project Comment Comment L |                                                      | (Course                                                                                                    | (a                                      | VPE53, 64K, Step, 4 axes high speed output<br>poly to transitor output, 1 groups high speed<br>anter, built-in SD card, USB, CAN, RS485x2, and<br>hemet<br>VP-32ES3 current consumption: (Internal)130mA,<br>wenal)0mA, width: 155mm |
| 🛛 🖓 HWCONFIG                                                                                                    |                                                      | Asses "                                                                                                    | Comment.                                |                                                                                                    |
| ES3 (ES3)                                                                                                    |                                                      |                                                                                                    | Version: 0                              | 0.40.00 👻                                                                                                    |
| Tasks<br>P_ DUT                                                                                                    | $\smile$                                             | The Electric Egeneration of the                                                                                                    | Parameter                               | Settings                                                                                                    |
| 🗉 📑 Global Symbols                                                                                                    |                                                      | ERCESSES STORESSES                                                                                                    | AlO Wizard:                             | AID Wizard Setting                                                                                                    |
| Programs                                                                                                    |                                                      | DVP-ES3                                                                                                    | CANopen:                                | CANopen Builder                                                                                                    |
| 🖉 Device Monitor Tal                                                                                                    | ole                                                  |                                                                                                    | EIP:                                    | EIP Builder                                                                                                    |
|                                                                                                    |                                                      |                                                                                                    |                                         |                                                                                                    |
| 3                                                                                                    | Data Exchange -CC                                    | IM2 Data Exchange -Ethernet                                                                                                    |                                         | Here shows present system configurations                                                                                                    |
| ce Setting<br>Iptions Data Exchange -COM1<br>DVP-ES3                                                                                                    | Data Exchange -CC<br>Device Info                     |                                                                                                    |                                         | Here shows present                                                                                                    |
| ce Setting<br>Dptions Data Exchange -COM1<br>DVP-ES3<br>System settings<br>- COM1 Port Setting                                                                                                    |                                                      |                                                                                                    |                                         | Here shows present system configurations                                                                                                    |
| ce Setting<br>ptions Data Exchange -COM1<br>DVP-ES3<br>⊕ System settings                                                                                                    | Device Info                                          | ormation Normal Exchange Area                                                                                                    | butput (apply to<br>bunter, built-in SD | Here shows present<br>system configurations<br>and the product                                                                                                    |
| DVP-ES3<br>System settings<br>- COM1 Port Setting<br>- COM2 Port Setting<br>- Ethermet Port Advance Se                                                                                                    | Device Info                                          | DVP-ES3<br>DVP-ES3, 64K Step, 4 exes high speed of<br>transistor output), 4 groups high speed of                                          | butput (apply to                        | Here shows present<br>system configurations<br>and the product                                                                                                    |
| ce Setting<br>Dyptions Data Exchange -COM1<br>DVP-ES3                                                                                                    | Device Info<br>Device Name<br>Description            | DVP-ES3<br>DVP-ES3, 64K Step, 4 exes high speed of<br>transistor output), 4 groups high speed of                                          | butput (apply to<br>bunter, built-in SD | Here shows present<br>system configurations<br>and the product                                                                                                    |
| ce Setting<br>Dyptions Data Exchange -COM1<br>DVP-ES3                                                                                                    | Device Info<br>Device Name<br>Description<br>Comment | DVP-ES3<br>DVP-ES3, 64K Step, 4 exes high speed of<br>transistor output), 4 groups high speed of<br>card, USB, CAN, RS485x2, and Ethernet | butput (apply to<br>bunter, built-in SD | Here shows present<br>system configurations<br>and the product                                                                                                    |

The parameters are classified into several types. Click the tabs at the top of the Device Setting dialog box and then click the setting options in the tree on the left. The setting parameters for the selected setting option appear on the right in the Device Setting dialog box. Click the option on the left, and then set **Value**, **Unit**, **Default**, **Minimum** and **Maximum** for each parameter. Refer to section 8.3.2 for more information.

| DVP-ES3<br>⊟ System settings                    |                                           |                |        |              |         |           |
|-------------------------------------------------|-------------------------------------------|----------------|--------|--------------|---------|-----------|
| System Information                              | Parameter name                            | Value          | Unit   | Default      | Minimum | Maximum 🔺 |
| - System Parameter                              | Clear non-latched area when Stop->Ru      | Enable         | -      | Enable       |         | +1        |
| <ul> <li>Device Range Setting</li> </ul>        | Ykeeps outputting when Run->Stop          | Off            | •      | Off          | -       | -         |
| Input Point Filter Time                         | Setting delay time to detect I/O Module   | 20             | 0.1sec | 20           | 20      | 200       |
| Position Control Parar<br>Daylight Saving Timin | Assign X Input Point Control Run/Stop     | Disable        | *      | Disable      | -       | +         |
| - COM1 Port Setting                             | - Select X Input Point                    | XO             | •      | X0           | -       | -         |
| COM2 Port Setting                               | Constant Scan Cycle Time                  | Disable        | *      | Disable      | +       | +         |
| Ethernet Port Basic Settin                      | Input Constant Time                       | 1              | ms     | 1            | 1       | 30000     |
| Ethernet Port Advance Sε                        | Setting Watchdog Time                     | 200            | ms     | 200          | 10      | 30000     |
| Built-in CAN communicati                        | Save Error history into                   | PLC            | •      | PLC          | -       | -         |
|                                                 | COM Comminucation Error Record            | Disable        | •      | Disable      | -       | -         |
|                                                 | - Select Action when power Input unstable | Continue Runni | •      | Continue Run | in -    | +         |
|                                                 | 1601 Timer interupt Setting Time Base     | 10             | ms     | 10           | 1       | 2000 -    |
| 1 1                                             | *                                         |                |        |              |         |           |

# 8.3.2 Setting the Basic CPU Parameters

## 8.3.2.1 System Settings

In the Device Setting dialog box, click the **Options** tab, and unfold the **System settings** to set up the settings of **System Information, System Parameter, Device Range Setting, Input Point Filter Time, Position Control Para,** and **Daylight Saving Timing**.

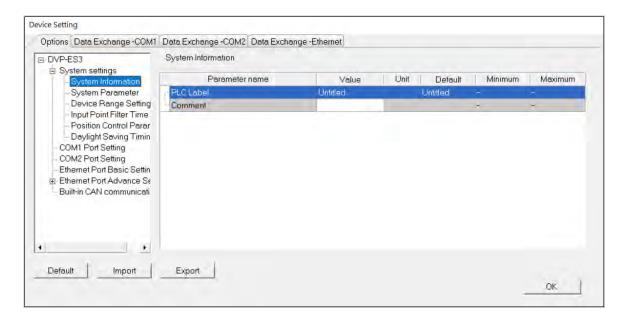

8

#### System Information

On the System Information page, you can edit two parameters: **Name** and **Comment**. You can enter up to 15 characters in the Name section and up to 30 characters in the Comment section. You can use spaces and special characters in these two sections, but note that a Chinese character occupies two characters.

After you create an ISPSoft project, the default project name is the name of the CPU module, and it is attached to the model in the project management area. You can change the default name of the CPU module in the Value box of the PLC Label.

|                                                                                                    | Data Exchange -COM2 Data Exchar                                                                                                    |                                                                                                    |                          |         |         |
|----------------------------------------------------------------------------------------------------|----------------------------------------------------------------------------------------------------|----------------------------------------------------------------------------------------------------|--------------------------|---------|---------|
| E DVP-ES3<br>È-System settings                                                                                                    | System Information                                                                                                    |                                                                                                    |                          |         |         |
| - System Information                                                                                                    | Parameter name                                                                                                    | Value                                                                                                    | Unit Default             | Minimum | Maximum |
| - System Parameter                                                                                                    | PLC Label                                                                                                    | ES3_1                                                                                                    | Untitled                 | 3       | 3       |
| <ul> <li>Device Range Setting</li> <li>Input Point Filter Time</li> </ul>                                                                                                    | Comment                                                                                                    |                                                                                                    |                          | -       | -       |
| Position Control Parar<br>Daylight Saving Timin<br>COM1 Port Setting<br>COM2 Port Setting<br>Ethermet Port Basic Settin<br>Ethermet Port Advance Se<br>Built-in CAN communicati |                                                                                                    |                                                                                                    |                          |         |         |
| Detault Import                                                                                                    |                                                                                                    | CAProgramData\D<br>evice Comment Lis<br>ed Device Report<br>WCONFIG<br>ARD Utility<br>33 (ES3_1)                       | st                       |         | OK.     |
| Detault Import                                                                                                    | Project<br>Project<br>De<br>De<br>De<br>De<br>C.<br>Hi<br>Es                                                                                | evice Comment Lis<br>æd Device Report<br>WCONFIG<br>ARD Utility                                                        | )elta Industrial A<br>st |         | OK.     |
| Detault Import                                                                                                    | Project<br>Project<br>De<br>De<br>De<br>Es<br>Es<br>D<br>Te<br>D                                                                            | evice Comment Lis<br>sed Device Report<br>WCONFIG<br><u>ARD Utility</u><br>33 (ES3_1)<br>usks<br>UT                    | )elta Industrial A<br>st |         | OK.     |
| Detault Import                                                                                                    | Project<br>Project<br>Project<br>De<br>Us<br>Hi<br>E<br>C.<br>Di<br>E<br>C<br>O<br>Te                                                       | evice Comment Lis<br>sed Device Report<br>WCONFIG<br>ARD Utility<br>33 (ES3_1)<br>usks<br>UT<br>jobal Symbols          | )elta Industrial A<br>st |         | OK.     |
| Detault Import                                                                                                    | Project<br>Project<br>Project<br>Project<br>Us<br>Project<br>De<br>Project<br>E<br>De<br>De<br>De<br>De<br>De<br>De<br>De<br>De<br>De<br>De | evice Comment Lis<br>sed Device Report<br>WCONFIG<br>ARD Utility<br>33 (ES3_1)<br>tsks<br>UT<br>obal Symbols<br>ograms | )elta Industrial A<br>st |         | OK.     |
| Detault Import                                                                                                    | Project<br>Project<br>Project<br>De<br>O De<br>O De<br>De<br>De<br>De<br>De<br>De<br>De<br>De<br>De<br>De<br>De<br>De<br>De<br>D            | evice Comment Lis<br>sed Device Report<br>WCONFIG<br>ARD Utility<br>33 (ES3_1)<br>usks<br>UT<br>jobal Symbols          | )elta Industrial A<br>st |         | OK.     |

You can identify a device by means of device name. When several devices are connected on a network, you can check whether a device connected to the computer is the device you expect by the device name. If you want to download or upload the program, but the name of the CPU module is different from the name attached to the model in the project management area, the system reminds you to check the name of the CPU module and the name attached to the model in the model in the project management area.

#### **System Parameter**

On the System Parameter page, you can set parameters by entering appropriate values or by selecting from a list.

#### Device Setting

| System settings                                                             | Parameter name                            | Value          |   | Unit           | Default       | Minimum | Maximum * |
|-----------------------------------------------------------------------------|-------------------------------------------|----------------|---|----------------|---------------|---------|-----------|
| System Information                                                          | Clear non-latched area when Stop->Ru      | 1 000400       | Ŧ | and the second | Enable        | -       |           |
| Device Range Setting                                                        | Y keeps outputting when Run->Stop         | Off            | * |                | Off           | 1       | 10.00     |
| <ul> <li>Input Point Filter Time</li> <li>Position Control Parar</li> </ul> | Setting delay time to detect I/O Module   | 20             | _ | 0.1sec         | 20            | 20      | 200       |
|                                                                             | Assign X Input Point Control Run/Stop     | Disable        | • |                | Disable       | -       | +         |
| Daylight Saving Timin<br>- COM1 Port Setting                                | - Select X Input Point                    | X0             | • |                | ×O            | -       | -         |
| COM2 Port Setting                                                           | Constant Scan Cycle Time                  | Disable        | • |                | Disable       | ÷.      | -         |
| Ethernet Port Basic Settin                                                  | Input Constant Time                       | 1              |   | ms             | 1             | Ť       | 30000     |
|                                                                             | Setting Watchdog Time                     | 200            |   | ms             | 200           | 10      | 30000     |
| Built-in CAN communicati                                                    | Save Error history into                   | PLC            | * |                | PLC           | -       | -         |
|                                                                             | COM Comminucation Error Record            | Disable        | • |                | Disable       | *       | -         |
|                                                                             | - Select Action when power Input unstable | Continue Runni | ٠ |                | Continue Runn | 1-      | ÷(        |
|                                                                             | 1601 Timer interupt Setting Time Base     | 10             |   | ms             | 10            | 1       | 2000      |

#### Clear Non-latched area when Run → Stop

This determines whether the states and values of the non-latched devices are cleared when the PLC changes from Run to Stop.

- > **Disable:** all the states and values in the non-latched devices stay the same.
- > Enable: all the states and values in the non-latched devices are cleared and restored to defaults.

#### ■ Y keeps outputting when RUN→Stop

This determines the states of the Y devices when the CPU module begins to run or stop.

- > Off: all Y devices are set to OFF.
- > Retain: the states of the Y devices stay the same.

#### • Setting delay time to detect I/O Module

This sets the time to detect an I/O module after powering on the CPU module.

#### Assign X Input Point Control Run/Stop

This assigns an input point to have the CPU module run or stop.

- > **Disable**: run or stop the CPU module with the dip switch of the CPU module.
- Enable: run or stop the CPU module with the assigned input point, and the dip switch of the CPU module still controls the run stop state of the CPU module.

#### • Select X Input Point

If you select **Enable** in the previous option, you can select one input point to control the Run or Stop state of the CPU module from the dropdown list.

#### • Constant Scan Cycle Time

This sets the minimum scan cycle time.

- > **Disable**: disables this function.
- Enable: when the actual scan cycle time is less than the setting time, the CPU module waits until the setting time is met, and then starts the next scan. When the actual scan time is longer than the setting time, the CPU module starts the next scan after the actual scan time completes.

#### • Input Constant Time

If you selected **Enable** in the previous option, you set the scan cycle time here. If the actual scan time is larger than the setting time, a watchdog timeout occurs when the CPU module operates.

#### • Setting Watchdog Time

This parameter sets a timeout during which the program is scanned. The CPU module sends an error if the program execution exceeds the watchdog time.

#### • Save Error History Info

This specifies where to store the error log.

- PLC: store error logs in the PLC. The PLC can store up to twenty error logs. If there are more than twenty error logs, the oldest error log is overwritten by the latest error log.
- PLC & SD Card: when there are more than twenty error logs, the oldest error log is backed up to the memory card before the oldest error log is overwritten in the PLC.

#### • COM Communication Error Record

This parameter sets whether to enable the error record when there is an error at the COM port.

- > **Disable**: disables this function.
- > Enable: enables this function and starts recording COM errors in the error log.

#### • Select Action When 24 Vdc Input Unstable

When the 24 Vdc power is unstable and insufficient for 20 to 100 ms, it will be recorded in the error log and SM7 will be ON. What to do when the 24 Vdc power is unstable:

Continue Running when power stable: all the operation will be stopped and PLC CPU waits till the power is stable for 2 seconds and then PLC begins to run. Into Error Status: When the 24 Vdc power is unstable, PLC CPU Stops and the ERROR LED blinks rapidly. Check and solve the problem. After all the problem is solved, supply PLC CPU with power and turn it on. If the power voltage is too low, the communication cannot go on. If the communication is working that means, the power is back on. But you still need to clarify what caused the power unstable.

#### • I601 Timer interrupt Setting Time Base

Sets the interval for triggering the 1601 timer interrupt. This function is used together with Timer Interrupt 0. During PLC execution, you can use SR421 to modify the interrupt timing.

#### • I602 Timer interrupt Setting Time Base

Sets the interval for triggering the 1602 timer interrupt. This function is used together with Timer Interrupt 1. During PLC execution, you can use SR422 to modify the interrupt timing.

#### • I603 Timer interrupt Setting Time Base

Sets the interval for triggering the 1603 timer interrupt. This function is used together with Timer Interrupt 2. During PLC execution, you can use SR423 to modify the interrupt timing.

#### • I604 Timer interrupt Setting Time Base

Sets the interval for triggering the 1604 timer interrupt. This function is used together with Timer Interrupt 3. During PLC execution, you can use SR424 to modify the interrupt timing.

#### **Device Range Setting**

The parameters on Device Range Setting table are shown in the following window.

| DVP-ES3                                                                   | Device Range Setting                 |       |      |         |         |         |
|---------------------------------------------------------------------------|--------------------------------------|-------|------|---------|---------|---------|
| System settings                                                           | Parameter name                       | Value | Unit | Default | Minimum | Maximum |
| - System Parameter                                                        | Latched D Device Start Address       | 20000 | 1    | 20000   | 0       | 29999   |
| Device Range Setting<br>Input Point Filter Time                           | - Latched D Device End Address       | 23999 | -    | 23999   | 0       | 29999   |
|                                                                           | Latched 16bit C Device Start Address | 448   |      | 448     | 0       | 511     |
| <ul> <li>Position Control Parar</li> <li>Daylight Saving Timin</li> </ul> | Latched 16bit C Device End Address   | 511   |      | 511     | 0       | 511     |
| - COM1 Port Setting                                                       | Latched 32bit C Device Start Address | 128   |      | 128     | 0       | 255     |
| COM2 Port Setting                                                         | Latched 32bit C Device End Address   | 255   | 1    | 255     | 0       | 255     |
| - Ethernet Port Basic Settin                                              | Latched M Device Start Address       | 6000  |      | 6000    | 0       | 8191    |
|                                                                           | Latched M Device End Address         | 8191  |      | 8191    | 0       | 8191    |
| - Built-in CAN communicati                                                | Latched S Device Start Address       | 512   |      | 512     | 0       | 2047    |
|                                                                           | Latched S Device End Address         | 1023  | 1    | 1023    | 0       | 2047    |
|                                                                           |                                      | 412   |      | 412     | 0       | 511     |
|                                                                           | Subroutine T Device End Address      | 511   | 1    | 511     | 0       | 511     |
|                                                                           |                                      |       |      |         |         |         |
| Default Import                                                            | Export                               |       |      |         |         | OK      |

8

Click  $\dots$  to open the parameter dialog box to set the start and end address. In the dialog box, click **Default** to restore the setting to the default values; click **Clear** to clear the set values; click **OK** to save the values and close the dialog box; click **Cancel** to discard the setting and close the dialog box.

|               | 8      |
|---------------|--------|
| Start Address | 20000  |
| End Address   | 23999  |
| Default       | Clear  |
| ОК            | Cancel |

#### **Input Point Filter Time**

On the Input Point Filter Time page, you can set the input point filter time for each input. If the duration of the received signal time is less than the filter time setting value, it is processed as noise and filtered out. Select an appropriate filter time according to your needs.

| Device | Setting |
|--------|---------|
|        |         |

| <ul> <li>System settings</li> <li>System Information</li> </ul>                                        | Parameter name                | Value           | Unit | Default        | Minimum | Maximum + |
|----------------------------------------------------------------------------------------------------|-------------------------------|-----------------|------|----------------|---------|-----------|
| System Parameter                                                                                       | X Input Point Setting Mode    | Default Setting | -    | Default Settin | g ~     | -         |
| Device Range Setting<br>Input Point Filter Time<br>Position Control Parar<br>Daylight Saving Timin<br> | X0 Input Filter Time Setting  | 1               | us   | 1              | 0       | 20000     |
|                                                                                                    | X1 Input Filter Time Setting  | 1               | us   | 1              | 0       | 20000     |
|                                                                                                    | X2 Input Filter Time Setting  | 1               | us   | 1              | 0       | 20000     |
|                                                                                                    | X3 Input Filter Time Setting  | 1               | us   | 1              | 0       | 20000     |
| COM2 Port Setting                                                                                      | X4 Input Filter Time Setting  | 1               | us   | 1              | 0       | 20000     |
| - Ethernet Port Basic Settin                                                                           | X5 Input Filter Time Setting  | 1               | us   | 1              | 0       | 20000     |
| ⊞ Ethernet Port Advance Se                                                                             | X6 Input Filter Time Setting  | 1               | us   | 1              | 0       | 20000     |
| - Built-in CAN communicati                                                                             | X7 Input Filter Time Setting  | 1               | us   | 1              | 0       | 20000     |
|                                                                                                    | X10 Input Filter Time Setting | 50              | us   | 50             | 25      | 20000     |
|                                                                                                    | X11 Input Filter Time Setting | 50              | us   | 50             | 25      | 20000     |
|                                                                                                    | X12 Input Filter Time Setting | 50              | US   | 50             | 25      | 20000 -   |
| +                                                                                                    | •                             |                 |      |                |         | •         |

- X Input Point Filter for CPU module
  - > Default Setting: uses the default values in the input point filter.
  - > Manual Setting: uses the values you enter for the filter time for each X input point.
- X0–X17 Input Point Filter Time

If you select Manual Setting for the previous parameter, you can set the filter time individually for X0–X17.

## **Position Control Parameter**

The parameters on **Position Control Parameter** table set to specify input points as the positive and negative limits of axis 1~ axis 4 channels. 12 limit points can be set at most. Axis No. 1~4 can also be set as Z phase triggers, home function finish points and clear output selects or positive/negative limited position.

| DVP-ES3                                                                                                    | Position Control Parameter            |       |      |         |         |           |
|----------------------------------------------------------------------------------------------------|---------------------------------------|-------|------|---------|---------|-----------|
| <ul> <li>System settings</li> <li>System Information</li> <li>System Parameter</li> </ul>                             | Parameter name                        | Value | Unit | Default | Minimum | Maximum + |
|                                                                                                    | Axis 1(Y0/Y1) Positive Limited Select | -     | -    | -       | -       | *         |
| <ul> <li>Device Range Setting</li> </ul>                                                                              | Axis 1(Y0/Y1) Negative Limited Select | -     | •    | -       | -       | *         |
| Input Point Filter Time<br>Position Control Perar<br>Davlight Saving Timin<br>Axis 2(Y2/Y3) Posi<br>Axis 2(Y2/Y3) Neg | Axis 2(Y2/Y3) Positive Limited Select |       | •    | -       | -       | *         |
|                                                                                                    | Axis 2(Y2/Y3) Negative Limited Select | - ,   | •    | -       | -       | 1         |
| COM1 Port Setting                                                                                                    | Axis 3(Y4/Y5) Positive Limited Select |       | •    | -       |         | -         |
| COM2 Port Setting                                                                                                    | Axis 3(Y4/Y5) Negative Limited Select |       | •    | -       | -       | -         |
| - Ethernet Port Basic Settin                                                                                          | Axis 4(Y6/Y7) Positive Limited Select | -     | -    | ÷-      | 1       | -         |
| ⊞ Ethernet Port Advance S∈                                                                                            | Axis 4(Y6/Y7) Negative Limited Select | - 1   | •    | -       | -       | ÷.        |
| - Built-in CAN communicati                                                                                            | Axis No.1(Y0/Y1) Z phase trigger      |       | -    | -       | -       | +         |
|                                                                                                    | Axis No.2(Y2/Y3) Z phase trigger      | - 1   | •    | ÷.      | -       | -         |
|                                                                                                    | Axis No.3(Y4/Y5) Z phase trigger      |       | *    | -       | -       | 2         |
|                                                                                                    | Axis No.4(Y6/Y7) Z phase trigger      |       | •    | -       | -       |           |
|                                                                                                    |                                       |       |      |         |         | •         |

- Axis1 (Y0/Y1) Positive/negative Limited Select~ Axis4 (Y6/Y7) Positive/negative Limited Select: select the rising or falling edge trigger and X input point on the drop-down list.
- Axis1 (Y0/Y1) Z Phase Trigger ~ Axis4 (Y6/Y7) Z Phase Trigger:

Select the rising or falling edge trigger and X input point on the drop-down list.

- Axis1 (Y0/Y1) Home Function Finish and Clear Output Select ~ Axis4 (Y6/Y7) Home Function Finish and Clear Output Select: select the rising or falling edge trigger and X input point on the drop-down list.
- Axis1 (Y0/Y1) Positive/negative Limited Position ~ Axis4 (Y6/Y7) Positive/negative Limited Position: set up the number of pulses as the positive or negative limited position in axis 1~4; setting range is -2147483647 ~ 2147483647.

## **Daylight Saving Timing**

Enable or disable this function on the Daylight Saving Timing page. Set daylight saving time and the set the time zones for daylight saving and the system acts accordingly.

| Daylight Saving Timing        |                                                                                                    |                                                                                                    |                                                                                                    |                                                                                                    |                                                                                                    |
|-------------------------------|----------------------------------------------------------------------------------------------------|----------------------------------------------------------------------------------------------------|----------------------------------------------------------------------------------------------------|----------------------------------------------------------------------------------------------------|----------------------------------------------------------------------------------------------------|
| Parameter name                | Value                                                                                                    | Unit                                                                                                    | Default                                                                                                    | Minimum                                                                                                    | Maximum                                                                                                    |
| Disable/Enable D.S.T Function | Disable                                                                                                    | -                                                                                                    | Disable                                                                                                    | *                                                                                                    | -                                                                                                    |
| start date - month            | 4                                                                                                    |                                                                                                    | 4                                                                                                    | 3                                                                                                    | 5                                                                                                    |
| start date – day              | 1                                                                                                    |                                                                                                    | 1                                                                                                    | 1                                                                                                    | 31                                                                                                    |
| end date - month              | 10                                                                                                    |                                                                                                    | 10                                                                                                    | 9                                                                                                    | 11                                                                                                    |
| end date - day                | 1                                                                                                    |                                                                                                    | 1                                                                                                    | -1.1                                                                                                    | 31                                                                                                    |
| saving time                   | 60                                                                                                    | min.                                                                                                    | 60                                                                                                    | t                                                                                                    | 180                                                                                                    |
|                               |                                                                                                    |                                                                                                    |                                                                                                    |                                                                                                    |                                                                                                    |
|                               | Paramater name<br>Disable/Enable D.S.T Function<br>start date – month<br>start date – day<br>end date – month<br>end date – day | Parameter name     Value       Disable/Enable D.S.T Function     Disable       start date – month     4       start date – day     1       end date – month     10       end date – day     1 | Parameter name     Value     Unit       Disable/Enable D.S.T.Function     Disable     Image: Comparison of the start date - month     4       start date - day     1     Image: Comparison of the start date - day     1       end date - month     10     Image: Comparison of the start date - day     1 | Parameter name     Value     Unit     Default       Disable/Enable D.S.T.Function     Disable     Disable     Disable       start date - month     4     4       start date - day     1     1       end date - month     10     10       end date - day     1     1 | Parameter nameValueUnitDefaultMinimumDisable/Enable D.S.T.FunctionDisableImage: Comparison of the start date - monthImage: Comparison of the start date - dayImage: Comparison of the start date - dayImage: Comparison of the start date - daystart date - dayImage: Comparison of the start date - dayImage: Comparison of the start date - dayImage: Comparison of the start date - dayImage: Comparison of the start date - dayend date - dayImage: Comparison of the start date - dayImage: Comparison of the start date - dayImage: Comparison of the start date - dayImage: Comparison of the start date - dayend date - dayImage: Comparison of the start date - dayImage: Comparison of the start date - dayImage: Comparison of the start date - day |

Disable/Enable D.S.T Function

Sets whether or not to use daylight saving time.

• Start Date – Month

Sets the month to start daylight saving

• Start Date – Day

Sets the day to start daylight saving

• End Date – Month

Sets the month to end daylight saving

• Start Date – Day

Sets the day to end daylight saving

• Saving time

Sets daylight saving time in minutes

• **Example explanation:** example from the above image and all the options are enabled.

| Date shown in SR  | Time shown in SR  | PLC time          | Remarks                |
|-------------------|-------------------|-------------------|------------------------|
| Date shown in Six | Time shown in Six | (Real Time Clock) | Remarks                |
| 3/31              | 23:59:58          | 23:59:58          | Normal                 |
| 3/31              | 23:59:59          | 23:59:59          |                        |
| 4/01              | 01:00:00          | 00:00:00          |                        |
| 4/01              | 01:00:01          | 00:00:01          | Shown after 60 minutes |
| : (to)            | : (to)            | : (to)            | Shown alter 60 minutes |
| 9/30              | 23:59:59          | 22:59:59          |                        |

| :00           | (9/30) 23:00:00 | 00:00:00 | 10/01  |
|---------------|-----------------|----------|--------|
| (to)          | : (to)          | : (to)   | : (to) |
| :59           | (9/30) 23:59:59 | 00:59:59 | 10/01  |
| :00<br>Normal | 00:00:00        | 00:00:00 | 10/01  |
|               | 00:00:01        | 00:00:01 | 10/01  |

## 8.3.2.2 COM1 & COM2 Port Setting

The DVP-ES3 Series CPU module has two communication ports. There are two areas to set the parameters, one for each communication port.

| DVP-ES3                                                                                                    | COM1 Port Setting          |             |   |         |             |         |         |
|----------------------------------------------------------------------------------------------------|----------------------------|-------------|---|---------|-------------|---------|---------|
| System Information                                                                                                    | Parameter name             | Value       |   | Unit    | Default     | Minimum | Maximum |
| System Parameter                                                                                                    | COM1 ID No.                | 1           |   |         |             | 1       | 254     |
| <ul> <li>Device Range Setting</li> </ul>                                                                                 | Protocol Setup Opportunity | Stop -> Run | - |         | Stop -> Run | ÷       | -       |
| Input Point Filter Time     Position Control Parar     Daylight Saving Timin     COM1 Port Setting     COM2 Port Setting | Baud Rate                  | 9600        | - | bps     | 9600        | -       | -       |
|                                                                                                    | Custom Baud Rate           | 96          |   | 0.1kbps | 96          | 1       | 5000    |
|                                                                                                    | Data bit                   | 7           | * | bit     | 7           | -       | -       |
|                                                                                                    | Parity bit                 | Even        | * |         | Even        | ÷.      | -1      |
| Ethernet Port Basic Settin                                                                                               | Stop bit                   | 1           | - | bit     | 1           | +       | -       |
|                                                                                                    | MODBUS mode                | ASCI        | • |         | ASCII       | e       | -       |
| - Built-in CAN communicati                                                                                               | Delay time to Reply        | 0           |   | ms      | 0           | 0       | 3000    |
|                                                                                                    | Received Data Timeout      | 200         |   | ms      | 200         | 0       | 3000    |
|                                                                                                    |                            |             |   |         |             |         |         |

• Set a station address. You can identify a device on a network by the station address. The station address cannot be the same as the station address for another device on the same network. If the communication port functions as a slave, and there are other slaves, the station address of the communication port cannot be 0. Station address 0 broadcasts to all slaves in a communication protocol. If a master specifies in a data packet that data must be sent to station address 0, the data is sent to all slaves. No matter what the station address of these slaves are, these slaves receive the data packet addressed to station address 0.

Set when the communication port runs. Select Stop --> Run, and communication works when the CPU module
 switches from Stop to Run. If you instead select Power-on, the communication starts working when you Power-on the module.

• Select a communication speed in the **Baud Rate** list, or select **Custom** and enter a new rate.

• Set the communication parameters for the port.

• Set the **Delay Time to Reply** when the DVP-ES3 CPU module receives communication and how long it waits before responding to the remote modules.

• Received Data Timeout applies when the DVP-ES3 Series CPU module acts as a server to send out communications. The timeout is how long the module waits before the received data times out.

# 8.3.2.3 Ethernet Port Basic Setting

Click **Ethernet Port Basic Setting** to see the setup page. Set the communication parameters for the Ethernet port in the CPU module on this page.

| Ethernet Port Basic Setting |                                                                |                                                                                                    |                                                                                                    |                                                                                                    |                                                                                                    |
|-----------------------------|----------------------------------------------------------------|----------------------------------------------------------------------------------------------------|----------------------------------------------------------------------------------------------------|----------------------------------------------------------------------------------------------------|----------------------------------------------------------------------------------------------------|
| Parameter name              | Value                                                          | Unit                                                                                                    | Default                                                                                                    | Minimum                                                                                                    | Maximum                                                                                                    |
| IP Address                  | 192.168.1.5                                                    |                                                                                                    | 192.168.1.5                                                                                                    | 1.1.1.1                                                                                                    | 223.255.255.25                                                                                                    |
| Subnet Mask                 | 255.255.255.0                                                  | The second                                                                                                    | 255.255.255.0                                                                                                    | 0.0.0.0                                                                                                    | 255.255.255.25                                                                                                    |
| Gateway                     | 192.168.1.1                                                    |                                                                                                    | 192.168.1.1                                                                                                    | 1.1.1.1                                                                                                    | 223.255.255.25                                                                                                    |
| TCP Keep Alive Timeout      | 30                                                             | sec                                                                                                    | 30                                                                                                    | 1                                                                                                    | 65535                                                                                                    |
| Mode                        | Static                                                         | •                                                                                                    | Static                                                                                                    | -                                                                                                    | -                                                                                                    |
|                             |                                                                |                                                                                                    |                                                                                                    |                                                                                                    |                                                                                                    |
|                             |                                                                |                                                                                                    |                                                                                                    |                                                                                                    |                                                                                                    |
|                             | IP Address<br>Subnet Mask<br>Gateway<br>TCP Keep Alive Timeout | IP Address         192 168.1.5           Subnet Mask         255.255.255.0           Gateway         192.168.1.1           TCP Keep Alive Timeout         30 | IPAddress         192,168,1.5           Subnet Mask         255,255,255,0           Gateway         192,168,1.1           TCP Keep Alive Timeout         30         sec | IPAddress         192.168.1.5         192.168.1.5           Subnet Mask         255.255.255.0         .255.255.255.0           Gateway         192.168.1.1         192.168.1.1           TCP Keep Alive Timeout         30         sec         30 | IPAddress         192.168.1.5         192.168.1.5         1.1.1           Subnet Mask         255.255.255.0         255.255.255.0         0.0.0.0           Gateway         192.168.1.1         192.168.1.1         1.1.1.1           TCP Keep Alive Timeout         30         sec         30         1 |

Select **Static** in the **Mode** list to specify an IP address. Select **Dynamic** or **BOOTP** in the **Mode** list to assign an IP address from a DHCP/BOOTP server.

## 8.3.2.4 Ethernet Port Advanced Setting

Click Ethernet Port Advanced Setting to see the setup page. There are setups for IP Filter, NTP, Email, Socket, and RTU mapping.

#### **IP Filter**

Devices whose IP addresses are listed in the table are allowed to communicate with the CPU module; the CPU module discards data packets sent from devices whose IP addresses are not in the table. Devices on a network are filtered. This setting ensures that objects communicating with the CPU module are known devices. You can set up to 8 address ranges for allowed devices.

| DVP-ES3                                                                | IP Filter                 |            |         |         |                |
|------------------------------------------------------------------------|---------------------------|------------|---------|---------|----------------|
| System settings                                                        | Parameter name            | Value Unit | Default | Minimum | Maximum        |
| System Parameter                                                       | IP Filter Function Enable |            |         |         | 1              |
| - Device Range Sett<br>- Input Point Filter Tir<br>Resilien Central Re | 1st Begining IP Address   | 0.0.0.0    | 0.0.0.0 | 0.0.0.0 | 223.255.255.25 |
|                                                                        | 1st Ending IP Address     | 0.0.0.0    | 0.0.0.0 | 0.0.0.0 | 223.255.255.25 |
| - Position Control Pa                                                  | 2nd Begining IP Address   | 0.0.0.0    | 0.0.0.0 | 0.0.0.0 | 223.255.255.25 |
| <ul> <li>Daylight Saving Tir</li> <li>COM1 Port Setting</li> </ul>     | 2nd Ending IP Address     | 0.0.0      | 0.0.0.0 | 0.0.0.0 | 223.255.255.25 |
| - COM2 Port Setting                                                    | 3rd Begining IP Address   | 0.0.0      | 0.0.0.0 | 0.0.0.0 | 223.255.255.25 |
| - Ethernet Port Basic Se                                               | 3rd Ending IP Address     | 0.0.0      | 0.0.0.0 | 0.0.0.0 | 223.255.255.25 |
| E Ethernet Port Advance                                                | 4th Begining IP Address   | 0.0.0.0    | 0.0.0.0 | 0.0.0.0 | 223.255.255.25 |
| NTP                                                                    | 4th Ending IP Address     | 0.0.0.0    | 0.0.0.0 | 0.0.0.0 | 223.255.255.25 |
| ⊕ Email<br>⊕ Socket<br>⊕ RTU-EN01 Mappin -                             |                           |            |         |         |                |

#### NTP

Click NTP to synchronize the real-time clock in the CPU module to an NTP server. Please refer to related documents or manuals for more information about NTP.

Select the NTP Client Function Enable check box, and then set the related parameters.

| E DVP-ES3                                                            | NTP                        |                |      |             |         |                |
|----------------------------------------------------------------------|----------------------------|----------------|------|-------------|---------|----------------|
| <ul> <li>System settings</li> <li>System Information</li> </ul>      | Parameter name             | Value          | Unit | Default     | Minimum | Maximum        |
| System Parameter                                                     | NTP Client Function Enable |                |      |             | -       | 3              |
| - Device Range Sett                                                  | NTP Server                 | 1333           | _    | 1.1.1.1     | 1.1.1.1 | 223.255.255.25 |
| Input Point Filter Tir                                               | Update Cycle               | 30             | min  | 30          | 1       | 1440           |
| <ul> <li>Position Control Pa</li> <li>Daylight Saving Tir</li> </ul> | Time Zane                  | (GMT-12:00) Er | -    | (GMT-12:00) | E       |                |
| Ethernet Port Basic Se<br>E Ethernet Port Advance                    |                            |                |      |             |         |                |
| P Filter<br>NTP<br>B Email<br>B Socket<br>B RTU-EN01 Mappin -        |                            |                |      |             |         |                |

8

- Set the IP address for an NTP server. The CPU module corrects its internal time by connecting periodically to the server.
- Set a time interval for correcting the time in the CPU module. If the interval is thirty minutes, the CPU module connects to the NTP server every thirty minutes.
- Select a time zone in the Time Zone list.

#### Email

Click **Email** to set the email-related functions. The system sends email to the set email address after you enable the email function. You can set up to four sets of conditions for sending email to up to four groups of email addresses.

| Ethernet Port Advance                                                                                       | Email                  |                 |              |         |                |
|----------------------------------------------------------------------------------------------------|------------------------|-----------------|--------------|---------|----------------|
| NTP                                                                                                    | Parameter name         | Value           | Unit Default | Minimum | Maximum        |
| 🖻 Email                                                                                                    | Email Function Enable  | ¥               |              | -       | -              |
| – 1st Trigger Setti<br>– 1st Trigger Reci<br>– 2nd Trigger Sett<br>– 2nd Trigger Rec<br>– 3rd Trigger Setti | SMTP Server            | 192.168.1.1     | 1.1.1.1      | 1.1.1.1 | 223.255.255.25 |
|                                                                                                    | Port                   | 25              | 25           | 1       | 65535          |
|                                                                                                    | Local Email            | ES3@delta.com   |              | 9       | -              |
|                                                                                                    | Mail Subject           | Message         |              | -       | -              |
| 3rd Trigger Rec                                                                                             | Account Identification | ~               |              | ~       | ~              |
| 4th Trigger Setti                                                                                           | Username               | ES3             |              | +       | -1             |
| 4th Trigger Reci                                                                                            | Password               | kololok         |              | 1       | -              |
| E-Socket                                                                                                    | 1st Remote Address     | user1@delta.com |              | -       | ~              |
| -1st TCP Socket<br>-2nd TCP Socke                                                                           | 2nd Remote Address     | user2@delta.com |              | -       | -              |
| 1st UDP Socket                                                                                              | 3rd Remote Address     | user3@delta.com |              | ÷       | -              |
| 2nd UDP Socke +                                                                                             | 4th Remote Address     | user4@delta.com |              | 9       | ~              |
|                                                                                                    |                        |                 |              |         |                |

- Select Email Function Enable to enable the function.
- Set an IP address for the SMTP server. Set the COM port of SMTP server at the COM port and set the sender's local email address. Type the **Mail Subject** to appear at the start of the subject of every email.
- Select Account identification checkbox to enable the function to authenticate the connection with a user name and a password when logging into an SMTP server.
- Type the target email addresses.

De la Catto

Click 1<sup>st</sup> Trigger Setting and enter a Trigger Name and a minimum interval in Trigger Min Cycle. Then select a Trigger Mode. When the sending condition is met, the system sends an email periodically. However, during the same period, the system does not send the same email again, even if the condition occurred again and again.

|         |         |      |               |      |                 | 1st Trigger Setting   | Ethernet Port Advance +                                                                                                    |
|---------|---------|------|---------------|------|-----------------|-----------------------|----------------------------------------------------------------------------------------------------|
| Maximum | Minimum | TO   | Default       | Unit | Value           | Parameter name        | - IP Filter<br>- NTP                                                                                                    |
| -       |         | -    |               | -    | ondition1       | 1st Trigger Name      | 🖻 Email                                                                                                    |
| 14400   | 1       | 1    | 6             | nin  |                 | 1st Trigger Min Cycle | <ul> <li>1st Trigger Setti</li> </ul>                                                                                                    |
| L.      |         | ol - | Trigger Disat |      | rigger Disabl 🔻 | 1st Trigger Mode      | - 1st Trigger Reci<br>- 2nd Trigger Sett                                                                                                    |
|         |         |      |               |      |                 |                       | E Socket                                                                                                    |
|         |         |      |               |      |                 |                       | Socket  Socket  Socke |

You can set email trigger modes as follows.

Q

#### CPU Error

Trigger sending an email if an error occurs in the CPU module. Refer to the Operation manuals for more information about errors occurring in CPU modules. After you select **CPU Error**, select **Fatal Error Only** or **All Errors** in the list at the right side of the option.

- a) Fatal Error Only: Send an email if a fatal error occurs in the CPU module.
- b) All Errors: Send an email if an error occurs in the CPU module.

#### • CPU (RUN<=>STOP)

Trigger sending an email when the CPU module begins to run, or when the CPU module stops running.

#### • Bit Status Change

Trigger sending an email if the state of a bit device specified meets a set condition. For example, if X0 switches from OFF to ON, it triggers sending an email. To set a condition, click the  $\cdots$  button in the following dialog box.

| 1st Trigger Bit Address                                  | M0      |                                              |                             |
|----------------------------------------------------------|---------|----------------------------------------------|-----------------------------|
| 1st Trigger Bit Trigger State                            | Rising  | Parameter Setting                            |                             |
|                                                          | 4       | Device Name<br>Device Number<br>Bit<br>State | X 1<br>0 2<br>N<br>Bising 3 |
| 1st Trigger Bit Address<br>1st Trigger Bit Trigger State | X0 ···· | DK                                           | Cancel                      |

- **Device Name**: Select a device type.
- Oevice Number & Bit: Type a device address; if the device type selected is X/Y, you must specify a bit number as well.
- **State**: Select **Rising** or **Falling**.

#### Register Value Change

Trigger sending an email if the value in a device specified meets a set condition. For example, if the value in D0 is larger than 10. To set a condition, click the  $\cdots$  button in the following dialog box.

|                                                                                   | Parameter Setting |      |        | 1 |
|-----------------------------------------------------------------------------------|-------------------|------|--------|---|
| st Trigger Reg Address D0<br>st Trigger Reg Trigger State -<br>st Trigger Value 0 | Device Name       |      | •      | 1 |
| st Trigger Reg Address D0 ···                                                     | State<br>Value    | > 10 | -      | 3 |
| st Trigger Reg Trigger State ><br>st Trigger Value 10                             | DK.               |      | Cancel |   |

• Device Name: Users can select a device type in the Device Name drop-down list.

**2 Device Number**: Users can type a device address in the **Device Number** field.

State & Value: Users can set s condition of triggering the sending of an email here.

#### • Periodic Timer

The system periodically sends an email. How often the system sends an email depends on the **Trigger Min Cycle** interval in the **Trigger Setting** section.

When you set any trigger mode, the user message and error log related parameters appear.

| DVP-ES3                                                                         | 1st Trigger Setting             |                    |                 |         |         |
|---------------------------------------------------------------------------------|---------------------------------|--------------------|-----------------|---------|---------|
| - COM1 Port Setting                                                             | Parameter name                  | Value              | Unit Default    | Minimum | Maximum |
| - COM2 Port Setting                                                             | 1st Trigger Name                |                    |                 | -       | -       |
| - Ethernet Port Basic Se                                                        | 1st Trigger Min Cycle           | 6                  | min 6           | 1       | 14400   |
| E Ethernet Port Advance                                                         | 1st Trigger Mode                | CPU Error 💌        | Trigger Disabl  | -       | -       |
| IP Filter<br>NTP<br>⊡ Ernail<br>1st Trigger Setti                               | 1st Trigger CPU Error           | Fatal Error Only 🔻 | Fatal Error Onl | -       | ~       |
|                                                                                 | 1st Trigger User Message Enable | ~                  |                 | 0       | a       |
|                                                                                 | 1st Trigger User Message        |                    |                 | L)      | -1      |
| - 1st Trigger Reci                                                              | 1st Trigger Error Log Enable    |                    |                 | -       | ×.      |
| - 2nd Trigger Sett                                                              | 1st Trigger Attachment Mode     | File 🔻             | None            | F       | -       |
| - 2nd Trigger Rec                                                               | 1st Trigger Attachment File     | Error Log 🔹        | Error Log       | 2       | 91      |
| 3rd Trigger Setti<br>3rd Trigger Rec<br>4th Trigger Setti<br>4th Trigger Reci ↓ |                                 |                    |                 |         |         |

Select the **Trigger User Message Enable** check box and then click the ... to the right side of **Trigger User Message**. Type some content for the email text in the dialog box.

If you select the Error Log Enable check box, the system automatically adds the error log to the email content.

**Trigger Attachment Mode** determines whether to add an attachment to the email. Check the maximum size allowed for the email file before adding an attachment. Refer to the relevant email operation manuals for more information.

If you select None, no attachment is inserted.

#### • File

Allows you to select an error log or the system backup file from the memory card as the email attachment.

#### PLC Device

The system automatically retrieves the device states or values listed in the table as the email attachment. After you select this option, click in the following dialog box to open the **Attachment** dialog box. You can set a maximum of two groups of devices. For example, if the condition is met, the values in D0–D9 are sent as an attachment.

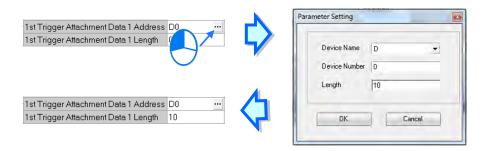

Select the recipient's remote address for the triggered email in the **Trigger Recipient** table. You can set the specific email address in the setting option of **Email**.

#### Sockets

You can set the parameters for sockets through which data is transmitted. You must use this function with specific applied instructions. Refer to the DVP-ES3 Series Programming Manual for more information, as sockets are not described here. Refer to the related documents or manuals for more information about sockets. In the **Socket** table, set COM port parameters for data transmission through Ethernet; however, you should use this function only with specific API instructions. For relevant details, refer to DVP-ES3/EX3/SV3/SX3 Series Programming Manual.

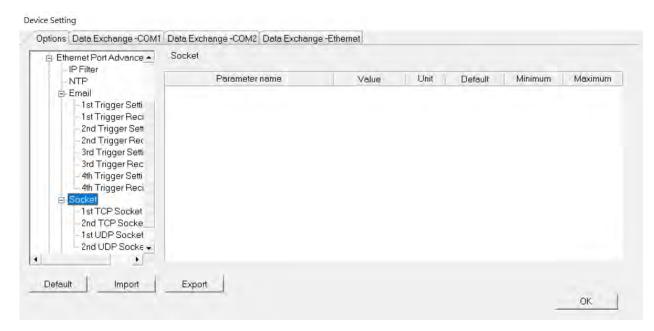

The system for the DVP-ES3 Series module supports data transmission between the CPU module and other CPU modules or devices through a socket as well as through TCP and UDP protocols. You can set up four connections in each of the four groups. Select the **Socket Function Enable** checkbox and then select settings in the **TCP** and **UDP** setting pages.

| em Information 📃 19<br>/1 Port Setting                                                                                                    | t TCP Socket Setting           |               |      |         |         |                |
|----------------------------------------------------------------------------------------------------|--------------------------------|---------------|------|---------|---------|----------------|
| 12 Port Setting                                                                                                    | Parameter name                 | Value         | Unit | Default | Minimum | Maximum        |
|                                                                                                    | st TCP Socket Remote IP        | 192,168,1,100 |      | 0.0.0.0 | 0.0.0.0 | 223,255,255,25 |
|                                                                                                    | st TCP Socket Remote Port      | 65500         | -    | 0       | 0       | 65535          |
| P Filter 1                                                                                                    | st TCP Socket Local Port       | 65501         |      | 0       | 0       | 65535          |
| ITP 1<br>mail                                                                                                    | st TCP Socket Send Address     | D0            | **   | D0      | -       | -              |
| lockt 1                                                                                                    | st TCP Socket Send Length      | 10            | byte | 0       | 0       | 200            |
|                                                                                                    | st TCP Socket Receive Address  | D100          | ••   | DO      | 1.4     | -              |
| - 2nd TCP Socket Setting 1                                                                                                    | st TCP Socket Receive Length   | 20            | byte | 0       | 0       | 200            |
|                                                                                                    | st TCP Socket Keep Alive Timer | 60            | sec  | 30      | 0       | 65535          |
| 4th TCP Socket Setting<br>1st UDP Socket Setting<br>2nd UDP Socket Setting<br>3rd UDP Socket Setting<br>4th UDP Socket Setting<br>Default | Export                         |               |      |         |         |                |

| stem Information                                                                                                    | 1st UDP Socket Setting         |            |     |       |         |         |                |
|----------------------------------------------------------------------------------------------------|--------------------------------|------------|-----|-------|---------|---------|----------------|
| IM1 Port Setting<br>IM2 Port Setting                                                                                                    | Parameter name                 | Value      |     | Unit  | Default | Minimum | Maximum        |
| ernet Port Basic Setting                                                                                                    | 1 st UDP Socket Remote IP      | 1921681100 |     |       | 0.0.0.0 | 0.0.0.0 | 223,255,255,25 |
| ernet Port Advance Setting                                                                                                    | 1st UDP Socket Remote Part     | 65500      |     |       | 0       | 0       | 65535          |
| IP Filter                                                                                                    | 1st UDP Socket Local Port      | 65501      |     |       | 0       | 0       | 65535          |
| NTP<br>Email                                                                                                    | 1st UDP Socket Send Address    | D0         | ••• |       | DO      | -       | -              |
| Sockt                                                                                                    | 1st UDP Socket Send Length     | 10         | -   | byte  | 0       | 0       | 200            |
| - 1st TCP Socket Setting                                                                                                    | 1st UDP Socket Receive Address | D100       | ••• |       | DO      | -       | +              |
| - 2nd TCP Socket Setting                                                                                                    | 1st UDP Socket Receive Length  | 20         | 1   | byte. | 0       | Û       | 200            |
| dr TCP Socket Setting     dth TCP Socket Setting     Ist UDP Socket Setting     2nd UDP Socket Setting     dth UDP Socket Setting     dth UDP Socket Setting     w |                                |            |     |       |         |         |                |
| Default Import                                                                                                    | Export                         |            |     |       |         |         | ок             |

The parameters in the **TCP Socket Setting** are the same as the parameters in the **UDP Socket Setting** except that there is no **Keep Alive Timer** parameter in the UDP Socket Setting.

- Remote IP: Sets a remote IP address.
- Remote Port: Sets a communication port used by the remote device for this TCP connection. The port number must be between 0–65535.
- Local Port: Sets a communication port used by the local CPU module for this connection. The port number must be between 0–65535.
- Send Address: Sets an initial device in the CPU module where sent data is stored.
- Send Length: Sets the length of data sent by the local CPU module. The length must be between 0–200 bytes.
- Receive Address: Sets an initial device in the CPU module where received data is stored.
- Receive Length: Sets the length of data received by the local CPU module. The length must be between 0–200 bytes.
- Keep Alive Timer: Sets a maximum time to keep the connection alive. If no data is transmitted, and the keep alive period has elapsed, the CPU module automatically terminates the connection.

The port number used by the local CPU module and the port number used by the remote device cannot be the same, and the devices where you store the sent data cannot overlap the devices where you store the received data. If the IP address of the remote device is 192.168.1.100, the port number used by the remote device is 65500, the port number used by the local CPU module is 65501, and the remote device and the local CPU module can transmit data through this TCP connection.

If the local CPU module sends 10-word data to the remote device, the data is stored in D0–D9 before the data is sent. If the local CPU module receives 20-word data from the remote device, the data is stored in D100–D119.

If the length of data received is larger than the setting value for the length, the first 20 words of data are stored in D100–D119, and the remainder of the data is discarded. Likewise, if the length of data received is less than the setting value for the length, the data is stored in the devices starting from D100, and the values in devices where no new data is stored are unchanged.

If no data is transmitted, and 60 seconds have elapsed, the CPU module closes the socket and terminates the connection.

In the **RTU Mapping** table, you can set a Delta RTU-EN01 slave in connection with a DVP-ES3 Series module. The remote device is controlled through Ethernet and you can connect up to 4 groups of RTU-EN01 in the network. Refer to the operation manual for setting and operation of RTU-EN01.

| RTU-EN01 Mapping     |                                                          |                                  |                                     |                                                                                          |                                                                                                    |
|----------------------|----------------------------------------------------------|----------------------------------|-------------------------------------|------------------------------------------------------------------------------------------|----------------------------------------------------------------------------------------------------|
| Parameter name       | Value                                                    | Unit                             | Default                             | Minimum                                                                                  | Maximum                                                                                                    |
| - RTU Mapping Enable | <b>1</b>                                                 |                                  | 1.1                                 | -                                                                                        | -                                                                                                    |
|                      | 10                                                       | ms                               | 10                                  | 1                                                                                        | 60000                                                                                                    |
|                      | 1000                                                     | ms                               | 1000                                | 1                                                                                        | 60000                                                                                                    |
|                      | V 555                                                    | 2012                             | and a                               |                                                                                          |                                                                                                    |
|                      |                                                          |                                  |                                     |                                                                                          |                                                                                                    |
|                      |                                                          |                                  |                                     |                                                                                          |                                                                                                    |
|                      |                                                          |                                  |                                     |                                                                                          |                                                                                                    |
|                      |                                                          |                                  |                                     |                                                                                          |                                                                                                    |
|                      |                                                          |                                  |                                     |                                                                                          |                                                                                                    |
|                      |                                                          |                                  |                                     |                                                                                          |                                                                                                    |
|                      |                                                          |                                  |                                     |                                                                                          |                                                                                                    |
|                      |                                                          |                                  |                                     |                                                                                          |                                                                                                    |
|                      |                                                          |                                  |                                     |                                                                                          |                                                                                                    |
|                      |                                                          |                                  |                                     |                                                                                          |                                                                                                    |
|                      | Parameter name<br>RTU Mapping Enable<br>Cycle<br>Timeout | RTU Mapping Enable V<br>Cycle 10 | RTU Mapping Enable V<br>Cycle 10 ms | RTU Mapping Enable         Image: Cycle           Cycle         10         ms         10 | RTU Mapping Enable view of the second second |

Select RTU Mapping Enable checkbox to enable the function of connection between RTU module and DVP-ES3 Series module. Set the update cycle in **Cycle** box and a timeout in **Timeout** box. It means a timeout when RTU does not give a reply within the timeout set.

The data mapping between each group of RTU-EN01 and DVP-ES3 Series module is set in the **RTU Mapping** section. RTU-EN01 and I/O module connected to it are set via DCISoft. For more information on DCISoft, refer to the operation manual.

| Device | Setting |
|--------|---------|
|--------|---------|

|                                                                           | Bitterrakeinenen               | 1        | -   | 1103 | -       |         | 1 Minister    |
|---------------------------------------------------------------------------|--------------------------------|----------|-----|------|---------|---------|---------------|
| - COM1 Port Setting                                                       | Parameter name                 | Value    | -   | Unit | Default | Minimum | Maximum       |
| <ul> <li>COM2 Port Setting</li> <li>Ethernet Port Basic Settin</li> </ul> | RTU2 Enable                    | <u> </u> |     | _    | 1       | -       |               |
| Ethernet Port Advance Se                                                  | RTU2 Station Address           | 2        | -   |      | 2       | 1       | 247           |
| P Filter                                                                  | RTU2 IP Address                | 1.1.1.1  | _   |      | 1.1.1.1 | 1.1.1.1 | 223.255.255.2 |
| -NTP                                                                      | RTU2 RX Mapping Address        | ×0       |     |      | XO      | +       | -             |
| 🖻 Email                                                                   | RTU2 RX Mapping Length         | 0        |     | bit  | 0       | 0       | 256           |
| E Socket                                                                  | RTU2 RY Mapping Address        | YO       | ••• |      | YO      | -       | -             |
| B RTU-EN01 Mapping                                                        | RTU2 RY Mapping Length         | 0        | 11  | bit  | 0       | 0       | 256           |
| -1st RTU-EN01 Maj                                                         | RTU2 RCR Read Mapping Address  | DI       |     |      | D0      | -       | -             |
| 2nd RTU-EN01 Me                                                           | RTU2 RCR Read Mapping Length   | 0        |     | word | Ŭ       | 0       | 64            |
| 3rd RTU-EN01 Ma                                                           | RTU2 RCR Write Mapping Address | D0       |     |      | DO      | -       | -             |
| - 4th RTU-EN01 May<br>- Built-in CAN communicati                          | RTU2 RCR Write Mapping Length  | 0        |     | word | 0       | 0       | 64            |
| Default Import                                                            | Export                         |          |     |      |         |         |               |

- Select RTU1 Enable to enable this RTU function. You can set each RTU individually.
- Set a station address and an IP address.
- Set the RX mapping address and RX mapping length to make the digital input points for the DI module connected to RTU and mapped to X/M devices, as well as the length for the DVP-ES3 Series module. Set the RY mapping address and length to set the digital output points for the DO module mapped to Y/M devices, as well as the length for the DVP-ES3 Series module.
- Set the RCR Read mapping address and RCR Read mapping length to make the analog input points for the AI module connected to RTU and mapped to D/SR devices, as well as the length for the DVP-ES3 Series module. Use the RCR Write mapping address and length to set the analog output points for the AO module mapped to D/SR devices, as well as the length for the DVP-ES3 Series module.

# 8.4 Setting the Parameters in a DVP-ES3/EX3/SV3/SX3 Series CPU Module – DI ADesigner

## 8.4.1 Opening the Controller Parameter Setting Window

Double click Parameter Setting under Controller in the project tree to open the setting page.

\* You must download the set parameters to the CPU module before they take effect.

| Project Explorer # ×                                                                   | Controller_1 Parameter Setting ×                                                   |                                                                                    |                                                                                    |                                                          |                                |                                            |                                  |                                                              |         |         |         |         |   |
|----------------------------------------------------------------------------------------|------------------------------------------------------------------------------------|------------------------------------------------------------------------------------|------------------------------------------------------------------------------------|----------------------------------------------------------|--------------------------------|--------------------------------------------|----------------------------------|--------------------------------------------------------------|---------|---------|---------|---------|---|
| Ell SX3     Ell Add Device                                                             |                                                                                    |                                                                                    |                                                                                    |                                                          |                                |                                            |                                  |                                                              |         |         |         |         |   |
| <ul> <li>Å Network Configuration</li> <li>Controller_1 (DVP-SV3)</li> </ul>            | <ul> <li>System settings</li> <li>System Information</li> </ul>                    | [                                                                                  | nput                                                                               | key word and press "Enter" to start se                   | earching                       | I                                          |                                  |                                                              |         |         |         |         |   |
| S <sup>S</sup> Communication Setting                                                   | System Parameter<br>Device Range Setting                                           |                                                                                    |                                                                                    | Description                                              | Unit                           | Actual Value                               | Input Valu                       | e Default Value                                              | Minimum | Maximum | 1       |         |   |
| <ul> <li>Device &amp; Error Information</li> <li>A A Hardware Configuration</li> </ul> | Input Point Filter Time<br>Position Control Parameter                              | Þ                                                                                  |                                                                                    | Clear non-latched area when<br>Stop>Run                  |                                |                                            | Enable                           | Enable                                                       | -       | -       |         |         |   |
| 🗞 Configuration<br>🖗 Parameter Setting                                                 | Daylight Saving Timing<br>COM1 Port Setting                                        |                                                                                    |                                                                                    | Y keeps outputting when Run<br>>Stop                     |                                |                                            | Off                              | <ul> <li>Off</li> </ul>                                      | -       | -       |         |         |   |
| <ul> <li>Security Setting</li> <li>2 Programming</li> </ul>                            | COM2 Port Setting<br>Ethernet Port Basic Setting<br>Ethernet Port Advanced Setting | COM2 Port Setting<br>Ethernet Port Basic Setting<br>Ethernet Port Advanced Setting | COM2 Port Setting<br>Ethernet Port Basic Setting<br>Ethernet Port Advanced Setting |                                                          |                                | Setting delay time to detect I/O<br>Module | 0.1se<br>c                       |                                                              | 20      | 20      | 20      | 200     |   |
| Motion     Gommissioning                                                               |                                                                                    |                                                                                    |                                                                                    | Ethernet Port Advanced Setting                           | Ethernet Port Advanced Setting |                                            |                                  | Non-Retain Symbol Initial Value<br>Take Effect When Stop>Run |         |         | Disable | Disable | - |
| <ul> <li>Auxiliary</li> </ul>                                                          | Built-in CAN communication<br>Selected List                                        |                                                                                    |                                                                                    | Retain Symbol Initial Value Take<br>Effect When Stop>Run |                                |                                            | Disable                          | Disable                                                      | -       | -       |         |         |   |
|                                                                                        |                                                                                    |                                                                                    |                                                                                    | SFC start state When Stop>Run                            |                                |                                            | start<br>from<br>initial<br>Step | start from<br>initial Step                                   | -       | -       |         |         |   |
|                                                                                        |                                                                                    |                                                                                    |                                                                                    | Assign X Input Point Control Run/                        |                                |                                            | Disable                          | Disable                                                      | -       | -       |         |         |   |
|                                                                                        |                                                                                    |                                                                                    | Read                                                                               | -Only                                                    |                                |                                            |                                  |                                                              |         |         |         |         |   |

## 8.4.2 Setting the Basic CPU Parameters

## 8.4.2.1 System Settings

Unfold the System settings to find settings for System Information, System Parameter, Device Range Setting, Input Point Filter Time, Position Control Para, and Daylight Saving Timing.

#### **System Information**

On the System Information page, you can edit two parameters: **PLC Label** and **Comment**. You can enter up to 16 characters in the Name section and up to 32 characters in the Comment section. You can use spaces and special characters in these two sections. But please note that a Chinese character occupies two characters.

| <ul> <li>System settings</li> </ul> |    |      |       |                                       |         |              |             |               |                |          |            |
|-------------------------------------|----|------|-------|---------------------------------------|---------|--------------|-------------|---------------|----------------|----------|------------|
| System Information                  | 14 | Inpu | it ke | y word and press "Enter" to start sea | arching |              |             |               |                |          |            |
| System Parameter                    |    |      | A     | Description                           | Unit    | Actual Value | Input Value | Default Value | Minimum        | Maximum  | Γ          |
| Device Range Setting                |    |      |       | Description                           | Onic    | Actual Value | input value | Deladit value | IVIII III IIII | Maximani |            |
| Input Point Filter Time             | ×  |      |       | PLC Label                             |         |              | SX3_123     | Untitled      | 0              | 16       | $^{\circ}$ |
| Position Control Parameter          |    |      |       | Comment                               |         |              |             |               | 0              | 32       |            |

The edited name can be found in the **Device & Error Information** under **Controller**. You can identify a device by the device name.

| Project Explorer # ×                                                                                                  | Controller_1 Device & E | fror Information $\times$ |                                       |                | -     |
|----------------------------------------------------------------------------------------------------|-------------------------|---------------------------|---------------------------------------|----------------|-------|
| ▲ I SX3<br>■ Add Device                                                                                               | a                       |                           |                                       |                |       |
| <ul> <li>Å, Network Configuration</li> </ul>                                                                          | Device Information      | CPU                       |                                       | Scan Time (ms) | ^     |
| <ul> <li>Controller_1 (DVP-SV3)</li> </ul>                                                                            | Error Information       | PLC Type                  | SV3                                   | Current        | 0.500 |
| Communication Setting                                                                                                 | Error Checklist         |                           |                                       |                |       |
| Gevice & Error Information     Gevice & Error Information                                                             | PLC Download Log        | Label                     | SX3_123                               | Minimum        | 0.100 |
| Configuration                                                                                                    | Status Change Log       |                           | · · · · · · · · · · · · · · · · · · · |                |       |
| Parameter Setting                                                                                                    |                         | Version                   | 0.70.10                               | Maximum        | 1.500 |
| <ul> <li>Isecurity Setting</li> <li>Isecurity Setting</li> <li>Isecurity Setting</li> <li>Isecurity Motion</li> </ul> |                         | Station Address           | 1                                     |                |       |
| <ul> <li>Commissioning</li> <li>Auxiliary</li> </ul>                                                                  |                         | MAC                       | 00:06:00:18:23:01                     |                |       |
| , connerg                                                                                                    |                         | Program                   |                                       |                |       |
|                                                                                                    |                         | Capacity                  | 65504 Steps                           |                |       |
|                                                                                                    |                         | Locked                    | Unlock                                |                |       |
|                                                                                                    |                         |                           |                                       |                | ×     |

#### System Parameters

Select **System Parameter** and its setting page appears on the right. You can set **Description**, **Unit**, **Actual Value**, **Default Value**, **Minimum Value** and **Maximum** Value for each setting items.

| Controller_1 Parameter Setting ×                                               |   |      |       |                                                              |            |        |                          |     |                            |       |      | - |
|--------------------------------------------------------------------------------|---|------|-------|--------------------------------------------------------------|------------|--------|--------------------------|-----|----------------------------|-------|------|---|
| 🔁 📑 🖻 S 87A 🛟                                                                  |   |      |       |                                                              |            |        |                          |     |                            |       |      |   |
| <ul> <li>System settings</li> <li>System Information</li> </ul>                | [ | Inpu | ut ke | ey word and press "Enter" to start se                        | arching    |        |                          |     |                            |       |      |   |
| System Parameter<br>Device Range Setting                                       |   |      | Þ     | Description                                                  | Unit       | Actual | Input Va                 | lue | Default V                  | Minim | Maxi |   |
| Input Point Filter Time<br>Position Control Parameter                          | Þ |      |       | Clear non-latched area when<br>Stop>Run                      |            |        | Enable                   | ~   | Enable                     | -     | -    | ^ |
| Daylight Saving Timing<br>COM1 Port Setting                                    |   |      |       | Y keeps outputting when Run<br>>Stop                         |            |        | Off                      | ~   | Off                        | -     | -    |   |
| COM2 Port Setting                                                              |   |      |       | Setting delay time to detect I/O<br>Module                   | 0.1se<br>c |        | 20                       |     | 20                         | 20    | 200  |   |
| Ethernet Port Basic Setting <ul> <li>Ethernet Port Advanced Setting</li> </ul> |   |      |       | Non-Retain Symbol Initial Value<br>Take Effect When Stop>Run |            |        | Disable                  | ~   | Disable                    | -     | -    |   |
| Built-in CAN communication<br>Selected List                                    |   |      |       | Retain Symbol Initial Value Take<br>Effect When Stop>Run     |            |        | Disable                  | ~   | Disable                    | -     | -    |   |
|                                                                                |   |      |       | SFC start state When Stop>Run                                |            |        | start<br>from<br>initial | ~   | start from<br>initial Step | -     | -    | ~ |

#### • Clear Non-latched area when Stop → Run

This determines whether the states and values of the non-latched devices are cleared when the PLC changes from Stop to Run.

- > **Disable:** all the states and values in the non-latched devices stay the same.
- > Enable: all the states and values in the non-latched devices are cleared and restored to defaults.

#### • Y keeps outputting when $RUN \leftarrow \rightarrow Stop$

This determines the states of the Y devices when the CPU module begins to run or stop.

- > Off: all Y devices are set to OFF.
- > **Retain:** the states of the Y devices stay the same.

#### • Setting delay time to detect I/O Module

This sets the time to detect an I/O module after powering on the CPU module.

#### Assign X Input Point Control Run/Stop

This assigns an input point to have the CPU module run or stop.

- > **Disable**: run or stop the CPU module with the dip switch of the CPU module.
- Enable: run or stop the CPU module with the assigned input point, and the dip switch of the CPU module still controls the run stop state of the CPU module.

#### • Select X Input Point

If you select **Enable** in the previous option, you can select one input point to control the Run or Stop state of the CPU module from the dropdown list.

#### • Constant Scan Cycle Time

This sets the minimum scan cycle time.

- > **Disable**: disables this function.
- Enable: when the actual scan cycle time is less than the setting time, the CPU module waits until the setting time is met, and then starts the next scan. When the actual scan time is longer than the setting time, the CPU module starts the next scan after the actual scan time completes.

#### Input Constant Time

If you selected **Enable** in the previous option, you set the scan cycle time here. If the actual scan time is larger than the setting time, a watchdog timeout occurs when the CPU module operates.

#### • Setting Watchdog Time

This parameter sets a timeout during which the program is scanned. The CPU module sends an error if the program execution exceeds the watchdog time.

#### • Save Error History Info

This specifies where to store the error log.

- PLC: store error logs in the PLC. The PLC can store up to twenty error logs. If there are more than twenty error logs, the oldest error log is overwritten by the latest error log.
- PLC & SD Card: when there are more than twenty error logs, the oldest error log is backed up to the memory card before the oldest error log is overwritten in the PLC.

#### COM Communication Error Record

This parameter sets whether to enable the error record when there is an error at the COM port.

- > Disable: disables this function.
- > Enable: enables this function and starts recording COM errors in the error log.

#### Select Action When 24 VDC Input Unstable

When the 24 VDC power is unstable and insufficient for 20 to 100 ms, it will be recorded in the error log and SM7 will be ON. What to do when the 24 VDC power is unstable:

- Continue Running when power stable: all the operation will be stopped and PLC CPU waits till the power is stable for 2 seconds and then PLC begins to run.
- > Into Error Status: When the 24 VDC power is unstable, PLC CPU Stops and the ERROR LED blinks rapidly.

Check and solve the problem. After all the problem is solved, supply PLC CPU with power and turn it on. If the power voltage is too low, the communication cannot go on. If the communication is working that means, the power is back on. But you still need to clarify what caused the power unstable.

#### • I601 Timer interrupt Setting Time Base

Sets the interval for triggering the 1601 timer interrupt. This function is used together with Timer Interrupt 0. During PLC execution, you can use SR421 to modify the interrupt timing.

#### • I602 Timer interrupt Setting Time Base

Sets the interval for triggering the 1602 timer interrupt. This function is used together with Timer Interrupt 1. During PLC execution, you can use SR422 to modify the interrupt timing.

#### • I603 Timer interrupt Setting Time Base

Sets the interval for triggering the 1603 timer interrupt. This function is used together with Timer Interrupt 2. During PLC execution, you can use SR423 to modify the interrupt timing.

#### • I604 Timer interrupt Setting Time Base

Sets the interval for triggering the 1604 timer interrupt. This function is used together with Timer Interrupt 3. During PLC execution, you can use SR424 to modify the interrupt timing.

### **Device Range Setting**

The parameters on **Device Range Setting** table are shown in the following window.

| ≥ | 📑 B2S B2A 🧊                                                  |   |     |      |                                          |         |              |             |               |         |         |   |
|---|--------------------------------------------------------------|---|-----|------|------------------------------------------|---------|--------------|-------------|---------------|---------|---------|---|
| 4 | System settings<br>System Information                        | [ | npu | t ke | y word and press "Enter" to start se     | arching |              |             |               |         |         |   |
|   | System Parameter                                             |   |     | R    | Description                              | Unit    | Actual Value | Input Value | Default Value | Minimum | Maximum |   |
|   | Device Range Setting                                         | н |     |      |                                          |         |              | ·           |               |         |         |   |
|   | Input Point Filter Time                                      |   |     |      | Latched D Device Start Address           |         |              | 20000       | 20000         | 0       | 29999   | ^ |
|   | Position Control Parameter                                   |   |     |      | Latched D Device End Address             |         |              | 23999       | 23999         | 0       | 29999   |   |
|   | Daylight Saving Timing<br>COM1 Port Setting                  |   |     |      | Latched 16bit C Device Start<br>Address  |         |              | 448         | 448           | 0       | 511     |   |
|   | COM2 Port Setting<br>Ethernet Port Basic Setting             |   |     |      | Latched 16bit C Device End<br>Address    |         |              | 511         | 511           | 0       | 511     |   |
|   | Ethernet Port Advanced Setting<br>Built-in CAN communication |   |     |      | Latched 32bit HC Device Start<br>Address |         |              | 128         | 128           | 0       | 255     |   |
|   | Selected List                                                |   |     |      | Latched 32bit HC Device End<br>Address   |         |              | 255         | 255           | 0       | 255     |   |
|   |                                                              |   |     |      | Latched M Device Start Address           |         |              | 6000        | 6000          | 0       | 8191    |   |
|   |                                                              |   |     |      | Latched M Device End Address             |         |              | 8191        | 8191          | 0       | 8191    |   |
|   |                                                              |   |     |      | Latched S Device Start Address           |         |              | 512         | 512           | 0       | 2047    |   |
|   |                                                              |   |     |      | Latchad & Davica End Address             |         |              | 1022        | 1022          | 0       | 2047    | ~ |

Click  $\cdots$  to open the parameter dialog box to set the start and end address. In the dialog box, click **Default** to restore the setting to the default values; click **Clear** to clear the set values; click **OK** to save the values and close the dialog box; click **Cancel** to discard the setting and close the dialog box.

| ×      |
|--------|
|        |
| 20000  |
| 23999  |
| II     |
| Cancel |
|        |

8

#### **Input Point Filter Time**

On the Input Point Filter Time page, you can set the input point filter time for each input. If the duration of the received signal time is less than the filter time setting value, it is processed as noise and filtered out. Select an appropriate filter time according to your needs.

| <ul> <li>System settings</li> <li>System Information</li> </ul> |   | Inp | ut ke | ey word and press "Enter" to start | searching | I            |                    |                    |         |         |   |
|-----------------------------------------------------------------|---|-----|-------|------------------------------------|-----------|--------------|--------------------|--------------------|---------|---------|---|
| System Parameter<br>Device Range Setting                        |   |     | ₽     | Description                        | Unit      | Actual Value | Input Value        | Default Value      | Minimum | Maximum |   |
| Input Point Filter Time<br>Position Control Parameter           | Þ |     |       | X Input Point Setting Mode         |           |              | Default<br>Setting | Default<br>Setting | -       | -       | l |
| Daylight Saving Timing                                          |   |     | ₿     | X0 Input Filter Time Setting       | us        |              | 1                  | 1                  | 0       | 20000   | 1 |
| COM1 Port Setting                                               |   |     | ¢     | X1 Input Filter Time Setting       | us        |              | 1                  | 1                  | 0       | 20000   |   |
| COM2 Port Setting                                               |   |     | Ð     | X2 Input Filter Time Setting       | us        |              | 1                  | 1                  | 0       | 20000   |   |
| Ethernet Port Basic Setting<br>Ethernet Port Advanced Setting   |   |     | Ð     | X3 Input Filter Time Setting       | us        |              | 1                  | 1                  | 0       | 20000   |   |
| Built-in CAN communication                                      |   |     | Ð     | X4 Input Filter Time Setting       | us        |              | 1                  | 1                  | 0       | 20000   |   |
| Selected List                                                   |   |     | Ð     | X5 Input Filter Time Setting       | us        |              | 1                  | 1                  | 0       | 20000   |   |
|                                                                 |   |     | Ð     | X6 Input Filter Time Setting       | us        |              | 1                  | 1                  | 0       | 20000   |   |
|                                                                 |   |     | Ð     | X7 Input Filter Time Setting       | us        |              | 1                  | 1                  | 0       | 20000   |   |
|                                                                 |   |     | Ð     | X10 Input Filter Time Setting      | us        |              | 50                 | 50                 | 25      | 20000   |   |
|                                                                 |   |     | Ð     | X11 Input Filter Time Setting      | us        |              | 50                 | 50                 | 25      | 20000   |   |

- X Input Point Filter for CPU module
  - > Default Setting: uses the default values in the input point filter.

> Manual Setting: uses the values you enter for the filter time for each X input point.

• X0–X17 Input Point Filter Time

If you select Manual Setting for the previous parameter, you can set the filter time individually for X0–X17.

#### **Position Control Parameter**

The parameters on **Position Control Parameter** table set to specify input points as the positive and negative limits of axis 1~ axis 4 channels. 12 limit points can be set at most. Axis No. 1~4 can also be set as Z phase triggers, home function finish points and clear output selects or positive/negative limited position.

| 🕘 💽 🖾 🖏                                                                       | _ |      |       |                                          |         |              |           |    |               |         |         |   |
|-------------------------------------------------------------------------------|---|------|-------|------------------------------------------|---------|--------------|-----------|----|---------------|---------|---------|---|
| <ul> <li>System settings</li> <li>System Information</li> </ul>               |   | Inpu | ıt ke | y word and press "Enter" to start sea    | arching |              |           |    |               |         |         |   |
| System Parameter                                                              |   |      | P     | Description                              | Unit    | Actual Value | Input Val | ue | Default Value | Minimum | Maximum |   |
| Device Range Setting<br>Input Point Filter Time<br>Position Control Parameter | Þ |      |       | Axis 1(Y0/Y1) Positive Limited<br>Select |         |              |           | ~  |               | -       | -       | ^ |
| Daylight Saving Timing                                                        |   |      |       | Axis 1(Y0/Y1) Negative Limited<br>Select |         |              |           | ~  |               | -       | -       |   |
| COM1 Port Setting<br>COM2 Port Setting                                        |   |      |       | Axis 2(Y2/Y3) Positive Limited<br>Select |         |              |           | ~  |               | -       | -       |   |
| Ethernet Port Basic Setting  Ethernet Port Advanced Setting                   |   |      |       | Axis 2(Y2/Y3) Negative Limited<br>Select |         |              |           | ~  |               | -       | -       |   |
| Built-in CAN communication<br>Selected List                                   |   |      |       | Axis 3(Y4/Y5) Positive Limited<br>Select |         |              |           | ~  |               | -       | -       |   |
|                                                                               |   |      |       | Axis 3(Y4/Y5) Negative Limited<br>Select |         |              |           | ~  |               | -       | -       |   |
|                                                                               |   |      |       | Axis 4(Y6/Y7) Positive Limited<br>Select |         |              |           | ~  |               | -       | -       |   |
|                                                                               |   |      |       | Axis 4(Y6/Y7) Negative Limited           |         |              |           | ~  |               | -       | -       | ~ |
|                                                                               | ÷ | Re   | ad-C  | Dnly                                     |         |              |           |    |               |         |         |   |

- Axis1 (Y0/Y1) Positive/negative Limited Select~ Axis4 (Y6/Y7) Positive/negative Limited Select: select the rising or falling edge trigger and X input point on the drop-down list.
- Axis1 (Y0/Y1) Z Phase Trigger ~ Axis4 (Y6/Y7) Z Phase Trigger:

Select the rising or falling edge trigger and X input point on the drop-down list.

- Axis1 (Y0/Y1) Home Function Finish and Clear Output Select ~ Axis4 (Y6/Y7) Home Function Finish and Clear Output Select: select the rising or falling edge trigger and X input point on the drop-down list.
- Axis1 (Y0/Y1) Positive/negative Limited Position ~ Axis4 (Y6/Y7) Positive/negative Limited Position: set up the number of pulses as the positive or negative limited position in axis 1~4; setting range is -2147483647 ~ 2147483647.

#### Daylight Saving Timing

Enable or disable this function on the Daylight Saving Timing page. Set daylight saving time and the set the time zones for daylight saving and the system acts accordingly.

| <ul> <li>System settings</li> <li>System Information</li> </ul> |   | Inpu | ut ke | y word and press "Enter" to start se | arching |              |             |               |         |         |        |
|-----------------------------------------------------------------|---|------|-------|--------------------------------------|---------|--------------|-------------|---------------|---------|---------|--------|
| System Parameter<br>Device Range Setting                        |   |      | ß     | Description                          | Unit    | Actual Value | Input Value | Default Value | Minimum | Maximum |        |
| Input Point Filter Time                                         | Þ |      |       | Disable/Enable D.S.T Function        |         |              | Disable 🗸   | Disable       | -       | -       | $\sim$ |
| Position Control Parameter                                      |   |      | Ð     | start date month                     |         |              | 4           | 4             | 3       | 5       |        |
| Daylight Saving Timing                                          |   |      | ₿     | start date day                       |         |              | 1           | 1             | 1       | 31      |        |
| COM1 Port Setting<br>COM2 Port Setting                          |   |      | ₿     | end date month                       |         |              | 10          | 10            | 9       | 11      |        |
| Ethernet Port Basic Setting                                     |   |      | Ð     | end date day                         |         |              | 1           | 1             | 1       | 31      |        |
| Ethernet Port Advanced Setting                                  |   |      | Ð     | saving time                          | min.    |              | 60          | 60            | 1       | 180     |        |

#### • Disable/Enable D.S.T Function

Sets whether or not to use daylight saving time.

#### • Start Date – Month

Sets the month to start daylight saving

• Start Date – Day

Sets the day to start daylight saving

• End Date – Month

Sets the month to end daylight saving

• Start Date – Day

Sets the day to end daylight saving

• Saving time

Sets daylight saving time in minutes

• **Example explanation:** example from the above image and all the options are enabled.

| Date shown in SR | Time shown in SR | PLC time<br>(Real Time Clock) | Remarks                |  |  |  |
|------------------|------------------|-------------------------------|------------------------|--|--|--|
| 3/31             | 23:59:58         | 23:59:58                      | Normal                 |  |  |  |
| 3/31             | 23:59:59         | 23:59:59                      |                        |  |  |  |
| 4/01             | 01:00:00         | 00:00:00                      | 1                      |  |  |  |
| 4/01             | 01:00:01         | 00:00:01                      |                        |  |  |  |
| : (to)           | : (to)           | : (to)                        |                        |  |  |  |
| 9/30             | 23:59:59         | 22:59:59                      | Shown after 60 minutes |  |  |  |
| 10/01            | 00:00:00         | (9/30) 23:00:00               |                        |  |  |  |
| : (to)           | : (to)           | : (to)                        |                        |  |  |  |

| 10/01 | 00:59:59 | (9/30) 23:59:59 |        |
|-------|----------|-----------------|--------|
| 10/01 | 00:00:00 | 00:00:00        | Normal |
| 10/01 | 00:00:01 | 00:00:01        | Normai |

## 8.4.2.2 COM1 & COM2 Port Settings

The DVP-ES3/EX3/SV3/SX3 Series CPU module come with one or two communication ports, depending on the models. The setting items for COM1 and COM2 are the same; you can set the parameters for COM1 and COM2 ports respectively.

| System settings<br>System Information                |   | Inpu | rt ke | y word and press "Enter" to start s | earching    |              |               |        |               |         |         |  |
|------------------------------------------------------|---|------|-------|-------------------------------------|-------------|--------------|---------------|--------|---------------|---------|---------|--|
| System Parameter                                     |   |      | R     | Description                         | Unit        | Actual Value | Input Val     | ue     | Default Value | Minimum | Maximum |  |
| Device Range Setting<br>Input Point Filter Time      | Þ |      | _     | COM1 ID No.                         |             |              | 1             |        | 1             | 1       | 254     |  |
| Position Control Parameter<br>Daylight Saving Timing |   |      |       | Protocol Setup Opportunity          |             |              | Stop<br>> Run | ~      | Stop> Run     | -       | -       |  |
| COM1 Port Setting                                    |   |      |       | Baud Rate                           | bps         |              | 9600          | $\sim$ | 9600          | -       | -       |  |
| COM2 Port Setting<br>Ethernet Port Basic Setting     |   |      | ₿     | Custom Baud Rate                    | 0.1kb<br>ps |              | 96            |        | 96            | 1       | 5000    |  |
| Ethernet Port Advanced Setting                       |   |      |       | Data bit                            | bit         |              | 7             | $\sim$ | 7             | -       | -       |  |
| Built-in CAN communication<br>Selected List          |   |      |       | Parity bit                          |             |              | Even          | ~      | Even          | -       | -       |  |
| Selected List                                        |   |      |       | Stop bit                            | bit         |              | 1             | $\sim$ | 1             | -       | -       |  |
|                                                      |   |      |       | MODBUS mode                         |             |              | ASCII         | $\sim$ | ASCII         | -       | -       |  |
|                                                      |   |      |       | Delay time to sending               | ms          |              | 0             |        | 0             | 0       | 3000    |  |
|                                                      |   |      |       | Received Data Timeout               | ms          |              | 200           |        | 200           | 0       | 3000    |  |

• Set a station address. You can identify a device on a network by the station address. The station address cannot be the same as the station address for another device on the same network. If the communication port functions as a slave, and there are other slaves, the station address of the communication port cannot be 0. Station address 0 broadcasts to all slaves in a communication protocol. If a master specifies in a data packet that data must be sent to station address 0, the data is sent to all slaves. No matter what the station address of these slaves are, these slaves receive the data packet addressed to station address 0.

• Set when the communication port runs. Select **Stop --> Run**, and communication works when the CPU module switches from Stop to Run. If you instead select **Power-on**, the communication starts working when you Power-on the module.

- Select a communication speed in the Baud Rate list or select Custom Baud Rate and enter a new rate.
- 9 Set the communication parameters, Data bit, Parity bit, Stop bit, and Modbus mode for the port.

• Set the **Delay time to sending** when the DVP-ES3/EX3/SV3/SX3 CPU module receives communication and how long it waits before responding to the remote modules.

**O** Received Data Timeout applies when the DVP-ES3/EX3/SV3/SX3 Series CPU module acts as a server to send out communications. The timeout is how long the module waits before the received data times out.

## 8.4.2.3 Ethernet Port Basic Setting

Click **Ethernet Port Basic Setting** to see the setting page. Set the communication parameters for the Ethernet port in the CPU module on this page.

Select **Static** in the **Mode** list to specify an IP address. Select **Dynamic** or **BOOTP** in the **Mode** list to assign an IP address from a DHCP/BOOTP server.

| <ul> <li>System settings</li> <li>System Information</li> </ul> |   | Inp | ut ke | y word and press "Enter" to start sea | arching |              |                   |                   |         |                     |   |
|-----------------------------------------------------------------|---|-----|-------|---------------------------------------|---------|--------------|-------------------|-------------------|---------|---------------------|---|
| System Parameter<br>Device Range Setting                        |   |     | R     | Description                           | Unit    | Actual Value | Input Value       | Default Value     | Minimum | Maximum             |   |
| Input Point Filter Time<br>Position Control Parameter           | Þ |     |       | IP Address                            |         |              | 192.168.1.5       | 192.168.1.5       | 1.1.1.1 | 223.255.2<br>55.255 | ^ |
| Daylight Saving Timing<br>COM1 Port Setting                     |   |     |       | Subnet Mask                           |         |              | 255.255.25<br>5.0 | 255.255.255.<br>0 | 0.0.0.0 | 255.255.2<br>55.255 |   |
| COM2 Port Setting                                               |   |     |       | Gateway                               |         |              | 192.168.1.1       | 192.168.1.1       | 1.1.1.1 | 223.255.2<br>55.255 |   |
| Ethernet Port Basic Setting  Ethernet Port Advanced Setting     |   |     |       | TCP Keep Alive Timeout                | sec     |              | 30                | 30                | 1       | 65535               |   |
| Built-in CAN communication                                      |   |     |       | Mode                                  |         |              | Static 🗸          | Static            | -       | -                   |   |

## 8.4.2.4 Ethernet Port Advanced Setting

Click Ethernet Port Advanced Setting to see the setting page. There are setups for IP Filter, NTP, Email, Socket, and RTU-EN01 mapping.

#### **IP Filter**

Devices whose IP addresses are listed in the table are allowed to communicate with the CPU module; the CPU module discards data packets sent from devices whose IP addresses are not in the table. Devices on a network are filtered. This setting ensures that objects communicating with the CPU module are known devices. You can set up to 8 address ranges for allowed devices.

| 🔁 📑 🖻 🛃                                                                            |   |      |       |                                    |           |              |             |               |         |                     |   |
|------------------------------------------------------------------------------------|---|------|-------|------------------------------------|-----------|--------------|-------------|---------------|---------|---------------------|---|
| <ul> <li>System settings</li> <li>System Information</li> </ul>                    |   | Inpu | ut ke | ry word and press "Enter" to start | searching | I            |             |               |         |                     |   |
| System Parameter<br>Device Range Setting                                           |   |      | R     | Description                        | Unit      | Actual Value | Input Value | Default Value | Minimum | Maximum             |   |
| Input Point Filter Time                                                            | F |      |       | IP Filter Funciton Enable          |           |              |             | 0             | -       | -                   | ^ |
| Position Control Parameter<br>Daylight Saving Timing                               |   |      | ¢     | 1st Begining IP Address            |           |              | 0.0.0.0     | 0.0.0.0       | 0.0.0.0 | 223.255.2<br>55.255 |   |
| COM1 Port Setting<br>COM2 Port Setting                                             |   |      | ₿     | 1st Ending IP Address              |           |              | 0.0.0.0     | 0.0.0.0       | 0.0.0.0 | 223.255.2<br>55.255 |   |
| Ethernet Port Basic Setting                                                        |   |      | ₿     | 2nd Begining IP Address            |           |              | 0.0.0.0     | 0.0.0.0       | 0.0.00  | 223.255.2<br>55.255 |   |
| <ul> <li>Ethernet Port Advanced Setting</li> <li>IP Filter</li> <li>NTP</li> </ul> |   |      | ₿     | 2nd Ending IP Address              |           |              | 0.0.0.0     | 0.0.0.0       | 0.0.00  | 223.255.2<br>55.255 |   |
| <ul> <li>Email</li> </ul>                                                          |   |      | ₽     | 3rd Begining IP Address            |           |              | 0.0.0.0     | 0.0.0.0       | 0.0.0.0 | 223.255.2<br>55.255 |   |
| <ul> <li>Socket</li> <li>RTU-EN01 Mapping</li> </ul>                               |   |      | ŧ     | 3rd Ending IP Address              |           |              | 0.0.0.0     | 0.0.0.0       | 0.0.0.0 | 223.255.2<br>55.255 |   |
| Built-in CAN communication<br>Selected List                                        |   |      | ₿     | 4th Begining IP Address            |           |              | 0.0.0.0     | 0.0.0.0       | 0.0.0.0 | 223.255.2<br>55.255 | ~ |

#### NTP

Click NTP to synchronize the real-time clock in the CPU module to an NTP server. Please refer to related documents or manuals for more information about NTP.

| ≫ ⊡• B2S B2A 💱                                                                                         |   |      |       |                                       |         |              |                                                   |                                       |         |                     |   |
|----------------------------------------------------------------------------------------------------|---|------|-------|---------------------------------------|---------|--------------|---------------------------------------------------|---------------------------------------|---------|---------------------|---|
| <ul> <li>System settings</li> <li>System Information</li> </ul>                                        |   | Inpu | ıt ke | y word and press "Enter" to start sea | arching |              |                                                   |                                       |         |                     |   |
| System Parameter<br>Device Range Setting                                                               |   |      | P     | Description                           | Unit    | Actual Value | Input Value                                       | Default Value                         | Minimum | Maximum             |   |
| Input Point Filter Time                                                                                | F |      |       | NTP Client Function Enable            |         |              |                                                   | 0                                     | -       | -                   | ^ |
| Position Control Parameter<br>Daylight Saving Timing                                                   |   |      | ¢     | NTP Server                            |         |              | 1.1.1.1                                           | 1.1.1.1                               | 1.1.1.1 | 223.255.2<br>55.255 |   |
| COM1 Port Setting                                                                                      |   |      | ÷     | Update Cycle                          | min     |              | 30                                                | 30                                    | 1       | 1440                |   |
| COM2 Port Setting<br>Ethernet Port Basic Setting<br>Ethernet Port Advanced Setting<br>IP Filter<br>NTP |   |      | 6     | Time Zone                             |         |              | (GMT-<br>12:00)<br>Eniwet<br>ok,<br>Kwajale<br>in | (GMT-12:00)<br>Eniwetok,<br>Kwajalein | -       | -                   |   |

Select the NTP Client Function Enable check box, and then set the related parameters.

- Select NTP Client Function Enable to enable this function.
- Set the IP address for an NTP server. The CPU module corrects its internal time by connecting periodically to the server.
- Update Cycle: Set a time interval for correcting the time in the CPU module. If the interval is thirty minutes, the CPU module connects to the NTP server every thirty minutes.
- **9** Select a time zone in the **Time Zone** list.

#### Email

Click **Email** to set the email-related functions. The system sends email to the set email address after you enable the email function. You can set up to four sets of conditions for sending email to up to four groups of email addresses.

| <ul> <li>System settings</li> </ul>                |   |         |                                       |         | _    |                 |               |           |                 |
|----------------------------------------------------|---|---------|---------------------------------------|---------|------|-----------------|---------------|-----------|-----------------|
| System Information                                 |   | Input k | ey word and press "Enter" to start se | arching |      |                 |               |           |                 |
| System Parameter                                   |   |         | Description                           | Unit    | Actu | Input Value     | Default Value | Minimum   | Maximum         |
| Device Range Setting                               |   |         |                                       | Unit    | Actu |                 |               | IVIIIIIII | Maximum         |
| Input Point Filter Time                            | Þ |         | Email Funciton Enable                 |         |      | $\checkmark$    | 0             | -         | -               |
| Position Control Parameter                         |   |         | SMTP Server                           |         |      | 192.168.1.1     | 1.1.1.1       | 1.1.1.1   | 223.255.255.255 |
| Daylight Saving Timing                             |   |         | Port                                  |         |      | 25              | 25            | 1         | 65535           |
| COM1 Port Setting<br>COM2 Port Setting             |   |         | Local Email                           |         |      | SV3@Delta.com   |               | 0         | 64              |
| Ethernet Port Basic Setting                        |   |         | Mail Subject                          |         |      | Message         |               | 0         | 32              |
| <ul> <li>Ethernet Port Advanced Setting</li> </ul> |   |         | Account Identification                |         |      | $\checkmark$    | 0             | -         | -               |
| IP Filter<br>NTP                                   |   |         | User name                             |         |      | SV3             |               | 0         | 32              |
| Email                                              |   |         | Password                              |         |      | ••••            |               | 0         | 32              |
| <ul> <li>Socket</li> </ul>                         |   |         | 1st Remote Address                    |         |      | User1@Delta.com |               | 0         | 64              |
| RTU-EN01 Mapping                                   |   |         | 2nd Remote Address                    |         |      | User2@Delta.com |               | 0         | 64              |
| Built-in CAN communication                         |   |         | 3rd Remote Address                    |         |      | User3@Delta.com |               | 0         | 64              |

• Select Email Function Enable to enable this function.

• Set an IP address for the SMTP server. Set the Port of SMTP server and set the sender's Local Email address. Type the Mail Subject to appear at the start of the subject of every email.

- Select Account identification checkbox to authenticate the connection with a user name and a password when logging into an SMTP server.
- **4** Type the **Remote Addresses**.

Click 1<sup>st</sup> Trigger Setting and enter a Trigger Name and a minimum interval in Trigger Min Cycle. Then select a Trigger Mode. When the sending condition is met, the system sends an email periodically. However, during the same period, the system does not send the same email again, even if the condition occurred again and again.

| Description     1st Trigger Name     1st Trigger Min Cycle | Unit             | Actu             | Input Value<br>condition1 | Default Value     | Minimum<br>0 | Maximum |
|------------------------------------------------------------|------------------|------------------|---------------------------|-------------------|--------------|---------|
|                                                            | min              |                  | condition1                |                   | 0            | 45      |
| 1st Trigger Min Cycle                                      | min              |                  |                           |                   | •            | 16      |
|                                                            |                  |                  | 6                         | 6                 | 1            | 14400   |
| 1st Trigger Mode                                           |                  |                  | Trigger<br>Disable        | - Trigger Disable | -            | -       |
|                                                            |                  |                  |                           |                   |              |         |
|                                                            |                  |                  |                           |                   |              |         |
|                                                            |                  |                  |                           |                   |              |         |
|                                                            |                  |                  |                           |                   |              |         |
|                                                            | 1st Trigger Mode | 1st Trigger Mode | 1st Trigger Mode          |                   |              |         |

You can set email trigger modes as follows.

#### CPU Error

Trigger sending an email if an error occurs in the CPU module. Refer to the CPU operation manuals for more information on errors occurring in CPU modules. After you select **CPU Error**, you can further select **Fatal Error Only** or **All Errors**.

- a) Fatal Error Only: Send an email if a fatal error occurs in the CPU module.
- b) All Errors: Send an email if an error occurs in the CPU module.
- CPU (RUN<=>STOP)

Trigger sending an email when the CPU module begins to run, or when the CPU module stops running.

#### • Bit Status Change

Trigger sending an email if the state of a bit device specified meets a set condition. For example, if M0 switches from OFF to ON, it triggers sending an email. To set a condition, click the  $\cdots$  button in the following dialog box.

| Parameter Setting                                                | ×      |
|------------------------------------------------------------------|--------|
| Setting<br>Register M 🖌 Address 0 🖌 Bit Number<br>State Rising 🖌 | $\geq$ |
| OK Ca                                                            | incel  |

- Register: Select a device type.
- Address and Bit Number: Type a device address; if the device type selected is X/Y, you must specify a bit number as well.
- State: Select Rising or Falling.

#### •Register Value Change

Trigger sending an email if the value in a device specified meets a set condition. For example, if the value in D0 is larger than 10. To set a condition, click the  $\cdots$  button in the following dialog box.

| Parameter Setting                                     |          | ×      |
|-------------------------------------------------------|----------|--------|
| Setting<br>Register D V Address 0<br>State > Value 10 | Sit Numl | ber 💟  |
|                                                       | ОК       | Cancel |

- Register: Users can select a device type.
- **O** Address and Bit Number: Users can type a device address.
- State & Value: Users can set s condition of triggering the sending of an email here.

#### • Periodic Timer

The system periodically sends an email. How often the system sends an email depends on the **Trigger Min Cycle** interval in the **Trigger Setting** section.

When you set any trigger mode, the user message and error log related parameters appear.

| ► BES BA \$\$                                                   |   |     |        |                                        |         |      |                   |        |                 |         |         |   |
|-----------------------------------------------------------------|---|-----|--------|----------------------------------------|---------|------|-------------------|--------|-----------------|---------|---------|---|
| <ul> <li>System settings</li> <li>System Information</li> </ul> | ^ | Inp | out ke | ey word and press "Enter" to start sea | arching | J    |                   |        |                 |         |         |   |
| System Parameter<br>Device Range Setting                        |   |     | 6      | Description                            | Unit    | Actu | Input Value       |        | Default Value   | Minimum | Maximum |   |
| Input Point Filter Time                                         |   |     | ]      | 1st Trigger Name                       |         |      | condition1        |        |                 | 0       | 16      | ^ |
| Position Control Parameter                                      |   |     | ]      | 1st Trigger Min Cycle                  | min     |      | 6                 |        | 6               | 1       | 14400   |   |
| Daylight Saving Timing<br>COM1 Port Setting                     |   |     | ]      | 1st Trigger Mode                       |         |      | Periodic<br>Timer | ~      | Trigger Disable | -       | -       |   |
| COM2 Port Setting                                               |   |     | ]      | 1st Trigger User Message Enable        |         |      | $\checkmark$      |        | 0               | -       | -       |   |
| Ethernet Port Basic Setting    Ethernet Port Advanced Setting   |   |     | ]      | 1st Trigger User Message               |         |      | TEST123           | $\sim$ |                 | 0       | 64      |   |
| IP Filter                                                       |   |     | ]      | 1st Trigger Error Log Enable           |         |      | $\checkmark$      |        | 0               | -       | -       |   |
| NTP                                                             |   |     | ]      | 1st Trigger Attachment Mode            |         |      | None              | $\sim$ | None            | -       | -       |   |
| ⊿ Email                                                         |   |     |        |                                        |         |      |                   |        |                 |         |         |   |
| 1st Trigger Setting                                             |   |     |        |                                        |         |      |                   |        |                 |         |         |   |

Select the Trigger User Message Enable and then you can add a message as the email content in the dialog box.

If you select the Trigger Error Log Enable, the system automatically adds the error log to the email content.

**Trigger Attachment Mode** determines whether to add an attachment to the email. Check the maximum size allowed for the email file before adding an attachment. Refer to the relevant email operation manuals for more information.

If you select **None**, no attachment is inserted.

#### • File

Allows you to select an error log or the system backup file from the memory card as the email attachment.

#### • PLC Device

The system automatically retrieves the device states or values listed in the table as the email attachment. After you select this option, if the condition is met, the values in D0–D9 are sent as an attachment as the example shown here.

| Parameter Setting                              | ×          |
|------------------------------------------------|------------|
| Setting<br>Register D 🔽 Address 0<br>Length 10 | Bit Number |
|                                                | OK Cancel  |

Select the recipient's remote address for the triggered email in the **Trigger Recipient** table. You can set the specific email address in the setting option of **Email**.

| 🗩 📑 BES BA 💱                                       |   |     |      |                                       |         |      |              |               |         |         |  |
|----------------------------------------------------|---|-----|------|---------------------------------------|---------|------|--------------|---------------|---------|---------|--|
| Daylight Saving Timing                             | ^ |     |      |                                       |         | _    |              |               |         |         |  |
| COM1 Port Setting                                  |   | Inp | ut k | ey word and press "Enter" to start se | arching | I    |              |               |         |         |  |
| COM2 Port Setting                                  |   |     | 0    |                                       |         | • •  |              | 5 ( b) ( b)   |         |         |  |
| Ethernet Port Basic Setting                        |   |     | 1    | Description                           | Unit    | Actu | Input Value  | Default Value | Minimum | Maximum |  |
| <ul> <li>Ethernet Port Advanced Setting</li> </ul> |   |     | ]    | 1st Remote Address                    |         |      | $\checkmark$ | 0             | -       | -       |  |
| IP Filter                                          |   |     | ]    | 2nd Remote Address                    |         |      |              | 0             | -       | -       |  |
| NTP                                                |   |     | 1    | 3rd Remote Address                    |         |      | $\checkmark$ | 0             |         |         |  |
| ▲ Email                                            |   |     | 1    | Sid Remote Address                    |         |      | <b>V</b>     | U             | -       |         |  |
| 1st Trigger Setting                                |   |     |      | 4th Remote Address                    |         |      |              | 0             | -       | -       |  |
| 1st Trigger Recipient                              |   |     |      |                                       |         |      |              |               |         |         |  |

#### Sockets

You can set the parameters for sockets through which data is transmitted. You must use this function with specific applied instructions. For details, refer to DVP-ES3/EX3/SV3/SX3 Series Programming Manual. You can also refer to the other documents or manuals for more information about sockets. In the **Socket** table, set COM port parameters for data transmission through Ethernet; however, you should use this function only with specific API instructions.

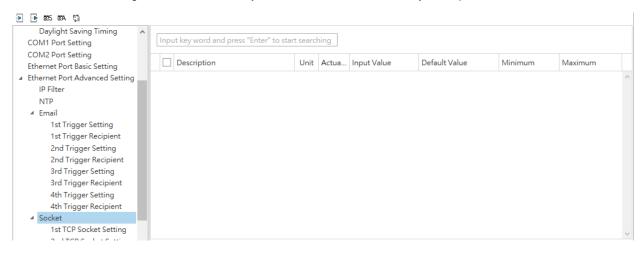

The system for the DVP-ES3/EX3/SV3/SX3 Series module supports data transmission between the CPU module and other CPU modules or devices through a socket as well as through TCP and UDP protocols. You can set up connections through both protocols in the **TCP** and **UDP** setting pages.

| Ethernet Port Advanced Setting               | ^ | Ir  | nput l | ey word and press "Enter" to start s | earching |      |               |               |         |                     |
|----------------------------------------------|---|-----|--------|--------------------------------------|----------|------|---------------|---------------|---------|---------------------|
| NTP<br>Email                                 |   | [   |        | Description                          | Unit     | Actu | Input Value   | Default Value | Minimum | Maximum             |
| 1st Trigger Setting<br>1st Trigger Recipient |   | • [ |        | 1st TCP Socket Remote IP             |          |      | 192.168.1.100 | 0.0.0.0       | 0.0.0.0 | 223.255.255.25<br>5 |
| 2nd Trigger Setting                          |   | [   |        | 1st TCP Socket Remote Port           |          |      | 65500         | 0             | 0       | 65535               |
| 2nd Trigger Recipient                        |   | [   |        | 1st TCP Socket Local Port            |          |      | 65501         | 0             | 0       | 65535               |
| 3rd Trigger Setting                          |   | [   |        | 1st TCP Socket Send Address          |          |      | D0            | SR0           | -       | -                   |
| 3rd Trigger Recipient<br>4th Trigger Setting |   | [   |        | 1st TCP Socket Send Length           | byte     |      | 10            | 0             | 0       | 512                 |
| 4th Trigger Recipient                        |   | [   |        | 1st TCP Socket Receive Address       |          |      | D100 ····     | SRO           | -       | -                   |
| ⊿ Socket                                     |   | [   |        | 1st TCP Socket Receive Length        | byte     |      | 20            | 0             | 0       | 512                 |
| 1st TCP Socket Setting                       |   | 1   |        | 1st TCP Socket Keep Alive Timer      | sec      |      | 60            | 30            | 0       | 65535               |

The parameters in the **TCP Socket Setting** are the same as the parameters in the **UDP Socket Setting** except that there is no **Keep Alive Timer** parameter in the UDP Socket Setting.

- Remote IP: Sets a remote IP address.
- Remote Port: Sets a communication port used by the remote device for this TCP connection. The port number must be between 0–65535.
- Local Port: Sets a communication port used by the local CPU module for this connection. The port number must be between 0–65535.
- Send Address: Sets an initial device in the CPU module where sent data is stored.
- Send Length: Sets the length of data sent by the local CPU module. The length must be between 0-512 bytes.
- Receive Address: Sets an initial device in the CPU module where received data is stored.

- Receive Length: Sets the length of data received by the local CPU module. The length must be between 0–512 bytes.
- Keep Alive Timer: Sets a maximum time to keep the connection alive. If no data is transmitted, and the keep alive period has elapsed, the CPU module automatically terminates the connection.

The port number used by the local CPU module and the port number used by the remote device cannot be the same, and the devices where you store the sent data cannot overlap the devices where you store the received data. If the IP address of the remote device is 192.168.1.100, the port number used by the remote device is 65500, the port number used by the local CPU module is 65501, and the remote device and the local CPU module can transmit data through this TCP connection.

If the local CPU module sends 10-word data to the remote device, the data is stored in D0–D9 before the data is sent. If the local CPU module receives 20-word data from the remote device, the data is stored in D100–D119.

If the length of data received is larger than the setting value for the length, the first 20 words of data are stored in D100–D119, and the remainder of the data is discarded. Likewise, if the length of data received is less than the setting value for the length, the data is stored in the devices starting from D100, and the values in devices where no new data is stored are unchanged.

If no data is transmitted, and 60 seconds have elapsed, the CPU module closes the socket and terminates the connection.

In the **RTU-EN01 Mapping** table, you can set a Delta RTU-EN01 slave in connection with a DVP-ES3/EX3/SV3/SX3 Series module. The remote device is controlled through Ethernet and you can connect up to 4 groups of RTU-EN01 in the network. Refer to the operation manual for setting and operation of RTU-EN01.

| <ul> <li>System settings</li> <li>System Information</li> </ul> | [ | Input ke | ey word and press "Enter" to start s | earching | ]    |              |               |         |         |  |
|-----------------------------------------------------------------|---|----------|--------------------------------------|----------|------|--------------|---------------|---------|---------|--|
| System Parameter<br>Device Range Setting                        |   |          | Description                          | Unit     | Actu | Input Value  | Default Value | Minimum | Maximum |  |
| Input Point Filter Time                                         | Þ |          | RTU Mapping Enable                   |          |      | $\checkmark$ | 0             | -       | -       |  |
| Position Control Parameter                                      |   |          | Cycle                                | ms       |      | 10           | 10            | 1       | 60000   |  |
| Daylight Saving Timing<br>COM1 Port Setting                     |   |          | Timeout                              | ms       |      | 1000         | 1000          | 1       | 60000   |  |
| COM2 Port Setting                                               |   |          |                                      |          |      |              |               |         |         |  |
| Ethernet Port Basic Setting                                     |   |          |                                      |          |      |              |               |         |         |  |
| <ul> <li>Ethernet Port Advanced Setting</li> </ul>              |   |          |                                      |          |      |              |               |         |         |  |
| IP Filter                                                       |   |          |                                      |          |      |              |               |         |         |  |
| NTP                                                             |   |          |                                      |          |      |              |               |         |         |  |
| Email                                                           |   |          |                                      |          |      |              |               |         |         |  |
| Socket                                                          |   |          |                                      |          |      |              |               |         |         |  |
| RTU-EN01 Mapping                                                |   |          |                                      |          |      |              |               |         |         |  |

Select RTU Mapping Enable checkbox to enable the function of connection between RTU module and DVP-ES3/EX3/SV3/SX3 Series module. Set the update cycle in **Cycle** box and a timeout in **Timeout** box. It means a timeout when RTU does not give a reply within the timeout set.

The data mapping between each group of RTU-EN01 DVP-ES3/EX3/SV3/SX3 Series module is set in the **RTU Mapping** section. RTU-EN01 and I/O module connected to it are set via DCISoft. For more information on DCISoft, refer to the operation manual.

| System Parameter                                                   | ^ |     |       |                                       |         | _    |              |   |               |         |                     |
|--------------------------------------------------------------------|---|-----|-------|---------------------------------------|---------|------|--------------|---|---------------|---------|---------------------|
| Device Range Setting                                               |   | Inp | ut ke | ey word and press "Enter" to start se | arching | 1    |              |   |               |         |                     |
| Input Point Filter Time                                            |   |     | 6     | Description                           | Unit    | Actu | Input Value  |   | Default Value | Minimum | Maximum             |
| Position Control Parameter                                         |   |     |       | Description                           | Unit    | Actu | input value  | 5 | Delault value | Minimum | Waximum             |
| Daylight Saving Timing                                             |   |     | ]     | RTU1 Enable                           |         |      | $\checkmark$ |   | 0             | -       | -                   |
| COM1 Port Setting                                                  |   |     | ]     | RTU1 Station Address                  | (3)     |      | 1            |   | 1             | 1       | 247                 |
| COM2 Port Setting<br>Ethernet Port Basic Setting                   |   |     | ]     | RTU1 IP Address                       | Ŭ       |      | 102 168 1    |   | 1.1.1.1       | 1.1.1.1 | 223.255.255.25<br>5 |
| Ethernet Port Advanced Setting                                     |   |     | ]     | RTU1 RX Mapping Address               |         |      | X0           |   | X0            | -       | -                   |
| NTP                                                                |   |     | ]     | RTU1 RX Mapping Length                | 4       |      | 10           |   | 0             | 0       | 256                 |
| ▶ Email                                                            |   |     | ]     | RTU1 RY Mapping Address               | -       |      | Y0           |   | YO            | -       | -                   |
| <ul> <li>Socket</li> </ul>                                         |   |     | ]     | RTU1 RY Mapping Length                | bit     |      | 10           |   | 0             | 0       | 256                 |
| <ul> <li>RTU-EN01 Mapping</li> <li>1st RTU-EN01 Mapping</li> </ul> |   |     | ]     | RTU1 RCR Read Mapping<br>Address      |         |      | D0           |   | D0            | -       | -                   |
| 2nd RTU-EN01 Mapping                                               |   |     | ]     | RTU1 RCR Read Mapping Length          | word    |      | 10           |   | 0             | 0       | 64                  |
| 3rd RTU-EN01 Mapping<br>4th RTU-EN01 Mapping                       |   |     | ]     | RTU1 RCR Write Mapping<br>Address     |         |      | D100         |   | D0            | -       | -                   |

- Select RTU1 Enable to enable this RTU function. You can set each RTU individually.
- Set a station address and an IP address.
- Set the RX mapping address and RX mapping length to make the digital input points for the DI module connected to RTU and mapped to X/M devices, as well as the length for the DVP-ES3/EX3/SV3/SX3 Series module. Set the RY mapping address and length to set the digital output points for the DO module mapped to Y/M devices, as well as the length for the DVP-ES3/EX3/SV3/SX3 Series module.
- Set the RCR Read mapping address and RCR Read mapping length to make the analog input points for the AI module connected to RTU and mapped to D/SR devices, as well as the length for the DVP-ES3/EX3/SV3/SX3 Series module. Use the RCR Write mapping address and length to set the analog output points for the AO module mapped to D/SR devices, as well as the length for the DVP-ES3/EX3/SV3/SX3 Series module.

## 8.5 Data Exchange

## 8.5.1 Device Settings Dialog Box Descriptions - ISPSoft

In the Device Settings dialog box, after you click the Data Exchange-COM1, Data Exchange-COM2 or Data Exchange-Ethernet tab, you can set the parameters for the data exchange table for the communication port built into the DVP-ES3 Series module.

The DVP-ES3 Series module can be a master and exchange data with remote slave devices through COM1 and COM2 using the Modbus protocol, or through an Ethernet port using the Modbus TCP protocol.

| Exchar<br>tem | Enable  | Remote Station Address | Local Address | 1 1 | Remote Address | 0  | antity |             |   |
|---------------|---------|------------------------|---------------|-----|----------------|----|--------|-------------|---|
| 1             | Lindole | 1                      | D0            | <   | D0             | Qu | 1      | Add         |   |
|               |         |                        | D0            | >>> | D0             |    | 1      | Move Up.    |   |
|               |         |                        |               |     |                |    |        | Move Down   |   |
|               |         |                        |               |     |                |    |        | MANY C DOWL | 2 |
|               |         |                        | _             |     |                |    |        | Delete      |   |
|               |         |                        | 3             |     |                |    |        |             |   |
|               |         |                        |               |     |                |    |        | Copy        |   |
|               |         |                        |               |     |                |    |        |             |   |
|               |         |                        |               |     |                |    |        |             |   |

- When you set the start **Mode** to **Program Control**, the program in the PLC determines whether to perform the set data exchange. **PLC Run** means that the set data exchange is performed automatically when PLC is in the RUN state. **Always Enable** means that the data exchange is performed constantly when the PLC is powered on.
- Add a new row in the data exchange table in area by clicking Add. Move the selected data exchange row up or down by clicking Move Up and Move Down. Delete the selected data exchange row by clicking Delete. Copy the selected data exchange row by clicking Copy. You can then paste it back into the table as the last row.
- The following table explains the columns in the data exchange table.

| Name                           | Description                                                                                                    |
|--------------------------------|----------------------------------------------------------------------------------------------------|
| Item                           | The number of the block for data exchange                                                                                                    |
| Enable                         | Selects whether to enable the data exchange table when the data exchange is performed.                                                                                  |
| Station Address/<br>IP Address | The slave station address for the data exchange table. You can set one address for multiple data exchange tables. It is a station address under the COM1 and COM2 tabs, |

|                | and IP under the Ethernet tab.                                                              |
|----------------|---------------------------------------------------------------------------------------------|
| Local Address  | The device address range used by the master in the data exchange table                      |
|                | 「<<」: Input: the data block where the master reads from a slave                             |
| <>             | [>>] : Output: the data block where the master writes to a slave                            |
|                | This is the device address range used by a slave in the data exchange table.                |
| Remote Address | The device range is in hexadecimal if the slave in the data exchange table is a             |
|                | user-defined Modbus Device.                                                                 |
| Quantity       | This is the size of the data exchange table, which is consistent with the result calculated |
| Quantity       | from the device range.                                                                      |

#### 8.5.1.1 Data Exchange - COM1 and Data Exchange - COM2

On the **Data Exchange-COM1** or **Data Exchange-COM2 tab**, double-click row in the data exchange table to set to open the **Item** dialog box as shown below. Select the **Enable** check box to enable the data exchange table in the mode mentioned above. **Remote Address** is the address of the target slave for data exchange. The **Shortest Update Cycle** is the period for data exchange of the data exchange table. The connection times out if the target device does not make any response within the time specified by **Connection Timeout**.

Select **Support Read/write synchronization (Function code 0x17)** to have the master complete reading and writing in a single command to improve the efficiency of data exchange. This uses the specific Modbus function code. Make sure that all devices in data exchange support the Modbus function code for read and write synchronization. Otherwise, the attempt to read and write fails due to the failure to identify function codes after receiving the command from the master device.

| ption Data Exchange -COM1 Data Exchange -COM2 Data                                                                                                    | Exchan | ge -Ethemet                                           |
|----------------------------------------------------------------------------------------------------|--------|-------------------------------------------------------|
| Automatically scan slaves, when the first time                                                                                                    |        | Mode Program Control 💌                                |
| ata Exchange Setup                                                                                                    | 6      |                                                       |
| Item Enable Remote Station Address Local Address I Local Address D0 D0 D0 D0 D0 D0 D0 D0 D0 D0 D0 D0 D0                                                                                           | *2     | Remote Address Quantity D0 1 Move Up                  |
| ril<br>- Local Device Setting<br>- Enable                                                                                                    | 1      | Remote Device Setting                                 |
| The Shortest Update Cycle (ms)     50     IP     Apply to all       Connection Timeout (ms)     100     IP     Apply to all       Image: Support Read write synchronization (Function Code: 0x17) |        | Slave Address 1 Remote Device Type DVP-ES3 Series     |
| Read                                                                                                    |        |                                                       |
| Local Start Address D0 ~ D29999                                                                                                    |        | Remote Start Address (Octal) X0 ~ X377 Quantity (bit) |
| D Register 0.0                                                                                                    | -      | x Col . 0 1                                           |
| Write                                                                                                    |        |                                                       |
| Local Start Address D0 ~ D29999                                                                                                    |        | Remote Start Address (Octal) Y0 ~ Y377 Quantity (bit) |
| D Register 0 0                                                                                                    | +      | Y Coil • 0 . 0 1                                      |
|                                                                                                    |        |                                                       |

Remote Device Type is the model of a target slave including the Delta PLC and standard Modbus devices.

#### Read

The DVP-ES3 Series module reads data from a remote device.

Local Start Address: The device type and start address of the devices where the DVP-ES3 Series module stores data.

Remote Start Address: The device type and start address of the remote device to be read.

Quantity: This is the input data length.

#### • Write

The DVP-ES3 Series module writes data to a remote device.

Local Start Address: The device type and start address of the source data for the DVP-ES3 Series module.

Remote Start Address: The device type and start address of the remote device where data is to be written.

Quantity: The output data length.

#### 8.5.1.2 Data Exchange - Ethernet

On the **Data Exchange - Ethernet** tab, double click a row in the data exchange table to set to open the **Item** dialog box as shown below. The settings are almost the same as those for **Data Exchange - COM1** and **Data Exchange - COM2**, except that the target slave model option in **Remote Device Type** contains Delta PLC and standard Modbus TCP equipment, as well as the IP address for remote slaves. For other settings, refer to the descriptions of Data Exchange - COM1 and Data Exchange - COM2.

| Data Exchange Setup                                                                                                    | Mode Program Control 🔹                                                                                                    |                  |
|----------------------------------------------------------------------------------------------------|----------------------------------------------------------------------------------------------------|------------------|
| Item Enable IP Address Local Address<br>I III III III IIII DO<br>IIII DO<br>DO                                                                           | Remote Address Quantity Add<br>D0 1<br>Move Up<br>Move Dover                                                                                                    |                  |
| Local Device Setting<br>Finable<br>The Shortest Update Cycle (ms)<br>Connection Timeout (ms)<br>Support Read/write synchronization (Function Code: 0x17) | Remote Device Setting       Slave Address       IP Address       IPAddress       IPAcdress       IPAcdress <t< th=""><th></th></t<> |                  |
| Read<br>Local Start Address D0 ~ D29999<br>D Register 0 0                                                                                                | Remote Start Address (Octal) X0 ~ X377       X Coil                                                                                                    | Quantity (b<br>1 |
| Write Local Start Address D0 ~ D29999 D Register _ 0 0                                                                                                   | Remote Start Address (Octal) Y0 ~ Y377           Y Coil         •         0         0                                                                                                    | Quantity (b      |

8

Select the **Apply to all** check box on the right side of **The Shortest Update Cycle** and **Connection Timeout** and then click **OK**. Selecting the check box writes the settings for **The Shortest Update Cycle** and **Connection Timeout** to other data tables on the tab **Data Exchange - Ethernet**. You can also set the data exchange tables separately without selecting the **Apply to all** check box.

## 8.5.2 Device Settings Dialog Box Descriptions - DIADesigner

In the Network View, you can find the corresponding colors for supported protocols on the upper left, red for Ethernet, blue for Serial Port, green for CANopen. Drag the same colored-port icon to the same colored lines to establish connections.

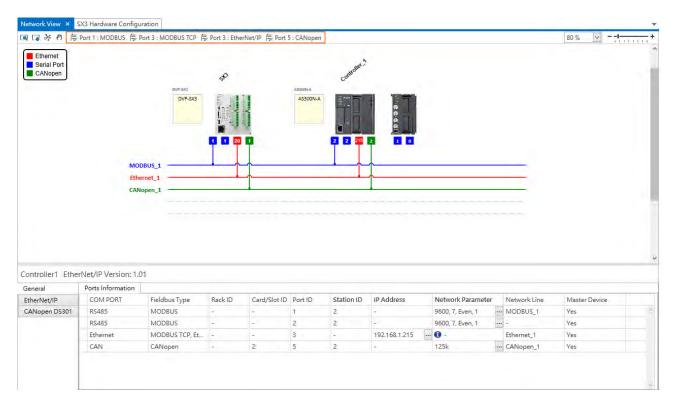

These types of parameters are used to create a data exchange table for the built-in communication ports of the DVP-ES3/EX3/SV3/SX3 series models. The DVP-ES3/EX3/SV3/SX3 series models can act as masters for exchanging data with remote devices acting as slaves.

## 8.5.2.1 Data Exchange - Modbus and Modbus TCP

You can set up the Ethernet port through the Modbus TCP protocol and the COM1 and COM2 ports (serial port) through Modbus protocol. For CANopen port, it is set through CANopen protocol. The setting options for the aforementioned ports are the same though they are on different setting pages as the figure shown below.

| ork View EX            |                    | ъ. |          |                  | v.                   |          |                          |                                   |
|------------------------|--------------------|----|----------|------------------|----------------------|----------|--------------------------|-----------------------------------|
| Serial Port<br>CANopen | DVP-SX3<br>DVP-SX3 |    |          | DVP-EX3          |                      |          |                          |                                   |
|                        |                    |    |          |                  |                      |          |                          |                                   |
|                        |                    |    |          |                  | BURNEL BORNEL BURNEL |          |                          |                                   |
|                        |                    | 20 |          |                  | 28                   |          |                          |                                   |
|                        |                    |    |          |                  |                      |          |                          |                                   |
|                        |                    |    |          |                  |                      |          |                          |                                   |
| Second of              |                    |    |          |                  |                      |          |                          |                                   |
| Ethernet_              | ı. ——              | -  |          |                  |                      |          |                          |                                   |
| Ethernet_              |                    |    |          |                  |                      |          |                          |                                   |
| Ethernet_              |                    |    |          |                  |                      |          |                          |                                   |
| Ethernet_              |                    |    |          |                  |                      |          |                          | 1                                 |
| 2                      |                    | •  |          |                  |                      |          | Start Mode               | PLC Run                           |
| 2<br>A V<br>Io. Enable | IP Address         |    | Node ID: | Slave Nat        |                      |          | Start Mode<br>e Register | PLC Run<br>Length Setti           |
| 2<br>A V<br>Io. Enable |                    | ť  | Node ID. | Slave Nar<br>EX3 | me Master Register   | <-> Slev | T MARK TO ST             | PLC Run                           |
| 2<br>A V<br>Io. Enable | IP Address         | ť  | Node ID. |                  |                      | 🗧 то     | T MARK TO ST             | PLC Run<br>Length Setti<br>WORD V |
| 2<br>A V<br>Io. Enable | IP Address         | ť  | Node ID  | EX3              | D0<br>D0             | 🗧 то     | T MARK TO ST             | PLC Run<br>Length Setti<br>WORD V |
| 2<br>A V<br>Io. Enable | IP Address         | ť  | Node ID  | EX3              |                      | 🗧 то     | T MARK TO ST             | PLC Run<br>Length Setti<br>WORD V |
| 2<br>A V<br>Io. Enable | IP Address         | ť  | Node ID  | EX3              | D0<br>D0             | 🗧 то     | T MARS IN ST             | PLC Run<br>Length Setti<br>WORD V |

- When you set the start Mode to Program Control, the program in the PLC determines whether to perform the set data exchange. PLC Run means that the set data exchange is performed automatically when PLC is in the RUN state. Always Enable means that the data exchange is performed constantly when the PLC is powered on.
- O Click to add a new row in the data exchange table. Use ↑ and ↓ to move the selected row up or down to change the order of data exchange. Click to delete the selected row.
- The following introduces the items shown in the data exchange table.

| Name       | Description                                                                                                    |
|------------|----------------------------------------------------------------------------------------------------|
| No.        | The order number of the data exchange                                                                                          |
| Enable     | Enable this data exchange table when executing data exchange                                                                   |
| IP address | This column is exclusively for Modbus TCP protocol. The IP address can be used in multiple data exchange tables.               |
| Node ID    | Node ID indicates the slave address of the data exchange table. The same node ID can be used in multiple data exchange tables. |

| Slave name      | You can find the supported series name and the standard Modbus devices from the drop-down list. If you select a supported series, devices will be used in the slave registers. If you select a standard Modbus device or a Delta robot series, a hexadecimal format address will be used in the slave registers. |
|-----------------|----------------------------------------------------------------------------------------------------|
| Master register | Here shows the devices used for Maser in the data exchange table.                                                                                                    |
| ← / →           | <ul> <li>Input: the section where the master reads data from a slave.</li> <li>Output: the section where the master writes data into a slave.</li> </ul>                                                                                                    |
| Slave register  | Here shows the devices/addresses used for Maser in the data exchange table.                                                                                                    |
| Length          | Here shows the quantity of registers used in the row (the quantity varies according to the unit).                                                                                                    |
| Setting         | The content value of this data exchange can be set here.                                                                                                    |

Click "Setting" in the page of Modbus Data Exchange Table to open the setting page.

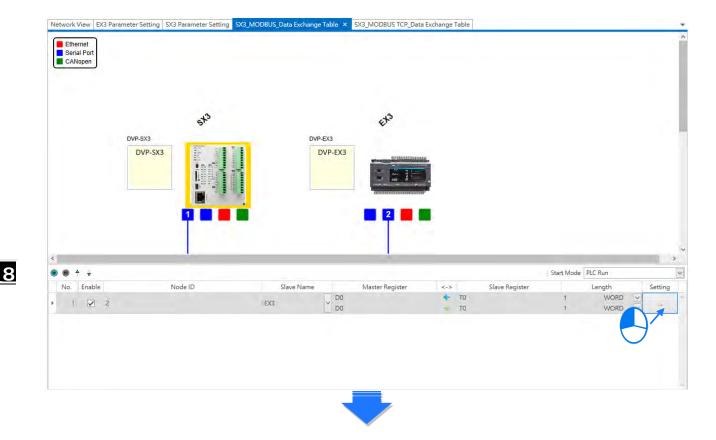

| Setting                                                                             |                                                                                | × |
|-------------------------------------------------------------------------------------|--------------------------------------------------------------------------------|---|
| I/O Parameter Setting                                                               |                                                                                | _ |
| Update Cycle(1-6000ms)                                                              | 50                                                                             |   |
| Connection Timeout(1-6000ms)                                                        | 100                                                                            |   |
| Support Read/Write Synchronization (Function Code: 0x17)                            |                                                                                |   |
| Read<br>Master Start Address (D0 - D29999)<br>Register : D V Address : 0 Bit Number | Slave Start Address (T0 - T511)  Register: T M Address: 0 Bit Number: 1 WORD V |   |
| Write<br>Master Start Address (D0 - D29999)                                         | Slave Start Address (T0 - T511) Quantity (0 - 100)                             |   |
| Register : D 🔽 Address : 0 Bit Number                                               | Register: T V Address: 0 Bit Number: V 1 WORD V                                |   |
|                                                                                     |                                                                                |   |

Update Cycle (1-6000 ms): Set the cycle time for the execution of data exchange.

Connection Timeout (1-6000 ms): if the target device does NOT respond within this set time, the connection will be seen as timeout.

Support Read/Write Synchronization (Function Code: 0x17): By using specific Modbus function codes, the master can perform both read and write operations in a single command to improve data exchange efficiency. However, when configuring, you need to make sure all devices used in the data exchange support the synchronous read/write Modbus function codes. Otherwise, upon receiving the command from the master, it may result in read/write failure due to the inability to recognize the function code.

•Read (<-: Input: the section where the master reads data from a slave.)

The DVP-ES3/EX3/SV3/SX3 Series reads data from a remote device. Here you can set up the start address for both master and slave, and then set up the quantity and the data type.

• Write ( $\rightarrow$ : Output: the section where the master writes data into a slave.)

The DVP-ES3/EX3/SV3/SX3 Series writes data into a remote device. Here you can set up the start address for both master and slave, and then set up the quantity and the data type.

## 8.5.2.2 Data Exchange - Ethernet/IP

The data exchange setting page for EtherNet/IP is as shown below. You can set the master registers / variables, slave parameters and a lot more here.

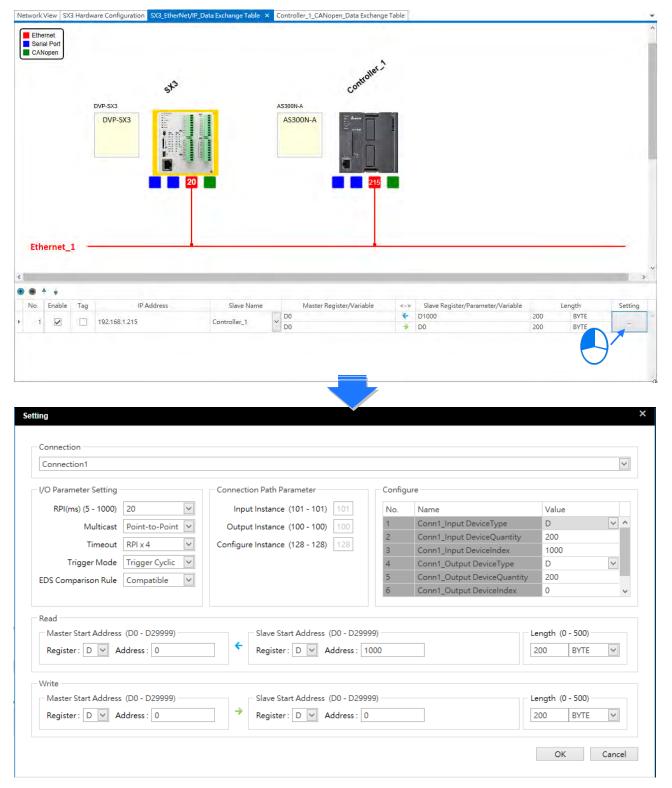

## 8.5.2.3 Data Exchange - CANopen

The data exchange setting page for CANopen is as shown below. You can set the master registers / variables, slave parameters and a lot more here.

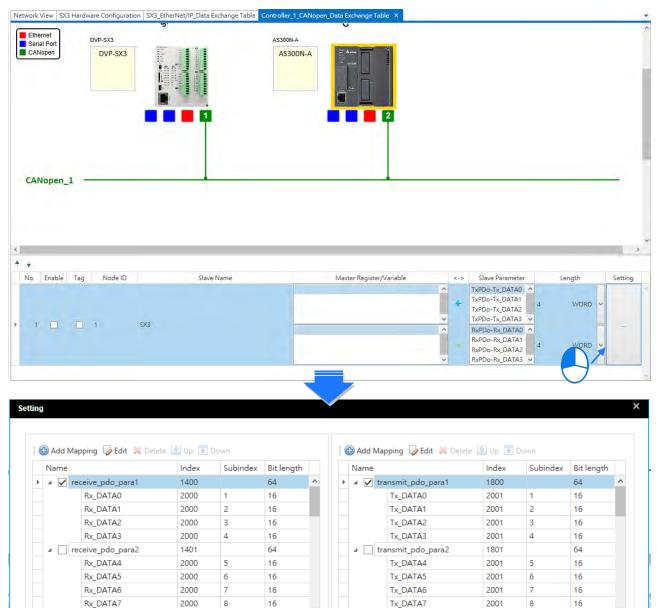

8

Cancel

ОК

MEMO

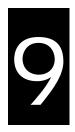

# Chapter 9. EtherNet/IP Specification and Operation

# **Table of Contents**

| 9.1 | I   | Introduction                                  | 9-3  |
|-----|-----|-----------------------------------------------|------|
| 9.  | 1.1 | 1 EtherNet/IP                                 |      |
| 9.  | 1.2 | 2 Definitions of Common Network Terms         |      |
| 9.  | 1.3 | 3 Ethernet Features                           |      |
| 9.2 | I   | Installation                                  | 9-7  |
| 9.  | 2.1 | 1 EtherNet/IP Device                          |      |
| 9.  | 2.2 | 2 Network Cable Installation                  |      |
| 9.3 | S   | Specifications                                | 9-11 |
| 9.  | 3.1 | 1 Ethernet Specification                      | 9-11 |
| 9.  | 3.2 | 2 EtherNet/IP Specification                   | 9-12 |
| 9.  | 3.3 | 3 EtherNet Communication Port                 | 9-13 |
| 9.4 | E   | EIP Builder                                   | 9-14 |
| 9.  | 4.1 | 1 Run the EIP Builder                         |      |
| 9.  | 4.2 | 2 Set up the IP Address                       | 9-16 |
| 9.  | 4.3 | 3 Network                                     | 9-23 |
| 9.  | 4.4 | 4 Add Devices                                 |      |
| 9.  | 4.5 | 5 Data Mapping                                | 9-29 |
| 9.  | 4.6 | 6 TAG Function                                |      |
| 9.  | 4.7 | 7 Diagnosis                                   | 9-35 |
| 9.5 | E   | Explicit Message                              | 9-36 |
| 9.6 | ٦   | Troubleshooting                               | 9-37 |
| 9.  | 6.1 | 1 EtherNet/IP Error Codes and Their Solutions | 9-37 |
| 9.7 | S   | Studio 5000 Software Operation                | 9-40 |
| 9.  | 7.1 | 1 Architecture                                |      |
| 9.  | 7.2 | 2 Create a New Project                        |      |

|   | 9.7. | .3 Create a Scanner                                      | 9-40             |
|---|------|----------------------------------------------------------|------------------|
|   | 9.7. | .4 Connect to a Delta Adapter                            | <del>?</del> -41 |
| 9 | .8   | CIP Object                                               | 9-43             |
|   | 9.8. | .1 Object List                                           | <del>?</del> -43 |
|   | 9.8. | .2 Data Type                                             | 9-44             |
|   | 9.8. | .3 Identity Object (Class ID: 01 Hex)                    | <del>9</del> -47 |
|   | 9.8. | .4 Message Router Object (Class ID: 02 Hex)              | 9-49             |
|   | 9.8. | .5 Assembly Object (Class ID: 04 Hex)                    | 9-50             |
|   | 9.8. | .6 Connection Manager Object (Class ID: 06 Hex)          | 9-52             |
|   | 9.8. | .7 Port Object (Class ID: F4 Hex)                        | 9-54             |
|   | 9.8. | .8 TCP/IP Interface Object (Class ID: F5 Hex)            | 9-56             |
|   | 9.8. | .9 Ethernet Link Object (Class ID: F6 Hex)               | 9-59             |
|   | 9.8. | .10 X Register (Class ID: 350 Hex)                       | 9-62             |
|   | 9.8. | .11 Y Register (Class ID: 351 Hex)                       | 9-62             |
|   | 9.8. | .12 D Register (Class ID: 352 Hex)                       | 9-63             |
|   | 9.8. | .13 M Register (Class ID: 353 Hex)                       | 9-64             |
|   | 9.8. | .14 S Register (Class ID: 354 Hex)                       | 9-65             |
|   | 9.8. | .15 T Register (Class ID: 355 Hex)                       | 9-66             |
|   | 9.8. | .16 C Register (Class ID: 356 Hex)                       | 9-67             |
|   | 9.8. | .17 HC Register (Class ID: 357 Hex)                      | 9-68             |
|   | 9.8. | .18 SM Register (Class ID: 358 Hex)                      | 7-69             |
|   | 9.8. | .19 SR Register (Class ID: 359 Hex)                      | 7-69             |
| 9 | .9   | Delta EIP Product List9                                  | 9-71             |
|   | 9.9. | .1 Delta EIP Products                                    | <del>?</del> -71 |
|   | 9.9. | .2 Delta EIP Products, DLR (Device Level Ring) supported | <b>∂</b> -71     |
|   | 9.9. | .3 Delta EIP Products, Scanner supported                 | <del>?</del> -72 |
| 9 | .10  | Network Security9                                        | 9-72             |
| 9 | .11  | Operation and Monitor on the Web9                        | 9-73             |
|   | 9.11 | 1.1 Getting Started                                      | <del>?</del> -73 |
|   | 9.11 | 1.2 Device Information                                   | <del>)</del> -77 |
|   | 9.11 | 1.3 Network configuration                                | <del>)</del> -77 |
|   | 9.11 | 1.4 Data Monitoring                                      | <del>9</del> -80 |
|   | 9.11 | 1.5 Diagnostic                                           | <del>?</del> -85 |
|   | 9.11 | 1.6 Configurations                                       | 9-86             |

Since ISPSoft and DIADesigner are similar in terms of program editing, this chapter will use ISPSoft software as an example for explanation. Refer to Chapter 7 of the DIADesigner User Manual for information related to DIADesigner software.

# 9.1 Introduction

## 9.1.1 EtherNet/IP

EtherNet/IP ("IP" stands for "Industrial Protocol") is an industrial Ethernet network managed by ODVA, Inc. (formerly Open DeviceNet Vendors Association, Inc.), a global trade and standards development organization.

EtherNet/IP works on a TCP/UDP/IP based Ethernet network and uses the most widely deployed collections of Ethernet standards to provide a broad range of applications in different industries that require high-speed and stability including Factory Automation (FA), Building Automation (BA), Process Automation (PA) and many more.

Delta covers a full range of controller and drive products supported by EtherNet/IP, including Programmable Logic Controllers (PLC), inverters, Human Machine Interfaces (HMI) and so on. Refer to Section 9.9 for a full product list that support EtherNet/IP. In addition, you can also use EDS files to connect to other brands of EtherNet/IP devices. You can run Delta EtherNet/IP software (EIP Builder) through the ISPSoft software V3.0 or later. Download the ISPSoft software at:

http://www.deltaww.com/services/DownloadCenter2.aspx?secID=8&pid=2&tid=0&CID=06&itemID=060301&typeID=1&d ownloadID=,&title=--%20Select%20Product%20Series%20--&dataType=8;&check=1&hl=en-US

9

# 9.1.2 Definitions of Common Network Terms

| Term                               | Definition                                                                                                    |
|------------------------------------|----------------------------------------------------------------------------------------------------|
| ODVA                               | Open DeviceNet Vendor Association for EtherNet/IP                                                                                                    |
| EIP                                | EtherNet/IP, an industrial Ethernet network, provides interoperability for system providers.<br>IP stands for Industrial Protocol. The term "EIP" (EtherNet/IP) is used in this manual.                                                                                                    |
| I/O Connection                     | Use the I/O connection to connect to EtherNet/IP and to exchange data cyclically.                                                                                                    |
| Explicit Message                   | Connect to EtherNet/IP and to exchange data non-cyclically. Data is exchanged piece by piece through instructions.                                                                                                    |
| RPI                                | Requested Packet Interval, through the I/O connection to connect to EtherNet/IP to exchange data at regular time intervals.                                                                                                    |
| ACD                                | Address Conflict Detection to detect IP address duplications.                                                                                                    |
|                                    | • You use TAGs for assigning and referencing memory locations for Rockwell PLCs, the same as registers for Delta PLCs.                                                                                                    |
| Produced/Consumed<br>TAG (P/C TAG) | <ul> <li>Produced tag: A tag that a controller makes available for other controllers. Multiple controllers can simultaneously consume (receive) the data. A produced tag sends its data to consumed tags (consumers) without using logic.</li> <li>Consumed tag: A tag that receives the data of a produced tag. The data type of the consumed tag and the produced tag must match (including any array dimensions).</li> <li>The data is transferred over Ethernet/IP. For example, PLC-A needs data from</li> </ul> |
|                                    | PLC-B, so PLC-B sends the data to PLC-A. Therefore, PLC-B is the producer and PLC-A is the consumer.                                                                                                    |
| EDS                                | Electronic Data Sheets: EDS files are simple text files used by EtherNet/IP network configuration tools to help you identify EtherNet/IP products and easily commission them on a network.                                                                                                    |
| Data Mapping                       | Exchanging data between devices                                                                                                    |
| EIP Scanner                        | The master station is called an EIP Scanner in EtherNet/IP.                                                                                                    |
| EIP Adapter                        | The slave station is called an EIP Adapter in EtherNet/IP.                                                                                                    |
| DLR                                | Device Level Ring (DLR) provides fault-tolerant network design for daisy-chain and linear topology. The DLR protocol provides high network availability in a ring topology. It was intended primarily for implementation in EtherNet/IP end-devices that have two Ethernet ports and embedded switch technology, providing fast network fault detection and reconfiguration to support the most demanding control applications.                                                                                       |
| Modbus TCP                         | This is a Modbus variant used for communications over TCP/IP networks.                                                                                                    |

## 9.1.3 Ethernet Features

## 9.1.3.1 Delta EIP Architecture

This typical Delta EIP architecture includes an EIP Scanner and Adapters; data mapping is achieved between devices through an I/O connection and explicit messaging. The DVP-ES3/SV3/SX3 Series supports single port Ethernet; thus you can install and configure devices with embedded switch technology over EtherNet/IP. DVP-EX3 Series supports dual port and linear topology.

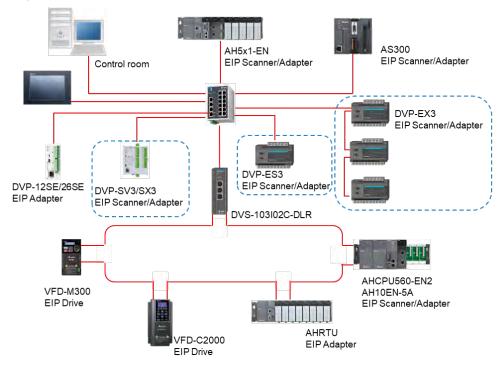

## 9.1.3.2 EIP Features

#### • Flexibility

- Flexible topology: EIP devices may include single port Ethernet as well as dual port Ethernet, and provide applicable networks such as linear topology, ring topology and ring topology for faster expansion and easier management.
- EtherNet/IP works on a TCP/UDP/IP based Ethernet network, uses most widely deployed collections of Ethernet standards, and supports Wi-fi connection. Even personnel with no IT background can build the network easily.
- Applicable networks include linear topology, ring topology, star topology, Ethernet, EtherNet/IP, one or more LANs, etc. You can set configuration through USB or an interface.

#### • Simplicity

- With a connector: Delta provides a full range of products, including human machine interfaces (HMI), programmable logic controllers (PLC), and inverter drives for application in an industrial operation. You can build a network simply through an RJ-45 connector, saving costs on cables and other connecting tools.
- Single network: in place of the 3-tier industrial architecture, single network architecture provides 100MB/bits high-speed cyclical and non-cyclical data mapping functions, ensuring complete network diagnosis and effectively shortening debugging time.

- Graphical user interface software: the EIP Builder uses a graphical user interface designed for intuitive operation.

#### • Integration

- Data mapping: the EIP Builder provides a consistent setting interface, allowing you to reduce the time to learn and set up configurations.
- Listed device parameters: the EIP Builder presents the device parameters in a list. Instead of looking them up in the user manual, you can quickly check on the parameters in the list.
- EDS file: you can connect to Delta and other brands of EtherNet/IP products with EDS files.

9

# 9.2 Installation

# 9.2.1 EtherNet/IP Device

A Delta EtherNet/IP (EIP) device allows you to build a linear topology, ring topology, and star topology networks. A Delta EIP device includes the EIP Builder software, EIP Scanner, EIP Adapter, EIP Tap, and an Ethernet switch. EIP Scanners and EIP Adapters can be further divided into single port and dual port devices. The DVP-ES3/SV3/SX3 Series are single port devices. Refer to Section 9.2.2.1 for the single port setup and refer to Section 9.2.2.3 for the software installation. DVP-EX3 Series supports dual port and linear topology. Refer to Section 9.2.2.2 for more information on installation.

# 9.2.2 Network Cable Installation

Each EtherNet/IP device is connected to an Ethernet switch with a CAT 5e cable. Please use Delta standard cables and the DVS series industrial switches. Refer to the Delta PLC/HMI Cable Selection Guide for more information.

# 9.2.2.1. Single Port Device

You can use a single port device to build up either a linear or a star network topology. An Ethernet switch and an Ethernet tab are required to create a star topology or a ring topology.

### Linear Topology

### • Linear Topology 1

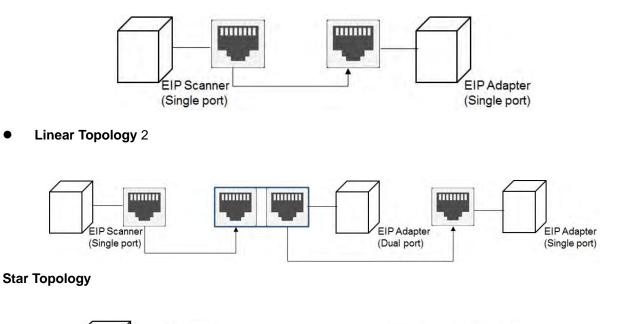

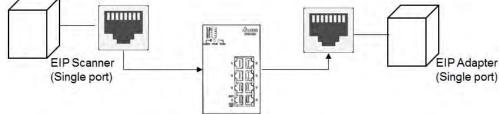

# 9.2.2.2. Dual Port Device

You can use a dual port device to build a linear, a star or a ring network topology. A DLR function is required to create a ring topology. Refer to Section 9.9.2 for DLR supported series.

### Linear Topology

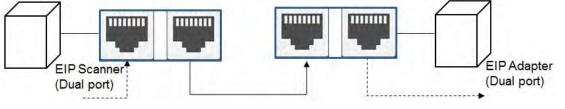

### **Star Topology**

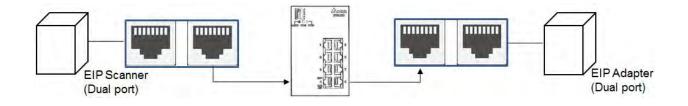

### **Ring Topology**

A DLR function is required to create a ring topology. Refer to Section 9.8.2 for DVP-ES3 that support DLR.

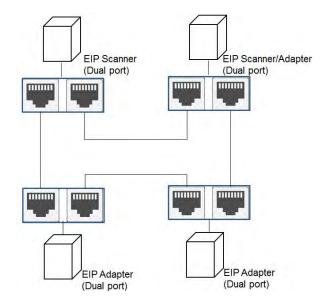

ES Series PLC CPU does NOT support DLR. If you need to join a DLR network, it is suggested to use a switch with DLR function, DVS-103I02C-DLR.

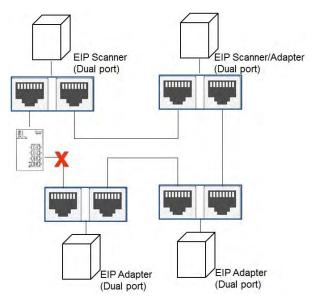

## 9.2.2.3 EIP Builder Software

### Linear and star topology

Install the EIP Builder software on your PC to monitor and configure the EIP devices. You can also connect an EIP device to your PCs directly, or use a switch to connect to the PCs.

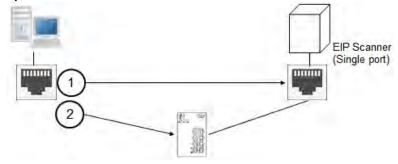

### **Ring topology**

Install the EIP Builder on your PC to monitor and configure the EIP devices. Be sure to save a network connection for your PC to connect to the EIP device.

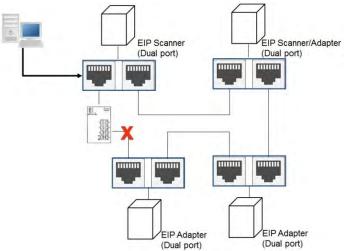

Alternatively, you can use a switch with DLR function, DVS-103I02C-DLR to connect your PC so that the ring topology stays intact.

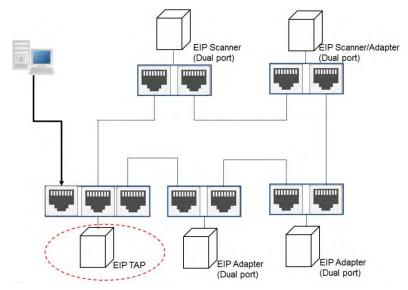

# 9.3 Specifications

# 9.3.1 Ethernet Specification

| Model                        | DVP-ES3/SV3/SX3 Series                    |
|------------------------------|-------------------------------------------|
| Communication Protocols      | EtherNet/IP Scanner / Adapter, MODBUS TCP |
| Protocols                    | BOOTP, DHCP, SMTP, NTP, Socket, HTTP      |
| Communication Speed          | 10/100 BASE-TX, Auto-Detection            |
| Communication Interface      | RJ-45 with Auto MDI/MDIX                  |
| Numbers of the Ethernet Port | 1                                         |

| Model                        | DVP-EX3 Series                              |
|------------------------------|---------------------------------------------|
| Communication Protocols      | EtherNet/IP Scanner / Adapter, MODBUS TCP   |
| Protocols                    | BOOTP, DHCP, SMTP, NTP, Socket, HTTP        |
| Communication Speed          | 10/100 BASE-TX, Auto-Detection              |
| Communication Interface      | RJ-45 with Auto MDI/MDIX, switched Ethernet |
| Numbers of the Ethernet Port | 2                                           |

| ltom / r                | ar transmission          | Specification                    |  |
|-------------------------|--------------------------|----------------------------------|--|
| Item / per transmission |                          | DVP-ES3/EX3/SV3/SX3 Series       |  |
|                         | Maximum connection       | 16                               |  |
|                         | quantity for Client      |                                  |  |
| MODBUS TCP              | Maximum connection       | 16                               |  |
|                         | quantity for Server      | 10                               |  |
|                         | Max. data length         | 100 words                        |  |
| Socket                  | TCP connection quantity  | V1.06.00 or previous versions: 2 |  |
| (communication          | LIDB connection quantity | V1.08.00 or later versions: 8    |  |
| port) *1                | UDP connection quantity  |                                  |  |
| SMTP (for               | Emailing quantity        | 4                                |  |
| emailing)               |                          | +                                |  |

\*1: Numbering is used for connections via the communication port. You can use connection 1 in TCP mode or UDP mode and up to 4 connections can be made per transmission.

# 9.3.2 EtherNet/IP Specification

| Item                             |                                                            | DVP-ES3/EX3/S                                                                                       | SV3/SX3 Series       |
|----------------------------------|------------------------------------------------------------|----------------------------------------------------------------------------------------------------|----------------------|
| General                          | Device type                                                | Scanner / Adapter                                                                                   |                      |
| General                          | Topology type                                              | Star topology or linea                                                                              | r topology (DVP-EX3) |
|                                  | CIP connection number<br>(for a data exchange table)       | 16                                                                                                  | 8                    |
|                                  | TCP connection number                                      | ۶<br>for all conne)                                                                                 |                      |
| Periodic I/O<br>Connection       | Requested Packet Interval (RPI)                            | 5 ms – 1                                                                                            | 1000 ms              |
| Connection                       | Max. Transmission Speed                                    | 3000                                                                                                | pps                  |
|                                  | Max. Data Length/per<br>transmission                       | 500 bytes                                                                                           |                      |
|                                  | Supported devices                                          | D/M                                                                                                 | D/X/Y/SR             |
|                                  | Class 3<br>(Connected Type)                                | 8                                                                                                   | 8                    |
| Non-periodic<br>Explicit Message | UCMM<br>(Non-Connected Type, only uses<br>TCP connections) | Total 8<br>(for all connection types)                                                               |                      |
|                                  | CIP Objects                                                | Identity, Message Router, Assembly, Co<br>Manager, Port, TCP/IP interface, Ether<br>Vendor specific |                      |
|                                  | Max. Consumed TAG Number                                   | 16                                                                                                  |                      |
|                                  | Max. Produced TAG Number                                   | 16                                                                                                  |                      |
| CIP Network TAG                  | Max. Data Length                                           | 500 bytes (IC<br>400 bytes (Exp                                                                     |                      |
|                                  | Requested Packet Interval (RPI)                            | 5 ms – 1                                                                                            | 1000 ms              |

Maximum number of connections when using DVP-ES3/EX3/SV3/SX3 Series to connect to other devices through Ethernet/IP:

9

When DVP-ES3 Series PLC CPU acts as a Scanner, it can connected up to 8 devices. Each device can establish up to 16 connections for data mapping. Data mapping types can be I/O connection and Consumed TAG. You can use explicit message for data mapping at the same time, up to 8 explicit message connections can be created.

When DVP-ES3/EX3/SV3/SX3 Series PLC CPU acts as a Adapter, it can connected up to 8 devices. Each device can establish up to 8 connections for data mapping. Data mapping types can be I/O connection and Consumed TAG. You can use explicit message for data mapping at the same time, up to 8 explicit message connections can

be created.

- When DVP-ES3/EX3/SV3/SX3 Series PLC CPU acts as a Scanner and an Adapter simultaneously. It can connected up to 8 devices (for example 4 Scanners and 4 Adapters). For Scanner, each device can establish up to 16 connections for data mapping. And for Adapter, each device can establish up to 8 connections for data mapping. You can also use explicit message for data mapping at the same time, up to 8 explicit message connections can be created for Scanner and Adapter respectively.
- Using device M takes 2 bytes (16 bits) as a unit in data length for IO connections, for example M0 to M15 (16 bits), M12 to M43 (32 bits). If you need to store the data of 200 bits from M100 to M299, the data length should be set in a value larger than 200 bits and in bytes it will be 26 bytes (26 bytes = 208 bits), the actual devices to be mapped will be M100 to M307. D0.0 will be stored in M100 (the first bit). Pay attention on the data lengthen and the devices to be occupied.

# 9.3.3 EtherNet Communication Port

### 9.3.3.1 Communication Port Pin Assignment

Delta EtherNet/IP devices use CAT5e industrial Ethernet cables and can be connected via RJ-45 communication port.

| Pin | Signal | Description       | Pin | Signal | Description      |    |
|-----|--------|-------------------|-----|--------|------------------|----|
| 1   | Tx+    | Transmit plus     | 5   |        | N/C              |    |
| 2   | Tx-    | Transmit negative | 6   | Rx-    | Receive negative |    |
| 3   | Rx+    | Receive plus      | 7   |        | N/C              | 81 |
| 4   |        | N/C               | 8   |        | N/C              |    |

### 9.3.3.2 Communication LED Indicator

| LED Inc    | dicator | LED Status | Description                                  |
|------------|---------|------------|----------------------------------------------|
|            |         | ON         | Connected to Ethernet                        |
|            |         | ON         | No transmission over Ethernet                |
| LINK / ACT | Green   | Dlinking   | Connected to Ethernet                        |
|            |         | Blinking   | Packets transmitting/receiving over Ethernet |
|            |         | OFF        | Not connected to Ethernet                    |

# 9.4 EIP Builder

The Delta EtherNet/IP software, EIP Builder, is embedded in ISPSoft. You run it from the ISPSoft software (version 3.0 or later). Download the ISPSoft software at:

http://www.deltaww.com/services/DownloadCenter2.aspx?secID=8&pid=2&tid=0&CID=06&itemID=060301&typeID=1&d ownloadID=,&title=--%20Select%20Product%20Series%20--&dataType=8;&check=1&hl=en-US

# 9.4.1 Run the EIP Builder

You can call EIP Builder from Delta EIP Scanner's HWCONFIG in ISPSoft. You can also call it independently to set up parameters for the Adapter. The Delta EIP Scanner is equipped with the EtherNet/IP communication PLC and the EtherNet/IP module. Refer to Section 9.9.3 for a list of Delta EIP Scanner products supported by EIP Builder.

# 9.4.1.1 Run the EIP Builder via an EIP Scanner

### • Steps to run EIP Builder

Run EIP Builder from an EIP Scanner product.

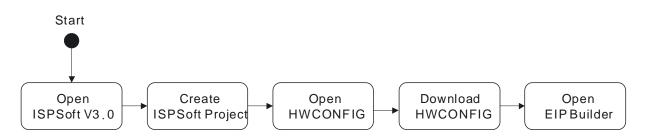

- 1. Open ISPSoft V3.0: click the Start menu and go to Programs > Delta Industrial Automation > ISPSoft
- 2. Create a new project: on the File menu, click New to display the Create a New Project dialog box.

| File       | <u>E</u> dit <u>View</u> <u>C</u> ompile | PLC Tools Wizard | Window Help   |
|------------|------------------------------------------|------------------|---------------|
|            | New                                      | E E              | New Ctrl+N    |
| ê          | Open                                     | Ctrl+O           | Group Project |
| <b>B</b> . | Close Project                            |                  |               |
|            | Save                                     | Ctrl+S           |               |
|            | Save <u>A</u> s                          | Ctrl+Alt+S       |               |
| 8          | Print                                    | Ctrl+P           |               |
|            | Project Print                            |                  |               |
| 3          | Printer Setup                            |                  |               |
| E          | Program Comparison                       | F                |               |
| 9          | Export                                   | Þ.               |               |
| -0         | Import                                   | Þ.               |               |

3. Select a PLC: in the Create a New Project dialog box, select a PLC product that is supported by EIP builder.

| Create a New Proje | ct         |          |     | ×      |
|--------------------|------------|----------|-----|--------|
| Project Name       | Untitled0  |          |     |        |
| Controller Type    | DVP 💌      | PLC Type | ES3 | •      |
| Drive/Path         | D:\ISPtest |          |     |        |
|                    |            |          |     | Browse |
| Properties         |            |          | OK  | Cancel |

4. Open HWCONFIG: double-click HWCONFIG in the Project window.

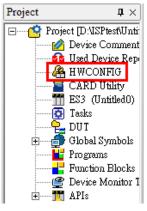

5. Save and download the settings from HWCONFIG : on the File menu click Save to save the settings and then

click the download button so on the toolbar to download the file to PLC. You must save the configuration in HWCONFIG before opening the other communication tools. While working in the communication tools, you cannot work in HWCONFIG.

 Open EIP Builder: right-click the CPU module in the system configuration area point to Communication Software and then click EIP Builder.

| Untitled0 - HWC                                                                                                 | ONFIG                                                    |              | - 0                                                                                                    | × |
|----------------------------------------------------------------------------------------------------|----------------------------------------------------------|--------------|----------------------------------------------------------------------------------------------------|---|
| ile Option Help                                                                                                 |                                                          |              |                                                                                                    |   |
|                                                                                                    |                                                          |              |                                                                                                    |   |
|                                                                                                    |                                                          | Information  |                                                                                                    |   |
| C                                                                                                    |                                                          | Description: | DVP-ES3, 64K Step, 4 axes high speed output<br>(apply to transistor output), 4 groups high speed<br>counter, built-in SD card, USB, CAN, RS485x2, and<br>Ethernet<br>DVP-32ES3 current consumption: (Internal)130mA, |   |
| -                                                                                                    |                                                          |              | [External]0mA, width: 165mm                                                                                                    | • |
| -3-                                                                                                    |                                                          | Comment      | 1                                                                                                    | _ |
|                                                                                                    | BAN STREAM ON STREAM OF ON                               | Version:     | 00.40.00                                                                                                    | • |
| The second second second second second second second second second second second second second second second se | ะต่องจากสีรามของได้อากเกรียนการที่<br>รูปปากกระบบไปรูป อ | Parameter:   | Settings                                                                                                    |   |
|                                                                                                    |                                                          | AIO Wizard:  | AIO Wizard Setting                                                                                                    |   |
|                                                                                                    | DVP-ES3                                                  | CANopen:     | CANopen Builder                                                                                                    |   |
|                                                                                                    |                                                          | EIP:         | EIP Builder                                                                                                    |   |
|                                                                                                    | 0                                                        | ETH. 0       | Ethemet 192.168.1.5:502]                                                                                                    | _ |

## 9.4.2 Set up the IP Address

This section provides an overview of how to set up IP address for DVP-ES3/EX3/SV3/SX3 Series modules. Set up the IP address before configuring the EIP related parameters or data mapping settings.

# 9.4.2.1 IP Address Types

The DVP-ES3/EX3/SV3/SX3 supports 3 types of IP addressing, BOOTP, DHCP and static IP address.

| Type of IP Address                                                      | Definition                                                                              |  |
|-------------------------------------------------------------------------|-----------------------------------------------------------------------------------------|--|
|                                                                         | Uses the TCP/IP Bootstrap Protocol (BOOTP) to set up the IP address, netmask and        |  |
| BOOTP                                                                   | gateway. A BOOTP server may require some configuration. The BOOTP protocol is           |  |
|                                                                         | designed for a network in which each host has a permanent network connection.           |  |
| DHCP                                                                    | Uses the Dynamic Host Configuration Protocol (DHCP) to automatically obtain IP address, |  |
| DHCF                                                                    | netmask, gateway, main computer name and the WINS server.                               |  |
| Static IP         You manually set the IP address, netmask and gateway. |                                                                                         |  |

# 9.4.2.2 Set the IP Address (Static IP)

### • Steps to set the IP address

When using an EIP product with a static IP address, set up the IP address in HWCONFIG in ISPSoft. The following example uses the DVP-ES3/EX3/SV3/SX3 Series.

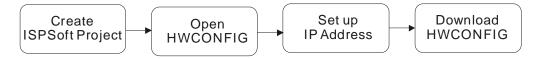

Refer to Section 9.4.1.1 for how to set up an EIP module in HWCONFIG.

- 1. Configure the network parameters
- Double-click HWCONFIG to open the Setting Page.
- Click Settings to open the Device Setting Page and click Option tab and select the option Ethernet Port
   Basic Settings to set the IP Address.

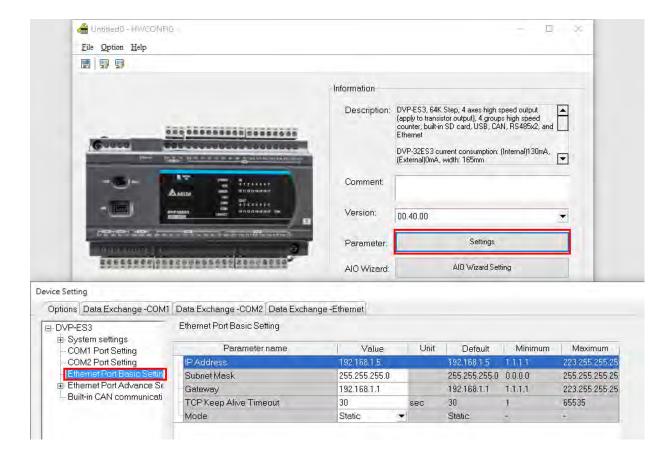

2. Save and download the settings from HWCONFIG: on the **File** menu click **Save** to save the settings and then on the **Options** menu, click **Download** or click the Download button on the toolbar.

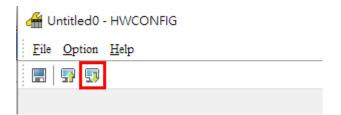

9\_

# 9.4.2.3 Set the IP Address (BOOTP/DHCP)

### • Steps to set the IP address

When using an EIP product with a BOOTP/DHCP IP address, users can set up the IP address through the IP Manager in the EIP Builder.

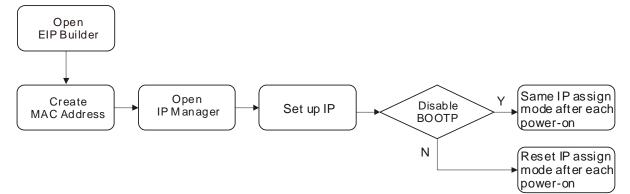

### Descriptions for the IP Manager:

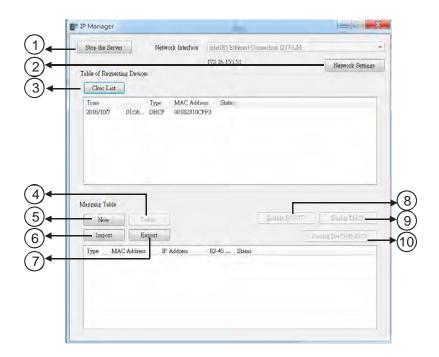

|   | Item                                        | Definition                                                          |
|---|---------------------------------------------|---------------------------------------------------------------------|
| 0 | Stop the Server                             | Stops the BOOTP/DHCP server; the IP manager does not request an IP  |
|   |                                             | addresses from the BOOTP/DHCP server.                               |
| 0 | Notwork Sottingo                            | Opens a dialog box to set up the subnet mask, gateway, primary DNS, |
|   | Network Settings                            | secondary DNS, and domain name.                                     |
| 3 | Clear List Clears the contents of the list. |                                                                     |
| 4 | New                                         | Adds a new IP/MAC address.                                          |
| 5 | Delete                                      | Deletes the selected item from the list.                            |
| 6 | Import                                      | Imports the IP/MAC address list; the file format is .CSV.           |

| Ø  | Export             | Exports the IP/MAC address list; the file format is .CSV.                |
|----|--------------------|--------------------------------------------------------------------------|
| 8  | Enable BOOTP       | Enables the BOOTP to assign an IP address for the selected item.         |
| 9  | Enable DHCP        | Enables the DHCP to assign an IP address to the selected item.           |
| 10 | Disable BOOTP/DHCP | Disables the BOOTP/DHCP on the device; the device does not request an IP |
|    |                    | addresses from the server.                                               |

### • Steps to set the IP address:

1. MAC address: find the MAC address on the EIP device. The MAC address uniquely identifies the device.

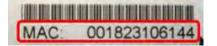

- 2. Open the IP Manager
- In EIP Builder on the **Tool** menu, click **IP Manager**.

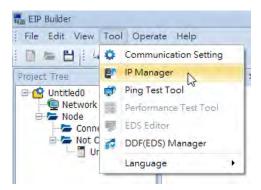

 The IP Manager can be the BOOTP/DHCP Server, receiving IP address requests from devices. The IP Manager window is shown below.

| Stop the Server     | Network later  | face Intel(R) Ethernet Connection | T217-EM                               |
|---------------------|----------------|-----------------------------------|---------------------------------------|
| able of Requesting  | g Devices      | 172.16.155.51                     | Netwock Setting                       |
| Time                | Type MAC       | Address Status                    |                                       |
|                     |                |                                   |                                       |
|                     |                |                                   |                                       |
|                     |                |                                   |                                       |
|                     |                |                                   |                                       |
|                     |                |                                   |                                       |
| apping Table        |                |                                   |                                       |
| apping Table<br>New | Galacia        |                                   | NALINE SHEET                          |
|                     | Calm<br>Export | 1                                 | ore ore constants<br>DoubleDecoration |
| New<br>Import       |                |                                   |                                       |
| Import              | Export         |                                   |                                       |
| New<br>Import       | Export         |                                   |                                       |
| New<br>Import       | Export         |                                   |                                       |

- 3. Set up the IP address
- Double-click the listed MAC address for your device to open the Input Data dialog box.

| Nop the Server Network Interface                     | Intel(R) Sthemet Co. | nnection 1217-LM |                 |
|------------------------------------------------------|----------------------|------------------|-----------------|
|                                                      | 172.16.155.51        |                  | Network Setting |
| le of Requesting Devices                             |                      |                  |                 |
|                                                      |                      |                  |                 |
| Time Type MAC Adda<br>2016/10/7 01:56 DHCP 00182310C |                      |                  |                 |
|                                                      |                      |                  |                 |
|                                                      |                      |                  |                 |
|                                                      | $\bigcirc$           |                  |                 |
|                                                      |                      |                  |                 |
|                                                      |                      |                  |                 |
|                                                      |                      |                  |                 |
|                                                      |                      |                  |                 |
|                                                      |                      |                  |                 |
|                                                      |                      |                  |                 |
| Table                                                |                      |                  |                 |
| oping Table                                          |                      |                  |                 |
| oping Table<br>Now Dolon                             |                      | Smille BC OTF    | IndigTilisT     |
| New                                                  |                      |                  |                 |
| oping Table<br>Nove Dodon<br>Import Export           |                      |                  | Studie Dist.    |
| New                                                  | RJ-45 Status         |                  |                 |
| New Del-                                             | RJ-45 Sinne          |                  |                 |
| New Del-                                             | RJ-45 Shine          |                  |                 |
| New Del-                                             | RJ-45 Sintes         |                  |                 |
| New Del-                                             | RJ-45 Status         |                  |                 |
| New Del-                                             | RJ-45 Status         |                  |                 |

Enter the IP address and click **OK**.

| . 0 | . ( |
|-----|-----|
|     |     |
|     |     |

### 4. Disable DHCP/BOOTP

Click the device in the Mapping Table that you want to disable, then click **Disable DHCP/BOOTP**. The selected device does not send DHCP/BOOTP requests. To change the IP address receiving mode, refer to Section 9.4.2.4 for more information.

| Clear List  | Туре      | MAC Address | Status       |                    |  |
|-------------|-----------|-------------|--------------|--------------------|--|
| i une       | Type      | MAC A00PES  | OBIUS        |                    |  |
|             |           |             |              |                    |  |
|             |           |             |              |                    |  |
|             |           |             |              |                    |  |
|             |           |             |              |                    |  |
| pping Table |           |             |              |                    |  |
| New D       | elete     |             | Enable BOOTP | Enable DHCP        |  |
| Import E:   | xport     |             |              | Disable DHCP/BOOTP |  |
| Type MAC Ad |           |             | Port Status  |                    |  |
|             | 1 FOE8 19 | 2 168 1 15  |              |                    |  |

### Notes

- Enable BOOTP: when the IP address receiving mode is BOOTP (BOOTP is enabled), the IP address is assigned, and the device sends out BOOTP requests for IP addresses during each power-on.
- Enable DHCP: when the IP address receiving mode is DHCP (DHCP is enabled), the IP address is assigned, and the device sends out DHCP requests for IP addresses during each power-on.
- Disable DHCP/BOOTP: when BOOTP is disabled, the device does not send out any DHCP/BOOTP requests for IP addresses during each power-on.

## 9.4.2.4 Re-enable BOOTP/DHCP

To enable the DHCP or BOOTP function again, use the device software to make the change. Using the DVP-ES3/EX3/SV3/SX3 Series as an example: from the **Start** menu, start ISPSoft, then HWCONFIG, and then IP Manager. In IP Manager sets the IP address to the receiving mode.

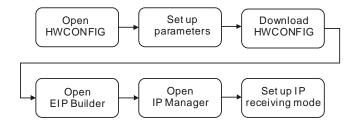

#### Steps to set device parameters

- 1. Refer to Section 9.4.1.1 for how to start HWCONFIG.
- 2. Set the parameters: enable the IP address receiving mode to BOOTP/DHCP.

- Double-click HWCONFIG to open the Setting Page.
- Click Settings to open the Device Setting Page and click Option tab and select the option Ethernet Port
   Basic Settings to set the Mode to BOOTP or DHCP.

|                                                                                                    |                                                                                                    | Information                                                                       |                                                               |                                                                               |                                                    |                                                                        |
|----------------------------------------------------------------------------------------------------|----------------------------------------------------------------------------------------------------|-----------------------------------------------------------------------------------|---------------------------------------------------------------|-------------------------------------------------------------------------------|----------------------------------------------------|------------------------------------------------------------------------|
|                                                                                                    | *********                                                                                                    | Description:                                                                      | DVP-ES3, 64<br>(apply to tran:<br>counter, built-<br>Ethernet | K Step, 4 axes high<br>sistor output), 4 grou<br>in SD card, USB, C           | speed output<br>ips high speed<br>AN, RS485x2, and |                                                                        |
| Greened                                                                                                    | 016.5505.2500005.5660                                                                                                    |                                                                                   | DVP-32ES3 (<br>(External)0m4                                  | current consumption<br>A, width: 165mm                                        | : (Internal)130mA,                                 | •                                                                      |
|                                                                                                    | Autor Transport                                                                                                    | Comment                                                                           |                                                               |                                                                               |                                                    |                                                                        |
| - 5                                                                                                    | avrama and states a                                                                                                    | Version:                                                                          | 00.40.00                                                      |                                                                               |                                                    | •                                                                      |
|                                                                                                    |                                                                                                    |                                                                                   | -                                                             |                                                                               |                                                    |                                                                        |
| Tooner on,                                                                                                    |                                                                                                    | Parameter:                                                                        | -                                                             | Settings                                                                      | 5                                                  |                                                                        |
| aceseesees bu                                                                                                    |                                                                                                    | Parameter:<br>AIO Wizard:                                                         |                                                               | Settings<br>AID Wizard Se                                                     |                                                    |                                                                        |
| rice Setting                                                                                                    | 19191010 (19200) <sup>9</sup>                                                                                                    | AIO Wizard;                                                                       |                                                               |                                                                               |                                                    |                                                                        |
| ice Setting<br>Options Data Exchange -COM1                                                                                                    | Data Exchange -COM2 Data Exchan                                                                                                    | AIO Wizard;                                                                       |                                                               |                                                                               |                                                    |                                                                        |
| ice Setting<br>Options Data Exchange -COM1<br>P DVP-ES3                                                                                                    | 19191010 (19200) <sup>9</sup>                                                                                                    | AIO Wizard;                                                                       |                                                               |                                                                               |                                                    |                                                                        |
| ce Setting<br>Dptions Data Exchange -COM1                                                                                                    | Data Exchange -COM2 Data Exchan                                                                                                    | AlO-Wizard;<br>nge-Ethernet<br>Value                                              | Unit                                                          |                                                                               |                                                    | Maximum                                                                |
| ce Setting<br>Dptions Data Exchange -COM1<br>DVP-ES3<br>B System settings<br>- COM1 Port Setting<br>- COM2 Port Setting                                                             | Data Exchange -COM2 Data Exchan<br>Ethernet Port Basic Setting<br>Parameter name                                                                   | AIO Wizard;<br>nge -Ethernet<br>Value<br>192.168.1.5                              | Unit                                                          | Al0 Wizard Se<br>Default<br>192.168.1.5                                       | Minimum<br>1,1,1,1                                 | 223.255.255.25                                                         |
| ce Setting<br>Dptions Data Exchange -COM1<br>DVP-ES3<br>System settings<br>- COM1 Port Setting<br>- COM2 Port Setting<br>- Ethemet Port Basic Settin                                | Data Exchange -COM2 Data Exchan<br>Ethernet Port Basic Setting<br>Parameter name<br>IP Address<br>Subnet Mask                                      | AlO Wizard:<br>nga -Ethernet<br>Value<br>192.168.1.5<br>255.255.255.0             | Unit                                                          | Al0 Wizard Se<br>Default<br>192.168.1.5<br>255.255.255.0                      | Minimum<br>1.1.1.1<br>0.0.0                        | 223.255.255.25<br>255.255.255.25                                       |
| ce Setting<br>Dptions Data Exchange -COM1<br>DVP-ES3<br>System settings<br>- COM1 Port Setting<br>- COM2 Port Setting<br>- Ethernet Port Basic Settin<br>- Ethernet Port Advance Se | Data Exchange -COM2 Data Exchan<br>Ethernet Port Basic Setting<br>Parameter name<br>IP Address<br>Subnet Mask<br>Gateway                           | AlO Wizard;<br>nge -Ethernet<br>192.168.1.5<br>255.255.255.0<br>192.168.1.1       |                                                               | Al0 Wizard Se<br>Default<br>192.168.1.5<br>255.255.255.0<br>192.168.1.1       | Minimum<br>1,1,1,1                                 | 223.255.255.25<br>255.255.255.25<br>223.255.255.25                     |
| ce Setting<br>potions Data Exchange -COM1<br>DVP-ES3<br>E System settings<br>- COM1 Port Setting<br>- COM2 Port Setting<br>- Ethemet Port Basic Settin                              | Data Exchange -COM2 Data Exchan<br>Ethernet Port Basic Setting<br>Parameter name<br>IP Address<br>Subnet Mask<br>Gateway<br>TOP Keep Alive Timeout | AlO Wizard:<br>nge -Ethernet<br>192.168.1.5<br>255.255.255.0<br>192.168.1.1<br>30 | Unit                                                          | Al0 Wizard Se<br>Default<br>192.168.1.5<br>255.255.255.0<br>192.168.1.1<br>30 | Minimum<br>1.1.1.1<br>0.0.0                        | Maximum<br>223.255.255.25<br>255.255.255.25<br>223.265.255.25<br>85535 |
| ce Setting<br>potions Data Exchange -COM1<br>DVP-ES3<br>B System settings<br>- COM1 Port Setting<br>- COM2 Port Setting<br>- Ethemet Port Basic Settin<br>B Ethemet Port Advance Se | Data Exchange -COM2 Data Exchan<br>Ethernet Port Basic Setting<br>Parameter name<br>IP Address<br>Subnet Mask<br>Gateway                           | AlO Wizard;<br>nge -Ethernet<br>192.168.1.5<br>255.255.255.0<br>192.168.1.1       |                                                               | Al0 Wizard Se<br>Default<br>192.168.1.5<br>255.255.255.0<br>192.168.1.1       | Minimum<br>1.1.1.1<br>0.0.0                        | 223.255.255.25<br>255.255.255.25<br>223.255.255.25                     |

- 3. Download the settings from HWCONFIG
  - Refer to Section 9.4.1.1 for more information.
- 4. Open EIP Builder.
  - Refer to Section 9.4.1.1 for more information.
- 5. Open the IP Manager
  - Refer to Section 9.4.2.3 for more information.
- 9
- 6. Open the IP setup page
  - Refer to Section 9.4.2.3 for more information.

## 9.4.3 Network

EIP Builder provides a graphical user interface, and you can see the devices and their EtherNet/IP connections in the Network View. This section provides an overview of how to add your devices to the network connections.

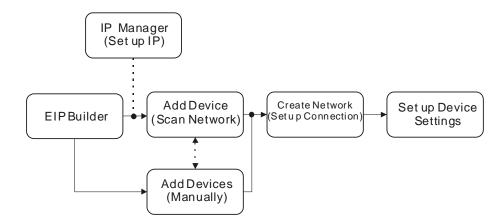

### **Descriptions of the EIP Builder Window**

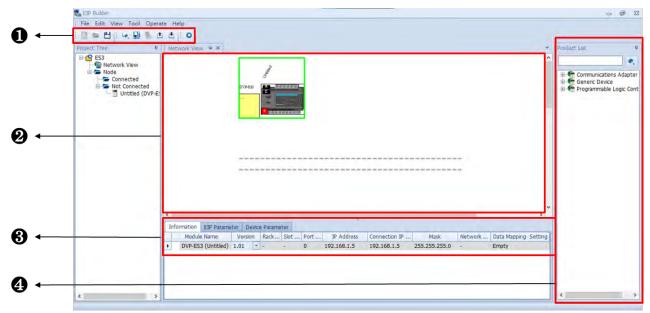

|                                                                                                    | Item Definition    |                                                                     |
|----------------------------------------------------------------------------------------------------|--------------------|---------------------------------------------------------------------|
| 0                                                                                                    | Toolbar            | Toolbar buttons                                                     |
| Network View     Displays the connected devices and their connected devices and their connected devices and t |                    | Displays the connected devices and their connection status          |
| €                                                                                                    | Configuration Area | Displays the configurations and allows you to set the parameters    |
| 4                                                                                                    | Product List       | Displays the available devices that can be connected to EtherNet/IP |

# 1 Toolbar buttons

# I D = U 4 I I X D D 0 I 4 💀 💺 🕁 🕁 🕸

| lcon         | Name          | Definition                                                                             |
|--------------|---------------|----------------------------------------------------------------------------------------|
|              | New           | Creates a new EIP Builder project                                                      |
| -            | Open          | Opens an existing project                                                              |
| 8            | Save          | Saves the project                                                                      |
|              | Output window | Opens message                                                                          |
|              | Help          | Opens the help file                                                                    |
| 26           | Cut           | Cuts the selected item                                                                 |
| 国            | Сору          | Copies the selected item                                                               |
| 10           | Paste         | Pastes the selected item                                                               |
| 0            | Delete        | Deletes the selected item                                                              |
| 14           | Scan Network  | Scans the network for device availability                                              |
|              | Check         | Checks if the project is planed properly                                               |
| 5            | On-line Mode  | Switches to on-line mode                                                               |
| ( <u>†</u> ) | Uploader      | Uploads from a device                                                                  |
| ٢            | Downloader    | Downloads to a device                                                                  |
| •            | Setup Button  | Opens the communication setting; set up the path connecting the PC to the EIP Scanner. |

2 Network View

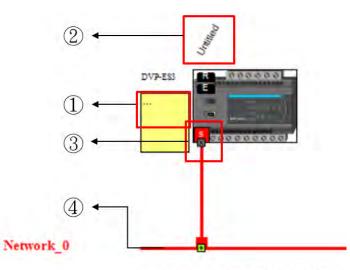

|   | Name              | Definition                                                                                                    |
|---|-------------------|----------------------------------------------------------------------------------------------------|
| 0 | Station Name      | Name of the station; you can also add notes here.                                                                               |
| 2 | Device Name       | Name of the device                                                                                                    |
| 3 | Ethernet COM Port | Displays the number of devices with Ethernet communication ports.<br>The last digit of the IP address is shown on the COM port. |
| 4 | Network_0         | Displays the connection status; devices on the same line indicate they are in the same network.                                 |

# Product List

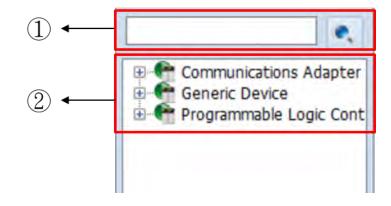

|   | Name         | Definition                                                                                                    |
|---|--------------|----------------------------------------------------------------------------------------------------|
| 1 | Search Bar   | Type the module name you want to find; if no match is found, that means there is no EDS file in the system matching the module name. |
| 2 | Product List | Categorizes the devices according to the EtherNet/IP definition; devices from third parties are in the <b>Others</b> folder.         |

# 9.4.4 Add Devices

### 9.4.4.1 Add Devices by Scanning the Network

Click and EIP Builder will start to scan the network and then the available devices will be displayed in the list. Check the one you'd like to add.

| D P          | Device Type               | Version | Comment |
|--------------|---------------------------|---------|---------|
| 92.168.1.5   | AS332P<br>ASCPU(AS-FEN02) | 1.01    |         |
| 92.168.1.138 |                           | 1.01    |         |
|              |                           |         |         |
|              |                           |         |         |
|              |                           |         |         |
|              |                           |         |         |
|              |                           |         |         |
|              |                           |         |         |
|              |                           |         |         |
|              |                           |         |         |
|              |                           |         |         |
|              |                           |         |         |
|              |                           |         |         |
| Refresh Con  | nection Setting           |         | Join    |

|                                                                                                    | Name                 | Definition                                              |
|----------------------------------------------------------------------------------------------------|----------------------|---------------------------------------------------------|
| 1                                                                                                    | Selection checkboxes | Select the devices you want to add to the network view. |
| Image: Constraint of the sector of the sector of |                      | Refreshes the network view (scans the network again)    |
| 3                                                                                                    | Join                 | Adds the selected device to the network view            |

### 9.4.4.2 Add Devices Manually

1. Select the devices to add from the Product List. You can also enter the module name in the search bar. Drag the device onto the Network View.

|           | . <u> </u> | Communications Adapte<br>AH10EN-5A<br>CMC-EIP01<br>CMC-EIP02<br>CMM-EIP01/02<br>CMM-EIP03<br>DTME08/04<br>DVS-103102C-DLR |
|-----------|------------|----------------------------------------------------------------------------------------------------|
| Network_0 | <br>       | Generic Device<br>Generic Device<br>Programmable Logic Co                                                                 |

2. Create the network

Drag the Ethernet communication port of the device to the network to create a new connection.

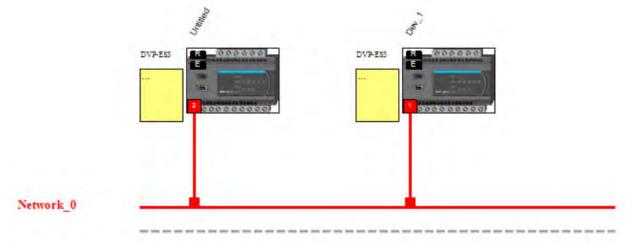

3. Click the tabs in the Information window to view and edit the EIP Parameter and the EDS Parameter.

### Information Tab

This tab contains the Module Name, Version, Rack, Slot, Slot, IP address, Mask, Network and Data Exchange Setting. After the editing is complete, you need to download the data mapping table to update the changes.

| Inf | formation | EIP Parameter | Device Parameter |   |          |             |                       |              |
|-----|-----------|---------------|------------------|---|----------|-------------|-----------------------|--------------|
|     | M         | odule Name    | Version          |   | Port No. | IP Address  | Connection IP Address | Network Name |
|     | DVP-ES    | 3 (Dev_1)     | 1.01             | - | 0        | 192.168.1.1 | 192.168.1.1           | Network_0    |

### • EIP Parameter Tab

This tab contains parameter information from the EDS file. When offline, you can check only the connection parameters for setting up the EDS filtering rules.

- **Disable Keying:** Disable key checking the product information versions.
- Compatible Keying: Check if the product information and its master version match and check the minor version for compatibility.
- **Exact Match:** Check if the product information, and both the master version and minor version match.

| Information EIP Parameter | Device Parameter     |                    |
|---------------------------|----------------------|--------------------|
| Connection                | 西西                   |                    |
|                           | Name                 | Value              |
|                           | 8. Electronic keying | Compatiable Keying |
|                           | 4                    | Disable Keying     |
|                           |                      | Compatiable Keying |
|                           |                      | Exact Match        |

When the device is connected, you can click the Upload button to upload the related parameters from the device.

| Information | EIP Parameter | Device Parameter |       |   |
|-------------|---------------|------------------|-------|---|
| - Module St |               | <b>也</b> 曲       |       |   |
| Connectio   |               | Name             | Value |   |
| Port Statu  | IS            | Identification   |       | * |
|             |               | Vendor           |       | = |
|             |               | Product Type     |       |   |
|             |               | Product Name     |       |   |
|             |               |                  |       |   |

|     | Name          | Definition                                                                                                    |
|-----|---------------|----------------------------------------------------------------------------------------------------|
| (1) | Module Status | <ul> <li>Identification: displays information regarding Vendor, Product<br/>Type, Product Name, Revision, etc.</li> <li>Status: displays connection status, including Major Fault,<br/>Minor Fault, Internal State, Configuration Status, and Module<br/>Identity.</li> </ul> |
| 2   | IP Setting    | <ul> <li>Port1: indicates port 1 of the device, for editing IP Address,<br/>Subnet Mask, Gateway Address, and Host Name.</li> <li>Note: when there is a Port2, that means there are 2 Ethernet<br/>communication ports.</li> </ul>                                            |
| 3   | Connection    | <ul> <li>EDS parameters filtering rules include Disable Keying,<br/>Compatible Keying, and Exact Match.</li> </ul>                                                                                                    |
| 4   | Port Status   | <ul> <li>Displays Link Status, Speed, Duplex, Negotiation Status and<br/>Hardware Fault.</li> </ul>                                                                                                    |

• EDS Parameter Tab: this is not supported for the DVP-ES3/EX3/SV3/SX3 PLC CPU; the software closes itself when this Tab is selected.

# 9.4.5 Data Mapping

### 9.4.5.1 Descriptions on the Data Mapping Page

When the connection between devices is established, you can use data mapping to exchange data between devices. This section provides an overview of how to create a data mapping table.

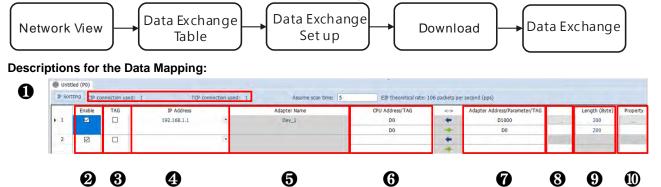

|   | Name                                                     | Definition                                                                                                    |
|---|----------------------------------------------------------|----------------------------------------------------------------------------------------------------|
| 0 | Connection Count                                         | Data mapping connection count; each IP address corresponds to<br>one independent TCP connection and each row represents one<br>independent CIP connection. The number of connections cannot<br>exceed the maximum number of connections for the Scanner. For<br>the DVP-ES3/EX3/SV3/SX3 PLC CPU, the maximum number of<br>connections is 8.                                                                                                    |
| 0 | Enable                                                   | Enable and disable data mapping for the connection.                                                                                                    |
| € | TAG                                                      | <ul> <li>Use TAG to perform data mapping with adapters.</li> <li>After selecting this check box,</li> <li>The directional arrow points left of (←) (READ only)</li> <li>Registers cannot be used in this row.</li> <li>The length format is defined by the data format in the Global Symbols; you cannot change the length format here.</li> <li>You must create a Consumed TAG in the Global Symbols in ISPSoft before using this function.</li> </ul> |
| 9 | IP address                                               | The IP address of the Adapter to connect to. After the data mapping connection is established, the system loads the connected device's IP address. You can also select the device's IP address from the list to add and edit the connection.                                                                                                    |
| 0 | Adapter name                                             | Once you select the IP address, its name is displayed but cannot be modified here. Refer to Section 9.4.3 <b>9</b> for more information on how to change the device name.                                                                                                    |
| 0 | CPU register address                                     | Starting address of the data mapping's register. Devices D and M are supported. Using device D or device M takes 2 bytes as a unit in data length.                                                                                                    |
|   | Select the TAG check box 6.                              | Select the Consumed TAG name from the list.                                                                                                    |
| Ø | Adapter address/parameter<br>Select the TAG check box  . | <ul> <li>Target adapter's register address / parameters</li> <li>Input the name of the Produced TAG for other connected EIP devices. The default name is the same as the name shown in <b>6</b>.</li> </ul>                                                                                                    |
| 8 | I/O mapping table                                        | Set up the IN/OUT parameters. When there is no I/O representative table presented for the Adapter, the parameters cannot be opened, for example in some PLCs.                                                                                                    |
| Ø | Length                                                   | Set the data mapping length; unit: byte; the data limit is determined<br>by EDS file; the maximum is 500 bytes.<br>You cannot change the length format here when using TAG.                                                                                                    |
| 0 | Property                                                 | Set the advanced data mapping parameters.                                                                                                    |

# Property

| Property Setting     |                  |            |               | 23 |
|----------------------|------------------|------------|---------------|----|
| I/O Parameter Settin | g                |            |               |    |
| RPI (ms)             | 20 🛓             | ( Min. 5   | ~ Max. 1000 ) | )  |
| Multicast            | Point-to-Point 💌 |            |               |    |
| TimeOut              | RPI x 4          |            |               |    |
| Trigger Mode         | Cyclic 💌         |            |               |    |
| Connection Path Para | meter            |            |               |    |
| Input Instance       | 101              | ( Min. 101 | ~ Max. 101    | )  |
| Output Instance      | 100              | ( Min. 100 | ~ Max. 100    | )  |
| Configure Instance   | 128              | (Min. 128  | ~ Max. 128    | )  |
|                      | ОК               | Cancel     |               |    |

| Name                            | Definition                                                                 |
|---------------------------------|----------------------------------------------------------------------------|
| Requested Packet Interval (RPI) | Time interval to request packets through the I/O connection, unit: ms      |
| Multicast                       | Communication mode setup: Multicast or Point-to-Point                      |
|                                 | Sets the timeout according to the <b>RPI</b> or a multiple of RPI (RPI*X). |
| Timeout                         | The minimum value is 100 ms to reduce timeout occurrence When a            |
|                                 | value that is less than 100 ms is treated as 100 ms.                       |
|                                 | Cyclic: renews data cyclically                                             |
| Trigger Mode                    | Change of State: renews data once there is any change                      |
|                                 | Application: renews data according to the product setup                    |
| Input Instance                  | You can edit input instance, output instance and configure instance        |
| Output Instance                 | in some of the EDS files. The instance number is the same as the           |
| Configure Instance              | data mapping connection number. You can tell the mapped data is            |
| Configure Instance              | from which corresponding device by the instance number.                    |

### 9.4.5.2 Steps to Set up and Download Parameters

- 1. Create a data mapping table (\*):
- Right-click the COM port on the Ethernet Scanner, and click **Data Mapping** to open the Data Mapping Table.

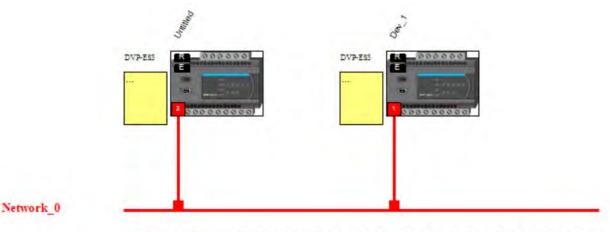

- 2. Set the Data Mapping Parameters
- Type the parameters in the data mapping table. The unit for data length is byte. See the example below.
  - a) Reading D500–D599 from the Adapter with the IP address 192.168.1.1 to the D0–D99 in the Scanner.
  - b) Writing D200–D299 from the Scanner to D100–D199 in the Adapter with the IP address 192.168.1.1

|   | Enable | TAG | IP Address  | _ | Adapter Name | CPU Address/TAG                         | 60 | Adapter Address/Parameter/TAG | Length (Byte) | Property |
|---|--------|-----|-------------|---|--------------|-----------------------------------------|----|-------------------------------|---------------|----------|
| 1 |        |     | 192.168.1.1 | + | Dev_1        | DO                                      | +  | D500                          | 200           |          |
|   |        |     |             |   |              | D200                                    | -  | D100                          | 200           |          |
| 2 |        |     |             | • |              |                                         | +  |                               |               |          |
|   |        |     |             |   |              | 1 C C C C C C C C C C C C C C C C C C C | +  | 1                             |               |          |

- c) One Adapter can create multiple connections for data mapping. Each IP address corresponds to one independent TCP connection and each row represents one independent CIP connection. The number of connections cannot exceed the maximum number of connections for the Scanner. For the ES3 PLC CPU, the maximum number of connections is 8.
- d) Properties: Set the advanced data mapping parameters.
- e) Click Download.

| e V | Voi | kspe  | ace  | He | lp |    |     |        |     |
|-----|-----|-------|------|----|----|----|-----|--------|-----|
| 0   |     | Le.   |      | ъ  |    |    |     | •      |     |
| Ne  | tw  | ork \ | /iew |    |    | Ne | oov | vnload | ler |

\* There is no need to use registers when using TAG function to perform data mapping. You can enter the IP address to establish a connection to the tag of other device. Refer to the next section for more details on TAG.

# 9.4.6 TAG Function

Users can use TAG function to transmit data among different controllers. Controllers can share TAGs while they are attached to the same network, such as EtherNet/IP. TAG can be further defined as Produced TAG and Consumed TAG.

1. Produced TAG: a tag that a controller makes available for other controller. Multiple controllers (EIP scanner devices) can simultaneously consume (receive) the data. A produced tag sends its data to consumed tags (consumers) without using logic.

2. Consumed TAG: a tag that receives the data of a produced tag. The data type of the consumed tag and the produced tag must be matched (including any array dimensions).

Before connecting to a Produced TAG, users should check the IP address and the names of the TAGs (Prodeuced TAG and Consumed TAG). One controller can have multiple TAGs created, including produced TAG and consumed TAG. See the example below:

Create a General Device in the Network View as shown below and then set the IP address to be used as a Produced TAG. For adding a device, please refer to Section 9.4.3.

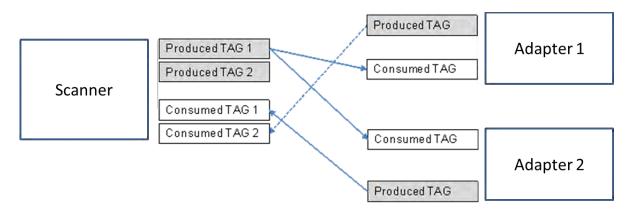

The following Delta products support TAG function: DVP-ES3/EX3 Series PLC CPU DVP-SV3/SX3 Series PLC CPU AS Series PLC CPU: V1.08.20 or later ISPSoft software: V3.09 or later

DOPSoft software (Delta HMI editing software for DOP-100 series): V4.00.07 or later

### 9.4.6.1 Produced TAG

How to create a Produced TAG:

1. Open the ISPSoft software and unfold the Global Symbols item to see the EtherNet/IP Table (Produced TAG) and EtherNet/IP Table (Consumed TAG). Double click the EtherNet/IP Table (Produced TAG).

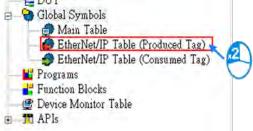

- 2. After double clicking the EtherNet/IP (Produced TAG) option, the EtherNet/IP Table (Produced TAG) will show up for editing.
- 3. Right click on the EtherNet/IP Table (Produced TAG) to see the context menu and select the option "Add a Symbol". And then an Add Symbol window will appear.

|    | Add a Symbol                                           |                  |   |            |         |                   |        |                     |        |
|----|--------------------------------------------------------|------------------|---|------------|---------|-------------------|--------|---------------------|--------|
|    | Symbols Filter<br>Remove Addre<br>Move Up<br>Move Down |                  |   |            |         |                   |        |                     |        |
| D. | Undo                                                   | Ctrl+Z           |   | Add Symbol |         |                   |        |                     | ×      |
| 2  | Redo                                                   | Ctrl+Y<br>Ctrl+X | 1 | Identifier | Address | Туре              |        | (Active whe Comment |        |
| 5  | Copy                                                   | Ctrl+C           | 4 |            |         |                   |        |                     |        |
| h  | Paste                                                  | Ctrl+V           |   | Class VAR  | ▼ 🗹 At  | to-close Dialog 🗌 | Insert | OK                  | Cancel |
| P  | Delete                                                 | Del              |   |            |         |                   |        |                     |        |
|    | Select All                                             | Ctrl+A           |   |            |         |                   |        |                     |        |

4. Set up the Produced TAG: as the example shown below.

| ldentifier | Address | Туре | Initial Valu | ue (Active wh Comment |  |
|------------|---------|------|--------------|-----------------------|--|
| status     | D100    | WORD |              | PLC                   |  |

| Name          | Description                                                                                                    |
|---------------|----------------------------------------------------------------------------------------------------|
| Identifier    | User can create a name for the TAG in the PLC; up to 40 characters can be used.                                                            |
| Address       | The address is corresponding to the registers or bits in the PLC; selections are data register and M bits.                                 |
| Data Type     | The data type BOOL, WORD, DWORD, INT, DINT, REAL, and ARRAY are supported. One-dimensional array is supported; up to 512 byte can be used. |
| Initial Value | N/A                                                                                                    |
| Comment       | Descriptions can be added to describe the TAG; up to 128 characters are supported.                                                         |

After the setups are complete, download the parameters to the PLC. Other controllers can receive the data of a produced tag via the consumed tag. For the creation of a consumed TAG, refer to the manual from the controller to be used for data transmissions.

### 9.4.6.2 Consumed TAG

The way to create a consumed TAG is the same the way to create a Produced TAG. Refer the section above for more information. After the setups are complete, download the parameters to the PLC, even if using one's own EIP data mapping table.

### 9.4.6.3 Use TAG to Execute Data Mapping

You can enter the IP address to be connected to other TAGs so that creating a General Device is not necessary. Once you select the TAG check box, the directional arrow is to the left with ( $\leftarrow$ ) (READ only) 1. Enter the IP address of the TAG device to be connected

|                | View                   | Network_0 * *            | دا                               |                                                          |                                                    |          |                                                          |                    |          |
|----------------|------------------------|--------------------------|----------------------------------|----------------------------------------------------------|----------------------------------------------------|----------|----------------------------------------------------------|--------------------|----------|
|                | twork_0                |                          |                                  |                                                          |                                                    |          |                                                          |                    |          |
|                | led (P0)               |                          |                                  |                                                          |                                                    |          |                                                          |                    |          |
| Unti           | led (PO)               | innection used: 2        | TCP connection use               |                                                          |                                                    | 206 pack | ets per second (pps)                                     |                    |          |
| 🔵 Unti         | led (PO)               | innection used: 2<br>TAG | TCP connection use<br>IP Address |                                                          |                                                    |          | ets per second (pps)<br>-> Adapter Address/Parameter/TAG | Length (Byte)      | Property |
| Unti           | ting CIP co            |                          |                                  | ed: 1 Assume scan time: 5                                | EIP theoretical rate:                              |          |                                                          | Length (Byte)<br>2 | Property |
| Untr           | ting CIP co<br>Enable  | TAG                      | IP Address                       | ed: 1 Assume scan time: 5<br>Adapter Name                | EIP theoretical rate:<br>CPU Address/TAG           | •        | -> Adapter Address/Parameter/TAG                         |                    |          |
| Unti<br>IP Sor | iting CIP co<br>Enable | TAG<br>☑                 | IP Address<br>192.168.1.1        | ed: 1 Assume scan time: 5<br>Adapter Name<br>User Define | EIP theoretical rate:<br>CPU Address/TAG<br>Status | •        | -> Adapter Address/Parameter/TAG<br>Status               | 2                  |          |

2. Select the created Consumed TAG from the CPU register address /TAG column.

| Status     | - | + | Status_AS300     | <br>2 |  |
|------------|---|---|------------------|-------|--|
|            |   |   |                  |       |  |
| Error_code | • | + | Error_code_AS300 | 2     |  |
|            |   |   |                  |       |  |

After you select the TAG, the software shows the same TAG name in the register address / parameters / address for the Adapter. You can modify the TAG name to have the same name as the Produced TAG name.

### 3. Set the properties

4. Click the Downloader button on the tool bar to open the Project Downloader window.

# 9.4.7 Diagnosis

EIP Builder can provide diagnostic information on the connection and data mapping status. For the connection status, refer to the Adapter connection status and indicator in the Network View tab; and for data mapping status and error codes, refer to Network\_0 in the data mapping tab.

### Steps to view network status

1. Click the On-line Mode button on the toolbar.

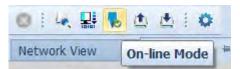

- 2. Network View (Connection Status)
  - a) Click the Network View tab to check the device status from the indicators: for example RUN / STOP and Error indicators for the PLC.
  - b) The dotted line and the warning sign indicate a connection error, as shown below.

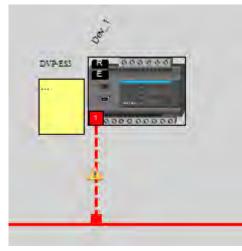

3. Network\_0 (Data Mapping):

Click the Network \_0 tab to check the data mapping status and the error codes for Network\_0. For error code definitions, refer to Section 9.6.2.

# 9.5 Explicit Message

All connections in EtherNet/IP can be divided into explicit messaging connections and implicit (or I/O) messaging connections. For details on using implicit messages, please refer to Section 9.4.5. This section provides an overview of how the DVP-ES3/EX3/SV3/SX3 Series PLC CPU uses explicit messaging instructions.

When the DVP-ES3/EX3/SV3/SX3 Series PLC CPU acts a Scanner, you can use the EIPRW instruction (API 2208) to read and write Objects. When EIP Builder uses Objects as parameters, each Object includes various parameters. For details on the EIPRW instruction, please refer to the DVP-ES3/EX3/SV3/SX3 Series Programming Manual.

For details on Objects that are supported by the ES3 Series PLC CPU, please refer to Section 9.8.

# 9.6 Troubleshooting

This section provides an overview of error codes and troubleshooting for the DVP-ES3/EX3/SV3/SX3 Series PLC.

# 9.6.1 EtherNet/IP Error Codes and Their Solutions

Here lists the EtherNet/IP error codes and solutions for reference. These error codes can be checked, under the connection mode in the EtherNet/IP data exchange table of HWCONFIG. Alternatively, they can also be found in the DVP-ES3/EX3/SV3/SX3 series EtherNet/IP status code special registers (SR1020~SR1051).

| Error |                                                                         |                                                                                                    |
|-------|-------------------------------------------------------------------------|----------------------------------------------------------------------------------------------------|
| Code  | Description                                                             | Solutions                                                                                                    |
| (HEX) |                                                                         |                                                                                                    |
|       | Duplicated I/O Connections                                              | <ul> <li>Check the data exchange table to confirm if this I/O Connection<br/>has already been set up.</li> </ul>                                             |
| 0100  |                                                                         | • Change the connection number (for example, from Connection1 to Connection2).                                                                               |
|       | Conflicts in establishing I/O<br>connections with multiple<br>Scanners. | • Remove other devices with Scanner functionality from the network to ensure that there are no other Scanners connected to this Adapter.                     |
| 0106  |                                                                         | • If multiple Scanners are required, adjust the connection settings to Multicast and change the connection established by the second Scanner to Listen only. |
|       | Adapter configuration is set incorrectly.                               | Check if the status of I/O connection is STOP.                                                                                                    |
| 0110  |                                                                         | Restart the I/O connection.                                                                                                    |
|       |                                                                         | • Contact the adapter manufacturer to obtain the correct EDS file.                                                                                           |
|       | Adapter RPI is set incorrectly.                                         | Check if the adapter RPI settings exceed the specifications.                                                                                                 |
| 0111  |                                                                         | • Contact the adapter manufacturer to obtain the correct EDS file.                                                                                           |
|       | Insufficient I/O connections                                            | Check if the product connection exceeds the specification.                                                                                                   |
| 0113  |                                                                         | • Reduce the number of connections to the adapter.                                                                                                    |
|       |                                                                         | • Contact the adapter manufacturer to obtain the correct EDS file.                                                                                           |
|       | The Vender ID or the Product                                            |                                                                                                    |
| 0114  | Code in the EDS file is                                                 |                                                                                                    |
|       | mismatched.                                                             | Check if the product information and the EDS file matched.                                                                                                   |
| 0115  | The device type in the EDS file                                         | Reload the EDS file.                                                                                                    |
|       | is mismatched.                                                          | • Contact the adapter manufacturer to obtain the correct EDS file.                                                                                           |
| 0116  | The revision in the EDS file is                                         |                                                                                                    |
|       | mismatched.                                                             |                                                                                                    |

# DVP-ES3/EX3/SV3/SX3 Series Hardware and Operation Manual

| Error |                                                                                     |                                                                                                    |
|-------|-------------------------------------------------------------------------------------|----------------------------------------------------------------------------------------------------|
| Code  | Description                                                                         | Solutions                                                                                                    |
| (HEX) |                                                                                     |                                                                                                    |
| 0119  | Non-Listen only connection establishment failed.                                    | <ul> <li>Check if the I/O connections are established in the system configuration.</li> <li>Check if the scanner I/O connections are functioning.</li> </ul>                           |
| 011C  | The parameters of Transport<br>class and Trigger in the EDS<br>file are mismatched. |                                                                                                    |
| 011E  | The direction in the EDS file is mismatched.                                        |                                                                                                    |
| 011F  | Output fixed / variable flag in the EDS file is incorrect.                          |                                                                                                    |
| 0120  | Input fixed / variable flag in the EDS file is incorrect.                           | Check if the product information and the EDS file matched.                                                                                                    |
| 0121  | The output priority in the EDS file is incorrect.                                   | <ul> <li>Reload the EDS file.</li> <li>Contact the adapter manufacturer to obtain the correct EDS file.</li> </ul>                                                                     |
| 0122  | The input priority in the EDS file is incorrect.                                    | Contact the adapter manufacturer to obtain the correct EDS file.                                                                                                    |
| 0123  | The output connection type in the EDS file is incorrect.                            |                                                                                                    |
| 0124  | The input connection type in the EDS file is incorrect.                             |                                                                                                    |
| 0125  | The output redundant<br>ownership in the EDS file is<br>incorrect.                  |                                                                                                    |
| 0126  | The configuration size in the EDS file is incorrect.                                | <ul> <li>Check if the product information and the EDS file matched.</li> <li>Reload the EDS file.</li> <li>Contact the adapter manufacturer to obtain the correct EDS file.</li> </ul> |
| 0127  | Adapter input size is set incorrectly.                                              | <ul> <li>Check the input size setting in the connection parameters.</li> <li>Contact the adapter manufacturer to obtain the correct EDS file.</li> </ul>                               |
| 0128  | Adapter output size is set incorrectly.                                             | <ul> <li>Check the output size setting in the connection parameters.</li> <li>Contact the adapter manufacturer to obtain the correct EDS file.</li> </ul>                              |

| Error<br>Code<br>(HEX) | Description                                                              | Solutions                                                                                                    |
|------------------------|--------------------------------------------------------------------------|----------------------------------------------------------------------------------------------------|
| 0129                   | The configuration path in the EDS file is incorrect.                     | <ul> <li>Check if the product information and the EDS file matched.</li> <li>Reload the EDS file.</li> <li>Contact the adapter manufacturer to obtain the correct EDS file.</li> </ul>                                                                                                    |
| 012D                   | Incorrect Consumed Tag parameter                                         | Check if the parameters in the Consumed tag are set correctly.                                                                                                    |
| 012E                   | Incorrect Produced Tag parameter                                         | Check if the parameters in the Produced tag are set correctly.                                                                                                    |
| 0132                   | The EDS file does not support<br>Null forward open.                      | <ul> <li>Check if the product information and the EDS file matched.</li> <li>Reload the EDS file.</li> <li>Contact the adapter manufacturer to obtain the correct EDS file.</li> </ul>                                                                                                    |
| 0203                   | I/O connection timeout                                                   | <ul> <li>There has been a disconnection or no response from the server after establishing a connection.</li> <li>Check the network connection status.</li> <li>Check if the Adapter is working properly.</li> <li>Increase the RPI value.</li> </ul>                                                                                                    |
| 0204                   | Communication timeout when establishing I/O connections                  | <ul> <li>Connection establishment failed, adapter did not respond.</li> <li>Check if the IP address is correct.</li> <li>Check if there is an IP address conflict.</li> <li>Check if the device to be connected supports EtherNet/IP Adapter.</li> <li>Check if the network cable connection is normal.</li> <li>Check if the Adapter is working properly.</li> </ul> |
| 0302                   | The network configuration<br>exceeds the product's PPS<br>specification. | <ul> <li>Check the IO connection specifications of the Scanner and<br/>Adapter.</li> <li>Increase the RPI value or reduce the number of connections.</li> </ul>                                                                                                    |
| 0315                   | Adapter input/output instance parameter setting error                    | <ul> <li>Check if the product information and the EDS file matched.</li> <li>Reload the EDS file.</li> <li>Contact the adapter manufacturer to obtain the correct EDS file.</li> </ul>                                                                                                    |

# 9.7 Studio 5000 Software Operation

This section provides an overview using Ethernet/IP to connect to a Delta Ethernet/IP Adapter with third party software. For this example we use the Rockwell Automation software Studio 5000.

# 9.7.1 Architecture

The Rockwell Automation (RA) EIP Scanner uses Ethernet to connect to a Delta Adapter. The PC connects to the RA Scanner through Ethernet or USB.

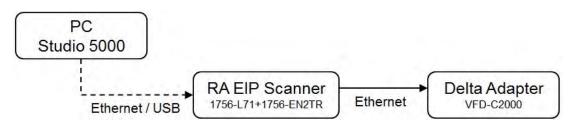

X Rockwell Software Studio 5000, ControlLogix, RSLogix are registered trademarks of Rockwell Automation, Inc.

• Operation Steps:

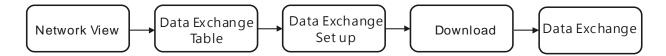

# 9.7.2 Create a New Project

- Open Studio 5000 and under Create, click New Project.
- Select a PLC and select the chassis.
- Click Finish to create the new project.
- After creating the project, Studio 5000 displays the Controller Organizer and workspace.

## 9.7.3 Create a Scanner

Next, add the 1756-EN2TR Ethernet/IP module, and then connect to the Ethernet/IP devices through the Ethernet/IP module.

### 9.7.3.1 Create a New Ethernet/IP Module

- Right-click **1756 Backplane 1756-A7** and then click **New Module**.
- Type **1756-EN2TR** in the filter field, click the **1756-EN2TR** module, and then click **Create**.
- Type the Name, IP address and other required information, and then click OK to add the EtherNet/IP module.
- The new 1756-EN2TR module appears in the Controller Organizer tree.

## 9.7.4 Connect to a Delta Adapter

This section provides an overview of connecting to a Delta Ethernet/IP Adapter with the Rockwell Automation software Studio 5000.

### 9.7.4.1 Import an EDS file

- In Studio 5000, on the Tools menu, click EDS Hardware Installation Tool.
- Select **Register an EDS file(s)** and click **Next**.
- Select Register a single file and click Browse to find the EDS file to import.
- Follow the instructions in the wizard and then click **Finish** to complete importing the EDS file.

### 9.7.4.2 Create an Adapter

- In Studio 5000, in the Controller Organizer under 1756-EN2TR, right-click **Ethernet** and then click **New Module**.
- Type the module number of the imported Delta EDS file in the filter field, click the Delta module, and then click **Create**.
- Verify that the product name and IP address are the same as the information shown in the **Module Definition** section.
- Click **Change** if you need to make a change to the module definition.
- Modify the module definition
  - 1) Name: Click the arrow button to select a valid connection.

2) Size: Rockwell PLC supports maximum 500 bytes data size. (Data for input contains 2 bytes of Serial Number and for output contains 4 bytes 32-bit Run-idle header and 2 bytes of Serial Number.) If using DVP-

ES3/EX3/SV3/SX3 Series, you can set the maximum data length 498 SINT for input and 494 SINT for output.

In general, there is no need to change the parameters from the imported EDS files which can usually be used without modification.

- In the New Module dialog box, click the Connection tab to modify the Requested Packet Interval and Input Type settings. The RPI uses the I/O connection to a Scanner to exchange data at regular intervals, and the units are micro-seconds. For Input Type select either Unicast or Multicast. The Input Type selections may vary for different products.
- Click **OK** to create the adapter. The new Delta Adapter appears in the Controller Organizer tree.

### 9.7.4.3 Editing Corresponding Addresses for DVP-ES3/EX3/SV3/SX3

Refer to section 9.8.5 Assembly Object for defaults of mapping address. Refer to section 9.7.4.4 on how to open Program TAG and modify the contents of TAG:C to edit the mapping addresses. Refer to section 9.8.5 Assembly Object for details on TAG:C.

### 9.7.4.4 Data Mapping

In the Controller Organizer, you can map data, including Configuration, Input and Output parameters. When you create a device I/O Configuration, the tags are added automatically.

- Click **Program TAGs** to display the Tags window.
- Tags are listed in the Name column. Tag names begin with a product name and end with C or I1 or O1.
- Tag name : C indicates the tag contains information from the Adapter EDS file, including Input and Output parameters. You can edit these parameters in Studio 5000.
- Tag name : I1 indicates that the mapping starts from TAG : I1[0], and is mapped to the first parameters of the Adapter output. The length is the output length provided by the Adapter.
- Tag name: O1, indicates that the mapping starts from TAG : O1[0], and is mapped to the first parameters of the Adapter Input. The length is the input length provided by the Adapter.

| 175    | RA EIP Scanner<br>56-L71+1756-EN2TR | EtherNet/IP | Delta Adapter<br>VFD-C2000 |                   |
|--------|-------------------------------------|-------------|----------------------------|-------------------|
|        | Tag:I1[0]                           | •           | Parameter_0                |                   |
|        | Tag:I1[1]                           | 4           | Parameter_1                |                   |
| Tag:I1 | ÷                                   |             | ÷                          | Adapter<br>Output |
|        | Tag:I1[31]                          | •           | Parameter_31               |                   |
|        | Tag:O1[0]                           |             | Parameter_0                |                   |
|        | Tag:O1[1]                           |             | Parameter_1                |                   |
| Tag:O1 | ÷                                   |             | ÷                          | Adapter<br>Input  |
|        | Tag:O1[31]                          |             | Parameter_31               |                   |

## 9.8 CIP Object

### 9.8.1 Object List

CIP requires objects (groups of related data and behaviors associated with this data) to describe a device, how it functions, communicates, and to define its unique identity. Objects can be further defined by Class (a set of objects representing the same type of system), Instance (a copy of an object), and Attribute (data values). An object's instance and class have attributes, providing services and implementing behaviors. Instance 0 contains the basic information for every object, that is: version and length. Instance 1–N contains parameters for creating connections. You can get product parameters from the supported service code through objects.

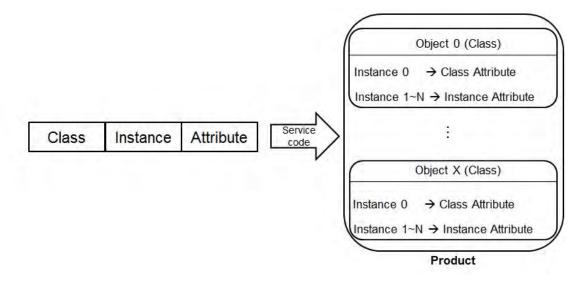

The supported EtherNet/IP objects are listed in the following table. Refer to Section 9.8.2 for the data type definitions. Refer to Section 9.8.3~9.8.19 for object contents. You can use explicit messages to read and write Objects. DVP-ES3/EX3/SV3/SX3 Series PLC acts as a Scanner, you can use EIPRW instruction to read and write Objects. Refer to DVP-ES3/EX3/SV3/SX3 Series Programming Manual for more details on EIPRW instruction (API2208).

| Object Name                  | Function                                                                                                    | Class ID   |  |
|------------------------------|----------------------------------------------------------------------------------------------------|------------|--|
| Identity Object              | Provides identification of general information about the device.                                                                                                    | 1 (H'01)   |  |
| Message Router Object        | Provides a messaging connection point through which a client<br>can address a service to any object class or instance residing in<br>the physical device.                               | 2 (H'02)   |  |
| Assembly Object              | Binds attributes of multiple objects, which allows data to or from<br>each object to be sent or received over a single connection and<br>can be used to bind input data or output data. | 4 (H'04)   |  |
| Connection Manager<br>Object |                                                                                                    |            |  |
| Port Object                  | Describes the communication interfaces that are present on the                                                                                                    | 244 (H'F4) |  |

| Object Name             | Function                                                                                                    | Class ID   |
|-------------------------|----------------------------------------------------------------------------------------------------|------------|
|                         | device and visible to CIP, including USB, Ethernet/IP and more.                                                                                                    |            |
| TCP/IP Interface Object | Provides the mechanism to configure a device's TCP/IP<br>network interface; examples of configurable items include the<br>device's IP Address, Network Mask, and Gateway Address. | 245 (H'F5) |
| Ethernet Link Object    | Maintains link-specific counters and status information for an IEEE 802.3 communications interface.                                                                               | 246 (H'F6) |
| X Register              | Bit/Word Register                                                                                                    | 848(H'350) |
| Y Register              | Bit/Word Register                                                                                                    | 849(H'351) |
| D Register              | Bit/Word Register                                                                                                    | 850(H'352) |
| M Register              | Bit Register                                                                                                    | 851(H'353) |
| S Register              | Bit Register                                                                                                    | 852(H'354) |
| T Register              | Bit/Word Register                                                                                                    | 853(H'355) |
| C Register              | Bit/Word Register                                                                                                    | 854(H'356) |
| HC Register             | Bit/Word Register                                                                                                    | 855(H'357) |
| SM Register             | Bit Register                                                                                                    | 856(H'358) |
| SR Register             | Word Register                                                                                                    | 857(H'359) |

# 9.8.2 Data Type

This section provides an overview of the data types supported by objects.

| Data Type |            | Description |           |         |            |      |     |      |     |    |      |  |
|-----------|------------|-------------|-----------|---------|------------|------|-----|------|-----|----|------|--|
| BOOL      | False(H'00 | ) or True   | e(H'01)   |         |            |      |     |      |     |    |      |  |
|           | SINT(1 byt | e), INT(2   | 2 bytes), | DINT(4  | bytes), Ll | NT(8 | byt | es)  |     |    |      |  |
|           | Number     | 1st         | 2nd       | 3rd     | 4th        | 5tl  | n   | 6th  | 7t  | :h | 8th  |  |
|           | SINT       | 0LSB        |           |         |            |      |     |      |     |    |      |  |
|           | INT        | 0LSB        | 1LSB      |         |            |      |     |      |     |    |      |  |
| SIGNED    | DINT       | 0LSB        | 1LSB      | 2LSB    | 3LSB       |      |     |      |     |    |      |  |
| INTEGER   | LINT       | 0LSB        | 1LSB      | 2LSB    | 3LSB       | 4LS  | SВ  | 5LSB | 6LS | SB | 7LSB |  |
|           | Example: [ | DINT val    | ue = H'12 | 2345678 | 3          |      |     |      |     |    |      |  |
|           | Numbe      | ər          | 1st       |         | 2nd        |      |     | 3rd  |     |    | 4th  |  |
|           | DINT       |             | 78        |         | 56         |      |     | 34   |     |    | 12   |  |

| Data Type    |                                                                                       |             |              |                     | Descri                                                  | ptio                                                  | n       |        |         |        |    |     |    |
|--------------|---------------------------------------------------------------------------------------|-------------|--------------|---------------------|---------------------------------------------------------|-------------------------------------------------------|---------|--------|---------|--------|----|-----|----|
|              | USINT(1 by                                                                            | rte), UINT( | (2 bytes), l | JDINT(4 b           | ytes), U                                                | LIN                                                   | T(8 byt | es)    |         |        |    |     |    |
| UNSIGNED     | Ex: UDINT                                                                             | value = H'  | AABBCCE      | D                   |                                                         |                                                       |         |        |         |        |    |     |    |
| INTEGER      | Numbe                                                                                 | r           | 1st          | 2nd                 |                                                         |                                                       | 3rd     |        | 4th     |        |    |     |    |
|              | UDINT                                                                                 | -           | DD           | C                   | 0                                                       |                                                       | BB      |        |         | AA     |    |     |    |
|              |                                                                                       | ES 1 or 2   | bytes/wor    | de                  |                                                         |                                                       |         |        |         |        |    |     |    |
|              | ASCII CODES, 1 or 2 bytes/words<br>STRING: 2 bytes character count + 1 byte character |             |              |                     |                                                         |                                                       |         |        |         |        |    |     |    |
|              |                                                                                       | Cont        | ents (Char   | count)              |                                                         |                                                       | Conten  | ts (St | ring co | ntents | 5) |     |    |
|              | STRING                                                                                | 04          |              | 00                  | 4D                                                      |                                                       | 69      |        | 6C      | ;      | 6  | бC  |    |
|              |                                                                                       |             | I            |                     |                                                         |                                                       |         | 1      |         | I      |    |     | I  |
| STRING       | STRING2: 2                                                                            | 2 bytes ch  | aracter co   | unt + 2 byt         | e chara                                                 | cter                                                  | ſ       |        |         |        |    |     | 1  |
|              |                                                                                       | _           | ents (Char   | count)              |                                                         |                                                       | Conten  | s (St  | -       | ntents | )  | 1   |    |
|              | STRING2                                                                               | 2 04        |              | 00                  | 4D                                                      | 00                                                    | 69      | 00     | 6C      | 00     | 6C | 00  |    |
|              | SHORT_STRING: 1 bytes character count + 1 byte character                              |             |              |                     |                                                         |                                                       |         |        |         |        |    |     |    |
|              | Contents (Char count) Contents (String contents)                                      |             |              |                     |                                                         |                                                       |         |        |         |        | ]  |     |    |
|              | STRING                                                                                |             | 04           |                     |                                                         | 4D 69 6C                                              |         |        |         | 6C     |    |     |    |
|              |                                                                                       | te), WORI   |              | , DWORD             |                                                         | (4 bytes), LWORD (8 bytes)                            |         |        |         |        |    |     |    |
|              |                                                                                       | 1st         | 2nd          | 3rd                 | 4th                                                     |                                                       | 5th     |        | Sth     | 7th    |    | 8th |    |
| Fixed LENGTH | Byte                                                                                  | 70          |              |                     |                                                         |                                                       |         |        |         |        |    |     |    |
| BIT STRING   | WORD                                                                                  | 70          | 158          |                     |                                                         |                                                       |         |        |         |        |    |     |    |
|              | DWORD                                                                                 | 70          | 158          | 2316                | 312                                                     | 24                                                    |         |        |         |        |    |     |    |
|              | LWORD                                                                                 | 70          | 158          | 2316                | 312                                                     | 24                                                    | 393     | 2 4    | 1740    | 55.    | 48 | 63  | 56 |
|              | A single stri                                                                         | ng consist  | ts of multip | le languag          | je repre                                                | sen                                                   | itation |        |         |        |    |     |    |
|              | Na                                                                                    | me          | Dat          | а Туре              |                                                         |                                                       |         | I      | Meanin  | g      |    |     |    |
| STRINGI      | Nun                                                                                   | nber        | U            | SINT                | The number of internationalized character strings       |                                                       |         |        |         |        |    |     |    |
| GINING       | Stri                                                                                  | ngs         |              | ray of:<br>ruct of: | Array of individual internationalized character strings |                                                       |         |        |         |        |    |     |    |
|              | Langua                                                                                | geChar1     | U            | Struct of:<br>USINT |                                                         | The first ASCII character of the ISO 639-2/T language |         |        |         |        |    |     |    |

| Data Type |                          |                                                                                                    |                                                                  | De    | escri                                                 | iption                                                                                                    |                                                                                                    |         |           |          |       |
|-----------|--------------------------|----------------------------------------------------------------------------------------------------|------------------------------------------------------------------|-------|-------------------------------------------------------|----------------------------------------------------------------------------------------------------|----------------------------------------------------------------------------------------------------|---------|-----------|----------|-------|
|           | Language                 | eChar2                                                                                                    | USI                                                              | NT    |                                                       | e second<br>guage                                                                                           | ASCII c                                                                                                    | haracte | er of the | e ISO 63 | 9-2/T |
|           | Language                 | eChar3                                                                                                    | USI                                                              | NT    | The third ASCII character of the ISO 639-2/T language |                                                                                                    |                                                                                                    |         |           | /T       |       |
|           | CharStrin                | gStruct                                                                                                    | USI                                                              | USINT |                                                       |                                                                                                    | The structure of the character string, limited to<br>the Elementary Data type value 0xD0<br>(STRING), 0xD5 (STRING2), 0xD9 (STRINGN<br>and 0xDA (SHORT_STRING) |         |           |          |       |
|           | Char                     | Set                                                                                                    | UINT based on which<br>Code (RFC 17<br>Defined in An array of 8- |       |                                                       | The character set which the character string<br>based on which comes from IANA MIB Prin<br>Code (RFC 1759). |                                                                                                    |         |           |          | -     |
|           | Internation              | al String                                                                                                    |                                                                  |       |                                                       | An array of 8-bit octet elements which is the actual international character string                         |                                                                                                    |         |           |          | е     |
|           | ISO 639-2/T              | language:                                                                                                    | 3:                                                               |       |                                                       |                                                                                                    |                                                                                                    |         |           |          |       |
|           | Lang                     | uage                                                                                                    | First Character Second Cha                                       |       |                                                       |                                                                                                    | nd Chara                                                                                                    | acter   | Thi       | rd Chara | cter  |
|           | Eng                      | lish                                                                                                    |                                                                  | е     |                                                       | n                                                                                                    |                                                                                                    |         |           | G        |       |
|           | Frer                     | nch                                                                                                    |                                                                  | f     | r<br>p                                                |                                                                                                    |                                                                                                    | е       |           |          |       |
|           | Spar                     | nish                                                                                                    |                                                                  | S     |                                                       |                                                                                                    |                                                                                                    | а       |           |          |       |
|           | Itali                    | an                                                                                                    |                                                                  | i     | t                                                     |                                                                                                    |                                                                                                    |         |           | а        |       |
|           | STRUCT of:<br>Ex.: STRUC | •                                                                                                    | -                                                                |       | RUE                                                   | , H'1234                                                                                                    | , H'5678                                                                                                    | 9ABC    | }         |          |       |
| STRUCT    |                          | 1st                                                                                                    | 2nd                                                              | 3rd   | 4th                                                   | n (                                                                                                    | ōth                                                                                                    | 6th     | 7t        | h        |       |
|           | Byte                     | 01                                                                                                    | 34                                                               | 12    | BC                                                    | :                                                                                                    | 9А                                                                                                    | 78      | 50        | 6        |       |
|           | Array of: Cor            | mposed of                                                                                                    | one data ty                                                      | /pe.  |                                                       | 1                                                                                                    | I                                                                                                    |         |           |          |       |
|           | Ex.: ARRAY               | of UINTs =                                                                                                    | { 1 · 2 · 3                                                      | }     |                                                       |                                                                                                    |                                                                                                    |         |           |          |       |
| ARRAY     | Number                   | 1st                                                                                                    | 2nd                                                              | 3rd   |                                                       | 4th                                                                                                    | 5th                                                                                                    |         | 6th       |          |       |
|           | Array                    | 01                                                                                                    | 01 00 02 00 03                                                   |       |                                                       |                                                                                                    |                                                                                                    |         | 00        |          |       |
| EPATH     | another obje             | A path that consists of multiple segments and references the class, instance and attribute of another object.<br>Example : Identity Object, Instance attribute 5 = " 20 01 24 01 30 05 " |                                                                  |       |                                                       |                                                                                                    |                                                                                                    |         |           |          |       |

### 9.8.3 Identity Object (Class ID: 01 Hex)

This object stores identity information that consists of the Vendor ID, Device Type, Product Code and Major Revision for your device.

Service Code

| Service | Service Name         | Att             | ribute             | Description                             |  |
|---------|----------------------|-----------------|--------------------|-----------------------------------------|--|
| code    | Service Name         | Class Attribute | Instance Attribute | Description                             |  |
| H'01    | Get_Attributes_All   | х               | V                  | Read all attributes                     |  |
| H'05    | Reset                | Х               | V                  | Resets the drive to the start-up state. |  |
| H'0E    | Get_Attribute_Single | V               | V                  | Read one attribute                      |  |

Class

- Class ID: H'01
- Instance
  - H'00: Class Attribute
  - H'01: Instance Attribute
  - When Instance = 0, the Class Attributes are listed below.

| Class<br>Attribute | Name               | Access<br>Rule | Data Type | Values | Description                                                                          |
|--------------------|--------------------|----------------|-----------|--------|--------------------------------------------------------------------------------------|
| H'01               | Revision           | Get            | UINT      | H'1    | Revision of this object                                                              |
| H'02               | Max Instance       | Get            | UINT      | H'1    | Maximum instance number of this object                                               |
| H'03               | Number of Instance | Get            | UINT      | H'1    | Number of object instances<br>currently created at this class level<br>of the device |

• When Instance = 0, the Instance Attributes are listed below.

| Instance<br>Attribute | Name        | Access<br>Rule | Data Type | Values | Description             |
|-----------------------|-------------|----------------|-----------|--------|-------------------------|
| H'01                  | Vendor ID   | Get            | UINT      | H'31F  | Delta Electronics, Inc. |
| H'02                  | Device Type | Get            | UINT      | H'0C   | Communication Adapter   |

| Instance<br>Attribute | Name           | Access<br>Rule | Data Type | Values         | Description                                            |
|-----------------------|----------------|----------------|-----------|----------------|--------------------------------------------------------|
| H'03                  | Product Code   | Get            | UINT      | H'4000         | Product Code                                           |
| H'04                  | Revision       | Cat            | STRUCT    |                | Revision of this device: Major /<br>Minor              |
| H 04                  | Major Revision | Get            | USINT     | H'01           | Major Revision Range: H'01–H'7F                        |
|                       | Minor Revision |                | USINT     | H'01           | Minor Revision Range: H'01–H'FF                        |
| H'05                  | Status         | Get            | WORD      | H'00           | Status, refer to the following *1 table                |
| H'06                  | Serial Number  | Get            | UDINT     | H'abcd         | The last 4 characters of the MAC address, ab:cd        |
| H'07                  | Product Name   | Get            | STRING    | Device<br>name | The maximum length of a product name is 32 characters. |

### \*1 Status Description (H'05)

| Bit (s) | Name                       | Description                                             |  |  |  |
|---------|----------------------------|---------------------------------------------------------|--|--|--|
|         |                            | Does the device has an owner connection?.               |  |  |  |
| 0       | Owned                      | 0: No                                                   |  |  |  |
|         |                            | 1: Yes                                                  |  |  |  |
| 1       | Reserved                   | 0 · Always OFF                                          |  |  |  |
|         |                            | Is the device configured?                               |  |  |  |
| 2       | Configured                 | 0: No                                                   |  |  |  |
|         |                            | 1: Yes                                                  |  |  |  |
| 3       | Reserved                   | 0 · Always OFF                                          |  |  |  |
|         |                            | 0: Self-testing                                         |  |  |  |
|         |                            | 1: Firmware update                                      |  |  |  |
|         |                            | 2: At least one faulted I/O connection                  |  |  |  |
|         |                            | 3: No I/O connections established                       |  |  |  |
| 4-7     | Extended Device Status     | 4: Non-volatile configuration error                     |  |  |  |
| 4-7     | Extended Device Status     | 5: Major fault                                          |  |  |  |
|         |                            | 6: At least one I/O connection in run mode              |  |  |  |
|         |                            | 7: At least one I/O connection established, all in idle |  |  |  |
|         |                            | mode.                                                   |  |  |  |
|         |                            | 8-15: Reserved                                          |  |  |  |
|         | Min on Doorseenhler E., It | 0: No minor recoverable fault detected                  |  |  |  |
| 8       | Minor Recoverable Fault    | 1: Minor recoverable fault detected                     |  |  |  |

| Bit (s) | Name                         | Description                              |  |  |  |
|---------|------------------------------|------------------------------------------|--|--|--|
| 9       | Minor Unrecoverable Fault    | 0: No minor unrecoverable fault detected |  |  |  |
| 9       |                              | 1: Minor unrecoverable fault detected    |  |  |  |
| 10      | 40 Maior Danauschla Fault    | 0: No major recoverable fault detected   |  |  |  |
| 10      | Major Recoverable Fault      | 1: Major recoverable fault detected      |  |  |  |
| 11      | 11 Major Unrecoverable Fault | 0: No major unrecoverable fault detected |  |  |  |
| 11      |                              | 1: Major unrecoverable fault detected    |  |  |  |

# 9.8.4 Message Router Object (Class ID: 02 Hex)

This object provides a messaging connection point through which a client may address a service to any object class or instance residing in the physical device.

Service Code

| Service | Service Name         | Su              | oport              | Description             |
|---------|----------------------|-----------------|--------------------|-------------------------|
| Code    |                      | Class Attribute | Instance Attribute | Description             |
| H'0E    | Get_Attribute_Single | V               | V                  | Read a single attribute |

- Class
  - Class ID: H'02
- Instance
  - H'00: Class Attribute
  - H'01: Instance Attribute
  - When Instance = 0, the Class Attributes are listed below.

| Class<br>Attribute | Name     | Access<br>Rule | Data Type | Values | Description             |
|--------------------|----------|----------------|-----------|--------|-------------------------|
| H'01               | Revision | Get            | UINT      | H'01   | Revision of this object |

• When Instance = 0, the Instance Attributes are listed below.

| Instance<br>Attribute | Name             | Access<br>Rule | Data Type | Values | Description                         |
|-----------------------|------------------|----------------|-----------|--------|-------------------------------------|
| H'02                  | Number Available | Get            | UINT      | H'0    | The maximum number of connections   |
| H'03                  | Number Active    | Get            | UINT      | H'0    | The number of connected connections |

### 9.8.5 Assembly Object (Class ID: 04 Hex)

This object binds attributes of multiple objects, which allows data to or from each object to be sent or received over a single connection and can be used to bind input data or output data.

#### Service Code

| Service | Service Name         | Sup             | port               | Description             |
|---------|----------------------|-----------------|--------------------|-------------------------|
| Code    | Service Name         | Class Attribute | Instance Attribute | Description             |
| H'0E    | Get_Attribute_Single | V               | V                  | Read a single attribute |
| H'10    | Set_Attribute_Single | Х               | V                  | Edit a single attribute |

- Class
  - Class ID : H'04
- Instance
  - H'00 : Class Attribute
  - H'64 : I/O Connection Output 1
  - H'65 : I/O Connection Input 1
  - H'66 : I/O Connection Output 2
  - H'67 : I/O Connection Input 2
  - H'72 : I/O Connection Output 8
  - H'73 : I/O Connection Input 8
  - H'74-H'7A Reserved
  - H'80 : Configuration 1
  - H'81 : Configuration 2
  - H'87 : Configuration 8
  - H'C: Listen-Only Connection Number
  - When Instance = 0, the Class Attributes are listed below.

| Class<br>Attribute | Name         | Access<br>Rule | Data Type | Values | Description                     |
|--------------------|--------------|----------------|-----------|--------|---------------------------------|
| H'01               | Revision     | Get            | UINT      | H'2    | Revision of this object         |
| H'02               | Max Instance | Get            | UINT      | H'C7   | The maximum number of instances |

• When Instance = 64–87, the Instance Attributes are listed below. (Length of input and output is editable. The maximum length is 250 words; supports only even bytes)

| I/O Message Connection |               |                    |                          |  |  |  |  |
|------------------------|---------------|--------------------|--------------------------|--|--|--|--|
| Connection No.         | Function      | Instance Attribute | Length                   |  |  |  |  |
|                        | Input (T→O)   | 0x65               | D1000~D1099              |  |  |  |  |
| Connection 1           | Output (O→T)  | 0x64               | D0~D99                   |  |  |  |  |
|                        | Configuration | 0x80               | Refer to the table below |  |  |  |  |
|                        | Input (T→O)   | 0x67               | D1100~D1199              |  |  |  |  |
| Connection 2           | Output (O→T)  | 0x66               | D100~D199                |  |  |  |  |
|                        | Configuration | 0x81               | Refer to the table below |  |  |  |  |
|                        | Input (T→O)   | 0x69               | D1200~D1299              |  |  |  |  |
| Connection 3           | Output (O→T)  | 0x68               | D200~D299                |  |  |  |  |
|                        | Configuration | 0x82               | Refer to the table below |  |  |  |  |
|                        | Input (T→O)   | 0x6B               | D1300~D1399              |  |  |  |  |
| Connection 4           | Output (O→T)  | 0x6A               | D300~D399                |  |  |  |  |
|                        | Configuration | 0x83               | Refer to the table below |  |  |  |  |
|                        | Input (T→O)   | 0x6D               | D1400~D1499              |  |  |  |  |
| Connection 5           | Output (O→T)  | 0x6C               | D400~D499                |  |  |  |  |
|                        | Configuration | 0x84               | Refer to the table below |  |  |  |  |
|                        | Input (T→O)   | 0x6F               | D1500~D1599              |  |  |  |  |
| Connection 6           | Output (O→T)  | 0x6E               | D500~D599                |  |  |  |  |
|                        | Configuration | 0x85               | Refer to the table below |  |  |  |  |
|                        | Input (T→O)   | 0x71               | D1600~D1699              |  |  |  |  |
| Connection 7           | Output (O→T)  | 0x70               | D600~D699                |  |  |  |  |
|                        | Configuration | 0x86               | Refer to the table below |  |  |  |  |
|                        | Input (T→O)   | 0x73               | D1700~D1799              |  |  |  |  |
| Connection 8           | Output (O→T)  | 0x72               | D700~D799                |  |  |  |  |
|                        | Configuration | 0x87               | Refer to the table below |  |  |  |  |

| Configuration<br>Address | Data Type | Contents                                       | Defaults<br>(Connection 1) |
|--------------------------|-----------|------------------------------------------------|----------------------------|
| Word[0]                  | UINT      | Input corresponding element<br>0: D, 1:X, 2: Y | 0                          |
| Word[1]                  | UINT      | Reserved                                       | 200                        |
| Word[2-3]                | DWORD     | Input corresponding element number             | 1000                       |
| Word[4]                  | UINT      | Output corresponding element<br>0: D, 2: Y     | 0                          |
| Word[5]                  | UINT      | Reserved                                       | 200                        |
| Word[6-7]                | DWORD     | Output corresponding element number            | 0                          |

Configure the contents of input and output to edit the mapping address.

### 9.8.6 Connection Manager Object (Class ID: 06 Hex)

Use this object for connection and connectionless communications, including establishing connections across multiple subnets.

Service Code

| Service | Comico Nomo          | Su                                 | pport | Description                    |
|---------|----------------------|------------------------------------|-------|--------------------------------|
| Code    | Service Name         | Class Attribute Instance Attribute |       | - Description                  |
| H'0E    | Get_Attribute_Single | V                                  | х     | Read a single attribute        |
| H'4E    | Forward_Close        | Х                                  | V     | Close a connection             |
|         | Forward Open         | Х                                  | V     | Open a connection; the maximum |
| П 04    | H'54 Forward_Open    | ^                                  | V     | data size is 511 bytes.        |

Class

- Class ID : H'06
- Instance

- H'00 : Class Attribute
- H'01 : Instance Attribute

| Class<br>Attribute | Name         | Access<br>Rule | Data Type | Values | Description                            |
|--------------------|--------------|----------------|-----------|--------|----------------------------------------|
| H'01               | Revision     | Get            | UINT      | 1      | Revision of this object                |
| H'02               | Max Instance | Get            | UINT      | 1      | Maximum instance number of this object |

• When Instance = 0, the Class Attributes are listed below.

When Instance = 1, the Instance Attributes are listed below.

•

| Attribute | Name                 | Access<br>Rule | Data Type | Values | Description                        |
|-----------|----------------------|----------------|-----------|--------|------------------------------------|
| H'01      | Open Requests        | Get            | UINT      | H'0    | Number of Forward Open service     |
|           | Open Requests        | Gei            | UINT      | ΠU     | requests received.                 |
|           |                      |                |           |        | Number of Forward Open service     |
| H'02      | Open Format Rejects  | Get            | UINT      | H'0    | requests that were rejected due to |
|           |                      |                |           |        | bad format.                        |
|           | Open Resources       |                |           |        | Number of Forward Open service     |
| H'03      | Rejects              | Get            | UINT      | H'0    | requests that were rejected due to |
|           |                      |                |           |        | lack of resources.                 |
|           |                      |                |           |        | Number of Forward Open service     |
| H'04      | Open Other Rejects   | Get            | STRUCT    | H'0    | requests that were rejected for    |
|           |                      |                |           |        | reasons other than bad format or   |
|           |                      |                |           |        | lack of resources.                 |
| H'05      | Close Requests       | Get            | WORD      | H'0    | Number of Forward Close service    |
|           |                      |                | _         |        | requests received.                 |
|           |                      |                |           |        | Number of Forward Close service    |
| H'06      | Close Format Rejects | Get            | UDINT     | H'0    | requests that were rejected due to |
|           |                      |                |           |        | bad format.                        |
|           |                      |                |           |        | Number of Forward Close service    |
| H'07      | Close Other Rejects  | Get            | STRING    | H'0    | requests that were rejected for    |
|           |                      |                |           |        | reasons other than bad format.     |
|           |                      |                |           |        | Total number of connection         |
| H'08      | Connection Timeouts  | Get            | UINT      | H'0    | timeouts that have occurred in     |
|           |                      |                |           |        | connections controlled by this     |
|           |                      |                |           |        | Connection Manager.                |

### 9.8.7 Port Object (Class ID: F4 Hex)

This section describes the communication interfaces that are present on the device and visible to CIP, including USB, EtherNet/IP and more.

Service Code

| Service | Service Name         | Su              | pport              | Description                                              |
|---------|----------------------|-----------------|--------------------|----------------------------------------------------------|
| Code    | Service Maine        | Class Attribute | Instance Attribute | Description                                              |
| H'01    | Get_Attributes_All   | Х               | V                  | Returns a predefined listing of this objects' attributes |
| H'0E    | Set_Attribute_Single | V               | V                  | Returns the contents of the specified attribute.         |

#### Class

- Class ID : H'F4
- Instance
  - H'00 : Class Attribute
  - H'01 : Instance Attribute
  - H'N: Instance #N Attribute, the number of the Ethernet port
  - When Instance = 0, the Class Attributes are listed below.

| Class<br>Attribute | Name               | Access<br>Rule | Data Type             | Values | Description                                                                          |
|--------------------|--------------------|----------------|-----------------------|--------|--------------------------------------------------------------------------------------|
| H'01               | Revision           | Get            | UINT                  | 1      | Revision of this object                                                              |
| H'02               | Max Instance       | Get            | UINT                  | 1      | Maximum instance number of this object                                               |
| H'03               | Number of Instance | Get            | UINT                  | 1      | Number of object instances<br>currently created at this class level<br>of the device |
| H'08               | Entry Port         | Get            | UINT                  | 1      | Communication port for EtherNet/IP                                                   |
| H'09               | Port Instance Info | Get            | ARRAY of<br>STRUCT of |        | Port Instance information: Port Type<br>+ Port Number                                |

| Class<br>Attribute | Name        | Access<br>Rule | Data Type | Values | Description                            |
|--------------------|-------------|----------------|-----------|--------|----------------------------------------|
|                    | Port Type   |                | UINT      | H'04   | EtherNet/IP, refer to the following *1 |
|                    | Port Number |                | UINT      | H'01   | Identifies each communication port     |

• When Instance = 1, the Instance Attributes are listed below.

| Instance<br>Attribute | Name                            | Access<br>Rule | Data Type        | Values | Description                                                       |
|-----------------------|---------------------------------|----------------|------------------|--------|-------------------------------------------------------------------|
| H'01                  | Port Type                       | Get            | UINT             | H'04   | EtherNet/IP, refer to the following *1                            |
| H'02                  | Port Number                     | Get            | UINT             | H'01   | Identifies each communication port                                |
|                       | Link Object                     | Get            | STRUCT of        |        | Identifies Object attached to this port. Path length + Link Path  |
| H'03                  | Path Length                     |                | UINT             |        | Path length                                                       |
|                       | Link Path                       |                | EPATH            |        | Path segment                                                      |
| H'04                  | Port Name                       | Get            | SHORT_<br>STRING | EIP1   | Name of the communication port                                    |
| H'07                  | Port Number and<br>Node Address | Get            | EPATH            | 01 01  | Communication port number and node number of this device on port. |

### \*1 Communication Port Type

| Communication Port Type | Description          |
|-------------------------|----------------------|
| 1                       | Self-defined         |
| 2                       | ControlNet           |
| 3                       | ControlNet Redundant |
| 4                       | EtherNet/IP          |
| 5                       | DeviceNet            |
| 201                     | Modbus/TCP           |
| 203                     | SERCOS III           |

# 9.8.8 TCP/IP Interface Object (Class ID: F5 Hex)

This object provides the mechanism to configure a device's TCP/IP network interface. Examples of configurable items include the device's IP Address, Network Mask, and Gateway Address.

#### Service Code

| Service | Service Name         | Sup             | port               | Description         |
|---------|----------------------|-----------------|--------------------|---------------------|
| Code    | Service Name         | Class Attribute | Instance Attribute | Description         |
| H'01    | Get_Attributes_All   | х               | V                  | Read all attributes |
| H'0E    | Get_Attribute_Single | V               | V                  | Read one attribute  |
| H'10    | Set_Attribute_Single | Х               | V                  | Write one attribute |

#### Class

- Class ID = H'F5
- Instance
  - H'00 : Class Attribute
  - H'01 : Instance Attribute
  - H'N: Instance #N Attribute, number of IP addresses that the device supported
  - When Instance = 0, the Class Attributes are listed below.

| Class<br>Attribute | Name               | Access<br>Rule | Data Type | Values | Description                                                                          |
|--------------------|--------------------|----------------|-----------|--------|--------------------------------------------------------------------------------------|
| H'01               | Revision           | Get            | UINT      | H'2    | Revision of this object                                                              |
| H'02               | Max Instance       | Get            | UINT      | H'2    | Maximum instance number of this object                                               |
| H'03               | Number of Instance | Get            | UINT      | H'2    | Number of object instances<br>currently created at this class level<br>of the device |

\_9

| Instance<br>Attribute | Name                                | Access<br>Rule | Data Type | Values      | Description                                               |
|-----------------------|-------------------------------------|----------------|-----------|-------------|-----------------------------------------------------------|
| H'01                  | Status                              | Get            | DWORD     | H'2         | IP status, refer to the following *1                      |
| H'02                  | Configuration<br>Capability         | Get            | DWORD     | H'15        | Configuration capability, refer to the following *2       |
| H'03                  | Configuration<br>Control            | Get/Set        | DWORD     | H'0         | Configuration Control, refer to the following *3          |
|                       | Physical Link<br>Object :           |                | STRUCT of |             | Path to physical link object                              |
| H'04                  | Path Size                           | Get            | UINT      | H'0         | Size of Path                                              |
|                       | Path                                |                | EPATH     |             | Logical segments identifying the physical link object     |
|                       | Interface<br>Configuration :        | Get/Set        | STRUCT of |             | TCP/IP network interface configuration.                   |
|                       | IP Address                          |                | UDINT     | H'C0A80005  | The device's IP address;<br>192.168.1.5                   |
| H'05                  | Network Mask                        |                | UDINT     | H'FFFFF60   | The device's network mask: 255.255.255.0                  |
|                       | Gateway Address                     | •              | UDINT     | H'C0A80001  | Default gateway address:<br>192.168.0.1                   |
|                       | Name Server                         |                | UDINT     | 0           | Primary name server                                       |
|                       | Name Server 2                       |                | UDINT     | 0           | Secondary name server                                     |
|                       | Domain Name                         |                | STRING    | 00 00       | Default domain name                                       |
| H'06                  | Host Name                           | Get/Set        | STRING    | Device name | Device name                                               |
| H'13                  | Encapsulation<br>Inactivity Timeout | Get/Set        | UINT      | 120         | EIP device active connection time;<br>unit:0-3600 seconds |

• When Instance = 1, the Instance Attributes are listed below.

9\_

### \*1 Interface Status

| Status | Description                                                                                                    |  |  |  |
|--------|----------------------------------------------------------------------------------------------------|--|--|--|
| 0      | The Interface Configuration attribute has not been configured.                                                           |  |  |  |
| 1      | The Interface Configuration attribute contains valid configuration obtained from BOOTP, DHCP or non-<br>volatile memory. |  |  |  |
| 2      | The Interface Configuration attribute contains valid configuration obtained from hardware.                               |  |  |  |

### \*2 Interface Capability Flags

| Bit | Description                                   |
|-----|-----------------------------------------------|
| 0   | BOOTP Client                                  |
| 1   | DNS Client                                    |
| 2   | DHCP Client                                   |
| 3   | DHCP-DNS Update                               |
| 4   | Configuration Settable                        |
| 5   | Hardware Configurable                         |
| 6   | Interface Configuration Change Requires Reset |

### \*3 Interface Configuration Control

| Status | Description                                                                                                    |  |  |  |  |  |
|--------|----------------------------------------------------------------------------------------------------|--|--|--|--|--|
| 0      | The device uses the interface configuration values previously stored (for example, in non-volatile memory or through hardware switches). |  |  |  |  |  |
| 1      | The device obtains its interface configuration values through BOOTP.                                                                     |  |  |  |  |  |
| 2      | The device obtains its interface configuration values through DHCP on start-up.                                                          |  |  |  |  |  |

### 9.8.9 Ethernet Link Object (Class ID: F6 Hex)

This object maintains link-specific counters and status information for an IEEE 802.3 communications interface.

Service Code

| Service | Service Name          | Suj             | oport              | Description         |
|---------|-----------------------|-----------------|--------------------|---------------------|
| Code    | Service Name          | Class Attribute | Instance Attribute | Description         |
| H'01    | Get_Attributes_All    | х               | V                  | Read all attributes |
| H'0E    | Get_Attributes_Single | V               | V                  | Read one attribute  |

- Class
  - Class ID: H'F6
- Instance
  - H'00: Class Attribute
  - H'01: Instance Attribute
  - H'N: Instance #N Attribute, the number of the Ethernet port
  - When Instance = 0, the Class Attributes are listed below.

| Class<br>Attribute | Name               | Access<br>Rule | Data Type | Values | Description                                                                          |
|--------------------|--------------------|----------------|-----------|--------|--------------------------------------------------------------------------------------|
| H'01               | Revision           | Get            | UINT      | H'03   | Revision of this object                                                              |
| H'02               | Max Instance       | Get            | UINT      | H'021  | Maximum instance number of this object                                               |
| H'03               | Number of Instance | Get            | UINT      | H'01   | Number of object instances currently<br>created at this class level of the<br>device |

### • When Instance = 1, the Instance Attributes are listed below.

| Instance<br>Attribute | Name                        | Access<br>Rule | Data Type                 | Values         | Description                                                                                                    |
|-----------------------|-----------------------------|----------------|---------------------------|----------------|----------------------------------------------------------------------------------------------------|
| H'01                  | Interface Speed             | Get            | DWORD                     | H'64           | Interface speed currently in use<br>10(H'0A), 100(H'64), 1000(H'3E8)<br>Mbps                                       |
| H'02                  | Interface Flags             | Get            | DWORD                     | H'F            | Ethernet port status, refer to the following *1                                                                    |
| H'03                  | Physical Address            | Get            | ARRAY of<br>6 USINTs      | By<br>Product  | MAC address                                                                                                    |
|                       | Interface Label             |                | SHORT_S<br>TRING          | NA             | Define the name of the Ethernet port<br>For example: for port 1, the definition<br>of the name in string is 01 31. |
| H'0A                  | Length                      | Get            | USINT                     | NA             | The maximum length of the name is 16 words.                                                                        |
|                       | Interface name              |                | SHORT_S<br>TRING          | NA             | Use ASCII characters to name the Ethernet port name.                                                               |
|                       | Interface Capability        | Get            | STRUCT<br>of:             |                | Ethernet interface capability bits table *2                                                                        |
|                       | Capability Bits             |                | DWORD                     | H'0000000<br>7 | Ethernet interface capability bits definition                                                                      |
|                       | Speed/Duplex Options        |                | STRUCT<br>of:             |                | Ethernet interface capability speed & duplex option definition                                                     |
| H'0B                  | Speed/Duplex Array<br>Count |                | USINT                     | H'04           | Ethernet interface capability speed & duplex array count                                                           |
| пов                   | Speed/Duplex Array          |                | ARRAY of<br>STRUCT<br>of: |                | Ethernet interface capability speed & duplex array contents                                                        |
|                       | Interface Speed             |                | UINT                      | NA             | Ethernet interface speed; ex:<br>H'0A: 10 bps and H'64: 100 bps                                                    |
|                       | Interface Duplex Mode       |                | USINT                     | NA             | Ethernet interface duplex mode; H'00:<br>duplex mode and H'01: full duplex<br>mode                                 |

| Bit (s) | Name                          | Description                                                  |
|---------|-------------------------------|--------------------------------------------------------------|
| 0       | Link Status                   | 0 indicates an inactive link                                 |
| 0       | LINK Status                   | 1 indicates an active link                                   |
| 1       |                               | 0 indicates half duplex                                      |
| 1       | Half/Full Duplex              | 1 indicates full duplex                                      |
|         |                               | 0 : Auto-negotiation in progress                             |
|         |                               | 1 : Auto-negotiation and speed detection failed              |
| 2-4     | Negotiation Status            | 2 : Auto negotiation failed but detected speed               |
|         |                               | 3 : Successfully negotiated speed and duplex                 |
|         |                               | 4 : Auto-negotiation not attempted. Forced speed and duplex. |
| 5       | Manual Setting Requires Reset | Set to zero                                                  |
|         |                               | 0: the interface detects no local hardware fault             |
| 6       | Local Hardware Fault          | 1: a local hardware fault is detected                        |
| 7-31    | Reserved                      | 0                                                            |

### \*1 Interface Flag Table

### %2 Interface Capability Bits

| Bits | Item                             | Description                                                                                                    |
|------|----------------------------------|----------------------------------------------------------------------------------------------------|
| 0    | Manual Setting Requires<br>Reset | <ul> <li>Indicates if the device requires a reset when instance attribute #6</li> <li>(Interface Control attribute) changes.</li> <li>0 indicates the device does not require a reset</li> <li>1 indicates the device requires a reset</li> </ul> |
| 1    | Auto-negotiate                   | 0 indicates the interface does not support auto-negotiation<br>1 indicates the interface supports auto-negotiation                                                                                                    |
| 2    | Auto-MDIX                        | 0 indicates the interface does not support auto MDIX operation<br>1 indicates the interface supports auto MDIX operation                                                                                                    |
| 3    | Manual Speed/Duplex              | <ul><li>0 indicates the interface does not support speed/duplex setting.</li><li>(Instance attribute #6, Interface Control attribute)</li><li>1 indicates the interface supports speed/duplex setting</li></ul>                                   |
| 4-31 | Reserved                         | Should be 0                                                                                                    |

9\_

### 9.8.10 X Register (Class ID: 350 Hex)

#### Service Code

|              |                      | Sup             | oport                 |                    |
|--------------|----------------------|-----------------|-----------------------|--------------------|
| Service Code | Service Name         | Class Attribute | Instance<br>Attribute | Description        |
| H'0E         | Get_Attribute_Single | х               | V                     | Read one attribute |
| H'32         | Read_Parameter       | Х               | V                     | Read Parameter     |

#### Class

• Class ID : H'350

### • Instance

- H'01 : Instance Attribute, Bit Register
- When Instance = 1, the Instance Attributes are listed below.

| Instance<br>Attribute | Name    | Access<br>Rule | Data Type | Values | Description           |
|-----------------------|---------|----------------|-----------|--------|-----------------------|
| H'00                  | X0      | Get            | BOOL      | H'00   | X0 bit register       |
| H'01                  | X1      | Get            | BOOL      | H'00   | X1 bit register       |
| H'02~H'FE             | X2~X376 | Get            | BOOL      | H'00   | X2 –X376 bit register |
| H'FF                  | X377    | Get            | BOOL      | H'00   | X3377 bit register    |

# 9.8.11 Y Register (Class ID: 351 Hex)

Service Code

|              |                      | Sup             | oport                 |                     |
|--------------|----------------------|-----------------|-----------------------|---------------------|
| Service Code | Service Name         | Class Attribute | Instance<br>Attribute | Description         |
| H'0E         | Get_Attribute_Single | Х               | V                     | Read one attribute  |
| H'10         | Set_Attribute_Single | Х               | V                     | Write one attribute |
| H'32         | Read_Parameter       | Х               | V                     | Read Parameter      |
| H'33         | Write_Parameter      | Х               | V                     | Write Parameter     |

- Class
  - Class ID : H'351
- Instance
  - H'01 : Instance Attribute, Bit Register
  - When Instance = 1, the Instance Attributes are listed below.

| Instance<br>Attribute | Name    | Access<br>Rule | Data<br>Type | Values | Description          |
|-----------------------|---------|----------------|--------------|--------|----------------------|
| H'00                  | Y0      | Get/Set        | BOOL         | H'00   | Y0 bit register      |
| H'01                  | Y1      | Get/Set        | BOOL         | H'00   | Y1 bit register      |
| H'02~H'0FE            | Y2~Y376 | Get/Set        | BOOL         | H'00   | Y2-Y376 bit register |
| H'FF                  | Y377    | Get/Set        | BOOL         | H'00   | Y377 bit register    |

# 9.8.12 D Register (Class ID: 352 Hex)

Service Code

|              |                      | Sup             | oport                 |                     |
|--------------|----------------------|-----------------|-----------------------|---------------------|
| Service Code | Service Name         | Class Attribute | Instance<br>Attribute | Description         |
| H'0E         | Get_Attribute_Single | х               | V                     | Read one attribute  |
| H'10         | Set_Attribute_Single | Х               | V                     | Write one attribute |
| H'32         | Read_Parameter       | Х               | V                     | Read Parameter      |
| H'33         | Write_Parameter      | Х               | V                     | Write Parameter     |

#### Class

- Class ID : H'352
- Instance
  - H'01 : Instance Attribute, Bit Register
  - H'02 : Instance Attribute, Word Register
  - When Instance = 1, the Instance Attributes are listed below.

#### DVP-ES3/EX3/SV3/SX3 Series Hardware and Operation Manual

| Instance<br>Attribute | Name           | Access<br>Rule | Data<br>Type | Values | Description                 |
|-----------------------|----------------|----------------|--------------|--------|-----------------------------|
| H'00                  | D0.0           | Get/Set        | BOOL         | H'00   | D0.0 bit register           |
| H'01                  | D0.1           | Get/Set        | BOOL         | H'00   | D0.1 bit register           |
| H'02-H'752FE          | D0.2-D29999.14 | Get/Set        | BOOL         | H'00   | D0.2-D29999.14 bit register |
| H'752FF               | D29999.15      | Get/Set        | BOOL         | H'00   | D29999.15 bit register      |

• When Instance = 2, the Instance Attributes are listed below.

| Instance<br>Attribute | Name      | Access<br>Rule | Data<br>Type | Values | Description             |
|-----------------------|-----------|----------------|--------------|--------|-------------------------|
| H'00                  | D0        | Get/Set        | INT          | H'00   | D0 word register        |
| H'01                  | D1        | Get/Set        | INT          | H'00   | D1 word register        |
| H'02-H'752E           | D2-D29998 | Get/Set        | INT          | H'00   | D2-D29998 word register |
| H'752F                | D29999    | Get/Set        | INT          | H'00   | D29999 word register    |

# 9.8.13 M Register (Class ID: 353 Hex)

Service Code

|              |                      | Sup             | oport                 |                     |
|--------------|----------------------|-----------------|-----------------------|---------------------|
| Service Code | Service Name         | Class Attribute | Instance<br>Attribute | Description         |
| H'0E         | Get_Attribute_Single | Х               | V                     | Read one attribute  |
| H'10         | Set_Attribute_Single | Х               | V                     | Write one attribute |
| H'32         | Read_Parameter       | Х               | V                     | Read Parameter      |
| H'33         | Write_Parameter      | Х               | V                     | Write Parameter     |

- Class
  - Class ID : H'353
- Instance

9

• H'01 : Instance Attribute, Bit Register

| Instance<br>Attribute | Name     | Access<br>Rule | Data<br>Type | Values | Description           |
|-----------------------|----------|----------------|--------------|--------|-----------------------|
| H'00                  | МО       | Get/Set        | BOOL         | H'00   | M0 bit register       |
| H'01                  | M1       | Get/Set        | BOOL         | H'00   | M1 bit register       |
| H'02-H'1FFE           | M2-M8190 | Get/Set        | BOOL         | H'00   | M2-M8190 bit register |
| H'1FFF                | M8191    | Get/Set        | BOOL         | H'00   | M8191 bit register    |

• When Instance = 1, the Instance Attributes are listed below.

# 9.8.14 S Register (Class ID: 354 Hex)

Service Code

|              |                      |                 | oport                 |                     |
|--------------|----------------------|-----------------|-----------------------|---------------------|
| Service Code | Service Name         | Class Attribute | Instance<br>Attribute | Description         |
| H'0E         | Get_Attribute_Single | Х               | V                     | Read one attribute  |
| H'10         | Set_Attribute_Single | Х               | V                     | Write one attribute |
| H'32         | Read_Parameter       | Х               | V                     | Read Parameter      |
| H'33         | Write_Parameter      | Х               | V                     | Write Parameter     |

#### Class

Class ID : H'354

#### Instance

- H'01 : Instance Attribute, Bit Register
- When Instance = 1, the Instance Attributes are listed below.

| Instance<br>Attribute | Name     | Access<br>Rule | Data<br>Type | Values | Description           |
|-----------------------|----------|----------------|--------------|--------|-----------------------|
| H'00                  | SO       | Get/Set        | BOOL         | H'00   | S0 bit register       |
| H'01                  | S1       | Get/Set        | BOOL         | H'00   | S1 bit register       |
| H'02-H'7FE            | S2-S2046 | Get/Set        | BOOL         | H'00   | S2-S2046 bit register |
| H'7FF                 | S2047    | Get/Set        | BOOL         | H'00   | S2047 bit register    |

9\_

## 9.8.15 T Register (Class ID: 355 Hex)

#### Service Code

|              |                      |                 | oport                 |                     |
|--------------|----------------------|-----------------|-----------------------|---------------------|
| Service Code | Service Name         | Class Attribute | Instance<br>Attribute | Description         |
| H'0E         | Get_Attribute_Single | Х               | V                     | Read one attribute  |
| H'10         | Set_Attribute_Single | Х               | V                     | Write one attribute |
| H'32         | Read_Parameter       | Х               | V                     | Read Parameter      |
| H'33         | Write_Parameter      | Х               | V                     | Write Parameter     |

Class

- Class ID : H'355
- Instance
  - H'01 : Instance Attribute, Bit Register
  - H'02 : Instance Attribute, Word Register
  - When Instance = 1, the Instance Attributes are listed below.

| Instance<br>Attribute | Name    | Access<br>Rule | Data<br>Type | Values | Description          |
|-----------------------|---------|----------------|--------------|--------|----------------------|
| H'00                  | то      | Get/Set        | BOOL         | H'00   | T0 bit register      |
| H'01                  | T1      | Get/Set        | BOOL         | H'00   | T1 bit register      |
| H'02-H'1FE            | T2-T510 | Get/Set        | BOOL         | H'00   | T2-T510 bit register |
| H'1FF                 | T511    | Get/Set        | BOOL         | H'00   | T511 bit register    |

• When Instance = 2, the Instance Attributes are listed below.

| Instance<br>Attribute | Name    | Access<br>Rule | Data<br>Type | Values | Description           |
|-----------------------|---------|----------------|--------------|--------|-----------------------|
| H'00                  | то      | Get/Set        | INT          | H'00   | T0 word register      |
| H'01                  | T1      | Get/Set        | INT          | H'00   | T1 word register      |
| H'02-H'1FE            | T2-T510 | Get/Set        | INT          | H'00   | T2-T510 word register |
| H'1FF                 | T511    | Get/Set        | INT          | H'00   | T511 word register    |

### 9.8.16 C Register (Class ID: 356 Hex)

#### Service Code

|              |                      |                 | oport                 |                     |
|--------------|----------------------|-----------------|-----------------------|---------------------|
| Service Code | Service Name         | Class Attribute | Instance<br>Attribute | Description         |
| H'0E         | Get_Attribute_Single | х               | V                     | Read one attribute  |
| H'10         | Set_Attribute_Single | Х               | V                     | Write one attribute |
| H'32         | Read_Parameter       | Х               | V                     | Read Parameter      |
| H'33         | Write_Parameter      | Х               | V                     | Write Parameter     |

#### Class

• Class ID : H'356

#### Instance

- H'01 : Instance Attribute, Bit Register
- H'02 : Instance Attribute, Word Register
- When Instance = 1, the Instance Attributes are listed below.

| Instance<br>Attribute | Name    | Access<br>Rule | Data<br>Type | Values | Description          |
|-----------------------|---------|----------------|--------------|--------|----------------------|
| H'00                  | CO      | Get/Set        | BOOL         | H'00   | C0 bit register      |
| H'01                  | C1      | Get/Set        | BOOL         | H'00   | C1 bit register      |
| H'02-H'1FE            | C2-C510 | Get/Set        | BOOL         | H'00   | C2-C510 bit register |
| H'1FF                 | C511    | Get/Set        | BOOL         | H'00   | C511 bit register    |

• When Instance = 2, the Instance Attributes are listed below.

| Instance<br>Attribute | Name    | Access<br>Rule | Data<br>Type | Values | Description           |
|-----------------------|---------|----------------|--------------|--------|-----------------------|
| H'00                  | CO      | Get/Set        | INT          | H'00   | C0 word register      |
| H'01                  | C1      | Get/Set        | INT          | H'00   | C1 word register      |
| H'02-H'1FE            | C2-C510 | Get/Set        | INT          | H'00   | C2-C510 word register |
| H'1FF                 | C511    | Get/Set        | INT          | H'00   | C511 word register    |

## 9.8.17 HC Register (Class ID: 357 Hex)

#### Service Code

|              |                      |                 | oport                 |                     |
|--------------|----------------------|-----------------|-----------------------|---------------------|
| Service Code | Service Name         | Class Attribute | Instance<br>Attribute | Description         |
| H'0E         | Get_Attribute_Single | Х               | V                     | Read one attribute  |
| H'10         | Set_Attribute_Single | Х               | V                     | Write one attribute |
| H'32         | Read_Parameter       | Х               | V                     | Read Parameter      |
| H'33         | Write_Parameter      | Х               | V                     | Write Parameter     |

Class

- Class ID : H'357
- Instance
  - H'01 : Instance Attribute, Bit Register
  - H'02 : Instance Attribute, Word Register
  - When Instance = 1, the Instance Attributes are listed below.

| Instance<br>Attribute | Name      | Access<br>Rule | Data<br>Type | Values | Description            |
|-----------------------|-----------|----------------|--------------|--------|------------------------|
| H'00                  | HC0       | Get/Set        | BOOL         | H'00   | HC0 bit register       |
| H'01                  | HC1       | Get/Set        | BOOL         | H'00   | HC1 bit register       |
| H'02-H'FE             | HC2-HC254 | Get/Set        | BOOL         | H'00   | HC2-HC254 bit register |
| H'FF                  | HC255     | Get/Set        | BOOL         | H'00   | HC255 bit register     |

• When Instance = 2, the Instance Attributes are listed below.

| Instance<br>Attribute | Name      | Access<br>Rule | Data<br>Type | Values | Description             |
|-----------------------|-----------|----------------|--------------|--------|-------------------------|
| H'00                  | HC0       | Get/Set        | DINT         | H'00   | HC0 word register       |
| H'01                  | HC1       | Get/Set        | DINT         | H'00   | HC1 word register       |
| H'02-H'FE             | HC2-HC254 | Get/Set        | DINT         | H'00   | HC2-HC254 word register |
| H'FF                  | HC255     | Get/Set        | DINT         | H'00   | HC255 word register     |

### 9.8.18 SM Register (Class ID: 358 Hex)

#### Service Code

|              |                      | Sup             | oport                 |                     |
|--------------|----------------------|-----------------|-----------------------|---------------------|
| Service Code | Service Name         | Class Attribute | Instance<br>Attribute | Description         |
| H'0E         | Get_Attribute_Single | х               | V                     | Read one attribute  |
| H'10         | Set_Attribute_Single | Х               | V                     | Write one attribute |
| H'32         | Read_Parameter       | Х               | V                     | Read Parameter      |
| H'33         | Write_Parameter      | Х               | V                     | Write Parameter     |

#### Class

• Class ID : H'358

#### Instance

- H'01 : Instance Attribute, Bit Register
- When Instance = 1, the Instance Attributes are listed below.

| Instance<br>Attribute | Name       | Access<br>Rule | Data<br>Type | Values | Description             |
|-----------------------|------------|----------------|--------------|--------|-------------------------|
| H'00                  | SMO        | Get/Set        | BOOL         | H'00   | SM0 bit register        |
| H'01                  | SM1        | Get/Set        | BOOL         | H'00   | SM1 bit register        |
| H'02~H'FFE            | SM2~SM4095 | Get/Set        | BOOL         | H'00   | SM2-SM4095 bit register |
| H'FFF                 | SM4096     | Get/Set        | BOOL         | H'00   | SM4096 bit register     |

# 9.8.19 SR Register (Class ID: 359 Hex)

Service Code

|              |                      | Sup             | oport                 |                     |
|--------------|----------------------|-----------------|-----------------------|---------------------|
| Service Code | Service Name         | Class Attribute | Instance<br>Attribute | Description         |
| H'0E         | Get_Attribute_Single | Х               | V                     | Read one attribute  |
| H'10         | Set_Attribute_Single | Х               | V                     | Write one attribute |

| H'32 | Read_Parameter  | Х | V | Read Parameter  |
|------|-----------------|---|---|-----------------|
| H'33 | Write_Parameter | Х | V | Write Parameter |

### Class

Class ID : H'359

### • Instance

- H'01 : Instance Attribute, Bit Register
- When Instance = 1, the Instance Attributes are listed below.

| Instance<br>Attribute | Name       | Access<br>Rule | Data<br>Type | Values | Description              |
|-----------------------|------------|----------------|--------------|--------|--------------------------|
| H'00                  | SR0        | Get/Set        | INT          | H'00   | SR0 word register        |
| H'01                  | SR1        | Get/Set        | INT          | H'00   | SR1 word register        |
| H'02-H'7FE            | SR2-SR2046 | Get/Set        | INT          | H'00   | SR2-SR2046 word register |
| H'7FF                 | SR2047     | Get/Set        | INT          | H'00   | SR2047 word register     |

# 9.9 Delta EIP Product List

# 9.9.1 Delta EIP Products

| Positioning | Product                                              | Firmware Version        |
|-------------|------------------------------------------------------|-------------------------|
|             | AHCPU501-EN, AHCPU511-EN, AHCPU521-EN, AHCPU531-EN   | V2.00                   |
|             | AHCPU560-EN2                                         | V1.00                   |
|             | AH10EN-5A                                            | V2.00                   |
|             | AHRTU-ETHN-5A                                        | V1.00                   |
| Mid-range   | AH10EMC-5A                                           | V1.00                   |
| PLC         | AS300 Series                                         | V1.00                   |
|             | AS200 Series                                         | V1.00                   |
|             | AS100 Series                                         | V1.10                   |
|             | AS300 Series + AS-FEN02                              | V1.06 (AS-FEN02: V1.00) |
|             | AS00SCM-A + AS-FEN02                                 | V2.02 (AS-FEN02: V1.00) |
|             | DVPES2-E Series                                      | V3.60                   |
|             | DVP26SE                                              | V1.00                   |
| Small PLC   | DVP12SE                                              | V2.00                   |
|             | DVP-ES3/EX3 Series                                   | V1.00                   |
|             | DVP-SV3/SX3                                          | V1.00                   |
|             | CMM-EIP01/02 Communication Card (+ VFD-MS300 Series) | V1.00                   |
| Inventor    | CMC-EIP01 (+ VFD-C2000 Series)                       | V1.06                   |
| Inverter    | CMM-EIP03 (+ VFD-M300 Series)                        | V1.00                   |
|             | CMC-EIP02 (+ VFD-C2000 Series)                       | V1.00                   |

## 9.9.2 Delta EIP Products, DLR (Device Level Ring) supported

| Positioning      | Product                        | Firmware Version |
|------------------|--------------------------------|------------------|
|                  | AHCPU560-EN2                   | V1.00            |
| Mid-range<br>PLC | AH10EN-5A                      | V2.00            |
|                  | AHRTU-ETHN-5A                  | V1.00            |
|                  | CMM-EIP03 (+ VFD-M300 Series)  | V1.00            |
| Inverter         | CMC-EIP02 (+ VFD-C2000 Series) | V1.00            |
| Switch           | DVS-103I02C-DLR                | V1.00            |

### 9.9.3 Delta EIP Products, Scanner supported

| Positioning          | Product                                            | Firmware Version |
|----------------------|----------------------------------------------------|------------------|
|                      | AHCPU501-EN, AHCPU511-EN, AHCPU521-EN, AHCPU531-EN | V2.00            |
|                      | AHCPU560-EN2                                       | V1.00            |
| Mid-range<br>PLC     | AH10EN-5A                                          | V2.00            |
|                      | AS300 Series, AS200 Series                         | V1.00            |
|                      | AS100 Series                                       | V1.10            |
| Small PLC            | DVP-ES3/EX3                                        | V1.00            |
| Small PLC            | DVP-SV3/SX3                                        | V1.00            |
| Motion<br>Controller | AX-3 Series                                        | V1.00            |

# 9.10 Network Security

To enhance security and performance of the system, it is suggested to use closed network or LAN with firewall protection to prevent cyber-attacks.

# 9.11 Operation and Monitor on the Web

## 9.11.1 Getting Started

You can enter DVP-ES3 Series PLC IP address in the search bar of your browser to connect to your device. After that you can set up and monitor DVP-ES3/EX3/SV3/SX3 Series PLC.

# 9.11.1.1 Exploring the webpage

After connected to the module, you can see the DVP-ES3 webpage with 5 sections as the image shown below.

| Smarter Greener. Together                                                                                                    | Automation for A                                                                                    | Changing World                                                         | Banner | ES3                                                                           |
|----------------------------------------------------------------------------------------------------|----------------------------------------------------------------------------------------------------|------------------------------------------------------------------------|--------|-------------------------------------------------------------------------------|
| User Admin                                                                                                    | Device informati                                                                                    | on                                                                     |        |                                                                               |
| Password<br>Logot Login<br>Device information<br>Device information<br>Network configuration<br>Data Monitor<br>Data Monitor<br>Data monitor setup<br>Diagnostic<br>Hardware status<br>Save config<br>Save configuration<br>Meruu | Device name<br>Device description<br>Firmware version<br>IP address<br>MAC address<br>Serial number | DVP-ES3<br>V00.40.10.00<br>192.168.1.5<br>00.18.23.01.02.03<br>Context |        |                                                                               |
|                                                                                                    |                                                                                                    | Bottom                                                                 | Сору   | nght © Delta Electronics, Inc. All Rights Reserved.<br>http://www.deltaww.com |

**Descriptions:** 

| Section                                                        | Contents                                                                                                |
|----------------------------------------------------------------|----------------------------------------------------------------------------------------------------|
| Banner         Delta logo and the name of the connected device |                                                                                                    |
| Login                                                          | Username and password                                                                                   |
| Menu                                                           | Sitemap is shown in tree diagram.<br>(The menu shows data based on the permission of the current user.) |
| Context                                                        | Main contents; click an item on the menu section, its content appears here.                             |
| Bottom                                                         | Copyright information and Delta webpage information                                                     |

### 9.11.1.2 Using the Webpage

| Provider  | Browser           | Supported versions |  |
|-----------|-------------------|--------------------|--|
| Microsoft | Internet Explorer | V10.0 and later    |  |
| Microsoft | Edge              | V20 and later      |  |
| Google    | Chrome            | V14 and later      |  |
| Mozilla   | Firefox           | V17 and later      |  |
| Apple     | Safari            | V5.1 and later     |  |

List of browsers that support DVP-ES3/EX3/SV3/SX3 Series webpage:

#### • Operation Steps:

a. Open your browser, enter DVP-ES3 IP address in the search bar to connect to DVP-ES3 PLC.

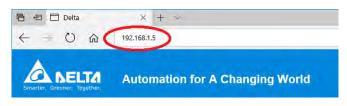

b. After the webpage appears, enter "Admin" in the User section and click Login without entering any password. Set up the password after login to ensure security.

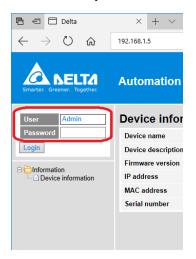

### 9.11.1.3 Login

You need to login to your account to set up.

### • Operation Steps:

a. Provide the login information to login.

| User     |  |
|----------|--|
| Password |  |
| Login    |  |

b. After login successfully, the user field shows your account name (read only). After setting up, you can click **Logout** here to leave this webpage.

| User     | Admin |
|----------|-------|
| Password |       |
| Logout   |       |

| Item               | Description                                                 |
|--------------------|-------------------------------------------------------------|
| User               | Your account name                                           |
| Password           | Your password                                               |
| "Login" / "Logout" | Login: to enter the webpage<br>Logout: to leave the webpage |

### 9.11.1.4 Menu

The menu shows data based on the permission of the current user.

| Nodes                    | Permission    |            |           |  |
|--------------------------|---------------|------------|-----------|--|
| Nodes                    | Administrator | Write/Read | Read      |  |
| Device information       | V             | V          | V         |  |
| Account management       | V             |            |           |  |
| Data monitor setup       | V             |            |           |  |
| Data monitor table 1 - 4 | V             | V          | Read-only |  |
| Hardware status          | V             | Read-only  | Read-only |  |
| Save configuration       | V             |            |           |  |

Log in as an Administrator, the following nodes appear.

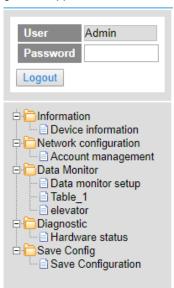

• Log in with Write/Read permission, the following nodes appear.

| User<br>Password<br>Logout | user1         |
|----------------------------|---------------|
| Device                     | e information |
| Device                     | iitor         |
| Data Mor                   | 1             |
| Table_                     | or            |
| elevato                    | c             |

• Log in with Read only permission, the following nodes appear.

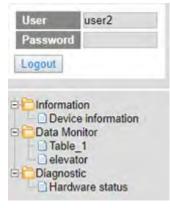

### 9.11.2 Device Information

Here provides DVP-ES3/EX3/SV3/SX3 Series PLC product information.

You do not need to log in to see the device information. This page is read only, not for editing.

| Device information |                   |  |
|--------------------|-------------------|--|
| Device name        | DVP-ES3           |  |
| Device description |                   |  |
| Firmware version   | V00.40.10.00      |  |
| IP address         | 192.168.1.5       |  |
| MAC address        | 00:18:23:01:02:03 |  |
| Serial number      |                   |  |

| Item               | Description                                     |  |
|--------------------|-------------------------------------------------|--|
| Device name        | Product name                                    |  |
| Device description | Device description that user defined in ISPsoft |  |
| Firmware version   | Firmware version                                |  |
| IP address         | Product IP address                              |  |
| MAC address        | Product MAC address                             |  |
| Serial number      | Product serial number                           |  |

### 9.11.3 Network configuration

You can set network related configurations here.

### 9.11.3.1 Account management

You can set 3 kinds of access types for up to 8 user accounts.

| No. | User ID | Password | Access type          | Delet   |
|-----|---------|----------|----------------------|---------|
| 1   | Admin   |          | Administrator        | • Delet |
| 2   |         |          | Administrator        | • Delet |
| 3   |         |          | Administrator        | • Delet |
| 4   |         |          | Administrator        | Delet   |
| 5   |         |          | Write / Read<br>Read | Delet   |
| 6   |         |          | Administrator        | • Delet |
| 7   |         |          | Administrator        | • Delet |
| 8   |         |          | Administrator        | T Delet |

| Item        | Description                                                                                                    |
|-------------|----------------------------------------------------------------------------------------------------|
| User ID     | <ul> <li>To name your user ID, you can use up to 16 characters from the following characters, A through Z (case-insensitive), 0 through 9, _ (underscore), (comma) and . (dot).</li> <li>The first default user ID is "Admin" (read only).</li> </ul>                                                                                                    |
| Password    | <ul> <li>To name your password, you can use up to 16 characters from the following characters, A through Z (case-insensitive), 0 through 9, _ (underscore), (comma) and . (dot) .</li> <li>No password for the default user ID "Admin" (read only), you can set up the password later.</li> </ul>                                                                        |
| Access type | Administrator: You can set up all parameters and have permission to edit the<br>password and permission.<br>Write/Read: You can open the data monitor pages and the diagnostic page. You can<br>also edit the parameters.<br>Read: You can open the data monitor pages and the diagnostic page. But you cannot<br>edit parameters.<br>• Default user is "Administrator". |
| "Delete"    | Use "Delete" to clear the user ID and password.                                                                                                    |
| "Apply"     | Use "Apply" to save the settings.                                                                                                    |

### • Operation Steps:

a. After log in, double-click **Account management** to open the setting page.

| User Admin<br>Password Logout                                                                                                    |
|----------------------------------------------------------------------------------------------------|
| Information     Device information     Network configuration     Account management     Data Monitor     Data monitor setup     Diagnostic     Hardware status     Save Config     Save configuration |

b. Set up the User ID, the password and the access type. After editing, click "Apply" to save the setting or click "Delete" to clear the account.

| No. | User ID | Password | Access type   |   | Delete |
|-----|---------|----------|---------------|---|--------|
| 1   | Admin   |          | Administrator | • | Delete |
| 2   | user1   |          | Write/Read    |   | Delete |
| 3   | user2   |          | Read          | • | Delete |
| 4   |         |          | Administrator |   | Delete |
| 5   |         |          | Administrator |   | Delete |
| 6   |         |          | Administrator |   | Delete |
| 7   |         |          | Administrator | * | Delete |
| 8   |         |          | Administrator |   | Delete |

c. Double-click Save configuration to open the setting page.

| UserAdminPasswordLogout                                                                                                    |
|----------------------------------------------------------------------------------------------------|
| <ul> <li>Information</li> <li>Device information</li> <li>Network configuration</li> <li>Account management</li> <li>Data Monitor</li> <li>Data monitor setup</li> <li>Diagnostic</li> <li>Hardware status</li> <li>Save Configuration</li> </ul> |

d. Click "Save" to save and download the settings to the device.

|                                                    | Save configuration                               |                                                        |
|----------------------------------------------------|--------------------------------------------------|--------------------------------------------------------|
| aving all applied changes will cause all changes t | o configuration panels that were applied, but no | t saved, to be saved, thus retaining their new values. |
| PLC Status                                         | Run                                              | Run Stop                                               |

9\_

e. After download is complete, it will be prompted with a Download successful message.

| Smarter. Greener. Together.                                                                                                    | Automation<br>Save config                                                                                                    | 192.168.1.5 says<br>Download successful!<br>Remember to resume the execu | ting status. | AS300    |  |  |
|----------------------------------------------------------------------------------------------------|----------------------------------------------------------------------------------------------------|--------------------------------------------------------------------------|--------------|----------|--|--|
| Password Logout                                                                                                    | Save configuration Saving all applied changes will cause all changes to configuration panels that were applied, but not saved, to be saved, thus retaining their new values. |                                                                          |              |          |  |  |
| Contraction     Device information                                                                                                    |                                                                                                    | LC status                                                                | Run:         | Run Stop |  |  |
| Network configuration     Account management     Data Monitor     Data Monitor setup     Diagnostic     Hardware status     Save Config     Save configuration | Save                                                                                                    | Saving100%                                                               |              |          |  |  |

## 9.11.4 Data Monitoring

You can set monitoring related configurations here.

## 9.11.4.1 Data Monitoring Setup Page

You can set up 4 pages of monitoring data and up to 30 items can be monitored on each page.

| No.             | Table name |                                     | Device quantity | Default update cycle<br>(1s~60s) | Edit        | Delete |
|-----------------|------------|-------------------------------------|-----------------|----------------------------------|-------------|--------|
| 1               | Table 7    |                                     | 17              | 1                                | Edit        | Delete |
| 2               |            |                                     | 0               | 10                               | Edit        | Delete |
| 3               | Table_3    |                                     | 0               | 1                                | Edit        | Delete |
| 4               | Table_4    |                                     | 0               | 5                                | Edit        | Delote |
| ble name: Table |            |                                     |                 |                                  |             |        |
| No.             | Device     | Radix                               | Read only       |                                  | Description |        |
| 1               | MO         | Binary *                            | 0               |                                  |             |        |
| 2               |            | Signed Decimal *                    | 0               |                                  |             |        |
| 3               | YO         | Signed Decimal                      |                 |                                  |             |        |
| 4               | Y63.15     | Unsigned Decimal<br>Hexadecimal     | i i             |                                  |             |        |
| 5               | HCO        | Octal<br>Binary                     | 0               |                                  |             |        |
| 6               |            | 32bit Signed decimal                | <u> </u>        |                                  |             |        |
| 7               | 70.0       | 32bit Unsigned decimal<br>32bit Hex |                 |                                  |             |        |
| 8               | 10.0       | 32bit Octal<br>32bit Binary         |                 |                                  |             |        |
| 9               | X0.0       | 32bit Float                         | 2               |                                  |             |        |
|                 | X0.0.      | 64bit Double                        |                 |                                  |             |        |
| 10              |            | Signed Decimal                      |                 |                                  |             |        |
| 11              |            | Signed Decimal                      | 0               |                                  |             |        |
| 12              | D400       | Hexadecimal                         |                 |                                  |             |        |
| 13              | D401       | Hexadecimal                         | 0               |                                  |             |        |
| 14              | D402       | Hexadecimal                         | ų               |                                  |             |        |
| 15              | D403       | Hexadocimal .                       |                 |                                  |             |        |
| 16              |            | Signed Decimal *                    |                 |                                  |             |        |
| 17              | D400       | 32bit Float                         |                 | 32                               |             |        |
| 18              | D400       | 64bit Double *                      |                 | 64                               |             |        |
| 19              | HC123      | 32bit Float •                       | 8               |                                  |             |        |
| 20              |            | Signed Decimal                      | 8               |                                  |             |        |
| 21              | CO         | Signed Decimal                      |                 |                                  |             |        |
| 22              |            | Signed Decimal                      |                 |                                  |             |        |
| 23              |            | Signed Decimal *                    | 10              |                                  |             |        |
| 24              |            | Signed Decimal *                    | 8               |                                  |             |        |
| 25              |            | Signed Decimal *                    | 8               |                                  |             |        |
| 26              |            | Signed Decimal *                    | -               |                                  |             |        |
| 27              |            | Signed Decimal                      |                 |                                  |             |        |
| 28              |            | Signed Decimal *                    |                 |                                  |             |        |
| 29              |            | Signed Decimal                      |                 |                                  |             |        |
|                 |            |                                     |                 |                                  |             |        |
| 30              |            | Signed Decimal                      | E.              |                                  |             |        |

| Item                 | Description                                                                                                    |
|----------------------|----------------------------------------------------------------------------------------------------|
| Table name           | To name your table, you can use up to 16 characters from the following characters, A through Z (case-insensitive ), 0 through 9, _ (underscore) , (comma) and . (dot) .                                                                                                    |
| Device quantity      | Device quantity to be monitored; default: read only                                                                                                    |
| Default update cycle | Set up the updated cycle time; default: 5 seconds; unit: second                                                                                                    |
| "Edit"               | Click "Edit" to edit the table and the table name column turns green. The table contents appear below.                                                                                                    |
| "Delete"             | Click "Delete" to delete the table and its contents.                                                                                                    |
| Device               | Devices to be monitored; you can enter the following devices to monitor xX, yY, mM, sSmM, sSrR, dD, sS, tT, cC, hHcC and eE.                                                                                                    |
| Radix                | Positional numeral system to be shown on the monitoring page; available<br>formats are Signed decimal, Unsigned decimal, Hexadecimal, Octal,<br>Binary, 32bit Signed decimal, 32bit Unsigned decimal, 32bit Hexadecimal,<br>32bit Octal, 32bit Binary, 32bit Float and 64bit Double |
| Read only            | Set up the monitored devices to read only or not.                                                                                                    |
| Description          | Add a description here for the table.                                                                                                    |
| "Apply"              | Click "Apply" to save the settings.                                                                                                    |

## • Operation Steps:

a. After log in, double-click Data monitor setup to open the setting page.

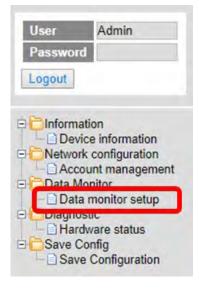

9\_

b. Use "Edit" to edit the table name, device quantity, and update cycle time.

| Data monitor setup |            |                 |                                  |      |        |  |  |  |
|--------------------|------------|-----------------|----------------------------------|------|--------|--|--|--|
| No.                | Table name | Device quantity | Default update cycle<br>(1s~60s) | Edit | Delete |  |  |  |
| 1                  | Table_1    | 17              | 1                                | Edit | Delete |  |  |  |
| 2                  |            | 0               | 10                               | Edit | Delete |  |  |  |
| 3                  | Table_3    | 0               | 1                                | Edit | Delete |  |  |  |
| 4                  | Elevator   | 0               | 10                               | Edit | Delete |  |  |  |

c. The corresponding table contents appear below.

| Table | e name: Elevator |                         |           |             |
|-------|------------------|-------------------------|-----------|-------------|
| No.   | Device           | Radix                   | Read only | Description |
| 1     |                  | Signed Decimal          |           |             |
| 2     |                  | Signed Decimal <b>T</b> |           |             |
| 3     |                  | Signed Decimal          |           |             |
| 4     |                  | Signed Decimal 🔻        |           |             |
| 5     |                  | Signed Decimal          |           |             |

d. Edit the devices to be monitored, radix to be shown, read only or not and the description. After editing, click "Apply" to save the setting.

| No. | Device | Radix            | Read only | Description |
|-----|--------|------------------|-----------|-------------|
| 1   | M0     | Binary 🔻         |           |             |
| 2   |        | Signed Decimal • |           |             |
| 3   | YO     | Signed Decimal T |           |             |
| 4   | Y63.15 | Binary •         |           |             |
| 5   | HC0    | 32bit Octal      |           |             |
| 6   |        | Signed Decimal 🔻 |           |             |
| 7   | Y0.0   | Binary •         |           |             |
| 8   |        | Signed Decimal • |           |             |
| 28  |        | Signed Decimal   | :         |             |
| 29  |        | Signed Decimal   |           |             |
| 30  |        | Signed Decimal   |           |             |

e. Double-click Save configuration to open the setting page.

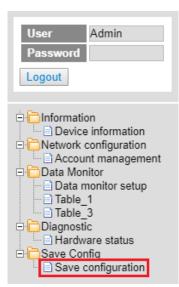

f. Click "Save" to save and download the settings to the device.

| ave configuration                                   |                                                |                                                         |
|-----------------------------------------------------|------------------------------------------------|---------------------------------------------------------|
|                                                     | Save configuration                             |                                                         |
| aving all applied changes will cause all changes to | configuration panels that were applied, but no | ot saved, to be saved, thus retaining their new values. |
| PLC Status                                          | Run:                                           | Run Stop                                                |

g. Once the download is complete, you can see the newly added table to be monitored under the Data Monitor node.

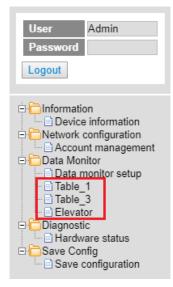

h. Note: The data monitor table must be downloaded to the device otherwise even if the data monitor table is created, it cannot be monitored.

## 9.11.4.2 Data Monitor Table Pages

## The setting results are shown as below.

| Table ( | name: Table_1 |        | Monitor status: |                | Update cycle (1s ~ 60s): 1 + |       |        | Floating Format Setting: 3 |     |
|---------|---------------|--------|-----------------|----------------|------------------------------|-------|--------|----------------------------|-----|
| No.     | Device        | Status | Value           | Radix          | Description                  | Set 5 | itatus | Set value                  | Set |
| 1       | MO            |        |                 | Binary         |                              | ON    | OFF    |                            | Set |
| 2       |               |        |                 |                |                              | ON    | OFF    |                            | Set |
| 3       | YO            |        | K57             | Signed Decimal |                              | ON    | OFF    | 57                         | Set |
| 4       | Y63.15        | 10     |                 | Binary         |                              | ON    | OFF    |                            | Set |
| 5       | HC0           | 1      | 00000000000     | 32bit Octal    |                              | ON    | OFF    |                            | Set |
| 6       |               |        |                 |                |                              | ON    | OFF    |                            | Set |
| 7       | Y0.0          |        |                 | Binary         |                              | ON    | OFF    |                            | Set |
| 8       |               |        |                 |                |                              | ON    | OFF    |                            | Set |
| 9       | X0.0          |        |                 | Binary         |                              | ON    | OFF    |                            | Set |
| 10      |               |        |                 |                |                              | ON    | OFF    |                            | Set |
| 11      |               | 10     |                 |                |                              | ON    | OFF    |                            | Set |
| 12      | D400          |        | H3576           | Hexadecimal    |                              | ON    | OFF    |                            | Set |
| 13      | D401          | 10     | H4641           | Hexadecimal    |                              | ON    | OFF    |                            | Set |
| 14      | D402          |        | H8000           | Hexadecimal    |                              | ON    | OFF    |                            | Set |
| 15      | D403          |        | H404B           | Hexadecimal    |                              | ON    | OFF    |                            | Set |
| 16      |               |        |                 |                |                              | ON    | OFF    |                            | Set |
| 17      | D400          |        | 12365.365       | 32bit Float    | 32                           | ON    | OFF    |                            | Sel |
| 18      | D400          |        | 55.000          | 64bit Double   | 64                           | ON    | OFF    |                            | Set |

| Item                    | Description                                                                                                    |
|-------------------------|----------------------------------------------------------------------------------------------------|
| Table name              | Name of the table; read only                                                                                                    |
| Monitor status          | Status of the monitoring; read only<br>Yellow light: reading, Green light: reading complete, Red light: reading<br>error                                                                                                    |
| Update cycle            | Update cycle time; default is what you set up in data monitor setup page; unit: second                                                                                                    |
| "_"                     | Minus; click once to decrease 1; the minimum value is 1                                                                                                    |
| "+"                     | Plus; click once to increase 1; the maximum value is 60                                                                                                    |
| Floating format setting | Floating point setting; round down; default: round the number down to three decimal places                                                                                                    |
| Device                  | Devices to be monitored; read only                                                                                                    |
| Radix                   | Positional numeral system to be shown on the monitoring page;<br>available formats are Signed decimal, Unsigned decimal, Hexadecimal,<br>Octal, Binary, 32bit Signed decimal, 32bit Unsigned decimal, 32bit<br>Hexadecimal, 32bit Octal, 32bit Binary, 32bit Float and 64bit Double |
| Description             | Add a description here for the table; read only                                                                                                    |
| Status                  | Status of bit; read only<br>Green LED: ON; No LED: OFF                                                                                                    |
| Value                   | Values in devices to be monitored; read only<br>Signed decimal: K+ Number<br>Unsigned decimal: K+ Number<br>Hexadecimal: H + hex Number<br>Octal: O + octal Number<br>Binary: B + binary Number<br>32bit Signed decimal: K+ Number                                                  |

| Item         | Description                                                                                                    |  |
|--------------|----------------------------------------------------------------------------------------------------|--|
|              | 32bit Unsigned decimal: K+ Number                                                                               |  |
|              | 32bit Hexadecimal: H + hex Number                                                                               |  |
|              | 32bit Octal: O + octal Number                                                                                   |  |
|              | 32bit Binary: B + binary Number                                                                                 |  |
|              | 32bit Float: float Number                                                                                       |  |
|              | 64bit Double: float Number                                                                                      |  |
|              | "ON": the status of Bit is ON.                                                                                  |  |
| "On" / "Off" | "OFF": the status of Bit is OFF.                                                                                |  |
|              | • If the authority level for the logged in user is READ, this column is read only.                              |  |
|              | Change the value for the device to be monitored                                                                 |  |
| Set Value    | • Type the value in and click "SET" and the changed value appears in the VALUE column as the image shown above. |  |
|              | <ul> <li>If the authority level for the logged in user is READ, this column is<br/>read only.</li> </ul>        |  |
|              | Click "Set" to confirm the changed value.                                                                       |  |
| "Set"        | <ul> <li>If the authority level for the logged in user is READ, this column is<br/>read only.</li> </ul>        |  |

## 9.11.5 Diagnostic

You can set diagnostic related configurations here.

## 9.11.5.1 Hardware Status Page

This page displays information on hardware status and CPU module. You can set CPU to run or stop. Here also shows the CPU running status and error codes.

• For DVP-ES3/EX3/SV3/SX3 Series, the hardware status page looks like below.

| Hardware status |                                  |           |            |
|-----------------|----------------------------------|-----------|------------|
|                 | Refresh cycle (1s ~ 60s): - 10 + | ]         |            |
| Extension No.   | Module name                      | Status    | Error code |
| CPU module      | DVP-ES3 Run Stop                 | Run: Err. |            |

| Item                                                                | Description                                             |  |
|---------------------------------------------------------------------|---------------------------------------------------------|--|
| Refresh cycle         Refresh cycle time; default: 10; unit: second |                                                         |  |
| "_"                                                                 | Minus; click once to decrease 1; the minimum value is 1 |  |
| "+"                                                                 | Plus; click once to increase 1; the maximum value is 60 |  |
| CPU module name                                                     | Name of the CPU module; read only                       |  |

| Item           | Description                                                      |  |
|----------------|------------------------------------------------------------------|--|
|                | LED of CPU running status; read only                             |  |
| CPU Run LED    | Green light: RUN                                                 |  |
|                | LED Not Lit: STOP                                                |  |
| CPU Error LED  | LED of CPU Error; read only                                      |  |
| CPU Error code | Error codes of CPU module; read only                             |  |
|                | Click "RUN" to set the running status to RUN                     |  |
| "Dun" / "Cton" | Click "Stop" to set the running status to STOP                   |  |
| "Run" / "Stop" | • If the authority level for the logged in user is WRITE/READ or |  |
|                | READ, this column is read only.                                  |  |

## 9.11.6 Configurations

## 9.11.6.1 Save Configuration Page

You can save the configurations and download the parameters to your device here.

| Save configuration                                                                                                    |                    |  |  |  |  |
|----------------------------------------------------------------------------------------------------|--------------------|--|--|--|--|
|                                                                                                    | Save configuration |  |  |  |  |
| Saving all applied changes will cause all changes to configuration panels that were applied, but not saved, to be saved, thus retaining their new values. |                    |  |  |  |  |
| PLC Status Run: Run Stop                                                                                                    |                    |  |  |  |  |
| Save                                                                                                    |                    |  |  |  |  |

| Item           | Description                                                                                    |  |
|----------------|------------------------------------------------------------------------------------------------|--|
| "Save"         | Download the saved parameters to the device.                                                   |  |
| PLC Status     | LED of PLC running status; read only<br>Green light: RUN<br>LED Not Lit: STOP                  |  |
| "Run" / "Stop" | Click "RUN" to set the running status to RUN<br>Click "Stop" to set the running status to STOP |  |

\_9

Note: The data monitor table must be downloaded to the device. If not, once you log out, close the page or restart the

PLC, all the temporary saved parameters will be cleared.

# 10

## Chapter 10 CANopen Function and Operation

## **Table of Contents**

| 10.1   | Intr | roduction to CANopen                                                | 10-2  |
|--------|------|---------------------------------------------------------------------|-------|
| 10.1   | 1.1  | CANopen Function Descriptions                                       | 10-2  |
| 10.1   | 1.2  | The Input/Output Mapping Areas                                      | 10-3  |
| 10.1   | 1.3  | Refreshing Mechanism in the Input/Output Mapping Areas              | 10-4  |
| 10.2   | Inst | tallation and Network Topology                                      | 10-8  |
| 10.2   | 2.1  | CANopen Communication Port                                          | 10-8  |
| 10.2   | 2.2  | Configure the DVP-ES3 Series PLC with HWCONFIG                      | 10-8  |
| 10.2   | 2.3  | The CAN Interface and Network Topology                              | 10-10 |
| 10.3   | The  | e CANopen Protocol                                                  | 10-15 |
| 10.3   | 3.1  | Introduction to the CANopen Protocol                                | 10-15 |
| 10.3   | 3.2  | The CANopen Communication Object                                    | 10-16 |
| 10.3   | 3.3  | The Predefined Connection Set                                       | 10-22 |
| 10.4   |      | nding SDO, NMT and Reading Emergency Message through<br>der Diagram |       |
| 10     |      |                                                                     |       |
| 10.4   |      | Data Structure of SDO Request Message                               |       |
| 10.4   |      | Data Structure of NMT Message                                       |       |
| 10.4   | 1.3  | Data Structure of EMERGENCY Request Message                         | 10-27 |
| 10.4   | 1.4  | Example of Sending SDO through the Ladder Diagram                   | 10-29 |
| 10.5   | Tro  | ubleshooting                                                        | 10-31 |
| 10.5.1 | ICAN | Nopen Network Node State Display                                    | 10-31 |
| 10.6   | Арр  | plication Example                                                   | 10-34 |
| 10.7   | Obj  | ect Dictionary                                                      | 10-43 |

Since ISPSoft and DIADesigner are similar in terms of program editing, this chapter will use ISPSoft software as an example for explanation. Refer to Chapter 6 of the DIADesigner User Manual for information related to DIADesigner software.

## 10.1 Introduction to CANopen

- Because of its simple wiring, immediate and stable communication, strong debugging ability, and low cost, the CANopen network is widely used in fields such as industrial automation, the automotive industry, the medical equipment industry, and the building trades.
- 2. The DVP-ES3/EX3/SV3/SX3 Series PLC is equipped with CANopen communication port. The CAN port conforms to the basic communication protocol CANopen DS301. It supports master and slave modes.
- 3. This chapter explains the functions of CANopen. In master mode, CANopen can support up to 64 slaves.
- CANopen Builder is the CANopen network configuration software for the DVP-ES3/EX3/SV3/SX3 Series. You set the CANopen station address and the communication rate with this software. ISPSoft/DIADesigner is the programming software for the DVP-ES3/EX3/SV3/SX3 Series.
- 5. This chapter mainly focuses on the CANopen functions. Refer to Section 10.3 for more information.

## 10.1.1 CANopen Function Descriptions

### The CAN port has the following functions when acting as a master.

- 1. It supports the standard CANopen protocol DS301 V4.02.
- 2. It supports the NMT (network management object) service.
  - It supports NMT state control.

Use NMT state control to control the state of a slave in the CANopen network.

• It supports NMT error control.

Use NMT error control detect the disconnection of a slave. The NMT error control is classified into two types; Heartbeat and Node Guarding. The DVP-ES3/EX3/SV3/SX3 Series PLC does not support Node Guarding.

- 3. It supports the PDO (process data object) service.
  - Use PDO messaging to transmit immediate input and output data.
  - It supports up to 256 RxPDO and 1894 bytes.
  - It supports up to 256 TxPDO and 1894 bytes.
  - It supports synchronous and asynchronous modes for the PDO transmission type.
- 4. It supports the SDO (Service Data Object) service.
  - Use SDO to read, write, or configure the slave parameters.
  - It supports standard SDO transmission mode.
  - It supports automatic SDO functions. You can write up to 20 pieces of data to a slave.
  - It supports using the SDO service in a PLC ladder diagram to read the data from a slave or write the data to a slave.

- 5. It supports the reading emergencies from a slave service.
  - Use this service to read an error or an alarm from a slave.
  - You can store up to 5 emergencies in a slave.
  - You can read emergencies from a slave through a PLC ladder diagram.
- 6. It supports the SYNC object (synchronous object) service.
- 7. Several devices can operate synchronously through the synchronous object service.
- 8. The supported CANopen communication rates are: 20K, 50K, 125K, 250K, 500K, and 1Mbps.

The supported mapping data types are:

| Storage | Data type              |  |
|---------|------------------------|--|
| 8-bit   | SINT USINT BYTE        |  |
| 16-bit  | INT UINT WORD          |  |
| 32-bit  | DINT UDINT REAL DWORD  |  |
| 64-bit  | LINT ULINT LREAL LWORD |  |

### The CAN port has the following functions when acting as a slave.

- It supports the standard CANopen protocol DS301 V4.02.
- It supports the NMT (network management object) service.
  - It supports the NMT state control.

The state of the DVP-ES3/EX3/SV3/SX3 Series in the CANopen network is controlled by a master.

• It supports the NMT error control.

The DVP-ES3/EX3/SV3/SX3 Series supports Heartbeat but not Node Guarding.

- It supports the PDO (process data object) service.
  - The PDO message transmits the immediate input data and output data.
  - It supports up to 8 TxPDO and 8 RxPDO.
  - The PDO transmission type: synchronous mode and asynchronous mode
- It supports the emergency service.

If an error or an alarm occurs in the DVP-ES3/EX3/SV3/SX3 series, the master is notified through the emergency service.

## 10.1.2 The Input/Output Mapping Areas

The following table lists the CANopen DS301 specifications for the AS DVP-ES3/EX3/SV3/SX3 Series PLC.

| Туре   | Item                                          | Description                                                            |
|--------|-----------------------------------------------|------------------------------------------------------------------------|
|        | Maximum slave nodes                           | Up to 64 nodes                                                         |
| Master | Maximum transfer size of a PDO (Read + Write) | Up to 2000 Bytes (including some system configurations)                |
| Slave  | Maximum transfer size of a PDO (Read + Write) | Up to 8 PDOs; each PDO with up to 8 bytes can be transferred at a time |

When ES3 Series PLC CPU acts as a Master, the output mapping areas are D25000-D25999, and the input mapping areas are D24000-D24999, as the following table shows.

| Device in the PLC | Device in the PLC Mapping area                                                         |            |
|-------------------|----------------------------------------------------------------------------------------|------------|
| D25000-D25031     | SDO request information, NMT service information, and<br>Emergency request information | 64 bytes   |
| D24000-D24031     | SDO reply information, and Emergency reply information                                 | 64 bytes   |
| D25032-D25978     | RxPDO mapping area (Master -> Slave)                                                   | 1894 bytes |
| D24032–D24978     | TxPDO mapping area (Master <- Slave)                                                   | 1894 bytes |

When ES3 Series PLC CPU acts as a Slave, the output mapping areas are D25032–25063, and the input mapping areas are D24032–24063 as the following table shows.

| Device in the PLC | Device in the PLC Mapping area       |          |
|-------------------|--------------------------------------|----------|
| D24032~24063      | RxPDO mapping area (Slave <- Master) | 64 bytes |
| D25032~25063      | TxPDO mapping area (Slave -> Master) | 64 bytes |

## 10.1.3 Refreshing Mechanism in the Input/Output Mapping Areas

When ES3 Series PLC CPU acts as a Master, the factors including PLC scan time and the synchronization options affect the refreshing mechanism for data mapping in the input/output mapping area. Here we list three scenarios in synchronous mode and one scenario in non-synchronous mode for your reference.

## • Synchronous mode

#### Scenario A: 1/2 synchronization cycle time (for the slave to send data) > PLC scan time

A half of the synchronization cycle time is longer than a PLC scan time: at lease one PDO will be sent within one synchronization cycle time.

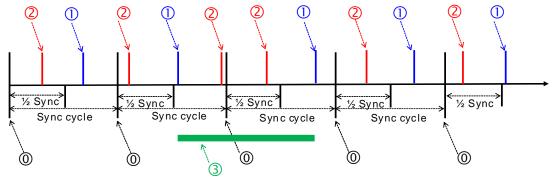

#### **Explanation:**

(a): Once the synchronization cycle starts, the timer starts to count. The counted time should be longer than a half of the set synchronization time (a rounded-down number) for Master to send PDO to Slave.

①: After PLC scan time ends, PLC CPU refreshes to update the synchronization task:

## PLC CPU sends PDO and then clears the counted time.

②: After PLC scan time ends, PLC CPU refreshes to update the synchronization task:

The counted time of the synchronization cycle is less than half of the synchronization cycle time (for the slave to send data), or the PDO had already been sent before, the PDO here cannot be sent and the time of the synchronization cycle continues to be counted.

③: From the cases in the green section, we know that the time for the PDO to be sent does NOT equal to the time to perform synchronization, but what we can be sure is that a Master can send at lease one PDO within every synchronization cycle.

#### Scenario B:

# Synchronous mode; <sup>1</sup>/<sub>2</sub> synchronization cycle time (for the slave to send data) < = PLC scan time < synchronication cycle time

A half of the synchronization cycle time is less than a PLC scan time and the PLC scan time is less than or equals to a whole synchronization cycle time: it is possible that zero PDO will be sent during a synchronization cycle.

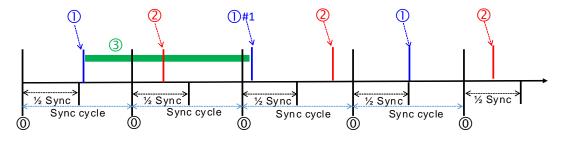

## Explanation:

(1): Once the synchronization cycle starts, the timer starts to count. The counted time should be longer than a half of the set synchronization time (a rounded-down number) for Master to send PDO to Slave.

①: After PLC scan time ends, PLC CPU refreshes to update the synchronization task: PLC CPU sends PDO and then clears the counted time.

①#1: There was no PDO sent from the previous synchronization cycle. Before PLC scan time ends, the next synchronization cycle comes and the counted time is longer than a half of the set synchronization time (a rounded-down number), PLC CPU sends PDO and then clears the counted time.

②: After PLC scan time ends, PLC CPU refreshes to update the synchronization task: The counted time of the synchronization cycle is less than half of the synchronization cycle time (for the slave to send data), the PDO here cannot be sent and the time of the synchronization cycle continues to be counted.

③: From the cases in the green section, we know that the time for the PDO to be sent does NOT equal to the time to perform synchronization, and it is possible that Master can send zero PDO during a synchronization cycle.

## Scenario C:

#### Synchronous mode; synchronization cycle time < = PLC scan time

The synchronization cycle time is less than a PLC scan time: it is possible that zero PDO will be sent during a synchronization cycle.

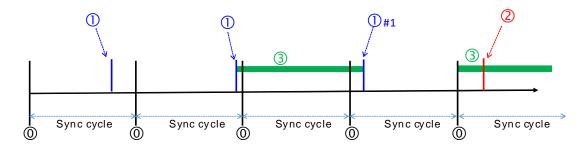

## **Explanation:**

(a): Once the synchronization cycle starts, the timer starts to count. The counted time should be longer than a half of the set synchronization time (a rounded-down number) for Master to send PDO to Slave.

 $\textcircled{\sc 0}$  : After PLC scan time ends, PLC CPU refreshes to update the synchronization task:

PLC CPU sends PDO and then clears the counted time.

 $\odot$ #1: There was no PDO sent from the previous synchronization cycle. Before PLC scan time ends, the next synchronization cycle comes and the counted time is longer than a half of the set synchronization time (a rounded-down number), PLC CPU sends PDO and then clears the counted time.

②: After PLC scan time ends, PLC CPU refreshes to update the synchronization task: The counted time of the synchronization cycle is less than half of the synchronization cycle time (for the slave to send data), the PDO here cannot be sent and the time of the synchronization cycle continues to be counted.

③: From the cases in the green section, we know that the time for the PDO to be sent does NOT equal to the time to perform synchronization, and it is possible that Master can send zero PDO during a synchronization cycle. The chance of Master not sending any PDO during a synchronization cycle is higher than what happened in scenario B.

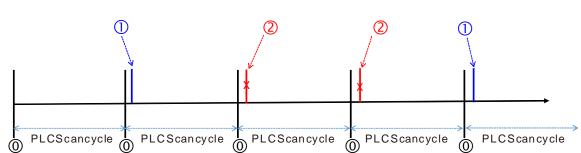

## • Non-synchronous mode

## Explanation:

(1): After PLC scan time ends, PLC CPU refreshes to update the task of sending PDO.

①: If the data in PDO changes, PLC CPU sends PDO.

②: The data in PDO remains the same, the PDO here is NOT sent.

Note: You can use the function of setting up the PLC scan time to ensure PLC CPU checks the task of sending PDO in every set scan time.

## 10.2 Installation and Network Topology

This section introduces the physical dimensions of DVP-ES3/EX3/SV3/SX3 Series PLC, the HWCONFIG settings, the CAN interface, the CANopen network framework, and the maximum communication distance.

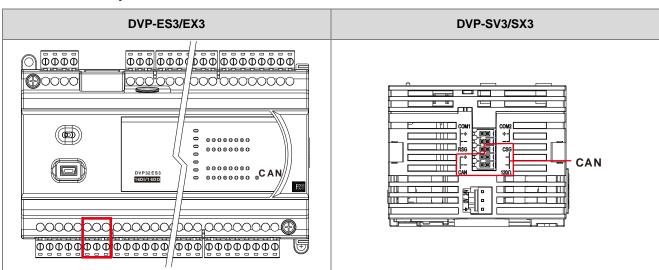

## 10.2.1 CANopen Communication Port

## 10.2.2 Configure the DVP-ES3 Series PLC with HWCONFIG

1. In ISPSoft, double-click HWCONFIG in the project management area to start HWCONFIG.

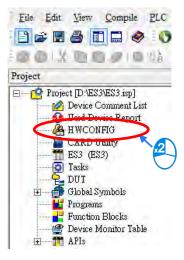

| ES3 - HWCONFI                 | 3                                                       |              |                                                                                                    |
|-------------------------------|---------------------------------------------------------|--------------|----------------------------------------------------------------------------------------------------|
| ile Option Help               |                                                         |              |                                                                                                    |
|                               |                                                         |              |                                                                                                    |
|                               |                                                         | Information  |                                                                                                    |
| (Cana)                        |                                                         | Description: | DVP-ES3, 64K Step, 4 axes high speed output<br>(apply to transistor output), 4 groups high speed<br>counter, built-in-SD card, USB, CAN, RS485x2, and<br>Ethernet<br>DVP-32ES3 current consumption: (Internal)130mA,<br>[External]0mA, width: 165mm |
| -3-                           |                                                         | Comment      |                                                                                                    |
| -(0)                          |                                                         | Version:     | 00.40.00                                                                                                    |
| The Owner of Concession, Name | ะฟาละจากสีอาณาแท้สามารถเสียงและก<br>อุทศกับเนาการประกัญ | Parameter:   | Settings                                                                                                    |
|                               |                                                         | AIO Wizard:  | AIO Wizard Setting                                                                                                    |
|                               | DVP-ES3                                                 | CANopen:     | CANopen Builder                                                                                                    |
|                               |                                                         | EIP:         | EIP Builder                                                                                                    |
|                               | 9                                                       |              | I, [USB: COM7]                                                                                                    |

2. Click Settings to open the **Device Setting** page.

- 3. Select the working mode, node ID and the bit rate for DVP-ES3.
  - \* Working mode: CANopen DS301
  - \* Node ID: 1
  - \* Bit rate: 125k bps (the default, or you can select your own bit rate)

| DVP-ES3<br>⊕ System settings  | Built-in CAN communication           |                        |      |                 |         |        |
|-------------------------------|--------------------------------------|------------------------|------|-----------------|---------|--------|
| - COM1 Port Setting           | Parameter name                       | Value                  | Unit | Default         | Minimum | Maximu |
| - COM2 Port Setting           | CAN port work mode                   | CANopen DS301 🛛 🚽      |      | Delta Special   | -       | -      |
| - Ethernet Port Basic Setting | CAN port node ID                     | 1                      |      | 1               | 1       | 127    |
| Ethernet Port Advance Settin  | CANopen communication time out       | 100                    | ms   | 100             | 0       | 3000   |
| Built-in CAN communication    | CAN bit rate                         | 125k 💌                 | bps  | 125k            | -       | -      |
|                               | Communication data sampling position | Auto 💌                 |      | Auto            | -       | -      |
|                               | CANopen DS301 mode data exchange     | Start after power-on 🔻 |      | Start after pow | -       | -      |
|                               | CAN Hardware error counter           | Enable 🗸 🔻             |      | Enable          | -       | -      |
|                               | 4                                    |                        |      |                 |         |        |
| Default     Import            | Export                               |                        |      |                 |         |        |

4. When finished, click the **Download** button on the toolbar to download the settings to the PLC.

| DS301 - HWCONFIG                             |   |          |                   |  |  |  |  |  |  |  |
|----------------------------------------------|---|----------|-------------------|--|--|--|--|--|--|--|
| <br><u>F</u> ile <u>O</u> ption <u>H</u> elp |   |          |                   |  |  |  |  |  |  |  |
|                                              | 5 | <b>9</b> |                   |  |  |  |  |  |  |  |
|                                              |   | D        | ownload (Ctrl+F8) |  |  |  |  |  |  |  |

10-9

## 10.2.3 The CAN Interface and Network Topology

## 10.2.3.1 Definitions of the CAN Signal and Data Types

The CAN signal is a differential signal. The voltage of the signal is the voltage difference between CAN+ and CAN-. The CAN+ and CAN- voltages take SG as a reference point. The CAN network can be in one of two states. One state is a dominant level, and is indicated by the logical "0". The other state is a recessive level, and is indicated by the logical "0". The other state is a recessive level, and is indicated by the logical "1". The CAN signal level shows below.

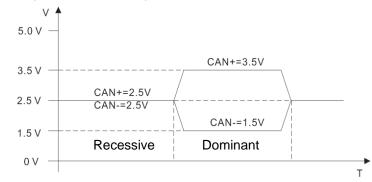

The following picture shows the data frame format. The CAN nodes transmit the CAN messages to the network from left to right.

| S<br>O<br>F | 11 identifiers | R<br>T<br>R | r<br>1 | r<br>O | DLC | Data in<br>nodes 0∼8 | 15<br>CRC |  |  |  | E<br>O<br>F |
|-------------|----------------|-------------|--------|--------|-----|----------------------|-----------|--|--|--|-------------|
|-------------|----------------|-------------|--------|--------|-----|----------------------|-----------|--|--|--|-------------|

## 10.2.3.2 The CAN Network Endpoint and the Topology Structure

In order to make the CAN communication more stable, the two endpoints of the CAN network are connected to 120 ohm terminal resistors. The topology structure of the CAN network appears below.

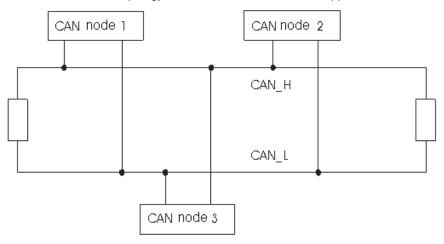

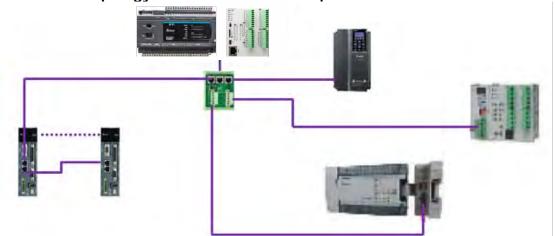

## 10.2.3.3 The Topology Structure of the CANopen Network

- Use standard Delta cables when wiring the CANopen network. These cables are the thick cable UC-DN01Z-01A, the thin cable UC-DN01Z-02A, and the thin cable UC-DN01Z-02A. Separate the communication cables from any power cables to avoid interference.
- Connect the CAN+ (white) and CAN- (blue), which are at the endpoints of the network, to 120 ohm resistors. Purchase the standard Delta terminal resistor (TAP-TR01) for use with the other devices and the RJ45 connecter.
- 3) Note the limitation on the length of the CANopen network. The transmission distance of the CANopen network depends on the transmission rate of the CANopen network. The following table shows the relation between the transmission rate and the maximum communication distance.

| Transmission rate<br>(bit/seconds)            | 20K  | 50K  | 125K | 250K | 500K | 1M |
|-----------------------------------------------|------|------|------|------|------|----|
| Maximum<br>communication distance<br>(meters) | 2500 | 1000 | 500  | 250  | 100  | 25 |

4) The list below shows the Delta network products for the CANopen network.

| Product | Model                                                                   | Function                                                                                                    |
|---------|-------------------------------------------------------------------------|----------------------------------------------------------------------------------------------------|
|         | AS332T-A<br>AS332P-A<br>AS324MT-A<br>AS320T-B<br>AS320P-B<br>AS300N-A   | The AS300 series PLC can function as<br>the CANopen master or slave when you<br>install an AS-FCOPM function card. The<br>AS-FCOPM is equipped with a 120 ohm<br>resistor controlled by a switch.                                  |
|         | AS228T-A<br>AS228P-A<br>AS228R-A<br>AS218TX-A<br>AS218PX-A<br>AS218RX-A | AS200 Series PLC is built with CAN<br>communication port. The CAN port<br>conforms to the basic communication<br>protocol CANopen DS301. It supports<br>master and slave modes. The CAN<br>communication terminal is equipped with |

| Product                                                                                                    | Model                      | Function                                                                       |
|----------------------------------------------------------------------------------------------------|----------------------------|--------------------------------------------------------------------------------|
|                                                                                                    |                            | a 120 $\Omega$ resistor. You can use a short                                   |
|                                                                                                    |                            | circuit to use this resistor.                                                  |
|                                                                                                    |                            |                                                                                |
|                                                                                                    | AS132P-A                   |                                                                                |
|                                                                                                    | AS132T-A                   |                                                                                |
|                                                                                                    | AS132R-A                   | AS100 Series PLC is built with CAN                                             |
|                                                                                                    | AS148P-A                   | communication port. The CAN port                                               |
| 43130P                                                                                                    | AS148T-A                   | conforms to the basic communication                                            |
|                                                                                                    | AS148R-A                   | protocol CANopen DS301. It supports                                            |
|                                                                                                    | AS164P-A                   | master and slave modes.                                                        |
|                                                                                                    | AS164T-A                   |                                                                                |
|                                                                                                    | AS164R-A                   |                                                                                |
|                                                                                                    | DVP32ES300R                |                                                                                |
|                                                                                                    | DVP32ES300T                |                                                                                |
|                                                                                                    | DVP32ES311T                | The DVP-ES3 Series PLC is built with                                           |
| Ann - Dener                                                                                                    | DVP48ES300R                | CAN communication port. The CAN port                                           |
|                                                                                                    | DVP48ES300T                | conforms to the basic communication                                            |
| CONCOMPTION AND A DESCRIPTION OF THE PARTY OF THE PARTY O | DVP64ES300R                | protocol CANopen DS301. It supports master and slave modes.                    |
| \$\$\$5.55\$\$\$\$\$\$<br>\$\$2.55\$\$<br>\$\$2.55\$\$\$<br>\$\$2.55\$\$\$<br>\$\$2.55\$\$\$<br>\$\$2.55\$\$\$<br>\$\$2.55\$\$\$<br>\$\$2.55\$\$\$<br>\$\$2.55\$\$\$\$2.55\$\$\$\$\$2.55\$\$\$\$2.55\$\$\$\$2.55\$\$\$\$\$2.55\$\$\$\$2.55\$\$\$\$\$2.55\$\$\$\$\$2.55\$\$\$\$\$2.55\$\$\$\$\$\$2.55\$\$\$\$\$\$2.55\$\$\$\$\$\$\$\$                                                                                           | DVP64ES300T                | master and slave modes.                                                        |
|                                                                                                    | DVP80ES300R<br>DVP80ES300T |                                                                                |
| F#####################################                                                                                                    | DVF60E33001                |                                                                                |
|                                                                                                    |                            | The DVP-ES2-C series PLC is built with<br>CAN communication port. The CAN port |
| Autor A Constant                                                                                                    | DVP32ES200RC               | conforms to the basic communication                                            |
| and the second second s | DVP32ES200TC               | protocol CANopen DS301. It supports                                            |
| A THOSE OF A CONTRACT OF A CONTRACTACT OF A CONTRACT OF A CONTRACT OF A CONTRACT OF A CONTRACT OF A  |                            | master and slave modes.                                                        |
|                                                                                                    | DVP22EX300T                | The DVP-EX3 Series PLC is built with                                           |
|                                                                                                    | DVP22EX300R                | CAN communication port. The CAN port                                           |
| Anna Received                                                                                                    | DVP36EX300T                | conforms to the basic communication                                            |
| anacana<br>Marina Marina da Angala da Angala da Angala da Angala da Angala da Angala da Angala da Angala da Angala da Anga<br>Marina da Angala da Angala da Angala da Angala da Angala da Angala da Angala da Angala da Angala da Angala da A                                                                                                    | DVP36EX300R                | protocol CANopen DS301. It supports                                            |
| <u> 200 200 - 201 201 201 201 201 201 201 201 201 201</u>                                                                                                    | DVP28EX300MT               | master and slave modes.                                                        |
|                                                                                                    | DVP28SV311T<br>DVP28SV311R | The DVP-SV3/SX3 Series PLC is built                                            |
|                                                                                                    | DVP28SV311R<br>DVP28SV311S | with CAN communication port. The CAN                                           |
|                                                                                                    | DVP20SX311T                | port conforms to the basic communication                                       |
|                                                                                                    | DVP20SX311R                | protocol CANopen DS301. It supports                                            |
|                                                                                                    | DVP20SX311S                | master and slave modes.                                                        |
| DVPCOPM                                                                                                    |                            | DVPCOPM-SL is a module connected to                                            |
| - 0.0.                                                                                                    |                            | the left side of an S series PLC. It can                                       |
| B COD - mi                                                                                                    |                            | function as the CANopen master or slave.                                       |
|                                                                                                    | DVPCOPM-SL                 | The PLCs that you can connect to the                                           |
|                                                                                                    |                            | DVPCOPM-SL are the DVP-28SV,                                                   |
| Chair-                                                                                                    |                            | DVP-28SV2, DVP-SX2, DVP-SA2, and                                               |
| and a second second sec |                            | DVP-EH2-L.                                                                     |
|                                                                                                    |                            |                                                                                |

| Product | Model                                               | Function                                                                                                    |
|---------|-----------------------------------------------------|----------------------------------------------------------------------------------------------------|
|         | IFD9503                                             | The IFD9503 gateway converts CANopen<br>to Modbus, and connects a device (with<br>an RS-232 or RS-485 interface) that<br>conforms to the standard Modbus<br>protocol to a CANopen network. You<br>can connect up to 15 devices.                                                                     |
|         | DVPCP02-H2                                          | The CANopen slave module is connected<br>to the right side of an EH2 series PLC. It<br>can connect the EH2 series PLC to a<br>CANopen network.                                                                                                    |
|         | IFD6503                                             | This analyzes CANopen network data,<br>and has ports both ends for a CAN<br>interface and a USB interface. Use it to<br>monitor CAN network data, or allow CAN<br>nodes to transmit the data. The product is<br>used with the Netview Builder software.                                             |
|         | ASD-A2-xxxx-M<br>servo driver                       | This servo driver has a built-in CANopen<br>interface. It controls positioning, speed,<br>and torque.                                                                                                    |
|         | VFD-C2000/CP20<br>00/C200 series<br>AC motor drives | This AC motor drive has a built-in<br>CANopen function, controls positioning,<br>speed, and torque. For the<br>C2000/CP2000 series AC motor drives,<br>you must purchase a CMC-COP01 to<br>provide the CAN interface. Only the C200<br>series AC motor drive has the built-in<br>CANopen interface. |
|         | VFD-EC series<br>AC motor drive                     | The EC series AC motor drive has a built-in CANopen interface. It controls speed and torque.                                                                                                    |

| Product  | Model                                                                                                    | Function                                                                                                    |
|----------|----------------------------------------------------------------------------------------------------|----------------------------------------------------------------------------------------------------|
|          | TAP-CN01                                                                                                    | This CANopen network topology<br>distribution box has a 120 ohm resistor<br>enabled with a switch.                                                                                                    |
|          | TAP-CN02                                                                                                    | This CANopen network topology<br>distribution box has a 120 ohm resistor<br>enabled with a switch.                                                                                                    |
|          | TAP-CN03                                                                                                    | This CANopen network topology<br>distribution box has a 120 ohm resistor<br>enabled with switch.                                                                                                    |
|          | UC-CMC003-01A<br>UC-CMC005-01A<br>UC-CMC010-01A<br>UC-CMC015-01A<br>UC-CMC020-01A<br>UC-CMC030-01A<br>UC-CMC050-01A<br>UC-CMC100-01A<br>UC-CMC200-01A | These CANopen sub cables have RJ45<br>connectors at both ends.<br>UC-CMC003-01A: 0.3 meters<br>UC-CMC005-01A: 0.5 meters<br>UC-CMC010-01A: 1 meter<br>UC-CMC015-01A: 1.5 meters<br>UC-CMC020-01A: 2 meters<br>UC-CMC030-01A: 3 meters<br>UC-CMC050-01A: 5 meters<br>UC-CMC100-01A: 10 meters<br>UC-CMC200-01A: 20 meters |
|          | UC-DN01Z-01A<br>UC-DN01Z-02A                                                                                                    | CANopen network cable<br>UC-DN01Z-01A: CANopen main cable<br>UC-DN01Z-02A: CANopen sub cable                                                                                                    |
| A second | TAP-TR01                                                                                                    | This 120 ohm resistor has an RJ45 connector.                                                                                                    |

## 10.3 The CANopen Protocol

## 10.3.1 Introduction to the CANopen Protocol

The CAN (controller area network) fieldbus only defines the physical layer and the data link layer of a network. See the ISO11898 standard for information. The CAN fieldbus does not define the application layer. In practice, the hardware contains the physical layer and the data link layer. The CAN fieldbus itself is not complete, and needs a superior protocol to define the use of 11/29-bit identifier and 8-byte data.

The CANopen protocol is the superior protocol based on the CAN fieldbus. It is one of the protocols defined and maintained by CiA (CAN-in-Automation) and was developed on the basis of the CAL (CAN application layer) protocol, using a subset of the CAL communication and service protocols.

The CANopen protocol contains the application layer and the communication profile (CiA DS301). It also contains a framework for programmable devices (CiA 302), recommendations for cables and connectors (CiA 303-1), and SI units and prefix representations (CiA 303-2).

In the OSI model, the relation between the CAN standard and the CANopen protocol is described in the following diagram.

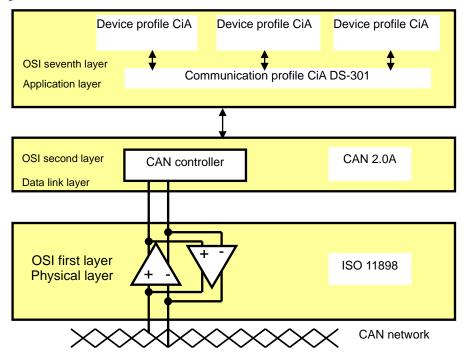

#### The object dictionary

CANopen uses an object-based method to define a standard device. Every device is represented by a set of objects and can be visited by the network. The diagram below illustrates the CANopen device model. The object dictionary is the interface between the communication program and the superior application program.

The core concept of CANopen is the device object dictionary (OD). It is an orderly set of objects. Every object has a 16-bit index for addressing and also defines an 8-bit subindex. Every node in the CANopen network has an object dictionary that includes the parameters that describe the device and the network behavior. The object dictionary of a node is also described in the electronic data sheet (EDS) for the device.

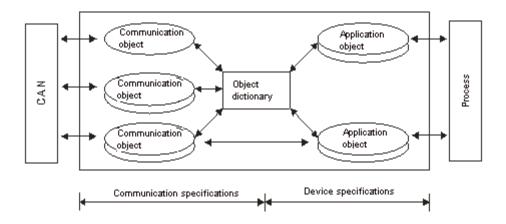

## 10.3.2 The CANopen Communication Object

The CANopen communication protocol contains the following communication objects.

- 1. PDO (process data object)
- The PDO provides the direct channel for the device application object, and transmits the real-time data. It has high priority. Every byte in the PDO CAN message data list transmits data, and the message usage rate is high.
- There are two kinds of uses for PDOs; data transmission and data reception. They are distinguished by Transmit-PDOs (TxPDOs) and Receive-PDOs (RxPDOs). Devices supporting TxPDOs are called PDO producers, and devices that receive PDOs are called PDO consumers.
- The PDO is described by the "producer/consumer mode". The data transmits from one producer to one or many consumers. The data that can be transmitted is limited to between 1-byte and 8-byte data. After the producer transmits the data, the consumer does not need to reply to the data. Every node in the network detects the transmitted data and decides whether to process the received data .
- Every PDO is described by two objects in the object dictionary: the PDO communication parameters and the PDO mapping parameters

PDO communication parameters: the COB-ID used by PDO, the transmission type, the prohibition time, and the counter cycle

PDO mapping parameters: the object list in an object dictionary. These objects are mapped into the PDO, including the data length (in bits). To explain the contents of the PDO, the producer and the consumer both have to understand the mapping.

The PDO transmission modes: synchronous and asynchronous

Synchronous mode: synchronous periodic and synchronous non-periodic

Asynchronous: The producer transmits the PDO when the data changes, or after a trigger.

| Туре    |          | PDO transmission |             |              |     |  |  |  |  |  |  |
|---------|----------|------------------|-------------|--------------|-----|--|--|--|--|--|--|
|         | Periodic | Non-periodic     | Synchronous | Asynchronous | RTR |  |  |  |  |  |  |
| 0       |          | Х                | Х           |              |     |  |  |  |  |  |  |
| 1 – 240 | Х        |                  | Х           |              |     |  |  |  |  |  |  |
| 254     |          |                  |             | Х            |     |  |  |  |  |  |  |
| 255     |          |                  |             | Х            |     |  |  |  |  |  |  |

The following table lists supported transmission modes.

Mode 0: The PDO information is transmitted only when the PDO data changes and the synchronous signal is received.

Modes 1–240: One piece of PDO information is transmitted every 1–240 synchronous signals.

Mode 254: The trigger is defined the manufacturer. The definition in the PLC is the same as mode 255.

Mode 255: The PDO is transmitted when the data changes, or it is transmitted after a trigger.

All the data in the PDO has to be mapped from the object dictionary. The following diagram shows an example of PDO mapping.

|       | Object | dictionary           |   | PDO_1 n | nappinę | 3  |
|-------|--------|----------------------|---|---------|---------|----|
| xxxxh | xxh    | Application object A | 0 | 3       |         |    |
|       |        |                      | 1 | yyyyh   | yyh     | 8  |
| yyyyh | yyh    | Application object B | 2 | zzzzh   | zzh     | 16 |
|       |        |                      | 3 | xxxxh   | xxh     | 8  |
| zzzzh | zzh    | Application object C |   |         |         |    |
|       |        |                      |   |         |         |    |

 PDO\_1
 Application object B
 Application object C
 Application object A

The following table shows the data format for RxPDO and TxPDO.

| COB-ID               | Byte 0 | Byte 1 | Byte 2 | Byte 3 | Byte 4 | Byte 5 | Byte 6 | Byte 7 |
|----------------------|--------|--------|--------|--------|--------|--------|--------|--------|
| Object<br>identifier |        |        |        | Da     | ata    |        |        |        |

### 2. SDO (service data object)

- The SDO builds the client/server relation between two CANopen devices. The client device can read the data from the object dictionary on the server device and write the data into the object dictionary on the server device. The SDO visit mode is "client/server" mode. The mode which is visited is the SDO server. Every CANopen device has at least one service data object that provides the visit channel for the object dictionary of the device. SDO can read all the objects in the object dictionary, and write all objects into the object dictionary.
- The SDO message contains the index and subindex information used to position the objects in the
  object dictionary, and the composite data structure can easily be passed by the SDO visit. After the
  SDO client sends the reading/writing request, the SDO server replies. The client and the server can
  stop SDO transmission. The requested message and the reply message are separated by different
  COB-IDs.
- The SDO can transmit the data in any length. If the data length is more than 4 bytes, the data must be transmitted by segment. The last segment of the data contains an end flag.
- The following table shows the structures of the SDO requested message and reply message.

The format of the requested message:

| COB-ID    | Byte 0    | Byte 1 | Byte 2  | Byte 3   | Byte 4 | Byte 5  | Byte 6    | Byte 7   |
|-----------|-----------|--------|---------|----------|--------|---------|-----------|----------|
| 600 (Hex) | Requested | Objec  | t index | Object   |        | Reques  | sted data |          |
| +Node-ID  | code      | LSB    | MSB     | subindex | bit7-0 | bit15-8 | bit23-16  | bit31-24 |

The definition of the requested code in the requested message:

| Request code (Hex) | Description                       |  |  |
|--------------------|-----------------------------------|--|--|
| 23                 | Writing 4-byte data               |  |  |
| 2B                 | Writing 2-byte data               |  |  |
| 2F                 | Writing 1-byte data               |  |  |
| 40                 | Reading data                      |  |  |
| 80                 | Stopping the current SDO function |  |  |

The format of the reply message:

| COB-ID   | Byte 0 | Byte 1 | Byte 2  | Byte 3   | Byte 4 | Byte 5  | Byte 6   | Byte 7   |
|----------|--------|--------|---------|----------|--------|---------|----------|----------|
| 580(Hex) | Reply  | Objec  | t index | Object   |        | Repl    | y data   |          |
| +Node-ID | code   | LSB    | MSB     | subindex | bit7-0 | bit15-8 | bit23-16 | bit31-24 |

The definition of the reply code in the reply message:

| Reply code (Hex) | Description                       |  |  |
|------------------|-----------------------------------|--|--|
| 43               | Reading 4-byte data               |  |  |
| 4B               | Reading 2-byte data               |  |  |
| 4F               | Reading 1-byte data               |  |  |
| 60               | Writing 1/2/4-byte data           |  |  |
| 80               | Stopping the current SDO function |  |  |

#### 3. NMT (network management object)

The CANopen network management conforms to the master/slave mode. Only one NMT master exists in the CANopen network, and all other nodes are considered to be slaves. NMT includes three services: module control, error control, and boot-up services.

#### Module control services

The master node in the CANopen network controls the slave by sending commands. The slave receives and executes the command, and does not need to reply. All CANopen nodes have internal NMT states. The slave node has four states: initialization, pre-operational, operational, and stop states. The following diagram illustrates the device states.

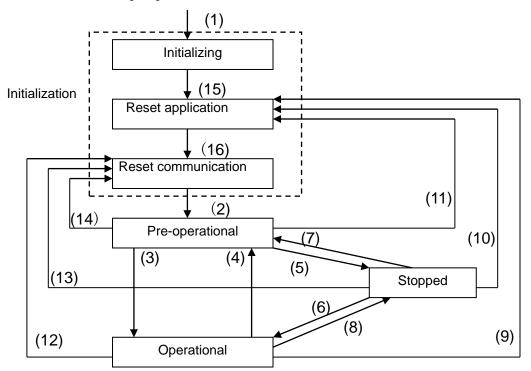

(1) After power is supplied, the device automatically enters the initialization state.

(2) After the initialization is complete, the device automatically enters the pre-operational state.

- (3), (6) The remote node starts.
- (4), (7) The device enters the pre-operational state.
- (5), (8) The remote node stops.
- (9), (10), (11) The application layer resets.
- (12), (13), (14) The communication resets.
- (15) After the initializing is complete, the device automatically enters the reset application state.
- (16) After the reset application state is complete, the device automatically enters the reset communication state.

## <u>10</u>

The following table shows the relation between the communication object and the state. You can only execute the communication object service in the correct state. For example, you can only execute SDO in the operational state and pre-operational states.

|            | Initialization | Pre-operational | Operational | Stopped |
|------------|----------------|-----------------|-------------|---------|
| PDO        |                |                 | Х           |         |
| SDO        |                | Х               | Х           |         |
| SYNC       |                | Х               | Х           |         |
| Time Stamp |                | Х               | Х           |         |
| EMCY       |                | Х               | Х           |         |
| Boot-up    | X              |                 |             |         |
| NMT        |                | Х               | Х           | Х       |

The control message format for the node state:

| COB-ID | Byte 0                 | Byte 1         |  |
|--------|------------------------|----------------|--|
| 0      | 0                      | Slave address  |  |
|        | Command specifier (CS) | (0: Broadcast) |  |

The command specifiers:

| Command specifier<br>(Hex) | Function                        |  |  |
|----------------------------|---------------------------------|--|--|
| 01                         | Start the remote node           |  |  |
| 02                         | Stop the remote node            |  |  |
| 80                         | Enter the pre-operational state |  |  |
| 81                         | Reset the application layer     |  |  |
| 82                         | Reset the communication         |  |  |

## • Error control services

The error control service detects the disconnection of a network node. The error control services are classified into two types: Heartbeat and Node Guarding. The DVP-ES3/EX3/SV3/SX3 Series PLC only supports Heartbeat. For example, the master can detect the disconnection of the slave only after the slave enables the Heartbeat service.

The following illustrates the Heartbeat principle. The Heartbeat producer transmits the Heartbeat message according to the set Heartbeat producing time. One or many Heartbeat consumers detect the message transmitted by the Heartbeat producer. If the consumer does not receive the message transmitted by the producer within the timeout period, there is a problem in the CANopen communication or the producer is disconnected.

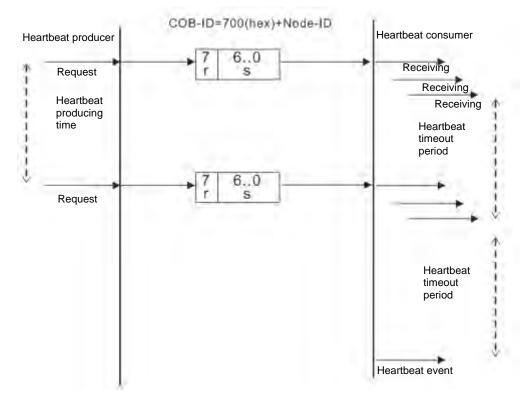

### Boot-up services

After the slave completes the initialization and enters the pre-operational state, it transmits the Boot-up message.

1. Other predefined CANopen communication objects (SYNC and EMCY)

#### SYNC Object (Synchronous object)

The synchronous object is the message that the master node periodically broadcasts on the CANopen network. This object recognizes the network clock signal. Every device decides whether to use the event use synchronous communication with other network devices depending on its configuration. For example, when controlling a driving device, the devices do not act immediately after they receive the command sent by the master. They do act when they receive the synchronous message. This makes multiple devices act synchronously.

The format of the SYNC message:

| COB-ID   |  |
|----------|--|
| 80 (Hex) |  |

## Emergency object

The emergency object is used by a CANopen device to indicate an internal error. When an emergency error occurs in the device, the device sends the emergency message (including the emergency error code), and the device enters an error state. After the error is eliminated, the device sends another emergency message with emergency error code 0, and the device enters the normal state. The format of the emergency message:

| COB-ID   | Byte 0        | Byte 1          | Byte 2   | Byte 3                     | Byte 4 | Byte 5 | Byte 6 | Byte 7 |
|----------|---------------|-----------------|----------|----------------------------|--------|--------|--------|--------|
| 80 (Hex) | Emerger<br>co | ncy error<br>de | Error    | Factory-defined error code |        |        |        |        |
| +Node-ID | LSB           | MSB             | register | ,                          |        |        |        |        |

Note: The value in the error register is mapped to index 1001 (Hex) in the object dictionary. If the value is 0, no error occurred. If the value is 1, a normal error occurred. If the value is H'80, an internal error occurred in the device.

## 10.3.3 The Predefined Connection Set

In order to decrease the configuration workload of the network, CANopen defines a default identifier. In the predefined connection set, the structure of the 11-bit identifier is as follows.

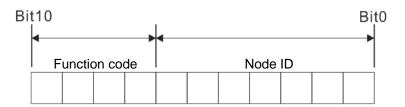

The following tables list the objects that are supported and the COB-IDs that are assigned to the objects.

1. The broadcast object in the predefined connection setting

| Object     | Function code | COB-ID     | Index of the communication parameter |
|------------|---------------|------------|--------------------------------------|
| NMT        | 0000          | 0          | -                                    |
| SYNC       | 0001          | 128 (80h)  | 1005h, 1006h, 1007h                  |
| Time stamp | 0010          | 256 (100h) | 1012h, 1013h                         |

2. The corresponding object in the predefined connection set

| Object            | Function code | COB-ID                  | Index of the communication parameter |
|-------------------|---------------|-------------------------|--------------------------------------|
| Emergency         | 0001          | 129 (81h)–255 (FFh)     | 1014h, 1015h                         |
| PDO1 (TX)         | 0011          | 385 (181h)–511 (1FFh)   | 1800h                                |
| PDO1 (RX)         | 0100          | 513 (201h)–639 (27Fh)   | 1400h                                |
| PDO2 (TX)         | 0101          | 641 (281h)–767 (2FFh)   | 1801h                                |
| PDO2 (RX)         | 0110          | 769 (301h)–895 (37Fh)   | 1401h                                |
| PDO3 (TX)         | 0111          | 879 (381h)–1023 (3FFh)  | 1802h                                |
| PDO3 (RX)         | 1000          | 1025 (401h)–1151 (47Fh) | 1402h                                |
| PDO4 (TX)         | 1001          | 1153 (481h)–1279 (4FFh) | 1803h                                |
| PDO4 (RX)         | 1010          | 1281 (501h)–1407 (57Fh) | 1403h                                |
| SDO (TX)          | 1011          | 1409 (581h)–1535 (5FFh) | 1200h                                |
| SDO (RX)          | 1100          | 1537 (601h)–1663 (67Fh) | 1200h                                |
| NMT Error Control | 1110          | 1793 (701h)–1919 (77Fh) | 1016h, 1017h                         |

# **10.4** Sending SDO, NMT and Reading Emergency Message through the Ladder Diagram

You can edit the request message mapping area to affect the transmission of SDO, NMT and Emergency messages. The following table shows the corresponding relations between the request message mapping area, response message mapping area, and PLC device.

| PLC device    | PLC device Mapping area                                                   |          |
|---------------|---------------------------------------------------------------------------|----------|
| D25000-D25031 | SDO request message, NMT service message and<br>Emergency request message | 64 bytes |
| D24000-D24031 | SDO response message and Emergency response message                       | 64 bytes |

The CANopen master can only send one SDO, NMT, or Emergency request message to the same device at a time. Clear the request message mapping area to zero when sending SDO, NMT, or Emergency request message through the WPL program.

## 10.4.1 Data Structure of SDO Request Message

Sending SDO through the ladder diagram reads or writes the slave parameter.

1. The data format of the SDO request message:

| DLC device      | Request message |                         |                        |  |
|-----------------|-----------------|-------------------------|------------------------|--|
| PLC device      |                 | High byte               | Low byte               |  |
| D25000          |                 | ReqID                   | Command (Fixed to 01)  |  |
| D25001          | Message Header  | Reserved                | Size                   |  |
| D25002          |                 | Туре                    | Node ID                |  |
| D25003          |                 | High byte of main index | Low byte of main index |  |
| D25004          |                 | Reserved                | Sub-index              |  |
| D25005          | Message Data    | Datum 1                 | Datum 0                |  |
| D25006          |                 | Datum 3                 | Datum 2                |  |
| D25007 - D25031 |                 | Rese                    | erved                  |  |

- ReqID: the request ID. Whenever an SDO request message is sent out, the message is given a ReqID for CANopen master to identify. When reading/writing another SDO message, the original ID number must be changed. In other words, reading/writing SDO is triggered by changing of the value of "ReqID". The ReqID range is between 00–FF (Hex).
- Size: the length of the message data. The counting starts from D6253 with a byte as the unit. When reading, it is fixed to four and when writing, it is four plus the byte number of data types of index and subindex and the maximum value is eight. But when writing, if the data type of the index and subindex is word, the data length is six. The data length is file if the data type is byte.
- Node ID: the node address for the target equipment on a CANopen network.
- Type: 01 indicates the read access; 02 indicates the write access.

The following table shows the data format of the SDO response message.

| PLC device | Response message |                         |                        |
|------------|------------------|-------------------------|------------------------|
| PLC device |                  | High byte               | Low byte               |
| D24000     |                  | ResID                   | Status code            |
| D24001     | Message Header   | Reserved                | Size                   |
| D24002     |                  | Туре                    | Node ID                |
| D24003     | Message Data     | High byte of main index | Low byte of main index |

|               | Response m | essage |           |
|---------------|------------|--------|-----------|
| PLC device    | High byte  |        | Low byte  |
| D24004        | Reserved   |        | Sub-index |
| D24005        | Datum 1    |        | Datum 0   |
| D24006        | Datum 3    |        | Datum 2   |
| D24007~D24031 |            | Reser  | ved       |

• Status code:

The following table lists the status code values in the response message.

| Status code | Explanation                                                 |  |
|-------------|-------------------------------------------------------------|--|
| 0           | No data transmission request                                |  |
| 1           | SDO message transmission succeeds.                          |  |
| 2           | SDO message is being transmitted.                           |  |
| 3           | Error: SDO transmission time-out                            |  |
| 4           | Error: Illegal command code                                 |  |
| 5           | Error: the length of the transmitted data is illegal.       |  |
| 6           | Error: the length of the response data is illegal.          |  |
| 7           | Error: Equipment to be sent messages is busy.               |  |
| 8           | Error: Illegal type                                         |  |
| 9           | Error: Incorrect node address                               |  |
| 0A          | Error message (See the error code for SDO response message) |  |
| 0B-FF       | Reserved                                                    |  |

• ResID: the same as the request ID in the request message.

- Size: the length of the message data, maximum of 20 bytes. The unit is bytes. When writing, the maximum is four; the data length is decided by the data type of index and subindex when reading.
- Node ID: the node address of the target equipment on CANopen network.
- Type: in the SDO response message, 43 (Hex) refers to reading four bytes of data; 4B (Hex) refers to reading two bytes of data; 4F (Hex) refers to reading one byte of data; 60 (Hex) refers to writing 1/2/4 byte(s) of data; 80 (Hex) refers to stopping SDO command.

Example 1: write 010203E8 (Hex) to (Index\_subindex) 212D\_0 in slave of No. 3 through SDO; the data type of (Index\_subindex) 212D\_0 is double words (32 bits).

• Request data:

|            | Request message   |                          |                         |
|------------|-------------------|--------------------------|-------------------------|
| PLC device |                   | High byte(Hex)           | Low byte(Hex)           |
| D25000     |                   | ReqID=01                 | Command =01             |
| D25001     | Message<br>Header | Reserved =0              | Size =8                 |
| D25002     | Header            | Type =02                 | Node ID =03             |
| D25003     | Message<br>data   | Main index high byte =21 | Main index low byte =2D |
| D25004     |                   | Reserved =0              | Subindex =0             |
| D25005     |                   | Datum 1=03               | Datum 0=E8              |
| D25006     |                   | Datum 3=01               | Datum 2=02              |

| PLC device |                   | Response message         |                         |  |
|------------|-------------------|--------------------------|-------------------------|--|
| PLC device |                   | High byte(Hex)           | Low byte(Hex)           |  |
| D24000     |                   | ResID =01                | Command =01             |  |
| D24001     | Message<br>Header | Reserved =0              | Size =4                 |  |
| D24002     | - neader          | Type =60                 | Node ID =03             |  |
| D24003     |                   | Main index high byte =21 | Main index low byte =2D |  |
| D24004     | Message           | Reserved =0              | Subindex =0             |  |
| D24005     | data              | Datum 1=00               | Datum 0=00              |  |
| D24006     |                   | Datum 3=00               | Datum 2=00              |  |

## Response data:

Example 2: read the value of (Index\_subindex) 212D\_0 in slave of No. 3 through SDO; the data type of (Index\_subindex) 212D\_0 is double words (32 bits).

Request data:

| PLC device |                   | Request message          |                         |  |
|------------|-------------------|--------------------------|-------------------------|--|
| PLC device |                   | High byte(Hex)           | Low byte(Hex)           |  |
| D25000     |                   | ReqID =01                | Command =01             |  |
| D25001     | Message<br>Header | Reserved =0              | Size =4                 |  |
| D25002     | Headel            | Туре =01                 | Node ID =03             |  |
| D25003     |                   | Main index high byte =21 | Main index low byte =2D |  |
| D25004     | Message           | Reserved =0              | Subindex =0             |  |
| D25005     | data              | Datum 1=0                | Datum 0=0               |  |
| D25006     |                   | Datum 3=0                | Datum 2=0               |  |

## 10.4.2 Data Structure of NMT Message

Use the NMT service to manage the CANopen network such as start, operation, reset of nodes, etc. The following table shows the data format of the NMT request message.

| DLO destina |                   | Request message    |                       |  |
|-------------|-------------------|--------------------|-----------------------|--|
| PLC device  |                   | High byte          | Low byte              |  |
| D25000      |                   | ReqID              | Command (Fixed to 01) |  |
| D25001      | Message<br>Header | Reserved           | Size (Fixed to 04)    |  |
| D25002      |                   | Type (Fixed to 03) | Node ID               |  |
| D25003      | Message           | Reserved           | NMT service code      |  |
| D25004      | data              | Reserved           | Node ID               |  |

- Command: Fixed to 01.
- ReqID: the request ID. Whenever an NMT request message is sent, the message is given a ReqID for the CANopen master to identify. Before another NMT request message is sent out, the original ID number must be changed. In other words, change the value of ReqID. The ReqID range is between 00–FF (Hex) to trigger sending the NMA request message.

- Node ID: the node address for the target equipment on the CANopen network (0: Broadcast).
- NMT service code:

| NMT service code (Hex) | Function                        |
|------------------------|---------------------------------|
| 01                     | Start remote node               |
| 02                     | Stop remote node                |
| 80                     | Enter the pre-operational state |
| 81                     | Reset application               |
| 82                     | Reset communication             |

The following table shows the data format of the NMT Response message.

| DLO destas |                   | Response mess | age         |
|------------|-------------------|---------------|-------------|
| PLC device |                   | High byte     | Low byte    |
| D24000     |                   | ResID         | Status code |
| D24001     | Message<br>header | Reserved      | Reserved    |
| D24002     | neauer            | Reserved      | Node ID     |

- When status code is 1, the NMT operation has succeeded. When status code is not equal to1, the NMT operation has failed and you should verify that the data in NMT request message is correct.
- Node ID: the node address for the target equipment on the CANopen network.

Example 1: Stop slave of No. 3 through NMT

Request data:

| PLC device |                   | Request message |                      |
|------------|-------------------|-----------------|----------------------|
| PLC device |                   | High byte (Hex) | Low byte (Hex)       |
| D25000     |                   | ReqID =01       | Command =01          |
| D25001     | Message<br>header | Reserved =0     | Size =04             |
| D25002     | neader            | Туре =03        | Node ID =03          |
| D25003     | Message           | Reserved        | NMT service code =02 |
| D25004     | data              | Reserved        | Node ID =03          |

Response data:

| PLC device |                   | Response mess   | age             |
|------------|-------------------|-----------------|-----------------|
|            |                   | High byte (Hex) | Low byte (Hex)  |
| D24000     |                   | ResID=01        | Status code =01 |
| D24001     | Message<br>header | Reserved =0     | Reserved =0     |
| D24002     | neduel            | Reserved =0     | Node ID =03     |

## 10.4.3 Data Structure of EMERGENCY Request Message

The Emergency request message communicates the slave error and alarm information.

| DLC device    |                   | Request message    |                      |
|---------------|-------------------|--------------------|----------------------|
| PLC device    |                   | High byte          | Low byte             |
| D25000        | Message<br>header | ReqID              | Command (Fixed to 1) |
| D25001        |                   | Reserved           | Size (Fixed to 0)    |
| D25002        |                   | Type (Fixed to 04) | Node ID              |
| D25003~D25031 | Message<br>data   | Reserved           |                      |

The following table shows the data format of the Emergency request message.

- Command: Fixed to 01.
- ReqID: the request ID. Whenever an Emergency message is sent, the message is given a ReqID for the CANopen master to identify. Before another Emergency request message is sent out, the original ID number must be changed. In other words, change the value of ReqID. The ReqID range is between 00–FF (Hex) to trigger the sending the Emergency request message.
- Node ID: the node address of the target equipment on CANopen network.

| DLC device    | Response message  |                      |                       |  |  |
|---------------|-------------------|----------------------|-----------------------|--|--|
| PLC device    |                   | High byte (Hex)      | Low byte (Hex)        |  |  |
| D24000        |                   | ResID                | Status code           |  |  |
| D24001        | Message<br>header | Reserved             | Size Fixed to 2A      |  |  |
| D24002        | neader            | Type (Fixed to 04)   | Node ID               |  |  |
| D24003        |                   | Total number of data | Number of data stored |  |  |
| D24004        |                   | Datum 1              | Datum 0               |  |  |
| D24005        |                   | Datum 3              | Datum 2               |  |  |
| D24006        |                   | Datum 5              | Datum 4               |  |  |
| D24007        | Message           | Datum 7              | Datum 6               |  |  |
| D24008-D24011 | data              | Emergency2           |                       |  |  |
| D24012-D24015 |                   | Emergency3           |                       |  |  |
| D24016-D24019 |                   | Emergency4           |                       |  |  |
| D24020-D24023 |                   | Emergency5           |                       |  |  |
| D24024-D24031 |                   | Reserved             |                       |  |  |

The following table shows data format of the Emergency response message.

- Command: Fixed to 01(Hex).
- When status code is 1, reading the Emergency message has succeeded. When status code is not equal to1, reading the Emergency message has failed and you should verify that the data in the Emergency message is correct.
- Node ID: the node address for the target equipment on the CANopen network.
- Total number of data: total number of Emergency messages CANopen master receives from the slave.
- Number of data stored: the latest number of Emergency messages CANopen master receives from the slave (5 messages at most).

• An Emergency 1 consists of the data in D6004-D6007 and every Emergency message consists of 8 bytes of data.

The following table shows the data format of Emergency messages on the CAN bus. Datum 0–datum 7 in Emergency response message correspond to byte 0–byte 7 respectively.

| COB-ID   | Byte 0          | Byte 1 | Byte 2        | Byte 3                    | Byte 4                   | Byte 5 | Byte 6 | Byte 7 |
|----------|-----------------|--------|---------------|---------------------------|--------------------------|--------|--------|--------|
| 80 (Hex) | Emergency error |        | Error storage | Vender eustern errer ende |                          |        |        |        |
| +Node-ID | code            |        | register      |                           | Vendor custom error code |        |        |        |

Example 1: read the Emergency message from the slave No.2, and the Emergency messages the slave sends out successively.

| COB-ID   | Byte 0 | Byte 1 | Byte 2 | Byte 3 | Byte 4 | Byte 5 | Byte 6 | Byte 7 |
|----------|--------|--------|--------|--------|--------|--------|--------|--------|
| 82 (Hex) | 43     | 54     | 20     | 14     | 0      | 0      | 0      | 0      |

| COB-ID   | Byte 0 | Byte 1 | Byte 2 | Byte 3 | Byte 4 | Byte 5 | Byte 6 | Byte 7 |
|----------|--------|--------|--------|--------|--------|--------|--------|--------|
| 82 (Hex) | 42     | 54     | 20     | 15     | 0      | 0      | 0      | 0      |

Request data:

| <b>DI C</b> device |                   | Request message |             |  |  |  |
|--------------------|-------------------|-----------------|-------------|--|--|--|
| PLC device         |                   | High byte       | Low byte    |  |  |  |
| D25000             | Message<br>header | ReqID=01        | Command =01 |  |  |  |
| D25001             |                   | Reserved        | Size =0     |  |  |  |
| D25002             |                   | Type =04        | Node ID =03 |  |  |  |

#### Emergency response data

| PLC device | Response message  |                         |                          |  |  |  |  |
|------------|-------------------|-------------------------|--------------------------|--|--|--|--|
| PLC device |                   | High byte               | Low byte                 |  |  |  |  |
| D24000     |                   | ResID=01                | Status code =01          |  |  |  |  |
| D24001     | Message<br>header | Reserved =0             | Size =2A (Hex)           |  |  |  |  |
| D24002     | neauei            | Type =04                | Node ID =03              |  |  |  |  |
| D24003     | Message<br>data   | Total number of data =1 | Number of data stored =1 |  |  |  |  |
| D24004     |                   | Datum 1=54              | Datum 0=42               |  |  |  |  |
| D24005     |                   | Datum 3=20              | Datum 2=14               |  |  |  |  |
| D24006     |                   | Datum 5=0               | Datum 4=0                |  |  |  |  |
| D24007     |                   | Datum 7=0               | Datum 6=0                |  |  |  |  |

# 10.4.4 Example of Sending SDO through the Ladder Diagram

The following uses DVP-ES3 as a demonstration example. For EX3/SV3/SX3, the operations are all the same.

#### 1. Control Requirement:

Read the value of P0-09 from the servo through SDO.

#### 2. Hardware Connection:

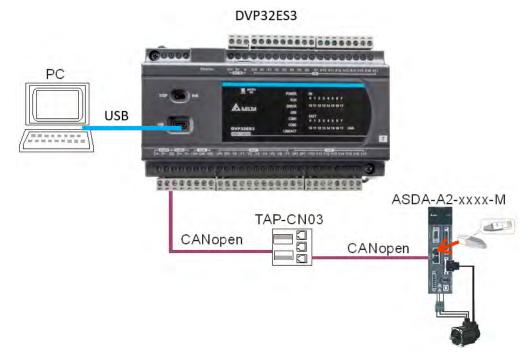

#### 3. The Corresponding Relation between Slave Parameter and Index/Subindex

The index\_subindex corresponding to P0-09 in servo is 2009\_0. In the CANopen Builder network configuration software, right click the servo icon, and then click **Parameter Edit**. In the **Parameter Edit** dialog box, you can see the index\_subindex corresponding to the servo parameter.

For more details on how to operate the network configuration interface, refer to Section 11.1.1 in the CANopen Builder software help file

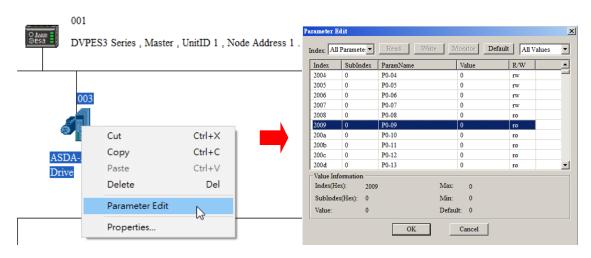

|         |        | Content | Explana              | ation               |
|---------|--------|---------|----------------------|---------------------|
| PLC d   | evice  | (Hex)   | High byte (Hex)      | Low byte (Hex)      |
| SDO     | D25000 | 0101    | ReqID = 01           | Command = 01        |
| request | D25001 | 0004    | Reserved             | Size = 04           |
| message | D25002 | 0102    | Type = 01            | Node ID = 03        |
| mapping | D25003 | 2009    | Index high byte = 20 | Index low byte = 09 |
| area    | D25004 | 0000    | Reserved             | Subindex = 00       |

# 4. The Structure of the Request Message Devices:

# 5. Editing the Ladder Diagram in ISPSoft

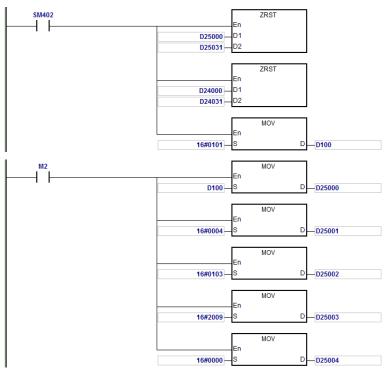

When M2=ON, after reading succeeds, the program stores the data from the target device in D24000–D24005. The value of D24005: 100 (Hex) is the value read from P0-09.

# 6. The Structure of the Response Message Devices:

|                    |        | Content | Explan                    | ation               |
|--------------------|--------|---------|---------------------------|---------------------|
| PLC d              | evice  | (Hex)   | High byte (Hex)           | Low byte (Hex)      |
|                    | D24000 | 0101    | ResID = 01                | Status code = 01    |
| SDO                | D24001 | 0006    | Reserved                  | Size = 08           |
| response           | D24002 | 4303    | Туре = 43                 | Node ID = 03        |
| message<br>mapping | D24003 | 2009    | Main index high byte = 20 | Index low byte = 09 |
| area               | D24004 | 0004    | Reserved                  | Subindex = 00       |
|                    | D24005 | 0100    | Datum 1= 01               | Datum 0= 00         |

# 10.5 Troubleshooting

# 10.5.1 CANopen Network Node State Display

1. In the DVP-ES3/EX3/SV3/SX3 Series PLC, while you enable the CANopen function, it uses SR825–893 as the special registers as shown in the following table.

| Special register | Function                                      |
|------------------|-----------------------------------------------|
| SR825            | Displays the state of CANopen DS301 Master    |
| SR830-SR893      | Displays the state of 64 nodes in the network |
| SR826            | Flag for the state of the slave 1–16          |
| SR827            | Flag for the state of the slave 17–32         |
| SR828            | Flag for the state of the slave 33-48         |
| SR829            | Flag for the state of the slave 49-64         |
| SR821            | Version of CANopen DS301                      |
| SR822            | Displays the CANopen baud rate (unit: 1kpps)  |

2. As a master, the DVP-ES3/EX3/SV3/SX3 Series PLC supports a maximum of 64 slaves ranging from node 1 to node 64. You can use SR826–829 to monitor the state of the nodes in the network. The 16 bits in SR826 correspond to 16 slaves and their corresponding relations are shown in the following table.

| Bit  | b7     | b6     | b5     | b4     | b3     | b2     | b1     | b0     |
|------|--------|--------|--------|--------|--------|--------|--------|--------|
| Node | Node 8 | Node 7 | Node 6 | Node 5 | Node 4 | Node 3 | Node 2 | Node 1 |
| Bit  | b15    | b14    | b13    | b12    | b11    | b10    | b9     | b8     |
| Node | Node16 | Node15 | Node14 | Node13 | Node12 | Node11 | Node10 | Node 9 |

When the node in the master node list is normal, the corresponding bit is OFF; when the node in the master node list is abnormal (for example, initializing fails or the slave is offline for some reason), the corresponding bit is ON.

 The error code of every node is displayed through the corresponding special register (SR830–893) and the relations between special register and corresponding node (1–16) is shown in the following table. (You can also judge for other correspondings that are not listed here.)

| Special register | SR830  | SR831  | SR832  | SR833  | SR834  | SR835  | SR836  | SR837  |
|------------------|--------|--------|--------|--------|--------|--------|--------|--------|
| Node             | Node 1 | Node 2 | Node 3 | Node 4 | Node 5 | Node 6 | Node 7 | Node 8 |
| Special register | SR838  | SR839  | SR840  | SR841  | SR842  | SR843  | SR844  | SR845  |
| Node             | Node 9 | Node10 | Node11 | Node12 | Node13 | Node14 | Node15 | Node16 |

4. Node codes displayed in SR830–893 when the ASSeries PLC is the master:

| Code | Indication                                                                 | How to correct                                 |
|------|----------------------------------------------------------------------------|------------------------------------------------|
| 0    | The node is error free or the node is not configured.                      | N/A                                            |
| E0   | ASSeries PLC master module receives the emergency message sent from slave. | Read the relevant message with the PLC program |
| E1   | PDO data length returned from the                                          | Set the PDO data length of the slave and       |

10

| Code | Indication                                                    | How to correct                                                                                  |
|------|---------------------------------------------------------------|-------------------------------------------------------------------------------------------------|
|      | slave is not consistent with the length set in the node list. | re-download.                                                                                    |
| E2   | PDO of slave is not received.                                 | Check and ensure the setting is correct.                                                        |
| E3   | Downloading auto SDO fails.                                   | Check and ensure auto SDO is correct.                                                           |
| E4   | Configuration of PDO parameter fails.                         | Ensure that the PDO parameter setting is legal.                                                 |
| E5   | Error in key parameter setting.                               | Ensure that the connected slave device is consistent with the configured slave in the software. |
| E6   | The slave does not exist in the network                       | Ensure that the power supply of slave is normal                                                 |
| E7   | Slave error control is timed-out.                             | and slave is correctly connected to the network.                                                |
| E8   | The node IDs of master and slave repeat.                      | Set the node ID of the master and slave again and ensure their node IDs are unique.             |

5. Codes displayed in SR825 when the DVP-ES3/EX3/SV3/SX3 Series PLC is the master:

| Code | Indication                                                                                                    | How to correct                                                                                                    |
|------|----------------------------------------------------------------------------------------------------|----------------------------------------------------------------------------------------------------|
| 0    | In CANopen DS301 mode: the PLC<br>works as master and is working<br>normally.<br>Not in CANopen DS301 mode: the<br>master mode function is not<br>activated. | N/A                                                                                                    |
| F1   | No slave in the list                                                                                                    | Add slave into the node list and then re-download the configuration data.                                                                        |
| F2   | The data are being downloaded to the PLC                                                                                                    | Wait to finish downloading the configuration data.                                                                                               |
| F3   | The configuration receiving error in the PLC                                                                                                    | Download parameter configuration again.                                                                                                    |
| F4   | Bus-OFF is detected.                                                                                                    | Check that the CANopen bus cables are properly<br>connected and ensure that all the node devices run<br>at the same baud rate before you reboot. |
| F5   | The PLC setting error such as<br>incorrect node address                                                                                                    | The node address in the DVP-ES3/EX3/SV3/SX3<br>Series PLC should be between: 1–127.                                                              |
| F8   | Internal error; the error is detected in the internal memory                                                                                                 | If the same error occurs after cycling the power,<br>replace it with a new DVP-ES3/EX3/SV3/SX3<br>Series PLC.                                    |
| FB   | The sending buffer in the PLC is full.                                                                                                    | Check that the CANopen bus cable is properly connected and then reboot.                                                                          |
| FC   | The receiving buffer in the PLC is full.                                                                                                    | Check that the CANopen bus cable is properly connected and then reboot.                                                                          |

| Code | Indication                                                                                      | How to correct                                                                                                    |
|------|-------------------------------------------------------------------------------------------------|----------------------------------------------------------------------------------------------------|
| 0    | Working normally                                                                                | N/A<br>Note: When the heartbeat alam function is not<br>activated, if the connection is normal before a<br>disconnection occurs, the code for the slave will<br>still be working normally after the connection is<br>back on. |
| A0   | The PLC is being initialized.                                                                   |                                                                                                    |
| A1   | The PLC is pre-operational.                                                                     | Check if the CANopen bus cable is properly connected. If the master communication is not activated, no handling is needed.                                                                                                    |
| A3   | The data are being downloaded to the PLC.                                                       | Wait to finish downloading the configured data.                                                                                                    |
| B0   | Heartbeat message time-out                                                                      | Check if the CANopen bus cable is properly connected.                                                                                                    |
| B1   | PDO data length returned from the slave is not consistent with the length set in the node list. | Reset the PDO data length in the slave and<br>download the new setting to the<br>DVP-ES3/EX3/SV3/SX3 Series PLC.                                                                                                    |
| F4   | BUS-OFF state is detected.                                                                      | Check if the CANopen bus cables are properly<br>connected and ensure that all the node devices run<br>at the same baud rate before you reboot.                                                                                |
| FB   | The sending buffer in the PLC is full.                                                          | Check if the CANopen bus cable is properly connected and then reboot.                                                                                                    |
| FC   | The receiving buffer in the PLC is full.                                                        | Check if the CANopen bus cable is properly<br>connected and then reboot.                                                                                                    |

6. Codes displayed in SR825 when the DVP-ES3/EX3/SV3/SX3 Series PLC is the slave:

# 10.6 Application Example

The following uses DVP-ES3 as a demonstration example. For EX3/SV3/SX3, the operations are all the same.

The DVP-ES3 Series PLC can control Delta A2 servo rotation, and monitor the actual rotation speed of the motor in real time. It does this by mapping the relevant servo drive parameters to the corresponding PDO, and reads or writes the relevant servo drive parameters through the CAN bus.

## 1. Connectting the Hardware

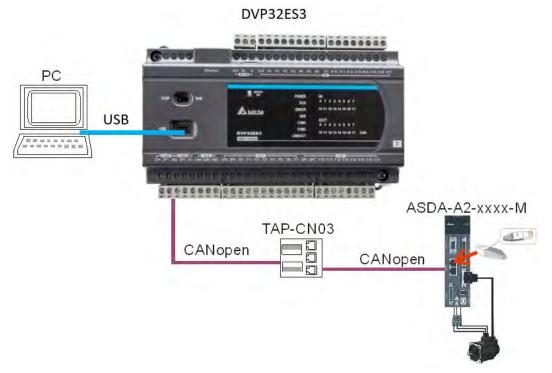

#### Note:

- Use a standard communication cable such as UC-DN01Z-01A / UC-DN01Z-02A / UC-CMC010-01A and connect the terminal resistors (Delta standard terminal resistor TAP-TR01) to both ends of the network when you construct the network.
- M of ASD-A2-xxxx-M refers to the model code and currently only the M-model servo supports CANopen communication.

#### 2. Setting Servo Parameters:

• Set servo parameters as shown in the following table.

| Parameter | Setting | Explanation                                     |
|-----------|---------|-------------------------------------------------|
| 3-00      | 03      | Node ID of the A2 servo is 2                    |
| 3-01      | 400     | CAN communication rate is 1Mbps.                |
| 1-01      | 04      | Speed mode                                      |
| 0-17      | 07      | Drive displays the motor rotation speed (r/min) |
| 2-10      | 101     | Set DI1 as the signal for Servo On              |
| 2-12      | 114     | Set DI3 as the signal _SPD0 for speed selection |
| 2-13      | 115     | Set DI4 as the signal _SPD1 for speed selection |

10

#### 3. Setting the CANopen Baud Rate and Node ID of DVP-ES3 Series PLC

The DVP-ES3 Series PLC uses the default setting values: Node ID: 1 and baud rate: 1Mbps.

You set the CANopen Node ID and baud rate for the DVP-ES3 Series PLC in the CANopen Builder software, as shown in the following steps.

A. In ISPSoft, double-click HWCONFIG in the project management area to start HWCONFIG.

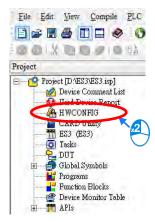

B. Click CANopen Builder.

| HWCONFIG         |              | - 🗆 🗙                                                                                                    |
|------------------|--------------|----------------------------------------------------------------------------------------------------|
| File Option Help |              |                                                                                                    |
|                  |              |                                                                                                    |
|                  | Information  |                                                                                                    |
| A A A A          | Description: | DVP-ES3, 64K Step, 4 axes high speed output (apply<br>to transistor output), 4 groups high speed counter,<br>built-in SD card, USB, CAN, RS485x2, and Ethernet<br>DVP-32ES3 current consumption: (Internal)130mA,<br>(External)0mA, width: 165mm |
| ADDRESS OF       | Comment      |                                                                                                    |
|                  | Version:     | 00.40.00                                                                                                    |
|                  | Parameter:   | Settings                                                                                                    |
|                  | AlO Wizard:  | AID Wizard Setting                                                                                                    |
| DVP-ES3          | CANopen:     | CANopen Builder                                                                                                    |
| • DVP-ES3        | EtherNet/IP: | EIP Builder                                                                                                    |
| 1                | asit.        | [USB: COM7]                                                                                                    |

ł

C. IF DVP-ES3 is in master mode, you can skip this step. If not, you can go to Properites and set it in Master mode. After that download the parameter to DVP-ES3. Set DVP-ES3 power off for 2 seconds and supply power again and then proceed to the next step.

|                | le le le le le le le le le le le le le l | D 1 , Node Address 1 .                                                                                                    |
|----------------|------------------------------------------|----------------------------------------------------------------------------------------------------|
| Cut            | Ctrl+X                                   | D I, Node Address I.                                                                                                    |
| Сору           | Ctrl+C                                   |                                                                                                    |
| Paste          | Ctrl+V                                   |                                                                                                    |
| Delete         | Del                                      |                                                                                                    |
| Parameter Edit |                                          |                                                                                                    |
| Properties     | N                                        |                                                                                                    |
| SDA-A2         | 45                                       |                                                                                                    |
| rive           |                                          |                                                                                                    |
|                |                                          | Master Configuration                                                                                                    |
|                |                                          |                                                                                                    |
|                |                                          | Node 1 Baud rate: 125Kbps                                                                                                    |
|                |                                          | Name: DVPES3 Series                                                                                                    |
|                |                                          | Work Mode: Master Mode                                                                                                    |
|                |                                          | Synchronization Object(SYNC)                                                                                                   |
|                |                                          | COB ID: 128                                                                                                    |
|                |                                          |                                                                                                    |
|                |                                          |                                                                                                    |
|                |                                          | Cycle Period: 50 x1000us                                                                                                    |
|                |                                          |                                                                                                    |
|                |                                          | Cycle Period: 50 x1000us                                                                                                    |
|                |                                          | Cycle Period: 50 x1000us<br>Heartbeat Protocol<br>If master's heartbeat time is 0, then the                                    |
|                |                                          | Cycle Period: 50 x1000us<br>Heartbeat Protocol<br>If master's heartbeat time is 0, then the<br>heartbeat function is disabled. |

D. Click the Online 🖉 button on the Toolbar to enter on-line mode.

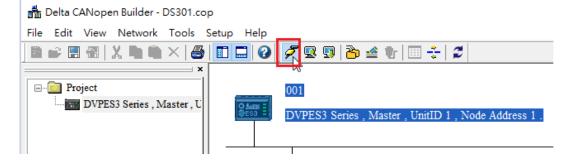

10

E. Click the Scan Network 🗳 button on the Toolbar to scan the network.

击 Delta CANopen Builder - DS301.cop

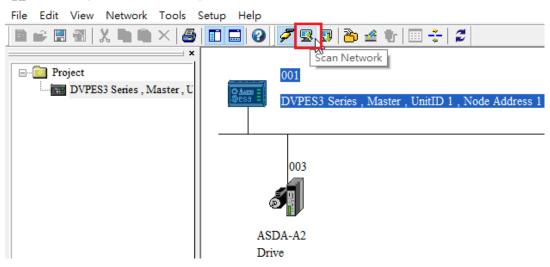

F. On the Network menu, click Master parameter to display the Master Configuration dialog box.

| 👬 Delta CANopen Builder - DS301.co      | p                                                         |                                                                                                    |
|-----------------------------------------|-----------------------------------------------------------|----------------------------------------------------------------------------------------------------|
| File Edit View Network Tools            | Setup Help                                                |                                                                                                    |
| ) 🖻 📽 🖫 📆   X, 🐚 🛍 🗡   🖉                | 1 🗖 📮 🤡 🏂 😨 🤔 🔮 🐨 🚍 🗲                                     |                                                                                                    |
| ×                                       |                                                           | Master Configuration X                                                                                                    |
| □- ☐ Project DVPES3 Series , Master , U | 001<br>DVPES3 Series , Master , UnitID 1 , Node Address 1 | Node 1 Baud rate: 125Kbps v<br>Name: DVPES3 Series                                                                                    |
|                                         | 003                                                       | Work Mode:     Master Mode       Synchronization Object(SYNC)       COB ID:       128       Cycle Period:     50       x1000us        |
|                                         | ASDA-A2<br>Drive                                          | Heartbeat Protocol<br>If master's heartbeat time is 0, then the<br>heartbeat function is disabled.<br>Master's heartbeat time: 200 ms |
|                                         |                                                           | OK Cancel                                                                                                    |

| ltem                  | Explanation                                             | Default       |
|-----------------------|---------------------------------------------------------|---------------|
| Node ID               | Node ID of DVP-ES3 Series PLC on the<br>CANopen network | 1             |
| Baud rate             | CANopen communication rate                              | 1M bit/second |
| Work mode             | CANopen master/slave mode                               | Master        |
| Cycle period          | Cycle time for sending one SYNC message                 | 50ms          |
| Master heartbeat time | Interval time for sending the master heartbeat message  | 200ms         |

Configure the CANopen communication stations and rates in HWCONFIG.

G. After you complete the previous steps, click the Download button on the Toolbar to download the parameters to the PLC.

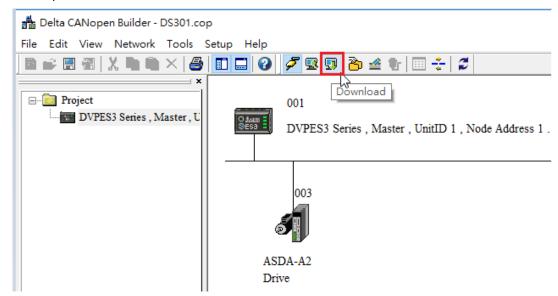

Note: you must reboot the DVP-ES3 Series PLC to enable the downloaded parameters.

#### 4. Scanning the Network:

On the **Network** menu, click **Online** or click the souther button to scan for the master and slaves on the CANopen network. The master and slave found by the scan appear in CANopen Builder. For more information, refer to Section 11.1.1 in the CANopen Builder software help file.

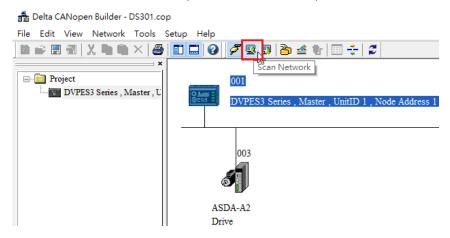

#### 5. Configurating Nodes:

Double click the slave icon in CANopen Builder to display the Node configuration dialog box.

#### Error Control Protocol

Sets the error control protocol for the master to monitor if the slave is offline.

#### Auto SDO Configuration

Perform one write action to the slave parameter with SDO. The write action is finished when the slave enters the operational state from the pre-operational state. You can configure up to 20 SDOs by clicking Auto SDO configuration.

#### • PDO Mapping and Properties

Sets the mapping parameter and transmission type for the PDO.

For more details on the function of these buttons, refer to Section 11.1.1 in the CANopen Builder software help file.

| 3<br>ormation(He<br>dor ID:<br>ice Type: | ex)                                                                                                    | Name:                                                                                                    | 2                                                                                                    | ASE                                                                                                    | A-A                                                                                                    | 2 Drive                                                                                                    |                                                                                                    |                                                                                                    |                                                                                                    |
|------------------------------------------|----------------------------------------------------------------------------------------------------|----------------------------------------------------------------------------------------------------|----------------------------------------------------------------------------------------------------|----------------------------------------------------------------------------------------------------|----------------------------------------------------------------------------------------------------|----------------------------------------------------------------------------------------------------|----------------------------------------------------------------------------------------------------|----------------------------------------------------------------------------------------------------|----------------------------------------------------------------------------------------------------|
| dor ID:                                  | ÷                                                                                                    |                                                                                                    |                                                                                                    |                                                                                                    |                                                                                                    | 2 Drive                                                                                                    |                                                                                                    |                                                                                                    |                                                                                                    |
|                                          | Ím                                                                                                    |                                                                                                    |                                                                                                    |                                                                                                    |                                                                                                    |                                                                                                    |                                                                                                    |                                                                                                    |                                                                                                    |
| ·                                        |                                                                                                    | ▼ Vendor ID: 000001DD                                                                                                    |                                                                                                    |                                                                                                    | Error Control Protocol                                                                                                    |                                                                                                    |                                                                                                    | Protocol                                                                                                    |                                                                                                    |
|                                          |                                                                                                    | 020192                                                                                                    |                                                                                                    |                                                                                                    | -                                                                                                    |                                                                                                    | Auto SD                                                                                                    | O Cor                                                                                                    | nfiguration                                                                                                    |
|                                          | -                                                                                                    |                                                                                                    |                                                                                                    |                                                                                                    |                                                                                                    |                                                                                                    |                                                                                                    |                                                                                                    |                                                                                                    |
| luct Code:                               | 00                                                                                                    | 006000                                                                                                    | )                                                                                                    |                                                                                                    |                                                                                                    | Emer                                                                                                    | gency CO                                                                                                    | B ID:                                                                                                    | 83                                                                                                    |
| ision:                                   | 02                                                                                                    | 000001                                                                                                    | l                                                                                                    |                                                                                                    | 1                                                                                                    | Node                                                                                                    | eguard CO                                                                                                    | B ID:                                                                                                    | 703                                                                                                    |
| EDS file                                 |                                                                                                    |                                                                                                    |                                                                                                    |                                                                                                    |                                                                                                    |                                                                                                    |                                                                                                    |                                                                                                    |                                                                                                    |
| PDO Name                                 |                                                                                                    |                                                                                                    |                                                                                                    | Ty                                                                                                    | pe                                                                                                    | Inhibit                                                                                                    | Event                                                                                                    |                                                                                                    | Export EDS file                                                                                                    |
| Receive PD                               | 0 Co                                                                                                    | mmun                                                                                                    | ic                                                                                                    | 255                                                                                                    | 5                                                                                                    | -                                                                                                    | -                                                                                                    | _                                                                                                    |                                                                                                    |
| Receive PD                               | 0 Co                                                                                                    | mmun                                                                                                    | ic                                                                                                    | 255                                                                                                    | 5                                                                                                    | -                                                                                                    | -                                                                                                    |                                                                                                    |                                                                                                    |
| Receive PD                               | 0 Ca                                                                                                    | mmun                                                                                                    | ic                                                                                                    | 255                                                                                                    | 5                                                                                                    | -                                                                                                    | -                                                                                                    |                                                                                                    | Add                                                                                                    |
| Receive PD                               | 0 C a                                                                                                    | mmun                                                                                                    | ic                                                                                                    | 25                                                                                                    | 5                                                                                                    | -                                                                                                    | -                                                                                                    |                                                                                                    |                                                                                                    |
| Transmit PI                              | 00 C                                                                                                    | ommu                                                                                                    | ni                                                                                                    | 25:                                                                                                    | 5                                                                                                    | 0                                                                                                    | 0                                                                                                    |                                                                                                    | Delete                                                                                                    |
| Transmit PI                              | 00 C                                                                                                    | ommu                                                                                                    | ni                                                                                                    | 255                                                                                                    | 5                                                                                                    | 0                                                                                                    | 0                                                                                                    |                                                                                                    | Define PDO                                                                                                    |
| Transmit PI                              | 00 C                                                                                                    | ommu                                                                                                    | ni                                                                                                    | 25                                                                                                    | 5                                                                                                    | 0                                                                                                    | 0                                                                                                    |                                                                                                    | Dennie FDO                                                                                                    |
| Transmit PT                              | 000                                                                                                    | ommu                                                                                                    | ni                                                                                                    | 2.5*                                                                                                    | 5                                                                                                    | 0                                                                                                    | 0                                                                                                    | -                                                                                                    |                                                                                                    |
| d PDO                                    |                                                                                                    |                                                                                                    |                                                                                                    |                                                                                                    |                                                                                                    |                                                                                                    |                                                                                                    |                                                                                                    |                                                                                                    |
| OB ID R                                  | /T                                                                                                    | Len                                                                                                    | Тур                                                                                                    | e                                                                                                    | Des                                                                                                    | cription                                                                                                    |                                                                                                    |                                                                                                    | PDO Mapping                                                                                                    |
| 03 R                                     | x                                                                                                    | 4                                                                                                    | 255                                                                                                    |                                                                                                    | RxP                                                                                                    | DO 1                                                                                                    |                                                                                                    |                                                                                                    | Properties                                                                                                    |
| 03 R                                     | х                                                                                                    | 4                                                                                                    | 255                                                                                                    |                                                                                                    | RxP                                                                                                    | DO 2                                                                                                    |                                                                                                    |                                                                                                    |                                                                                                    |
| 83 T                                     | x                                                                                                    | 4                                                                                                    | 1                                                                                                    |                                                                                                    | TxP                                                                                                    | DO 1                                                                                                    |                                                                                                    |                                                                                                    |                                                                                                    |
|                                          |                                                                                                    |                                                                                                    |                                                                                                    |                                                                                                    |                                                                                                    |                                                                                                    |                                                                                                    | _                                                                                                    | OK                                                                                                    |
|                                          |                                                                                                    |                                                                                                    |                                                                                                    |                                                                                                    |                                                                                                    |                                                                                                    |                                                                                                    |                                                                                                    | Cancel                                                                                                    |
|                                          | uct Code:<br>sion:<br>EDS file<br>DO Name<br>leceive PD<br>leceive PD<br>leceive PD<br>ransmit PI<br>ransmit PI<br>ransmit PI<br>ransmit PI<br>gansmit PI<br>a PDO<br>DB ID<br>R<br>3<br>R | uet Code: 00<br>sion: 02<br>EDS file<br>DO Name<br>teceive PDO Cc<br>teceive PDO Cc<br>teceive PDO Cc<br>teceive PDO Cc<br>transmit PDO C<br>transmit PDO C<br>transmit PDO C<br>transmit PDO C<br>BID R.T<br>13 Rx<br>13 Rx | uct Code: 00006000<br>sion: 02000001<br>EDS file<br>DO Name<br>teceive PDO Commun<br>teceive PDO Commun<br>teceive PDO Commun<br>ransmit PDO Commun<br>ransmit PDO commun<br>ransmit PDO commun<br>ransmit PDO | Luct Code: 00006000<br>sion: 02000001<br>EDS file<br>DO Name cecive PDO Communic<br>teceive PDO Communic<br>teceive PDO Communic<br>teceive PDO Communi<br>transmit PDO Communi<br>transmit PDO Commu | Intervention         Intervention           sion:         02000001           EDS file         Type           DO Name         Type           teceive PDO Communic         25           teceive PDO Communic         25           teceive PDO Communic         25           transmit PDO Communi         25           transmit PDO Communi         25           transmit PDO Communi         25           transmit PDO Communi         25           the PDO         DB ID           DB ID         RX         4           25         3         RX         4 | Interview         Interview         Interview           Sion:         02000001         02000001           EDS file         Type         1255           teceive PDO Communic         255         1255           teceive PDO Communic         255         1255           teceive PDO Communic         255         1255           teceive PDO Communic         255         1255           transmit PDO Communi         255         1255           transmit PDO Communi         255         1255           transmit PDO Communi         255         1255           transmit PDO Communi         255         13           BID         R.Y         Len         Type           DB ID         R.Y         4         255         RaP           13         R.X         4         255         RaP | Interference     Type     Inthibit       EDS file     7     1       DO Name     Type     Inthibit       Ecceive PDO Communic     255     -       ecceive PDO Communic     255     -       ecceive PDO Communic     255     -       ecceive PDO Communic     255     -       ransmit PDO Communic     255     0       ransmit PDO Communi     255     0       ransmit PDO Communi     255     0       OB ID     R/T     Len     Type       DB ID< R/T | Initial         Type         Initial         Emergency CC           Sion:         02000001         Nodeguard CC           EDS file         Type         Inhibit         Event           Ecceive PDO Communic         255         -         -           Ecceive PDO Communic         255         -         -           Ecceive PDO Communic         255         -         -           Ecceive PDO Communic         255         0         -           Transmit PDO Communic         255         0         0           Transmit PDO Communi         255         0         0           Transmit PDO Communi         255         0         0           Other PDO Communi         255         0         0           Transmit PDO Communi         255         0         0           DB ID <r td="">         Rr         Len         Type         Description           38         Rx         4         255         RxPDO 2</r> | Luct Code: 00006000<br>Sion: 0200001<br>EDS file<br>DO Name<br>Type<br>Inhibit<br>Event<br>Type<br>Inhibit<br>Event<br>System<br>Event<br>Event<br>System<br>Type<br>Inhibit<br>Event<br>System<br>Event<br>System<br>Event<br>System<br>Type<br>Inhibit<br>Event<br>System<br>Event<br>System<br>Type<br>Inhibit<br>Event<br>System<br>Event<br>System<br>Type<br>Inhibit<br>Event<br>Event<br>Event<br>System<br>Type<br>Inhibit<br>Event<br>Event<br>Event<br>Type<br>Inhibit<br>Event<br>Event<br>Type<br>Inhibit<br>Event<br>Type<br>Inhibit<br>Event<br>Inhibit<br>Event<br>Inhibit<br>Inhibit<br>Event<br>Inhibit<br>Event<br>Inhibit<br>Event<br>Inhibit<br>Event<br>Inhibit<br>Event<br>Inhibit<br>Inhibit<br>Event<br>Inhibit Event<br>Inhibit Event<br>Inhibit<br>Event<br>Inhibit Event<br>Inhibit Event<br>Inhibit E |

#### • PDO Mapping:

RxPDO1: mapping parameter P1-09; transmission type 255.

RxPDO2: mapping parameter P3-06, P4-07; transmission type 255.

TxPDO1: mapping parameter P0-09; transmission type 1.

| ured PDO - |                      |                                                                      |                                                                                                    |                                                                                                    |                                                                                                    |
|------------|----------------------|----------------------------------------------------------------------|----------------------------------------------------------------------------------------------------|----------------------------------------------------------------------------------------------------|----------------------------------------------------------------------------------------------------|
| COB ID     | R/T                  | Len                                                                  | Type                                                                                                 | Description                                                                                                    | PDO Mapping                                                                                                    |
| 203        | Rx                   | 4                                                                    | 255                                                                                                  | RxPDO 1                                                                                                    | Properties                                                                                                    |
| 303        | Rx                   | 4                                                                    | 255                                                                                                  | RxPDO 2                                                                                                    |                                                                                                    |
| 183        | Tx                   | 4                                                                    | 1                                                                                                    | TxPDO 1                                                                                                    |                                                                                                    |
|            |                      |                                                                      |                                                                                                    |                                                                                                    | OK                                                                                                    |
|            |                      |                                                                      |                                                                                                    |                                                                                                    | Cancel                                                                                                    |
|            | COB ID<br>203<br>303 | COB ID         R/T           203         Rx           303         Rx | COB ID         R/T         Len           203         Rx         4           303         Rx         4 | COB ID         R/T         Len         Type           203         Rx         4         255           303         Rx         4         255 | COB ID         R/T         Len         Type         Description           203         Rx         4         255         RxPDO 1           303         Rx         4         255         RxPDO 2 |

#### • PDO transmission type :

PDOs can be classified into RxPDO or TxPDO. RxPDO data are sent from master to slave and TxPDO data are sent from slave to master.

The PDO transmission types can be synchronous or asynchronous. In synchronous transmission, the master sends out the SYNC message in a fixed cycle. You set the length of the cycle in the Master Properties dialog box (default is 50ms). In asynchronous transmission, the message is sent out when the PDO mapping parameter changes.

The following table describes the PDO Transmission types.

| Transmis       | sion Type | Description                                                                                                    | Remark         |
|----------------|-----------|----------------------------------------------------------------------------------------------------|----------------|
|                | RxPDO     | When any change in the mapped data happens,<br>RxPDO data is sent out immediately. The data<br>the slave receives is valid only when receiving<br>the next SYNCH message. RxPDO data is not<br>sent out if there is no change in the data.                                                                                                    | SYNCH          |
| 0              | TxPDO     | When any change in the mapped data happens<br>and the slave receives the SYNC message, the<br>data are sent out immediately. The TxPDO data<br>are valid immediately after master receives them.<br>TxPDO data is not sent out if there is no change<br>in the data.                                                                                               | non-cycle      |
| N<br>(N:1–240) | RxPDO     | After N messages are sent out, and regardless of<br>whether the mapped data changes, the data that<br>the slave receives is valid only when receiving<br>the next SYNCH message.                                                                                                    | SYNCH<br>cycle |
| (N:1-240)      | TxPDO     | After N messages are sent out and regardless of<br>whether the mapped data is changed, the data<br>that the master receives is valid at once.                                                                                                    |                |
|                | RxPDO     | The mapped data is sent out immediately when it changes and is valid when the slaves receives it. RxPDO data is not sent out if there is no change in the data.                                                                                                    |                |
| 254            | TxPDO     | The slave sends out the data once every one<br>Event timer time. After that, the TxPDO data is<br>not allowed to be sent out within an inhibit timer<br>time.<br>When the Event timer and Inhibit timer are both<br>equal to 0, the slave sends TxPDO data to the<br>master immediately when the data changes, and<br>the data that master receives is immediately | ASYNCH         |
| 255            |           | valid.<br>Same as Type254                                                                                                    |                |

Note:

- Synchronous transmission type can fulfill multi-axis motion at the same time.
- If you monitor a real-time changing parameter such as the actual rotation speed of the motor, set the TxPDO to the synchronous transmission type; otherwise the frequent change in the slave data can block the CANopen network.

After you finish setting the above parameters, double click the master device to display the **Node List Setting** dialog box. Select ASDA-A2 Drive, and click > to move the A2 drive to the right-side list, and then download the configured data.

| Available N                                                      | odes:                                                                   |   |   | Node List:                                 |                                                          |  |
|------------------------------------------------------------------|-------------------------------------------------------------------------|---|---|--------------------------------------------|----------------------------------------------------------|--|
| Nođe ID                                                          | Node Name                                                               |   |   | Node ID                                    | Node Name                                                |  |
|                                                                  |                                                                         |   | > | 003                                        | ASDA-A2 Drive                                            |  |
|                                                                  |                                                                         | L |   |                                            |                                                          |  |
|                                                                  |                                                                         | r | _ |                                            |                                                          |  |
|                                                                  |                                                                         |   |   |                                            |                                                          |  |
|                                                                  |                                                                         | L | < |                                            |                                                          |  |
|                                                                  |                                                                         |   | < |                                            |                                                          |  |
|                                                                  |                                                                         |   |   |                                            |                                                          |  |
| Output Tab                                                       | 1e                                                                      |   |   | nput Table –                               |                                                          |  |
| Output Tab<br>Device I                                           | le<br>Device Mapping                                                    |   |   | nput Table –<br>Device                     | Device Mapping                                           |  |
| Device I                                                         |                                                                         |   |   | Device                                     | Device Mapping<br>[003]TxPDO-P0-09                       |  |
| Device I<br>025032_L [                                           | Device Mapping                                                          |   |   | Device<br>D24032_L                         |                                                          |  |
| Device I<br>025032_L [<br>025032_H [                             | Device Mapping<br>003]RxPDO-P1-09                                       |   |   | Device<br>D24032_L<br>D24032_H             | [003]TxPDO-P0-09                                         |  |
| Device I<br>025032_L [<br>025032_H [<br>025033_L [               | Device Mapping<br>003]RxPDO-P1-09<br>003]RxPDO-P1-09                    |   |   | Device<br>D24032_L<br>D24032_H<br>D24033_L | [003]TxPDO-P0-09<br>[003]TxPDO-P0-09                     |  |
| Device I<br>D25032_L [<br>D25032_H [<br>D25033_L [<br>D25033_H [ | Device Mapping<br>003]RxPDO-P1-09<br>003]RxPDO-P1-09<br>003]RxPDO-P1-09 |   |   | Device<br>D24032_L<br>D24032_H<br>D24033_L | [003]TxPDO-P0-09<br>[003]TxPDO-P0-09<br>[003]TxPDO-P0-09 |  |

The mapping relation between master and slave:

| DVP-ES3/EX3/SV3/SX3 Series PLC<br>master register | Data transmission on CANopen<br>bus | A2 device                   |
|---------------------------------------------------|-------------------------------------|-----------------------------|
| D25032                                            |                                     | Low word of P1-09 of servo  |
| D25033                                            |                                     | High word of P1-09 of servo |
| D25034                                            |                                     | P3-06 of servo              |
| D25037                                            |                                     | P4-07 of servo              |
| D24032                                            |                                     | Low word of P0-09 of servo  |
| D24033                                            | N                                   | High word of P0-09 of servo |

6. Program control: D25032 is given the value 256 in ISPSoft; that is, the speed command is set as 256r/min in the following diagram.

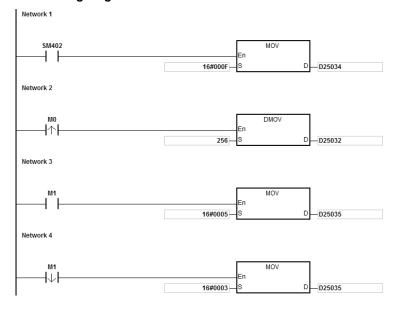

## 7. Program explanation

When the DVP-ES3 Series PLC runs for the first time, set the parameter P3-06 for servo drive to F.

- When M0 switches from OFF to ON, the instruction writes 256 to D25032 and then writes the value to the servo parameter P1-09 through RxPDO1.
- When M1 switches from OFF to ON, change P4-07 to 5. DI1 and DI3 are ON. DI1 means the SERVO is ON and DI3 calls the speed specified by parameter P1-09 for servo rotation.
- When M1 switches from ON to OFF, the speed command becomes 0 and the motor stops running.

# 10.7 Object Dictionary

| Index          | Subindex | Object name                    | Data type        | Attr. | Default<br>value                                                                         |
|----------------|----------|--------------------------------|------------------|-------|------------------------------------------------------------------------------------------|
| H'1000         | H'00     | Device type                    | Unsigned 32 bits | R     | 0x00000000                                                                               |
| H'1001         | H'00     | Error register                 | Unsigned 8 bits  | R     | 0                                                                                        |
| H'1005         | H'00     | COB-ID SYNC                    | Unsigned 32 bits | RW    | 0x0000080                                                                                |
| H'1008         | H'00     | Manufacturer device name       | Vis-String       | R     | DVP-ES3/EX<br>3/SV3/SX3<br>Series PLC                                                    |
| H'1014         | H'00     | COB-ID EMCY                    | Unsigned 32 bits | R     | 0x80 +<br>Node-ID                                                                        |
|                |          | Consumer heartbeat time        |                  |       |                                                                                          |
| H'1016         | H'00     | Number of valid subindex       | Unsigned 8 bits  | R     | 1                                                                                        |
|                | H'01     | Consumer heartbeat time        | Unsigned 32 bits | RW    | 0                                                                                        |
| H'1017         | H'00     | Producer heartbeat time        | Unsigned 16 bits | RW    | 0                                                                                        |
|                |          | Identity Object                |                  |       |                                                                                          |
|                | H'00     | Number of valid subindex       | Unsigned 8 bits  | R     | 3                                                                                        |
|                | H'01     | Vendor-ID                      | Unsigned 32 bits | R     | 0x000001DD                                                                               |
| H'1018<br>H'02 | H'02     | Product code                   | Unsigned 32 bits | R     | 0x00000055<br>(ES3)<br>0x0000006D<br>(EX3)<br>0x0000006F<br>(SV3)<br>0x0000006E<br>(SX3) |
|                | H'03     | Revision number                | Unsigned 32 bits | R     | 0x00010002                                                                               |
|                |          | RxPDO1 communication parameter |                  |       |                                                                                          |
|                | H'00     | Number of valid subindex       | Unsigned 8 bits  | R     | 3                                                                                        |
| H'1400         | H'01     | COB-ID of RxPDO1               | Unsigned 32 bits | RW    | 0x00000200+<br>Node-ID                                                                   |
|                | H'02     | Transmission mode              | Unsigned 8 bits  | RW    | 0xFF                                                                                     |
|                | H'03     | Inhibit time                   | Unsigned 16 bits | RW    | 0                                                                                        |
|                |          | RxPDO2 communication parameter |                  |       |                                                                                          |
|                | H'00     | Number of valid subindex       | Unsigned 8 bits  | R     | 3                                                                                        |
| H'1401         | H'01     | COB-ID of RxPDO2               | Unsigned 32 bits | RW    | 0x80000000                                                                               |
|                | H'02     | Transmission mode              | Unsigned 8 bits  | RW    | 0xFF                                                                                     |
|                | H'03     | Inhibit time                   | Unsigned 16 bits | RW    | 0                                                                                        |
|                |          | RxPDO3 communication parameter |                  |       |                                                                                          |
| H'1402         | H'00     | Number of valid subindex       | Unsigned 8 bits  | R     | 3                                                                                        |
|                | H'01     | COB-ID of RxPDO3               | Unsigned 32 bits | RW    | 0x80000000                                                                               |
|                | H'02     | Transmission mode              | Unsigned 8 bits  | RW    | 0xFF                                                                                     |

The following table lists the communication objects in the object dictionary.

| Index      | Subindex | Object name                       | Data type        | Attr. | Default<br>value |
|------------|----------|-----------------------------------|------------------|-------|------------------|
| H'1402     | H'03     | Inhibit time                      | Unsigned 16 bits | RW    | 0                |
|            |          | RxPDO4 communication parameter    |                  |       |                  |
|            | H'00     | Number of valid subindex          | Unsigned 8 bits  | R     | 3                |
| H'1403     | H'01     | COB-ID of RxPDO4                  | Unsigned 32 bits | RW    | 0x80000000       |
|            | H'02     | Transmission mode                 | Unsigned 8 bits  | RW    | 0xFF             |
|            | H'03     | Inhibit time                      | Unsigned 16 bits | RW    | 0                |
|            |          | RxPDO5 communication<br>parameter |                  |       |                  |
| 1.114.40.4 | H'00     | Number of valid subindex          | Unsigned 8 bits  | R     | 3                |
| H'1404     | H'01     | COB-ID of RxPDO5                  | Unsigned 32 bits | RW    | 0x80000000       |
|            | H'02     | Transmission mode                 | Unsigned 8 bits  | RW    | 0xFF             |
|            | H'03     | Inhibit time                      | Unsigned 16 bits | RW    | 0                |
|            |          | RxPDO6 communication parameter    |                  |       |                  |
| 1.114.405  | H'00     | Number of valid subindex          | Unsigned 8 bits  | R     | 3                |
| H'1405     | H'01     | COB-ID of RxPDO6                  | Unsigned 32 bits | RW    | 0x80000000       |
|            | H'02     | Transmission mode                 | Unsigned 8 bits  | RW    | 0xFF             |
|            | H'03     | Inhibit time                      | Unsigned 16 bits | RW    | 0                |
|            |          | RxPDO7 communication parameter    |                  |       |                  |
| 1 114 400  | H'00     | Number of valid subindex          | Unsigned 8 bits  | R     | 3                |
| H'1406     | H'01     | COB-ID of RxPDO7                  | Unsigned 32 bits | RW    | 0x80000000       |
|            | H'02     | Transmission mode                 | Unsigned 8 bits  | RW    | 0xFF             |
|            | H'03     | Inhibit time                      | Unsigned 16 bits | RW    | 0                |
|            |          | RxPDO8 communication parameter    |                  |       |                  |
| 1 114 407  | H'00     | Number of valid subindex          | Unsigned 8 bits  | R     | 3                |
| H'1407     | H'01     | COB-ID of RxPDO8                  | Unsigned 32 bits | RW    | 0x80000000       |
|            | H'02     | Transmission mode                 | Unsigned 8 bits  | RW    | 0xFF             |
|            | H'03     | Inhibit time                      | Unsigned 16 bits | RW    | 0                |
| H'1600     |          | RxPDO1 mapping parameter          |                  |       |                  |
|            | H'00     | Number of valid subindex          | Unsigned 8 bits  | RW    | 4                |
|            | H'01     | The first mapped object           | Unsigned 32 bits | RW    | 0x20000110       |
| H'1600     | H'01     | The second mapped object          | Unsigned 32 bits | RW    | 0x20000210       |
|            | H'02     | The third mapped object           | Unsigned 32 bits | RW    | 0x20000310       |
|            | H'03     | The fourth mapped object          | Unsigned 32 bits | RW    | 0x20000410       |
|            |          | RxPDO2 mapping parameter          |                  |       |                  |
|            | H'00     | Number of valid subindex          | Unsigned 8 bits  | RW    | 0                |
| H'1601     | H'01     | The first mapped object           | Unsigned 32 bits | RW    | 0                |
| 111001     | H'01     | The second mapped object          | Unsigned 32 bits | RW    | 0                |
|            | H'02     | The third mapped object           | Unsigned 32 bits | RW    | 0                |
|            | H'03     | The fourth mapped object          | Unsigned 32 bits | RW    | 0                |
| H'1602     |          | RxPDO3 mapping parameter          |                  |       |                  |
|            | H'00     | Number of valid subindex          | Unsigned 8 bits  | RW    | 0                |

| Index      | Subindex | Object name                    | Data type        | Attr. | Default<br>value       |
|------------|----------|--------------------------------|------------------|-------|------------------------|
|            | H'01     | The first mapped object        | Unsigned 32 bits | RW    | 0                      |
|            | H'01     | The second mapped object       | Unsigned 32 bits | RW    | 0                      |
|            | H'02     | The third mapped object        | Unsigned 32 bits | RW    | 0                      |
|            | H'03     | The fourth mapped object       | Unsigned 32 bits | RW    | 0                      |
|            |          | RxPDO4 mapping parameter       |                  |       |                        |
|            | H'00     | Number of valid subindex       | Unsigned 8 bits  | RW    | 0                      |
| LI'1602    | H'01     | The first mapped object        | Unsigned 32 bits | RW    | 0                      |
| H'1603     | H'01     | The second mapped object       | Unsigned 32 bits | RW    | 0                      |
|            | H'02     | The third mapped object        | Unsigned 32 bits | RW    | 0                      |
|            | H'03     | The fourth mapped object       | Unsigned 32 bits | RW    | 0                      |
| 1.114.00.4 |          | RxPDO5 mapping parameter       |                  |       |                        |
| H'1604     | H'00     | Number of valid subindex       | Unsigned 8 bits  | RW    | 0                      |
|            | H'01     | The first mapped object        | Unsigned 32 bits | RW    | 0                      |
| 1.114.00.4 | H'01     | The second mapped object       | Unsigned 32 bits | RW    | 0                      |
| H'1604     | H'02     | The third mapped object        | Unsigned 32 bits | RW    | 0                      |
|            | H'03     | The fourth mapped object       | Unsigned 32 bits | RW    | 0                      |
|            |          | RxPDO6 mapping parameter       |                  |       |                        |
|            | H'00     | Number of valid subindex       | Unsigned 8 bits  | RW    | 0                      |
| 1.114.005  | H'01     | The first mapped object        | Unsigned 32 bits | RW    | 0                      |
| H'1605     | H'01     | The second mapped object       | Unsigned 32 bits | RW    | 0                      |
|            | H'02     | The third mapped object        | Unsigned 32 bits | RW    | 0                      |
|            | H'03     | The fourth mapped object       | Unsigned 32 bits | RW    | 0                      |
|            |          | RxPDO7 mapping parameter       |                  |       |                        |
|            | H'00     | Number of valid subindex       | Unsigned 8 bits  | RW    | 0                      |
| 1.114.000  | H'01     | The first mapped object        | Unsigned 32 bits | RW    | 0                      |
| H'1606     | H'01     | The second mapped object       | Unsigned 32 bits | RW    | 0                      |
|            | H'02     | The third mapped object        | Unsigned 32 bits | RW    | 0                      |
|            | H'03     | The fourth mapped object       | Unsigned 32 bits | RW    | 0                      |
|            |          | RxPDO8 mapping parameter       |                  |       |                        |
|            | H'00     | Number of valid subindex       | Unsigned 8 bits  | RW    | 0                      |
|            | H'01     | The first mapped object        | Unsigned 32 bits | RW    | 0                      |
| H'1607     | H'01     | The second mapped object       | Unsigned 32 bits | RW    | 0                      |
|            | H'02     | The third mapped object        | Unsigned 32 bits | RW    | 0                      |
|            | H'03     | The fourth mapped object       | Unsigned 32 bits | RW    | 0                      |
|            |          | TxPDO1 communication parameter |                  |       |                        |
|            | H'00     | Number of valid subindex       | Unsigned 8 bits  | R     | 5                      |
| H'1800     | H'01     | COB-ID of TxPDO1               | Unsigned 32 bits | RW    | 0x00000180+<br>Node-ID |
|            | H'02     | Transmission mode              | Unsigned 8 bits  | RW    | 0xFF                   |
|            | H'03     | Inhibit time                   | Unsigned 16 bits | RW    | 50                     |
| H'1800     | H'05     | Timer                          | Unsigned 16 bits | RW    | 100                    |
| H'1801     |          | TxPDO2 communication parameter |                  |       |                        |

| Index  | Subindex | Object name                    | Data type        | Attr. | Default<br>value |
|--------|----------|--------------------------------|------------------|-------|------------------|
|        | H'00     | Number of valid subindex       | Unsigned 8 bits  | R     | 5                |
|        | H'01     | COB-ID of TxPDO2               | Unsigned 32 bits | RW    | 0x80000000       |
|        | H'02     | Transmission mode              | Unsigned 8 bits  | RW    | 0xFF             |
|        | H'03     | Inhibit time                   | Unsigned 16 bits | RW    | 50               |
|        | H'05     | Timer                          | Unsigned 16 bits | RW    | 100              |
|        |          | TxPDO3 communication parameter |                  |       |                  |
|        | H'00     | Number of valid subindex       | Unsigned 8 bits  | R     | 5                |
| H'1802 | H'01     | COB-ID of TxPDO3               | Unsigned 32 bits | RW    | 0x80000000       |
|        | H'02     | Transmission mode              | Unsigned 8 bits  | RW    | 0xFF             |
|        | H'03     | Inhibit time                   | Unsigned 16 bits | RW    | 50               |
|        | H'05     | Timer                          | Unsigned 16 bits | RW    | 100              |
|        |          | TxPDO4 communication parameter |                  |       |                  |
|        | H'00     | Number of valid subindex       | Unsigned 8 bits  | R     | 5                |
| H'1803 | H'01     | COB-ID of TxPDO4               | Unsigned 32 bits | RW    | 0x80000000       |
|        | H'02     | Transmission mode              | Unsigned 8 bits  | RW    | 0xFF             |
|        | H'03     | Inhibit time                   | Unsigned 16 bits | RW    | 50               |
|        | H'05     | Timer                          | Unsigned 16 bits | RW    | 100              |
|        |          | TxPDO5 communication parameter |                  |       |                  |
|        | H'00     | Number of valid subindex       | Unsigned 8 bits  | R     | 5                |
| H'1804 | H'01     | COB-ID of TxPDO5               | Unsigned 32 bits | RW    | 0x80000000       |
|        | H'02     | Transmission mode              | Unsigned 8 bits  | RW    | 0xFF             |
|        | H'03     | Inhibit time                   | Unsigned 16 bits | RW    | 50               |
|        | H'05     | Timer                          | Unsigned 16 bits | RW    | 100              |
|        |          | TxPDO6 communication parameter |                  |       |                  |
| H'1805 | H'00     | Number of valid subindex       | Unsigned 8 bits  | R     | 5                |
|        | H'01     | COB-ID of TxPDO6               | Unsigned 32 bits | RW    | 0x80000000       |
|        | H'02     | Transmission mode              | Unsigned 8 bits  | RW    | 0xFF             |
| 184005 | H'03     | Inhibit time                   | Unsigned 16 bits | RW    | 50               |
| H'1805 | H'05     | Timer                          | Unsigned 16 bits | RW    | 100              |
|        |          | TxPDO7 communication parameter |                  |       |                  |
|        | H'00     | Number of valid subindex       | Unsigned 8 bits  | R     | 5                |
| H'1806 | H'01     | COB-ID of TxPDO7               | Unsigned 32 bits | RW    | 0x80000000       |
|        | H'02     | Transmission mode              | Unsigned 8 bits  | RW    | 0xFF             |
|        | H'03     | Inhibit time                   | Unsigned 16 bits | RW    | 50               |
|        | H'05     | Timer                          | Unsigned 16 bits | RW    | 100              |
|        |          | TxPDO8 communication parameter |                  |       |                  |
| H'1807 | H'00     | Number of valid subindex       | Unsigned 8 bits  | R     | 5                |
|        | H'01     | COB-ID of TxPDO8               | Unsigned 32 bits | RW    | 0x80000000       |
|        | H'02     | Transmission mode              | Unsigned 8 bits  | RW    | 0xFF             |

| Index      | Subindex | Object name              | Data type        | Attr. | Default<br>value |
|------------|----------|--------------------------|------------------|-------|------------------|
|            | H'03     | Inhibit time             | Unsigned 16 bits | RW    | 50               |
|            | H'05     | Timer                    | Unsigned 16 bits | RW    | 100              |
|            |          | TxPDO1 mapping parameter |                  |       |                  |
| H'1A00     | H'00     | Number of valid subindex | Unsigned 8 bits  | RW    | 4                |
|            | H'01     | The first mapped object  | Unsigned 32 bits | RW    | 0x20010110       |
|            | H'02     | The second mapped object | Unsigned 32 bits | RW    | 0x20010210       |
|            | H'03     | The third mapped object  | Unsigned 32 bits | RW    | 0x20010310       |
|            | H'04     | The fourth mapped object | Unsigned 32 bits | RW    | 0x20010410       |
|            |          | TxPDO2 mapping parameter |                  |       |                  |
|            | H'00     | Number of valid subindex | Unsigned 8 bits  | RW    | 0                |
|            | H'01     | The first mapped object  | Unsigned 32 bits | RW    | 0                |
| H'1A01     | H'02     | The second mapped object | Unsigned 32 bits | RW    | 0                |
|            | H'03     | The third mapped object  | Unsigned 32 bits | RW    | 0                |
|            | H'04     | The fourth mapped object | Unsigned 32 bits | RW    | 0                |
|            |          | TxPDO3 mapping parameter |                  |       |                  |
|            | H'00     | Number of valid subindex | Unsigned 8 bits  | RW    | 0                |
| H'1A02     | H'01     | The first mapped object  | Unsigned 32 bits | RW    | 0                |
|            | H'02     | The second mapped object | Unsigned 32 bits | RW    | 0                |
|            | H'03     | The third mapped object  | Unsigned 32 bits | RW    | 0                |
| H'1A02     | H'04     | The fourth mapped object | Unsigned 32 bits | RW    | 0                |
|            |          | TxPDO4 mapping parameter |                  |       |                  |
|            | H'00     | Number of valid subindex | Unsigned 8 bits  | RW    | 0                |
| H'1A03     | H'01     | The first mapped object  | Unsigned 32 bits | RW    | 0                |
|            | H'02     | The second mapped object | Unsigned 32 bits | RW    | 0                |
|            | H'03     | The third mapped object  | Unsigned 32 bits | RW    | 0                |
|            |          | TxPDO5 mapping parameter |                  |       |                  |
|            | H'00     | Number of valid subindex | Unsigned 8 bits  | RW    | 0                |
|            | H'01     | The first mapped object  | Unsigned 32 bits | RW    | 0                |
| H'1A04     | H'02     | The second mapped object | Unsigned 32 bits | RW    | 0                |
|            | H'03     | The third mapped object  | Unsigned 32 bits | RW    | 0                |
|            | H'04     | The fourth mapped object | Unsigned 32 bits | RW    | 0                |
|            |          | TxPDO6 mapping parameter |                  |       |                  |
|            | H'00     | Number of valid subindex | Unsigned 8 bits  | RW    | 0                |
|            | H'01     | The first mapped object  | Unsigned 32 bits | RW    | 0                |
| H'1A05     | H'02     | The second mapped object | Unsigned 32 bits | RW    | 0                |
|            | H'03     | The third mapped object  | Unsigned 32 bits | RW    | 0                |
|            | H'04     | The fourth mapped object | Unsigned 32 bits | RW    | 0                |
|            |          | TxPDO7 mapping parameter |                  |       |                  |
|            | H'00     | Number of valid subindex | Unsigned 8 bits  | RW    | 0                |
| 1.124.4.00 | H'01     | The first mapped object  | Unsigned 32 bits | RW    | 0                |
| H'1A06     | H'02     | The second mapped object | Unsigned 32 bits | RW    | 0                |
|            | H'03     | The third mapped object  | Unsigned 32 bits | RW    | 0                |
|            | H'04     | The fourth mapped object | Unsigned 32 bits | RW    | 0                |
| H'1A07     |          | TxPDO8 mapping parameter |                  |       |                  |

# DVP-ES3/EX3/SV3/SX3 Series Hardware and Operation Manual

| Index  | Subindex | Object name              | Data type        | Attr. | Default<br>value |
|--------|----------|--------------------------|------------------|-------|------------------|
|        | H'00     | Number of valid subindex | Unsigned 8 bits  | RW    | 0                |
|        | H'01     | The first mapped object  | Unsigned 32 bits | RW    | 0                |
| H'1A07 | H'02     | The second mapped object | Unsigned 32 bits | RW    | 0                |
|        | H'03     | The third mapped object  | Unsigned 32 bits | RW    | 0                |
|        | H'04     | The fourth mapped object | Unsigned 32 bits | RW    | 0                |

11

# Chapter 11 EtherCAT Function and Operation

# **Table of Contents**

| 11.1 | Introduction     | 11-2 |
|------|------------------|------|
| 11.2 | EtherCAT Port    | 11-2 |
| 11.3 | Wiring           | 11-3 |
| 11.4 | IP Settings      | 11-3 |
| 11.5 | SM/SR            | 11-3 |
| 11.6 | EtherCAT Master  |      |
| 11.7 | Webpage          |      |
| 11.8 | Network Security |      |

# 11.1 Introduction

DVP32ES300TEC is equipped with EtherCAT communication port. But before using EtherCAT communication, complete the initialization of EtherCAT communication with API2820 INITEC instruction.

# 11.2 EtherCAT Port

# Specification

| Item     |                          | Specification                                                                                                    |
|----------|--------------------------|----------------------------------------------------------------------------------------------------|
|          | Max. connection number   | 8                                                                                                    |
| Web      |                          | View device information                                                                                                    |
| TTCD     | Function                 | Account management                                                                                                    |
|          |                          | Firmware update                                                                                                    |
|          | Supported number of axes | <ul> <li>16</li> <li>Mainly support Delta servo and inverter as EtherCAT slaves.<br/>(refer to API2820 INITEC instruction from programming<br/>manual for more information on the suppored models and the<br/>3rd party drivers).</li> </ul> |
| EtherCAT | Baudrate                 | • 100Mbps                                                                                                    |
|          | Communication distance   | • The distance between two adjacent EtherCAT nodes should not not exceed 50 meters.                                                                                                    |
|          | Тороlоду                 | Daisy chain                                                                                                    |
|          | Communication cycle      | • 1000us                                                                                                    |

11

# 11.3 Wiring

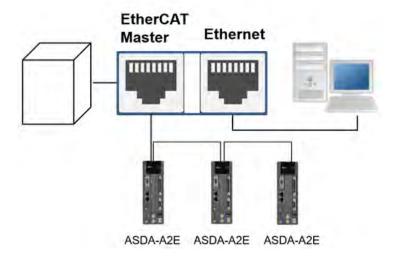

# 11.4 IP Settings

- Before the execution of API2820 INITEC instruction, the EtherCAT port can be seen as Ethernet port. Go to the EtherCAT setting web page to see the basic information and perform firmware updates.
- For configuration on DVP32ES300TEC, o to DIADesigner → Controller (DVP-ES3-(TEC)) → Hardware Configuration → Paremeter Setting → EtherCAT Port Setting → Ethernet Basic Setting.

| Edit View Operation Tool Window                                                                                                    |                                                                                                    | 4 ₺      |                                         |         |            |               |               |         |                 |  |  |  |  |  |  |  |  |  |  |  |  |  |  |  |  |  |  |                        |     |  |    |    |   |       |
|----------------------------------------------------------------------------------------------------|----------------------------------------------------------------------------------------------------|----------|-----------------------------------------|---------|------------|---------------|---------------|---------|-----------------|--|--|--|--|--|--|--|--|--|--|--|--|--|--|--|--|--|--|------------------------|-----|--|----|----|---|-------|
| Project Explorer 🔋 🗴                                                                                                    | Controller_1 Parameter Setting ×                                                                                                    |          |                                         |         |            |               |               |         |                 |  |  |  |  |  |  |  |  |  |  |  |  |  |  |  |  |  |  |                        |     |  |    |    |   |       |
| Add Device  Anticology Add Device  Anticology Add Anticology Add Anticology Add Anticology | System settings     System Information                                                                                                    | Topar lo | ry world and press "Enter" to ktort kee | nelting |            |               |               |         |                 |  |  |  |  |  |  |  |  |  |  |  |  |  |  |  |  |  |  |                        |     |  |    |    |   |       |
| S <sup>S</sup> Communication Setting                                                                                                    | System Parameter                                                                                                    |          | Description                             | Unit    | Actual Val | Input Value   | Default Value | Minimum | Maximum         |  |  |  |  |  |  |  |  |  |  |  |  |  |  |  |  |  |  |                        |     |  |    |    |   |       |
| Contraction & Error Information                                                                                                    | Device Range Setting<br>Input Point Filter Time<br>Position Control Parameter<br>Daylight Saving Timing<br>COM1 Port Setting<br>COM2 Port Setting<br>Ethernet Port Basic Setting | +        | IP Address                              |         |            | 192.168.2.5   | 192.168.2.5   | 1.1.1.1 | 223.255.255.255 |  |  |  |  |  |  |  |  |  |  |  |  |  |  |  |  |  |  |                        |     |  |    |    |   |       |
| <ul> <li>Hardware Configuration</li> <li>Configuration</li> </ul>                                                                                                    |                                                                                                    |          | Subnet Mask                             |         |            | 255.255.255.0 | 255.255.255.0 | 0.0.0.0 | 255.255.255.254 |  |  |  |  |  |  |  |  |  |  |  |  |  |  |  |  |  |  |                        |     |  |    |    |   |       |
| Parameter Setting                                                                                                    |                                                                                                    |          | Gateway                                 |         |            | 0.0.0.0       | 0.0.0.0       | 0.0.0.0 | 223.255.255.255 |  |  |  |  |  |  |  |  |  |  |  |  |  |  |  |  |  |  |                        |     |  |    |    |   |       |
| Security Setting                                                                                                    |                                                                                                    |          |                                         |         |            |               |               |         |                 |  |  |  |  |  |  |  |  |  |  |  |  |  |  |  |  |  |  | TCP Keep Alive Timeout | sec |  | 30 | 30 | 1 | 65535 |
| Gerogramming     Solution                                                                                                    |                                                                                                    |          | Mode                                    |         |            | Static Y      | Static        |         | -               |  |  |  |  |  |  |  |  |  |  |  |  |  |  |  |  |  |  |                        |     |  |    |    |   |       |
| <ul> <li>IS Commissioning</li> <li>Auxiliary</li> </ul>                                                                                                    | Ethernet Port Advanced Setting     EtherCAT Port Setting     Ethernet Basic Setting     Ethernet Basic Setting     Ethernet IP Filter     Selected List                          |          |                                         |         |            |               |               |         |                 |  |  |  |  |  |  |  |  |  |  |  |  |  |  |  |  |  |  |                        |     |  |    |    |   |       |

Precompile 🕑 🖲 0 Errors 🛕 0 Warning 🚳 0 Messages 🏷 Clear All

Note: You can use **IP Manager Tool**, but do not use it to set up the IP address to avoid conflicts with the PLC CPU project.

# 11.5 SM/SR

Refer to API 2803 DRVIC instruction from programming manual for more information on SM/SR.

# 11.6 EtherCAT Master

- 1. DVP32ES300TEC CPU can connect to 16-axis Delta servo (ASDA-A2-E, ASDA-A3-E and ASDA-B3-E) and Delta inveter (C2000 and CH2000 Series).
- 2. After establishing the physical wiring between the EtherCAT communication port and the EtherCAT slave, complete the initialization of EtherCAT communication with API2820 INITEC instruction before using EtherCAT communication.
  - 3. The following EtherCAT instructions are supported. Refere to Section 6.27 Delta CANopen Communication Instructions in ES3/EX3/SV3/SX3 Series Programming Manual for more details.

| API  | Instruction code |            | Pulse       | Function                                                        | EtherCAT |          |
|------|------------------|------------|-------------|-----------------------------------------------------------------|----------|----------|
| API  | 16-bit           | 32-bit     | instruction | Function                                                        | Servo    | Inverter |
| 2801 | ASDON            | _          | _           | Servo-ON and Servo-OFF                                          | V        | V        |
| 2802 | CASD             | _          | -           | Setting the acceleration time and deceleration time for a servo | V        | V        |
| 2803 | _                | DDRVIC     | _           | Servo relative position control                                 | V        | _        |
| 2804 | _                | DDRVA<br>C | -           | Servo absolute position control                                 | V        | -        |
| 2805 | _                | DPLSVC     | -           | Servo speed control                                             | V        | V        |
| 2806 | ZRNC             | DZRNC      | _           | Servo homing                                                    | V        | _        |
| 2809 | RSTD             | _          | -           | Sending Reset or NMT command                                    | V        | V        |
| 2810 | ZRNM             | _          | -           | Setting the homing mode for Delta servo                         | V        | -        |
| 2811 | EMER             | _          | _           | Reading Emergency message                                       | V        | V        |
| 2812 | _                | DCSFOC     | -           | Controlling the tracking function of a servo via communication  | V        | -        |
| 2817 | _                | DTQC       | _           | Torque control                                                  | V        | -        |
| 2818 | _                | DTQLC      | _           | Speed of torque control                                         | V        | _        |
| 2820 | INITEC           | _          | _           | Initializing the slaves for EtherCAT communication              | V        | V        |
| 2821 | ECATR<br>W       |            | _           | Reading and writing EtherCAT SDO data                           | V        | V        |
| 2822 | MOTST            | _          | _           | Reading Motion state of an EtherCAT slave                       | V        | V        |
| 2823 | ECATST           | -          | _           | Reading the state of an EtherCAT slave                          | V        | V        |

4. After the EtherCAT communication initialization is completed, if the PLC switches from RUN to STOP, the EtherCAT master function will be turned off. At this time, the EtherCAT communication port can be used as a MODBUS TCP slave or used for web page functionality.

# 11.7 Webpage

After the IP configuration is complete, connect a network cable to the EtherCAT port and then you can enter the IP address in the search bar of your browser to connect to DVP32ES300TEC to view basic information and update firmware. The supported browsers are listed below.

| Suppo          | Version           |                |  |
|----------------|-------------------|----------------|--|
| Microsoft      | Internet Explorer | V10.0 or later |  |
| Microsoft Edge |                   | V20 or later   |  |
| Google         | Chrome            | V14 or later   |  |
| Apple          | Safari            | V5.1 or later  |  |

Setting up the IP address in DIADesigner and then connecting a network cable to the EtherCAT port, after that you
can enter the IP address in the search bar of your browser to connect to DVP32ES300TEC. Type the default value
"Admin" in the field of User and no password is required to log in. After logging in, you can see the device
information as shown in the image below.

|                    | Automation for A   | Changing World    | DVP-ES3 EtherCAT FW updated |
|--------------------|--------------------|-------------------|-----------------------------|
| User               | Device informatio  | on                |                             |
| Password           | Device name        | DVP-ES3 TEC       |                             |
| Login              | Device description | ES3_PSJ_0         |                             |
|                    | Firmware version   | V01.08.00.00      |                             |
| Device information | IP address         | 192.168.1.5       |                             |
|                    | MAC address        | 00:18:23:01:02:03 |                             |
|                    | Serial number      |                   |                             |

2. After logging in, you can go to the setting pages of each item on the left section of the screen.

| Smarter. Greener Together. | Automation for A Cl | DVP-ES3 EtherCAT FW updated |
|----------------------------|---------------------|-----------------------------|
| User Admin                 | Device information  |                             |
| Password                   | Device name         | DVP-ES3 TEC                 |
| Logout                     | Device description  | ES3_PSJ_0                   |
| Information                | Firmware version    | V01.08.00.00                |
| Network configuration      | IP address          | 192.168.1.5                 |
| Account management         | MAC address         | 00:18:23:01:02:03           |
| Save Config                | Serial number       |                             |

- Information -> Device information: You can find basic product information in this section. This section is not
  password-protected; you can open this page without logging in.
- Network configuration -> Account management: You can block unauthorized remote access to protect data and product security by setting up the username and password in this section. After configuration is complete, click "Apply" and "Save configuration".

| Acc  | Account management |          |               |        |  |  |  |  |
|------|--------------------|----------|---------------|--------|--|--|--|--|
| No.  | User ID            | Password | Access type   | Delete |  |  |  |  |
| 1    | Admin              |          | Administrator | Delete |  |  |  |  |
| Appl | y                  |          |               |        |  |  |  |  |

 Network configuration -> Firmware update: Upload the firmware file through the webpage to update firmware of the EtherCAT port (function card).

Note: It is recommended to set access permissions on the account management page to avoid unauthorized remote firmware updates.

| Firmware update          |                            |        |
|--------------------------|----------------------------|--------|
| Select the firmware file | Choose File No file chosen | Update |
| Update status            | Ready                      |        |
|                          |                            |        |

 Save config -> Save configuration: After any setting is done, you need to go to this page to save the configurations for the changes to take effect.

| Save configuration                                                                                                    |
|----------------------------------------------------------------------------------------------------|
| Save configuration                                                                                                    |
| Saving all applied changes will cause all changes to configuration panels that were applied, but not saved, to be saved, thus retaining their new values. |
| Save                                                                                                    |

# 11.8 Network Security

To enhance security and performance of the system, it is suggested to use closed network or LAN with firewall protection to prevent cyber-attacks.

# 12

# Chapter 12 CPU Module Operating Principles

# **Table of Contents**

| 12.1 CPL | J Module Operations                                  |      |
|----------|------------------------------------------------------|------|
|          | Procedure                                            |      |
| 12.1.2   | I/O Refreshing and Communication Service             | 12-3 |
| 12.1.3   | Execution Timing of Interrupts                       | 12-3 |
| 12.2 CPL | J Module Operating Modes                             |      |
| 12.2.1   | Operating Modes                                      | 12-4 |
| 12.2.2   | Status and Operation under Different Operating Modes | 12-4 |

The CPU module is supplied with power.

# 12.1 CPU Module Operations

#### 12.1.1 **Procedure**

The following diagram describes the operation of the CPU module.

The system enables the initialization. • The non-latched memory is initialized. • The downloaded program is checked. The parameters in the CPU module are checked. Diagnosis processing: • The memory card and other setting are checked. • The I/O bus is checked. • The system parameter is checked. The data sent to the I/O module is refreshed. • The data sent to the digital I/O module is refreshed. • The data sent to the analog I/O module is refreshed. • The data sent to other modules are refreshed. Program execution: • The user program is executed, including POU & FB. The interrupt subroutine is executed. The data sent from the I/O module is refreshed. • The data sent from the digital I/O module is refreshed. • The data sent from the analog I/O module is refreshed. The data sent from other modules are refreshed. Communication service:

- The communication through the CPU module
  - The internal communication between the CPU module and the I/O module

# 12.1.2 I/O Refreshing and Communication Service

#### Refreshing I/O

The CPU module reads external I/O data periodically or outputs data to an external I/O. Refreshing the I/O includes the following.

- Refreshing data in a digital I/O module
- Refreshing data in analog I/O, temperature measurement and positioning modules

All I/O refreshing executes in the same loop. The data in an input device refreshes before a program executes, and the data in an output device refreshes after the program executes.

| Unit               | Maximum data exchange                                       | Data exchange area       |
|--------------------|-------------------------------------------------------------|--------------------------|
| Digital I/O module | Depends on the number of input/output channels in the unit. | Input relay/Output relay |
| Analog I/O module  | Depends on the number of input/output channels in the unit. | Data register*           |

\* Refer to special extension module exchange function from section 2.2.16 of DVP-ES3/EX3/SV3/SX3 Programming Manual for more information.

## Communication service

Communication service is the unscheduled communication service for a network module. It includes the communication requests sent from external equipment to a CPU module, and the communication requests sent from the CPU module to the external equipment. The communication requests may be received from time to time but the data or state refreshing on the devices or components will only start afer the END instruction is scanned and executed if the communication is concerning the internal devices or components of the PLC CPU.

# 12.1.3 Execution Timing of Interrupts

Interrupts can be categorized into three types, periodic interrupts, timer interrupts, and condition interrupts. The timing to execute any interrupt is after the current executing instruction is complete and the position and state of the next to be executed instruction is retained. After the interrupt is executed, the execution of the next instruction will resume.

# 12.2 CPU Module Operating Modes

# 12.2.1 Operating Modes

There are two operating modes. They can be used to control a user program and all tasks.

**STOP mode:** A program is not executed under this mode. Users can initialize CPU configuration and other setting, download a program, check a program, and force a bit ON/OFF.

**RUN mode:** A program is executed under this mode. Users can not initialize CPU configuration and other setting.

# 12.2.2 Status and Operation under Different Operating Modes

The following table lists the status and operation states for RUN and STOP modes.

#### Basic operation

| CDU         |                                           |                          |                                                                                                    | Program memory                  |                 |  |
|-------------|-------------------------------------------|--------------------------|----------------------------------------------------------------------------------------------------|---------------------------------|-----------------|--|
| CPU<br>mode | Program                                   | I/O<br>refreshing        | External output                                                                                                    | Non-latched<br>area             | Latched<br>area |  |
| STOP        | The execution<br>of the program<br>stops. | I/O refreshing executes. | OFF. If you set the I/O<br>module so that the final<br>state of the external output<br>on the I/O module is<br>retained, the final state of<br>the external output on the<br>I/O module is retained. | The data in the memories is     |                 |  |
| RUN         | The program executes.                     | I/O refreshing executes. | The program controls the external output.                                                                                                    | The program co<br>program memor |                 |  |

| Mode | Loop task                                                                                                    | Interrupt task                                                         |
|------|----------------------------------------------------------------------------------------------------|------------------------------------------------------------------------|
| STOP | Execution of a loop tasks stops.                                                                                                    | Execution of an interrupt task stops.                                  |
| RUN  | <ul> <li>The tasks that have not been executed are in the HALT state.</li> <li>If a task is active, or the instruction TKON is executed, the task executes.</li> <li>If a task is not active, or the instruction TKOFF executes, the task does not execute.</li> </ul> | If the condition of the interrupt is met, the interrupt task executes. |

# • Relationship between the operating modes and tasks

# • Relationship between changing modes and the program memory

| Change of the mode | Non-latched area                                       | Latched area          |
|--------------------|--------------------------------------------------------|-----------------------|
| STOP→RUN           | Data is cleared or retained depending on your setting. | The data is retained. |
| RUN→STOP           | The data is retained.                                  | The data is retained. |

MEMO

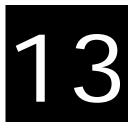

# Chapter 13 Data Tracer and Data Logger

# **Table of Contents**

| 13-2 | ta Tracer                         | 13.1 Dat |
|------|-----------------------------------|----------|
| 13-2 | About Data Tracer                 | 13.1.1   |
| 13-6 | Example                           | 13.1.2   |
| 13-7 | ta Logger                         | 13.2 Dat |
| 13-7 | About Data Logger                 | 13.2.1   |
|      | Related SM Flags and SR Registors | 13.2.2   |

# 13.1 Data Tracer

# 13.1.1 About Data Tracer

Data Tracer is used for the real-time collection of variable symbols, values, states in devices, after some trigger condition is met so as to draw curve charts for analysis of value trends. Refer to Section 23.2 in ISPSoft User Manual or Section 14.4.1 in DIADesigner User Manual for more details.

# ISPSoft

Step 1: Compile the current project before using the function. Click Wizard> Data Tracer to open the Data Tracer window as shown below.

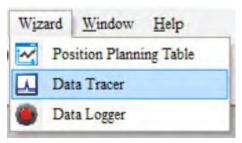

Step 2: Click the button 🗐 of Symbol Name to open the Add Sample Source window.

| Sample Parameter Measure | ment               |         |                                                          |
|--------------------------|--------------------|---------|----------------------------------------------------------|
| Sample Period            |                    |         | Trigger Setting<br>Trigger Position 1<br>Symbol / Device |
| Customized Time          | (1 ~ 1000 n        | ns)     | Symbol / Device O Word > 0 > > 0                         |
| Symbol Name Device Na    | me Source Category | Comment | nt                                                       |
| M100                     | BOOL               |         |                                                          |
| D0                       | VALUE ~            |         |                                                          |
|                          | ~                  |         |                                                          |

Step 3: Click the button of Symbol Name in the Add Sample Source window and select the variable symbol name to be added in the Choose Symbol window or directly type a device name in the Device Name box.

| \Lambda Add Sample Source | ×         |               |             |                 |         |  |
|---------------------------|-----------|---------------|-------------|-----------------|---------|--|
| Add Sample Source         |           | Sample Source | Delete      |                 |         |  |
| Symbol Name               |           | Symbol Name   | Device Name | Source Category | Comment |  |
|                           |           |               | M100        | BOOL V          |         |  |
| Device Name M100          |           |               | D0          | VALUE ~         |         |  |
|                           |           |               |             | ~               |         |  |
| A                         | dd Cancel | Γ             |             |                 |         |  |

Step 4: Set up the sample period and trigger setting.

| Sample Parameter | Measuremer  | nt              |         |                |   |                                 |               |       |   |
|------------------|-------------|-----------------|---------|----------------|---|---------------------------------|---------------|-------|---|
| Sample Period    | ycle Time   | (1 ~ 1000 n     |         | rigger Setting | 1 | Compare Conditi<br>BOOL<br>Word | on<br>ON<br>0 | > ~ 0 | × |
| Symbol Name      | Device Name | Source Category | Comment |                |   |                                 |               |       |   |
|                  | M100        | BOOL V          |         |                |   |                                 |               |       |   |
|                  | D0          | VALUE ~         |         |                |   |                                 |               |       |   |
|                  |             | ~               |         |                |   |                                 |               |       |   |

Step 5: After setting up the parameters, click 🖉 on the icon toolbar to have the system in the online mode. Then click store download the settings to the PLC.

Step 6: After the sample parameter settings in the data tracer are completed and downloaded, any of the following three modes on the icon toolbar can be used for watching curves in the online mode.

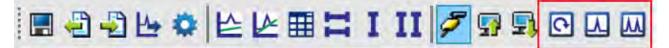

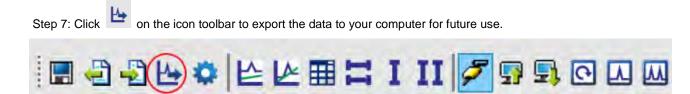

#### DIADesigner

Step 1: Go to Controller -> Commission and double-click Data Tracer in the Project Explorer.

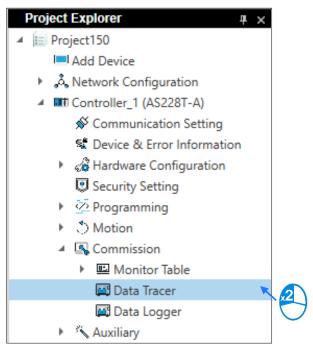

Step 2: Type the variable or register that you'd like to sample as the image shown below.

| Variable Register          Register Name         D0         Register Count         1 | elect Variable    |                |  |
|--------------------------------------------------------------------------------------|-------------------|----------------|--|
| D0<br>Register Count                                                                 | Variable Register |                |  |
| Register Count                                                                       |                   |                |  |
|                                                                                      |                   | D0             |  |
| 1                                                                                    |                   | Register Count |  |
|                                                                                      |                   | 1              |  |
|                                                                                      |                   |                |  |
|                                                                                      |                   |                |  |
|                                                                                      |                   |                |  |
|                                                                                      |                   |                |  |
|                                                                                      |                   |                |  |
|                                                                                      |                   |                |  |
|                                                                                      |                   |                |  |
|                                                                                      |                   |                |  |
|                                                                                      |                   |                |  |
|                                                                                      |                   |                |  |
| OK Cancel                                                                            |                   |                |  |

| Sa | ampling S    | Source   | Add F       | Remove   |          |           |              |    |         |
|----|--------------|----------|-------------|----------|----------|-----------|--------------|----|---------|
|    | Enable       | Color    | Data Source | Variable | Register | Data Type | Latest Value | ΔΥ | Comment |
| Þ  | $\checkmark$ | $\sim$   | Default     | Var_1    | D0       | WORD      | 195          | 0  |         |
|    | $\checkmark$ | <b>~</b> | Default     | Var_2    | D1       | DWORD     | 390          | 0  |         |
|    | $\checkmark$ | ~        | Default     | Var_3    | D3       | WORD      | 585          | 0  |         |

Step 3: Set up the conditions of triggering and comparing.

| - Sampling Period:                                                |
|-------------------------------------------------------------------|
| ● System Period ○ User-defined Period 1 (1~1000 ms)               |
| Trigger Setting<br>Trigger Position: 1 (1~200) Variable/Register: |
| Compare Condition O BOOL: ON                                      |
| ● Word ♥ 0 > ♥ 0                                                  |

Step 4: Use the export button as indicated in a red box to export data and save data in the computer.

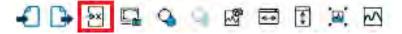

13

#### 13.1.2 ISPSoft Demostration Example

If X0 is a signal to open/close externally. Use Data Trace to measure the width of time when X0 is ON.

#### • Steps:

① Open Data Tracer and enter X0 for monitoring.

<sup>②</sup> Set the Customized Time to 100 ms to take samping, set the trigger device to X0, set the trigger position to 10, and then set the compare condition to ON as the image shown below.

| Sample Parameter Measurement                                                      |                                                                                                    |
|-----------------------------------------------------------------------------------|----------------------------------------------------------------------------------------------------|
| Sample Period<br>System Cycle Time<br>Customized Time 100<br>Sample Source Delete | s) Trigger Setting<br>Trigger Position 10<br>Symbol / Device X0 Compare Condition<br>• BOOL rising-edge trigger •<br>• Word • 0 • • 0 |
| Symbol Name Device Name Source Category                                           | Comment                                                                                                    |
| X0 BOOL ~                                                                         |                                                                                                    |
| <b>v</b>                                                                          |                                                                                                    |

③ Set the mode to One-shot trigger and wait for the trigger (ON). Once it is triggered, it displays the recorded curve data.

A The value in I  $\Delta$  X1 is 2500 ms, the time measured between two vertical lines, X1 and X2. for X0.

| Ample Parameter Measurement                               | 60 70 80 90 100 110 120                    |
|-----------------------------------------------------------|--------------------------------------------|
| Y Axis (Bool) X0 ~                                        | X Axis Proportion 10 🗭 Points / Div        |
|                                                           | Is Shown Symbol Name Device Name Data Type |
| Υ1          Y2             ΔΥ           Mean         0.12 | X0 BOOL                                    |

# 13.2 Data Logger

#### 13.2.1 About Data Logger

Data logger is used for the long-term recording of variable symbols, values, states in devices, and drawing curve charts. The data is stored in the PLC and the memory card of the PLC for analysis of value trends. Refer to Section 23.3 in ISPSoft User Manual or Section 14.4.2 in DIADesigner User Manual for more details.

### Operation A

ISPSoft

Step 1: Compile the current project before using the function. Click Wizard> Data Logger to open the Data Logger window as shown below.

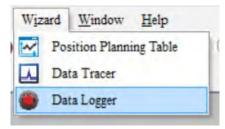

Step 2: Click the button 🗍 of **Symbol Name** to open the **Add Sample Source** window.

| Sample Parameter             | Measuremen  | nt              |            |      |                                               |
|------------------------------|-------------|-----------------|------------|------|-----------------------------------------------|
| Parameters                   |             |                 |            |      |                                               |
| Sample Point                 | s 1000      | ( 1 ~ 16384 p   | ts)        |      |                                               |
| Sampling Me                  | thod        |                 |            |      | Action When Sample Points Reach               |
| Periodic                     | al Sampling | 1               | (1~65535   | sec) | Stop Recording                                |
| <ul> <li>Triggere</li> </ul> | d Sampling  |                 | (M0 ~ M819 | 91)  | O Continue Recording ( Replace the old data ) |
| Sample Source                | Delete      |                 |            |      | J                                             |
| Symbol Name                  | Device Name | Source Category | Comment    |      |                                               |
|                              | M0          | BOOL 🗸          |            |      |                                               |
|                              | D0          | VALUE ~         |            |      |                                               |
|                              |             | >               |            |      |                                               |
|                              |             |                 |            |      |                                               |

Step 3: Click the button  $\Box$  of **Symbol Name** in the **Add Sample Source** window and select the variable symbol name to be added in the **Choose Symbol** window or directly type a device name in the **Device Name** box.

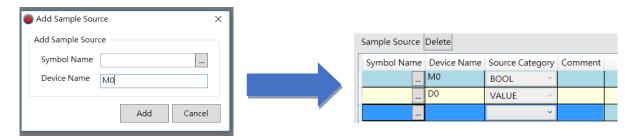

Step 4: After setting up the parameters, click 
 on the icon toolbar to have the system in the online mode. Then click
 to download the settings to the PLC. And then click
 to record data.

Note: From here you can also follow Operation B to complete the recording and saving.

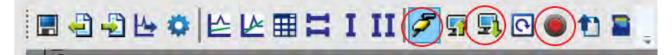

Step 5: When the recording is done, click the uploade button to update the data for later viewing.

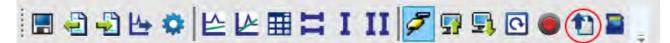

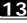

Step 6: Click 🔛 on the icon toolbar to export the data to your computer for future use.

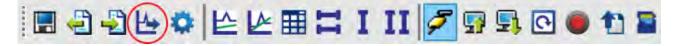

Step 7: Click

on the icon toolbar or use SM and SR to save the data to the SD Card installed on the PLC.

#### Operation A

#### • DIADesigner

Step 1: Go to Controller -> Commission and double-click Data Logger in the Project Explorer.

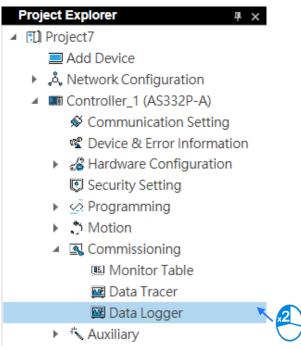

Step 2: Type the variable or register that you'd like to monitor as the image shown below.

|          |          | 1 |                |    |       |
|----------|----------|---|----------------|----|-------|
| Variable | Register |   |                |    |       |
|          |          |   | Register Name  |    |       |
|          |          |   | D0             |    |       |
|          |          |   | Register Count |    |       |
|          |          |   | 1              |    |       |
|          |          |   |                |    |       |
|          |          |   |                |    |       |
|          |          |   |                |    |       |
|          |          |   |                |    |       |
|          |          |   |                |    |       |
|          |          |   |                |    |       |
|          |          |   |                |    |       |
|          |          |   |                |    |       |
|          |          |   |                |    |       |
|          |          |   |                |    |       |
|          |          |   |                |    |       |
|          |          |   |                |    |       |
|          |          |   |                | OK | Cance |

| Sa | Sampling Source Add Remove |        |             |          |          |           |              |    |         |  |
|----|----------------------------|--------|-------------|----------|----------|-----------|--------------|----|---------|--|
|    | Enable                     | Color  | Data Source | Variable | Register | Data Type | Latest Value | ΔΥ | Comment |  |
| Þ  | $\checkmark$               | $\sim$ | Default     | Var_1    | D0       | WORD      | 195          | 0  |         |  |
|    | ~                          | $\sim$ | Default     | Var_2    | D1       | DWORD     | 390          | 0  |         |  |
|    | $\checkmark$               | $\sim$ | Default     | Var_3    | D3       | WORD      | 585          | 0  |         |  |

13

| Deremeter Cetting                       |
|-----------------------------------------|
| Parameter Setting                       |
| Sampling Number: 1 (1~3640 pts)         |
| Sampling Method                         |
| Period Sampling     1     (1~65535 sec) |
| ○ Trigger Sampling M ○ (M0~M8191)       |
| When Sampling Points Reach              |
| <ul> <li>Stop</li> </ul>                |
| ◯ Continue                              |
|                                         |

Step 3: Set up the sampling number, sampling method and what to do after sampling points reached.

Step 4: To have the system in the online mode and then download the settings to the PLC. After that click Start icon as indicated in the red box below to start data logger.

Note: If a long-term recording and saving application is required by a PLC program, refer to Operation B below.

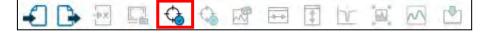

Step 5: Use the export button as indicated in a red box to export data and save data in the computer.

| ♣ 🔁 🖬 | $\bigcirc$ | 0 | 2 | <b></b> | 4 | 1r |  | 3 |  |
|-------|------------|---|---|---------|---|----|--|---|--|
|-------|------------|---|---|---------|---|----|--|---|--|

You can also use the save to a SD Card button as indicated in a red box to save data in the SD Card.

| - | s 🖉 📼 |  | 1 |
|---|-------|--|---|
|---|-------|--|---|

#### **Operation B**

You can also use SM flags or SR registors to complete the data recording, data saving or set to store data on a SD card permanently. See the example below for reference.

#### Example: Network 1 SM455 SM457 SM454 SM456 $\wedge$ (5) Network 2 SM454 SM457 MOV $\wedge$ En D 16#5AA5 SR902

- Check if the flag SM457 is ON. If the flag SM457 is ON, it indicates the valid recorded parameters are downloaded in data logger. And that means the operation A is done correctly.
- Use inputs to enable/disable or set the flag SM454 to ON for the PLC to start recording. If you need to store data on a SD card, set SR902=16#5AA5.
- When SM455 is ON or when the quantity of data has met the value set in SR900 (32-bit value), the system start saving data on a SD card.
   NOTE: While sending data to the SD card for storage, the PLC needs a period of undisturbing time, approximately

tens of milliseconds. During this period, the PLC is not allowed to execute interrupts. Make sure the PLC is NOT executing any interrupts, especially the external input ones before starting to send data to the SD card for storage.

- When SM455 is switching from OFF to ON, set SM456 ON. And the PLC starts to store the recorded data on the SD card. The default path and the file name are as shown below:
  - Default saving path:

ES3: \SDCard\PLC CARD\ES3\Log

EX3: \SDCard\PLC CARD\EX3\Log

- SV3: \SDCard\PLC CARD\SV3\Log
- SX3: \SDCard\PLC CARD\SX3\Log
- Default file name
   DATA\_LOGGER\_yyyymmdd\_hhmmss.log
   EX: DATA\_LOGGER\_20231108\_161901.log

| SM / SR | Attr. | Description                                                                                                    |
|---------|-------|----------------------------------------------------------------------------------------------------|
|         |       | Check here to see if a SD Card is installed in the PLC.                                                                                                    |
| SM450   | R     | ON: SD card inside                                                                                                    |
|         |       | OFF: No SD card                                                                                                    |
|         |       | Check here to see if data is being stored on the SD card.                                                                                                    |
| SM452   | R     | ON: In the operation of storing                                                                                                    |
|         |       | OFF: Not in the operation of storing                                                                                                    |
|         |       | Check here to see if there is any SD card operational error.                                                                                                    |
| SM453   | R     | ON: Abnormal                                                                                                    |
|         |       | OFF: Normal                                                                                                    |
| SR453   | R     | Check here to see the last operational error code of the SD card.                                                                                                    |
| 38403   |       | Note: Only available when SM453=ON                                                                                                    |
| SM454   | R/W   | Set this flag to ON/OFF to start or stop recording. The system will not set this flag to OFF automatically even if the space for recording is full. You need to set the flag to OFF manually. |
| 01455   | _     | Check here to see if the recorded number has reached the set limit.                                                                                                    |
| SM455   | R     | ON: The quantity of recordings has reached the set number or the SD card is in cycle recording.                                                                                               |
|         |       | Used with SR902 to activate the settings in SR902 for the SD card.                                                                                                    |
| SM456   | R/W   | Note: Set the flag from OFF to ON and the PLC starts to store the recorded data on the SD card when SR902=16#5AA5.                                                                            |
| 01457   | _     | Check here to see if there is any valid, downloaded, recorded parameters in the data logger.                                                                                                  |
| SM457   | R     | ON: The valid recorded parameters are downloaded in data logger.                                                                                                    |
| SR900   | R     | Check here to see the quantity of the recorded data (32-bit value).                                                                                                    |
|         |       | Note: It increments the number of the recorded data by 1 for each record.                                                                                                    |
|         |       | Control codes for recorded data.                                                                                                    |
|         |       | <ul> <li>16#5AA5: Store data to a default root and specified file name on the SD card.</li> </ul>                                                                                             |
| SR902   | R/W   | • 0: The storing is done.                                                                                                    |
|         |       | Others: Invalid numbers                                                                                                    |
|         |       | Note: Used with SM456 to activate this setting.                                                                                                    |

#### 13.2.2 Related SM Flags and SR Registors

Note: "R" in the column of attribute (Attr.) indicates the item is read only and the status can be read here.

"W" in the column of attribute (Attr.) indicates you can set, delete or write a value for this item.

# 14

# **Chapter 14 Troubleshooting**

# **Table of Contents**

| 14.1 | Troubleshooting                                                                 | 14-1     |
|------|---------------------------------------------------------------------------------|----------|
| 14.1 | 1.1 Basic troubleshooting steps                                                 | 14-1     |
| 14.1 |                                                                                 |          |
| 14.1 | 1.3 Troubleshooting SOP                                                         | 14-3     |
| 14.1 |                                                                                 |          |
| 14.2 | Troubleshooting for CPU Modules                                                 | 14-7     |
| 14.2 | 2.1 ERROR LED Indicators Are ON                                                 | 14-7     |
| 14.2 | 2.2 ERROR LED Indicators Blinking Every 0.5 Seconds                             | 14-7     |
| 14.2 | 2.3 ERROR LED Indicators Blinking Rapidly Every 0.2 Seconds                     | 14-9     |
| 14.2 | 2.4 ERROR LED Indicators Slow Blinking Every 3 Seconds and Lighting<br>1 Second |          |
| 14.2 | 2.5 The LED RUN and ERROR Indicators are Blinking Simultaneously E              | very 0.5 |
|      | Seconds                                                                         | 14-10    |
| 14.2 | 2.6 The RUN and LED Indicators are Blinking One After Another Every             | 0.5      |
|      | Seconds                                                                         |          |
| 14.2 | 2.7 Other Errors (Without LED Indicators)                                       | 14-10    |
| 14.3 | Troubleshooting for Other Modules                                               | 14-17    |
| 14.4 | LED Indicators and Error Codes for CPU Modules                                  | 14-17    |

# 14.1 Troubleshooting

#### 14.1.1 Basic troubleshooting steps

This chapter includes the possible errors the can occur during operation, their causes, and corrective actions.

(1) Check the following:

- The PLC should be operated in a safe environment (consider environmental, electronic, and vibration safeties).
- Connect power supply correctly to the PLC.
- Secure the module, terminal, and cable installations.

- All LED indicators show correctly.
- Set all switches correctly.
- (2) Check the following operational functions:
  - Switch the RUN/STOP state
  - Check the settings for the DVP-ES3 Series to RUN/STOP
  - Check and eliminate errors from external devices
  - Use the System Log function in ISPSoft to check system operation and logs
- (3) Identify possible causes:
  - DVP-ES3/EX3/SV3/SX3 Series or external device
  - CPU or extension modules
  - Parameters or program settings

#### 14.1.2 Clear the Error States

Use the following methods to clear the error states. If the error source is not corrected, the system continues to show errors.

- (1) Switch the CPU model state to STOP and then to RUN.
- (2) Turn off the CPU and turn it on again.
- (3) Use ISPSoft to clear the error logs.
- (4) Reset the CPU to the default settings and download the program again.

#### 14.1.3 Troubleshooting SOP

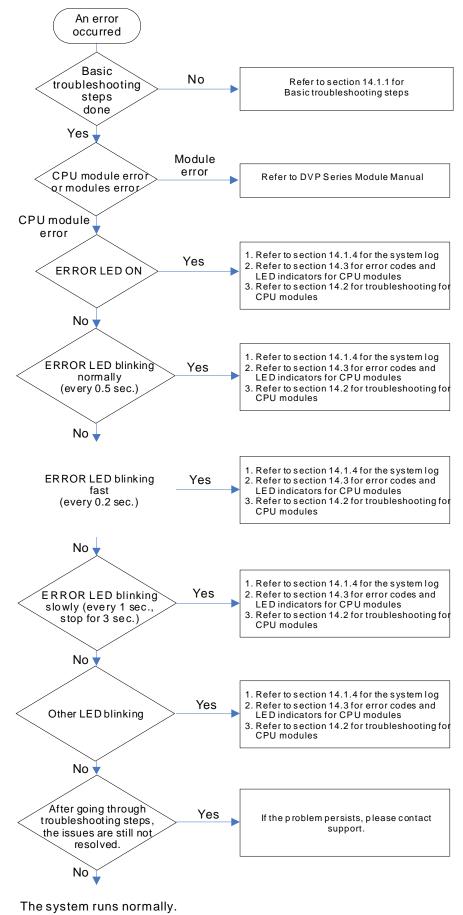

#### 14.1.4 Viewing System Log and Error Step

If ISPSoft is connected to a DVP-ES3 Series, you can view actions and errors in the DVP-ES3 Series by clicking **System** Log on the PLC menu. The CPU can store up to 20 error log sets. After the 20 sets are stored, the 1<sup>st</sup> log is replaced with the 21<sup>st</sup> if there are new logs coming in, and the old logs are replaced with the new ones sequentially. When the memory card is installed in the CPU module, 20 sets of the old logs are backed up in the memory card and up to 1000 logs can be recorded. If the stored logs exceed 1000, the oldest 20 logs are replaced with the newest 20 logs in the memory card.

- ISPSoft
- (1) On the PLC menu, click System Log.

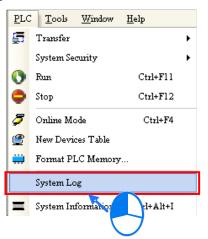

(2) The **System Log** window appears. Click **Clear Log** to clear the error log in the window and the error log in the CPU module, and reset the CPU module.

| System Log | 1       |            |                   |            |                 | ×                |
|------------|---------|------------|-------------------|------------|-----------------|------------------|
| Error Log  | Program | Change Log | Status Change Log |            |                 |                  |
| Group I    | No      | Module No  | PLC/Module Name   | Error Code | Date & Time     | Detail           |
| ▶ 1        |         | 0          | ES3               | 16#6012    | 0-2-11 18:38:30 | There are device |
|            |         |            |                   |            |                 |                  |
|            |         |            |                   |            |                 |                  |
|            |         |            |                   |            |                 |                  |
|            |         |            |                   |            |                 |                  |
|            |         |            |                   |            |                 |                  |
|            |         |            |                   |            |                 |                  |
|            |         |            |                   |            |                 |                  |
|            |         |            |                   |            |                 |                  |
|            |         |            |                   |            |                 |                  |
|            |         |            |                   |            |                 |                  |
| •          |         |            |                   |            |                 | Þ                |
| Refre      | esh     |            |                   |            | Clear Log       | Cancel           |

- Group No.: The number 1 indicates that the error occurred in the CPU module or the right-side module 1.
- Module No.: The number 0 indicates that the error occurred in the CPU module or the remote module. T
- PLC/Module name: Model names of the CPU, remote, and extension modules.
- Error Code: Error codes in the error log.
- Date & Time: The date and time the error occurred. The most recently occurring error is listed on the top.
- The last column shows the descriptions for the error.

- (3) If the error occured is an exceeding device ragne error (SM0 = ON), stored in SR0 or a program syntax error (SM5 = ON), stored in SR4 you can use the following steps to see the problematic step in the program.
  - SM0 = ON: Check the value (32-bit) in SR1 to see the latest exceeding device range error in the program.
  - SM5 = ON: Check the value (32-bit) in SR5 to see the latest syntax error step in the program.
  - After knowing which the problematic step is, go to ISPSoft -> Edit -> Step positioning and then enter the number of the problematic step, the system will take you to the specified step in the program.

| Edit       | View Compile       | PLC Tools    | W |
|------------|--------------------|--------------|---|
| 0          | Undo               | Ctrl+Z       |   |
|            | Redo               | Ctrl+Y       |   |
| X          | Cut                | Ctrl+X       |   |
|            | Copy               | Ctrl+C       |   |
|            | Paste              | Ctrl+V       |   |
| 0          | Delete             | Del          |   |
|            | Select All         | Ctrl+A       |   |
| Q          | Find               | Ctrl+F       |   |
| <b>Q</b> B | Replace(H)         | Ctrl+H       |   |
|            | Step Positioning   |              |   |
|            | Activate Network   | Shift+Ctrl+A |   |
|            | Inactivate Network | Shift+Ctrl+S | - |
|            | Project Properties |              |   |

| Step Positioning | X      |
|------------------|--------|
| Step Number      |        |
| OK               | Cancel |

- DIADesigner
- (1) Double-click Device & Error Information under Controller in the project tree.

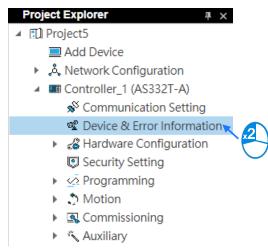

(2) The **Device & Error Information** window appears. Click **to refresh the log and click** to clear the error log in the window and the error log in the CPU module.

| Controller_1 Device & E | rror Information × |                  |                    |  |        |  |
|-------------------------|--------------------|------------------|--------------------|--|--------|--|
| 0.00                    |                    |                  |                    |  |        |  |
| Device Information      |                    |                  |                    |  |        |  |
| Error Information       |                    |                  |                    |  |        |  |
| Error Checklist         | souun Nice         | Additional press | I-hitslohit Marrow |  | Harmen |  |
| PLC Download Log        |                    |                  |                    |  |        |  |
| Status Change Log       |                    |                  |                    |  |        |  |
|                         | - Dotail           |                  |                    |  |        |  |
|                         |                    |                  |                    |  |        |  |

- Group No.: The number 1 indicates that the error occurred in the CPU module or the right-side module 1.
- Module No.: The number 0 indicates that the error occurred in the CPU module or the remote module. T
- Module name: Model names of the CPU, remote, and extension modules.
- Error Code: Error codes in the error log.
- Date & Time: The date and time the error occurred. The most recently occurring error is listed on the top.
- Name: Here shows the descriptions for the error.
- Troubleshooting: Here shows methods for resolving errors.
- (3) If the error occured is an exceeding device ragne error (SM0 = ON), stored in SR0 or a program syntax error (SM5 = ON), stored in SR4 you can use the following steps to see the problematic step in the program.
  - SM0 = ON: Check the value (32-bit) in SR1 to see the latest exceeding device range error in the program.
  - SM5 = ON: Check the value (32-bit) in SR5 to see the latest syntax error step in the program.
  - After knowing which the problematic step is, go to DIADesigner -> Controller -> Auxiliary -> Step Position and then enter the number of the problematic step, the system will take you to the specified step in the program.

| Project100     Imil Add Device             |                              |
|--------------------------------------------|------------------------------|
| A Network Configuration                    |                              |
| <ul> <li>Introller_1 (AS228R-A)</li> </ul> |                              |
| Scommunication Setting                     |                              |
| St Device & Error Information              |                              |
| <ul> <li>Kardware Configuration</li> </ul> |                              |
| C Security                                 | Step Positioning ×           |
| Programming                                | step Positioning             |
| • S Motion                                 | Charles Devision Manufacture |
| Generation                                 | Step Position Number:        |
| Auxiliary                                  | 0                            |
| 🗟 Address Comment                          |                              |
| 🗟 Address Usage                            | OK Cancel                    |
| 🕑 Address Edit                             |                              |
| ee Resources                               |                              |
| 🚝 Step Position                            |                              |
| L'I SET RTC                                |                              |
| Format PLC Memory                          |                              |

# 14.2 Troubleshooting for CPU Modules

Check the LED indicators and the error codes from the CPU module and refer to the following table for troubleshooting. V in the Log column indicates the error is recorded in the log. X in the Log column indicates the error is not recorded in the log. H in the Log column indicates whether or not you can set recording the error in the log in HWCONFIG. Note: You can also find error log stored in SR, refer to Chapter 2 in the DVP-ES3/EX3/SV3/SX3 Series Programming Manual for more information.

## 14.2.1 ERROR LED Indicators Are ON

| Error<br>Code<br>(16#) | Description  | Solution                                                                                                    | Flag | Log |
|------------------------|--------------|----------------------------------------------------------------------------------------------------|------|-----|
| 000A                   | Scan timeout | <ol> <li>Check the setting of the watchdog timer in HWCONFIG.</li> <li>Check whether the program causes a long scan time</li> </ol> | SM8  | v   |

#### 14.2.2 ERROR LED Indicators Blinking Every 0.5 Seconds

| Error<br>Code<br>(16#) | Description                                                                | Solution                                                                                                    | Flag | Log |
|------------------------|----------------------------------------------------------------------------|----------------------------------------------------------------------------------------------------|------|-----|
| 000C                   | The program in the PLC is damaged.                                         | Download the program again.                                                                                   | SM9  | V   |
| 000D                   | Device initial values and PLC<br>program are not downloaded<br>completely. | Download the program again.                                                                                   | SM9  | V   |
| 0010                   | CPU memory is denied.                                                      | Contact the factory.                                                                                          | SM9  | V   |
| 0020                   | CPU execution speed does not reach its maximum speed.                      | Contact the factory.                                                                                          | SM9  | V   |
| 002E                   | CPU external memory access is denied.                                      | Contact the factory.                                                                                          | SM9  | V   |
| 002F                   | PLC programs are not consistent with the system logs.                      | Download the program again.                                                                                   | SM34 | V   |
| 0102                   | The interrupt number exceeds the range.                                    | Check the program, compile the program again, and download the program again.                                 | SM5  | х   |
| 0202                   | The MC instruction exceeds the range.                                      | Check the program, compile the program again, and download the program again.                                 | SM5  | х   |
| 0302                   | The MCR instruction exceeds the range.                                     | Check the program, compile the program again, and download the program again.                                 | SM5  | х   |
| 0D03                   | The operands used in DHSCS are not used properly.                          | Check the program, compile the program again, and download the program again.                                 | SM5  | х   |
| 0E05                   | The operands HCXXX used in DCNT are not used properly.                     | Check the program, compile the program again, and download the program again.                                 | SM5  | x   |
| 1000<br>I<br>10FF      | System error                                                               | Contact the factory.                                                                                          | -    | V   |
| 140F                   | Number of input and output points set in the DIO module exceeds the        | Check if the total number of inputs and outputs exceeds the limit (ES3/EX3: 240 points; SV3/SX3: 480 points). | SM10 | v   |

| Error<br>Code<br>(16#) | Description                                                                                      | Solution                                                                                                    | Flag       | Log |
|------------------------|--------------------------------------------------------------------------------------------------|----------------------------------------------------------------------------------------------------|------------|-----|
|                        | range.                                                                                           |                                                                                                    |            |     |
| 1410<br>I<br>1413      | The right-side module cannot be detected.                                                        | Check if the right-side module is correctly connected.                                                                                                    | SM10       | v   |
| 1414                   | The number of modules powered is inconsistent with the the number checked.                       | When powered on, check if the automatic comparison<br>function is enabled or disabled (SM227), and check the<br>number of expansion points and the number of units set<br>in SR1553 to SR1555. | SM10       | v   |
| 1420                   | Initialization error on the left-side<br>module (number of left-side module<br>exceeds 8 units.) | Check the number of modules.                                                                                                    | SM10       | v   |
| 1421<br>I<br>1424      | The communication of the left-side module times out or the model name is incorrect.              | Check if the module is correctly connected or if the module is the same as connected.                                                                                                    | SM10       | v   |
| 1425                   | Memory detection error on the left-side module.                                                  | Check if the module is correctly connected.                                                                                                    | SM10       | v   |
| 200A                   | Invalid instruction                                                                              | Check the program, compile the program again, and download the program again.                                                                                                    | SM5        | V   |
| 6010                   | The number of MODBUS TCP connections exceeds the range.                                          | Check the number of superior devices (maximum is 32).                                                                                                    | SM<br>1092 | V   |
| 6011                   | The number of EtherNet/IP connections exceeds the range.                                         | Check the number of connections (maximum is 16).                                                                                                    | SM<br>1093 | V   |
| C000<br>-<br>CFFF      | The program syntax is incorrect.                                                                 | Save the PLC program and hand the file to the company or the technicians.                                                                                                    | -          | v   |

## 14.2.3 ERROR LED Indicators Blinking Rapidly Every 0.2 Seconds

This happens when the power supply 24 VDC of the CPU module is disconnected, or the power supply is not sufficient, not stable or abnormal.

| Error<br>Code<br>(16#) | Description                        | Solution                                                              | Flag | Log |
|------------------------|------------------------------------|-----------------------------------------------------------------------|------|-----|
| 002A                   | I he external voltage is apportate | Check whether the external 24 V power supply to the module is normal. | SM7  | V   |

## 14.2.4 ERROR LED Indicators Slow Blinking Every 3 Seconds and Lighting up for 1 Second

| Description                                                                   | Solution                                                                                                    | Flag                                                                                                    | Log                                                                                                    |
|-------------------------------------------------------------------------------|----------------------------------------------------------------------------------------------------|----------------------------------------------------------------------------------------------------|----------------------------------------------------------------------------------------------------|
| The converted value of the built-in AD input channel 1 exceeds the range.     | Check the actual input signal.                                                                                                    | SM27                                                                                                    | Н                                                                                                    |
| The converted value of the built-in AD input channel 2 exceeds the range.     | Check the actual input signal.                                                                                                    | SM27                                                                                                    | н                                                                                                    |
| The converted value of the built-in AD input channel 3 exceeds the range.     | Check the actual input signal.                                                                                                    | SM27                                                                                                    | н                                                                                                    |
| The converted value of the built-in AD input channel 4 exceeds the range.     | Check the actual input signal.                                                                                                    | SM27                                                                                                    | н                                                                                                    |
| Current input 4~20mA mode in the built-in AD input channel 1 is disconnected. | Check the wiring.                                                                                                    | SM27                                                                                                    | н                                                                                                    |
| Current input 4~20mA mode in the built-in AD input channel 2 is disconnected. | Check the wiring.                                                                                                    | SM27                                                                                                    | Н                                                                                                    |
| Current input 4~20mA mode in the built-in AD input channel 3 is disconnected. | Check the wiring.                                                                                                    | SM27                                                                                                    | Н                                                                                                    |
| Current input 4~20mA mode in the built-in AD input channel 4 is disconnected. | Check the wiring.                                                                                                    | SM27                                                                                                    | н                                                                                                    |
| Heartbeat errors occurred in the slave under CANopen/ECAT mode                | <ol> <li>Check the CANopen connection cable.</li> <li>Check if the specific slave is working properly.</li> <li>Note: The last 2 digits of the error code represent the ID</li> </ol>                                                                                                    | -                                                                                                    | V                                                                                                    |
|                                                                               | AD input channel 1 exceeds the<br>range.<br>The converted value of the built-in<br>AD input channel 2 exceeds the<br>range.<br>The converted value of the built-in<br>AD input channel 3 exceeds the<br>range.<br>The converted value of the built-in<br>AD input channel 4 exceeds the<br>range.<br>Current input 4~20mA mode in the<br>built-in AD input channel 1 is<br>disconnected.<br>Current input 4~20mA mode in the<br>built-in AD input channel 2 is<br>disconnected.<br>Current input 4~20mA mode in the<br>built-in AD input channel 3 is<br>disconnected.<br>Current input 4~20mA mode in the<br>built-in AD input channel 3 is<br>disconnected.<br>Current input 4~20mA mode in the<br>built-in AD input channel 4 is<br>disconnected.<br>Heartbeat errors occurred in the | AD input channel 1 exceeds the<br>range.Check the actual input signal.The converted value of the built-in<br>AD input channel 2 exceeds the<br>range.Check the actual input signal.The converted value of the built-in<br>AD input channel 3 exceeds the<br>range.Check the actual input signal.The converted value of the built-in<br>AD input channel 4 exceeds the<br>range.Check the actual input signal.The converted value of the built-in<br>AD input channel 4 exceeds the<br>range.Check the actual input signal.Current input 4-20mA mode in the<br>built-in AD input channel 1 is<br>disconnected.Check the wiring.Current input 4-20mA mode in the<br>built-in AD input channel 2 is<br>disconnected.Check the wiring.Current input 4-20mA mode in the<br>built-in AD input channel 3 is<br>disconnected.Check the wiring.Current input 4-20mA mode in the<br>built-in AD input channel 3 is<br>disconnected.Check the wiring.Current input 4-20mA mode in the<br>built-in AD input channel 3 is<br>disconnected.Check the wiring.Current input 4-20mA mode in the<br>built-in AD input channel 4 is<br>disconnected.Check the wiring.Lurent input 4-20mA mode in the<br>built-in AD input channel 4 is<br>disconnected.Check the wiring.Lurent input 4-20mA mode in the<br>built-in AD input channel 4 is<br>disconnected.Check the wiring.Lurent input 4-20mA mode in the<br>built-in AD input channel 4 is<br>disconnected.Check the wiring.Lurent input 4-20mA mode in the<br>built-in AD input channel 4 is<br>disconnected.Check the wiring.Lurent input 4-20mA mode in the<br>built-in AD input channel 4 is<br>disconnected.C | AD input channel 1 exceeds the<br>range.Check the actual input signal.SM27The converted value of the built-in<br>AD input channel 2 exceeds the<br>range.Check the actual input signal.SM27The converted value of the built-in<br>AD input channel 3 exceeds the<br>range.Check the actual input signal.SM27The converted value of the built-in<br>AD input channel 3 exceeds the<br>range.Check the actual input signal.SM27The converted value of the built-in<br>AD input channel 4 exceeds the<br>range.Check the actual input signal.SM27Current input 4~20mA mode in the<br>built-in AD input channel 1 is<br>disconnected.Check the wiring.SM27Current input 4~20mA mode in the<br>built-in AD input channel 2 is<br>disconnected.Check the wiring.SM27Current input 4~20mA mode in the<br>built-in AD input channel 3 is<br>disconnected.Check the wiring.SM27Current input 4~20mA mode in the<br>built-in AD input channel 3 is<br>disconnected.Check the wiring.SM27Current input 4~20mA mode in the<br>built-in AD input channel 3 is<br>disconnected.Check the wiring.SM27Current input 4~20mA mode in the<br>built-in AD input channel 4 is<br>disconnected.Check the wiring.SM27Current input 4~20mA mode in the<br>built-in AD input channel 4 is<br>disconnected.Check the wiring.SM27Current input 4~20mA mode in the<br>built-in AD input channel 4 is<br>disconnected.Check the wiring.SM27Current input 4~20mA mode in the<br>built-in AD input channel 4 is<br>disconnected.Check the wiring.SM27Current input 4~20mA mode in the<br> |

#### 14.2.5 The LED RUN and ERROR Indicators are Blinking Simultaneously Every 0.5 Seconds

This happens when the firmware of the CPU module is being upgraded. If this happens once the power is supplied to the CPU module, it means errors occurred during the previous firmware upgrade. Users need to upgrade the firmware again or contact your point of purchase.

# 14.2.6 The RUN and LED Indicators are Blinking One After Another Every 0.5 Seconds.

This happens when the CPU module memory card is backing up, restoring, or saving.

| 14.2.7 Other Errors | (Without LED | Indicators) |
|---------------------|--------------|-------------|
|---------------------|--------------|-------------|

| Error<br>Code<br>(16#) | Description                                                        | Solution                                                                                                    | Flag  | Log |
|------------------------|--------------------------------------------------------------------|----------------------------------------------------------------------------------------------------|-------|-----|
| 0011                   | The PLC ID is incorrect.                                           | Check the PLC ID.                                                                                                    | SM34  | V   |
| 0012                   | The PLC password is incorrect.                                     | Check the PLC password.                                                                                                    | SM34  | V   |
| 002D                   | The PLC maximum password attempts exceeded.                        | Reset the CPU module or restore the CPU module to its factory settings.                                                                                                    | SM34  | V   |
| 0050                   | The memories in the latched special auxiliary relays are abnormal. | <ol> <li>Reset the CPU module or restore the CPU<br/>module to its factory settings, and then download<br/>the program and the parameters again.</li> <li>If the error still occurs, contact the factory.</li> </ol>        | SM6   | v   |
| 0051                   | The latched special data registers are abnormal.                   | <ol> <li>Reset the CPU module or restore the CPU<br/>module to its factory settings, and then download<br/>the program and the parameters again.</li> <li>If the error still occurs, contact the factory.</li> </ol>        | SM6   | v   |
| 0052                   | The memories in the latched auxiliary relays are abnormal.         | <ol> <li>Reset the CPU module or restore the CPU<br/>module to its factory settings, and then download<br/>the program and the parameters again.</li> <li>If the error still occurs, contact the factory.</li> </ol>        | SM6   | v   |
| 0054                   | The latched counters are abnormal.                                 | <ol> <li>Reset the CPU module or restore the CPU<br/>module to its factory settings, and then download<br/>the program and the parameters again.</li> <li>If the error still occurs, please contact the factory.</li> </ol> | SM6   | v   |
| 0055                   | The latched 32-bit counters are abnormal.                          | <ol> <li>Reset the CPU module or restore the CPU<br/>module to its factory settings, and then download<br/>the program and the parameters again.</li> <li>If the error still occurs, contact the factory.</li> </ol>        | SM6   | v   |
| 0056                   | The latched special auxiliary relay is abnormal.                   | <ol> <li>Reset the CPU module or restore the CPU<br/>module to its factory settings, and then download<br/>the program and the parameters again.</li> <li>If the error still occurs, contact the factory.</li> </ol>        | SM6   | v   |
| 0059                   | The latched data registers are abnormal.                           | <ol> <li>Reset the CPU module or restore the CPU<br/>module to its factory settings, and then download<br/>the program and the parameters again.</li> <li>If the error still occurs, contact the factory.</li> </ol>        | SM6   | v   |
| 005D                   | The CPU module does not detect a                                   | Check that the memory card is inserted correctly                                                                                                    | SM453 | V   |

|      | memory card.                                                                                                    | into the CPU module.                                                                                                    |       |   |
|------|----------------------------------------------------------------------------------------------------|----------------------------------------------------------------------------------------------------|-------|---|
| 005E | The memory card is initialized incorrectly.                                                                                                    | Check whether the memory card is broken.                                                                                                    | SM453 | V |
| 0063 | An error occurs when data is written to the memory card.                                                                                                    | Check whether the file path is correct or whether the memory card is malfunctioning.                                                                                                    | SM453 | v |
| 0064 | A file in the memory card cannot be read.                                                                                                    | Check whether the file path is correct, or whether the file is damaged.                                                                                                    | SM453 | v |
| 1950 | The initialization of the Delta ASD-A2<br>control has not yet been completed, the<br>CANopen instructions cannot be<br>executed.                                                                                                    | <ol> <li>Check the CANopen connection cable.</li> <li>Check if the specific slave is working properly.</li> <li>If nothing is wrong, initialize the Delta ASD-A2 again.</li> </ol>                                                                                                    | -     | v |
| 19B0 | Heartbeat timeout occurred in the slave mode                                                                                                    | Check the CANopen connection cable.                                                                                                    | -     | v |
| 19B1 | The data length of PDO (process data object) in the slave mode is not matched with the setting.                                                                                                    | Revise the PDO data length setting in the slave mode and download the setting again.                                                                                                    | -     | v |
| 19E1 | The data length of PDO (process data<br>object) in the slave mode is not matched<br>with the setting of the scan list.<br>Refer to CANopen communication<br>related descriptions in AS Series<br>Operation Manual for more details on<br>the error codes 19E1 to 19E8. | Revise the PDO data length setting in the slave mode and download the setting again.                                                                                                    | -     | v |
| 19E2 | PDO in the slave mode is not received.                                                                                                    | Check if the configurations are correctly set.                                                                                                    | -     | V |
| 19E3 | The function of auto downloading SDO fails at the first startup.                                                                                                    | Check if the SDO contents for auto downloading are correct.                                                                                                    | -     | v |
| 19E4 | PDO configurations are set incorrectly.                                                                                                    | Make sure to set the PDO configurations correctly.                                                                                                    | -     | V |
| 19E5 | The main settings are not consistent with the connected slave.                                                                                                    | Make sure the connected slaves are the ones configured in ISPSoft.                                                                                                    | -     | v |
| 19E6 | This slave does NOT exist in this network.                                                                                                    | Make sure the power supply of slave is normal and slave is correctly connected to the network.                                                                                                    | -     | V |
| 19E7 | Timeout on the slave error control                                                                                                    | Make sure the power supply of slave is normal and slave is correctly connected to the network.                                                                                                    | -     | V |
| 19E8 | The node IDs of master and slave are duplicated.                                                                                                    | Set the node ID of the master and slave again and make sure their node IDs are unique.                                                                                                    | -     | v |
| 19F3 | Error in the configuration                                                                                                    | <ol> <li>Download the parameter configuration again.</li> <li>If the problem persists, contact the local<br/>authorized distributors.</li> </ol>                                                                                                    | -     | V |
| 19F4 | CANopen communication is in the BUS-OFF state.                                                                                                    | <ol> <li>Check if the network cable is normal and the<br/>shielded cable is grounded.</li> <li>Check if the start and end of the network cable<br/>are both connected with a 121Ω terminal<br/>resistor.</li> <li>Check if all the node devices run at the same<br/>baud rate on the network.</li> </ol> | -     | V |
| 19FB | The sending registers exceed the range.                                                                                                    | Revise the time to synchronize (suggested to use a longer time).                                                                                                    | -     | V |
| 19FC | The receiving registers exceed the range.                                                                                                    | Revise the time to synchronize (suggested to use a longer time).                                                                                                    | -     | v |
| 2001 | Not in the right mode for the ASDA-A2<br>while using the CANopen<br>communication instruction.                                                                                                    | <ol> <li>Use the FCOMP card in the function card slot to<br/>check if the operation mode is correct.</li> <li>Check the syntax error step in the program.</li> </ol>                                                                                                    | SM0   | v |

|      |                                                                                                  | Modify and compile the program and then download the program again.                                                                                                    |        |   |
|------|--------------------------------------------------------------------------------------------------|----------------------------------------------------------------------------------------------------|--------|---|
| 2003 | The device used in the program exceeds the device range.                                         |                                                                                                    | SM0    | v |
| 200B | The operand n or the other constant operands K/H exceed the range.                               |                                                                                                    | SM0    | V |
| 200C | The operands overlap.                                                                            |                                                                                                    | SM0    | V |
| 200D | The binary to binary-coded decimal conversion is incorrect.                                      |                                                                                                    | SM0    | V |
| 200E | The string does not end with 00.                                                                 | Check the syntax error step in the program. Modify                                                                                                    | SM0    | V |
| 2012 | Incorrect division operation                                                                     | and compile the program and then download the                                                                                                    | SM0    | V |
| 2013 | The value exceeds the range of values that can be represented by the floating-point numbers.     | program again.                                                                                                    | SM0    | V |
| 2014 | The task designated by the TKON or<br>YKOFF instruction is incorrect or<br>exceeds the range.    |                                                                                                    | SM0    | V |
| 2017 | The instruction BREAK is written outside of the FOR-NEXT loop.                                   |                                                                                                    | SM0    | V |
| 2027 | No such position planning table number or the format is incorrect.                               | <ol> <li>Check the program, compile the program again,<br/>and download the program again.</li> <li>Check the settings of the position planning table.</li> </ol>                          | SM0    | V |
| 2028 | High speed output instruction is being executed. Only one instruction can be executed at a time. | Refer to SR28 for the record of the axis number and rearrange the output control procedures.                                                                                               | -      | V |
| 6004 | The IP address filter is set incorrectly.                                                        | Set the Ethernet parameter for the CPU module in HWCONFIG again.                                                                                                    | SM1108 | х |
| 600D | RJ45 port is not connected.                                                                      | Check the connection.                                                                                                    | SM1100 | X |
| 6012 | There are devices using the same IP address.                                                     | <ol> <li>Check if there are devices using the same IP<br/>address.</li> <li>Check if there is more than 1 DHCP or BOOTP<br/>server on the network.</li> </ol>                              | SM1101 | v |
| 6100 | The email connection is busy.                                                                    | Retry the email connection later. This error does not cause the PLC to stop running. Solve the problem by means of the related flag in the program.                                        | SM1113 | х |
| 6103 | The trigger attachment mode in the email is set incorrectly.                                     | Set up the trigger attachment mode in HWCONFIG<br>> CPU Module > Device Setting > Options ><br>Ethernet Port Advanced > Email > Trigger Setting ><br>Trigger Attachment Mode.              | SM1113 | x |
| 6104 | The attachment in the email does not exist.                                                      | Check whether the attachment exists in the memory card.                                                                                                    | SM1113 | x |
| 6105 | The attachment in the email is oversized.                                                        | Check the size of the attachment. If the size is over 2 MB, the file cannot be sent as an attachment.                                                                                      | SM1113 | x |
| 6106 | There is an SMTP server response timeout.                                                        | Check for the correct address and set up the SMTP<br>server in HWCONFIG > CPU Module > Device<br>Setting > Options > Ethernet Port Advanced ><br>Email again.                              | SM1113 | x |
| 6107 | There is an SMTP server response timeout.                                                        | <ol> <li>Check whether the status of the SMTP server is<br/>normal.</li> <li>Retry sending of the email later. This error does<br/>not cause the PLC to stop running. Solve the</li> </ol> | SM1113 | x |

|      |                                                                                | problem by means of the related flag in the program.                                                                                                    |        |   |
|------|--------------------------------------------------------------------------------|----------------------------------------------------------------------------------------------------|--------|---|
| 6108 | SMTP verification failed                                                       | Check for the correct ID/Password and set up in<br>HWCONFIG > CPU Module > Device Setting ><br>Options > Ethernet Port Advanced > Email again.                                                                                                    | SM1113 | х |
| 6200 | The remote communication IP address set in the TCP socket function is illegal. | <ol> <li>Check the program and the related special data<br/>registers.</li> <li>Set the Ethernet parameter for the CPU module<br/>in HWCONFIG CPU Module &gt; Device Setting &gt;<br/>Options &gt; Ethernet Port Advanced &gt; TCP<br/>Socket.</li> </ol> | -      | x |
| 6201 | The local communication port set in the TCP socket function is illegal.        | <ol> <li>Check the program and the related special data<br/>registers.</li> <li>Set the Ethernet parameter for the CPU module<br/>in HWCONFIG CPU Module &gt; Device Setting &gt;<br/>Options &gt; Ethernet Port Advanced &gt; TCP<br/>Socket.</li> </ol> | -      | x |
| 6202 | The remote communication port set in the TCP socket function is illegal.       | <ol> <li>Check the program and the related special data<br/>registers.</li> <li>Set the Ethernet parameter for the CPU module<br/>in HWCONFIG CPU Module &gt; Device Setting &gt;<br/>Options &gt; Ethernet Port Advanced &gt; TCP<br/>Socket.</li> </ol> | -      | x |
| 6203 | The device from which the data is sent in the TCP socket function is illegal.  | <ol> <li>Check the program and the related special data<br/>registers.</li> <li>Set the Ethernet parameter for the CPU module<br/>in HWCONFIG CPU Module &gt; Device Setting &gt;<br/>Options &gt; Ethernet Port Advanced &gt; TCP<br/>Socket.</li> </ol> | -      | x |
| 6206 | The device which receives the data in the TCP socket function is illegal.      | <ol> <li>Check the program and the related special data<br/>registers.</li> <li>Set the Ethernet parameter for the CPU module<br/>in HWCONFIG CPU Module &gt; Device Setting &gt;<br/>Options &gt; Ethernet Port Advanced &gt; TCP<br/>Socket.</li> </ol> | -      | x |
| 6208 | The data received through the TCP socket exceeds the device range.             | <ol> <li>Check the program and the related special data<br/>registers.</li> <li>Set the Ethernet parameter for the CPU module<br/>in HWCONFIG CPU Module &gt; Device Setting &gt;<br/>Options &gt; Ethernet Port Advanced &gt; TCP<br/>Socket.</li> </ol> | -      | х |
| 6209 | The remote communication IP address set in the UDP socket function is illegal. | <ol> <li>Check the program and the related special data<br/>registers.</li> <li>Set the Ethernet parameter for the CPU module<br/>in HWCONFIG CPU Module &gt; Device Setting &gt;<br/>Options &gt; Ethernet Port Advanced &gt; UDP<br/>Socket.</li> </ol> | -      | x |
| 620A | The local communication port set in the UDP socket function is illegal.        | <ol> <li>Check the program and the related special data<br/>registers.</li> <li>Set the Ethernet parameter for the CPU module<br/>in HWCONFIG CPU Module &gt; Device Setting &gt;<br/>Options &gt; Ethernet Port Advanced &gt; UDP<br/>Socket.</li> </ol> | -      | x |

|      |                                                                               | 1. Check the program and the related special data                                                                                                    |   |   |
|------|-------------------------------------------------------------------------------|----------------------------------------------------------------------------------------------------|---|---|
| 620C | The device from which the data is sent in the UDP socket function is illegal. | registers.<br>2. Set the Ethernet parameter for the CPU module<br>in HWCONFIG CPU Module > Device Setting ><br>Options > Ethernet Port Advanced > UDP<br>Socket.                                                                                          | - | x |
| 620F | The device which receives the data in the UDP socket function is illegal.     | <ol> <li>Check the program and the related special data<br/>registers.</li> <li>Set the Ethernet parameter for the CPU module<br/>in HWCONFIG CPU Module &gt; Device Setting &gt;<br/>Options &gt; Ethernet Port Advanced &gt; UDP<br/>Socket.</li> </ol> | - | x |
| 6210 | The data received through the UDP socket exceeds the device range.            | <ol> <li>Check the program and the related special data<br/>registers.</li> <li>Set the Ethernet parameter for the CPU module<br/>in HWCONFIG CPU Module &gt; Device Setting &gt;<br/>Options &gt; Ethernet Port Advanced &gt; UDP<br/>Socket.</li> </ol> | - | x |
| 6212 | There is no response from the remote device after the timeout period.         | Make sure that the remote device is connected.                                                                                                    | - | x |
| 6213 | The data received exceeds the limit.                                          | <ol> <li>Check the program and the related special data<br/>registers.</li> <li>Set the Ethernet parameter for the CPU module<br/>in HWCONFIG CPU Module &gt; Device Setting &gt;<br/>Options &gt; Ethernet Port Advanced &gt; UDP<br/>Socket.</li> </ol> | - | x |
| 6214 | The remote device refuses the connection.                                     | Make sure the remote device operates normally.                                                                                                    | - | x |
| 6215 | The socket is not opened.                                                     | Check whether operational sequence in the program is correct.                                                                                                    | - | x |
| 6217 | The socket is opened.                                                         | Check whether operational sequence in the program is correct.                                                                                                    | - | x |
| 6218 | The data has been sent through the socket.                                    | Check whether operational sequence in the program is correct.                                                                                                    | - | x |
| 6219 | The data has been received through the socket.                                | Check whether operational sequence in the program is correct.                                                                                                    | - | x |
| 621A | The socket is closed.                                                         | Check whether operational sequence in the program is correct.                                                                                                    | - | x |
| 7011 | The device communication function code in COM1 is incorrect.                  | <ol> <li>Check the communication setting in the master<br/>and the slave.</li> <li>Check the communication cable.</li> </ol>                                                                                                    | - | н |
| 7012 | The device communication address used in COM1 is incorrect.                   | <ol> <li>Check the communication setting in the master<br/>and the slave.</li> <li>Check the communication cable.</li> </ol>                                                                                                    | - | н |
| 7013 | The device used in COM1 exceeds the device range.                             | <ol> <li>Check the communication setting in the master<br/>and the slave.</li> <li>Check the communication cable.</li> </ol>                                                                                                    | - | н |
| 7014 | The device length of the communication data in COM1 exceeds the limit.        | <ol> <li>Check the communication setting in the master<br/>and the slave.</li> <li>Check the communication cable.</li> </ol>                                                                                                    | - | н |
| 7017 | The device checksum for the communication serial port of COM1 is              | 1. Check the communication setting in the master and the slave.                                                                                                    | - | н |

|      | incorrect.                                                                                | 2. Check the communication cable.                                                                                                    |   |   |
|------|-------------------------------------------------------------------------------------------|----------------------------------------------------------------------------------------------------|---|---|
| 7021 | The device communication function code in COM2 is incorrect.                              | <ol> <li>Check the communication setting in the master<br/>and the slave.</li> <li>Check the communication cable.</li> </ol>                                                                | - | н |
| 7022 | The device communication address used in COM2 is incorrect.                               | <ol> <li>Check the communication cable.</li> <li>Check the communication setting in the master<br/>and the slave.</li> <li>Check the communication cable.</li> </ol>                        | - | н |
| 7023 | The device used in COM2 exceeds the device range.                                         | <ol> <li>Check the communication setting in the master<br/>and the slave.</li> <li>Check the communication cable.</li> </ol>                                                                | - | н |
| 7024 | The device length of the communication data in COM2 exceeds the limit.                    | <ol> <li>Check the communication setting in the master<br/>and the slave.</li> <li>Check the communication cable.</li> </ol>                                                                | - | н |
| 7027 | The device checksum for the<br>communication serial port of COM2 is<br>incorrect.         | <ol> <li>Check the communication setting in the master<br/>and the slave.</li> <li>Check the communication cable.</li> </ol>                                                                | - | н |
| 7031 | The device communication function code in the Ethernet is incorrect.                      | <ol> <li>Check the communication setting in the master<br/>and the slave.</li> <li>Check the communication cable.</li> </ol>                                                                | - | н |
| 7032 | The device communication address used in the Ethernet is incorrect.                       | <ol> <li>Check the communication setting in the master<br/>and the slave.</li> <li>Check the communication cable.</li> </ol>                                                                | - | н |
| 7033 | The device used in the Ethernet exceeds the device range.                                 | <ol> <li>Check the communication setting in the master<br/>and the slave.</li> <li>Check the communication cable.</li> </ol>                                                                | - | н |
| 7034 | The device length of the communication data in the Ethernet exceeds the limit.            | <ol> <li>Check the communication setting in the master<br/>and the slave.</li> <li>Check the communication cable.</li> </ol>                                                                | - | н |
| 7037 | The device checksum for the<br>communication serial port of the<br>Ethernet is incorrect. | <ol> <li>Check the communication setting in the master<br/>and the slave.</li> <li>Check the communication cable.</li> </ol>                                                                | - | н |
| 7041 | The device communication function code in the USB is incorrect.                           | <ol> <li>Check the communication setting in the master<br/>and the slave.</li> <li>Check the communication cable.</li> </ol>                                                                | - | н |
| 7042 | The device communication address used in the USB is incorrect.                            | <ol> <li>Check the communication setting in the master<br/>and the slave.</li> <li>Check the communication cable.</li> </ol>                                                                | - | н |
| 7043 | The device used in the USB exceeds the device range.                                      | <ol> <li>Check the communication setting in the master<br/>and the slave.</li> <li>Check the communication cable.</li> </ol>                                                                | - | н |
| 7044 | The device length of the communication data in the USB exceeds the limit.                 | <ol> <li>Check the communication setting in the master<br/>and the slave.</li> <li>Check the communication cable.</li> </ol>                                                                | - | н |
| 7047 | The device checksum for the communication serial port of the USB is incorrect.            | <ol> <li>Check the communication setting in the master<br/>and the slave.</li> <li>Check the communication cable.</li> </ol>                                                                | - | н |
| 7203 | Invalid communication function code                                                       | <ol> <li>Refer to the function codes defined by the<br/>communication protocols.</li> <li>Check if the product firmware and the software<br/>used are the most updated versions.</li> </ol> | - | н |

|                   |                                                                                                    | 3. Make a note of the operation procedures and screenshots of the error windows and hand this note to the company or the technicians from the agents.                                                                                                    |   |   |
|-------------------|----------------------------------------------------------------------------------------------------|----------------------------------------------------------------------------------------------------|---|---|
| 8105              | The contents of the program<br>downloaded are incorrect.<br>The program syntax is incorrect.                       | <ol> <li>Download the program and parameters again.</li> <li>Check the communication cable.</li> <li>Save all the projects and compress the projects<br/>into one compressed file and then hand this file<br/>to the company or the technicians from the<br/>agents.</li> </ol>    | - | Н |
| 8106              | The contents of the program<br>downloaded are incorrect.<br>The length of the execution code<br>exceeds the limit. | <ol> <li>Download the program and parameters again.</li> <li>Save all the projects and compress the projects<br/>into one compressed file and then hand this file<br/>to the company or the technicians from the<br/>agents.</li> </ol>                                            | - | Н |
| 8107              | The contents of the program<br>downloaded are incorrect.<br>The length of the source code exceeds<br>the limit.    | <ol> <li>Download the program and parameters again.</li> <li>Save all the projects and compress the projects<br/>into one compressed file and then hand this file<br/>to the company or the technicians from the<br/>agents.</li> </ol>                                            | - | Н |
| 8000<br>-<br>8FFF | Errors occur between software and PLC.                                                                             | <ol> <li>Check if the product firmware and the software<br/>used are the most updated versions.</li> <li>Make a note of the operation procedures and<br/>screenshots of the error windows and hand this<br/>note to the company or the technicians from the<br/>agents.</li> </ol> |   |   |

# 14.3 Troubleshooting for Other Modules

The error codes and troubleshootings for the modules can be found in the DVP Series Module Manual.

# 14.4LED Indicators and Error Codes for CPU Modules

The error codes and LED indicators are presented in the following tables.

- Descriptions used in the table
- a. Error code: If an error occurs in the system, an error code is generated.
- **b.** Description: The description of the error
- c. CPU status: If the error occurs, the CPU stops running, keeps running, or shows the status you defined for the error.
  - > Stop: The CPU stops running when the error occurs.
  - > Continue: The CPU keeps running when the error occurs.
- d. LED indicator status: If the error occurs, the LED indicator is ON, OFF, or blinks.
  - ERROR: System error

#### • LED Indicator Description Table

There are five types of error indicator states for of the CPU module errors, including LED indicator ON, OFF, blinking fast, blinking normally, and blinking slowly. When the LED indicator is ON, blinking fast/normally, clear the problems first in order to run the CPU module. When the LED indicator is blinking slowly, indicating a warning type of error codes, it does not require immediate action. Clear the problems when the module is powered off.

| Module Type | LED Indicator | Descriptions                                                                                                    |
|-------------|---------------|----------------------------------------------------------------------------------------------------|
|             |               | ON: A serious error occurs in the module.                                                                                                    |
|             | Error Type    | Blinking fast (every 0.2 seconds): unstable power supply or hardware Failure.                                                                                    |
|             |               | Blinking normally (every 0.5 second): system program errors or system cannot run.                                                                                |
| CPU         |               | Blinking slowly (every one second and off for three seconds): a warning is triggered, but the system can still run.                                              |
|             | Warning Type  | <b>OFF:</b> a warning is triggered, but the system can still run. You can modify the rules of how a warning is triggered, or use the SM/SR to show the warnings. |

#### • Error Code Description Table

| Error | Description CPU<br>status O                    | CPU      | ERROR LED indicator status |                      |   |     |   |  |
|-------|------------------------------------------------|----------|----------------------------|----------------------|---|-----|---|--|
| code  |                                                | ON       | Blinking<br>fast           | Blinking<br>normally | _ | OFF |   |  |
| 000A  | Scan timeout                                   | Stop     | v                          |                      |   |     |   |  |
| 000C  | The program in the PLC is damaged.             | Stop     |                            |                      | V |     |   |  |
| 0010  | The access to the memory in the CPU is denied. | Stop     |                            |                      | V |     |   |  |
| 0011  | The PLC ID is incorrect.                       | Continue |                            |                      |   |     | V |  |
| 0012  | The PLC password is incorrect.                 | Continue |                            |                      |   |     | V |  |

| Error             | Description                                                                                      | CPU      | ERROR LED indicator status |                  |                      |                    |     |  |
|-------------------|--------------------------------------------------------------------------------------------------|----------|----------------------------|------------------|----------------------|--------------------|-----|--|
| code              | Description                                                                                      | status   | ON                         | Blinking<br>fast | Blinking<br>normally | Blinking<br>slowly | OFF |  |
| 0026              | RTC cannot keep track of the current time                                                        | Continue |                            |                  |                      |                    | V   |  |
| 002A              | 24VDC power supply is not sufficient and then is recovered from low-voltage for less than 10 ms. | Continue |                            | V                |                      |                    |     |  |
| 002D              | The PLC maximum password attempts exceeded.                                                      | Continue |                            |                  |                      |                    | V   |  |
| 002E              | The access to the external memory of the CPU is denied.                                          | Stop     |                            |                  | V                    |                    |     |  |
| 002F              | PLC programs are not consistent with the system logs.                                            | Stop     |                            |                  | V                    |                    |     |  |
| 0050              | The memories in the latched special auxiliary relays are abnormal.                               | Continue |                            |                  |                      |                    | V   |  |
| 0051              | The latched special data registers are abnormal.                                                 | Continue |                            |                  |                      |                    | V   |  |
| 0052              | The memories in the latched auxiliary relays are abnormal.                                       | Continue |                            |                  |                      |                    | V   |  |
| 0054              | The latched counters are abnormal.                                                               | Continue |                            |                  |                      |                    | V   |  |
| 0055              | The latched 32-bit counters are abnormal.                                                        | Continue |                            |                  |                      |                    | V   |  |
| 0056              | The latched special auxiliary relay is abnormal.                                                 | Continue |                            |                  |                      |                    | V   |  |
| 0059              | The latched data registers are abnormal.                                                         | Continue |                            |                  |                      |                    | V   |  |
| 005D              | The CPU module does not detect a memory card.                                                    | Continue |                            |                  |                      |                    | V   |  |
| 005E              | The memory card is initialized incorrectly.                                                      | Continue |                            |                  |                      |                    | V   |  |
| 0063              | An error occurs when data is written to the memory card.                                         | Continue |                            |                  |                      |                    | V   |  |
| 0064              | A file in the memory card cannot be read.                                                        | Continue |                            |                  |                      |                    | V   |  |
| 0102              | The interrupt number exceeds the range.                                                          | Stop     |                            |                  | V                    |                    |     |  |
| 0202              | The MC instruction exceeds the range.                                                            | Stop     |                            |                  | V                    |                    |     |  |
| 0302              | The MCR instruction exceeds the range.                                                           | Stop     |                            |                  | V                    |                    |     |  |
| 0D03              | The operands used in DHSCS are not used properly.                                                | Stop     |                            |                  | V                    |                    |     |  |
| 0E05              | The operands HCXXX used in DCNT are not used properly.                                           | Stop     |                            |                  | V                    |                    |     |  |
| 140F              | Number of input and output points set in the DIO module exceeds the range.                       | Stop     |                            |                  | V                    |                    |     |  |
| 1410<br>I         | The right-side module cannot be detected.                                                        | Stop     |                            |                  | V                    |                    |     |  |
| 1413<br>1414      | The number of modules powered is inconsistent with the the number checked.                       | Stop     |                            |                  | V                    |                    |     |  |
| 1420              | Initialization error on the left-side module (number of left-side module exceeds 8 units.)       | Stop     |                            |                  | V                    |                    |     |  |
| 1421<br>I<br>1424 | The communication of the left-side module times out or the model name is incorrect.              | Stop     |                            |                  | v                    |                    |     |  |
| 1425              | Memory detection error on the left-side module.                                                  | Stop     |                            |                  | V                    |                    |     |  |
| 1800<br>-<br>180F | Errors occurred in the extension modules                                                         | Continue |                            |                  |                      | V                  |     |  |

| Error             |                                                                                                    | CPU      | ERROR LED indicator status |                  |                      |                    |     |  |
|-------------------|----------------------------------------------------------------------------------------------------|----------|----------------------------|------------------|----------------------|--------------------|-----|--|
| code              | Description                                                                                                    | status   | ON                         | Blinking<br>fast | Blinking<br>normally | Blinking<br>slowly | OFF |  |
| 1900<br>-<br>191C | Heartbeat errors occurred in the slave under CANopen/ECAT mode                                                                                                    | Continue |                            |                  |                      | V                  |     |  |
| 1950              | The initialization of the Delta ASD-A2 control has<br>not yet been completed, the CANopen instructions<br>cannot be executed.                                                                                                    | Continue |                            |                  |                      |                    | V   |  |
| 19B0              | Heartbeat timeout occurred in the slave mode                                                                                                    | Continue |                            |                  |                      |                    | V   |  |
| 19B1              | The data length of PDO (process data object) in the slave mode is not matched with the setting.                                                                                                    | Continue |                            |                  |                      |                    | V   |  |
| 19E1              | The data length of PDO (process data object) in the<br>slave mode is not matched with the setting of the<br>scan list.<br>Refer to CANopen communication related<br>descriptions in AS Series Operation Manual for<br>more details on the error codes 19E1 to 19E8. | Continue |                            |                  |                      |                    | V   |  |
| 19E2              | PDO in the slave mode is not received.                                                                                                    | Continue |                            |                  |                      |                    | v   |  |
| 19E3              | The function of auto downloading SDO fails at the first startup.                                                                                                    | Continue |                            |                  |                      |                    | V   |  |
| 19E4              | PDO configurations are set incorrectly.                                                                                                    | Continue |                            |                  |                      |                    | v   |  |
| 19E5              | The main settings are not consistent with the connected slave.                                                                                                    | Continue |                            |                  |                      |                    | V   |  |
| 19E6              | This slave does NOT exist in this network.                                                                                                    | Continue |                            |                  |                      |                    | V   |  |
| 19E7              | Timeout on the slave error control                                                                                                    | Continue |                            |                  |                      |                    | V   |  |
| 19E8              | The node IDs of master and slave are duplicated.                                                                                                    | Continue |                            |                  |                      |                    | V   |  |
| 19F3              | Error in the configuration                                                                                                    | Continue |                            |                  |                      |                    | V   |  |
| 19F4              | CANopen communication is in the BUS-OFF state.                                                                                                    | Continue |                            |                  |                      |                    | V   |  |
| 19FB              | The sending registers exceed the range.                                                                                                    | Continue |                            |                  |                      |                    | V   |  |
| 19FC              | The receiving registers exceed the range.                                                                                                    | Continue |                            |                  |                      |                    | V   |  |
| 2001              | Not in the right mode for the ASDA-A2 while using the CANopen communication instruction.                                                                                                    | Continue |                            |                  |                      |                    | V   |  |
| 2003              | The device used in the program exceeds the device range.                                                                                                    | Continue |                            |                  |                      |                    | V   |  |
| 200A              | Invalid instruction                                                                                                    | Stop     |                            |                  | V                    |                    |     |  |

| Error |                                                                                                    | CPU      |    | ERROR L          | ED indica            | tor status         |     |
|-------|----------------------------------------------------------------------------------------------------|----------|----|------------------|----------------------|--------------------|-----|
| code  | Description                                                                                          | status   | ON | Blinking<br>fast | Blinking<br>normally | Blinking<br>slowly | OFF |
| 200B  | The operand n or the other constant operands K/H exceed the range.                                   | Continue |    |                  |                      |                    | V   |
| 200C  | The operands overlap.                                                                                | Continue |    |                  |                      |                    | V   |
| 200D  | The binary to binary-coded decimal conversion is incorrect.                                          | Continue |    |                  |                      |                    | V   |
| 200E  | The string does not end with 00.                                                                     | Continue |    |                  |                      |                    | V   |
| 2012  | Incorrect division operation                                                                         | Continue |    |                  |                      |                    | V   |
| 2013  | The value exceeds the range of values which can be represented by the floating-point numbers.        | Continue |    |                  |                      |                    | V   |
| 2014  | The task designated by the TKON or YKOFF instruction is incorrect, or exceeds the range.             | Continue |    |                  |                      |                    | V   |
| 2017  | The instruction BREAK is written outside of the FOR-NEXT loop.                                       | Continue |    |                  |                      |                    | V   |
| 2027  | No such position planning table number or the format is incorrect.                                   | Continue |    |                  |                      |                    | V   |
| 2028  | The high speed output instruction is being executed. Only one instruction can be executed at a time. | Continue |    |                  |                      |                    | V   |
| 6004  | The IP address filter is set incorrectly.                                                            | Continue |    |                  |                      |                    | V   |
| 600D  | RJ45 port is not connected.                                                                          | Continue |    |                  |                      |                    | V   |
| 6010  | The number of the MODBUS TCP connections exceeds the range.                                          | Continue |    |                  | V                    |                    |     |
| 6011  | The number of the EtherNet/IP connections exceeds the range.                                         | Continue |    |                  | V                    |                    |     |
| 6012  | There are devices using the same IP address.                                                         | Continue |    |                  |                      |                    | V   |
| 6100  | The email connection is busy.                                                                        | Continue |    |                  |                      |                    | V   |
| 6103  | The trigger attachment mode in the email is set incorrectly.                                         | Continue |    |                  |                      |                    | V   |
| 6104  | The attachment in the email does not exist.                                                          | Continue |    |                  |                      |                    | V   |
| 6105  | The attachment in the email is too big.                                                              | Continue |    |                  |                      |                    | V   |
| 6106  | There is an SMTP server response timeout.                                                            | Continue |    |                  |                      |                    | V   |
| 6107  | There is an SMTP server response timeout.                                                            | Continue |    |                  |                      |                    | V   |
| 6108  | SMTP verification failed                                                                             | Continue |    |                  |                      |                    | V   |
| 6200  | The remote communication IP address set in the TCP socket function is illegal.                       | Continue |    |                  |                      |                    | V   |
| 6201  | The local communication port set in the TCP socket function is illegal.                              | Continue |    |                  |                      |                    | V   |
| 6202  | The remote communication port set in the TCP socket function is illegal.                             | Continue |    |                  |                      |                    | V   |
| 6203  | The device from which the data is sent in the TCP socket function is illegal.                        | Continue |    |                  |                      |                    | V   |
| 6206  | The device that receives the data in the TCP socket function is illegal.                             | Continue |    |                  |                      |                    | V   |
| 6208  | The data that is received through the TCP socket exceeds the device range.                           | Continue |    |                  |                      |                    | V   |

| Error |                                                                                | CPU<br>status | ERROR LED indicator status |                  |                      |                    |     |  |
|-------|--------------------------------------------------------------------------------|---------------|----------------------------|------------------|----------------------|--------------------|-----|--|
| code  | Description                                                                    |               | ON                         | Blinking<br>fast | Blinking<br>normally | Blinking<br>slowly | OFF |  |
| 6209  | The remote communication IP address set in the UDP socket function is illegal. | Continue      |                            |                  |                      |                    | v   |  |
| 620A  | The local communication port set in the UDP socket function is illegal.        | Continue      |                            |                  |                      |                    | V   |  |
| 620C  | The device from which the data is sent in the UDP socket function is illegal.  | Continue      |                            |                  |                      |                    | V   |  |
| 620F  | The device that receives the data in the UDP socket function is illegal.       | Continue      |                            |                  |                      |                    | V   |  |
| 6210  | The data that is received through the UDP socket exceeds the device range.     | Continue      |                            |                  |                      |                    | V   |  |
| 6212  | There is no response from the remote device after the timeout period.          | Continue      |                            |                  |                      |                    | V   |  |
| 6213  | The data received exceeds the limit.                                           | Continue      |                            |                  |                      |                    | V   |  |
| 6214  | The remote device refuses the connection.                                      | Continue      |                            |                  |                      |                    | V   |  |
| 6215  | The socket is not opened.                                                      | Continue      |                            |                  |                      |                    | V   |  |
| 6217  | The socket is opened.                                                          | Continue      |                            |                  |                      |                    | V   |  |
| 6218  | The data has been sent through the socket.                                     | Continue      |                            |                  |                      |                    | V   |  |
| 6219  | The data has been received through the socket.                                 | Continue      |                            |                  |                      |                    | V   |  |
| 621A  | The socket is closed.                                                          | Continue      |                            |                  |                      |                    | V   |  |
| 7011  | The device communication function code in COM1 is incorrect.                   | Continue      |                            |                  |                      |                    | V   |  |
| 7012  | The device communication address used in COM1 is incorrect.                    | Continue      |                            |                  |                      |                    | V   |  |
| 7013  | The device used in COM1 exceeds the device range.                              | Continue      |                            |                  |                      |                    | V   |  |
| 7014  | The device length of the communication data in COM1 exceeds the limit.         | Continue      |                            |                  |                      |                    | V   |  |
| 7017  | The device checksum for the communication serial port of COM1 is incorrect.    | Continue      |                            |                  |                      |                    | V   |  |
| 7021  | The device communication function code in COM2 is incorrect.                   | Continue      |                            |                  |                      |                    | V   |  |
| 7022  | The device communication address used in COM2 is incorrect.                    | Continue      |                            |                  |                      |                    | V   |  |
| 7023  | The device used in COM2 exceeds the device range.                              | Continue      |                            |                  |                      |                    | V   |  |
| 7024  | The device length of the communication data in COM2 exceeds the limit.         | Continue      |                            |                  |                      |                    | V   |  |
| 7027  | The device checksum for the communication serial port of COM2 is incorrect.    | Continue      |                            |                  |                      |                    | V   |  |
| 7031  | The device communication function code in<br>Ethernet is incorrect.            | Continue      |                            |                  |                      |                    | V   |  |
| 7032  | The device communication address used in<br>Ethernet is incorrect.             | Continue      |                            |                  |                      |                    | V   |  |
| 7033  | The device used in Ethernet exceeds the device range.                          | Continue      |                            |                  |                      |                    | V   |  |

| Error             | Description                                                                                                  | CPU      | ERROR LED indicator status |                  |                      |                    |     |  |
|-------------------|----------------------------------------------------------------------------------------------------|----------|----------------------------|------------------|----------------------|--------------------|-----|--|
| code              | Description                                                                                                  | status   | ON                         | Blinking<br>fast | Blinking<br>normally | Blinking<br>slowly | OFF |  |
| 7034              | The device length of the communication data in Ethernet exceeds the limit.                                   | Continue |                            |                  |                      |                    | V   |  |
| 7037              | The device checksum for the communication serial port of Ethernet is incorrect.                              | Continue |                            |                  |                      |                    | V   |  |
| 7041              | The device communication function code in USB is incorrect.                                                  | Continue |                            |                  |                      |                    | V   |  |
| 7042              | The device communication address used in USB is incorrect.                                                   | Continue |                            |                  |                      |                    | V   |  |
| 7043              | The device used in USB exceeds the device range.                                                             | Continue |                            |                  |                      |                    | V   |  |
| 7044              | The device length of the communication data in USB exceeds the limit.                                        | Continue |                            |                  |                      |                    | V   |  |
| 7047              | The device checksum for the communication serial port of USB is incorrect.                                   | Continue |                            |                  |                      |                    | V   |  |
| 7203              | Invalid communication function code                                                                          | Continue |                            |                  |                      |                    | V   |  |
| 8105              | The contents of the downloaded program are incorrect.<br>The program syntax is incorrect.                    | Continue |                            |                  |                      |                    | v   |  |
| 8106              | The contents of the downloaded program are incorrect.<br>The length of the execution code exceeds the limit. | Continue |                            |                  |                      |                    | v   |  |
| 8107              | The contents of the downloaded program are incorrect.<br>The length of the source code exceeds the limit.    | Continue |                            |                  |                      |                    | v   |  |
| 8000<br>-<br>8FFF | Errors occur between software and PLC.                                                                       | Continue |                            |                  |                      |                    | v   |  |
| C000<br>-<br>CFFF | The program syntax is incorrect.                                                                             | Stop     |                            |                  | V                    |                    |     |  |

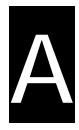

# Appendix A Installing a USB Driver

# **Table of Contents**

| A.1 Disable Driver Signature Enforcement                 | A-2  |
|----------------------------------------------------------|------|
| A.1.1 Disable Driver Signature Enforcement in Windows 8  | A-2  |
| A.1.2 Disable Driver Signature Enforcement in Windows 10 | A-4  |
| A.2 Installing the USB Driver                            | A-6  |
| A.3 Notes on Utilizing USB Communication                 | A-11 |

#### A.1 Disable Driver Signature Enforcement

Driver signature enforcement provides a way to improve the security of the operating system by validating the integrity of a driver or system file each time it is loaded into memory. Because the Delta PLC USB driver does not include the driver signature, this section shows you how to disable driver signature enforcement in Windows to successfully install the Delta PLC USB driver. Once you disable the driver signature enforcement setting, it returns to its original state after you restart Windows.

#### A.1.1 Disable Driver Signature Enforcement in Windows 8

Follow these steps to disable driver signature enforcement in Windows 8.

1. Press the Windows button [WIN] + [1] on your keyboard to display the **Settings** window. Click

Change PC settings.

2. The PC settings window appears. Click General and then click Restart now under Advanced startup.

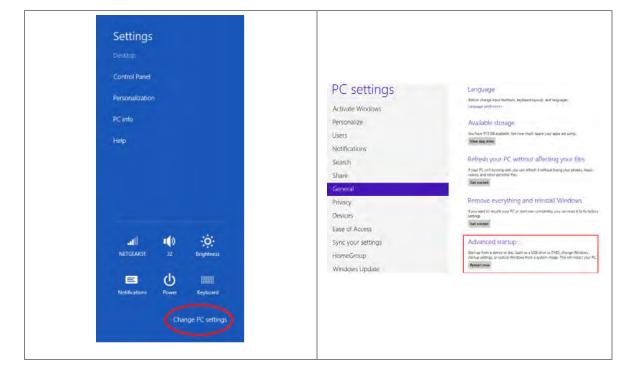

 After the computer restarts, under Choose an option, click Troubleshoot. Under Troubleshoot, click Advanced options.

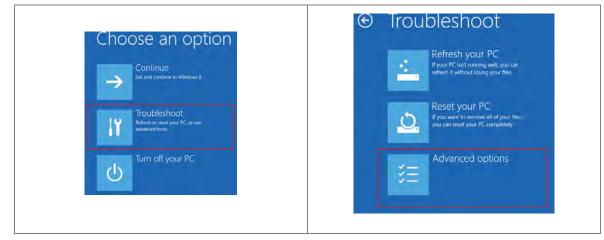

 On the Advanced options page, click Startup Settings, and then on the Startup Settings page, click Restart to restart the computer.

| Advanced op     Advanced op     Advanc | tions                                                                         |                                                                                                    |
|----------------------------------------------------------------------------------------------------|-------------------------------------------------------------------------------|----------------------------------------------------------------------------------------------------|
| System Restore<br>Use a restore point recorder<br>PC to restore Windows                                                                                                    | n your C:\ Command Prompt Use the Command Prompt for advanced troubleshooting | Restart to change Windows options such as:                                                                                                    |
| System Image<br>Recovery<br>system image file                                                                                                    | % Startup Settings<br>Charge Wedows Jamus Lehavor                             | Enable solvaging mode     Enable solvaging mode     Enable solvaging mode     Enable solvaging     Enable solvaging     Enable Advert Mode     Disable driver signature entropication     Disable readylasech instrument     Disable solvaging readylasech anti-mature protection     Enable solvaging |
| Automatic Repa<br>Fix problems that keep Wine<br>loading                                                                                                    |                                                                               | New                                                                                                    |

5. Press the 7 or F7 key on your keyboard to choose **Disable driver signature enforcement**. Press Enter and the system directs you back to the Windows 8 operating system. Install the Delta PLC USB driver now by connecting the DVP-ES3 Series CPU module to your computer's USB port. Refer to Section A2 for the steps to install the USB driver.

#### Startup Settings

Press a number to choose from the options below.
Use number keys or functions keys FI-F9.
1) Enable debugging
2) Enable boot logging
3) Enable low-resolution video
4) Enable Safe Mode
5) Enable Safe Mode with Networking
6) Enable Safe Mode with Networking
6) Enable Safe Mode with Command Prompt
7) Disable driver signature enforcement
8) Disable early launch anti-malware protection
9) Disable automatic restart after failure

#### A.1.2 Disable Driver Signature Enforcement in Windows 10

Follow these steps to disable driver signature enforcement in Windows 10.

- 1. Click the Windows Start button and then click Settings.
- 2. In the Settings window, click Update & Security.

| Setting                                                    | Update & Security                                                                                                    |
|------------------------------------------------------------|----------------------------------------------------------------------------------------------------|
| <ul> <li>admin</li> <li>Settings</li> <li>Power</li> </ul> | Image: Section of Cooking       Image: Section of Cooking       Image: Section of Cooking |
| Ask me anything                                            | Update & security<br>Window Update recovery<br>sublim                                                                                                    |

3. In the Settings window, click Recovery, and then click Restart now.

| Recovery                                                                                                    |                                                                                                    | Restart now                                                                                                    |                                                                                                    |
|----------------------------------------------------------------------------------------------------|----------------------------------------------------------------------------------------------------|----------------------------------------------------------------------------------------------------|----------------------------------------------------------------------------------------------------|
| ← Settings                                                                                                    | - a x                                                                                                    | Settings                                                                                                    | - D X                                                                                                    |
| Honte:  Finct a cettion:  Upgate & secumy  Windows Update  Windows Update  Windows Defender  Backup  Recovery  Activation  For developers  A Windows Insider Program | Update status No updates are available: We'll continue to check daily for newer updates. Check for updates Update nearory Update nearory Update settings Available updates will be downloaded and installed automatically, scept over metered connections (where charges) Change active hours Restrict options Advanced coblogs | <ul> <li>Home:</li> <li>Find a setting.</li> <li>Upitate &amp; recurry</li> <li>Windows Update</li> <li>Windows Defender.</li> <li>Backup</li> <li>Recurry</li> <li>Activation</li> <li>For developens.</li> <li>Windows Insider Program</li> </ul> | Reset this PC  If your PC in transmig well, resetting it might help. This let's you who have to keep your files or remove them, and then reinstalls windows.  Get started  Advanced startup  Start up from a device or disc (such as a USB drive on DVD), dispersively windows from a system image. This will restart your PC.  Restart now  More recovery options  Learn how to start fresh with a clearn insullation of Windows. |
| -                                                                                                    | Looking for info on the latest updates?                                                                                                    |                                                                                                    |                                                                                                    |

4. After the computer restarts, under **Choose an Option**, click **Troubleshoot**, and then click **Advanced options**.

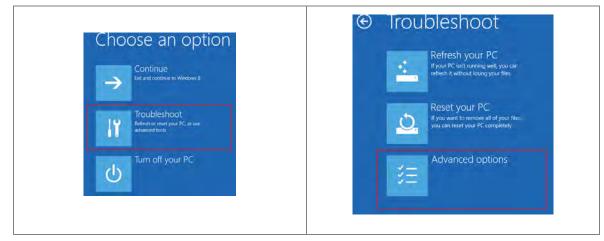

5. On the **Advanced options** page, click **Startup Settings**. On the **Startup Settings** page click **Restart** to restart the computer.

|                                                                                   | )S                                                                       | Startup Settings                                                                                                    |
|-----------------------------------------------------------------------------------|--------------------------------------------------------------------------|----------------------------------------------------------------------------------------------------|
| System Restore<br>Live a restore point recorded on your<br>PC to restore Windows  | Command Prompt<br>Use the Command Prompt for<br>advanced troubleshooting | Restart to change Windows options such as:                                                                                                    |
| System Image<br>Recovery<br>Prover Windows saling a specific<br>system image rife | Startup Settings<br>Churge Windows startup behavior                      | Entaite con-resolution voide mode     Entaite dobuging mode     Entaite boot logging     Entaite boot logging     Entaite size Mode     Dicable driver signature enfortement     Dicable driver signature enfortement     Dicable adventait reader on system failure |
| Automatic Repair<br>Fix problems that keep Windows from<br>loading                |                                                                          | (Theorem                                                                                                    |

6. On your keyboard, press 7 or F7 to choose **Disable driver signature enforcement**, and the system directs you to the Windows 10 operating system page. Install the Delta PLC USB driver.

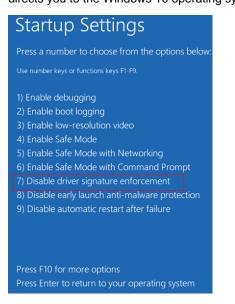

## A.2 Installing the USB Driver

This section describes the steps to install the USB driver for a DVP-ES3/EX3/SV3/SX3 Series CPU module on Windows 10. To install the USB driver for a DVP-ES3/EX3/SV3/SX3 Series CPU module on another operating system, refer to the instructions in the operating system for information about installing new hardware. The installation method for the USB driver of the PLC CPU is the same, taking ES3 as an example below.

- Supply power to the DVP-ES3 Series CPU module. Connect the DVP-ES3 Series CPU module to a USB port on the computer with a USB cable.
- (2) Windows detects the module. From the Windows Control Panel, open the Device Manager. The name of the USB device appears in the Device Manager window. Double-click DVP-ES3.

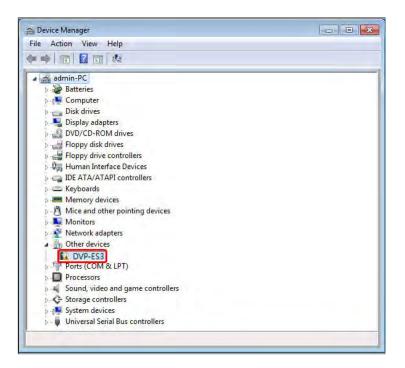

(3) In the DVP-ES3 Properties dialog box, click Update Driver.....

| DVP-ES3 Device type: Other devices Marutacture: Unknown Location: Port_#0001 Hub_#0003 Device status Device status The driver for this device are not installed. (Code 20) There is no driver selected for the device information set or element. To find a driver for this device. click Update Driver. Update Driver | Device type: Other devices<br>Marufacture: Uhknown<br>Location: Port_#0001 Hub_±0003<br>Device status<br>The drivers for this device are not installed. (Code 20)<br>There is no driver selected for the device information set or<br>element.<br>To find a driver for this device. clock Update Driver. | ieneral | Drver Details |                                       |
|----------------------------------------------------------------------------------------------------|----------------------------------------------------------------------------------------------------|---------|---------------|---------------------------------------|
| Marufacture::::Unknown<br>Location::::Port_#0001 Hub_#0003<br>Device status<br>The drivers for this device are not installed. (Code 20)<br>There is no driver selected for the device information set or<br>element.<br>To find a driver for this device. click Update Driver.                                         | Marutacture:: Unknown<br>Location: Port_#0001 Hub_#0003<br>Device status<br>The drivers for this device are not installed. (Code 20)<br>There is no driver selected for the device information set or<br>element.<br>To find a driver for this device, clock Update Driver.                              | 1       | DVP-ES3       |                                       |
| Location:       Port_#0001 Hub_±0003         Device status       The drivers for this device are not installed. (Code 20)         There is no driver selected for the device information set or element.         To find a driver for this device. click Update Driver.                                                | Location: Port_#0001 Hub_#0003 Device status The drivers for this device are not installed. (Code 20) There is no driver selected for the device information set or element. To find a driver for this device, click Update Driver.                                                                      |         | Device type:  | Other devices                         |
| Device status<br>The drivers for this device are not installed. (Code 20)<br>There is no driver selected for the device information set or<br>element.<br>To find a driver for this device, click Update Driver.                                                                                                    | Device status<br>The drivers for this device are not installed. (Code 20)<br>There is no driver selected for the device information set or<br>element.<br>To find a driver for this device, click Update Driver.                                                                                         |         | Manufacture:  | Unknown                               |
| The drivers for this device are not installed. (Code 20)<br>There is no driver selected for the device information set or<br>element.<br>To find a driver for this device, click Update Driver.                                                                                                    | The drivers for this device are not installed. (Code 20)<br>There is no driver selected for the device information set or<br>element.<br>To find a driver for this device, click Update Driver.                                                                                                    |         | Location:     | Port_#0001 Hub_#0003                  |
|                                                                                                    |                                                                                                    |         |               | tec for the device information set or |
| Opdate Driver                                                                                                    | Opuate Driver                                                                                                    | eler    | ent.          |                                       |
|                                                                                                    |                                                                                                    | eler    | ent.          | device. click. Update Driver.         |

(4) Click Browse my computer for driver software.

How do you want to search for driver software?

Search automatically for updated driver software Windows will search your computer and the Internet for the latest driver software for your device, unless you've disabled this feature in your device installation settings.

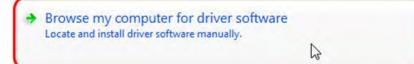

| C | а | n | c | e | I |   |
|---|---|---|---|---|---|---|
| _ | - | _ | - | _ | - | _ |

(5) After you install ISPSoft version 3.18 or later, the driver for the DVP-ES3 Series CPU module is under the folder where you installed ISPSoft (\drivers\Delta\_PLC\_USB\_Driver\). Enter the path to the driver, or click Browse to browse to the correct folder. For DIADesigner, the path to the drives is DIAStudio\DIADesigner\DIADesigner version\drivers\Delta\_PLC\_USB\_Driver\.

Specify the correct path. If you installed the driver for the DVP-ES3 series CPU module to another location, specify the corresponding path. Click **Next** to continue the installation.

| h for driver software i |                                                                                                    |                              |
|-------------------------|----------------------------------------------------------------------------------------------------|------------------------------|
| I we also and           | SPSoft 3.02\drivers\Delta_PLC_USB_Dr                                                                                                    | iver - Browse                |
| lude subfolders         |                                                                                                    |                              |
|                         |                                                                                                    |                              |
|                         |                                                                                                    |                              |
|                         | m a list of device drivers on n                                                                                                    |                              |
|                         | stalled driver software compatible with<br>e category as the device.                                                                    | h the device, and all driver |
|                         |                                                                                                    |                              |
|                         |                                                                                                    |                              |
|                         |                                                                                                    |                              |
|                         |                                                                                                    | Next                         |
|                         | _                                                                                                    | Next                         |
|                         |                                                                                                    | Next                         |
| Se                      | elect the folder that contains drivers for you                                                                                          |                              |
| Se                      |                                                                                                    |                              |
| Se                      | > 🍌 CANopenBuilder                                                                                                    |                              |
| Se                      |                                                                                                    |                              |
| Se                      | <ul> <li>CANopenBuilder</li> <li>Data</li> </ul>                                                                                        |                              |
| Se                      | <ul> <li>CANopenBuilder</li> <li>Data</li> <li>DataLogger</li> <li>DataTracer</li> <li>drivers</li> </ul>                               | ur hardware.                 |
| Se                      | <ul> <li>CANopenBuilder</li> <li>Data</li> <li>DataLogger</li> <li>DataTracer</li> <li>drivers</li> <li>Delta_PLC_USB_Driver</li> </ul> | ur hardware.                 |
| Se                      | <ul> <li>CANopenBuilder</li> <li>Data</li> <li>DataLogger</li> <li>DataTracer</li> <li>drivers</li> </ul>                               | ur hardware.                 |

(6) Click OK. The system installs the driver. If the Windows Security window appears during the installation, click Install this driver software anyway.

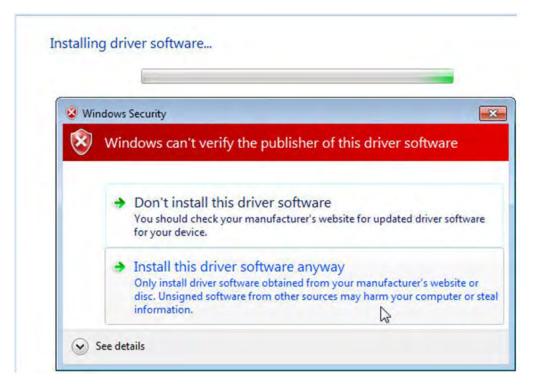

(7) When the installation completes, click **Close**.

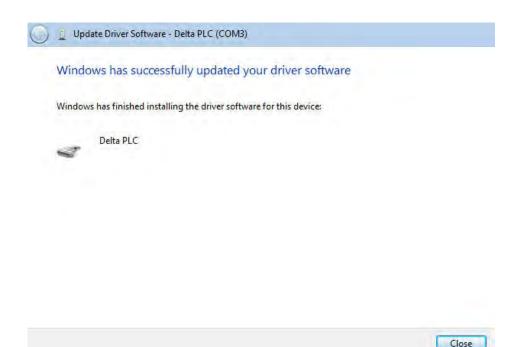

(8) Open the Device Manager window again. If the name of the Delta USB device appears under Ports (COM & LPT), the installation of the driver is successful. The operating system assigns a communication port number to the USB device.

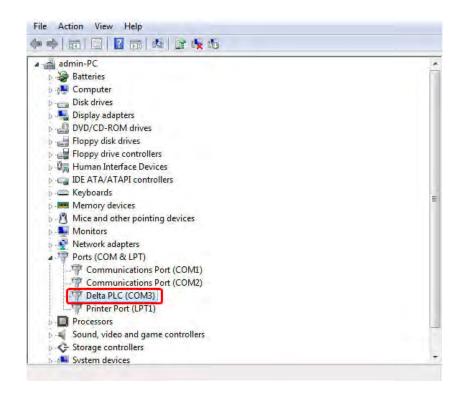

### Additional remarks

 If you connect the PLC to a different USB port on the computer, the system may ask you to install the driver again. Install the driver again. After you install the driver, the communication port number that the operating system assigns to the USB device may have changed.

## A.3 Notes on Utilizing USB Communication

- Suggested to use USB communication in the following occasions: PLC program upload / download, PLC parameters monitoring, and firmware upgrade.
- Suggested NOT to use USB communication for applications that require long time communication and without any connection drop.
- When experiencing connection lost, you can unplug the USB cable and then plug it back in and try the communication again.
- For the first time USB communication user, you need to install the USB driver for the ES3 Series PLC CPU.
- If the communication is still not working after unplugging and plugging, you need to open the Devices (Windows settings -> Devices) to see if the USB driver is still valid. The USB driver may be lost due to Windows updates. If your USB driver is invalid, install the USB driver again.

MEMO

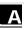

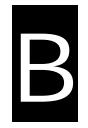

# Appendix B Device Addresses

# **Table of Contents**

| B.1 Standard Modbus Device Addresses                            | B-2      |
|-----------------------------------------------------------------|----------|
| B.2 Function Codes and Number of Devices Supported for Modbus F | rotocols |
|                                                                 | В-З      |

# **B.1 Standard Modbus Device Addresses**

| Device | Туре  | Format | Device range | Modbus address<br>(Decimal number) | DVP-ES3/EX3/SV3/SX3<br>Series<br>(Hexadecimal number) |
|--------|-------|--------|--------------|------------------------------------|-------------------------------------------------------|
| x      | Bit   | 000    | X0~X377      | 124577~124832                      | 6000~60FF                                             |
| Y      | Bit   | 000    | Y0~Y377      | 040961~041216                      | A000~A0FF                                             |
| М      | Bit   | DDDD   | M0~M8191     | 000001~008192                      | 0000~1FFF                                             |
| SM     | Bit   | DDDD   | SM0~SM4095   | 016385~020480                      | 4000~4FFF                                             |
| SR     | Word  | DDDD   | SR0~SR2047   | 449153~451200                      | C000~C7FF                                             |
| D      | Word  | DDDDD  | D0~D29999    | 400001~430000                      | 0000~752F                                             |
| S      | Bit   | DDDD   | S0~S2047     | 020481~022528                      | 5000~57FF                                             |
| т      | Bit   | DDD    | T0~T511      | 057345~057856                      | E000~E1FF                                             |
|        | Word  | DDD    | T0~T511      | 457345~457856                      | E000~E1FF                                             |
| С      | Bit   | DDD    | C0~C511      | 061441~061952                      | F000~F1FF                                             |
|        | Word  | DDD    | C0~C511      | 461441~461952                      | F000~F1FF                                             |
| НС     | Bit   | DDD    | HC0~HC255    | 064513~064768                      | FC00~FCFF                                             |
|        | DWord | DDD    | HC0~HC255    | 464513~464768                      | FC00~FCFF                                             |
| E      | Word  | D      | E0~E9        | 465025~465034                      | FE00~FE09                                             |

# **B.2 Function Codes and Number of Devices Supported** for Modbus Protocols

| Function code | Name                         | Description              | Number of devices supported |
|---------------|------------------------------|--------------------------|-----------------------------|
| 01            | Read Coil Status             | X, Y, M, SM, S, T, C, HC | 1~1600 bits                 |
| 02            | Read Discrete Input Status   | X, Y, M, SM, S, T, C, HC | 1~1600 bits                 |
| 03            | Read Holding Registers       | X, Y, SR, D, T, C, HC, E | 1~100 words, (1~50 for HC)  |
| 04            | Read Input Registers         | x                        | 1~100 words                 |
| 05            | Force Single Coil            | Y, M, SM, S, T, C, HC    | 1 bit                       |
| 06            | Preset Single Register       | Y, SR, D, T, C, HC, E    | 1 word                      |
| 0F            | Force Multiple Coils         | Y, M, SM, S, T, C, HC    | 1~1600 bits                 |
| 10            | Preset Multiple Register     | Y, SR, D, T, C, HC, E    | 1~100 words, (1~50 for HC)  |
| 17            | Read/Write Multiple Register | Y, SR, D, T, C, HC, E    | 1~100 words, (1~50 for HC)  |

MEMO

С

# Appendix C EMC Standards

# **Table of Contents**

| С | .1 EMC Standards for an ES3/EX3/SV3/SX3 Series System | .C-2  |
|---|-------------------------------------------------------|-------|
|   | C.1.1 DVP-ES3/EX3/SV3/SX3 Series System EMC Standards | . C-2 |
|   | C1.2 Installation Instructions to meet EMC Standards  | . C-4 |
|   | C1.3 Cables                                           | . C-4 |

# C.1 EMC Standards for an ES3/EX3/SV3/SX3 Series System

## C.1.1 DVP-ES3/EX3/SV3/SX3 Series System EMC Standards

The EMC standards that are applicable to a DVP-ES3/EX3/SV3/SX3 series system are listed in the following tables.

#### • EMI

| Port                   | Frequency range | Level (Normative)       | Reference standard |
|------------------------|-----------------|-------------------------|--------------------|
| Enclosure port         | 30-230 MHz      | 40 dB (µV/m) quasi-peak |                    |
| (radiated)             |                 |                         | IEC 61000-6-4      |
| (measured at a         | 230-1000 MHz    | 47 dB (μV/m) quasi-peak |                    |
| distance of 10 meters) |                 |                         |                    |
|                        | 0.15-0.5 MHz    | 79 dB (μV) quasi-peak   |                    |
| AC power port          | 0.13-0.3 10112  | 66 dB (μV) average      | IEC 61000-6-4      |
| (conducted)            | 0.5-30 MHz      | 73 dB (μV) quasi-peak   | IEC 81000-0-4      |
|                        | 0.5-30 MIHZ     | 60 dB (μV) average      |                    |

#### EMS

| Environmental phenomenon                     | Reference<br>standard |                  | Test        |        |
|----------------------------------------------|-----------------------|------------------|-------------|--------|
| Electrostatic                                | IEC 61000-4-2         | C                | ontact      | ±4 kV  |
| discharge                                    | IEC 01000-4-2         |                  | Air         | ± 8 kV |
|                                              |                       |                  | 2.0-2.7 GHz | 1 V/m  |
| Radio frequency                              | 150 04000 4 0         | 80% AM,          | 1.4-2.0 GHz | 3 V/m  |
| electromagnetic field<br>Amplitude modulated | IEC 61000-4-3         | 1 kHz sinusoidal | 2.0-2.7 GHz | 3 V/m  |
|                                              |                       |                  | 2.7-6.0 GHz | 3 V/m  |
| Power frequency                              | IEC 61000-4-8         | 6                | 60 Hz       | 30 A/m |
| magnetic field                               | 1EC 01000-4-0         | 50 Hz            |             | 30 A/m |

## • Conducted immunity test

| Environmenta              | Environmental phenomenon<br>Reference standard |            | Environmental phenomenon                    |               | High energy surge | Radio frequency<br>interference |
|---------------------------|------------------------------------------------|------------|---------------------------------------------|---------------|-------------------|---------------------------------|
| Reference                 |                                                |            | IEC 61000-4-5                               | IEC 61000-4-6 |                   |                                 |
| Interface/Port            | Specific<br>interface/port                     | Test level | Test level                                  | Test level    |                   |                                 |
| Data                      | Shielded cable                                 | 1 kV       | 1 kV line-to-earth                          | 10 V          |                   |                                 |
| communication             | Unshielded cable                               | 1 kV       | 1 kV line-to-earth                          | 10 V          |                   |                                 |
|                           | AC I/O<br>(unshielded)                         | 2 kV       | 2 kV line-to-earth<br>1 kV line-to-line     | 10 V          |                   |                                 |
| Digital and analog        | Analog or DC<br>I/O(unshielded)                | 1 kV       | 1 kV line-to-earth                          | 10 V          |                   |                                 |
|                           | All shielded lines (to the earth)              | 1 kV       | 1 kV line-to-earth                          | 10 V          |                   |                                 |
| <b>-</b> · ·              | AC power                                       | 2 kV       | 2 kV line-to-earth<br>1 kV line-to-line     | 10 V          |                   |                                 |
| Equipment power           | DC power                                       | 2 kV       | 0.5 kV line-to-earth<br>0.5 kV line-to-line | 10 V          |                   |                                 |
| I/O power and             | AC I/O and AC auxiliary power                  | 2 kV       | 2 kV line-to-earth<br>1 kV line-to-line     | 10 V          |                   |                                 |
| auxiliary power<br>output | DC I/O and DC auxiliary power                  | 2 kV       | 0.5 kV line-to-earth<br>0.5 kV line-to-line | 10 V          |                   |                                 |

## C1.2 Installation Instructions to meet EMC Standards

You must install an ES3/EX3/SV3/SX3 Series PLC in a control box. The control box protects the PLC and isolates electromagnetic interference generated by the PLC.

(1) Control box

- Use a conductive control box.
- Make sure to ground the control box properly, and avoid insulation caused by the paint on the grounding bolts inside the control box.
- Minimize the gaps in the control box to prevent radio waves from leaking. Use an EMI gasket on the gaps in the control box to suppress radio wave leakage.
- (2) Connecting a power cable and a ground

Connect the PLC system power cable and the ground as described below.

- Users can ground the module at any point on the aluminum rail, as well as at the module's ground terminal.
- Twist the ground and the power cable together; the noise flowing through the power cable is then passed to the ground. The ground and the power cable do not need to be twisted if you install a filter on the power cable.

## C1.3 Cables

- It is recommended to use shielded cables, when connecting digital I/O modules and analog I/O modules including temperature modules.
- Ground the shielding cable at a single point.

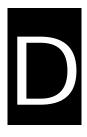

# Appendix D Maintenance and Inspection

# Table of Contents

| D.1 Cautions              | D-2 |
|---------------------------|-----|
| D.2 Daily Maintenance     | D-3 |
| D.2.1 Daily Inspection    | D-3 |
| D.3 Periodic Maintenance  | D-4 |
| D.3.1 Periodic Inspection | D-4 |

## **D.1 Cautions**

Observe the following precautions before performing maintenance and inspection. **Incorrect or careless operation** will lead to injury or equipment damage.

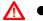

To prevent a breakdown of a PLC Series system or a fire, ensure that the ambient environment does not contain corrosive substances such as chloride gas, sulfide gas or flammable substances such as oil mist, cutting powder, or dirt.

- To prevent the connectors from oxidizing and to prevent electric shock, do not touch the connectors.
- ▲ To prevent electric shock, turn off the power before pulling the connectors or loosening the screws.
- To prevent cable damage, and to prevent the connectors from being loosened, do not put weight on the cables or pull on them.
- Ensure that the input voltage is within the rated range.
- To prevent product breakdown, fire, or injury, do not disassemble or alter the modules.
  - To prevent a controlled element from malfunctioning, ensure that the program and parameters are written into a new CPU module before restarting the PLC Series system.
  - To prevent incorrect output or equipment damage, refer to the related manuals for more information about operating the modules.
  - To prevent damage to the modules, touch grounded metal or wear an antistatic wrist strap to release static electricity from your body before working on a module.
  - To prevent noise from causing system breakdown, keep a proper distance from the system when using a cell phone or communication device.
  - Do not install a PLC Series system in direct sun or in a humid environment.
  - To prevent the temperature of an element from being too high, maintain a proper distance between the PLC Series system and heat sources such as coils, heating devices, and resistors.
  - To protect a PLC Series system, install an emergency stop switch and an overcurrent protection device.
  - Inserting and pulling a module several times can loosen the contact between the module and the backplane.
  - To prevent an unexpected shock from resulting in damage to the PLC Series system and a controlled element, ensure that the modules are correctly and firmly installed.

# **D.2 Daily Maintenance**

To keep a PLC Series system operating normally, ensure that the ambient environment and the PLC Series system conform to the cautions listed in section 8.1. You can then perform the daily inspection described below. If you find any problems, follow the solution and perform any necessary maintenance.

## **D.2.1 Daily Inspection**

| No. | Item                           | Inspection                                                                                                    | Criterion                                                                                                    | Remedy                                                                              |
|-----|--------------------------------|----------------------------------------------------------------------------------------------------|----------------------------------------------------------------------------------------------------|-------------------------------------------------------------------------------------|
| 1   | Appearance                     | Check visually.                                                                                                    | Dirt must not be present.                                                                                                    | Remove the dirt.                                                                    |
|     |                                | Check whether the set screws are loose.                                                                                                    | The backplane must be                                                                                                    | Tighten the screws.                                                                 |
| 2   | Installing of a backplane      | Check whether the backplane is installed on the DIN rail properly.                                                                                | installed firmly.                                                                                                    | Install the backplane on the DIN rail properly.                                     |
| 3   | Installing of a module         | Check whether the<br>module is loose that the<br>projection is inserted into<br>the hole on the<br>backplane, and that the<br>screw is tightened. | The projection under the<br>module must be inserted<br>into the hole in the<br>backplane, and the<br>screw must be tightened. | Install the module firmly.                                                          |
|     |                                | Check whether the removable terminal block is loose.                                                                                              | The removable terminal block must not be loose.                                                                               | Install the terminal block firmly.                                                  |
| 4   | Connection                     | Check whether the connector is loose.                                                                                                    | The connector must not be loose.                                                                                              | Tighten the screws on the connector.                                                |
|     | Power module LED indicator     | Check the status of power module                                                                                                    |                                                                                                    |                                                                                     |
|     | CPU module LED<br>indicator    | Check the status of CPU module                                                                                                    | Please refer to its<br>module manual for more<br>information on LED<br>indicators.                                            | Please refer to its<br>module manual for more<br>information on<br>troubleshooting. |
|     | Extension module LED indicator | Check the status of extension module                                                                                                    |                                                                                                    |                                                                                     |

D

# **D.3 Periodic Maintenance**

In addition to daily inspection, you should perform periodic maintenance depending on the actual operating environment. After making sure that the ambient environment and the PLC Series system conform to the cautions listed in Section D.1, perform the periodic inspection described below. If you find any problems, follow the solution and perform any necessary maintenance.

## **D.3.1 Periodic Inspection**

| No. |                     | ltem                                | Inspection                                                                                                   | Criterion                                                                                                    | Remedy                                                                                                    |
|-----|---------------------|-------------------------------------|----------------------------------------------------------------------------------------------------|----------------------------------------------------------------------------------------------------|----------------------------------------------------------------------------------------------------|
| 1   | Ambient environment | Ambient<br>temperature/hu<br>midity | The ambient temperature<br>and the ambient humidity<br>are measured by a<br>thermometer and a<br>hygrometer. | The ambient temperature<br>and the ambient humidity<br>must conform to the<br>specifications for the<br>modules or the<br>backplane. If the<br>specifications are<br>different, the strictest<br>specifications have<br>priority. | To ensure that the system<br>operates in a stable<br>environment, determine<br>why the environment<br>varies, and resolve the<br>issue. |
|     |                     | Atmosphere                          | Measure corrosive gas.                                                                                       | Corrosive gas must not be present.                                                                                                    |                                                                                                    |
| 2   | Supply voltage      |                                     | Measure the AC power supply.                                                                                 | The power supply should<br>meet the specifications<br>for the power supply<br>module.                                                                                                    | Check the power supply.                                                                                                    |
| 3   | Installation        | Looseness                           | Check whether the module is loose.                                                                           | The module must be installed firmly.                                                                                                    | Please refer to its module<br>manual for more<br>information on installing<br>the module.                                               |
|     |                     | Adhesion of<br>dirt                 | Check the appearance.                                                                                        | Dirt must not be present.                                                                                                    | Remove the dirt.                                                                                                    |
| 4   | Connection          | Looseness of<br>terminal<br>screws  | Tighten the screws with a screwdriver.                                                                       | The screws must not be loose.                                                                                                    | Tighten the screws.                                                                                                    |

| No. | Item              |                            | Inspection                                                                                      | Criterion                                                                                        | Remedy                                                               |
|-----|-------------------|----------------------------|-------------------------------------------------------------------------------------------------|--------------------------------------------------------------------------------------------------|----------------------------------------------------------------------|
|     |                   | Looseness of<br>connectors | Pull the connectors.                                                                            | The connectors must not be loose.                                                                | Tighten the screws on the connectors.                                |
| 5   |                   | system<br>nosis            | Check the error logs.                                                                           | No new error occurs.                                                                             | Please refer to trouble<br>shooting section for more<br>information. |
| 6   | Maximum scan time |                            | Check the states of<br>SR413 and SR414<br>through the device<br>monitoring table in<br>ISPSoft. | The maximum scan cycle<br>must be within the range<br>specified in the system<br>specifications. | Determine why the scan<br>time exceeds<br>specifications.            |

D

MEMO

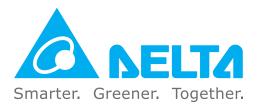

## **Industrial Automation Headquarters**

Delta Electronics, Inc. Taoyuan Technology Center No.18, Xinglong Rd., Taoyuan District, Taoyuan City 330477, Taiwan TEL: +886-3-362-6301 / FAX: +886-3-371-6301

## Asia

## Delta Electronics (Shanghai) Co., Ltd.

No.182 Minyu Rd., Pudong Shanghai, P.R.C. Post code : 201209 TEL: +86-21-6872-3988 / FAX: +86-21-6872-3996 Customer Service: 400-820-9595

**Delta Electronics (Japan), Inc.** Industrial Automation Sales Department 2-1-14 Shibadaimon, Minato-ku

Tokyo, Japan 105-0012 TEL: +81-3-5733-1155 / FAX: +81-3-5733-1255

**Delta Electronics (Korea), Inc.** 1511, 219, Gasan Digital 1-Ro., Geumcheon-gu, Seoul, 08501 South Korea TEL: +82-2-515-5305 / FAX: +82-2-515-5302

**Delta Energy Systems (Singapore) Pte Ltd.** 4 Kaki Bukit Avenue 1, #05-04, Singapore 417939 TEL: +65-6747-5155 / FAX: +65-6744-9228

Delta Electronics (India) Pvt. Ltd. Plot No.43, Sector 35, HSIIDC Gurgaon, PIN 122001, Haryana, India

PIN 122001, Haryana, India TEL: +91-124-4874900 / FAX: +91-124-4874945

#### Delta Electronics (Thailand) PCL.

909 Soi 9, Moo 4, Bangpoo Industrial Estate (E.P.Z), Pattana 1 Rd., T.Phraksa, A.Muang, Samutprakarn 10280, Thailand TEL: +66-2709-2800 / FAX: +66-2709-2827

Delta Electronics (Australia) Pty Ltd.

Unit 2, Building A, 18-24 Ricketts Road, Mount Waverley, Victoria 3149 Australia Mail: IA.au@deltaww.com TEL: +61-1300-335-823 / +61-3-9543-3720

## Americas

Delta Electronics (Americas) Ltd. 5101 Davis Drive, Research Triangle Park, NC 27709, U.S.A. TEL: +1-919-767-3813 / FAX: +1-919-767-3969

#### Delta Electronics Brazil Ltd.

Estrada Velha Rio-São Paulo, 5300 Eugênio de Melo - São José dos Campos CEP: 12247-004 - SP - Brazil TEL: +55-12-3932-2300 / FAX: +55-12-3932-237

Delta Electronics International Mexico S.A. de C.V.

Gustavo Baz No. 309 Edificio E PB 103 Colonia La Loma, CP 54060 Tlalnepantla, Estado de México TEL: +52-55-3603-9200

## **EMEA**

#### Delta Electronics (Netherlands) B.V.

Sales: Sales.IA.EMEA@deltaww.com Marketing: Marketing.IA.EMEA@deltaww.com Technical Support: iatechnicalsupport@deltaww.com Customer Support: Customer-Support@deltaww.com Service: Service.IA.emea@deltaww.com TEL: +31(0)40 800 3900

Delta Electronics (Netherlands) B.V.

Automotive Campus 260, 5708 JZ Helmond, The Netherlands Mail: Sales.IA.Benelux@deltaww.com TEL: +31(0)40 800 3900

#### Delta Electronics (Netherlands) B.V.

Coesterweg 45, D-59494 Soest, Germany Mail: Sales.IA.DACH@deltaww.com TEL: +49 2921 987 238

#### Delta Electronics (France) S.A.

ZI du bois Challand 2,15 rue des Pyrénées, Lisses, 91090 Evry Cedex, France Mail: Sales.IA.FR@deltaww.com TEL: +33(0)1 69 77 82 60

### Delta Electronics Solutions (Spain) S.L.U

Ctra. De Villaverde a Vallecas, 265 1º Dcha Ed. Hormigueras – P.I. de Vallecas 28031 Madrid TEL: +34(0)91 223 74 20 Carrer Llacuna 166, 08018 Barcelona, Spain

Carrer Llacuna 166, 08018 Barcelona, Spair Mail: Sales.IA.Iberia@deltaww.com

### Delta Electronics (Italy) S.r.l.

Via Meda 2–22060 Novedrate(CO) Piazza Grazioli 18 00186 Roma Italy Mail: Sales.IA.Italy@deltaww.com TEL: +39 039 8900365

### Delta Greentech Elektronik San. Ltd. Sti. (Turkey)

Şerifali Mah. Hendem Cad. Kule Sok. No:16-A 34775 Ümraniye – İstanbul Mail: Sales.IA.Turkey@deltaww.com TEL: + 90 216 499 9910

### Eltek Dubai (Eltek MEA DMCC)

OFFICE 2504, 25th Floor, Saba Tower 1, Jumeirah Lakes Towers, Dubai, UAE Mail: Sales.IA.MEA@deltaww.com TEL: +971(0)4 2690148

\*We reserve the right to change the information in this manual without prior notice.